**Panasonic** 

パーソナルファクス�

取扱説明書�

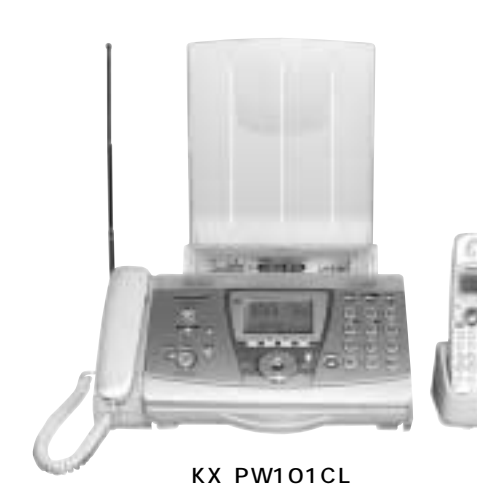

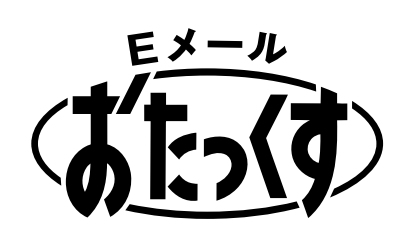

# KX-PW101CL KX-PW102CW

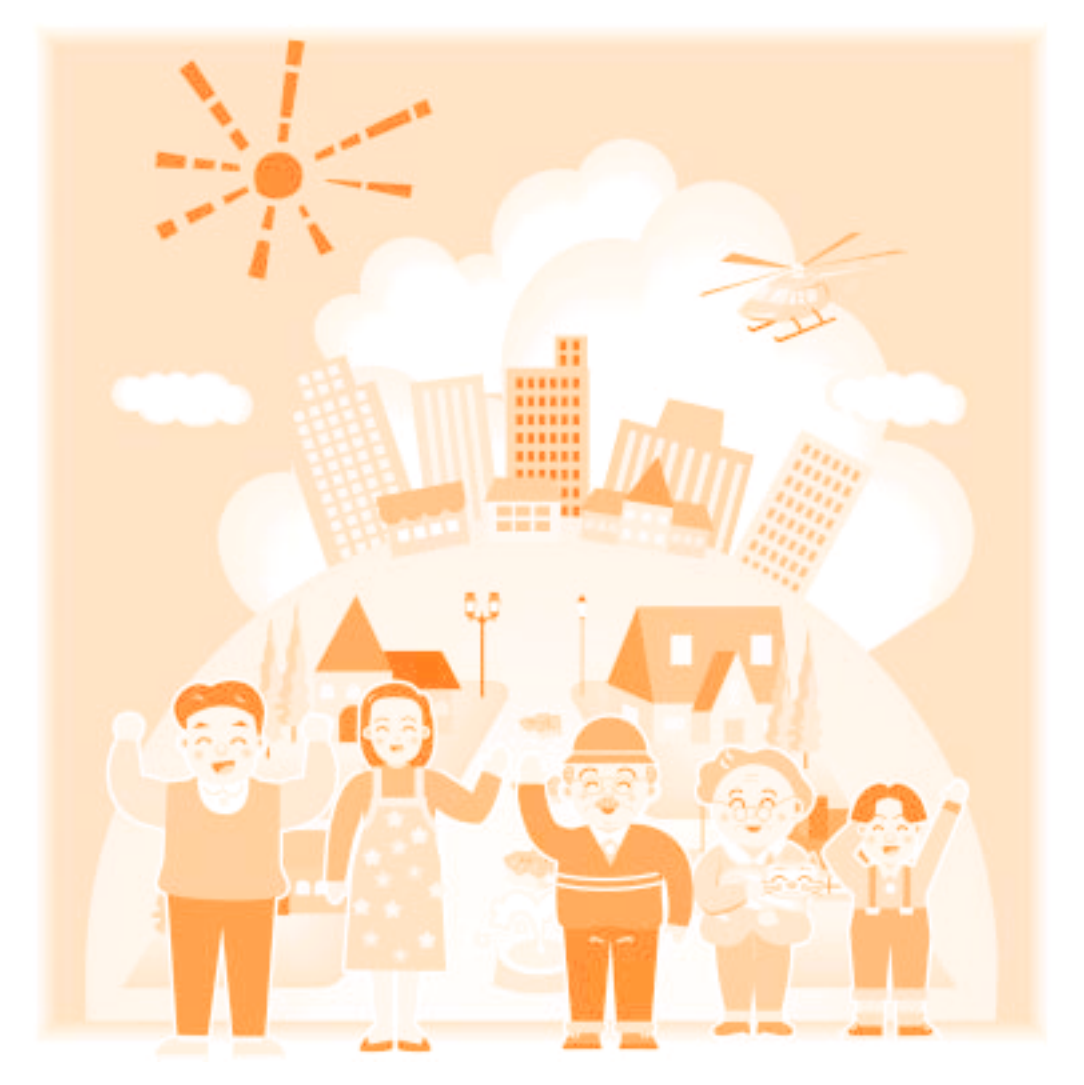

 $Q&A$ 

 $\overline{E}$ 

 $(268~269$ 

See pages 270 and 271 for English Guide.  $(270~271)$ 

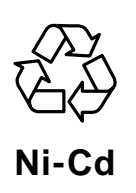

保証書別添付�

## KX-PW101CL KX-PW102CW 2

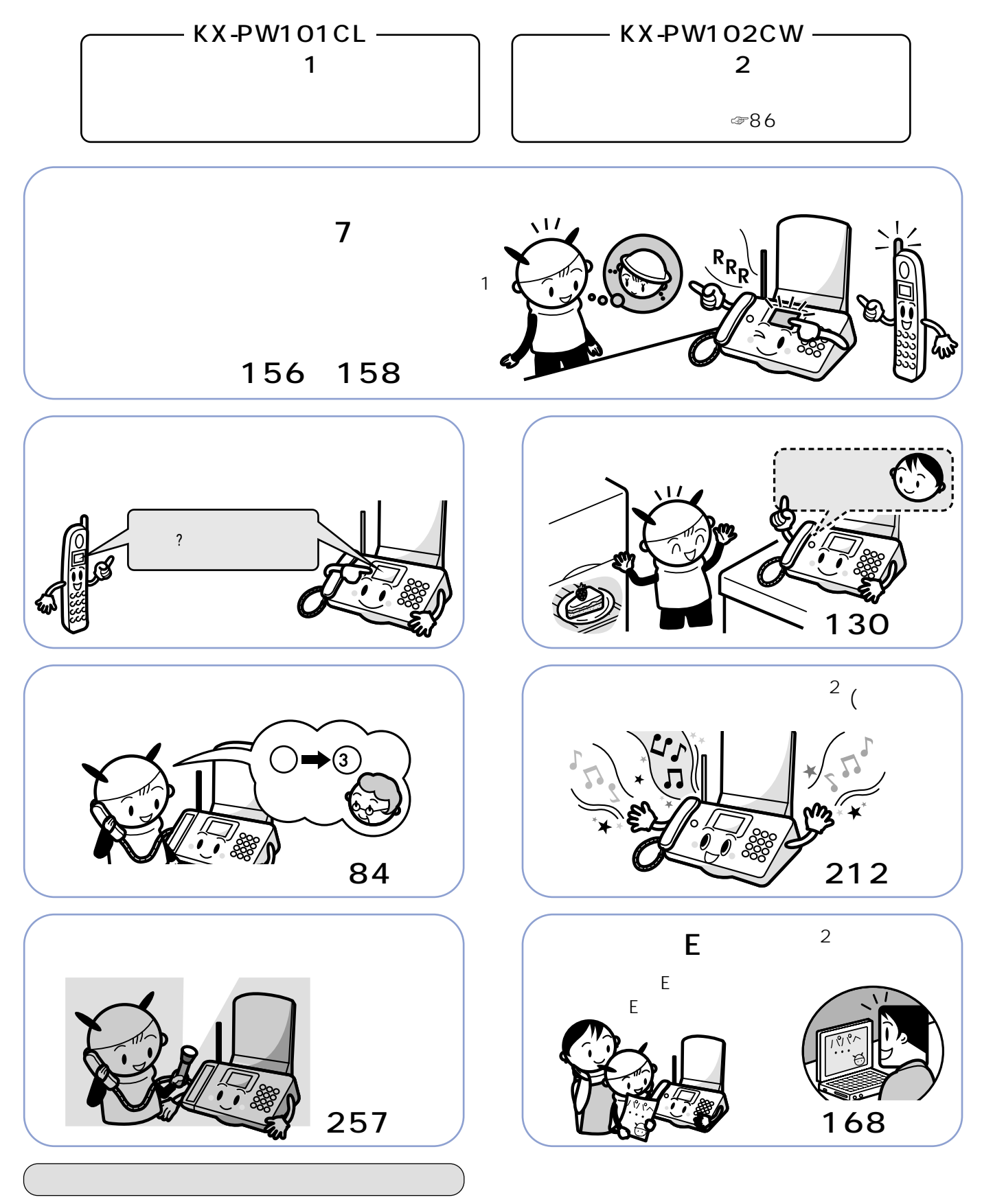

Microsoft, Windows, PowerPoint Microsoft Corporation Adobe, Acrobat Adobe Systems Incorporated

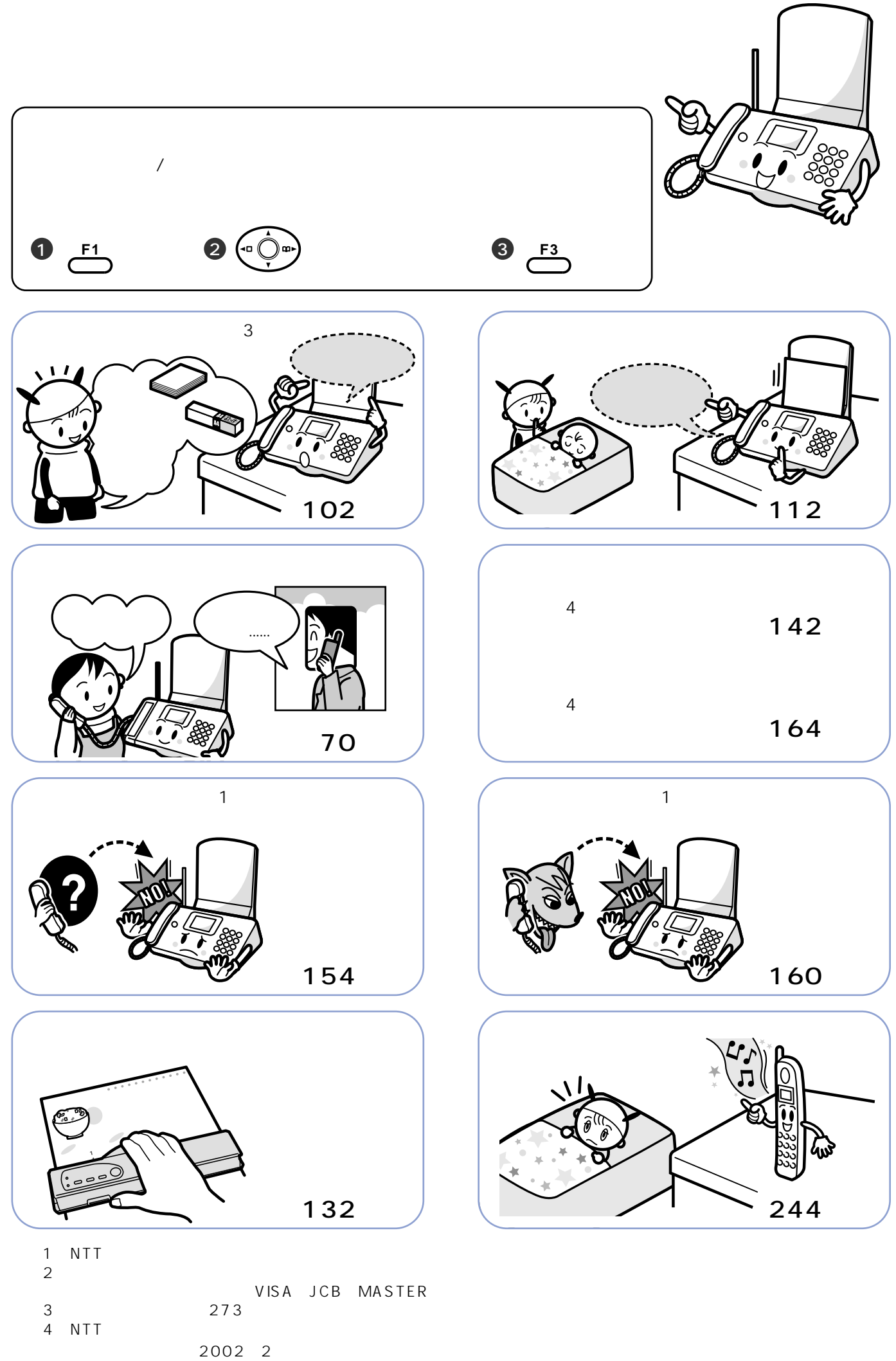

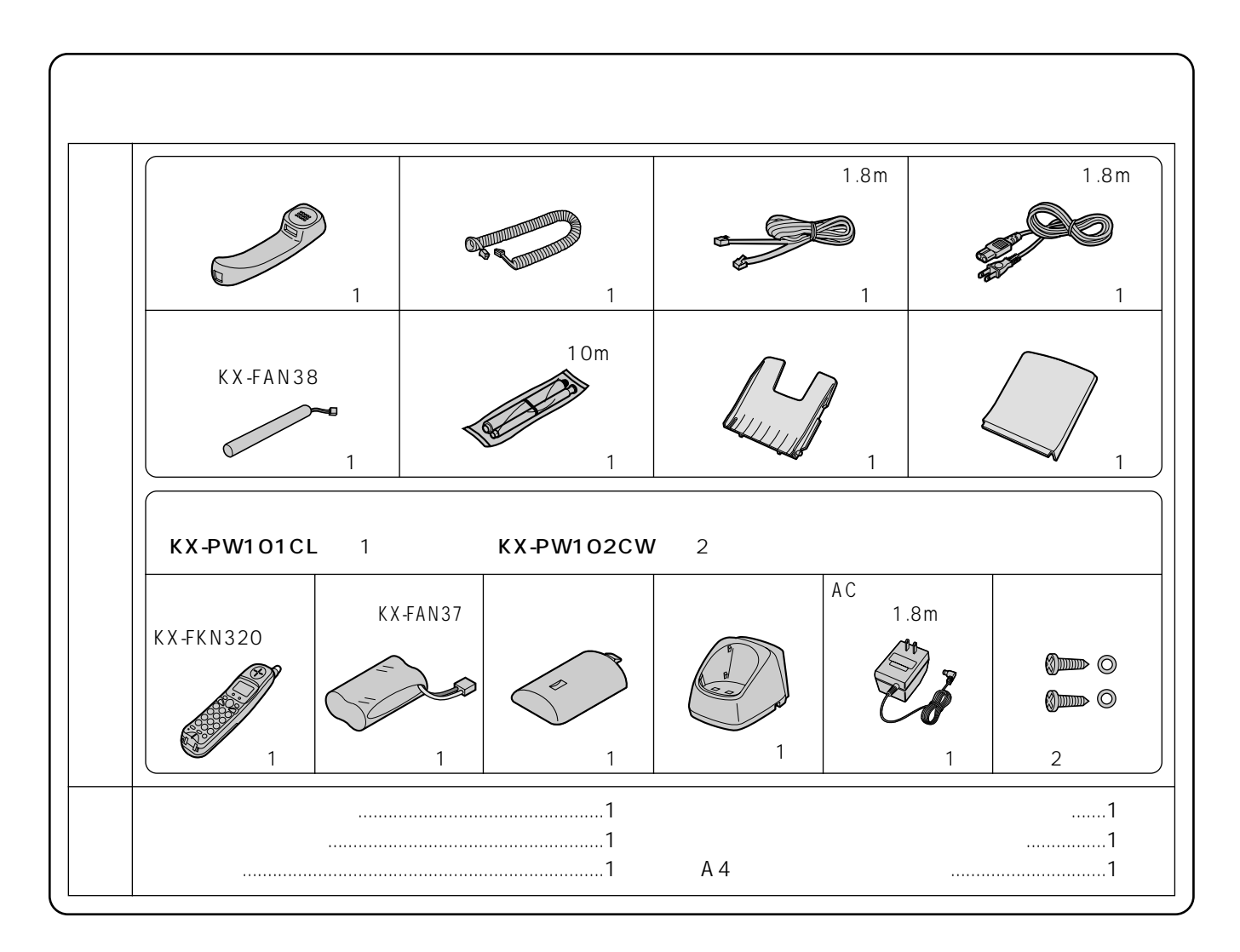

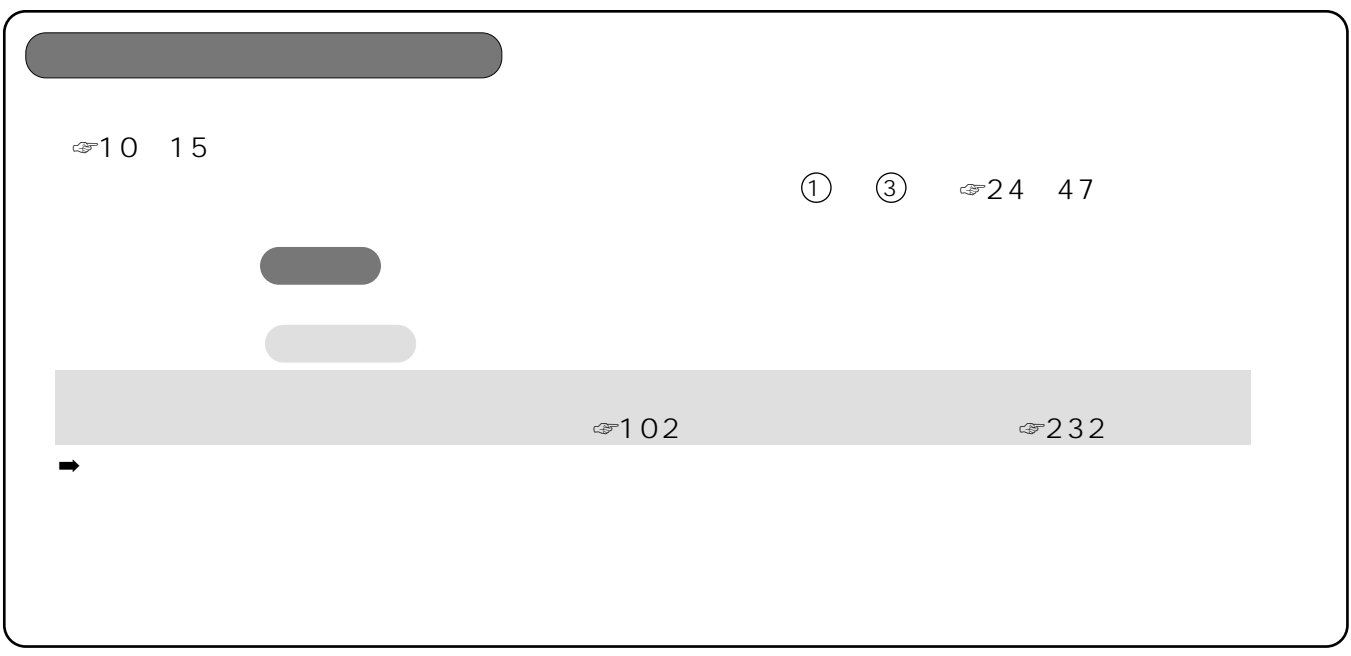

☞ 279 281

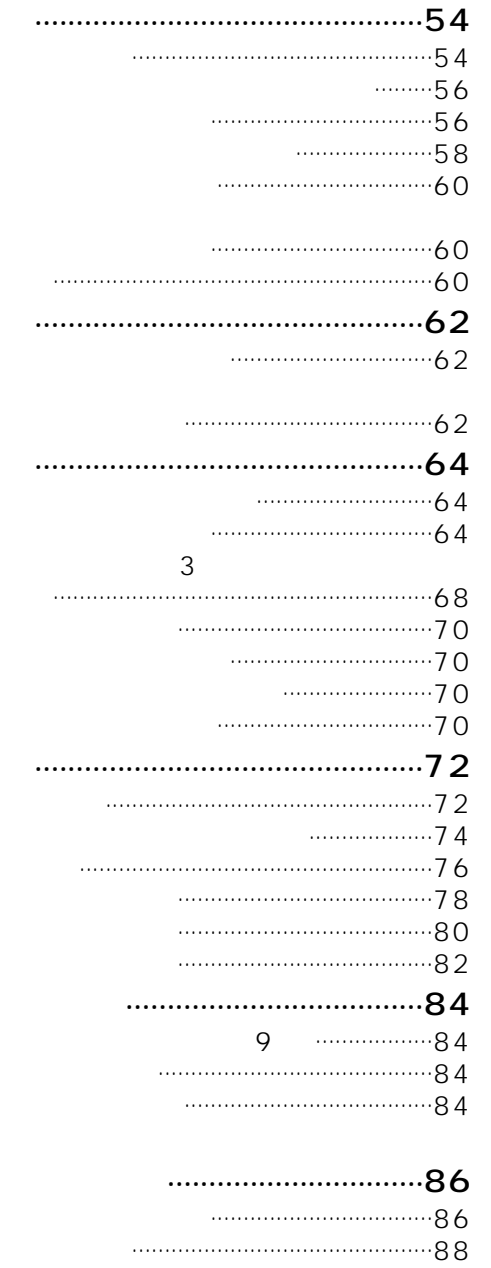

 $\begin{array}{c} 3 \\ 3 \end{array}$ 

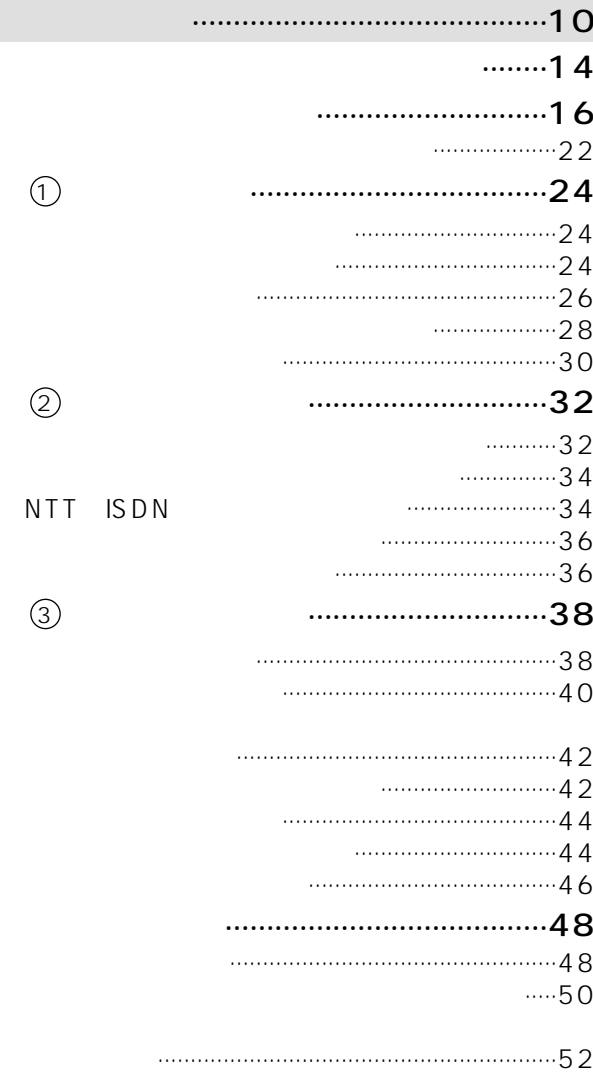

 $\begin{picture}(180,10) \put(0,0){\vector(1,0){100}} \put(10,0){\vector(1,0){100}} \put(10,0){\vector(1,0){100}} \put(10,0){\vector(1,0){100}} \put(10,0){\vector(1,0){100}} \put(10,0){\vector(1,0){100}} \put(10,0){\vector(1,0){100}} \put(10,0){\vector(1,0){100}} \put(10,0){\vector(1,0){100}} \put(10,0){\vector(1,0){100}} \put(10,0){\vector(1,0){100}}$  $\dots \dots \cdot 92$  $\cdots$ 

 $\overline{E}$ 

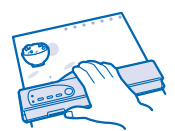

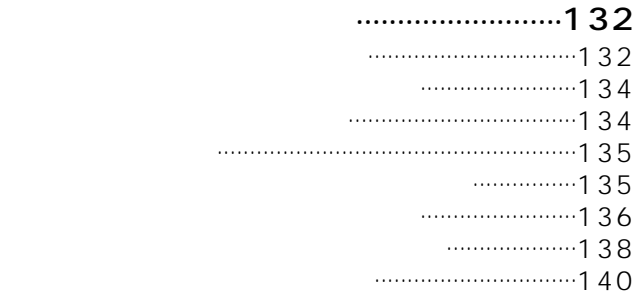

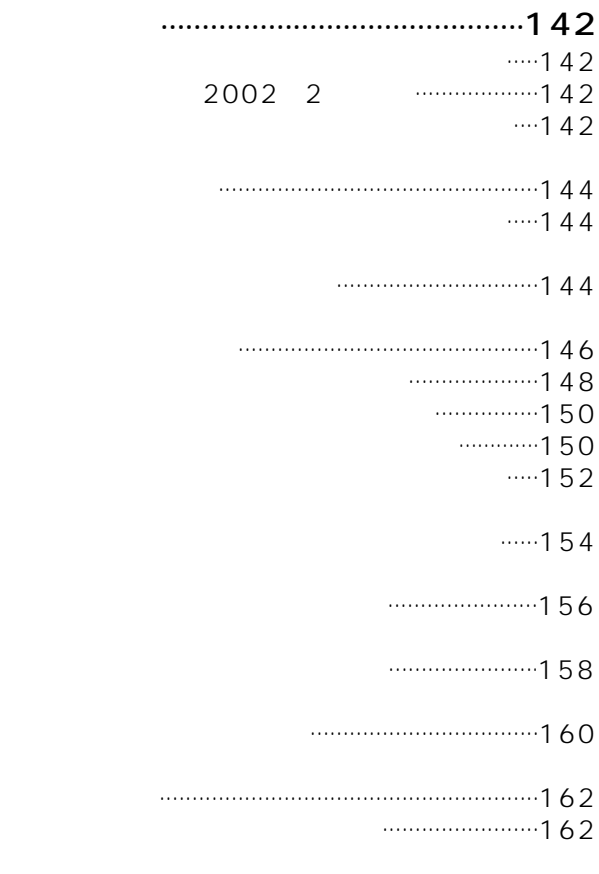

### を利用する............................................164 契約について.......................................................164

- 本機の登録と使いかた .......................................164
	- 電話専用番号とファクス専用番号で使う.............166
	- 親機専用番号と子機専用番号で使う.................166

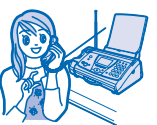

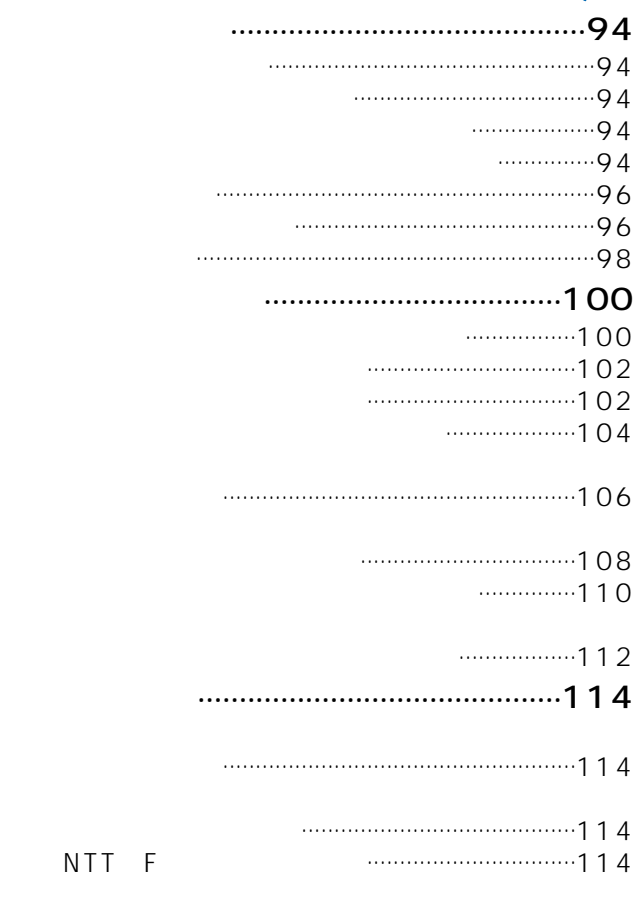

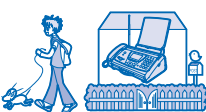

**ファクス**

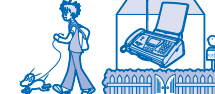

### 留守番電話を使う ....................................116

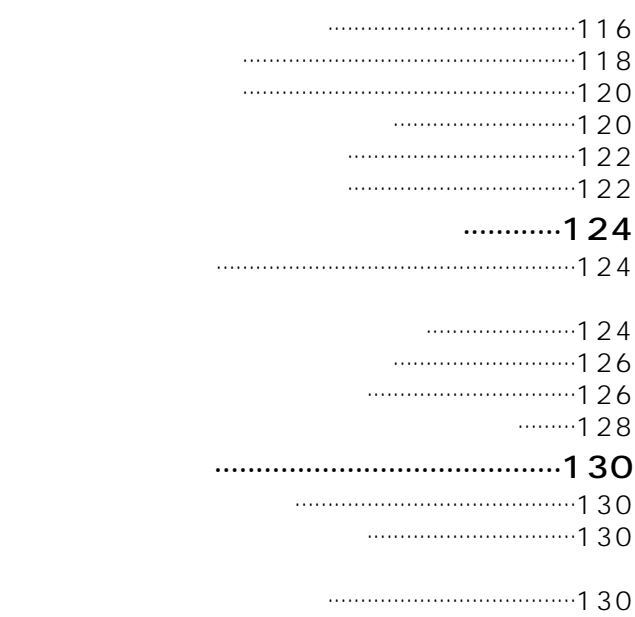

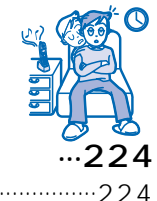

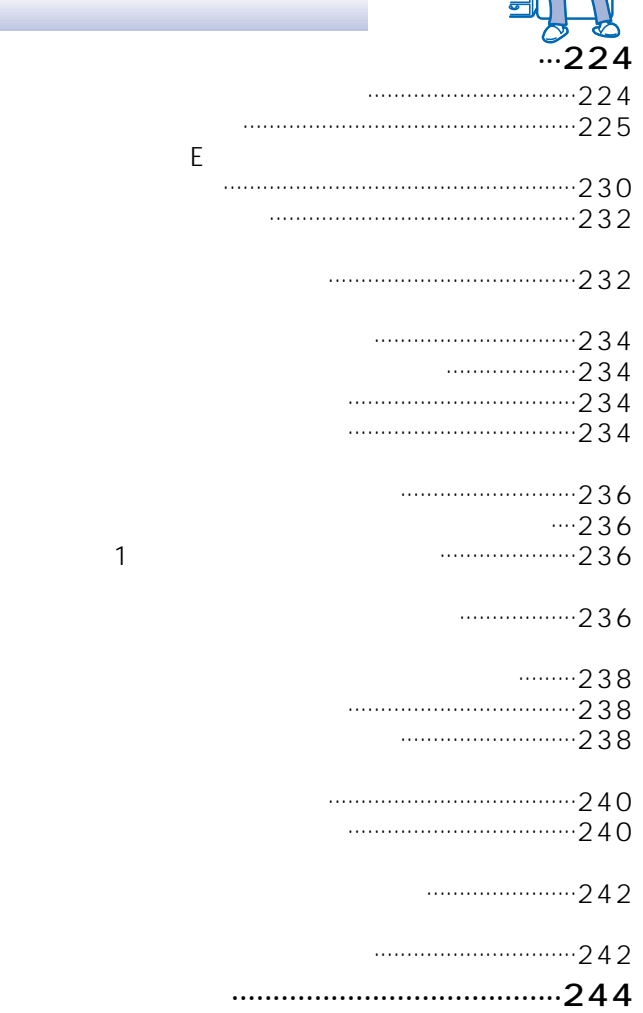

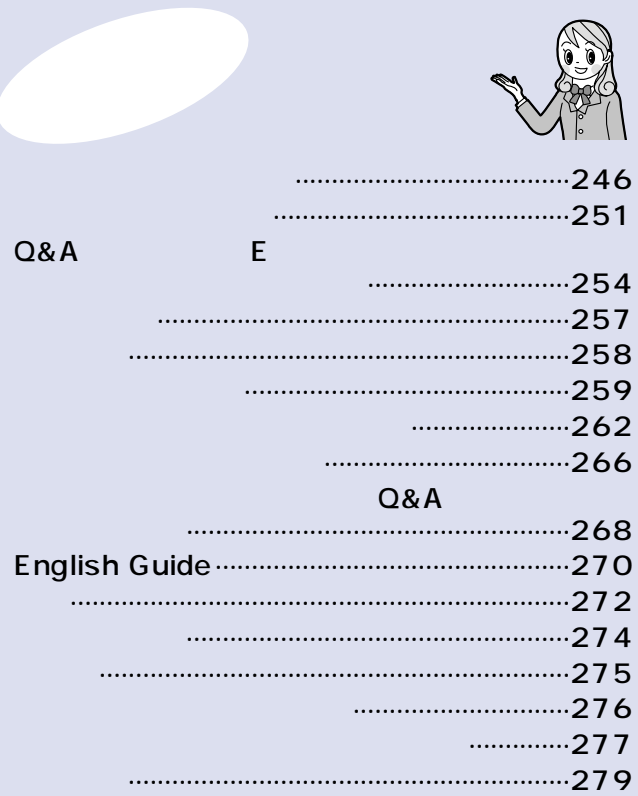

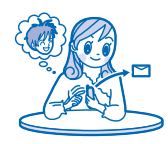

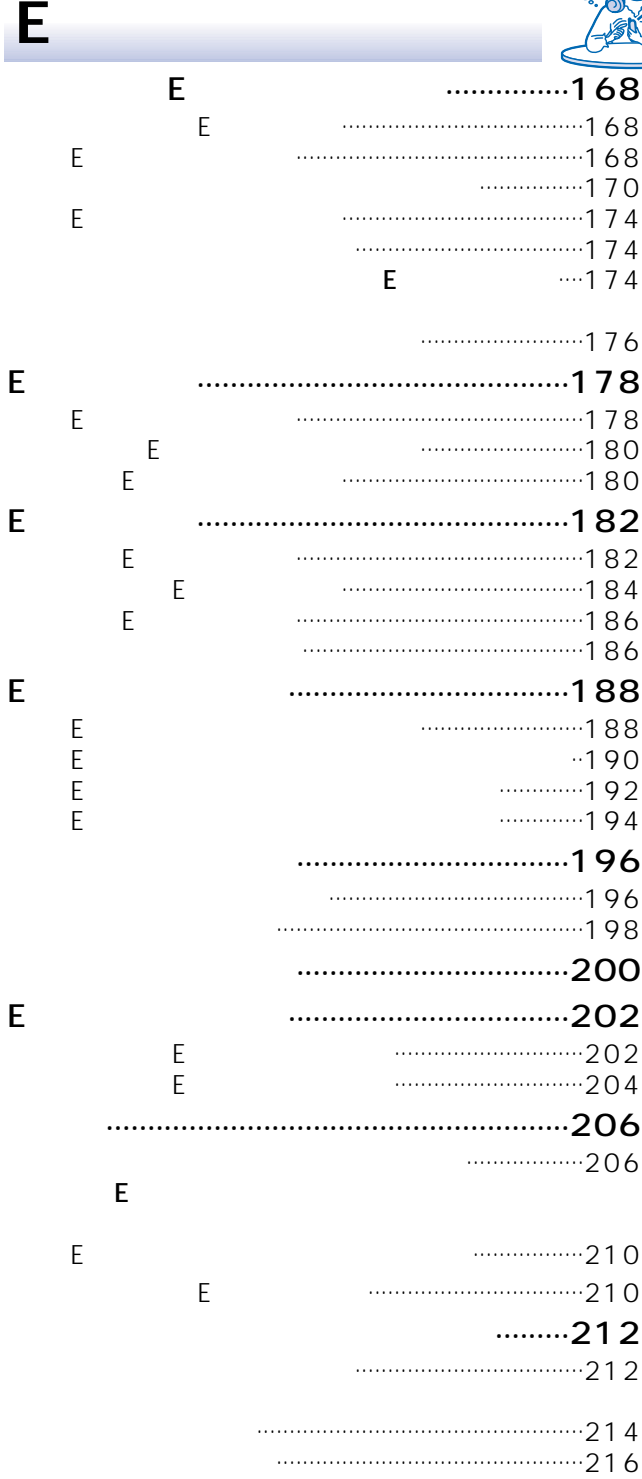

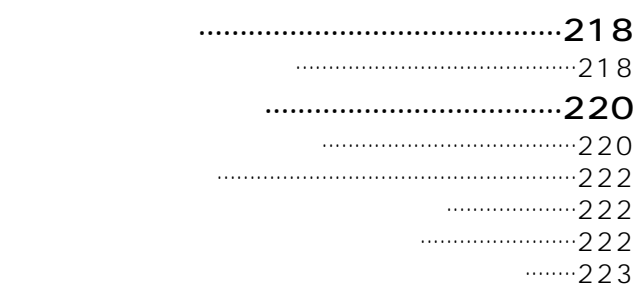

 $\overline{E}$ 

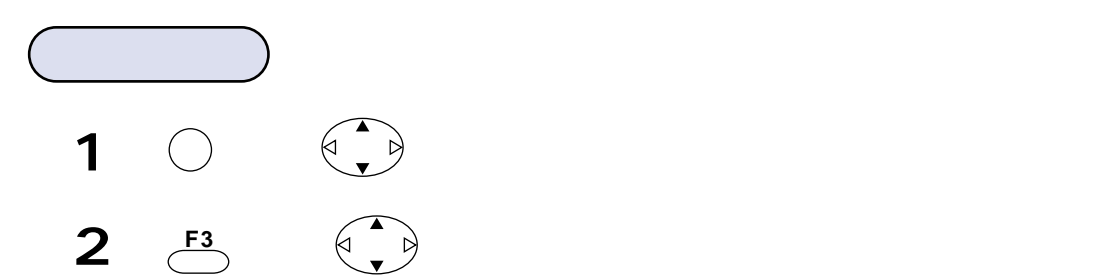

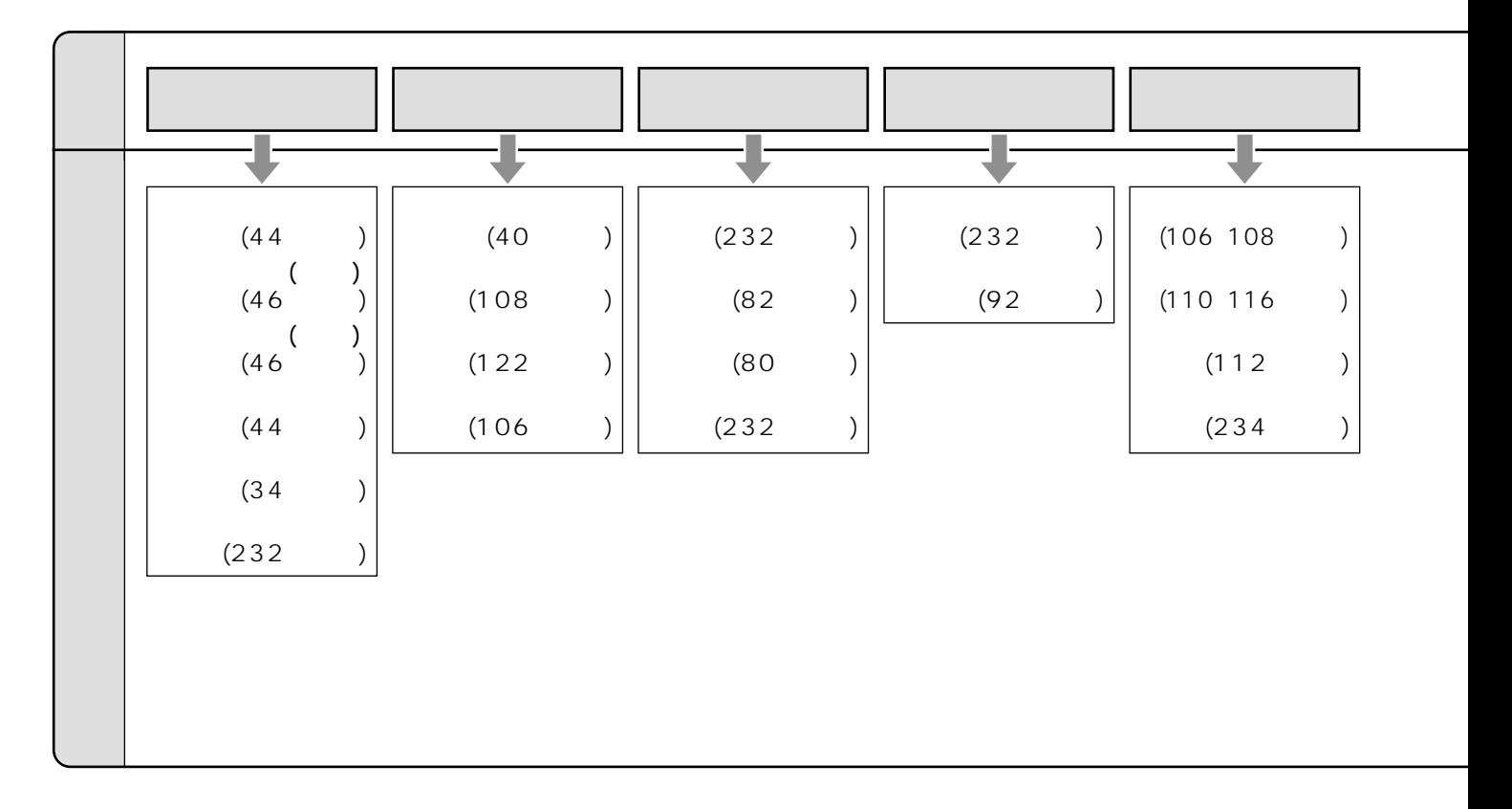

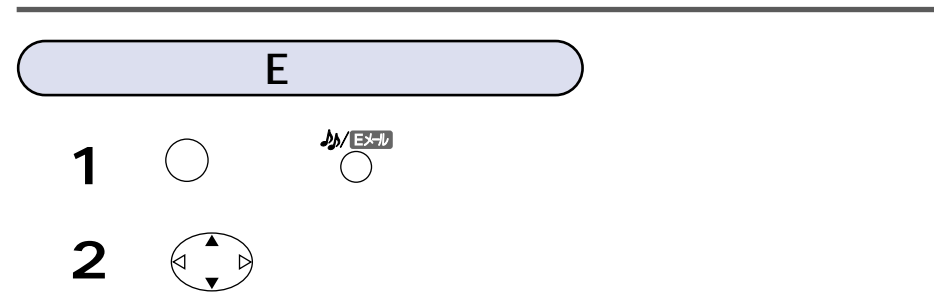

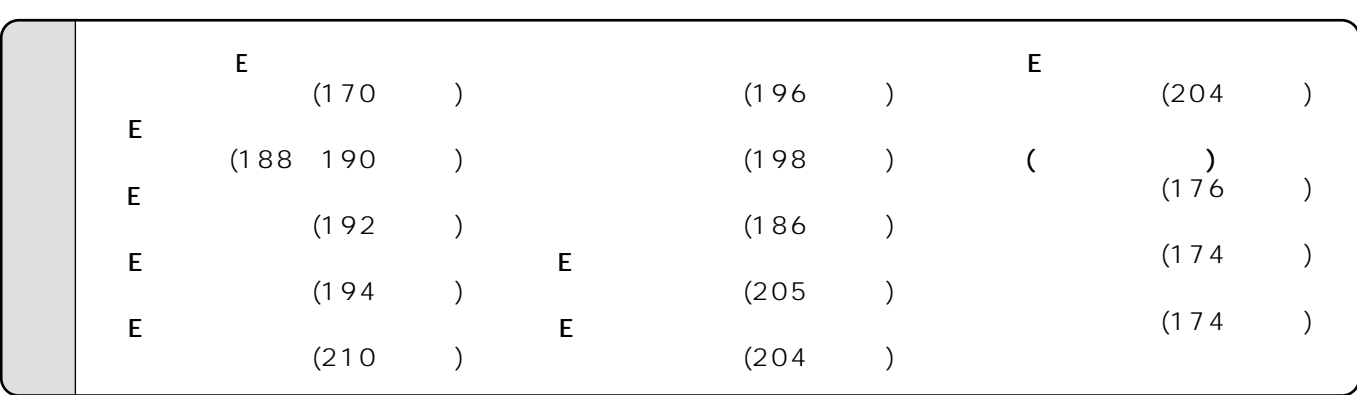

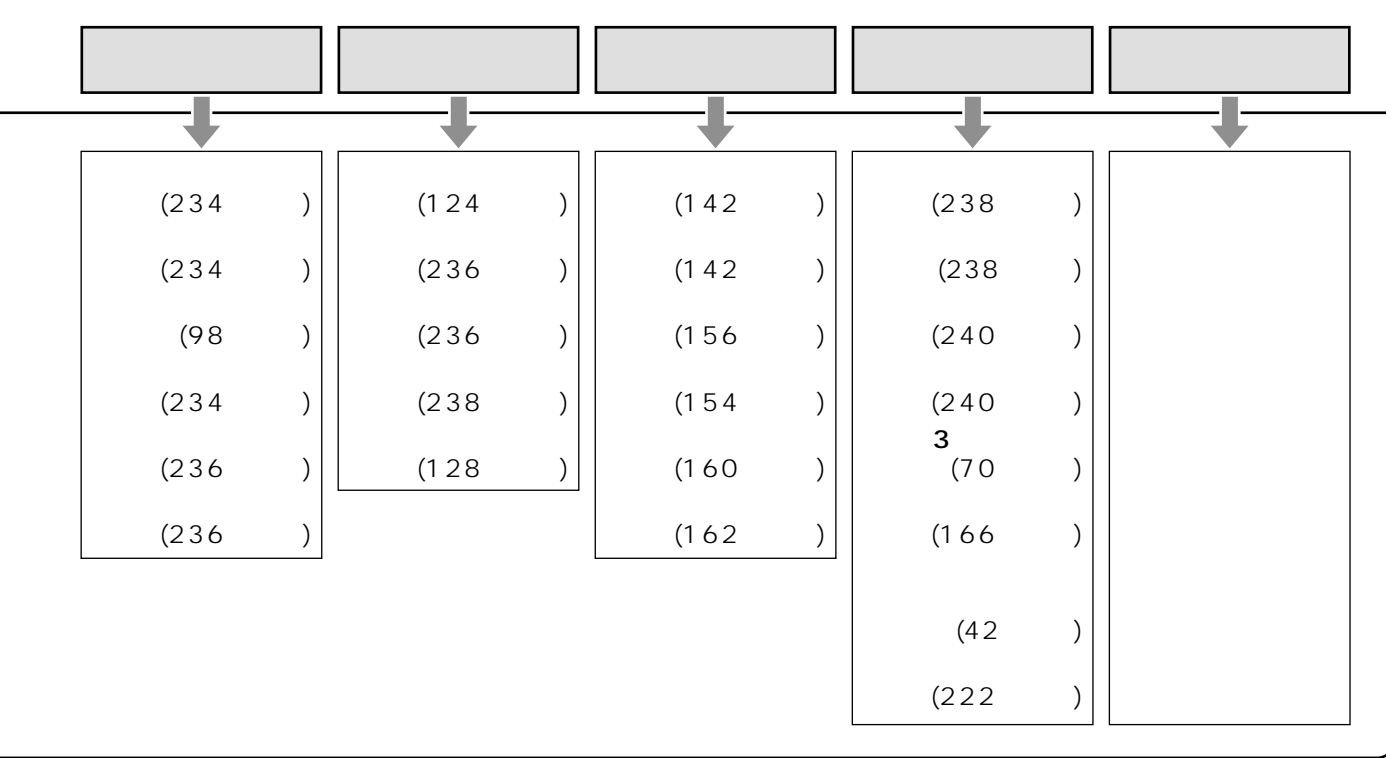

E

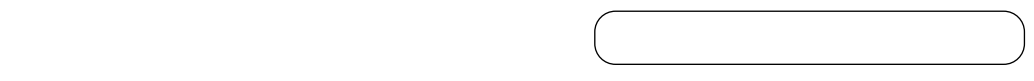

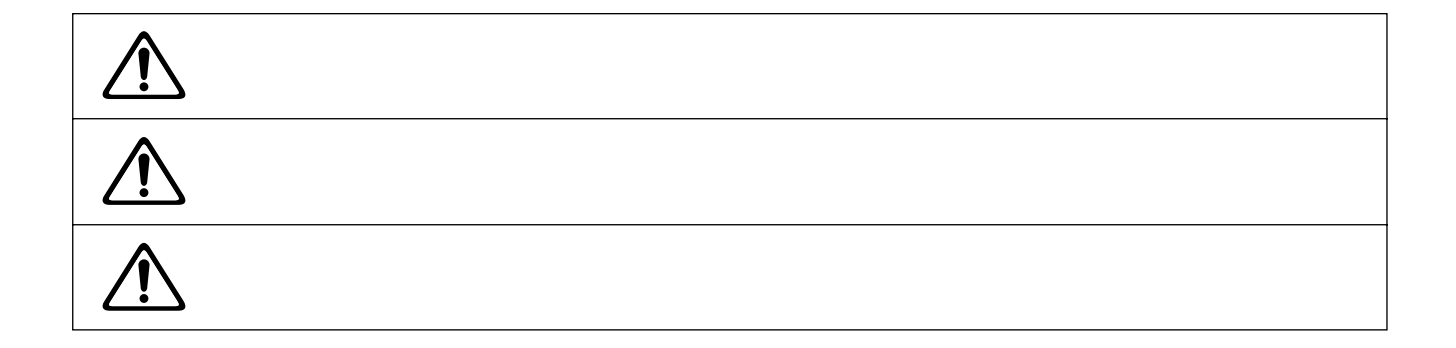

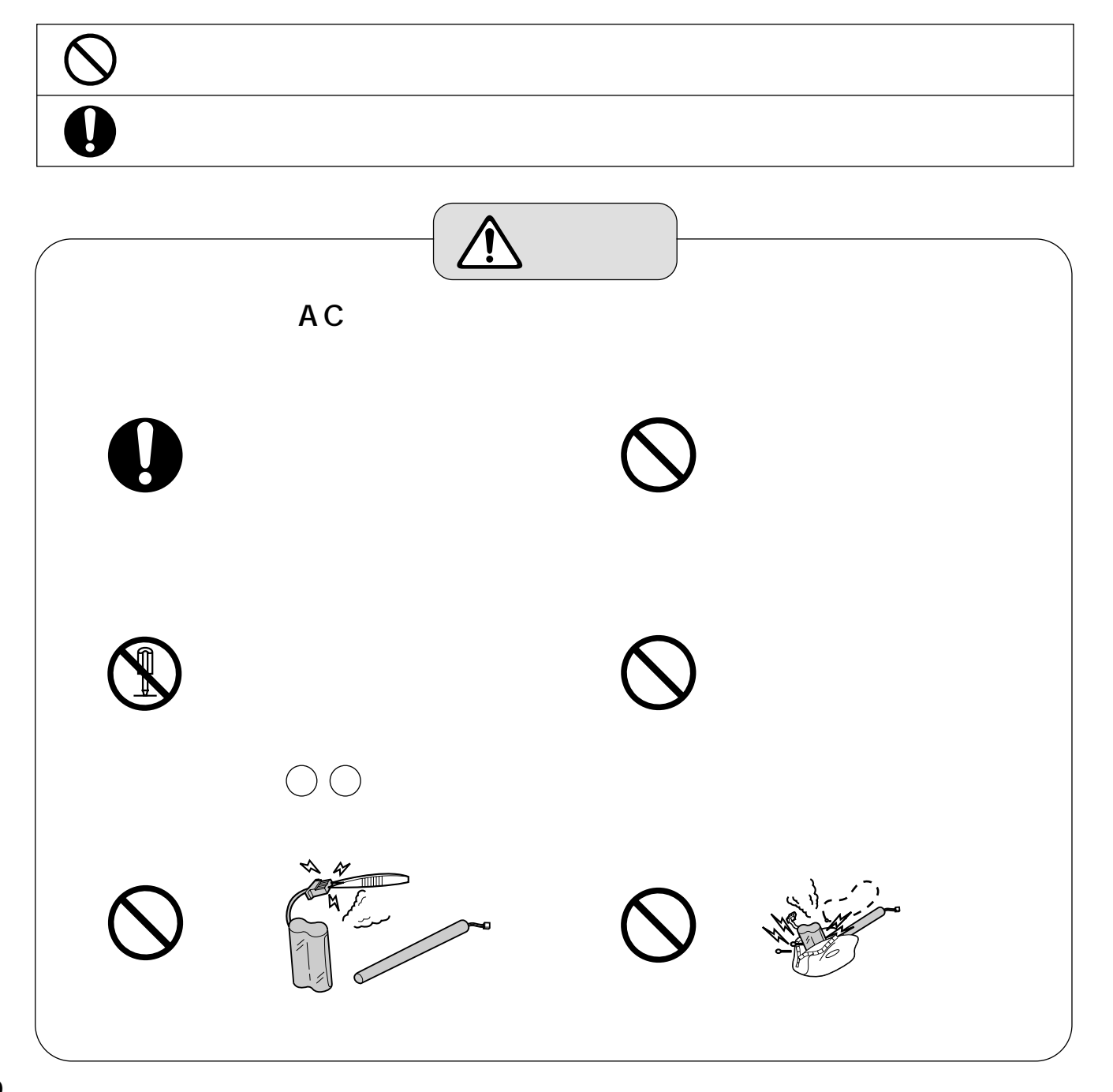

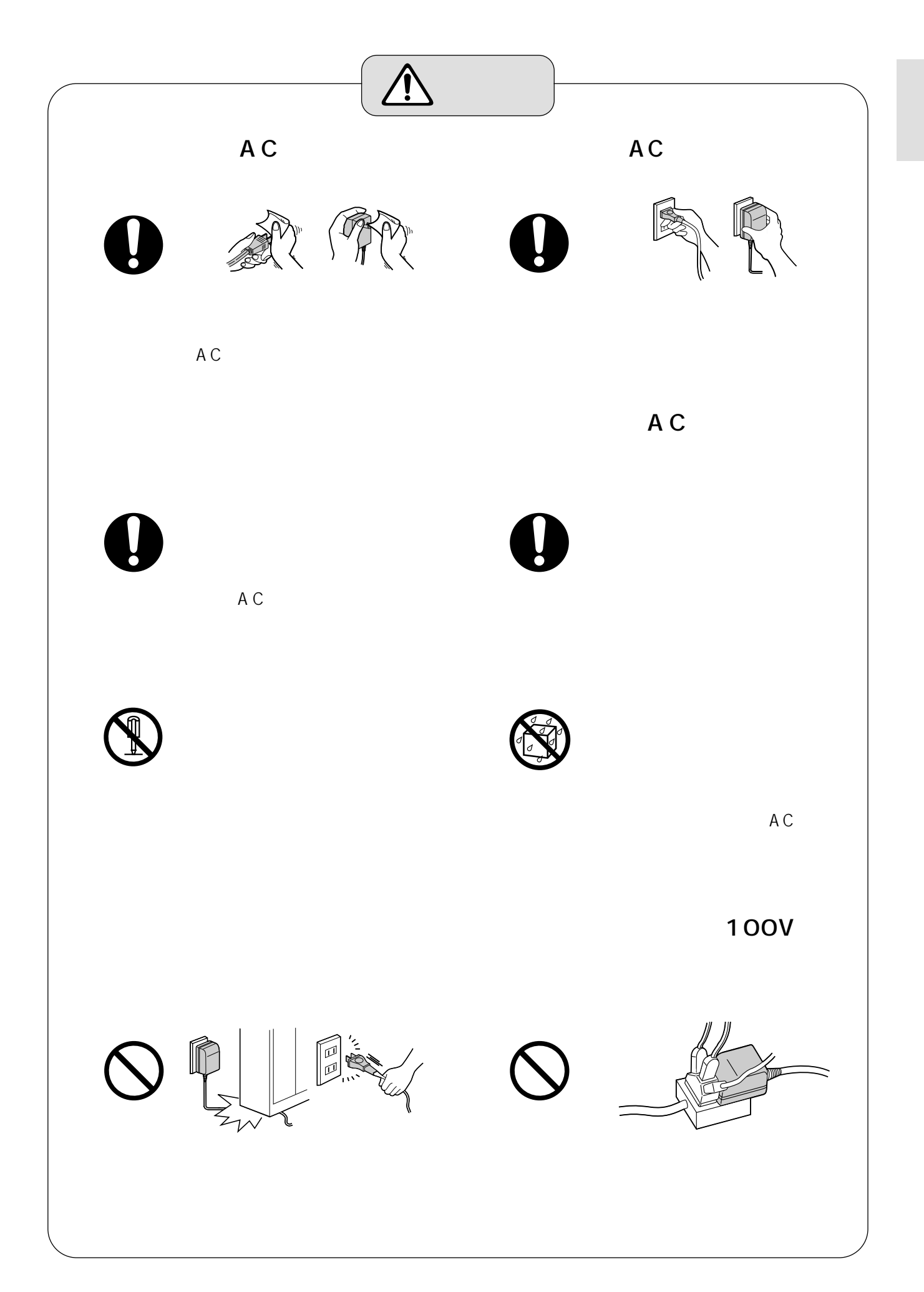

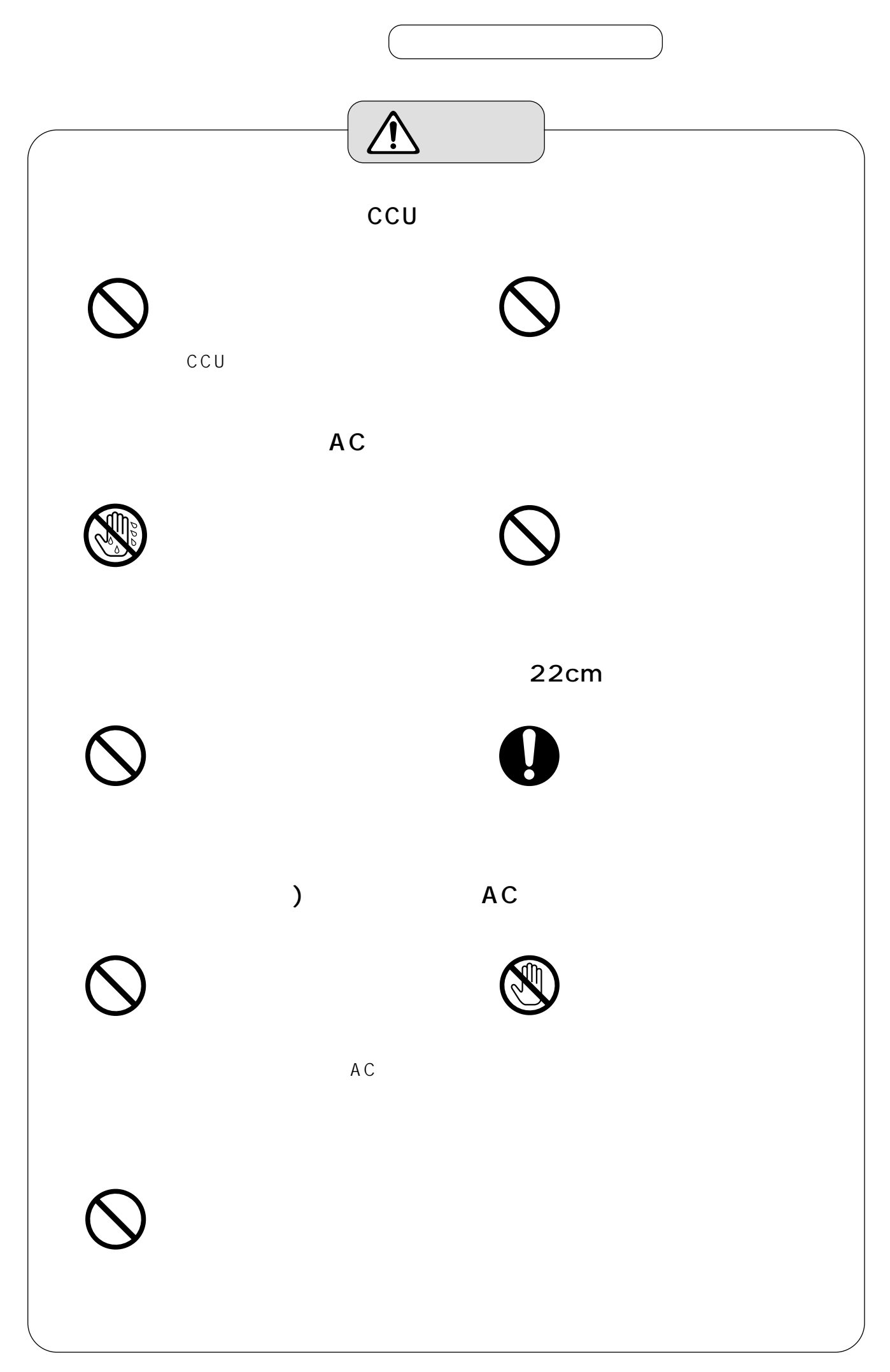

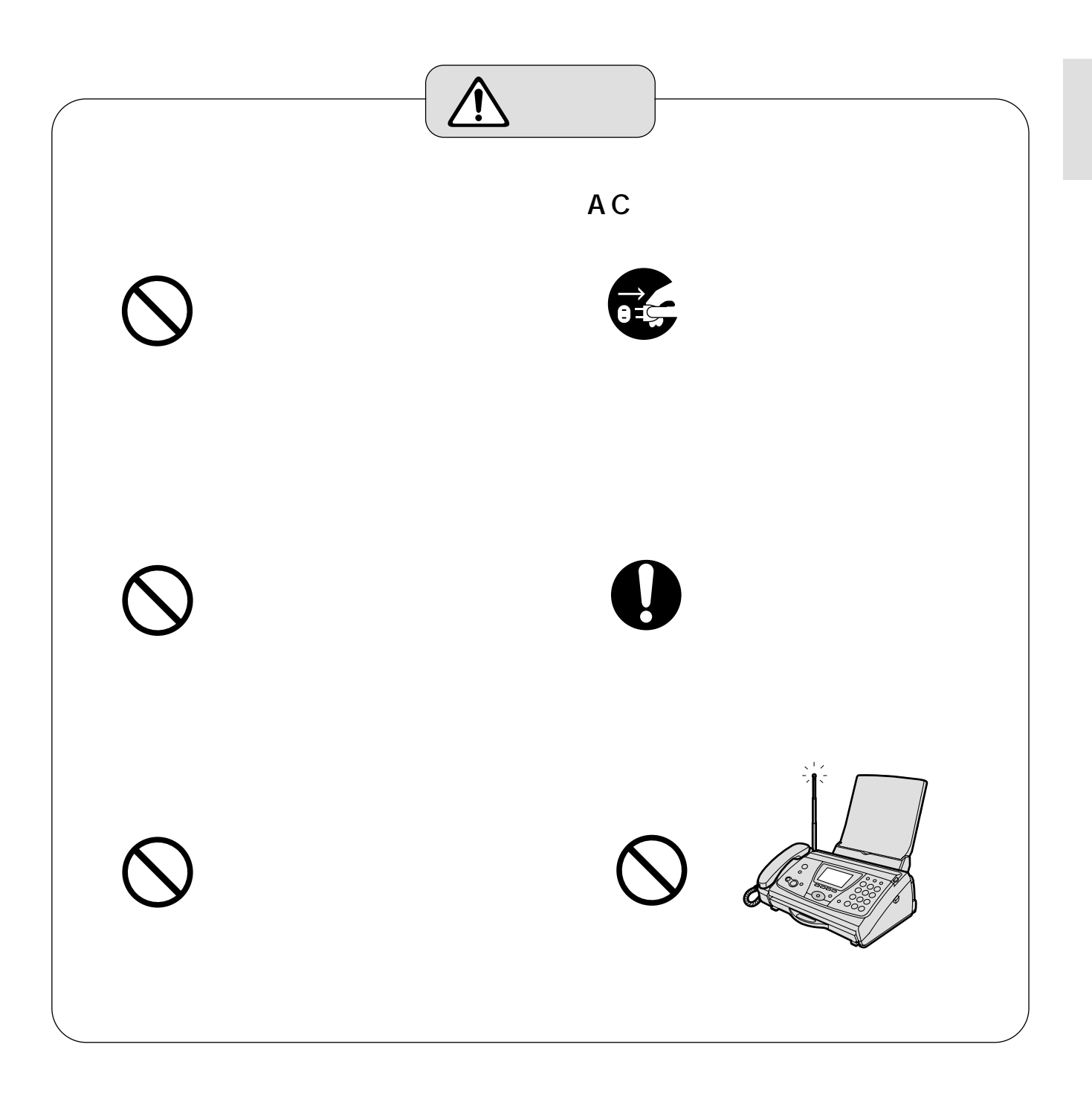

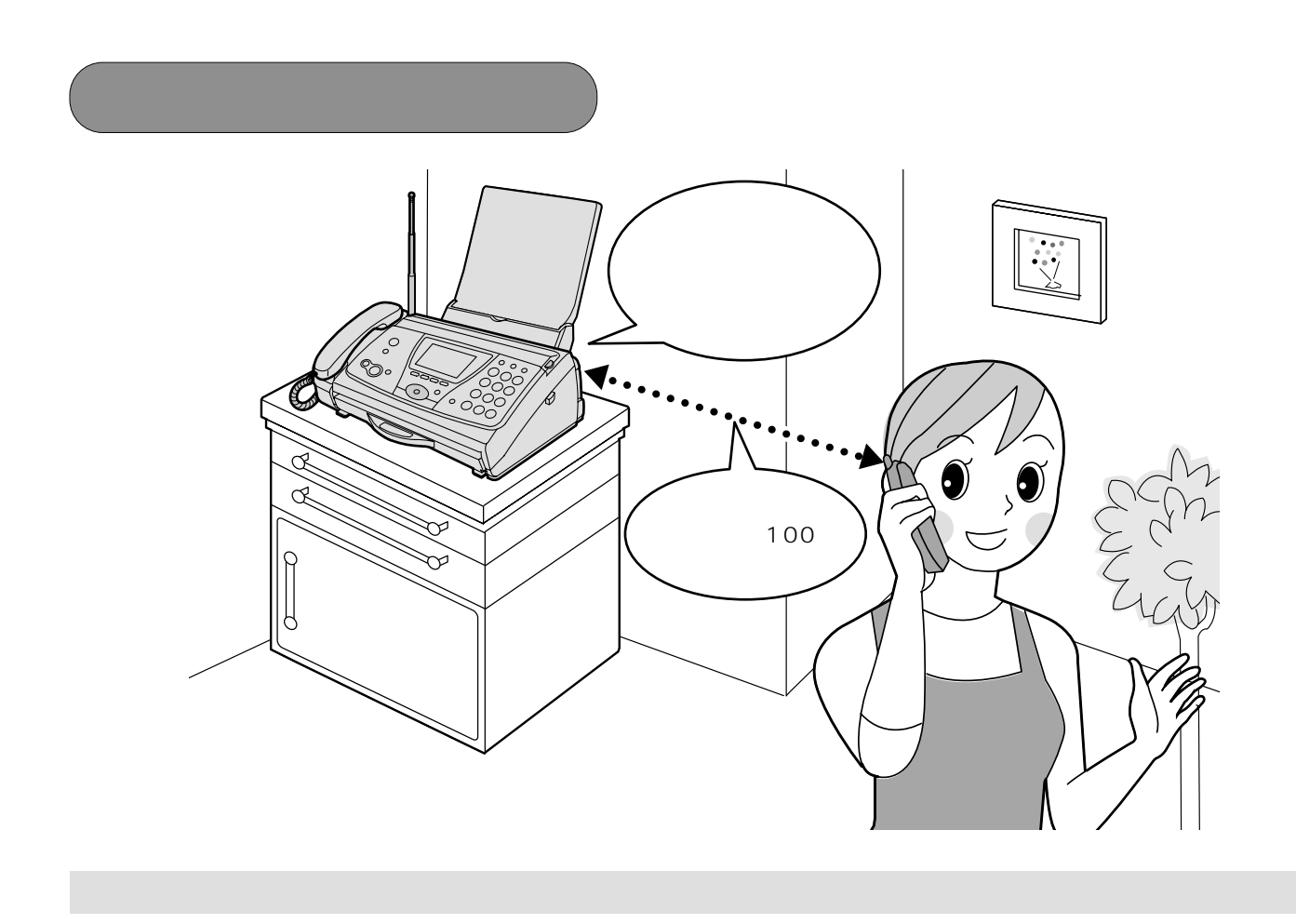

 $\rightarrow$  35 5  $\rightarrow$ 

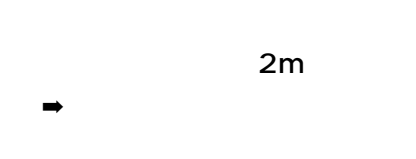

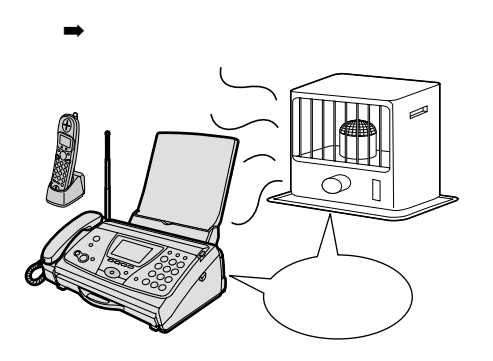

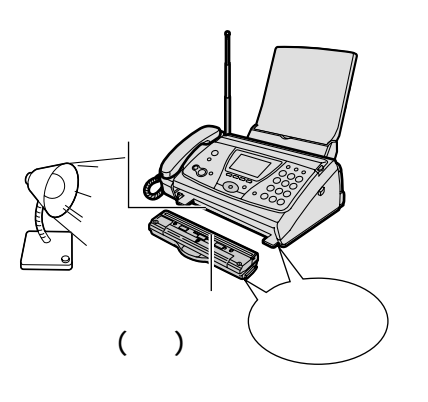

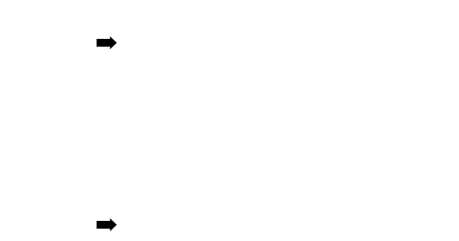

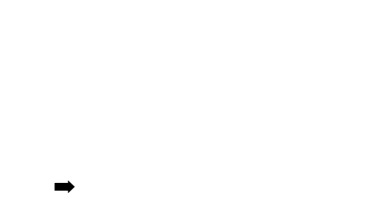

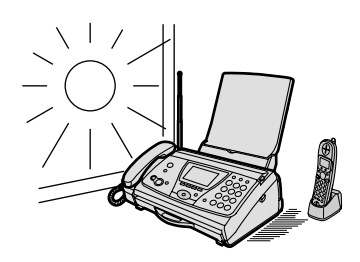

 $\rightarrow$ 

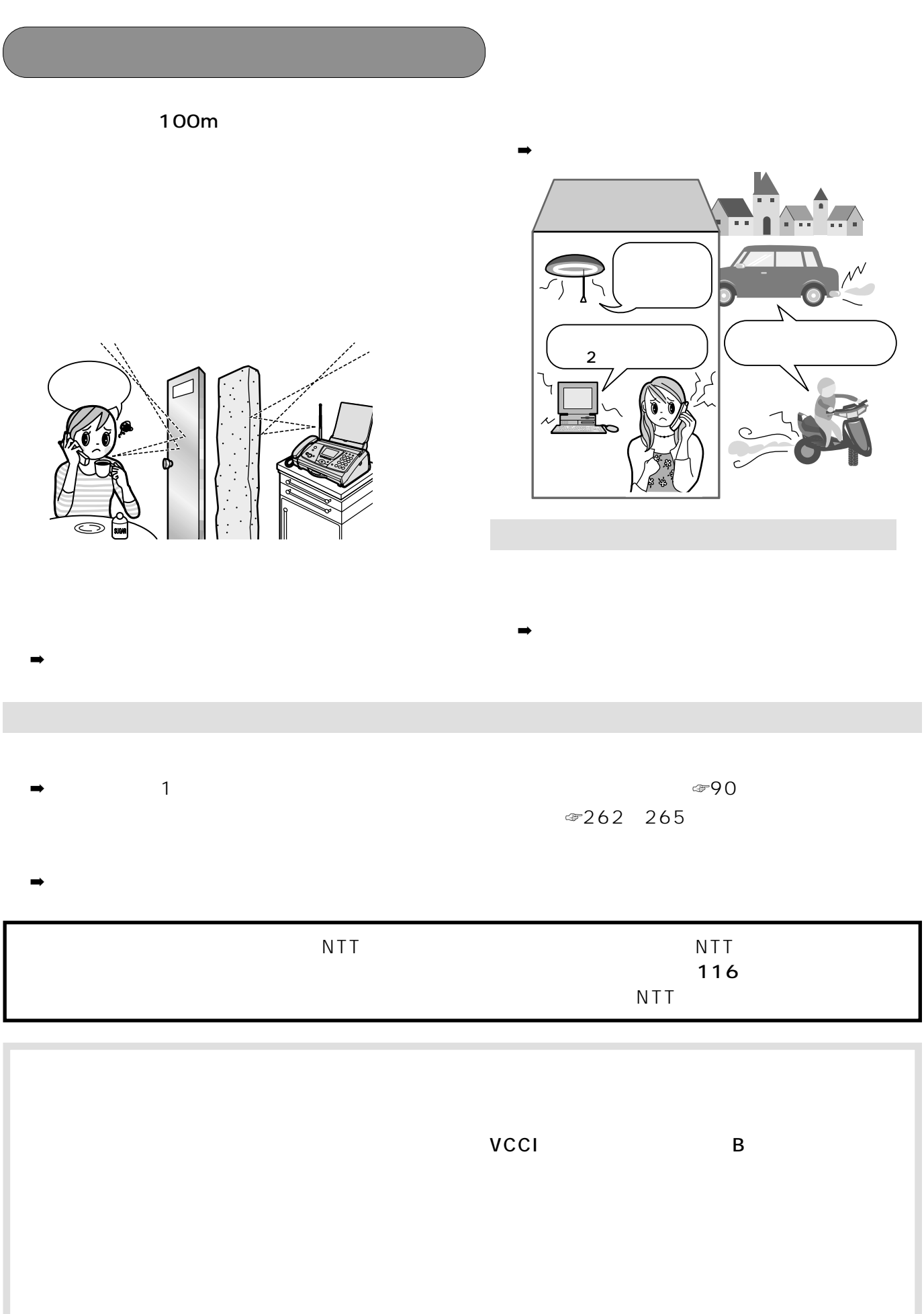

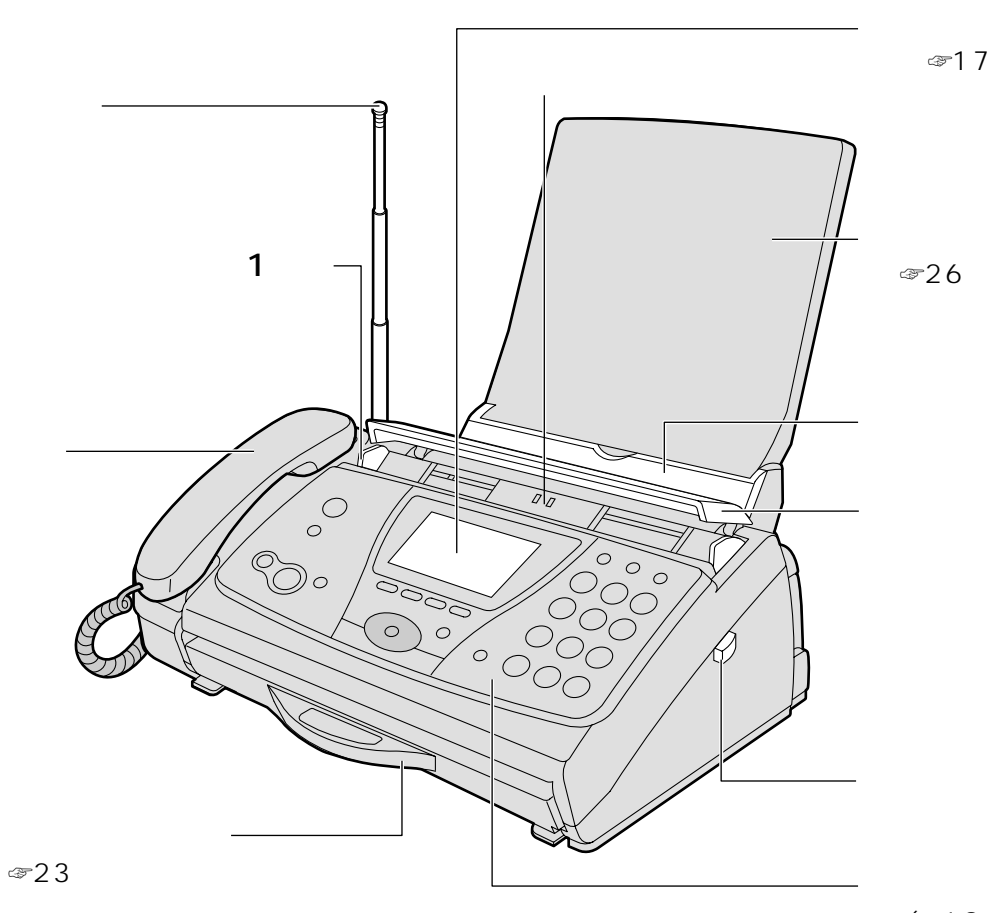

 $($   $\circledast$  18

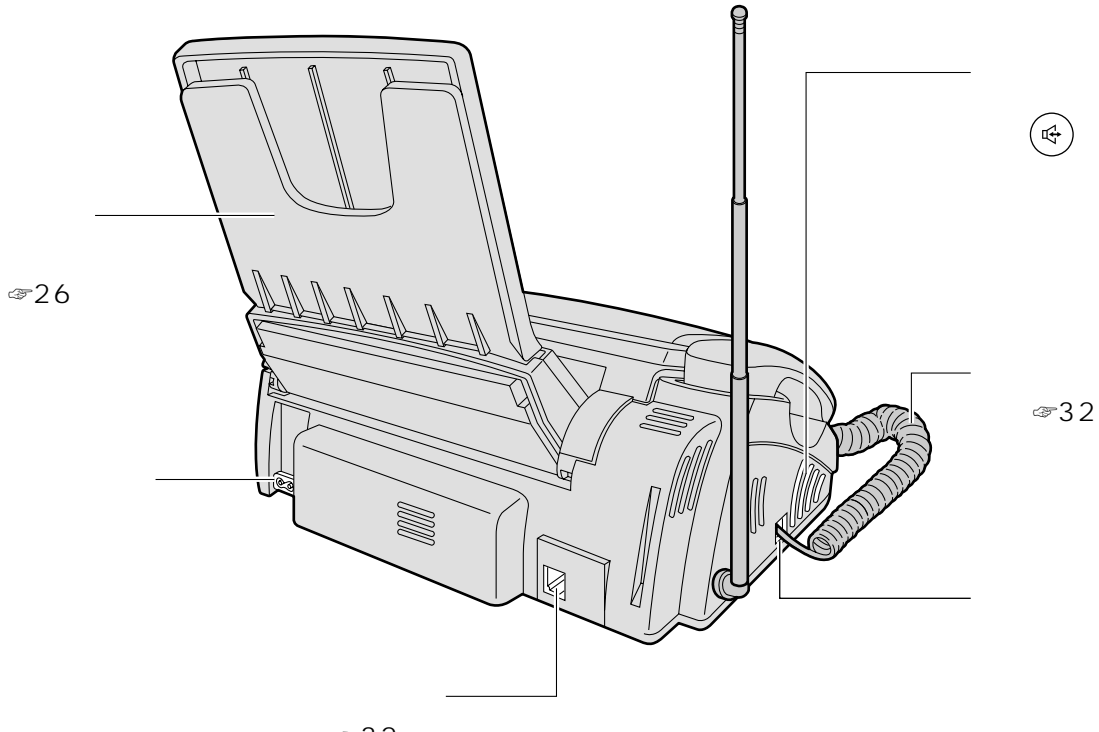

 $\textcircled{\tiny{\#}}32$ 

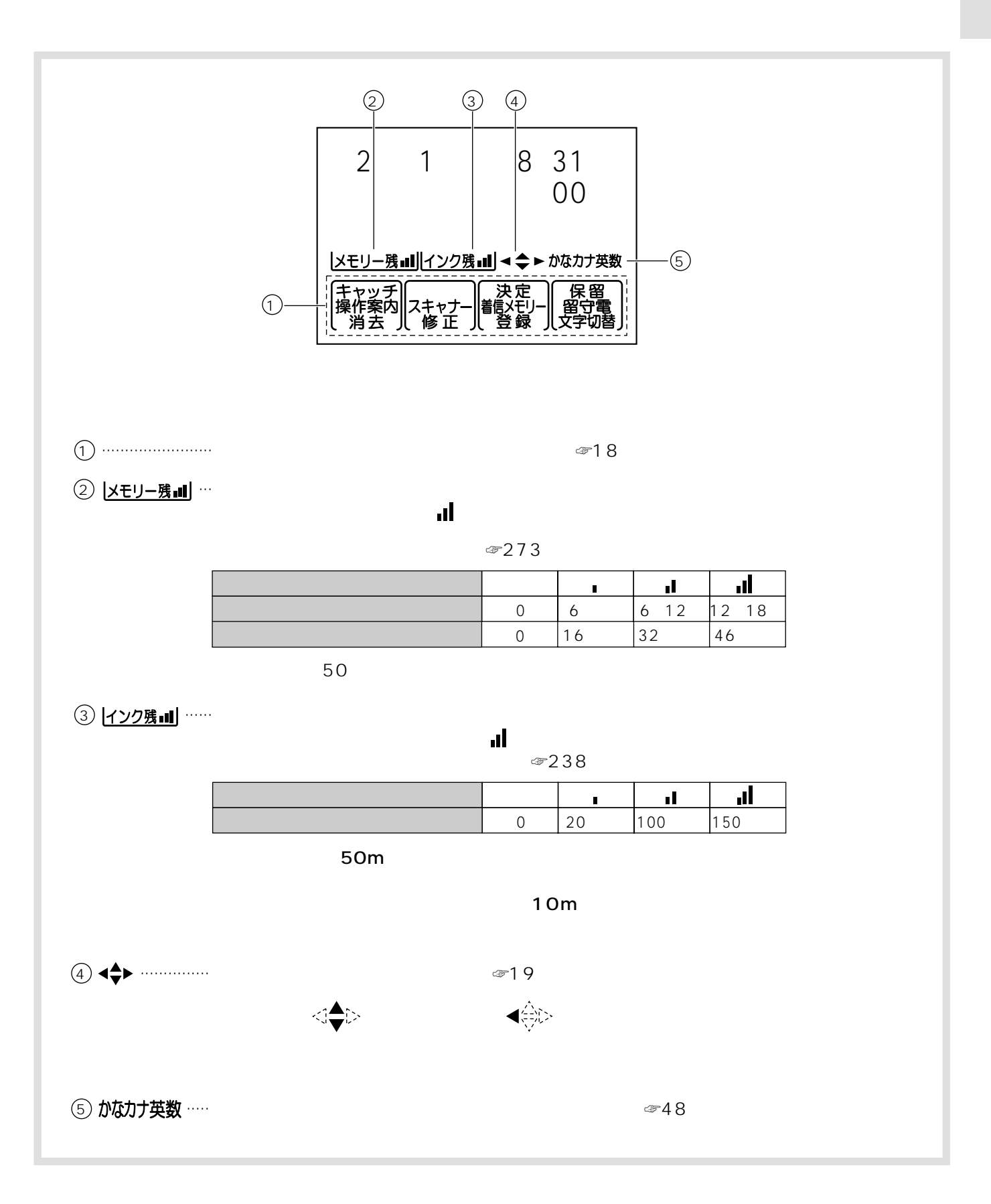

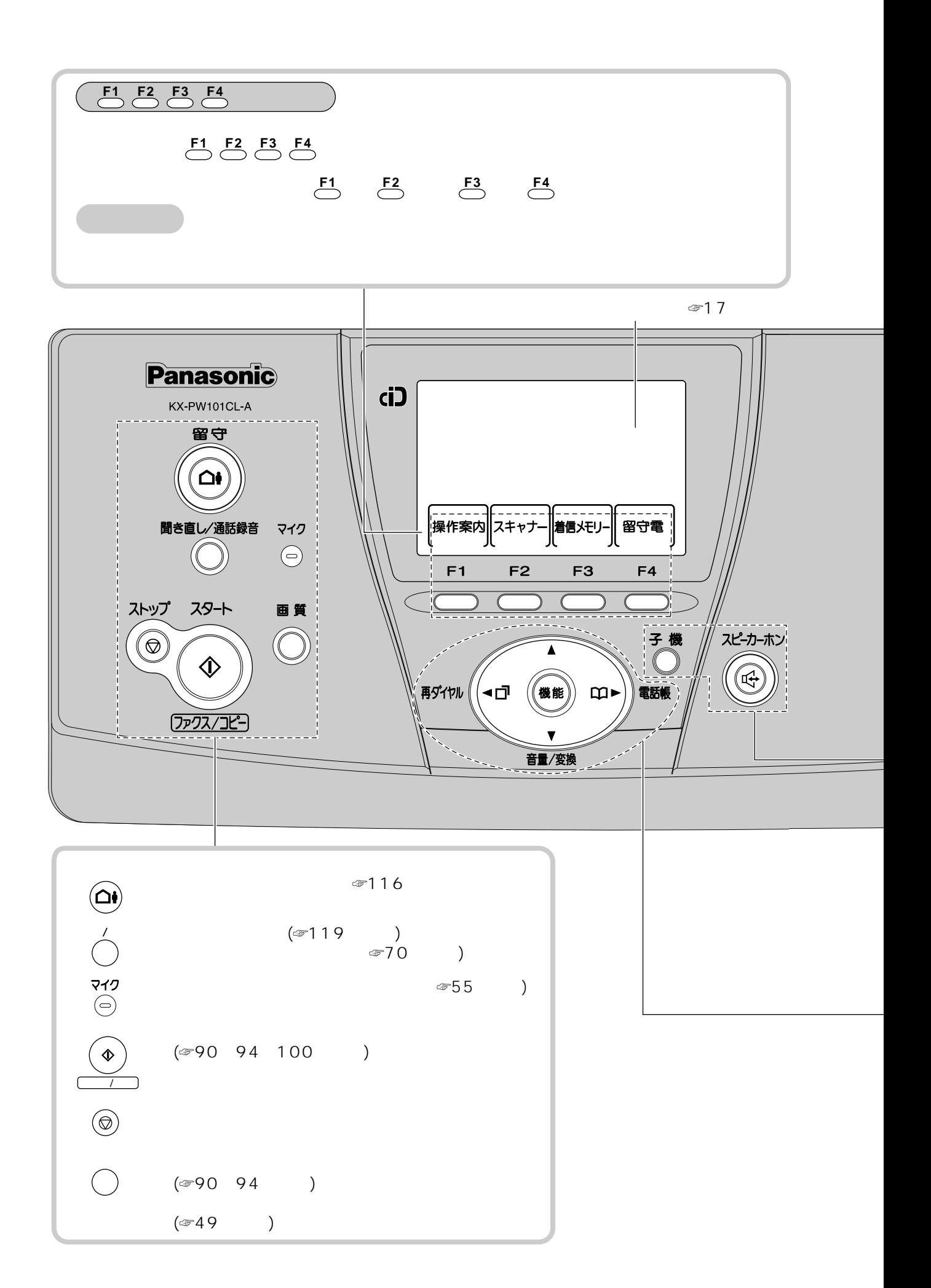

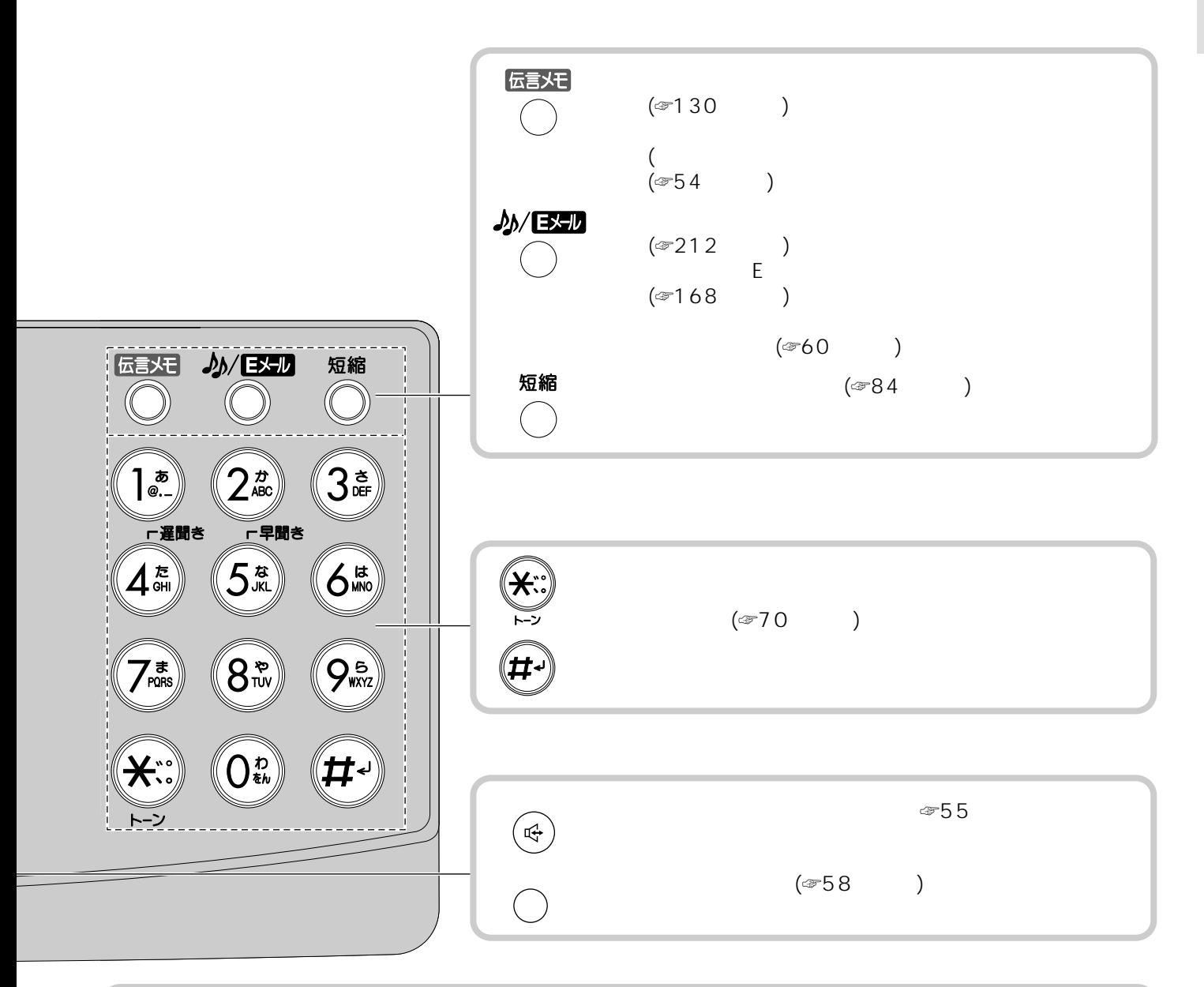

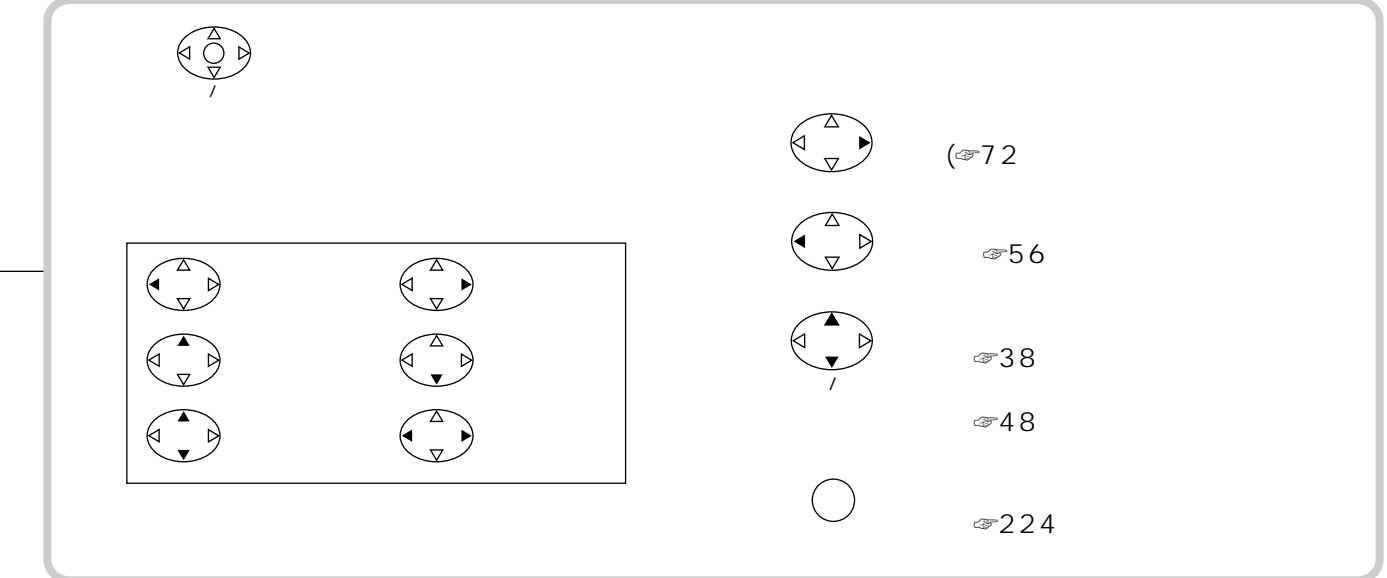

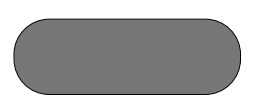

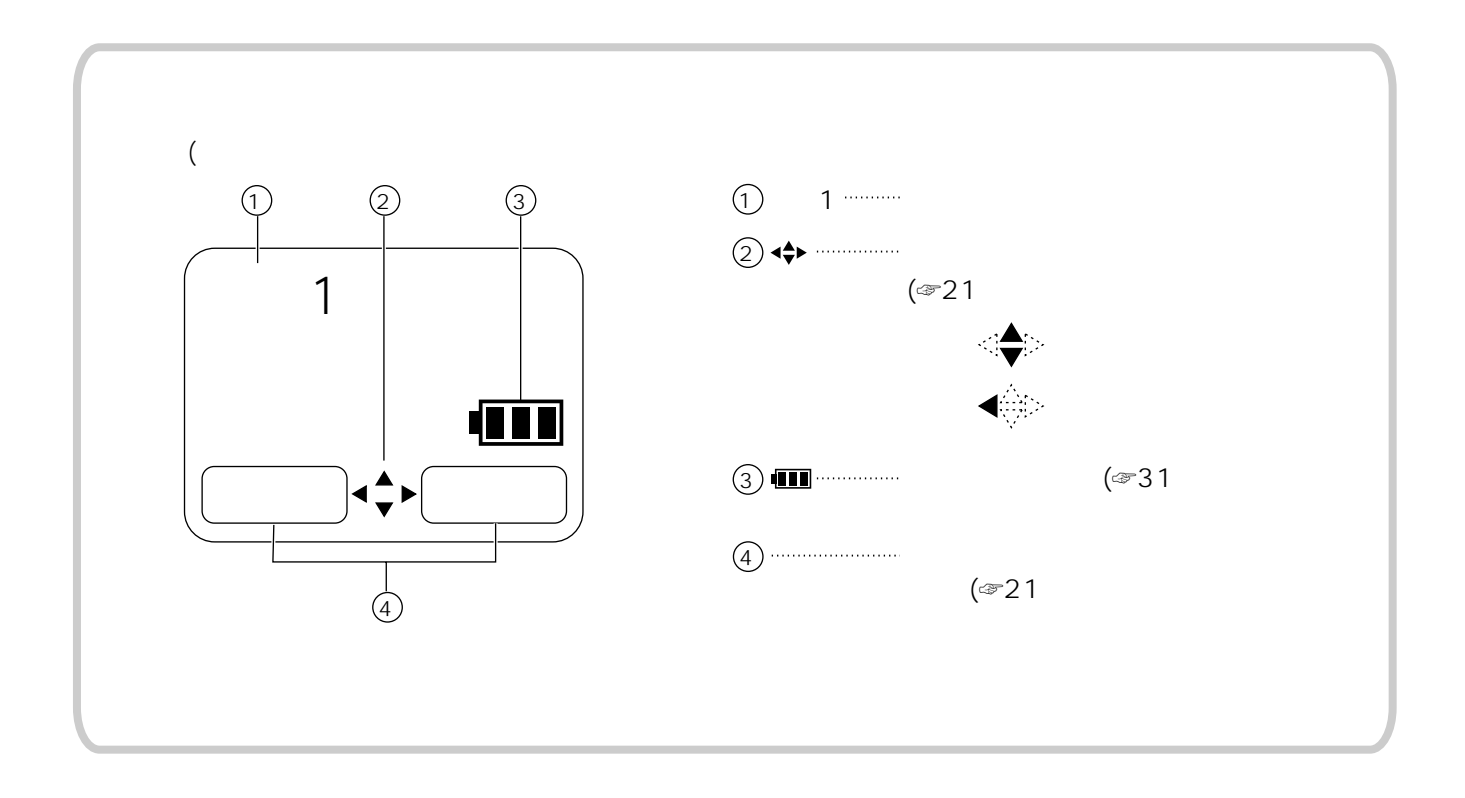

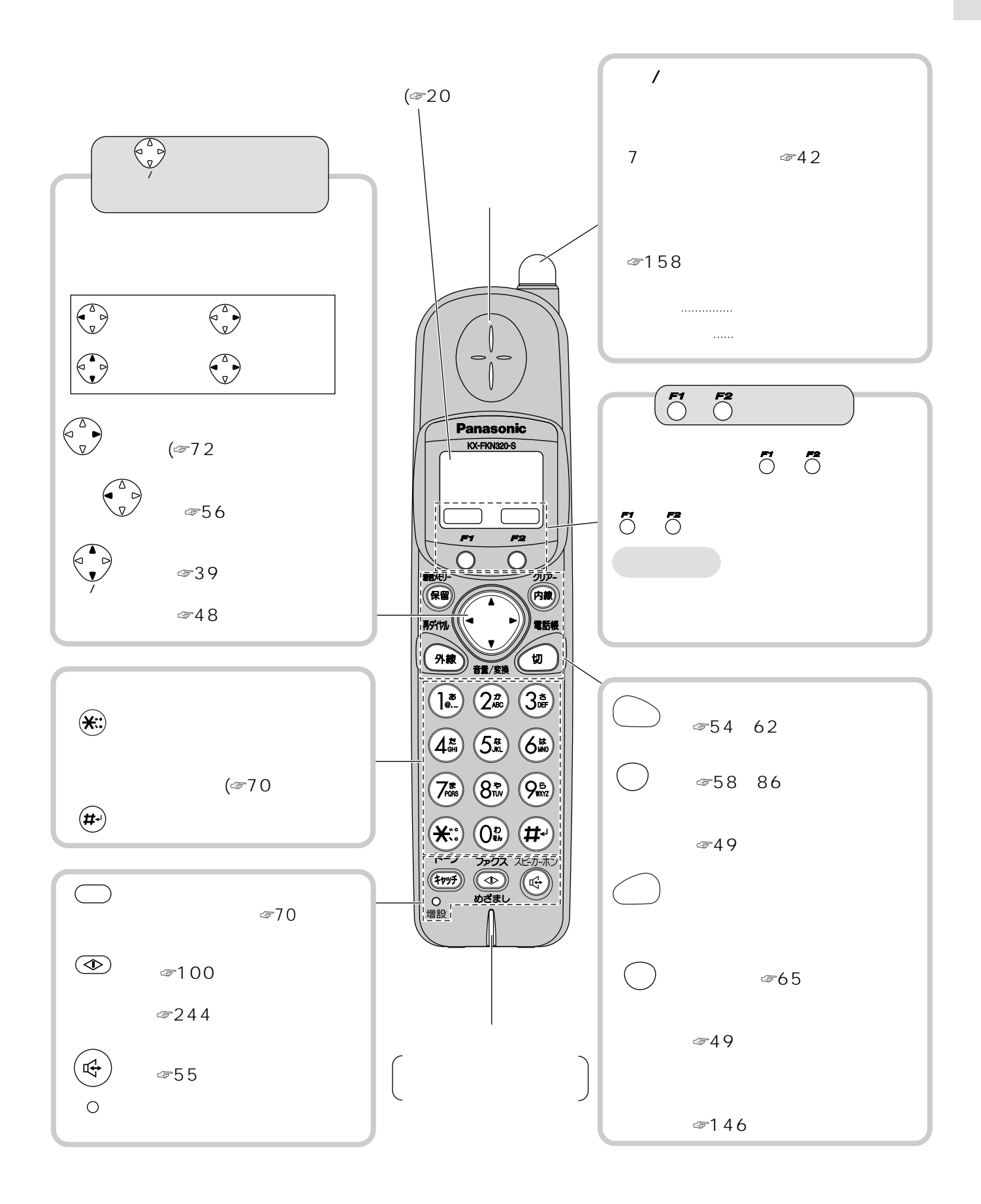

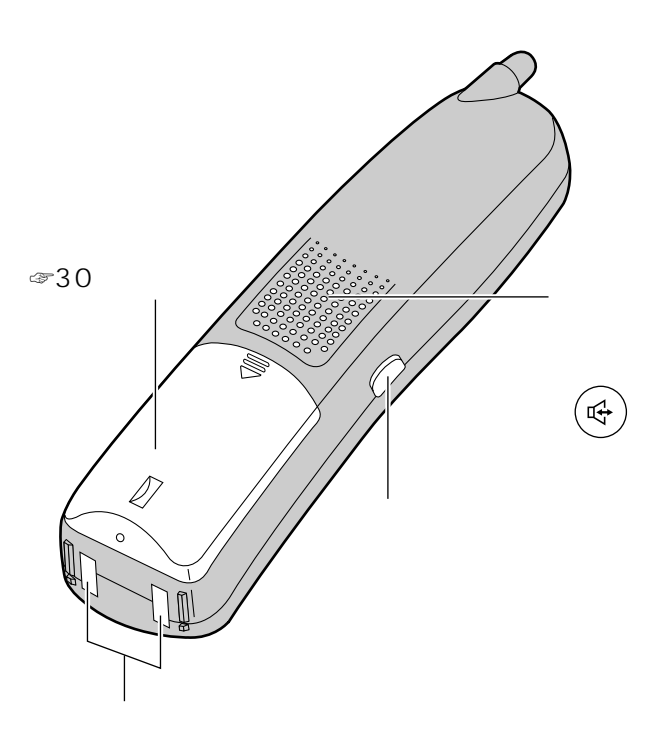

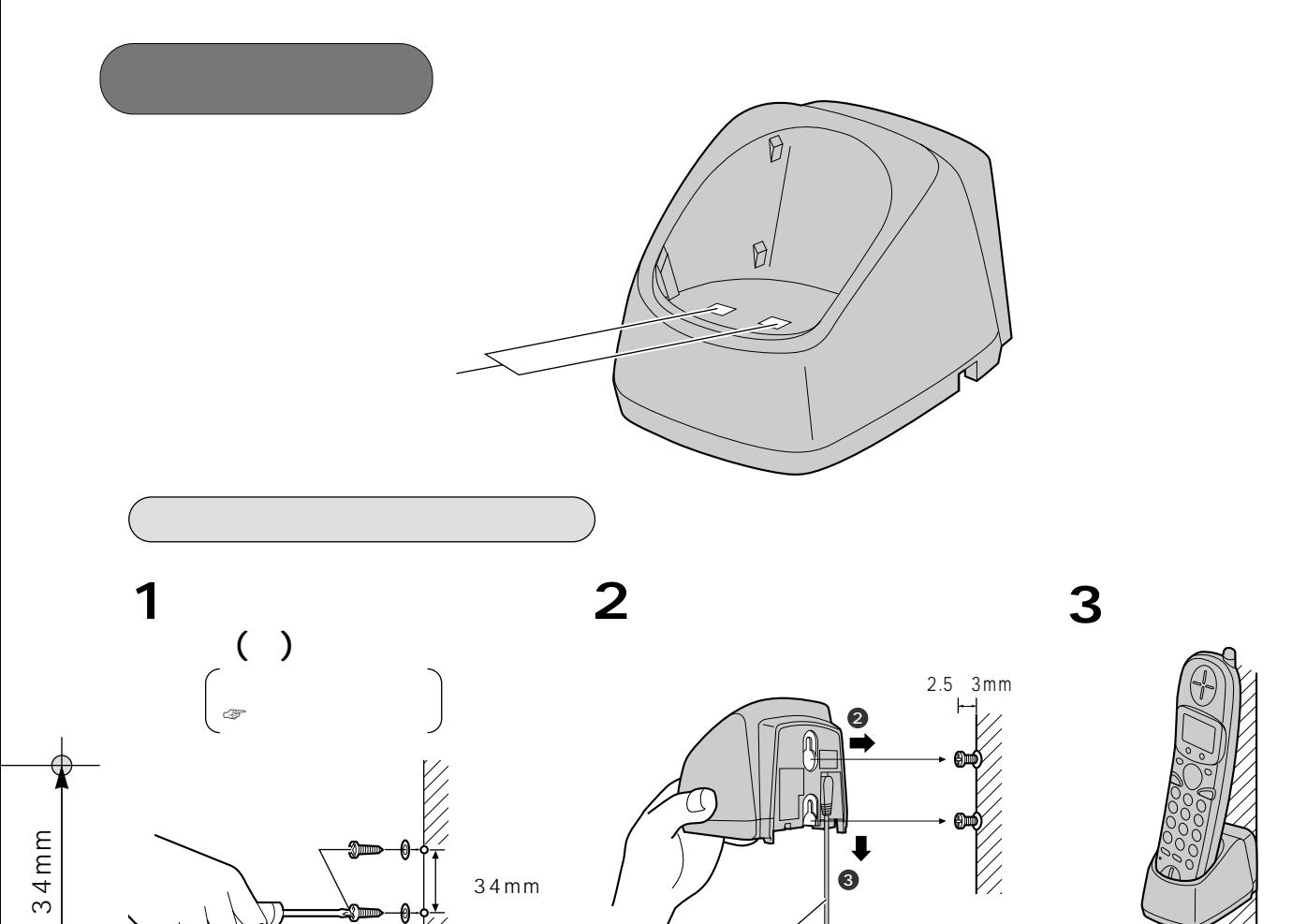

 $34mm$ 

rz<br>Vz

 $\ddot{\bullet}$ 

 $\bigodot$  AC  $\bigodot$  30

( $30$ 

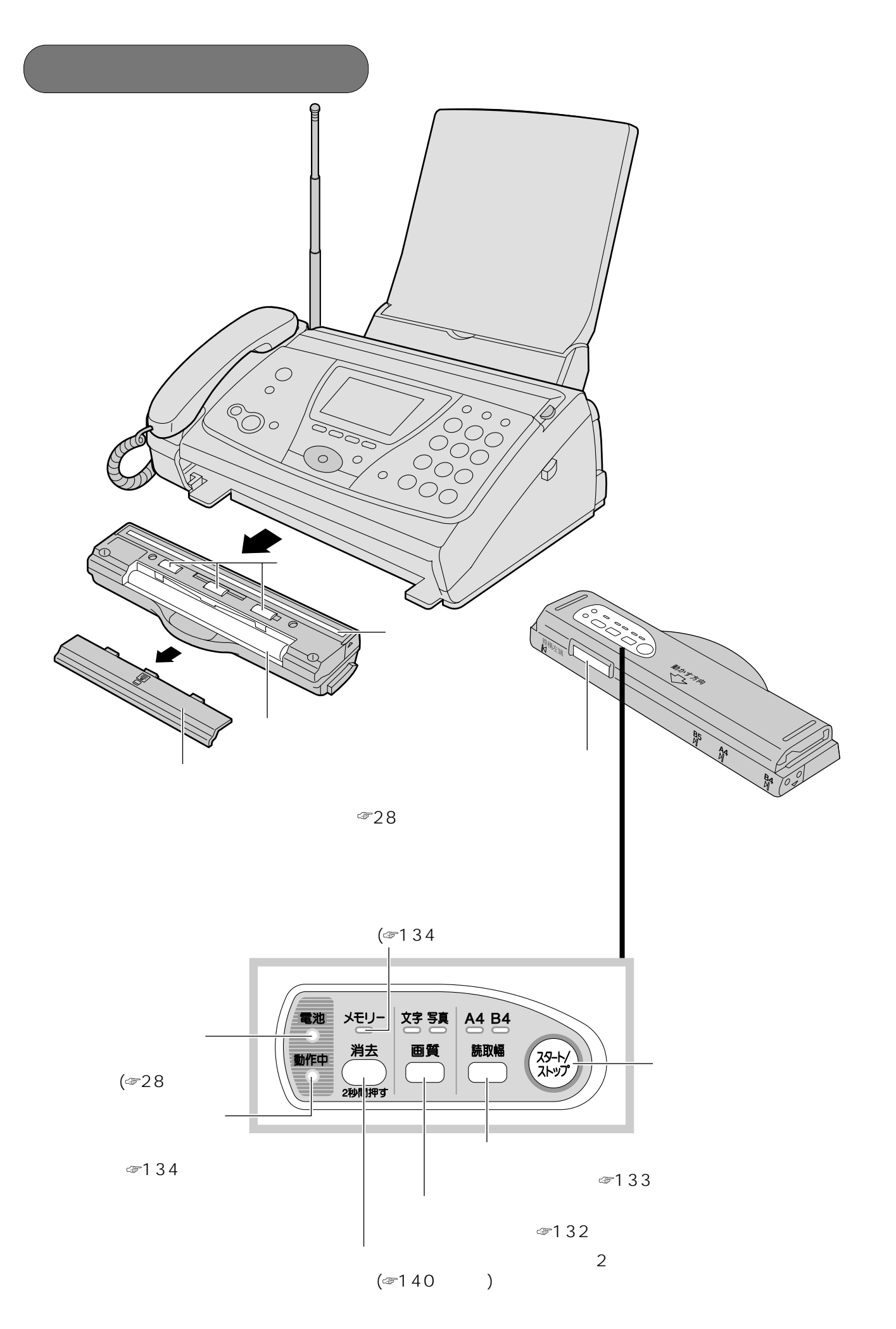

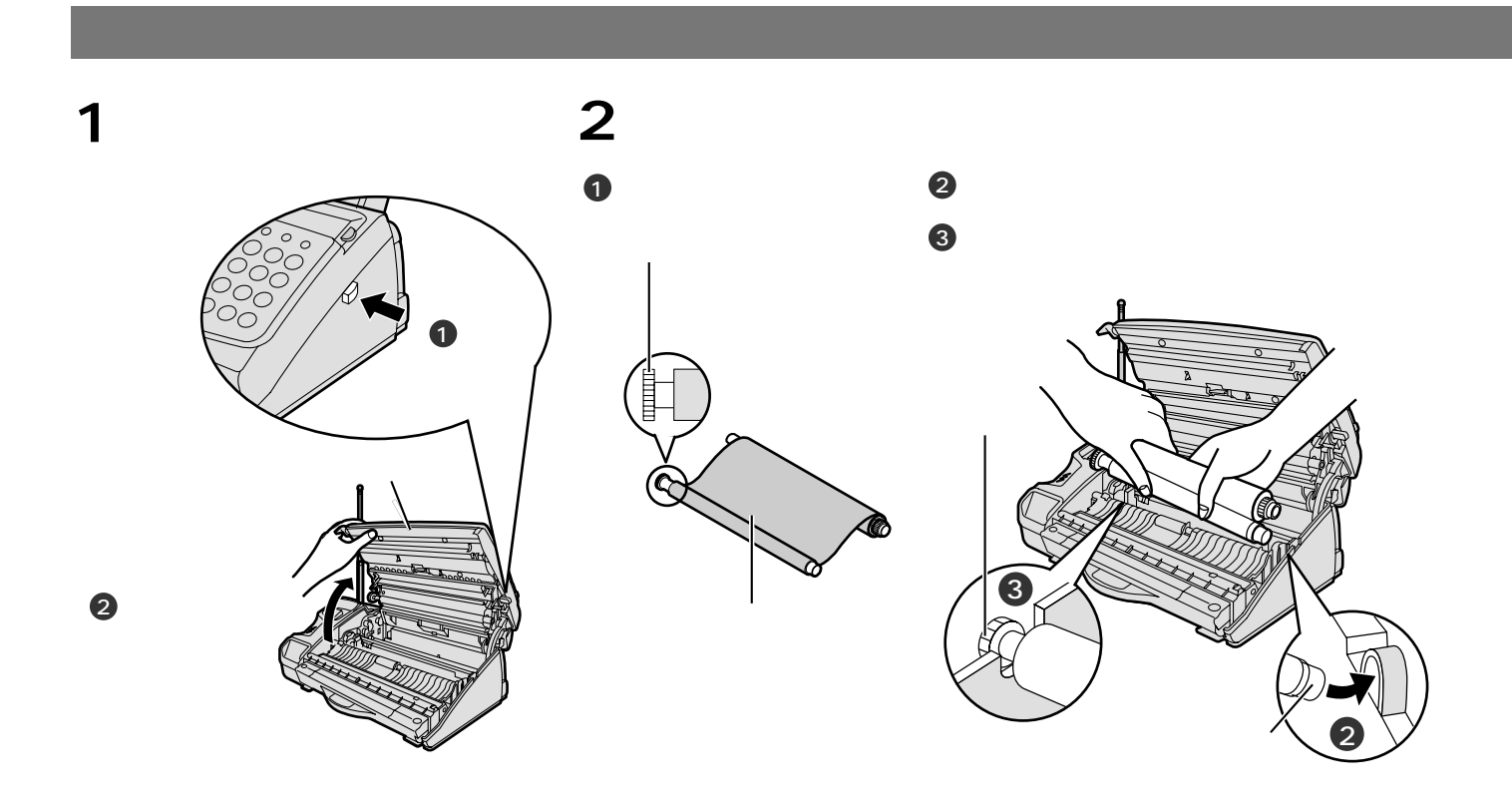

 $\bigodot$ 

KX-FAN141

KX-FAN140

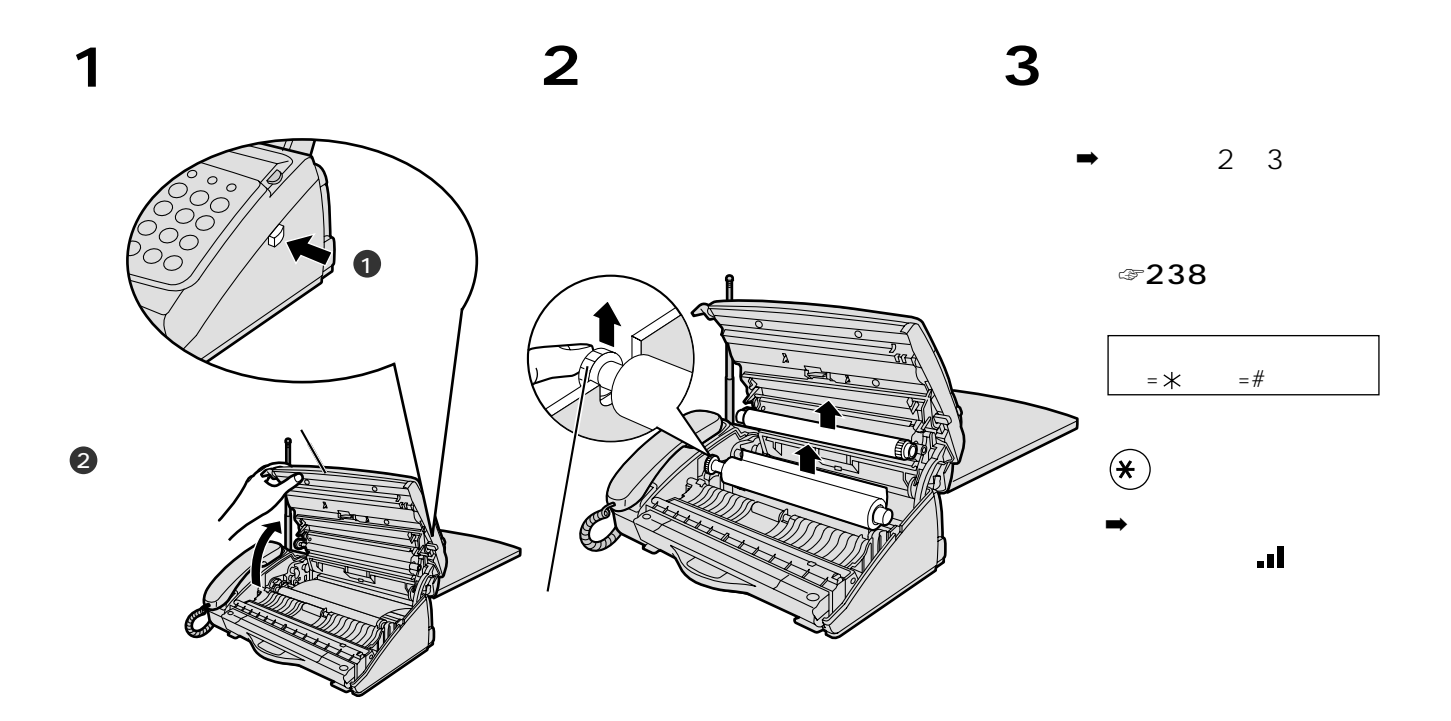

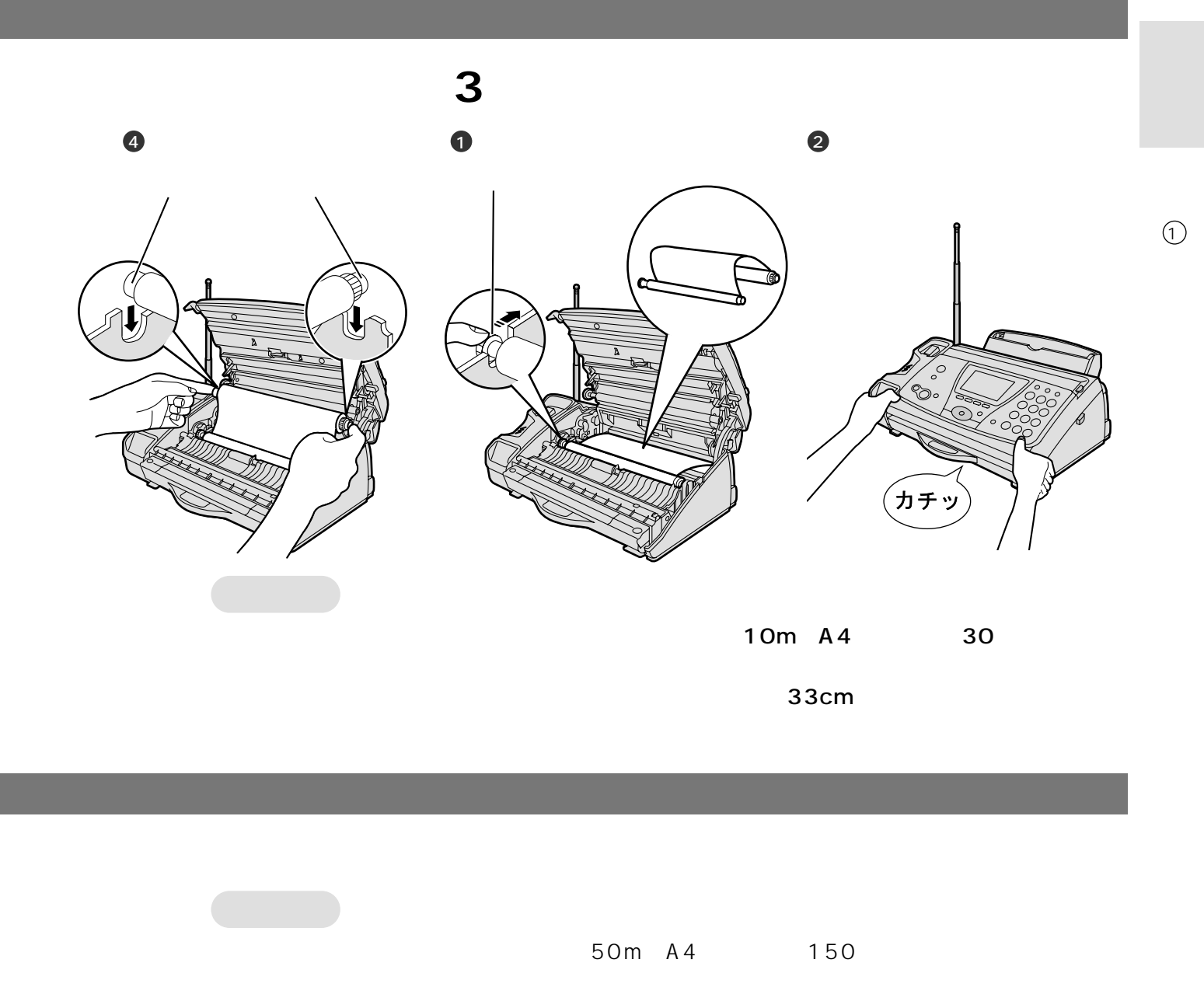

 $\textcircled{3}238$  $10m$ 

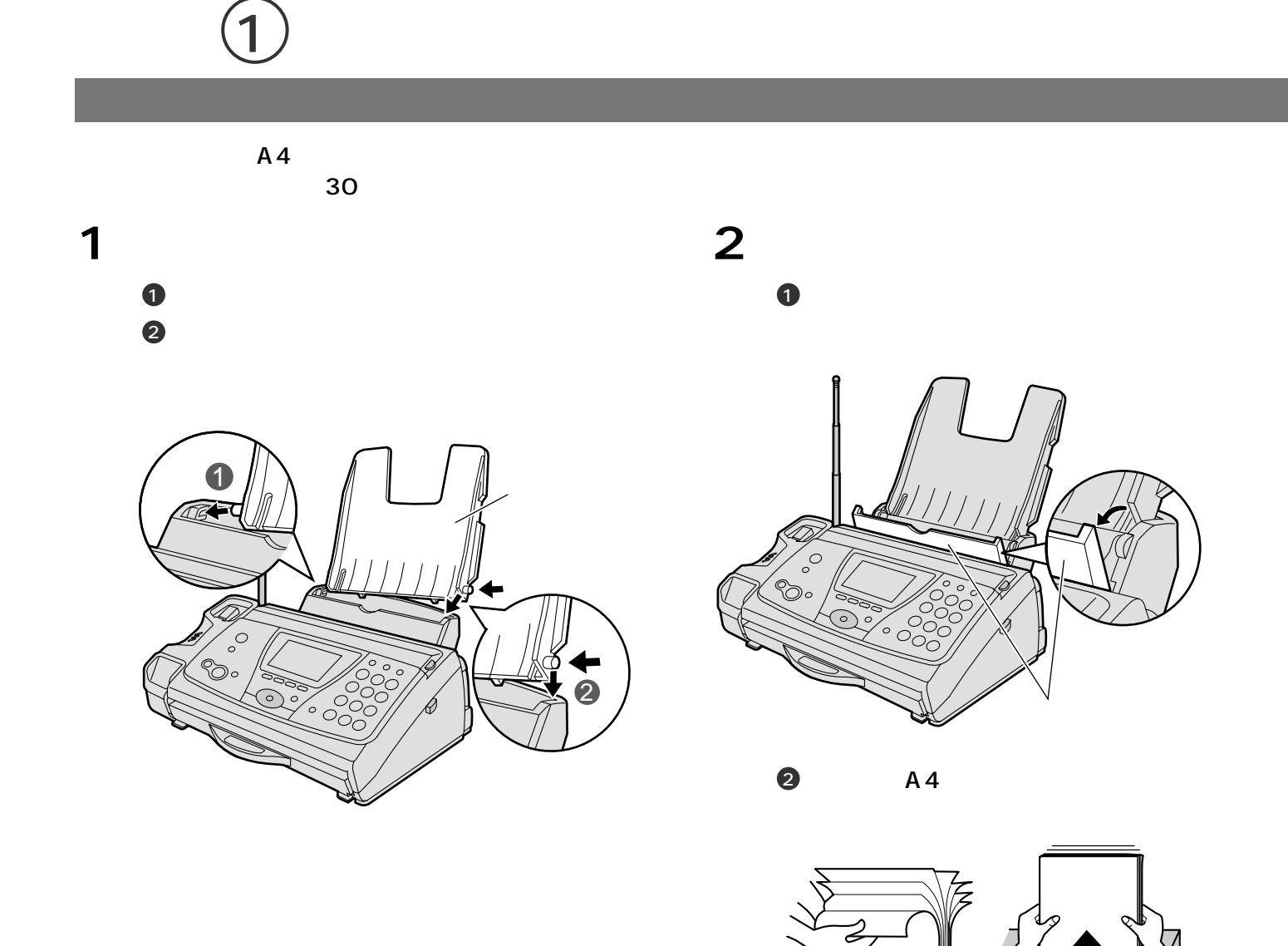

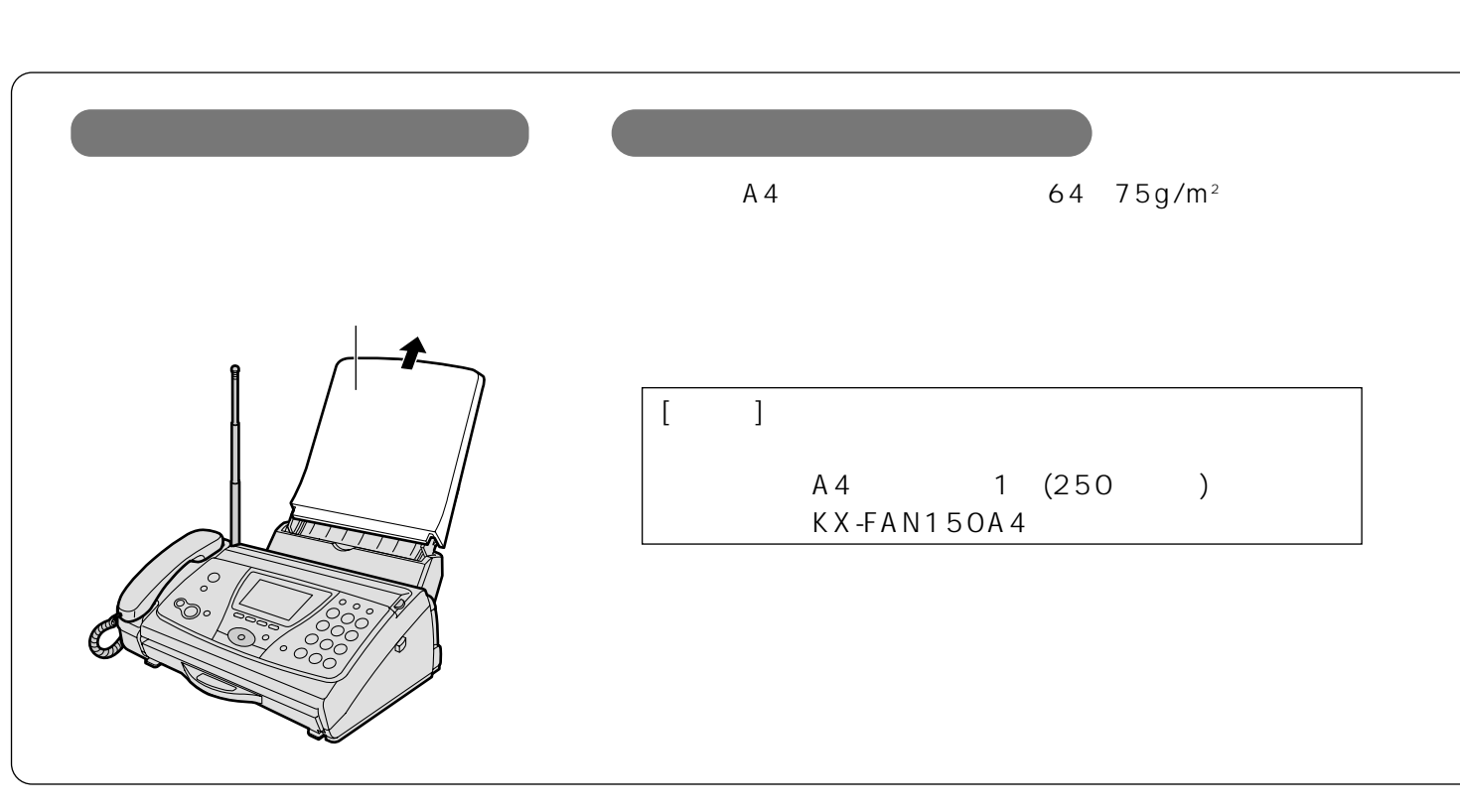

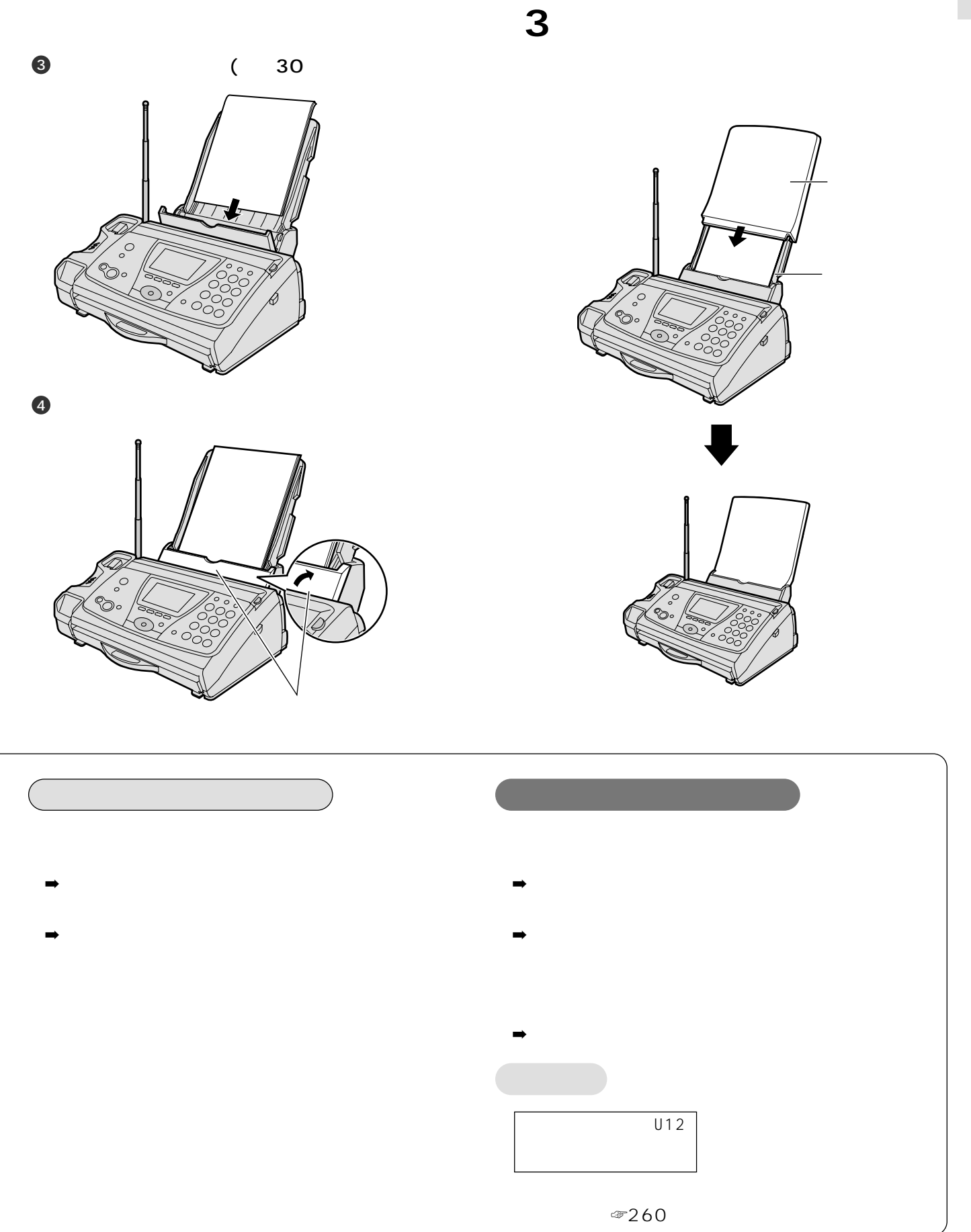

 $\bigcirc$ 

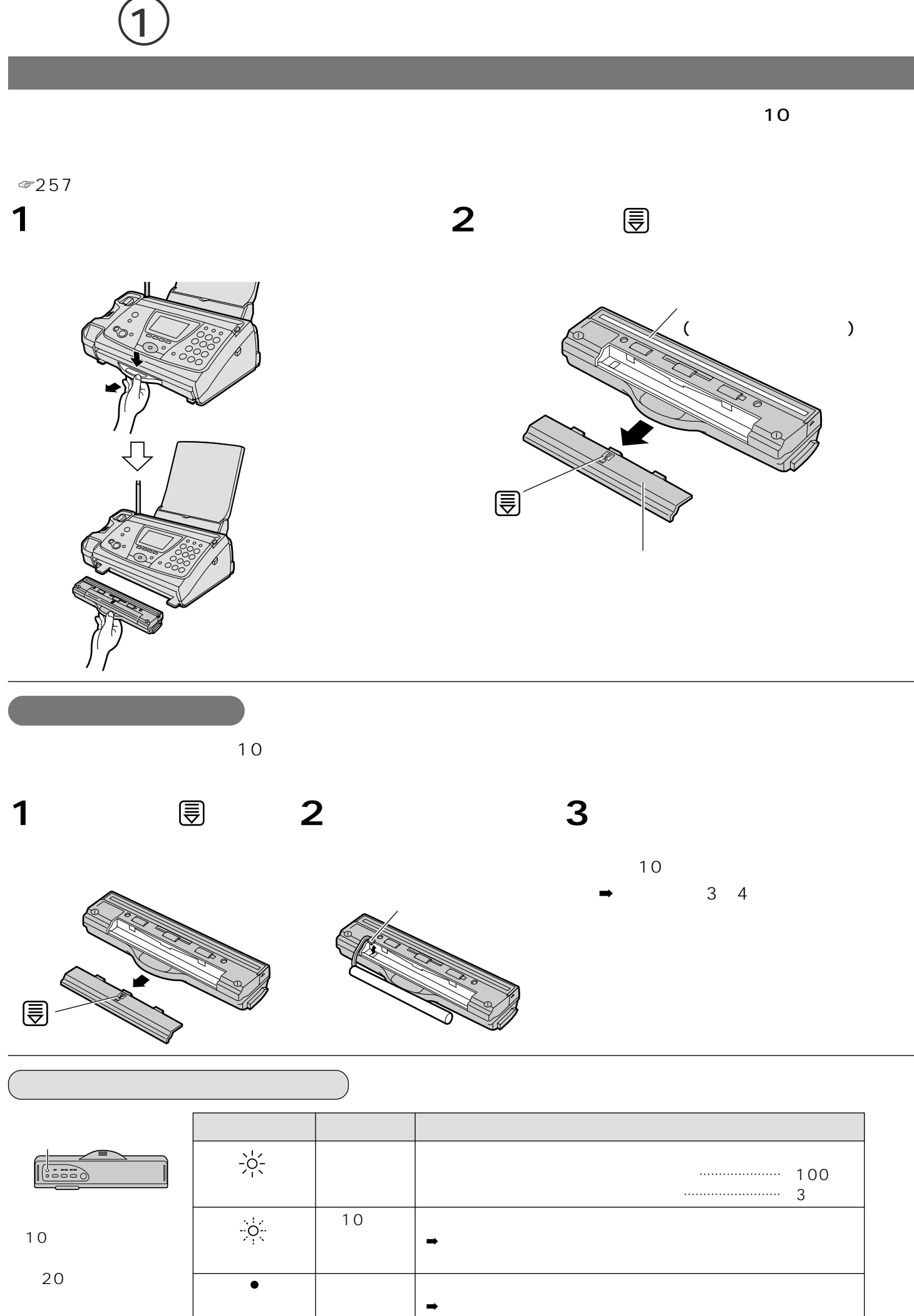

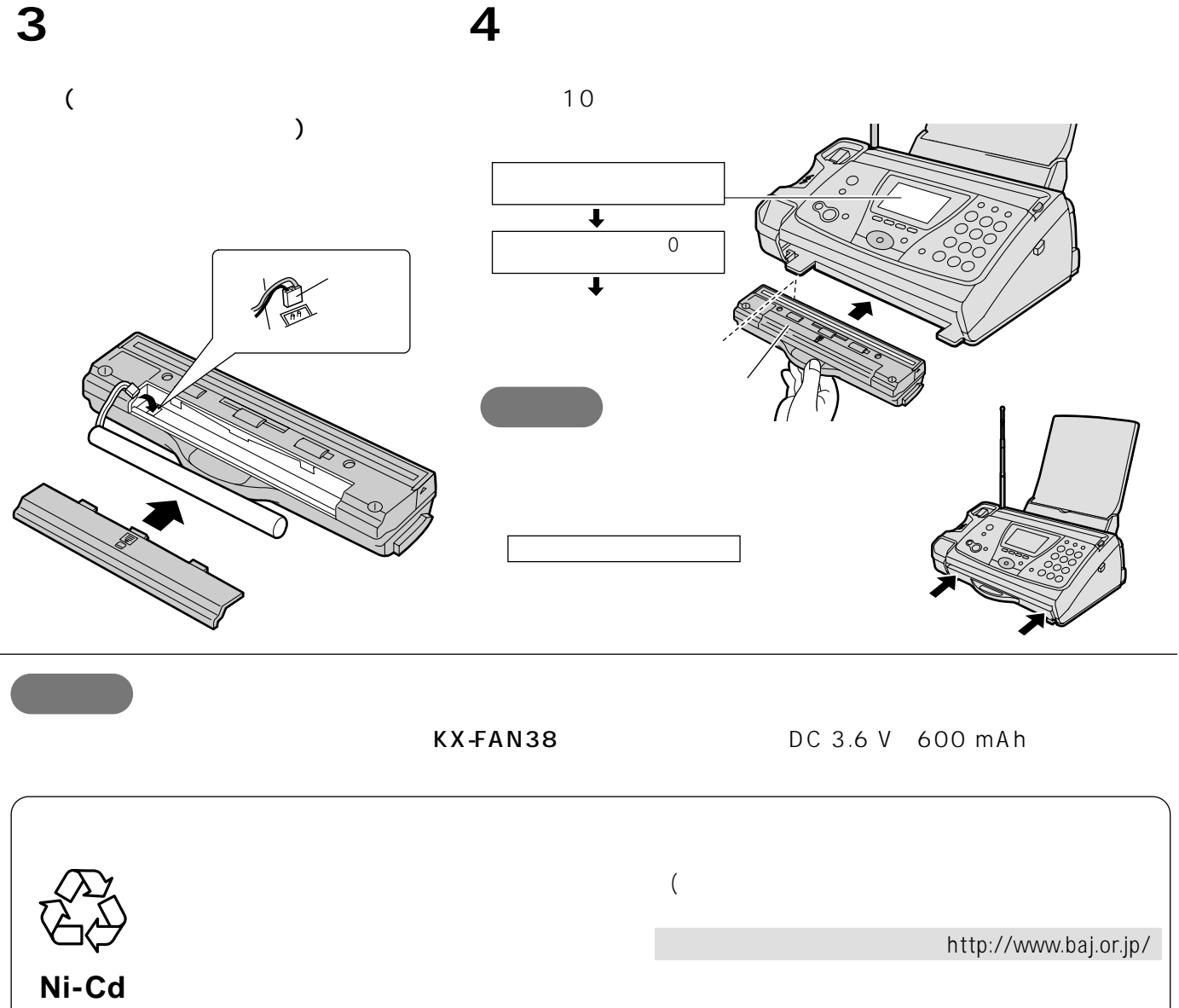

 $\mathbb{CP}$ 

充電式電池回収BOXに入れてください。

 $\bigcirc$ 

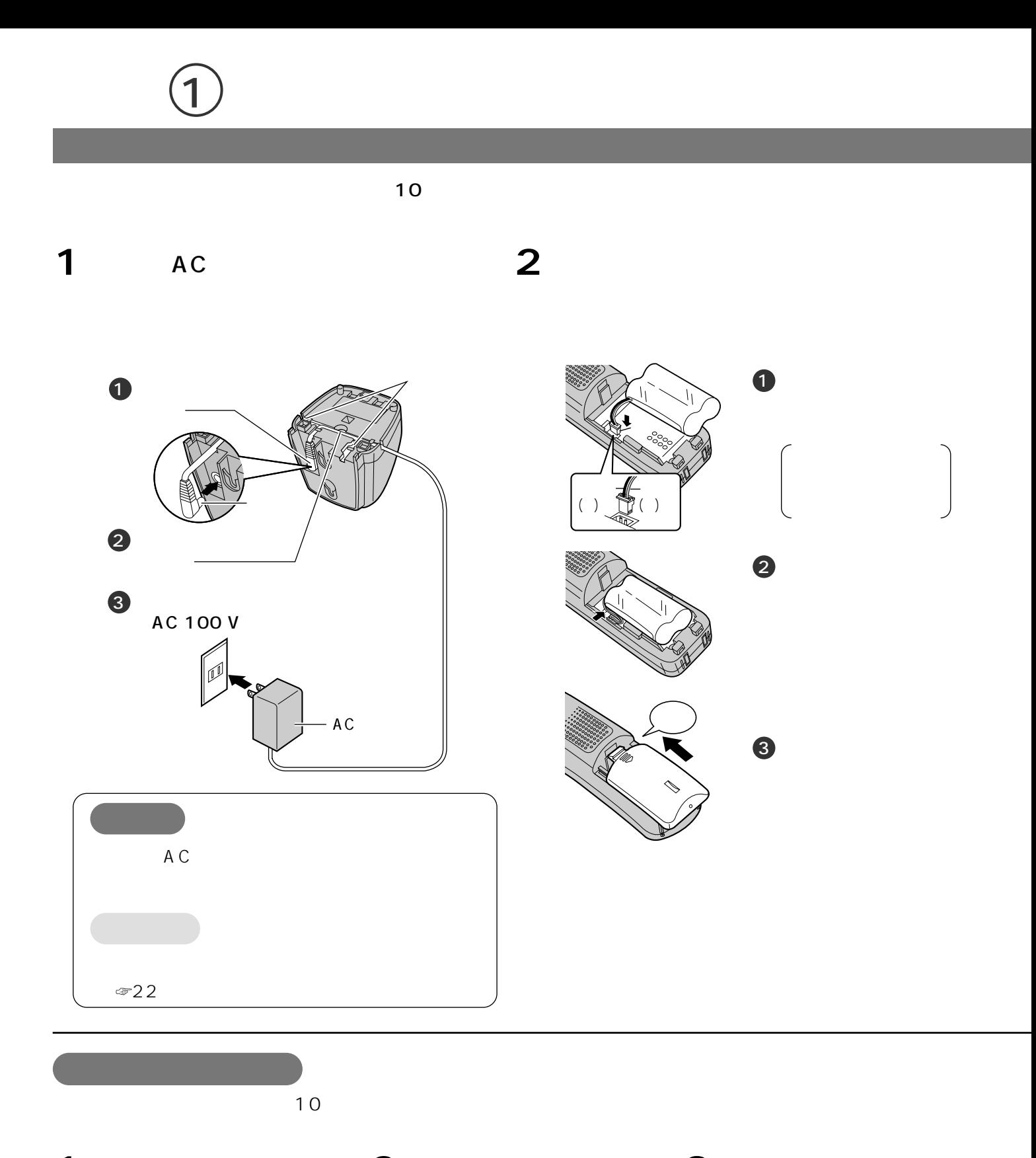

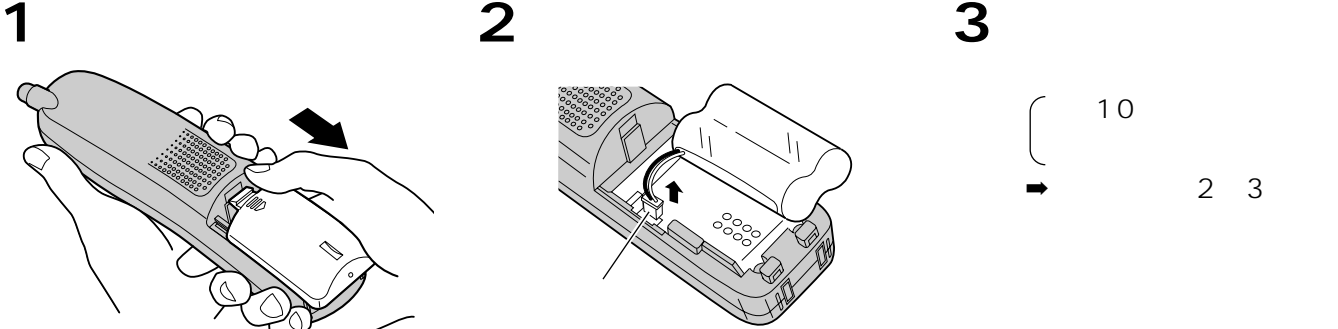

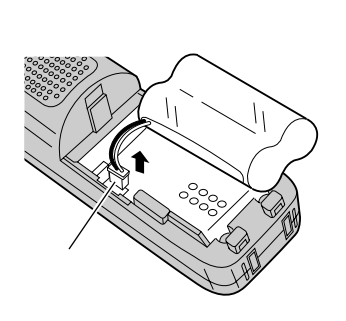

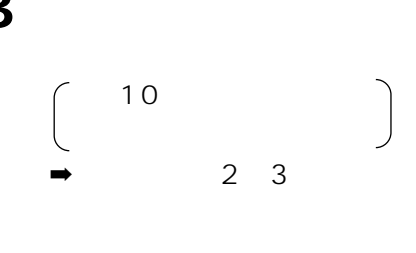

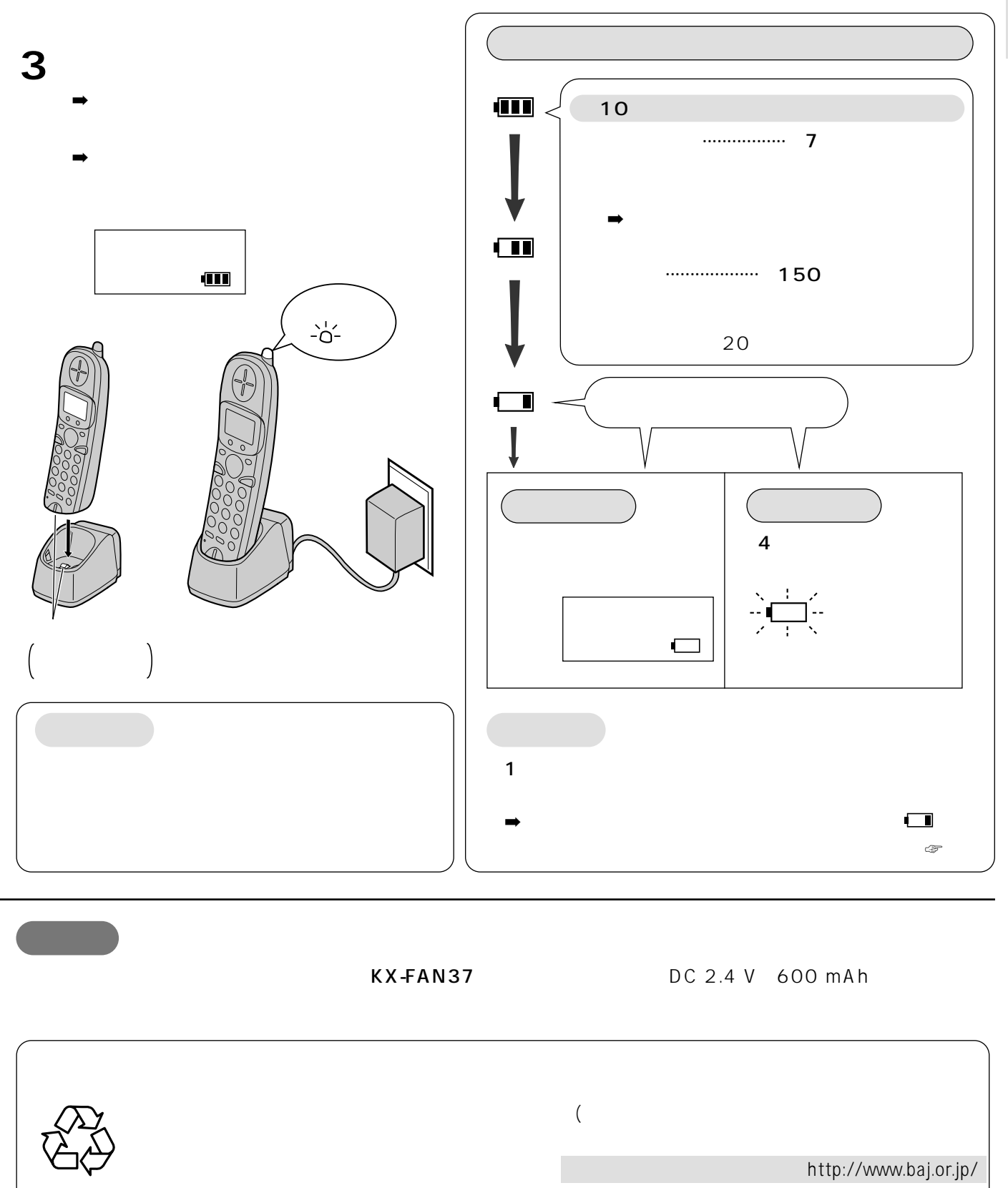

**Ni-Cd**

充電式電池回収BOXに入れてください。

 $\begin{picture}(20,20) \put(0,0){\dashbox{0.5}(5,0){ }} \thicklines \put(0,0){\dashbox{0.5}(5,0){ }} \thicklines \put(0,0){\dashbox{0.5}(5,0){ }} \thicklines \put(0,0){\dashbox{0.5}(5,0){ }} \thicklines \put(0,0){\dashbox{0.5}(5,0){ }} \thicklines \put(0,0){\dashbox{0.5}(5,0){ }} \thicklines \put(0,0){\dashbox{0.5}(5,0){ }} \thicklines \put(0,0){\dashbox{0.5}(5,0){ }} \thicklines \put(0,0){\dashbox{0.5}(5,$ 

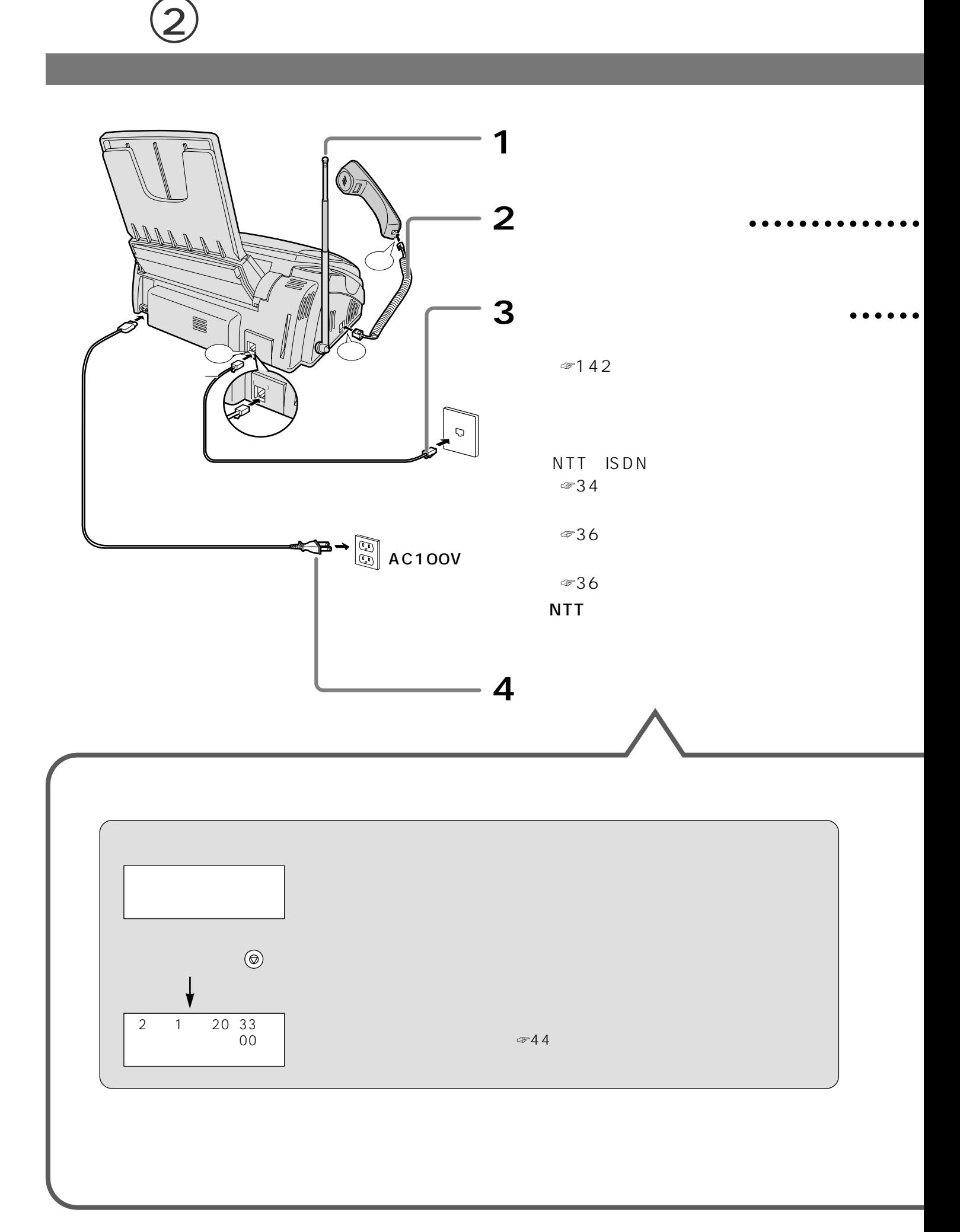

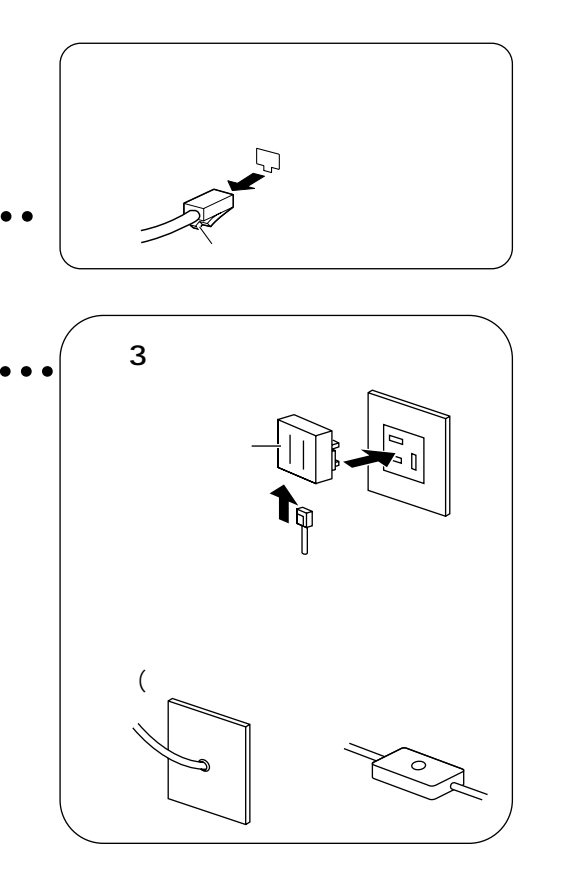

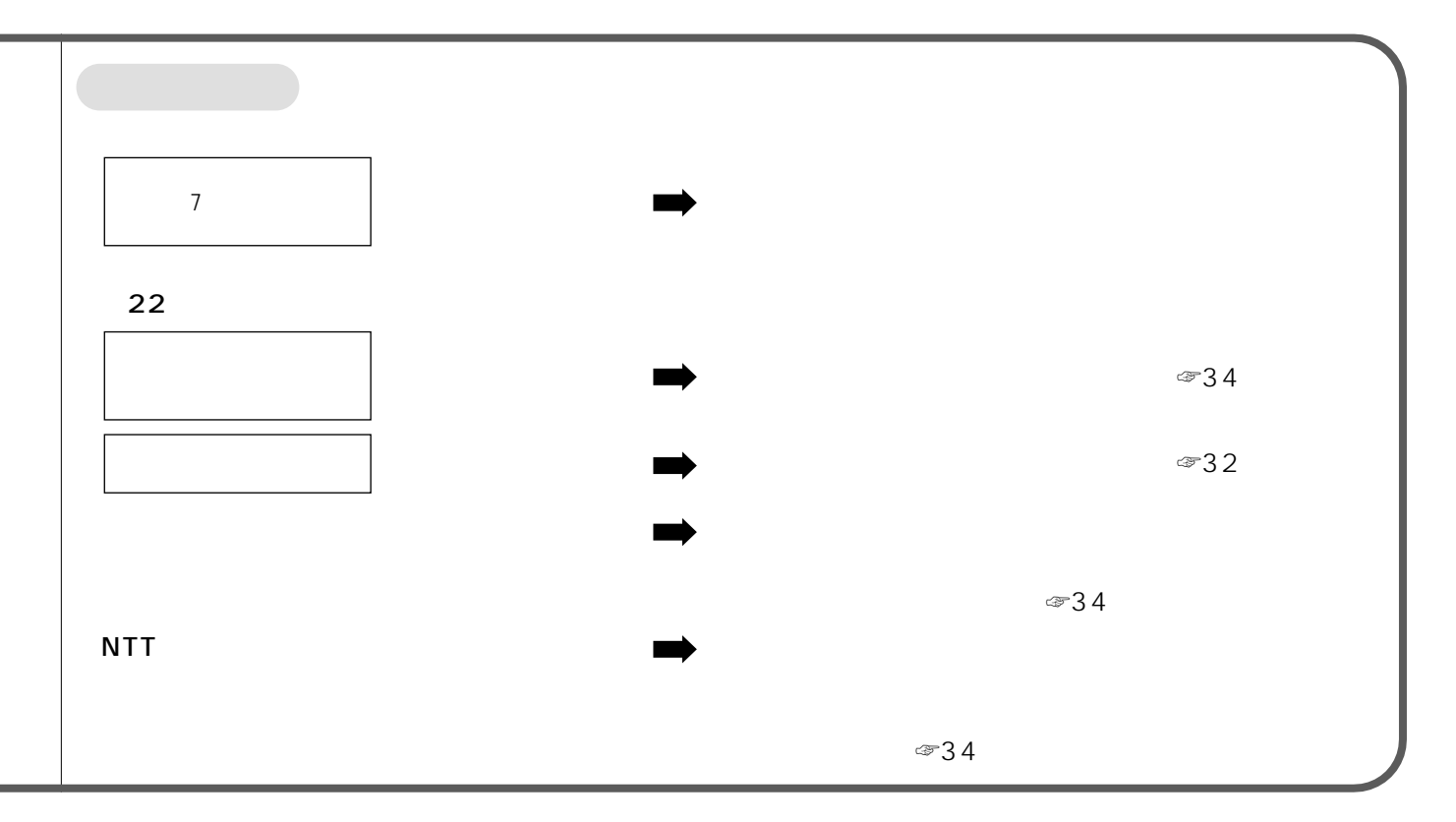

33

 $\circledS$ 

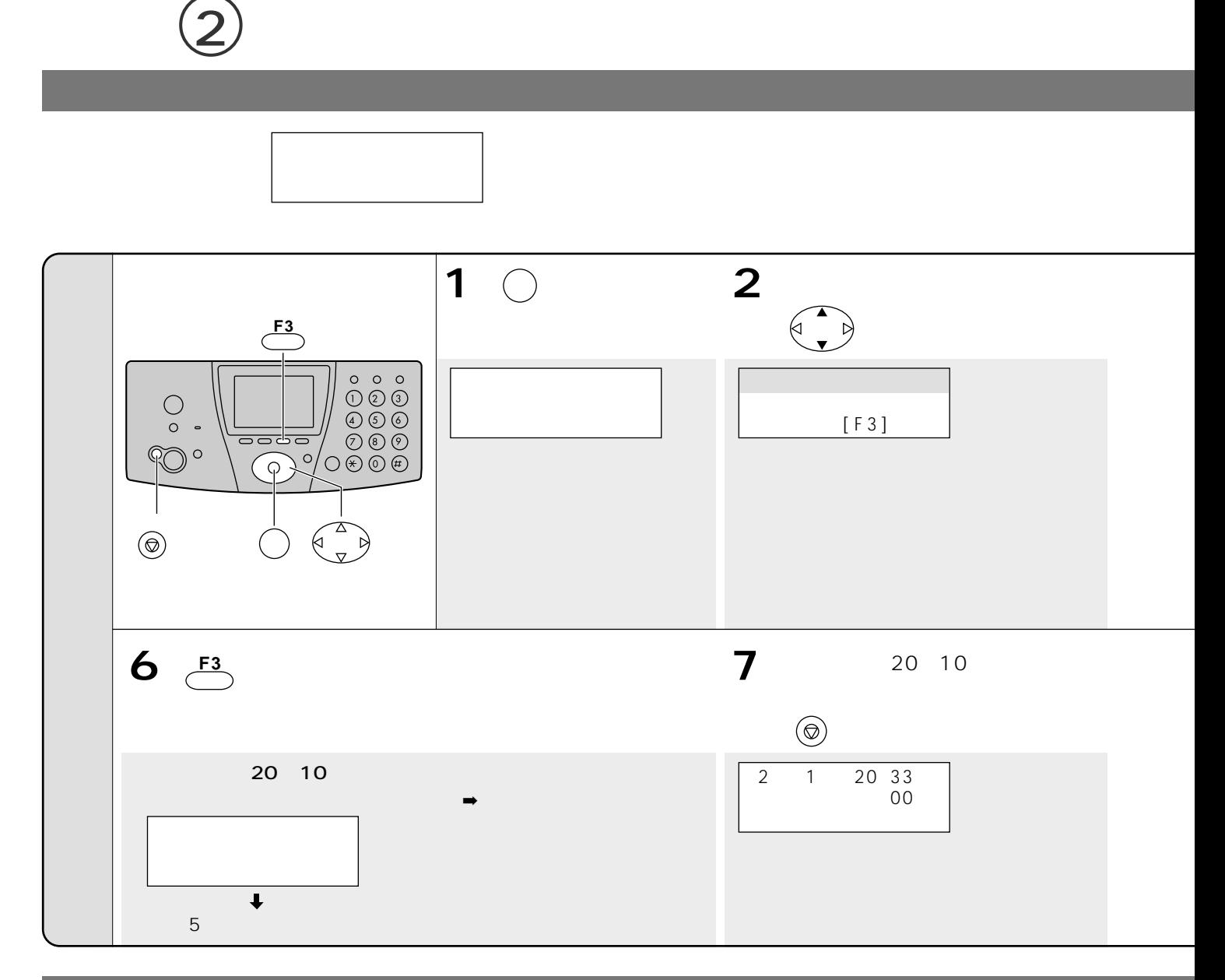

NTT ISDN

NTT ISDN

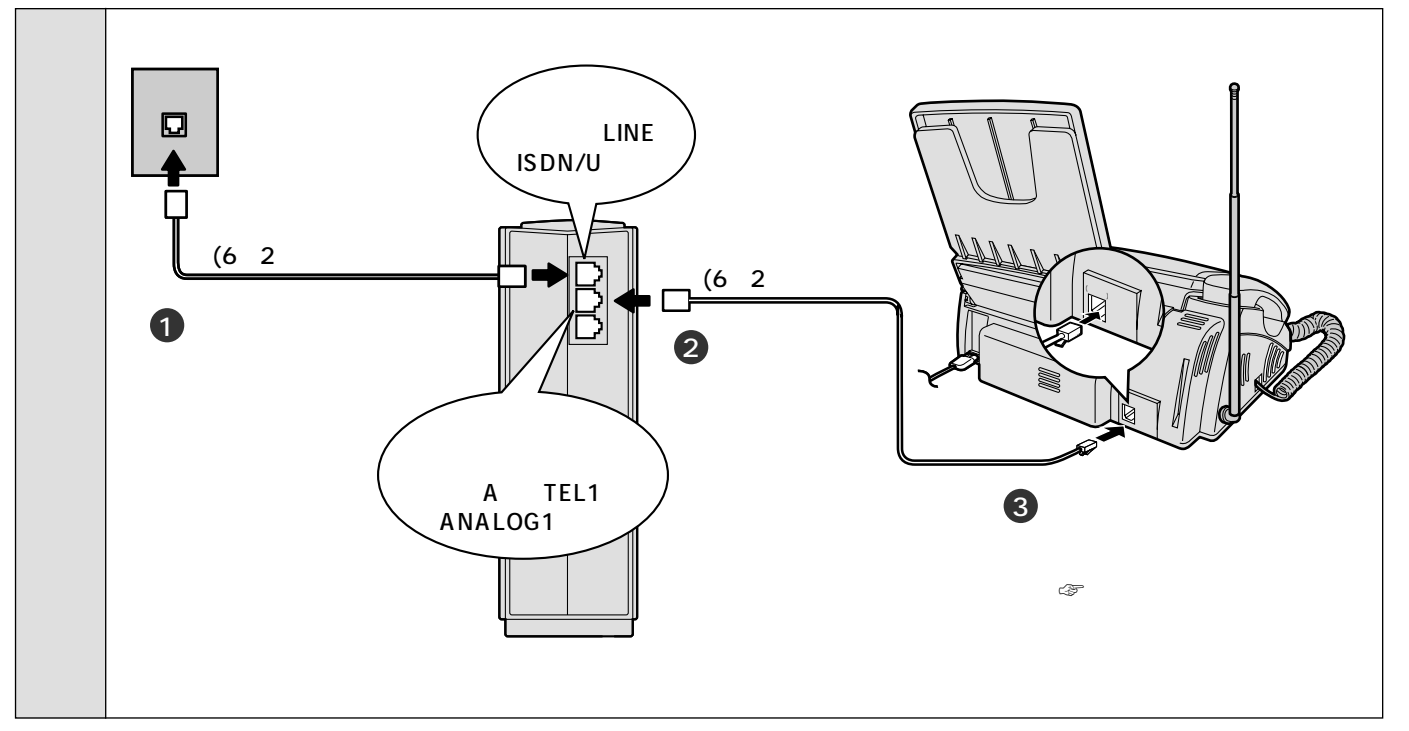

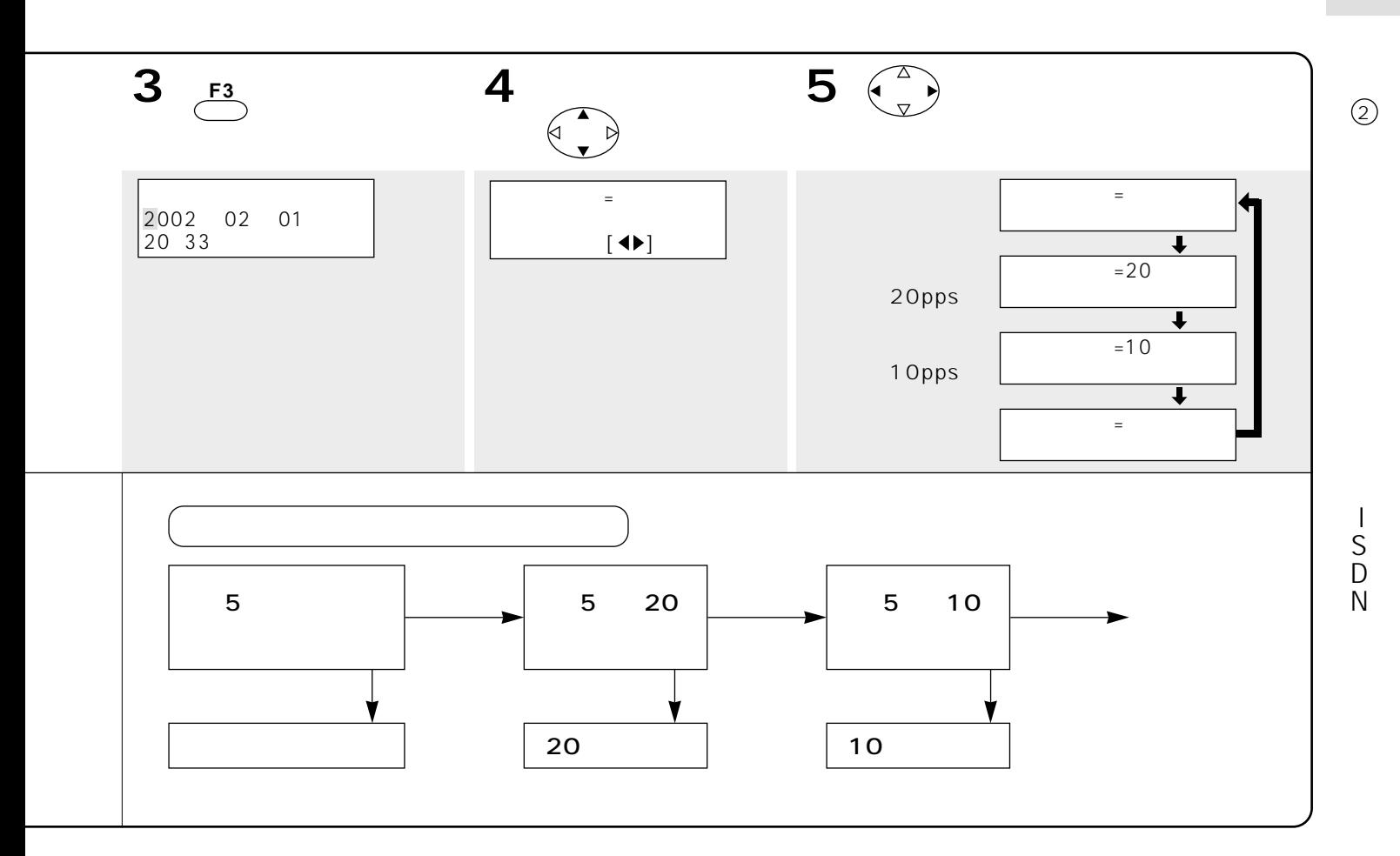

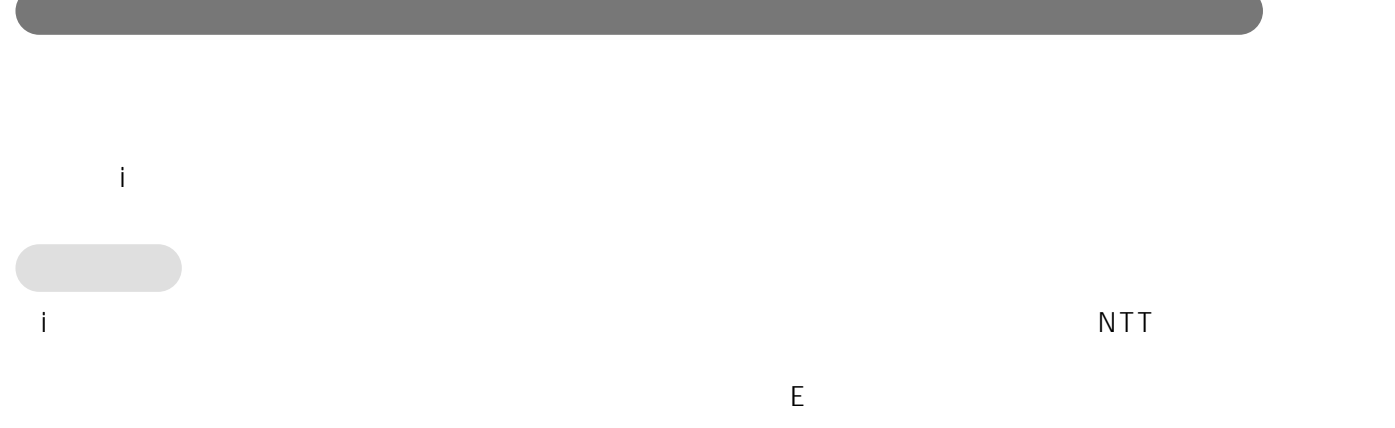

 $DSU$ 

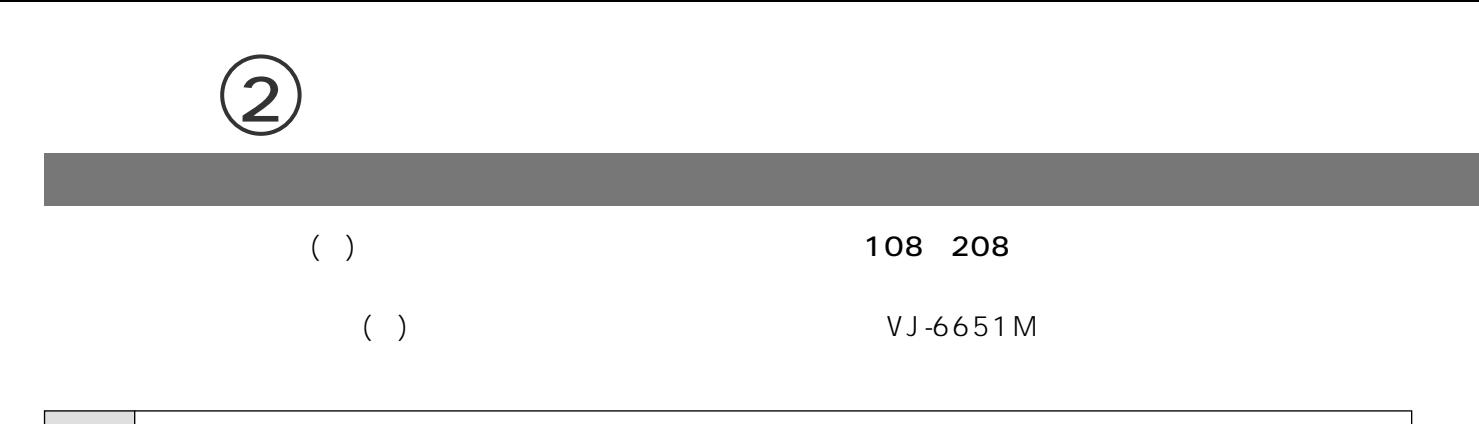

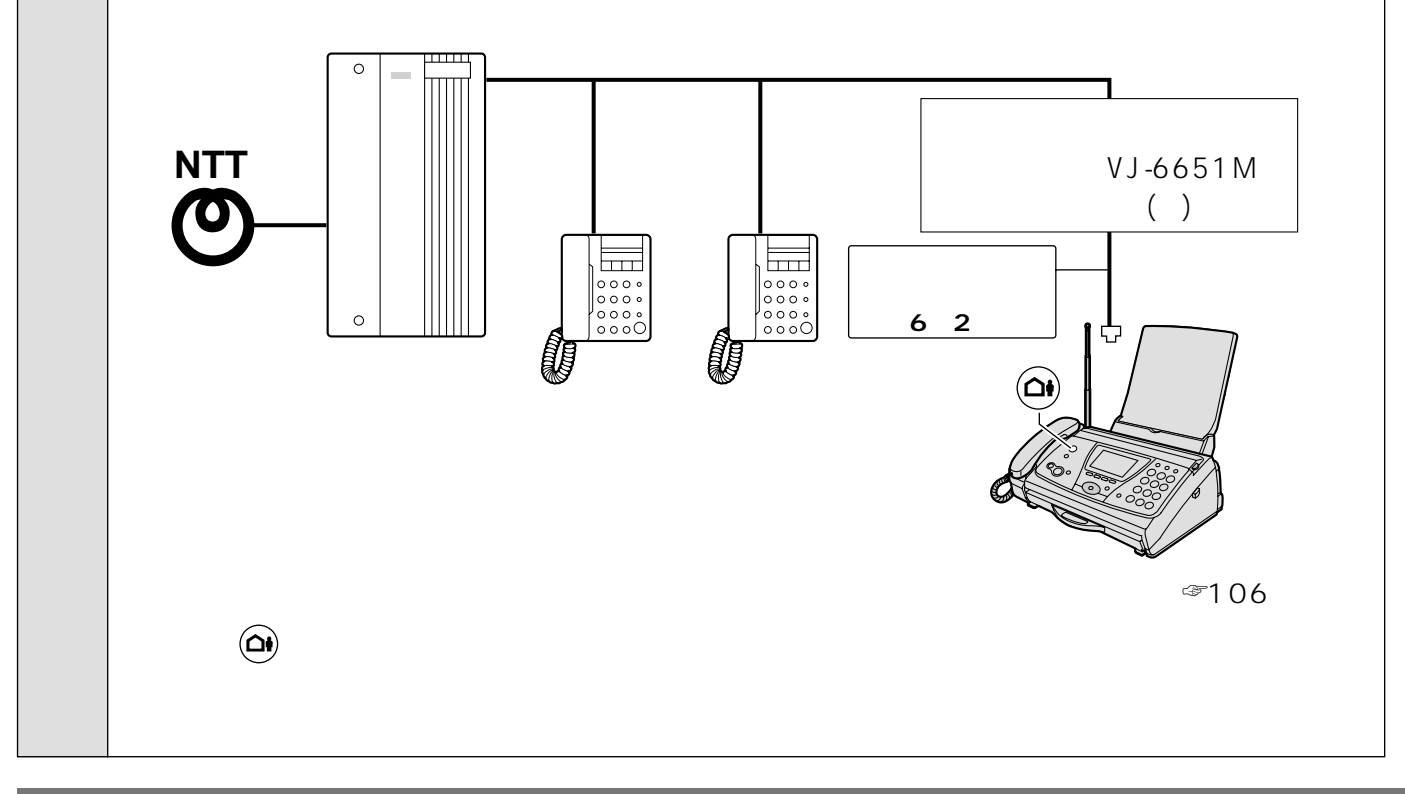

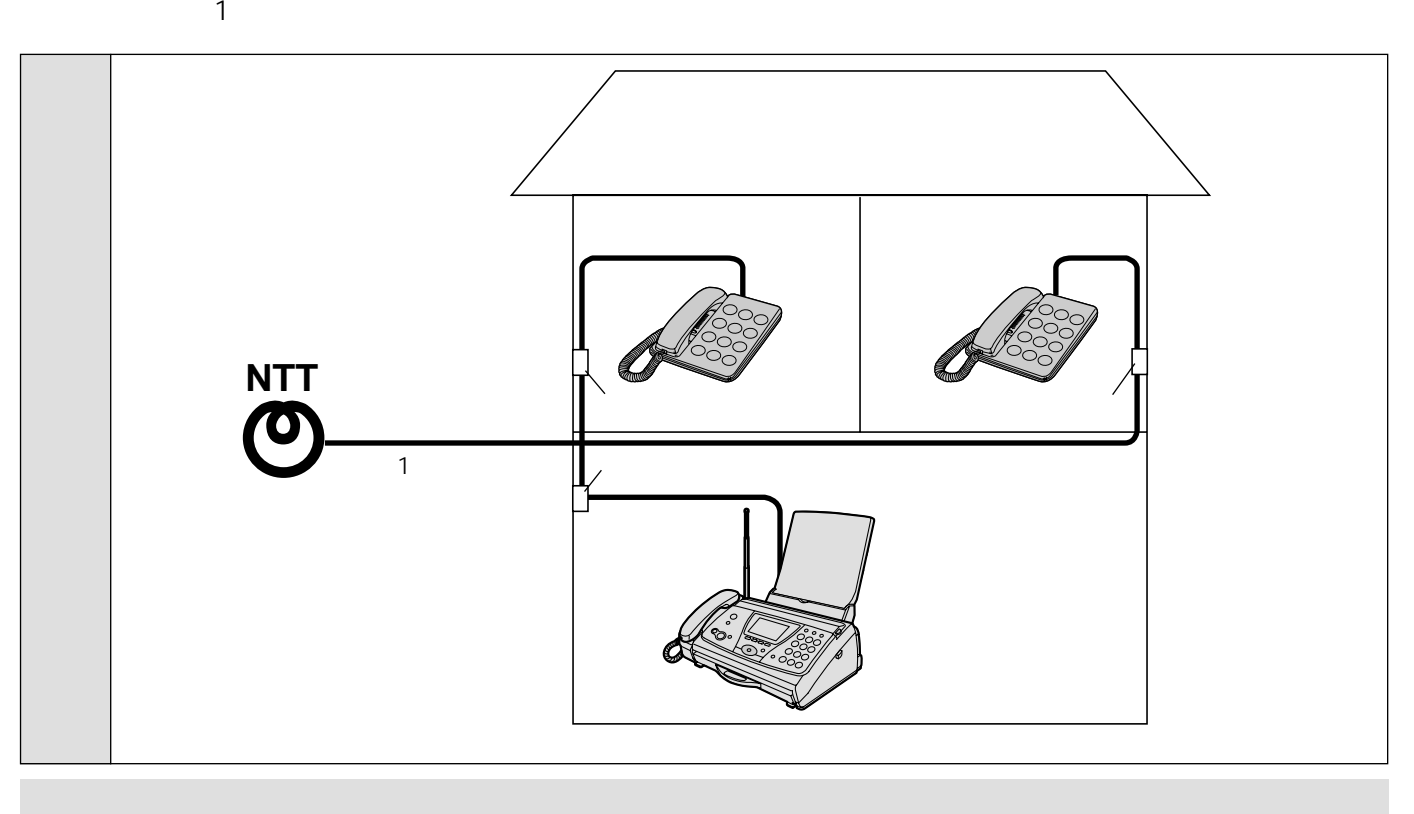
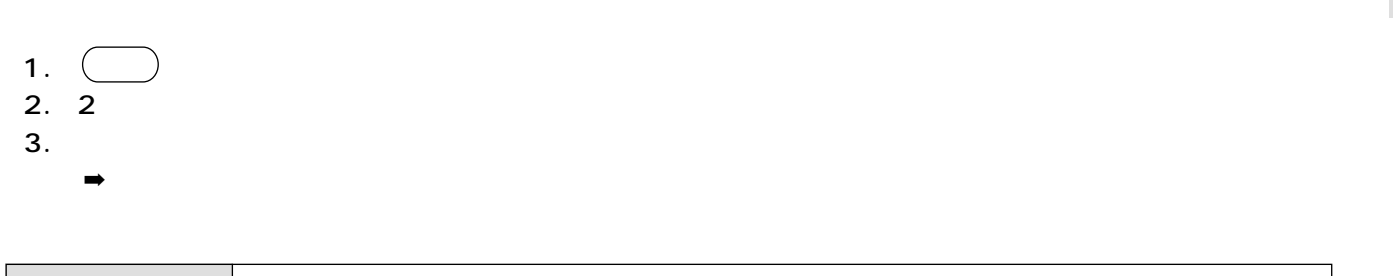

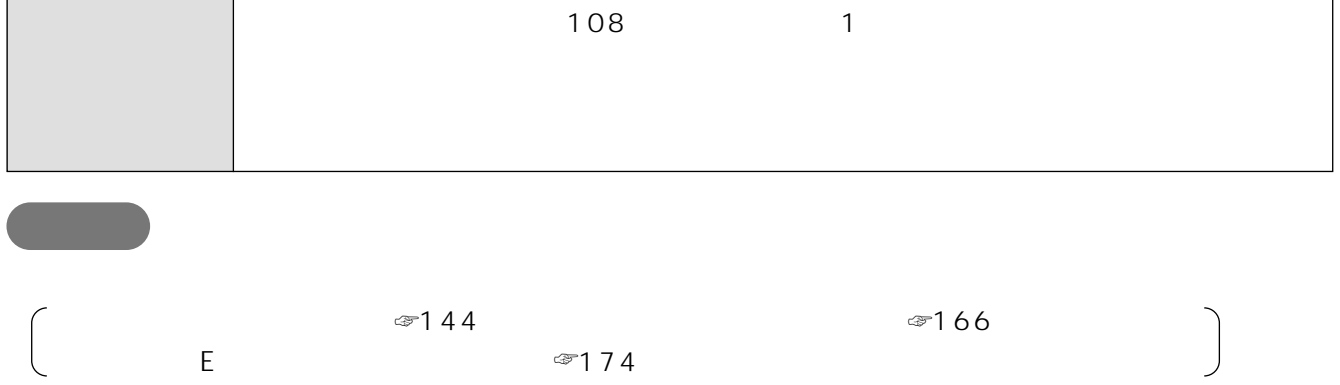

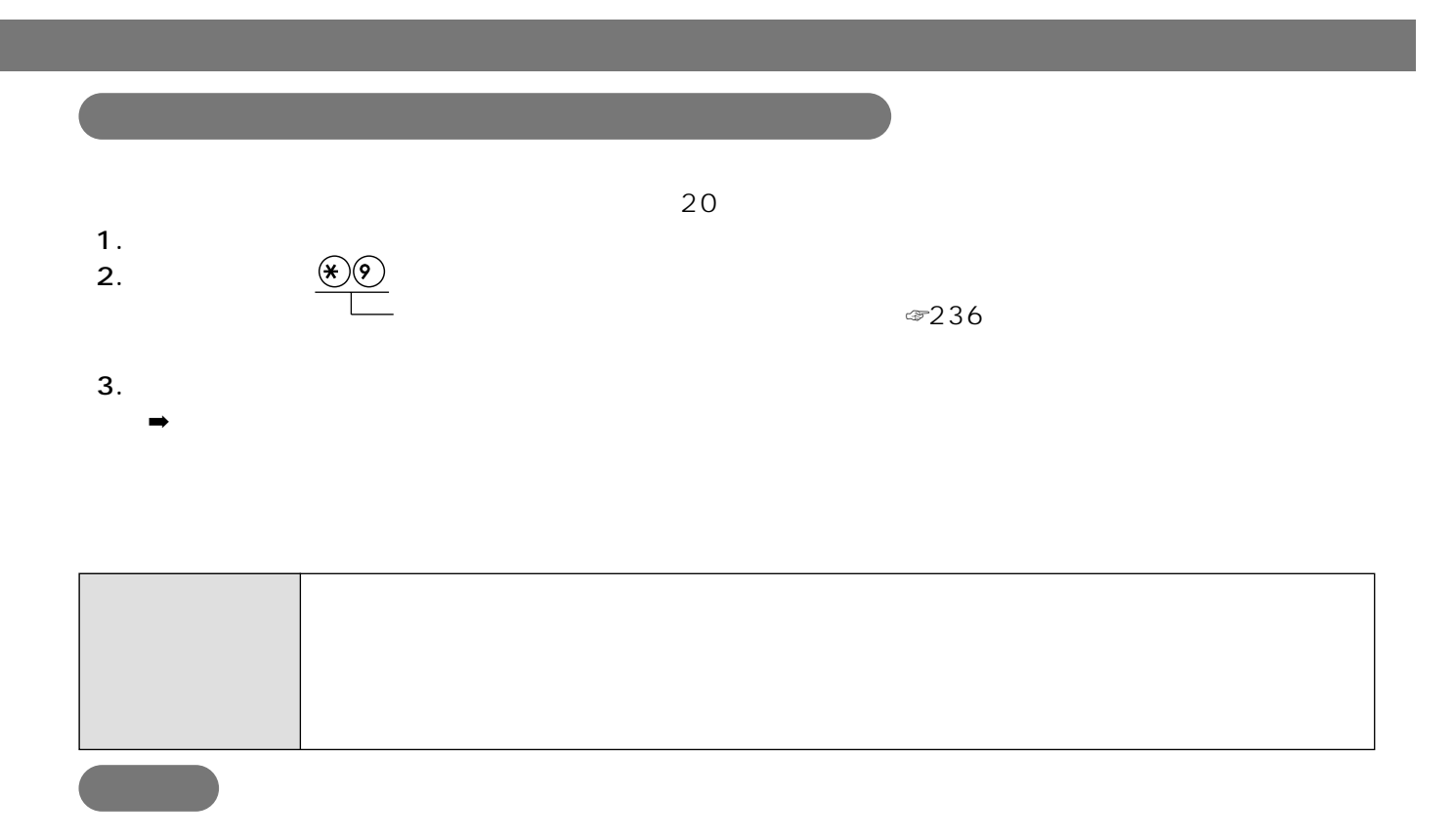

 $\textcircled{\scriptsize{2}}$ 

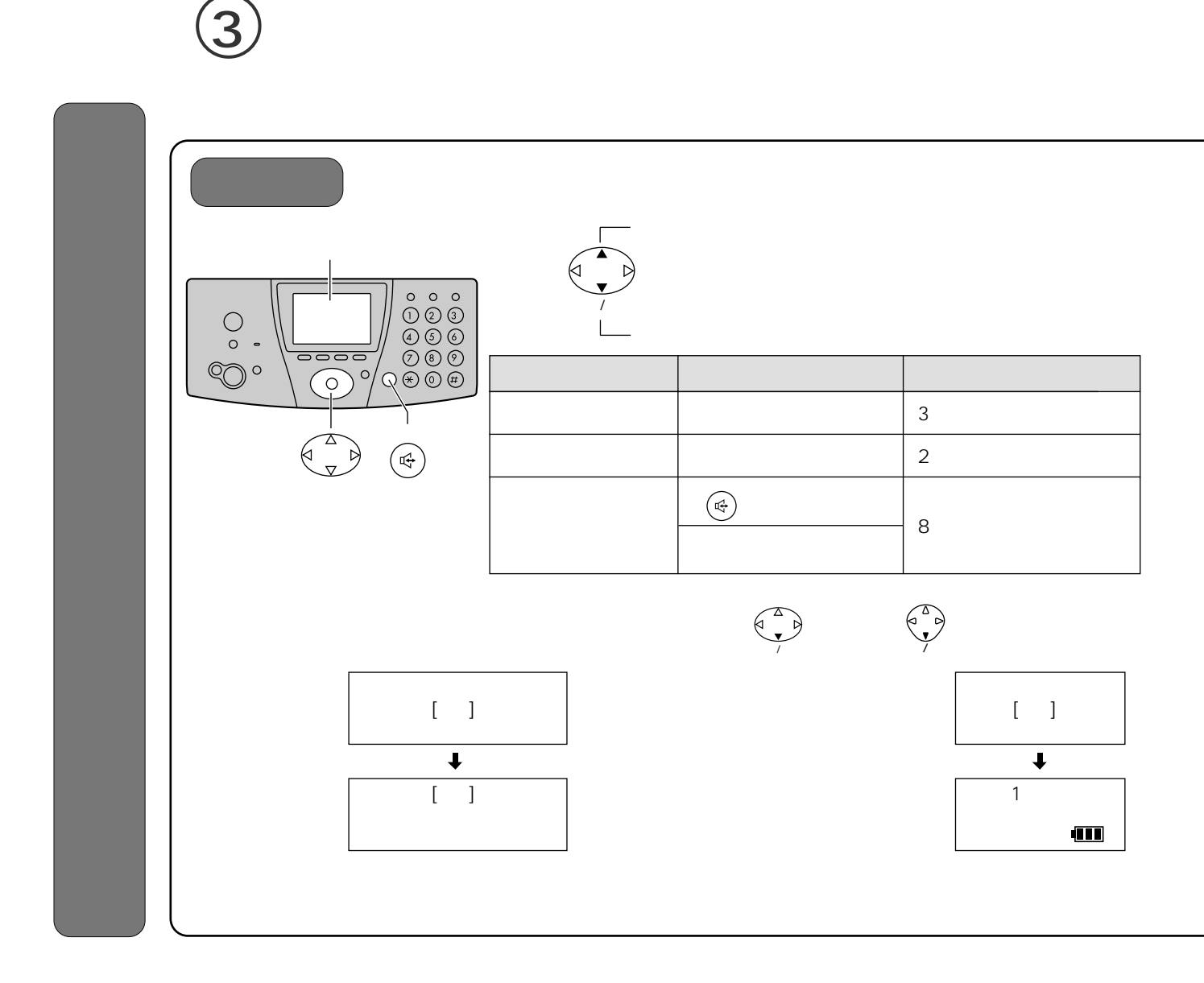

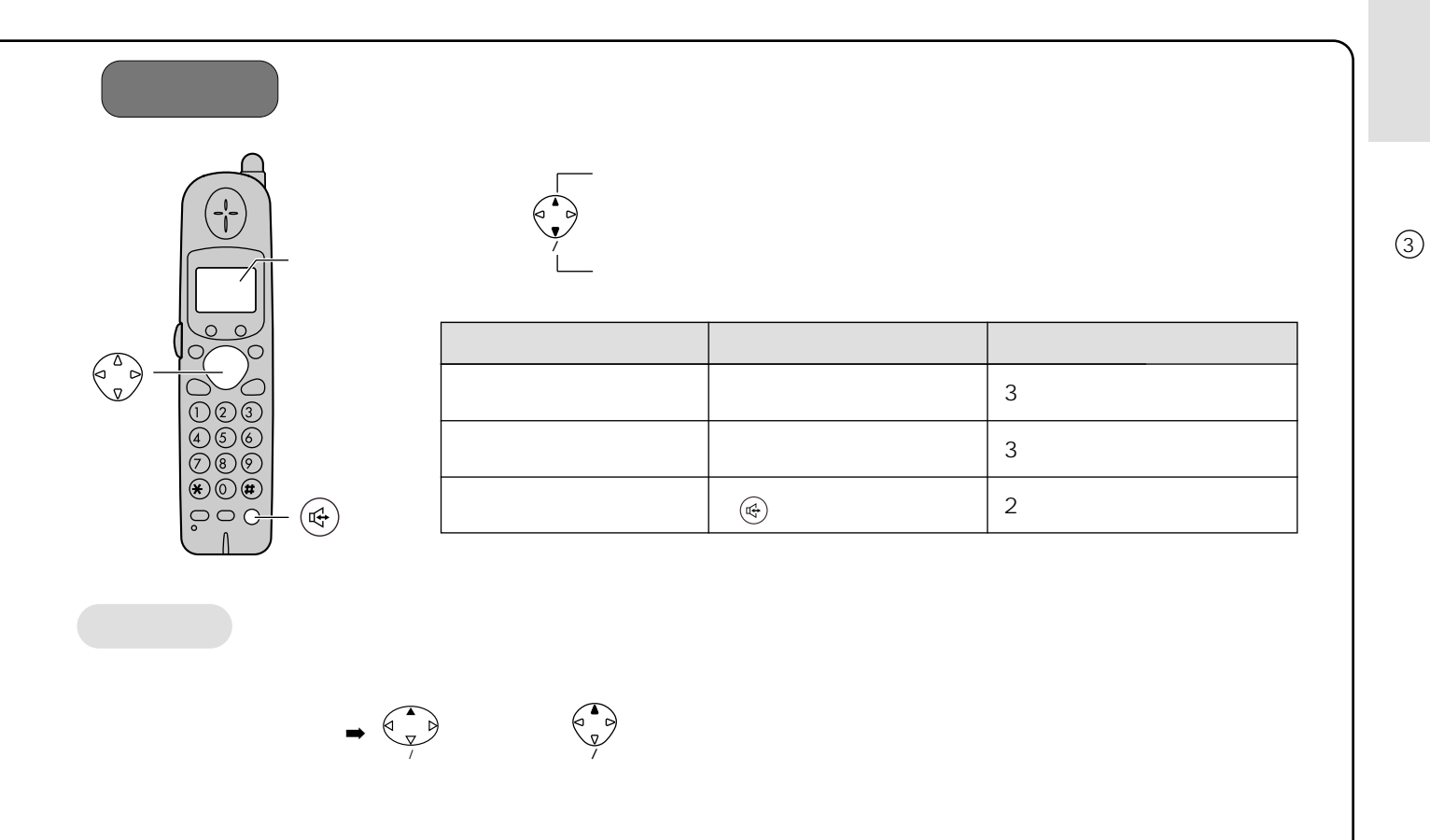

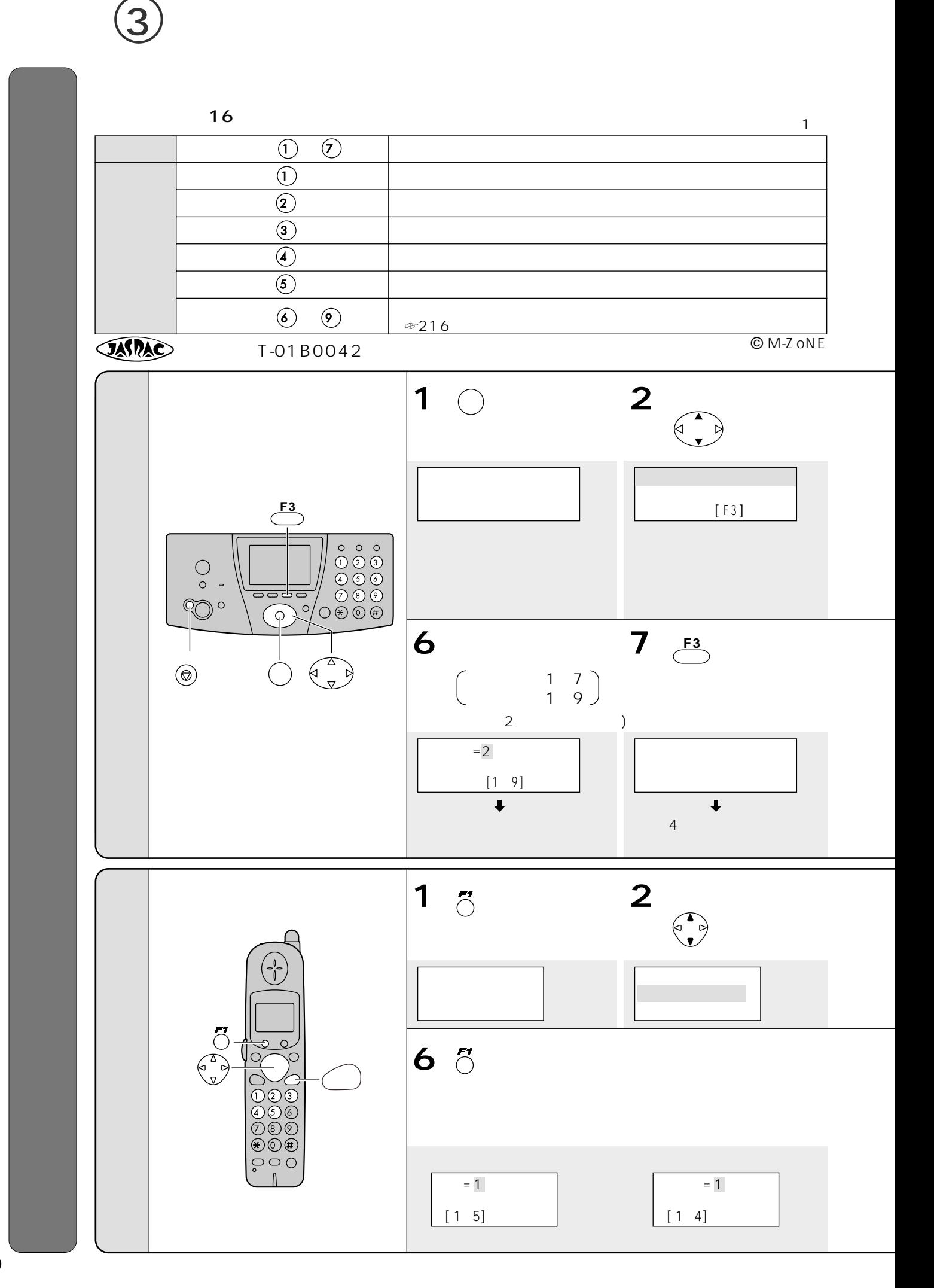

 $\overline{9}$ 

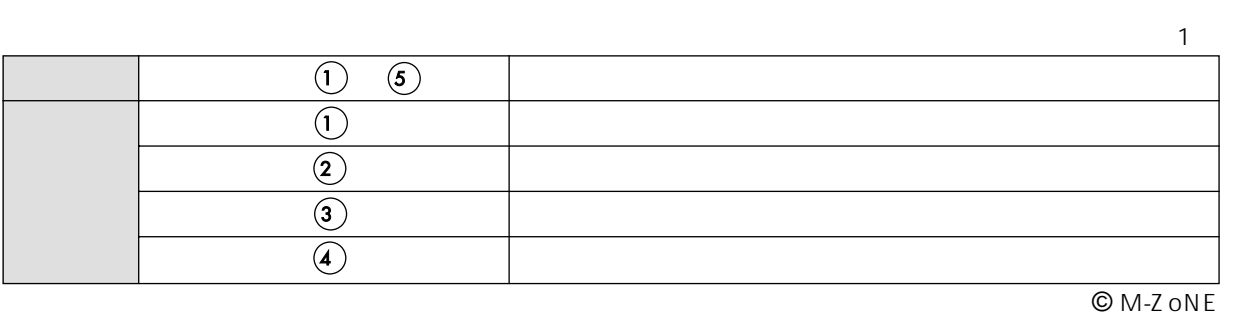

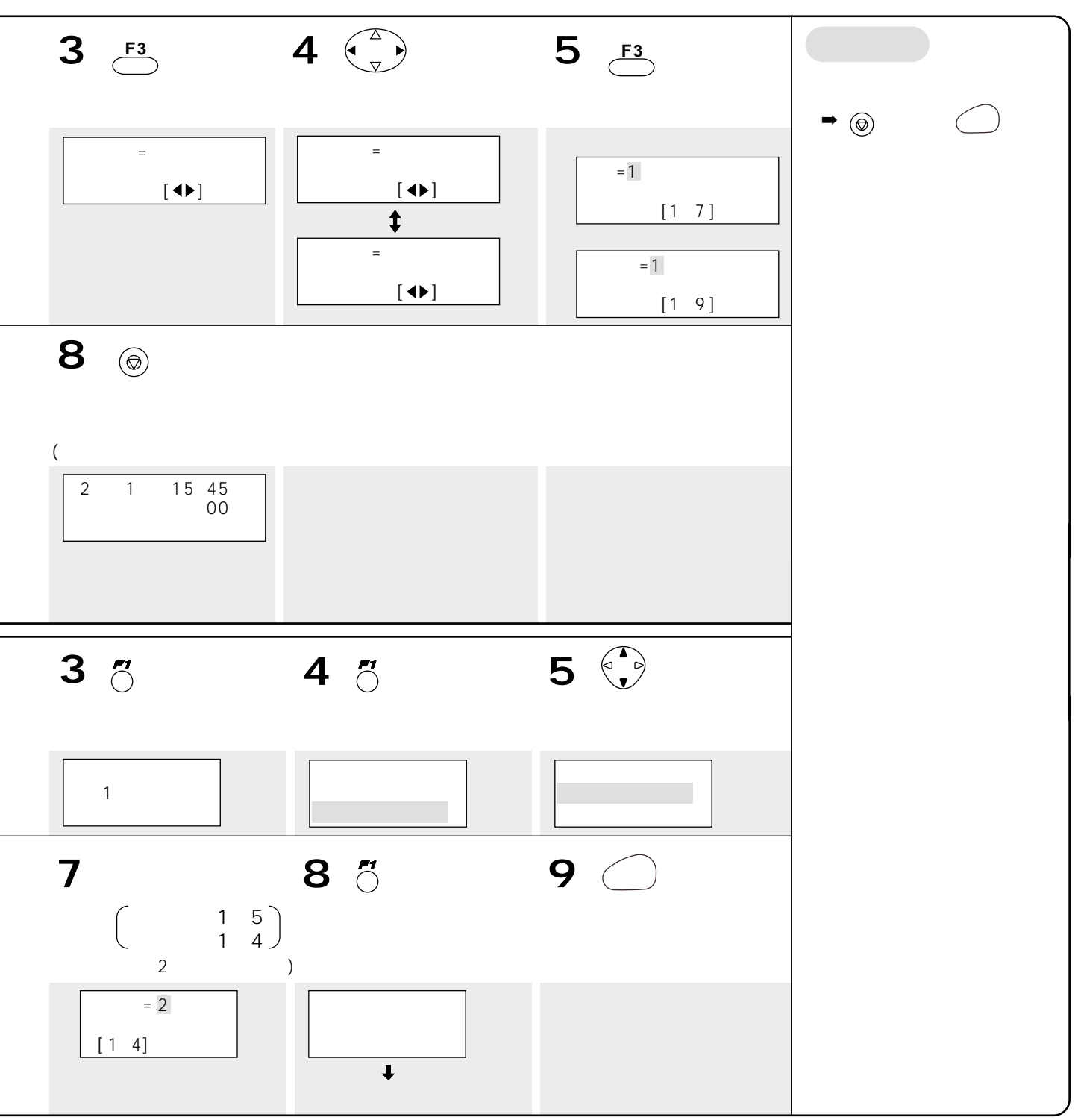

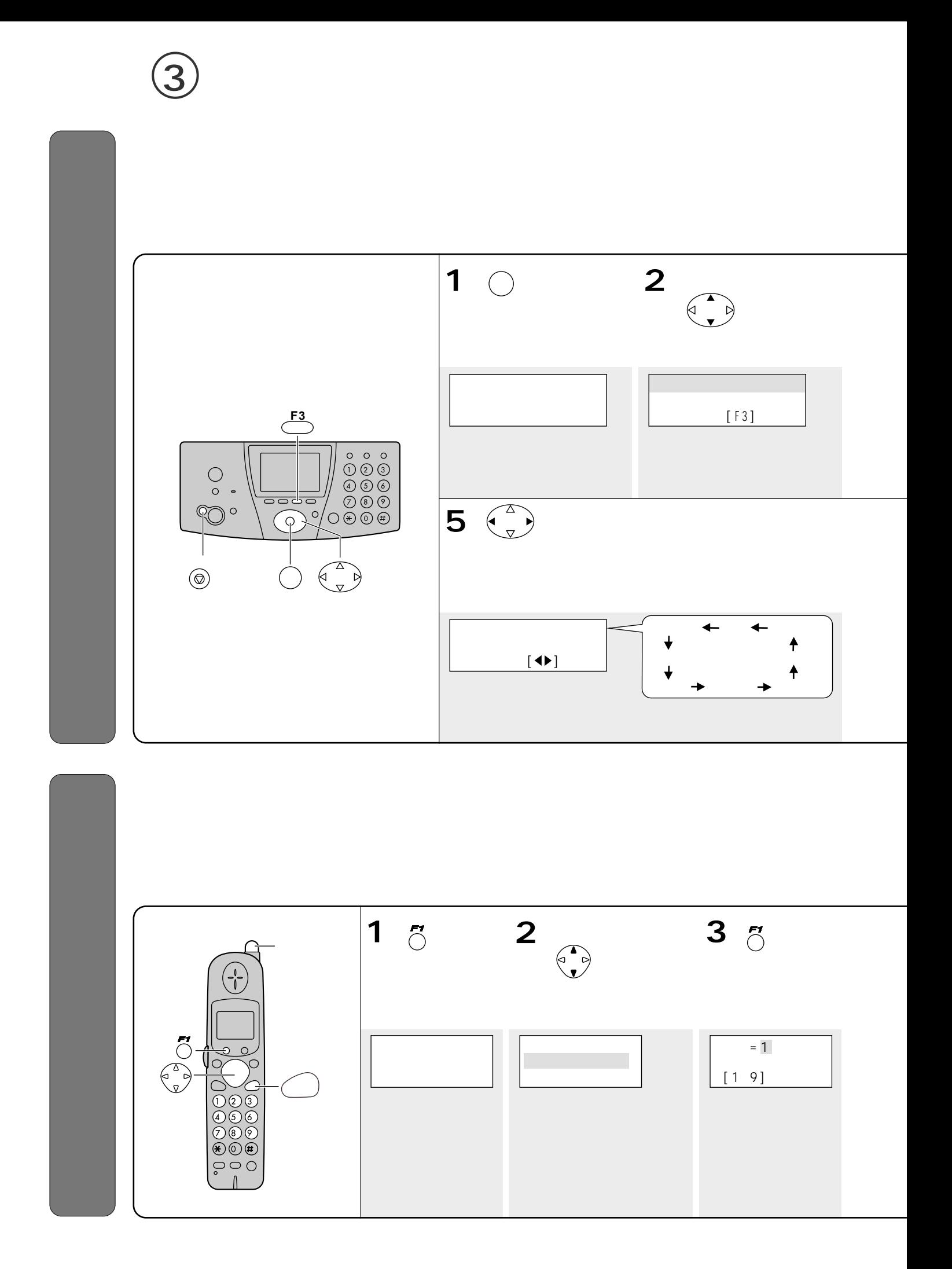

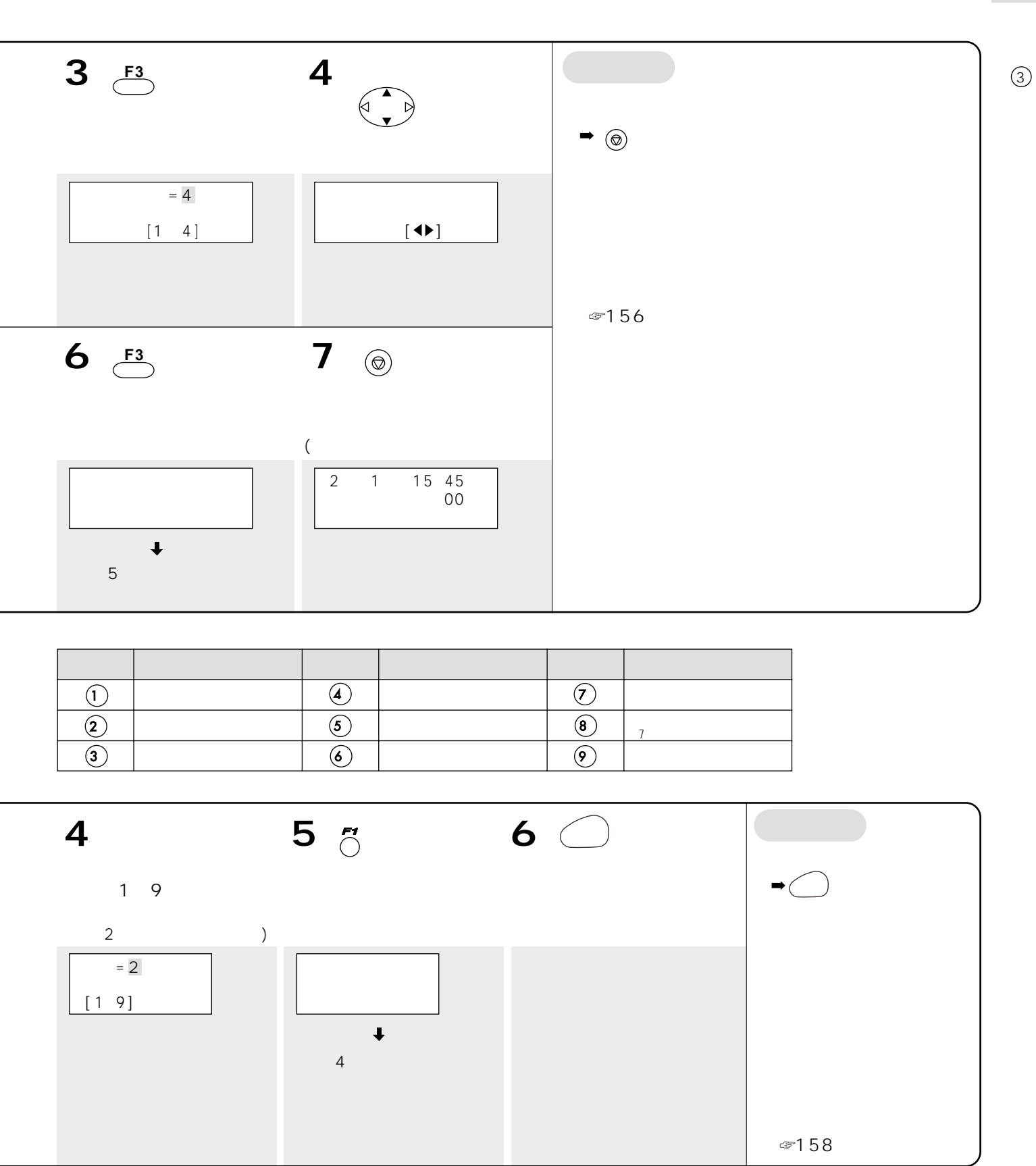

留守番電話 :レモンライム Eメールの送受信 :マスカット

 $\overline{7}$ 

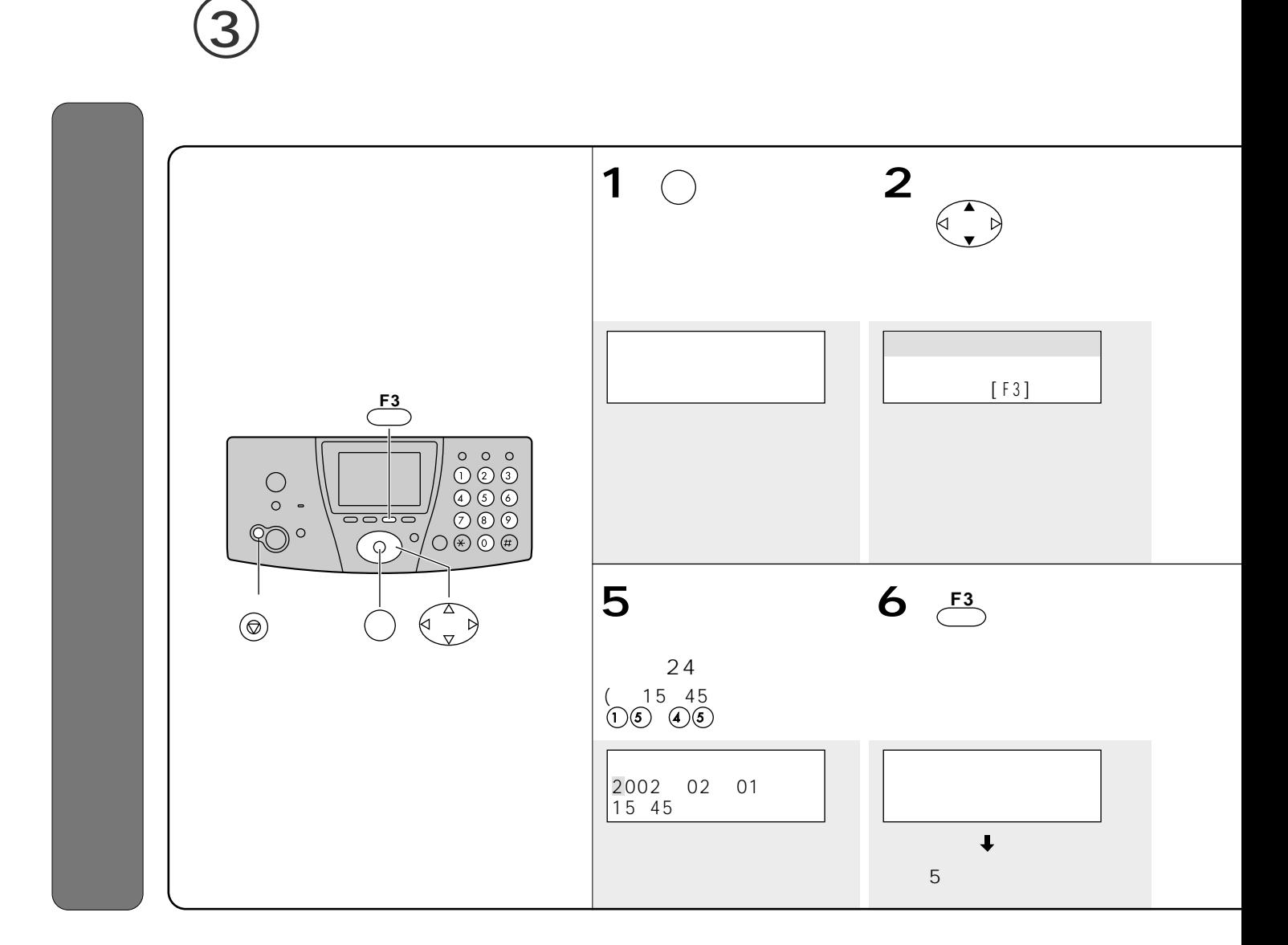

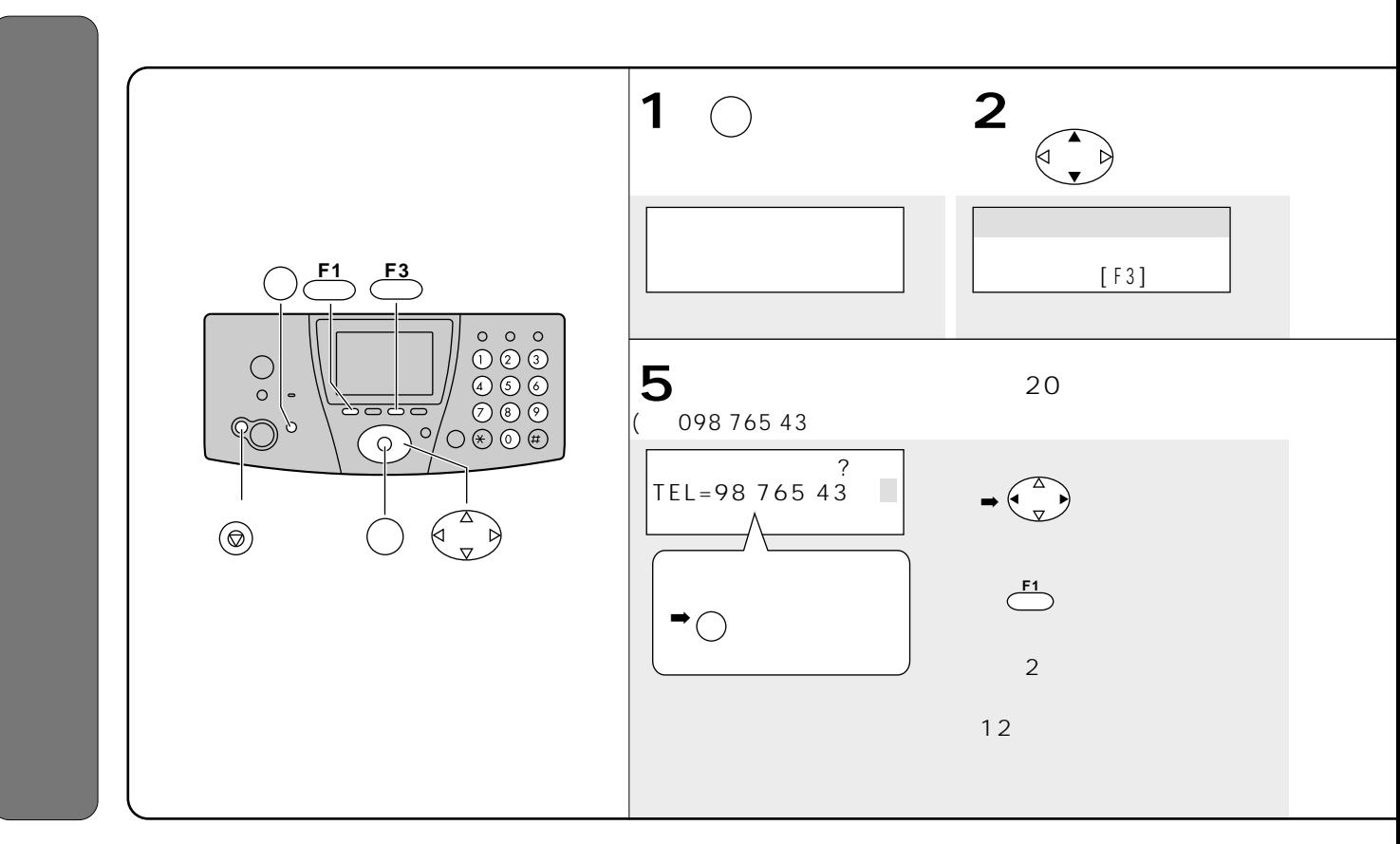

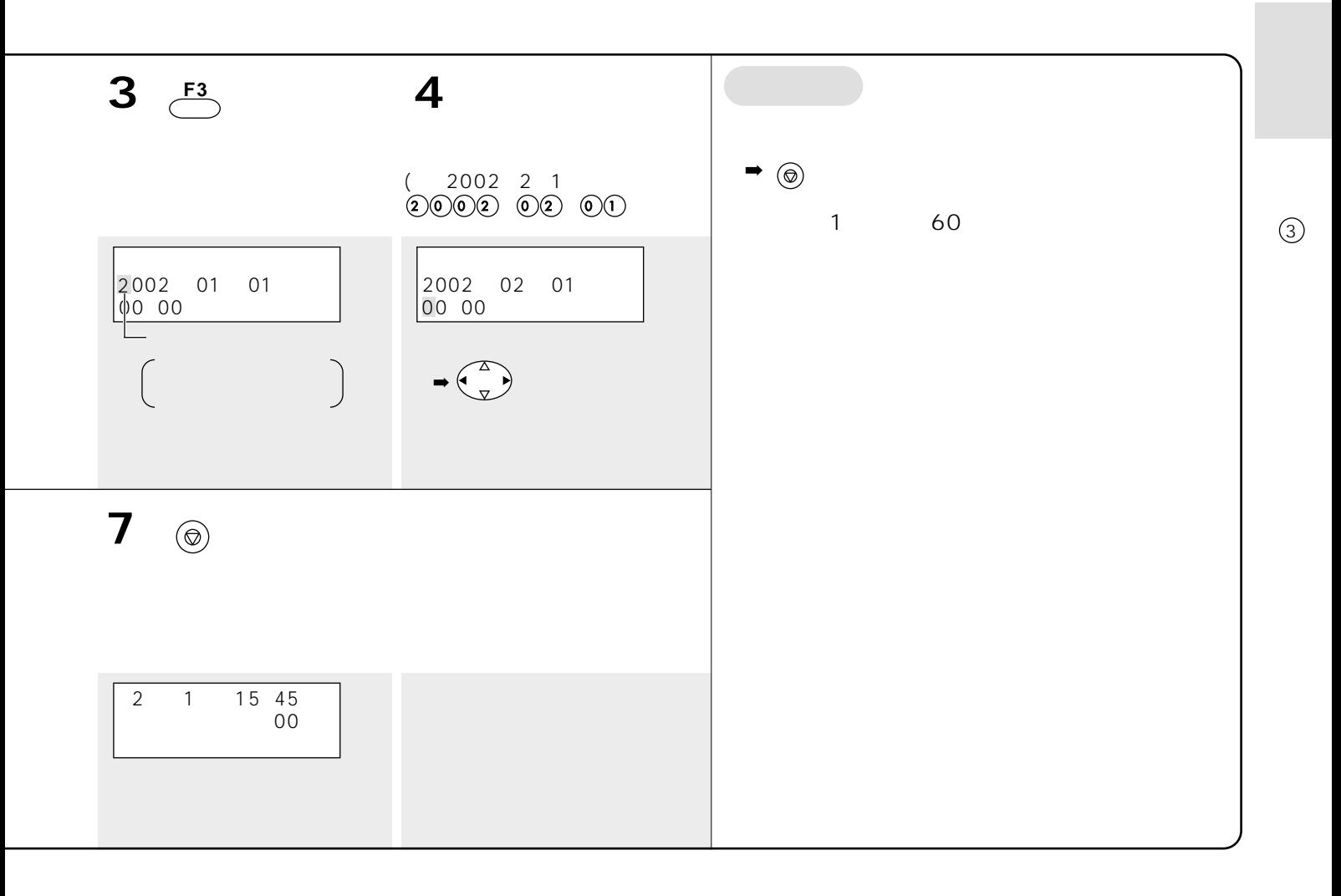

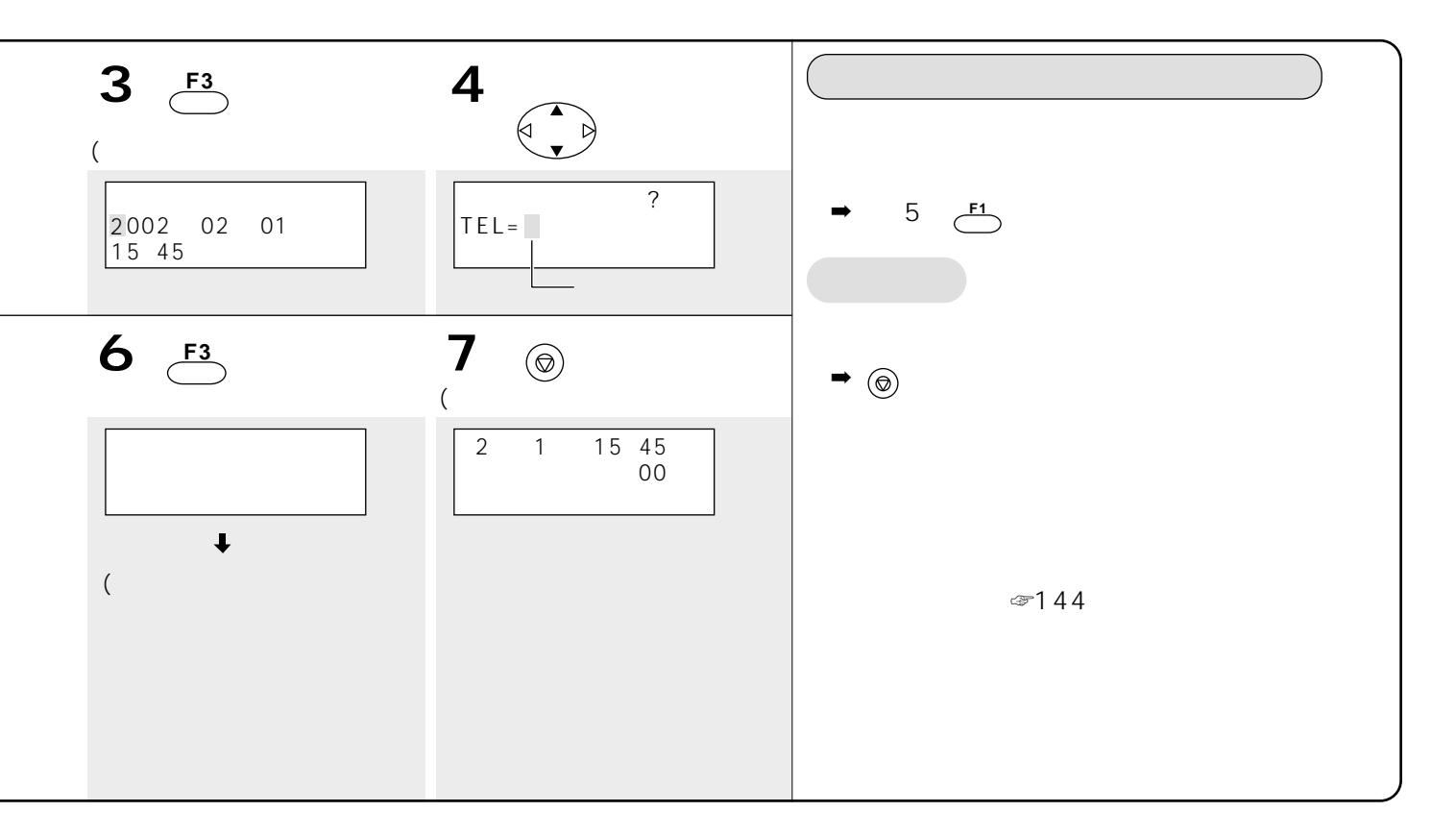

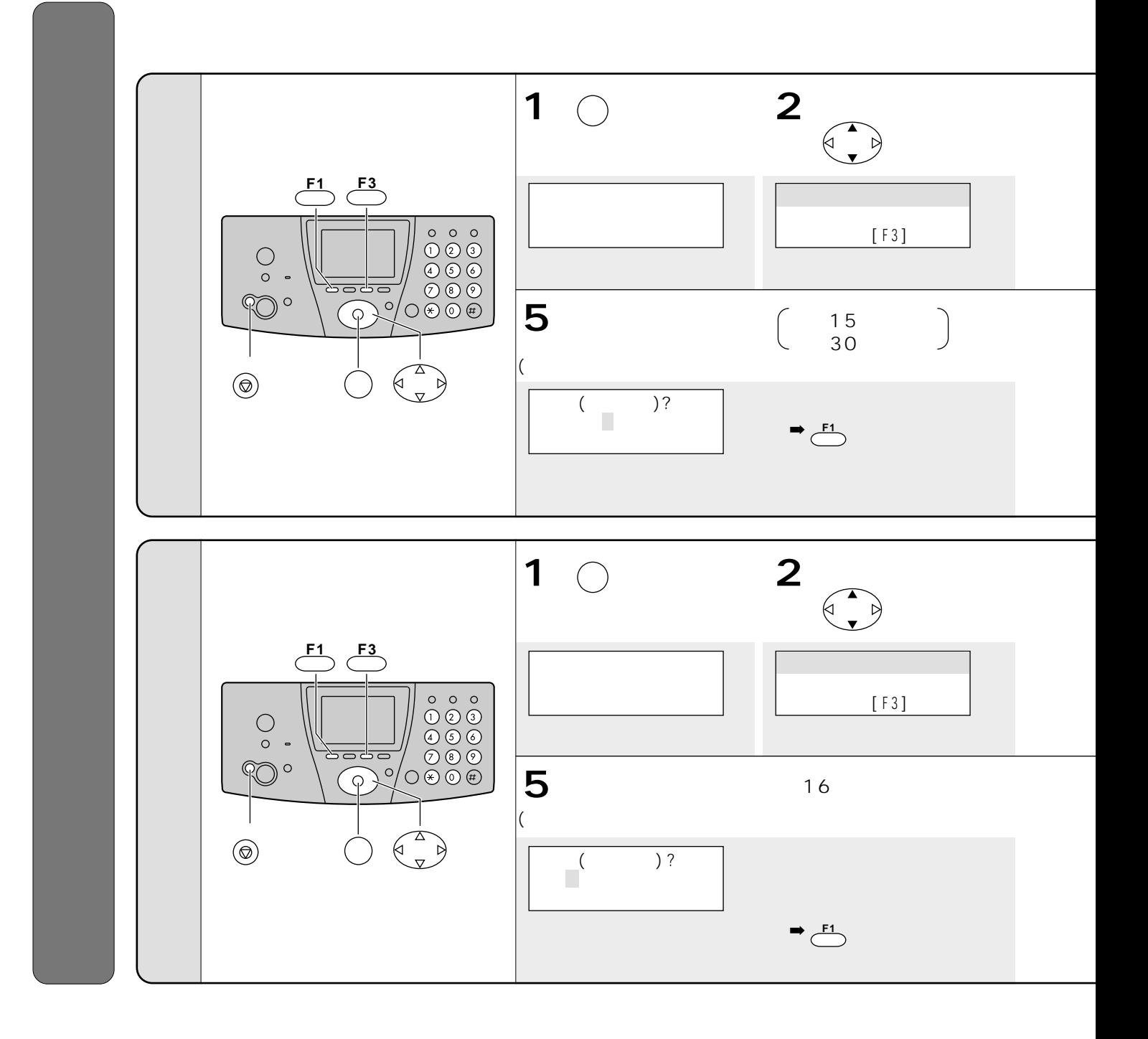

 $(3)$ 

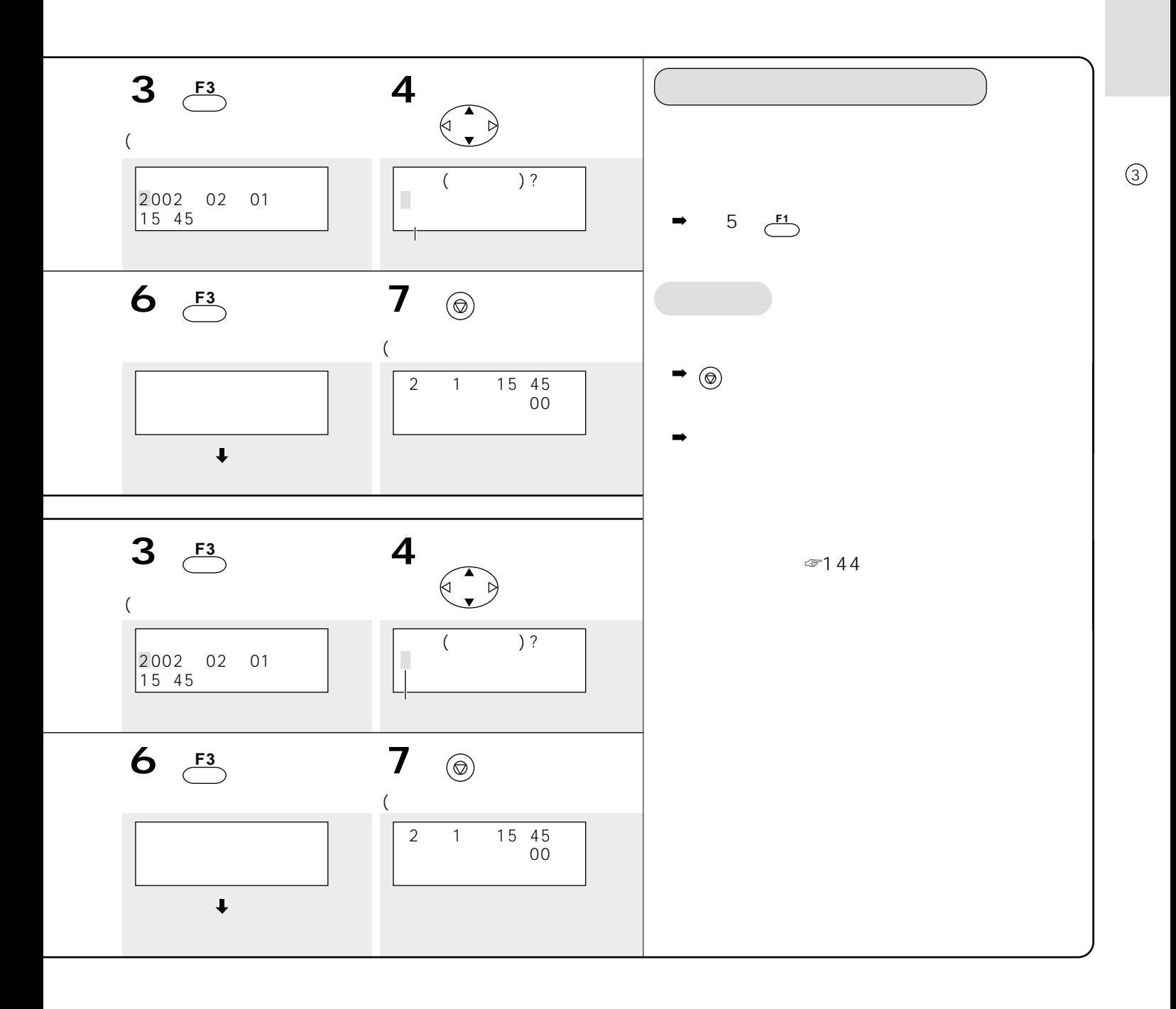

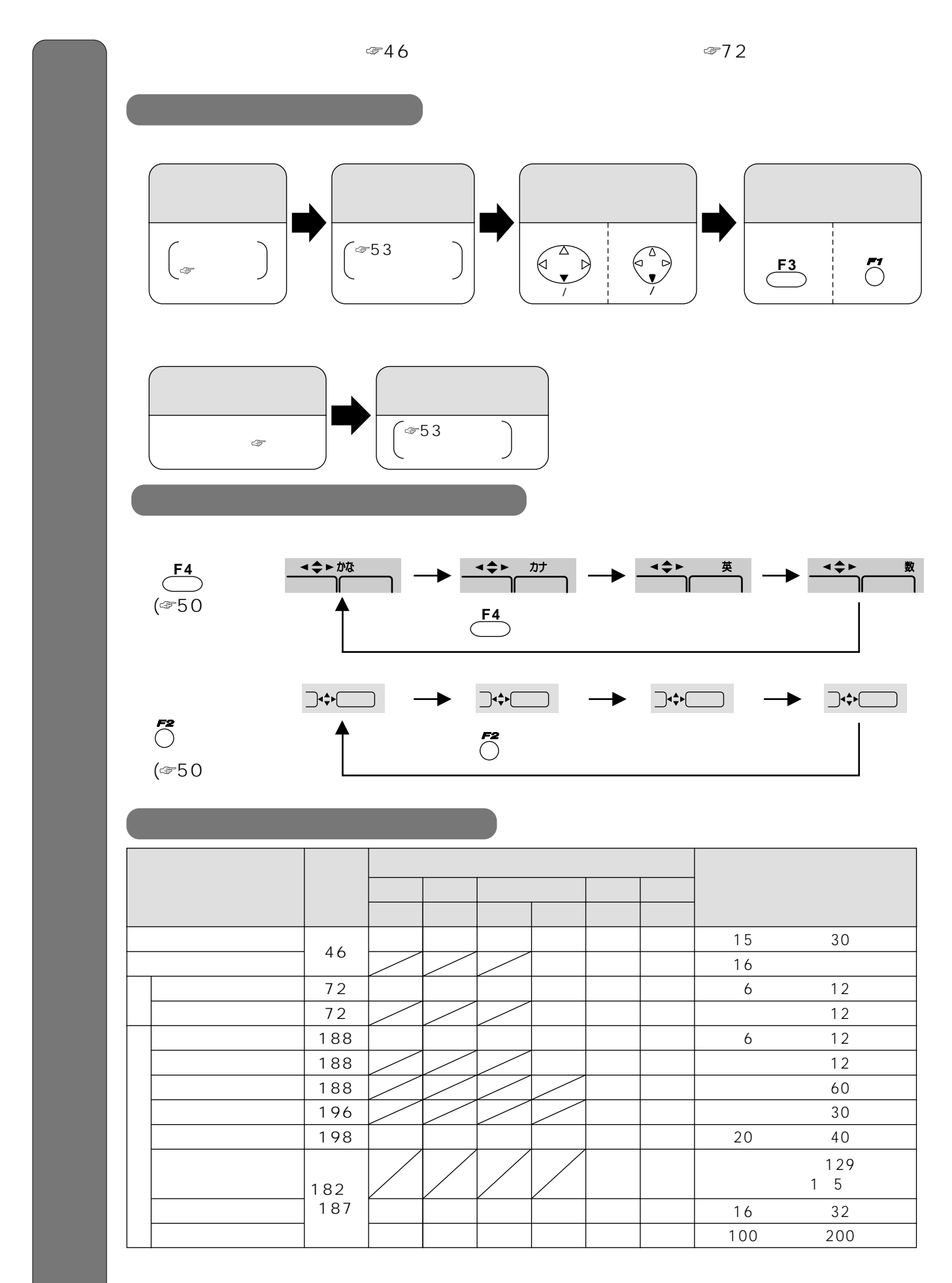

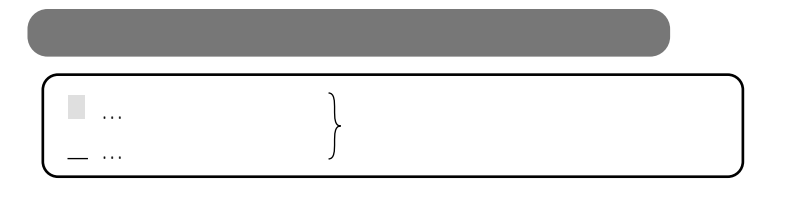

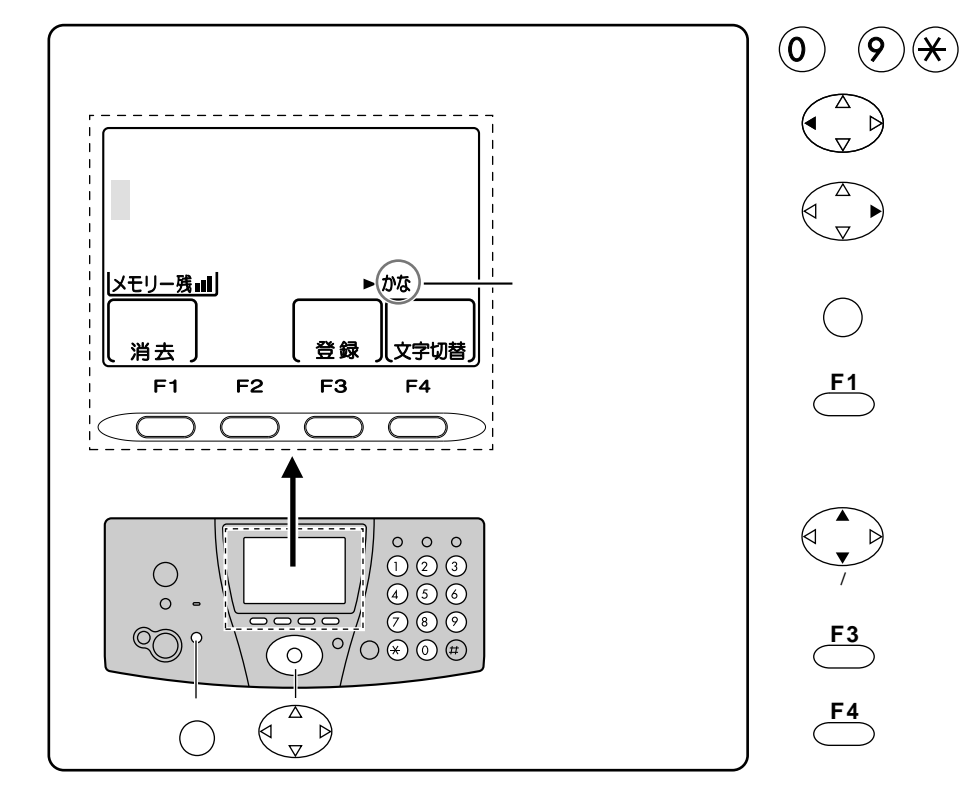

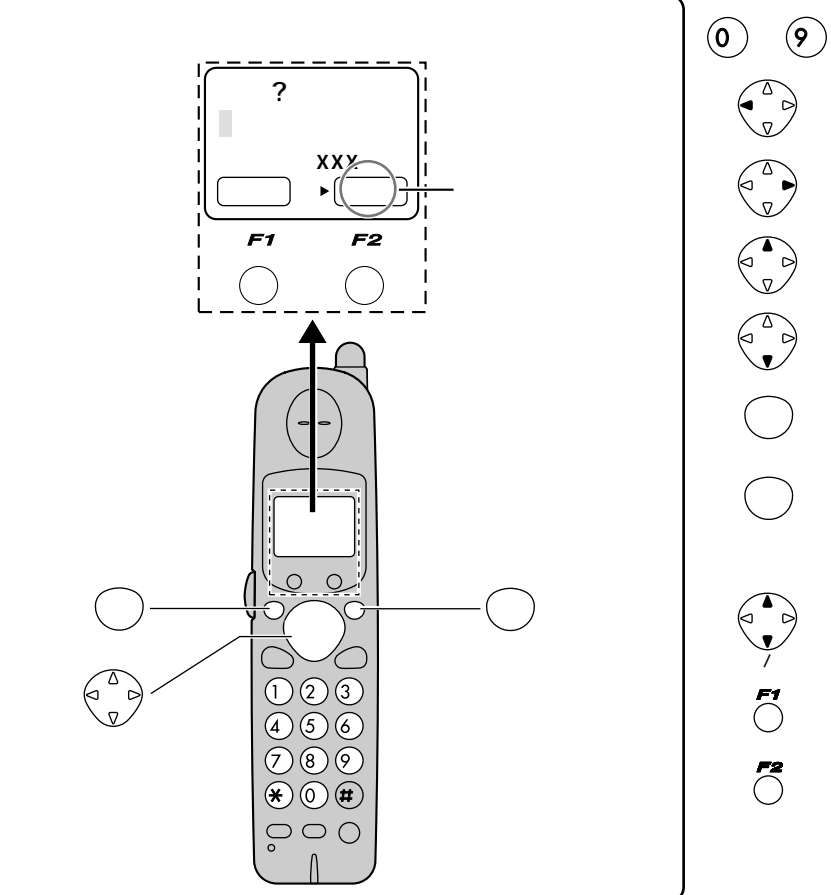

$$
\begin{array}{c}\n\begin{array}{c}\n\text{F3} \\
\text{F4}\n\end{array}\n\end{array}
$$

 $\overline{\phantom{a}}$  $\mathbf{r}$ 

 $\overline{\phantom{a}}$ 

 $\overline{\phantom{a}}$ 

n.

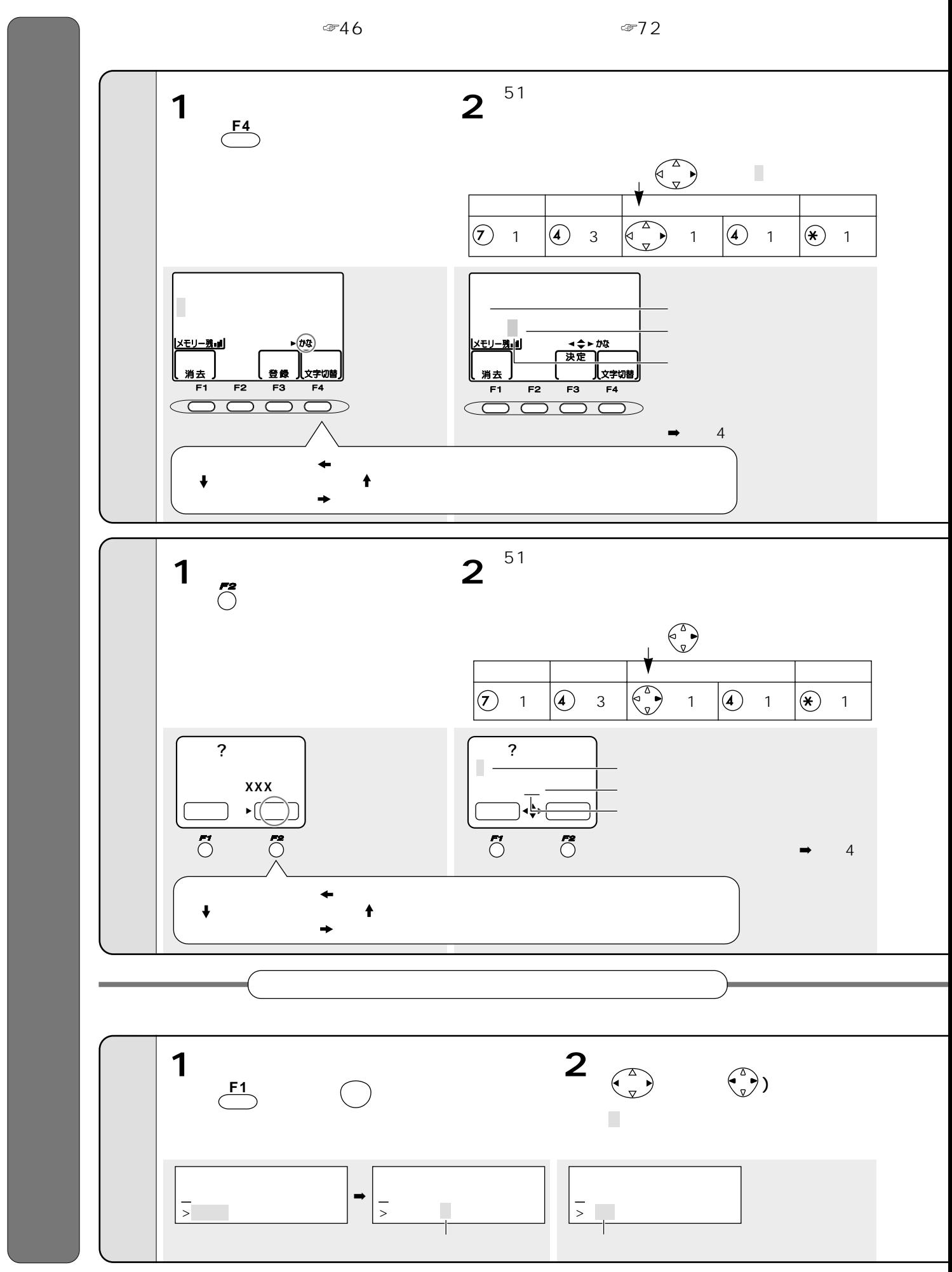

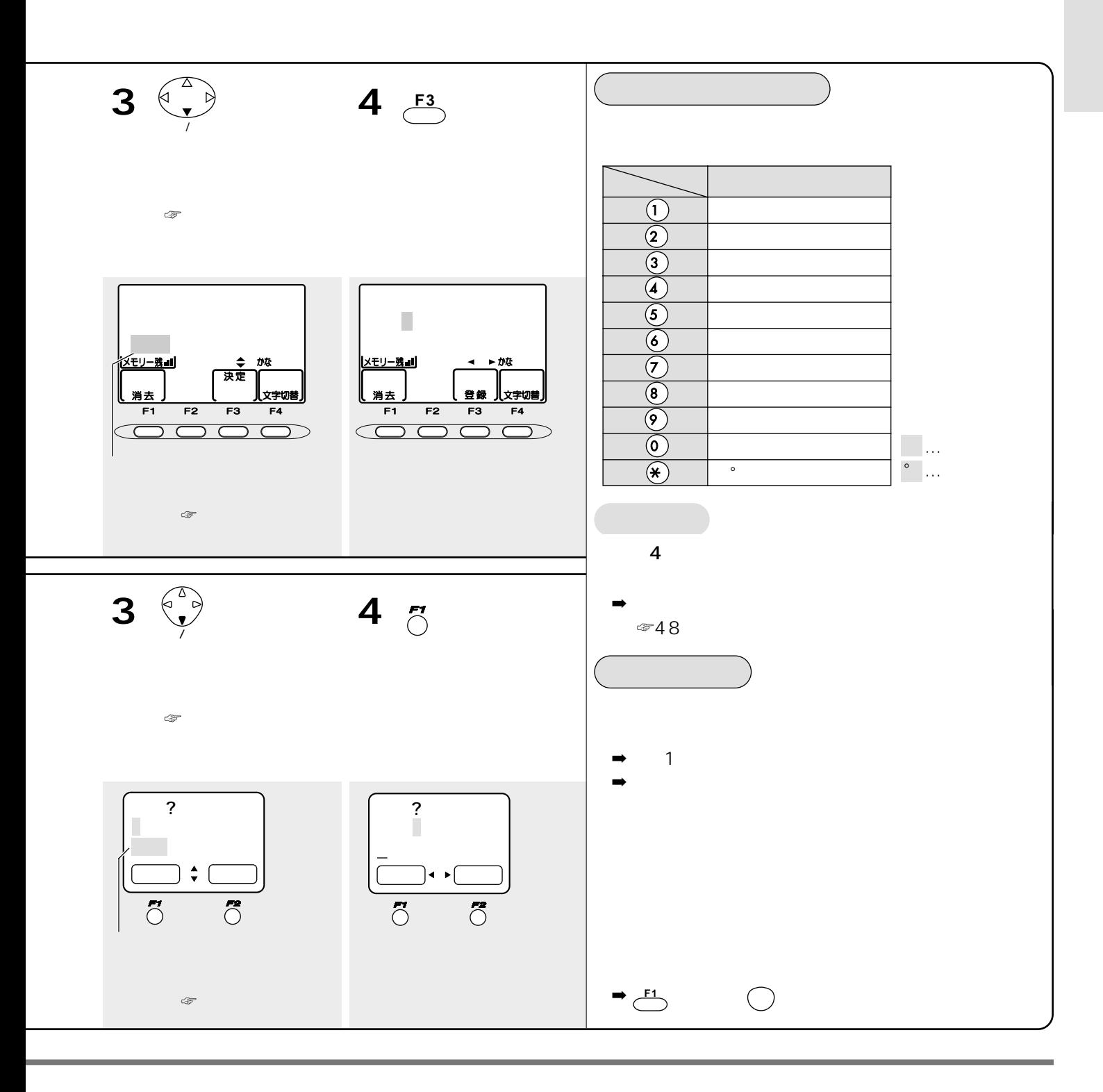

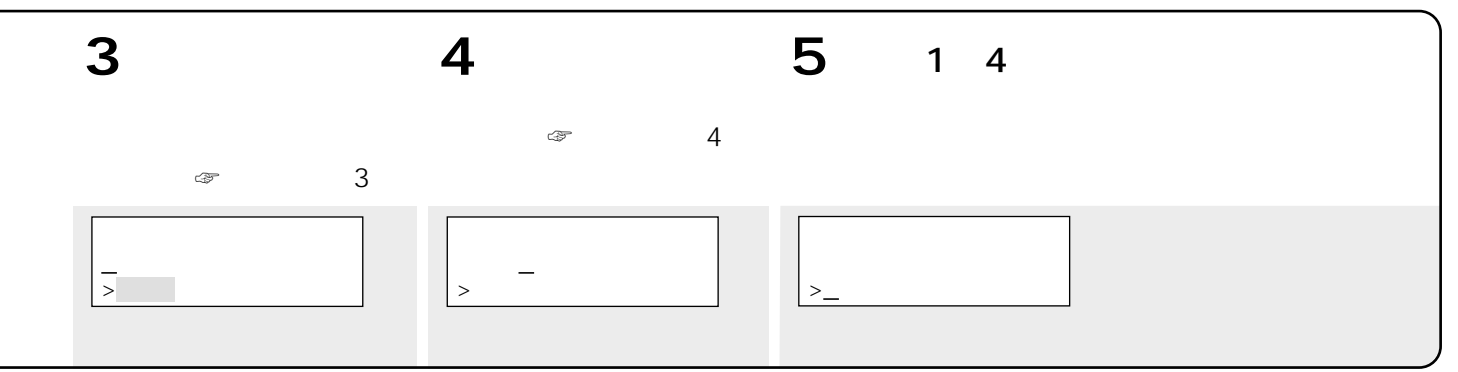

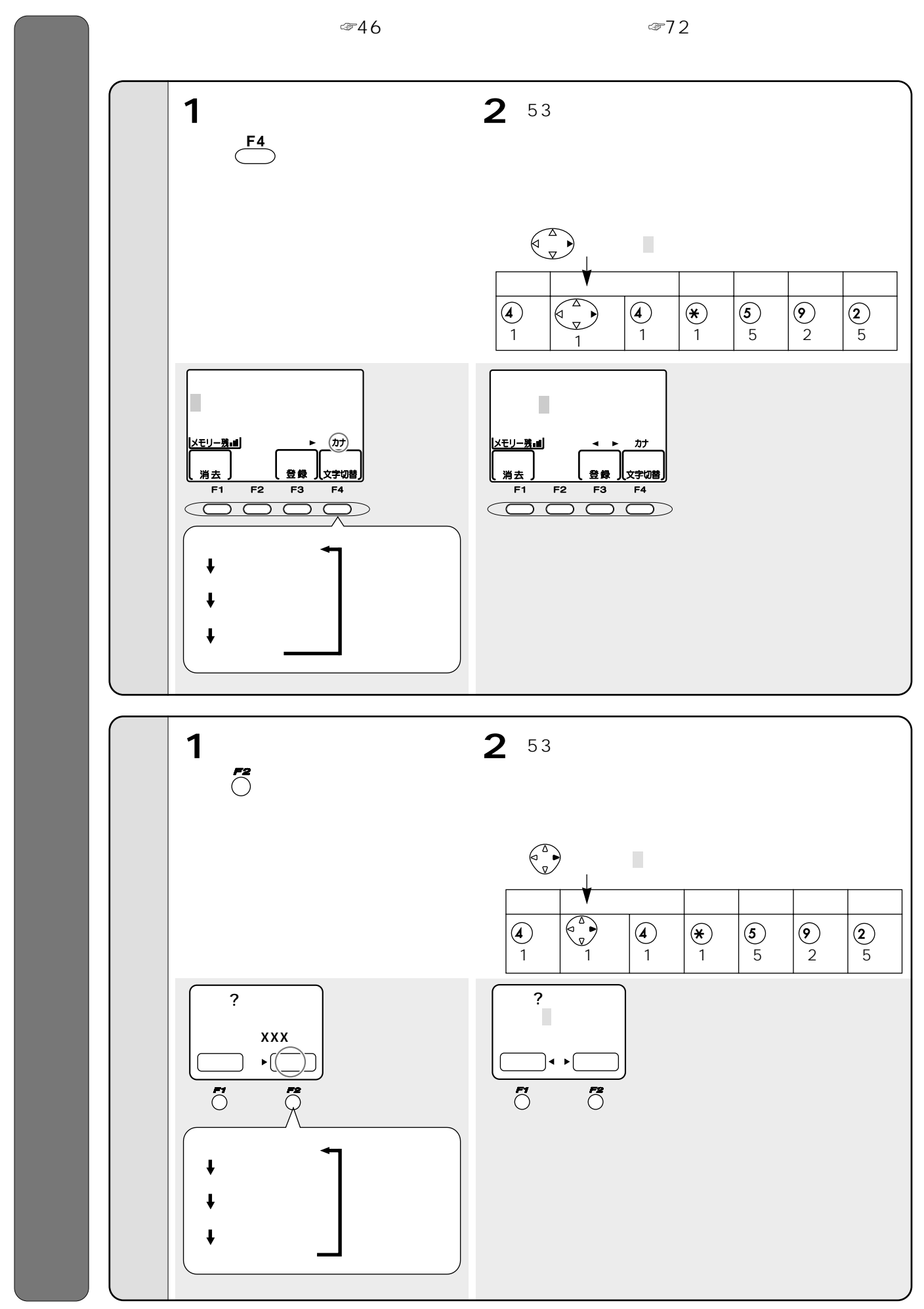

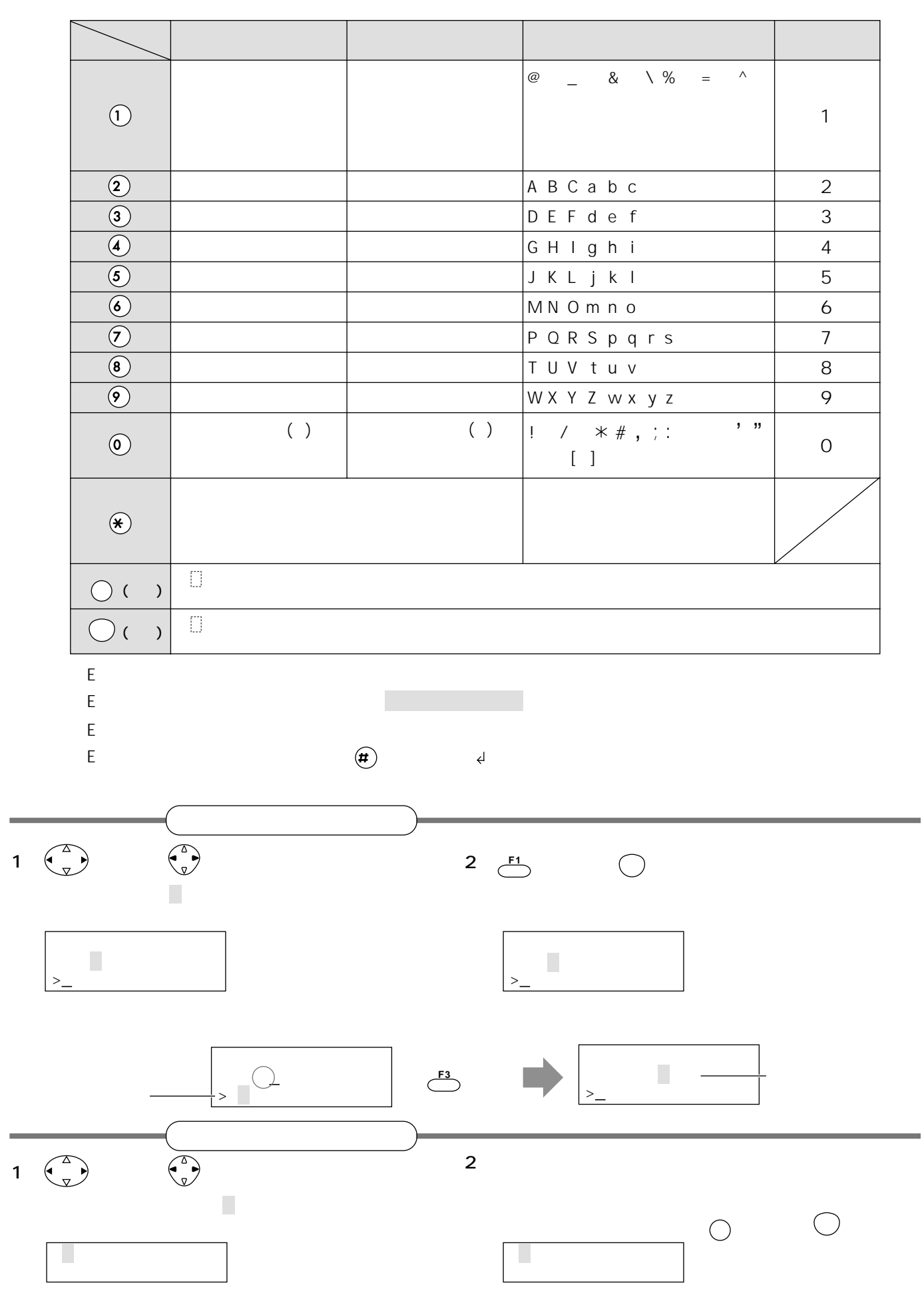

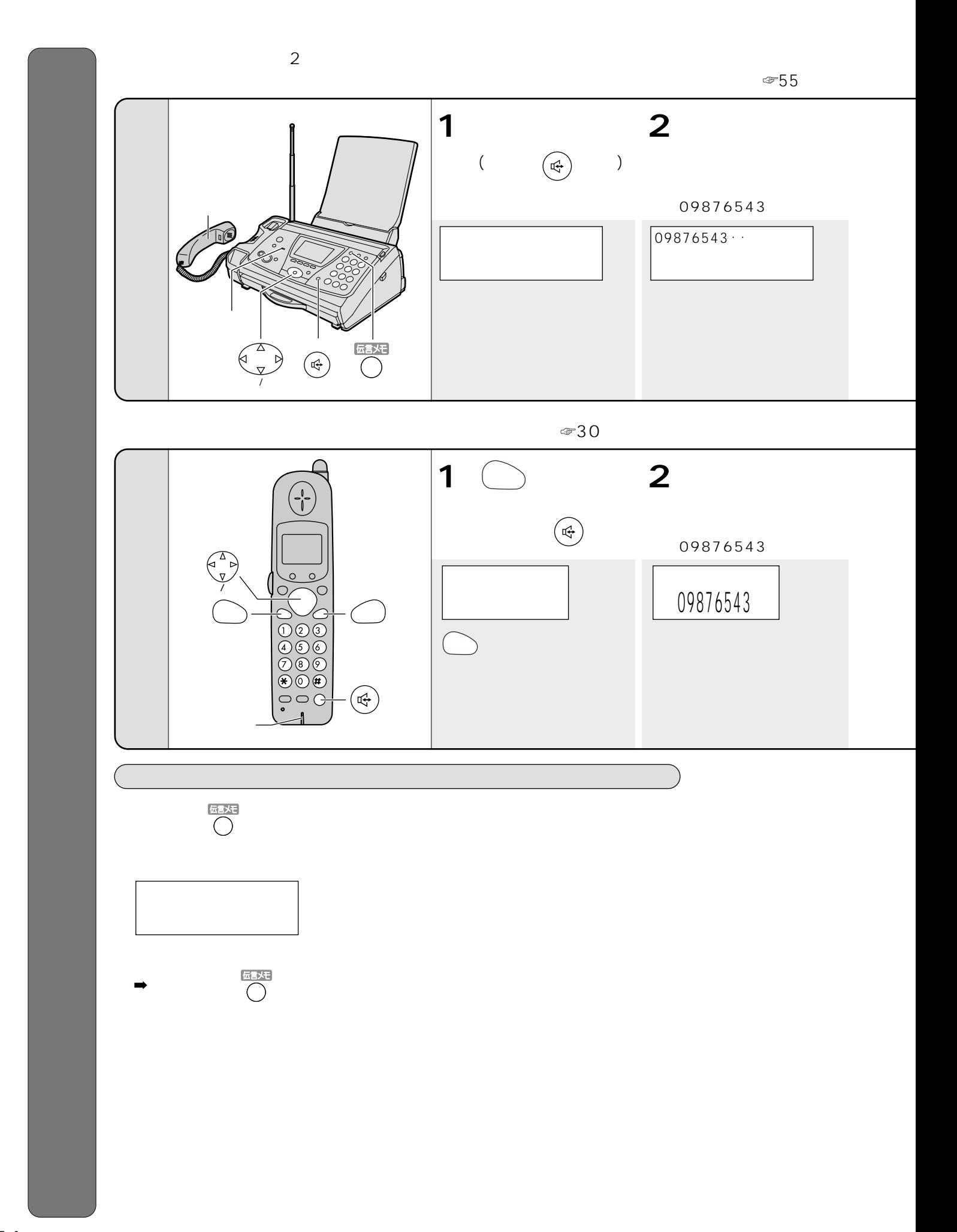

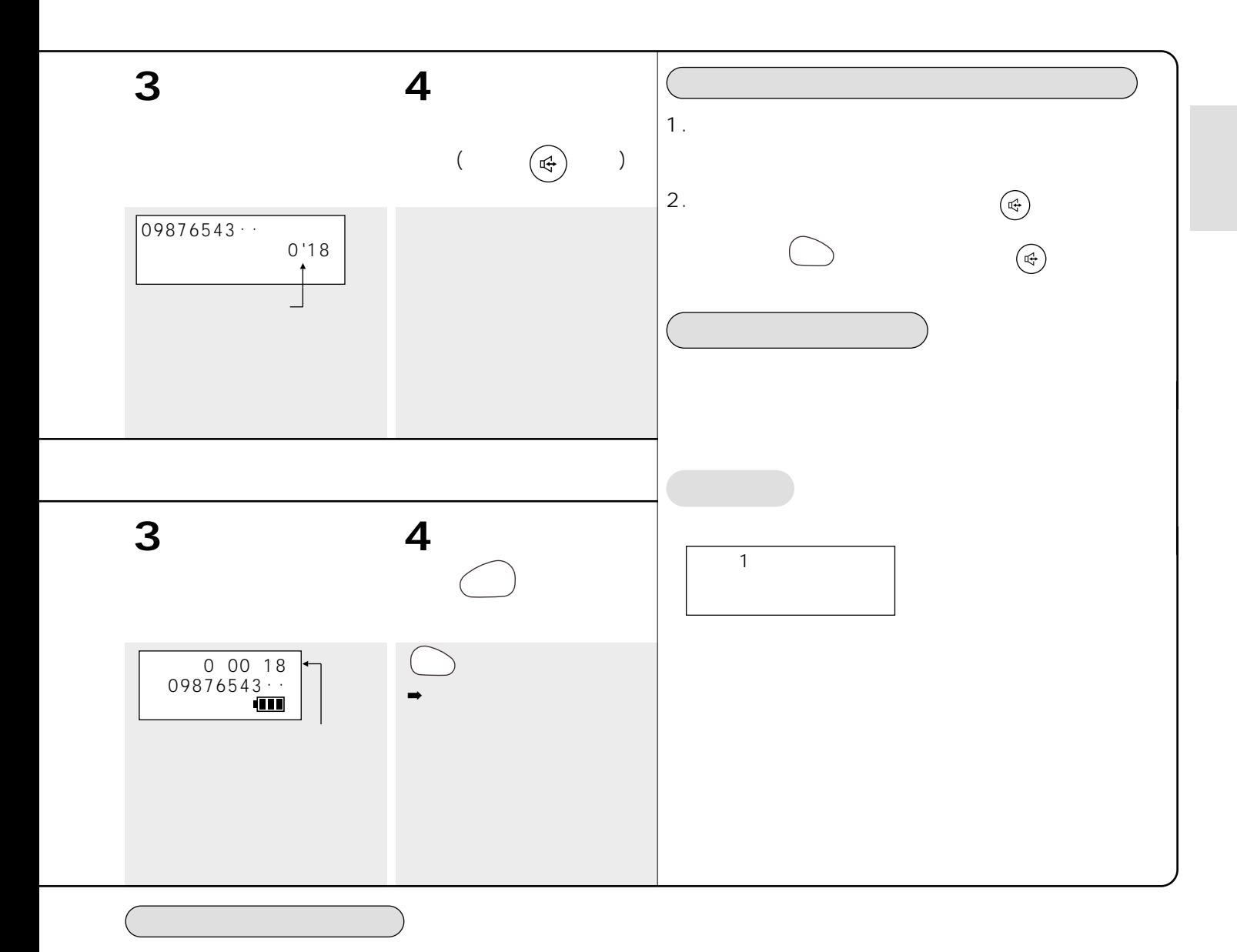

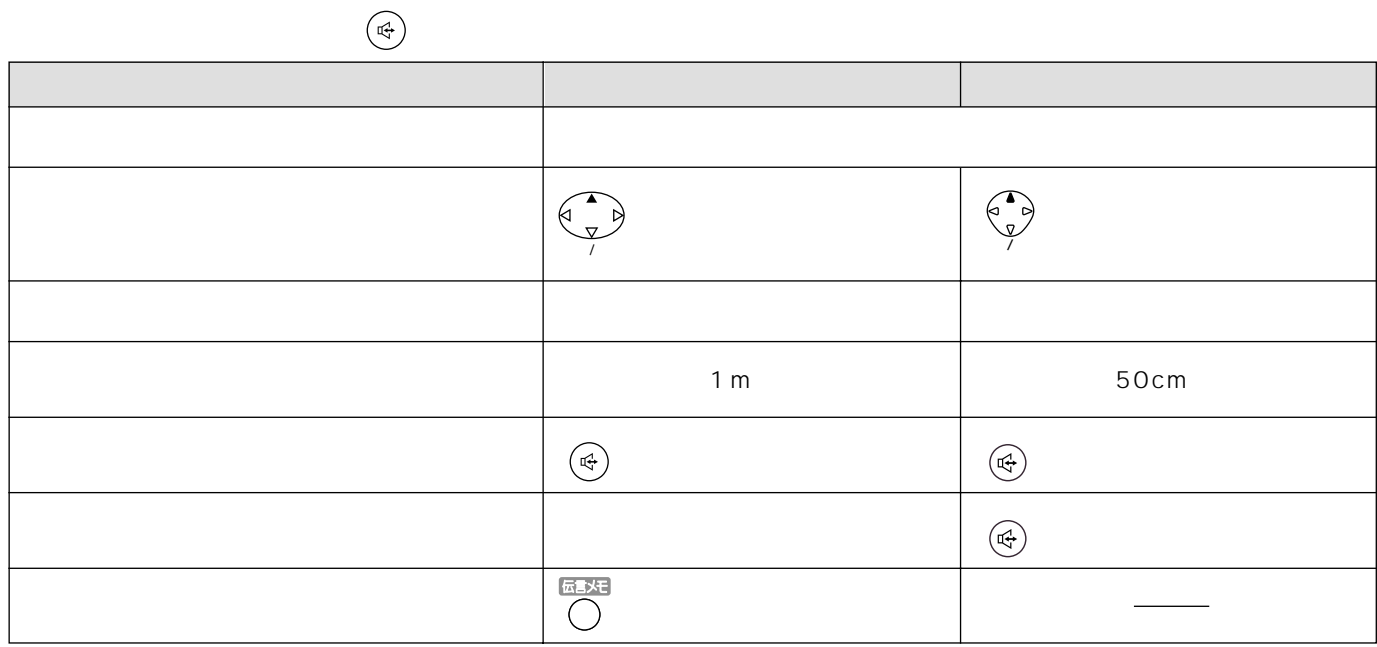

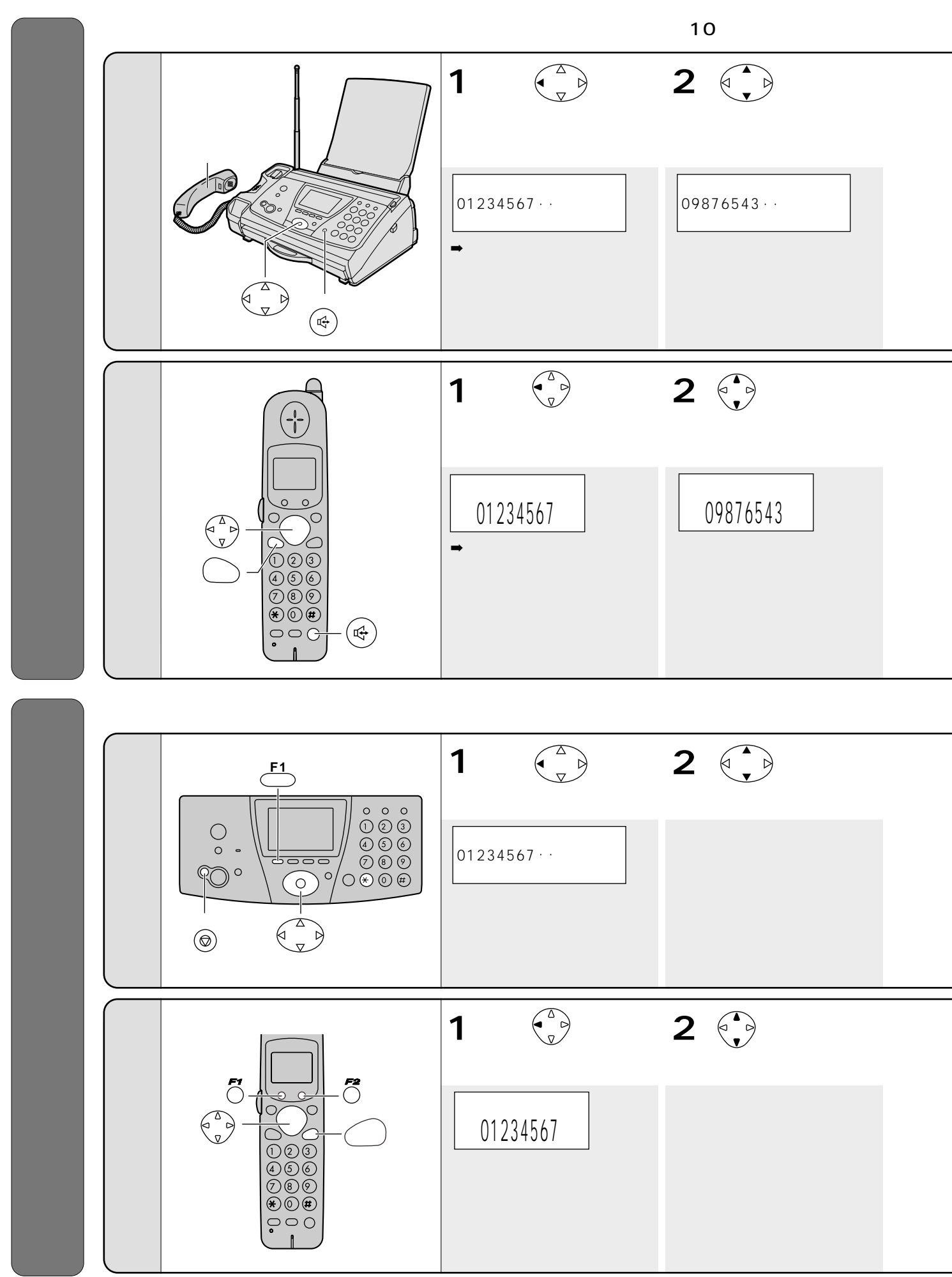

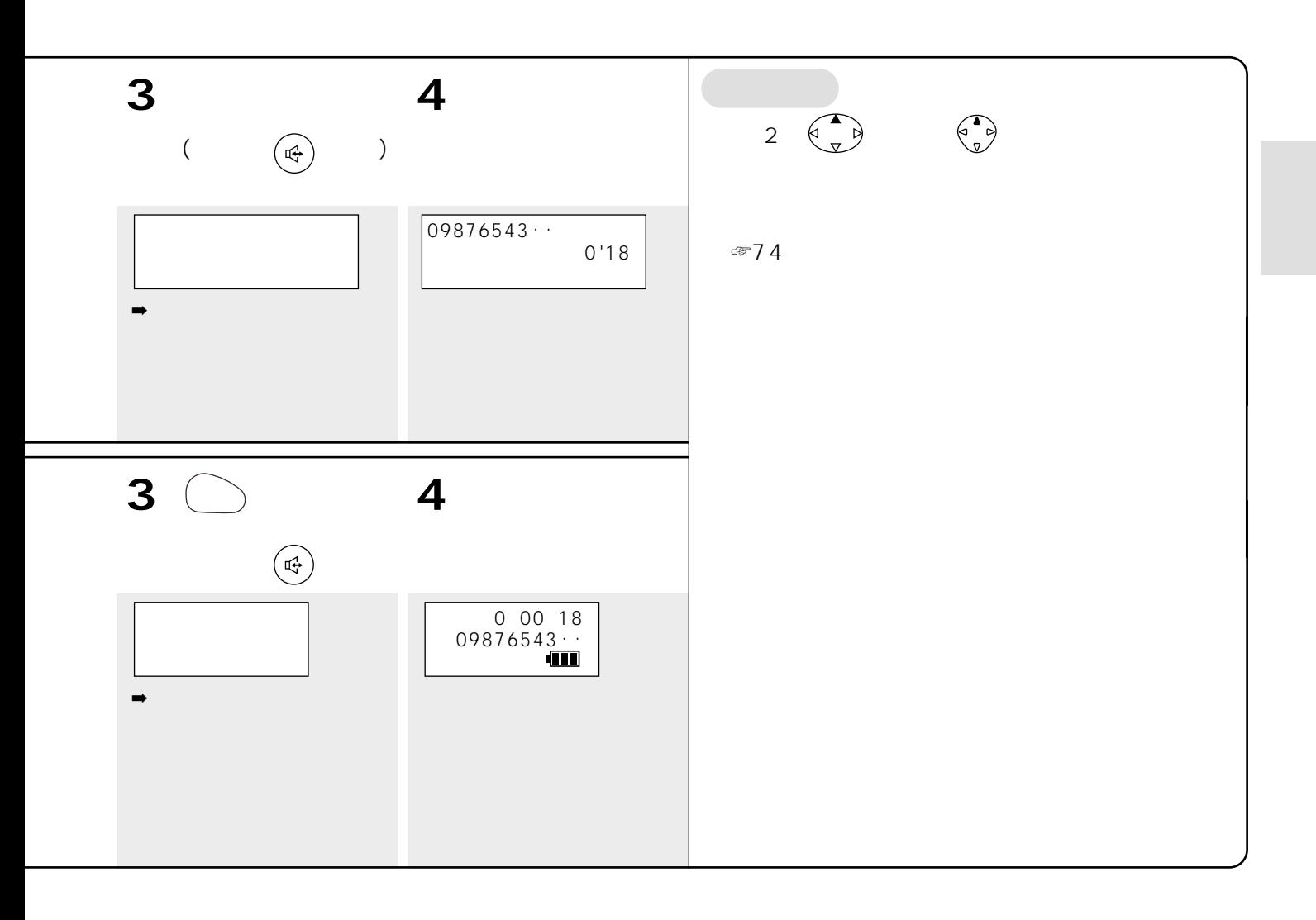

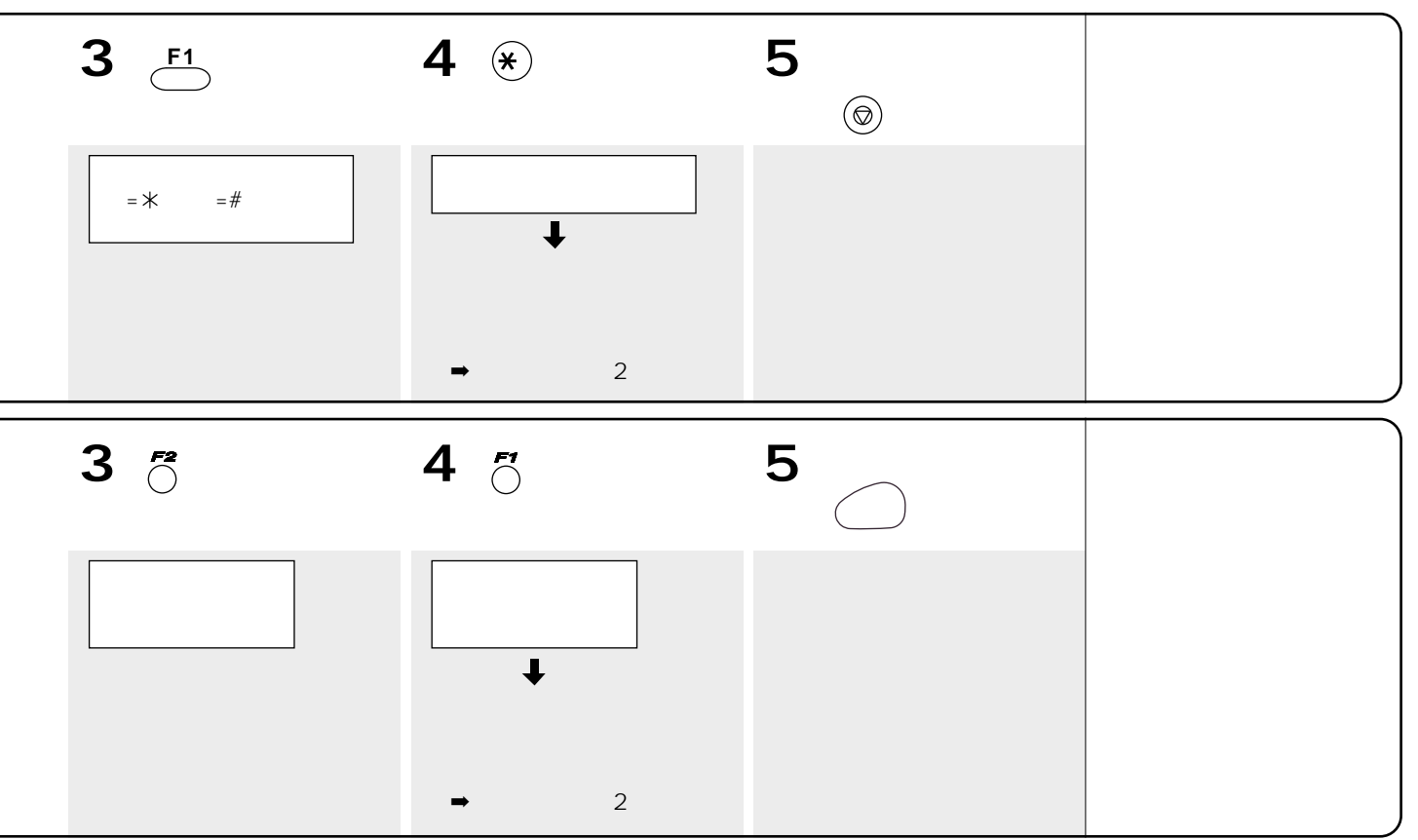

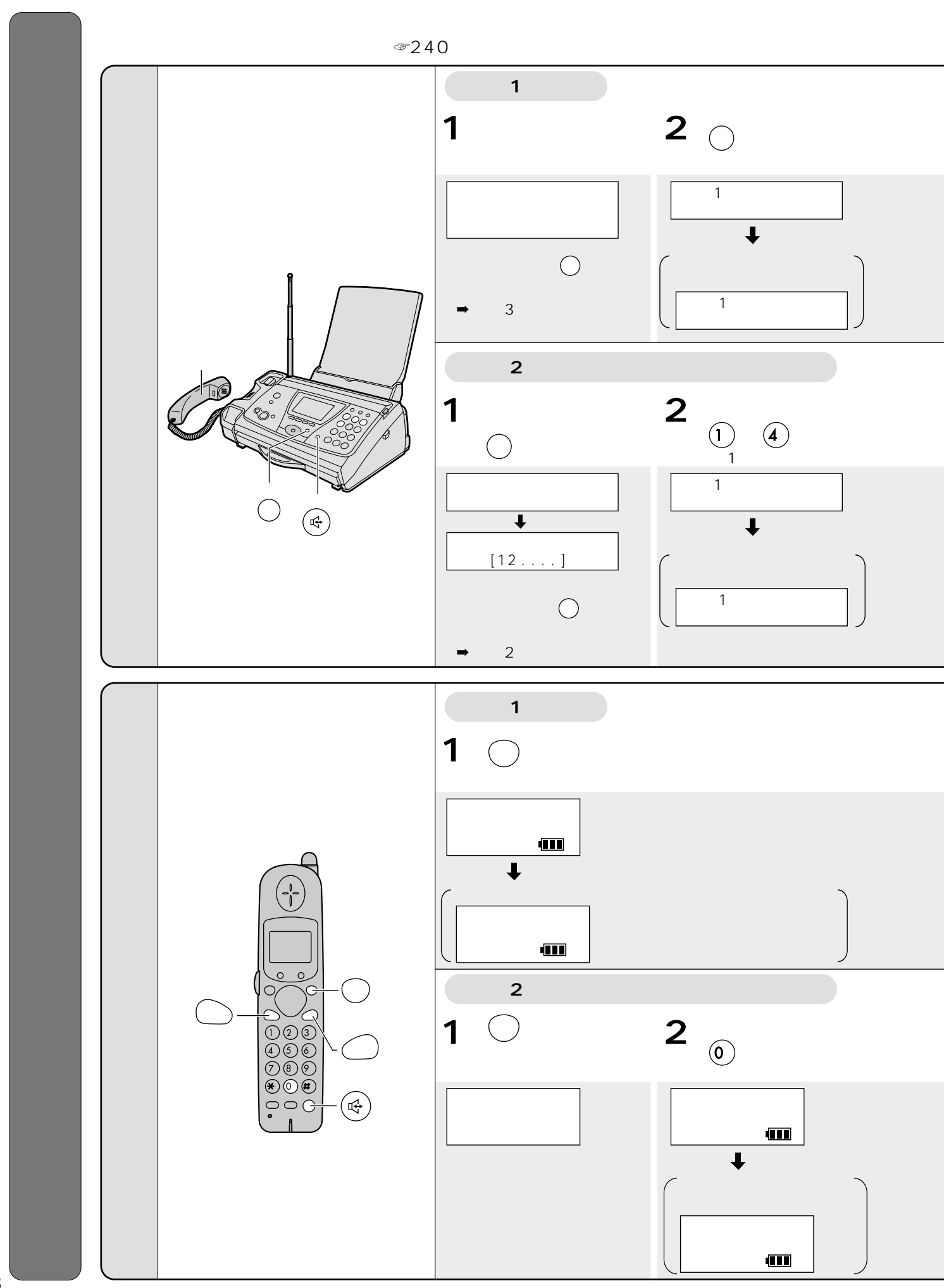

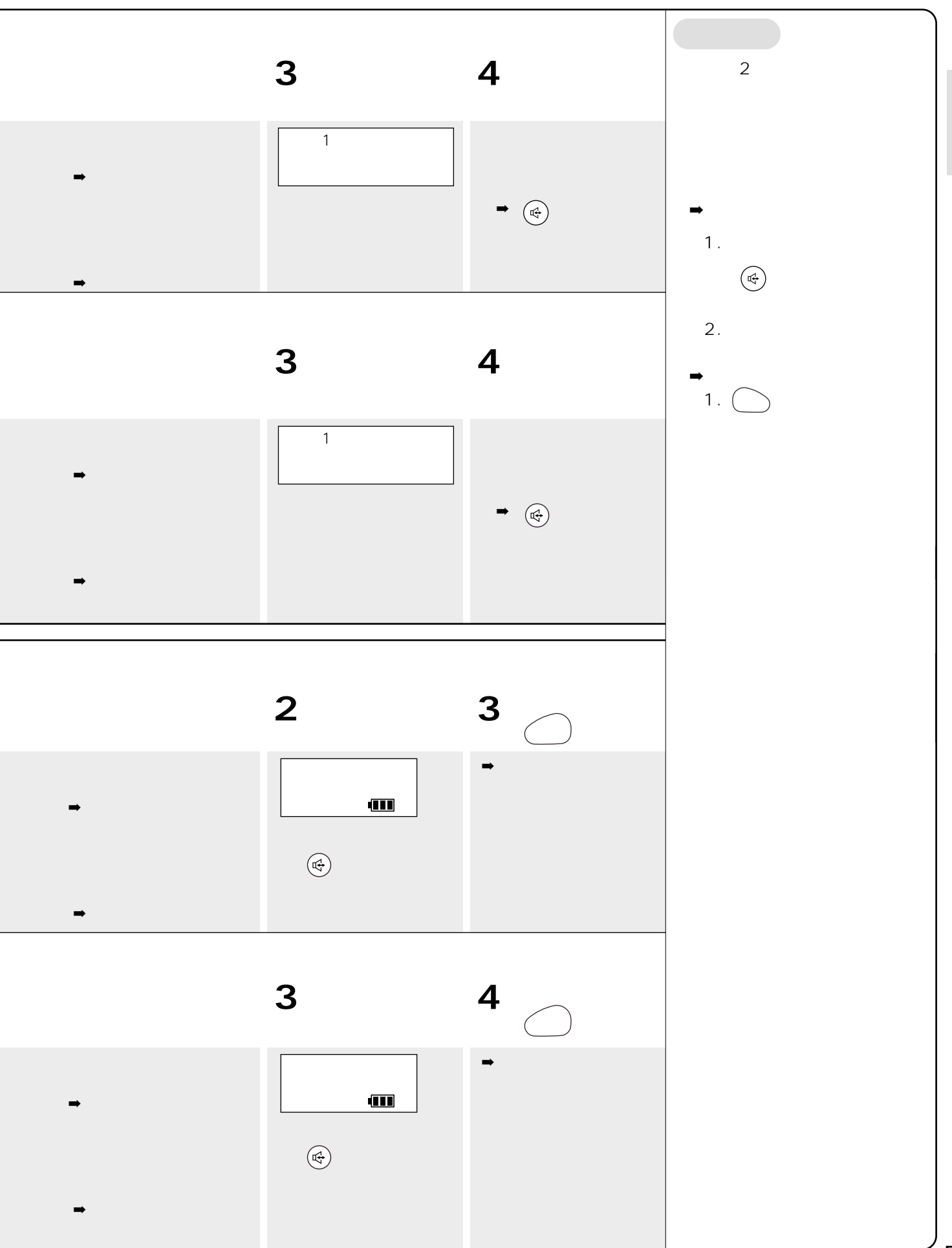

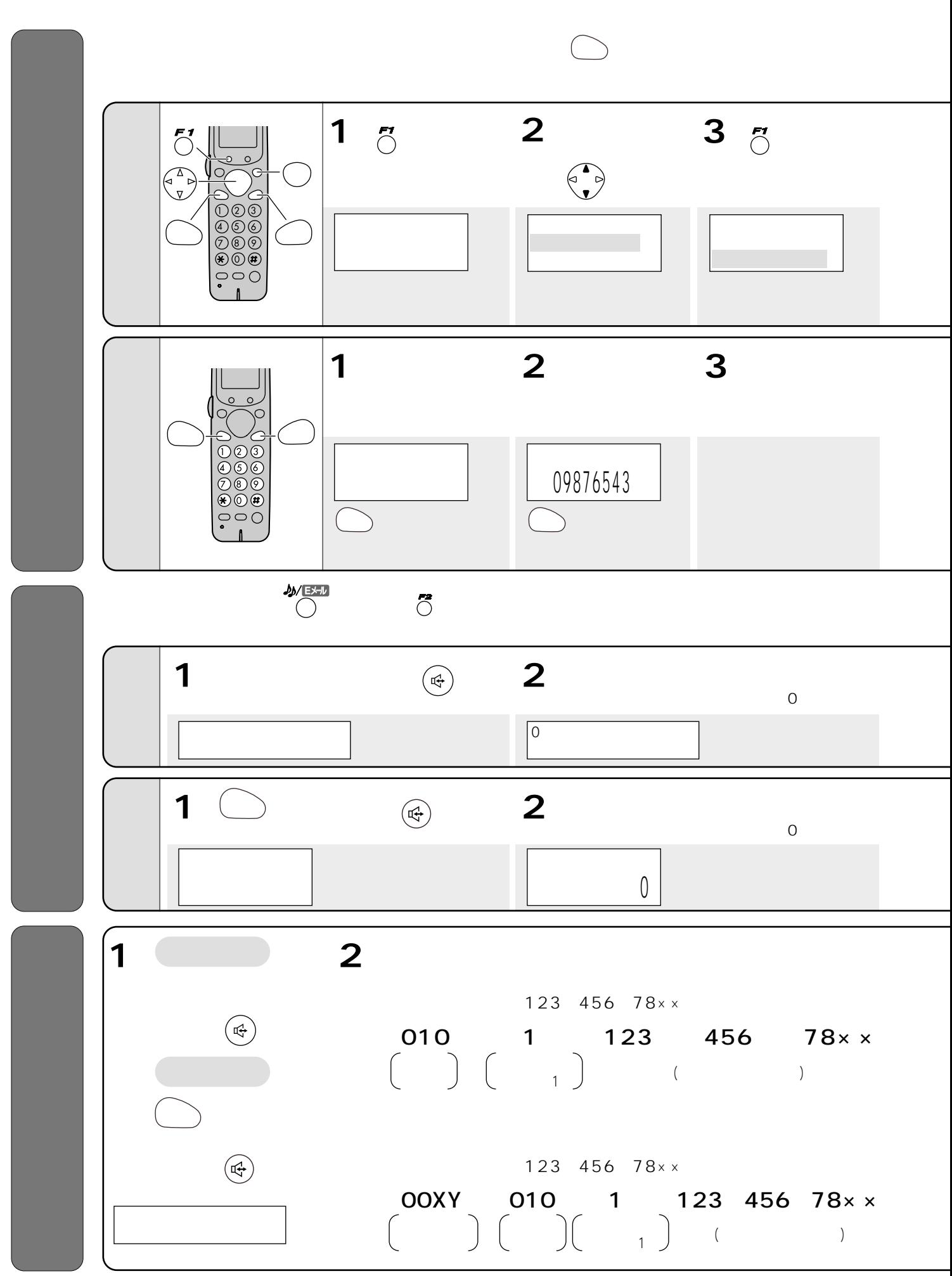

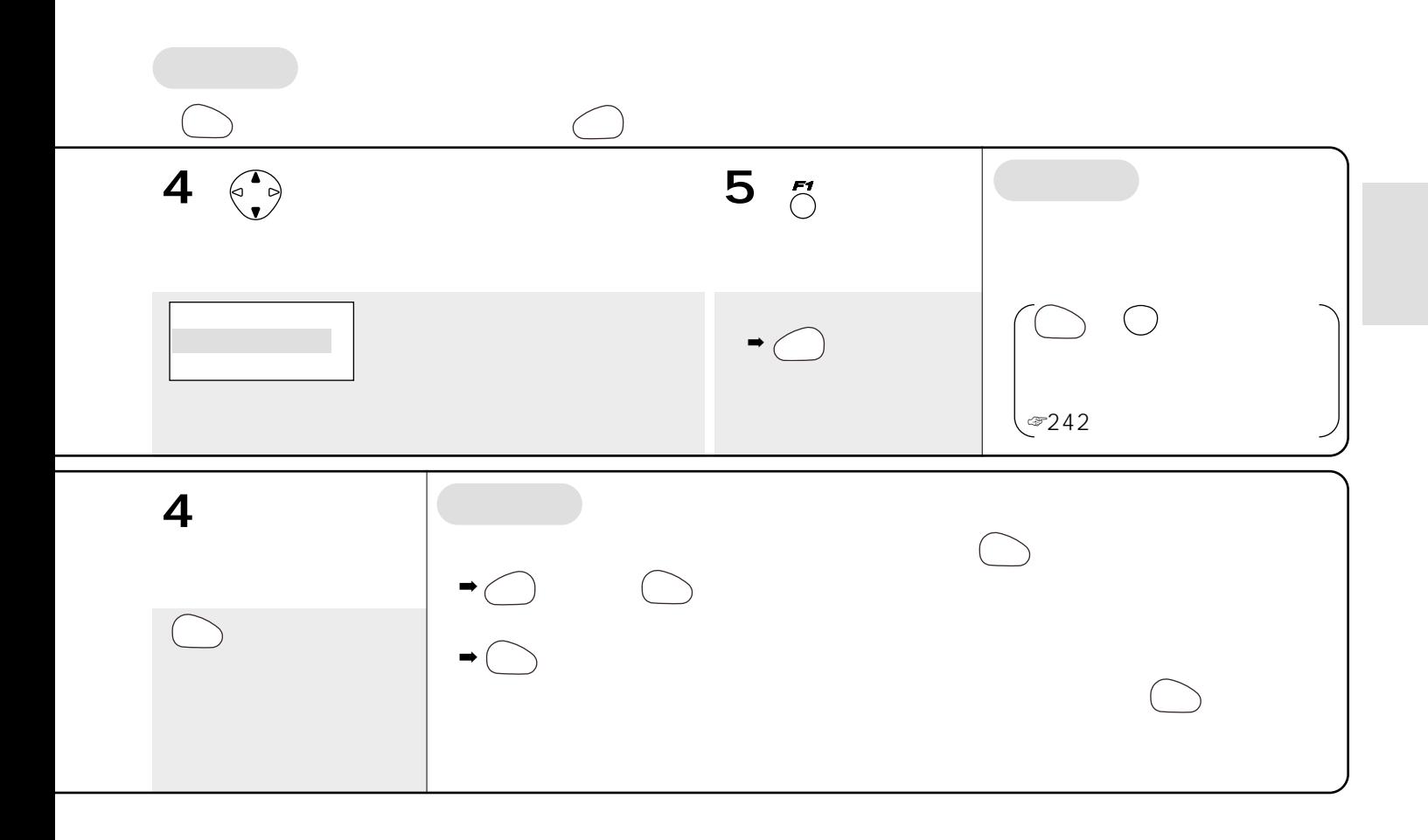

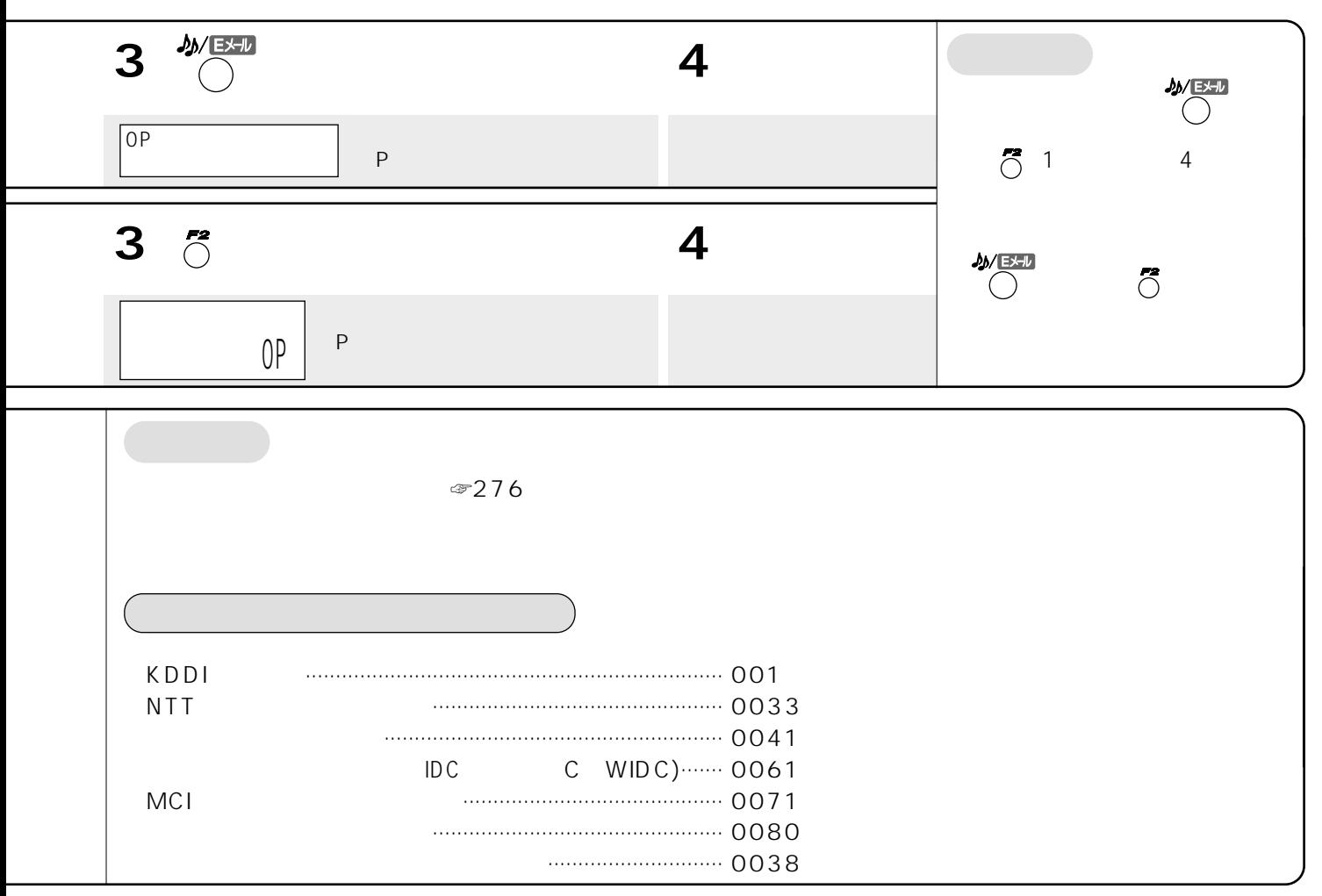

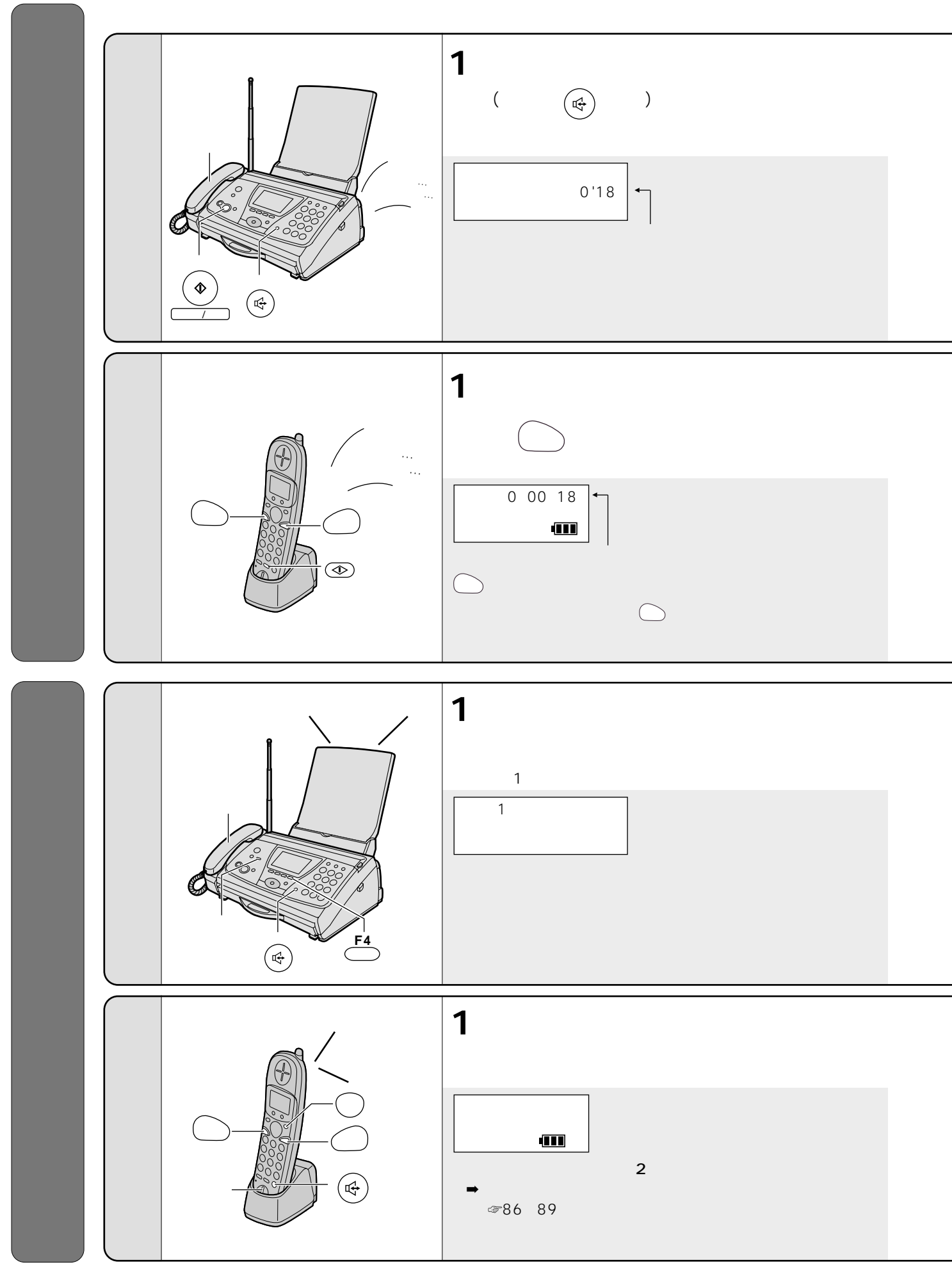

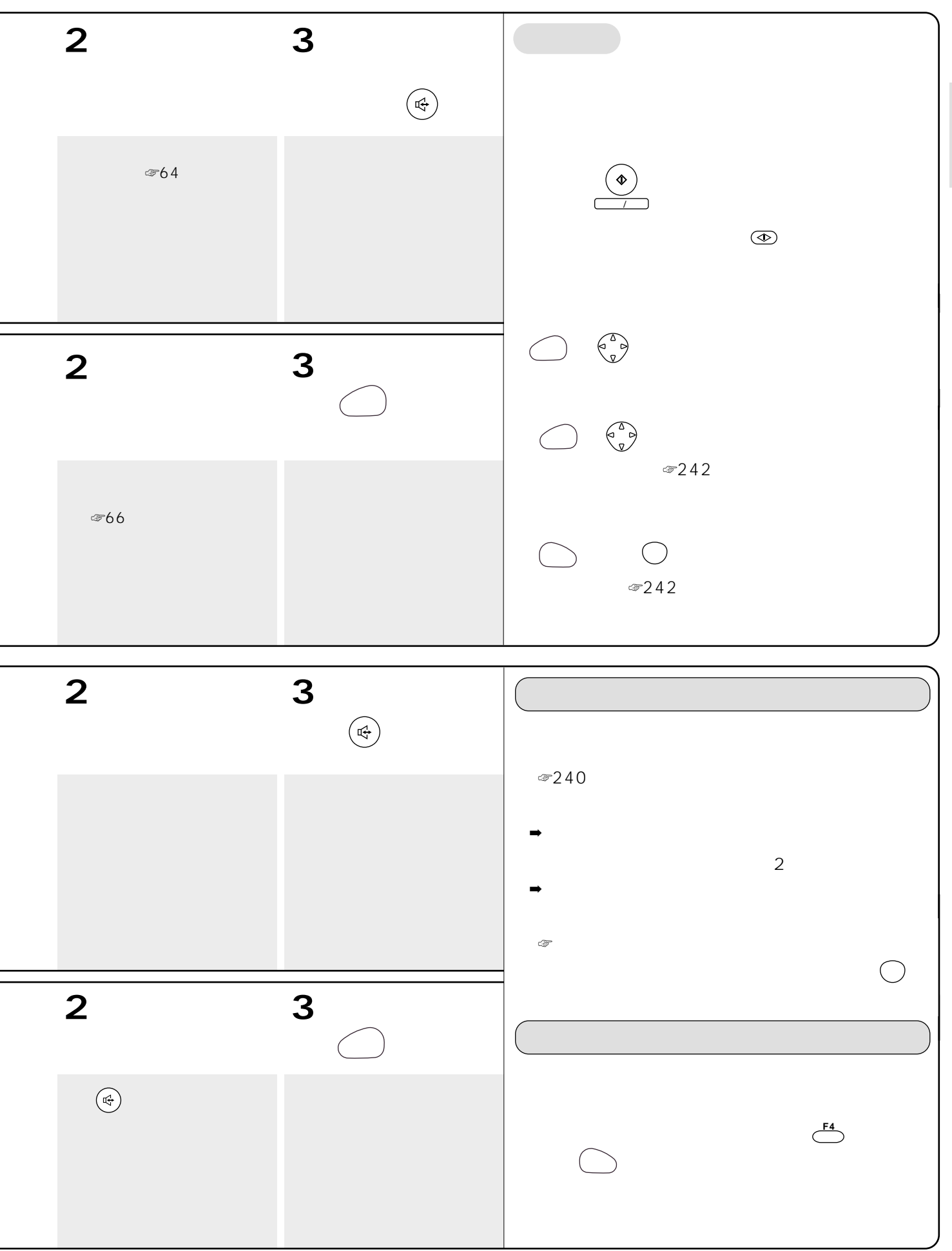

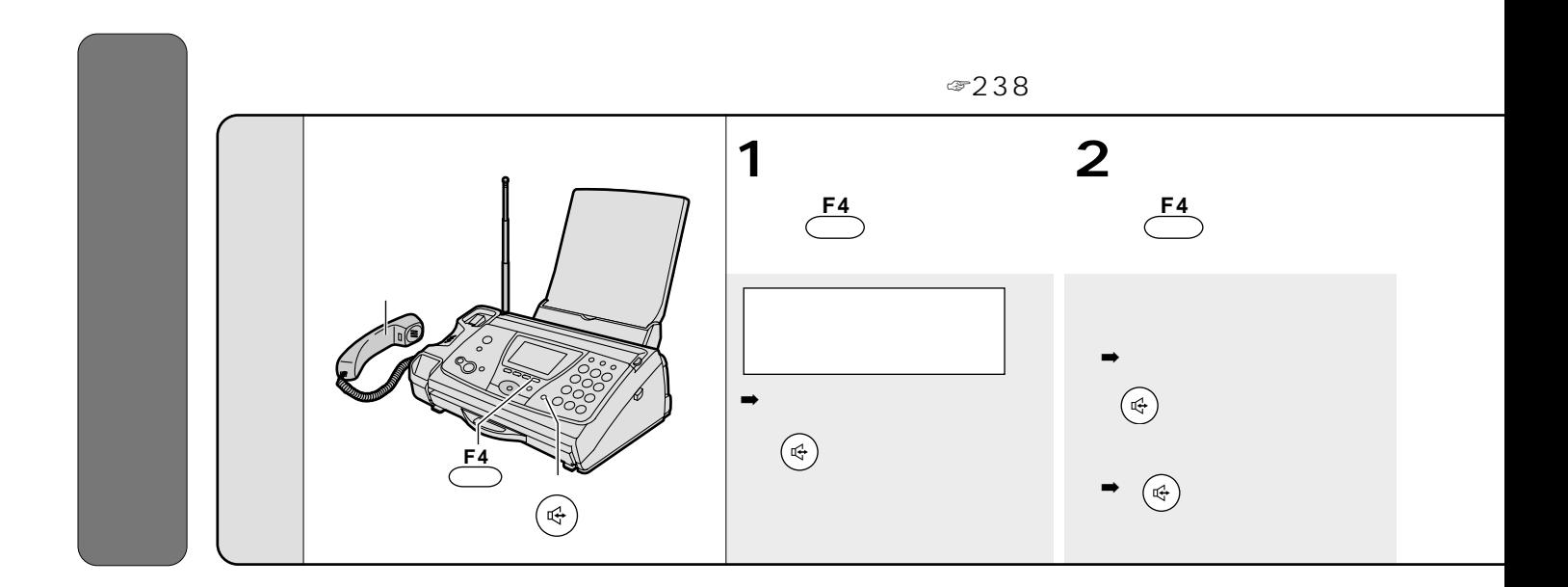

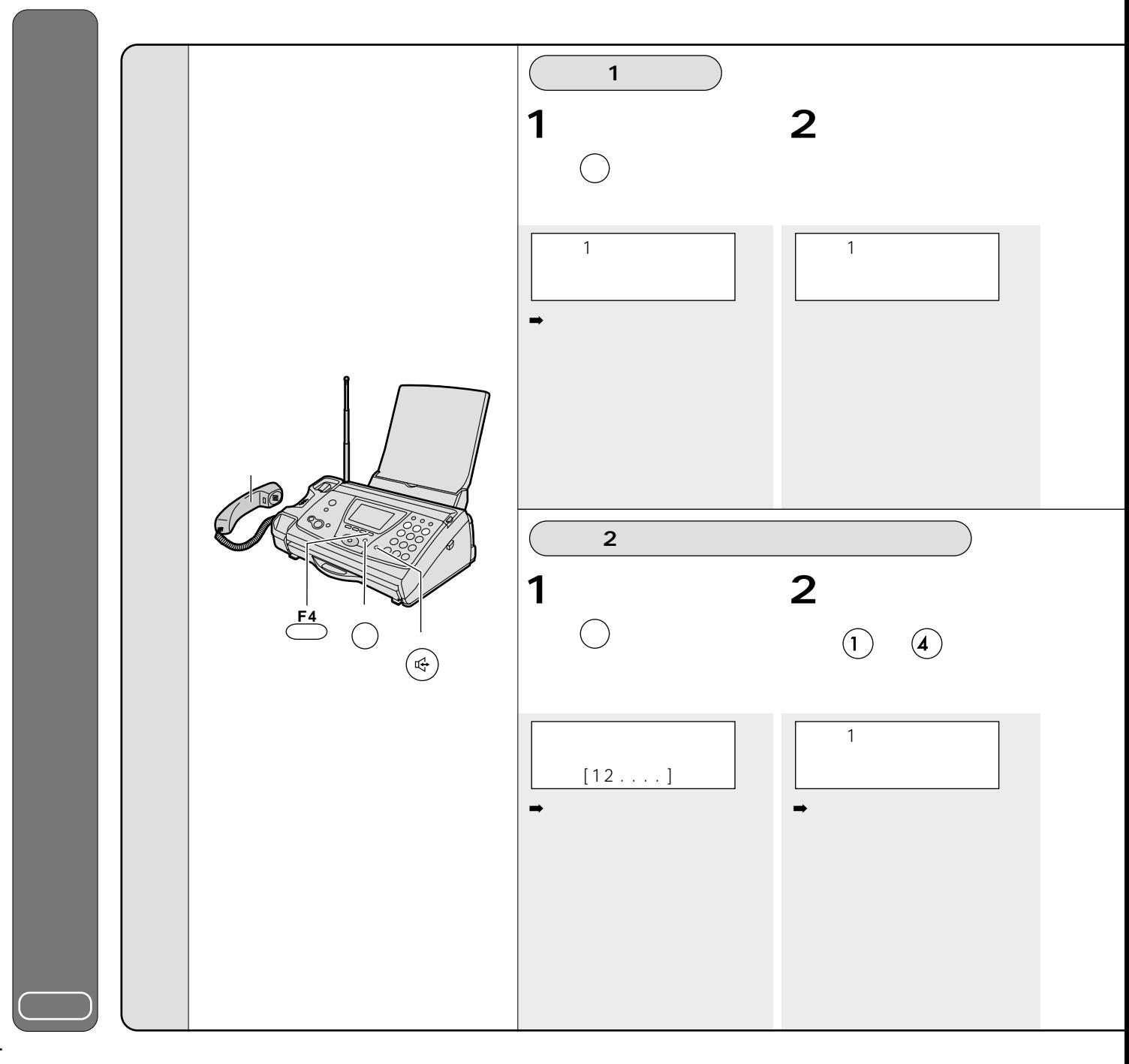

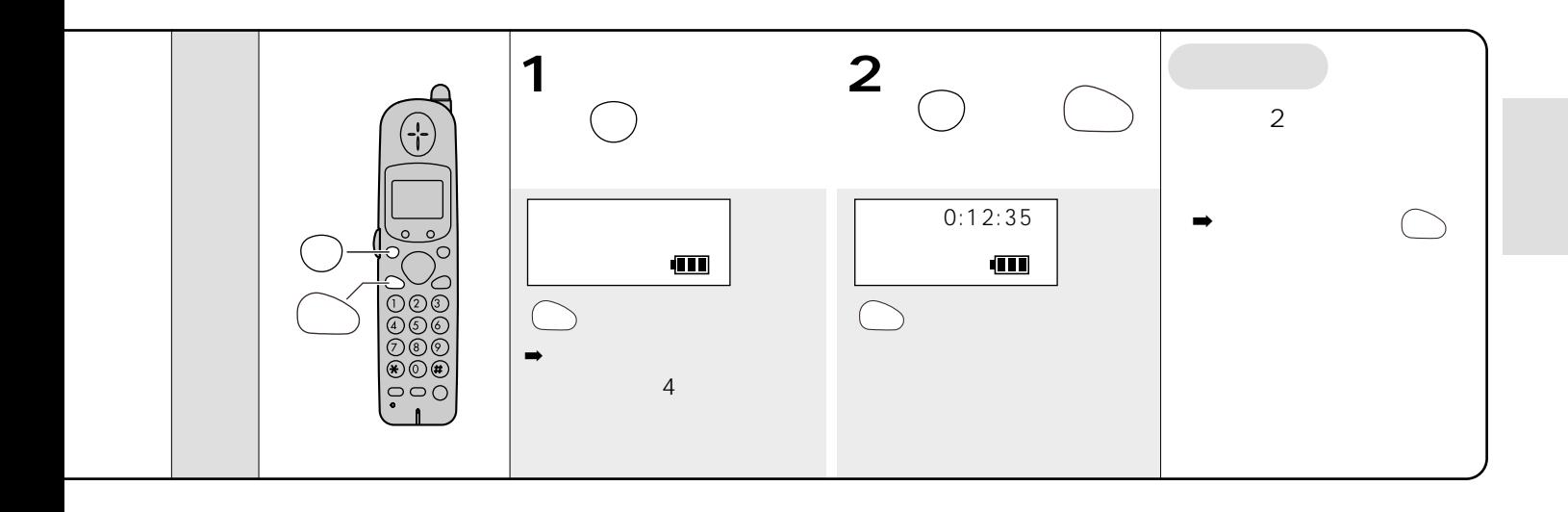

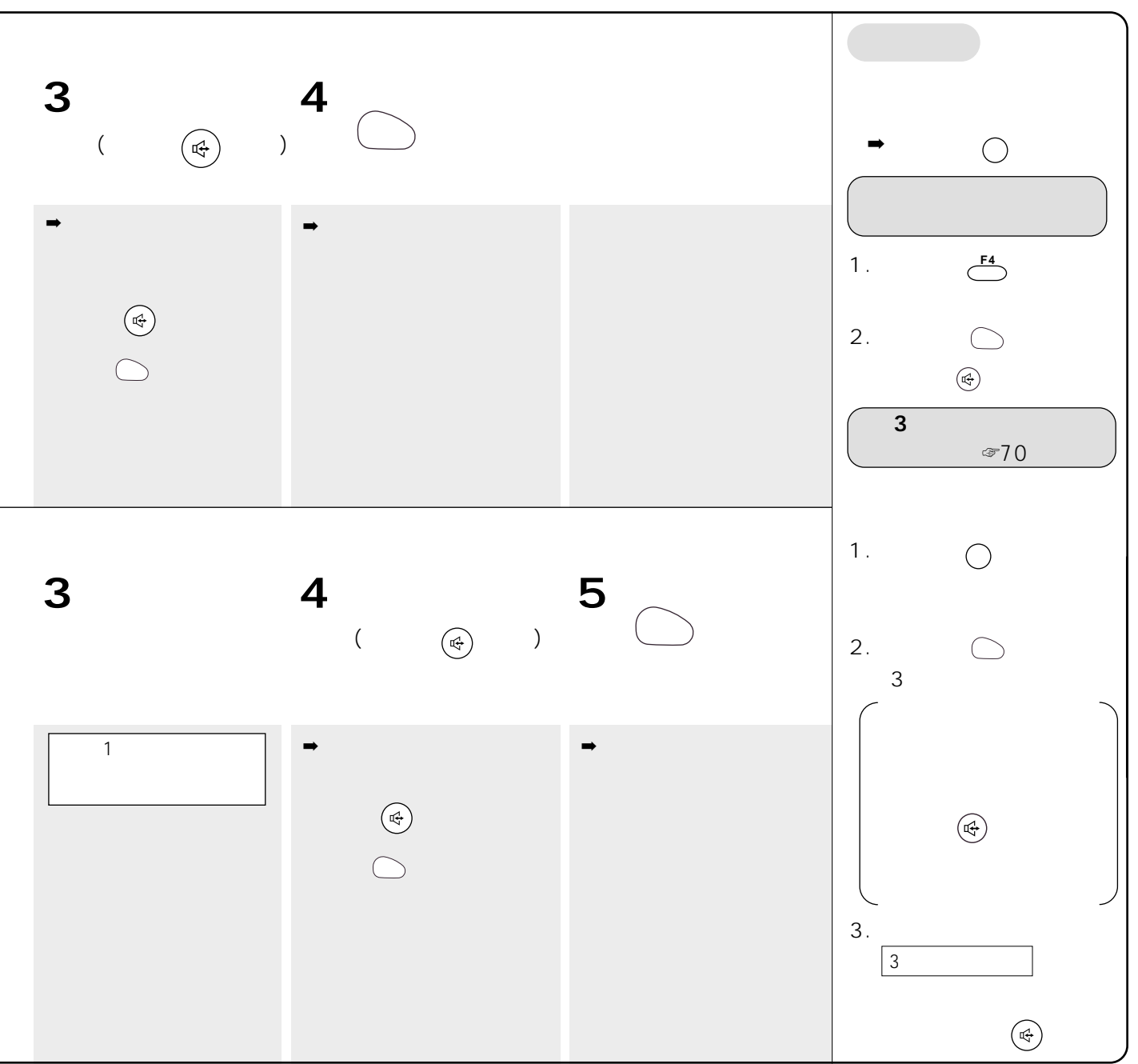

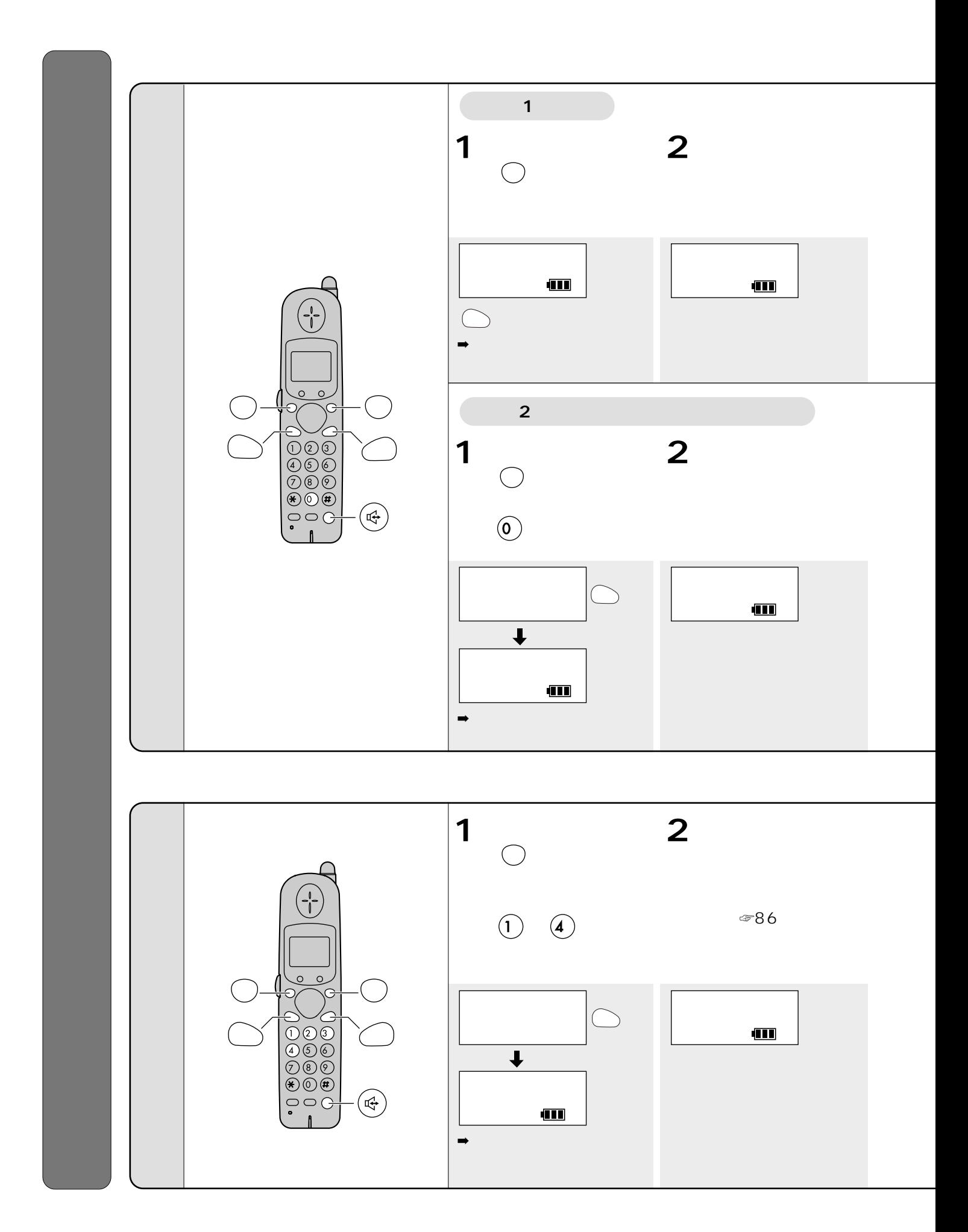

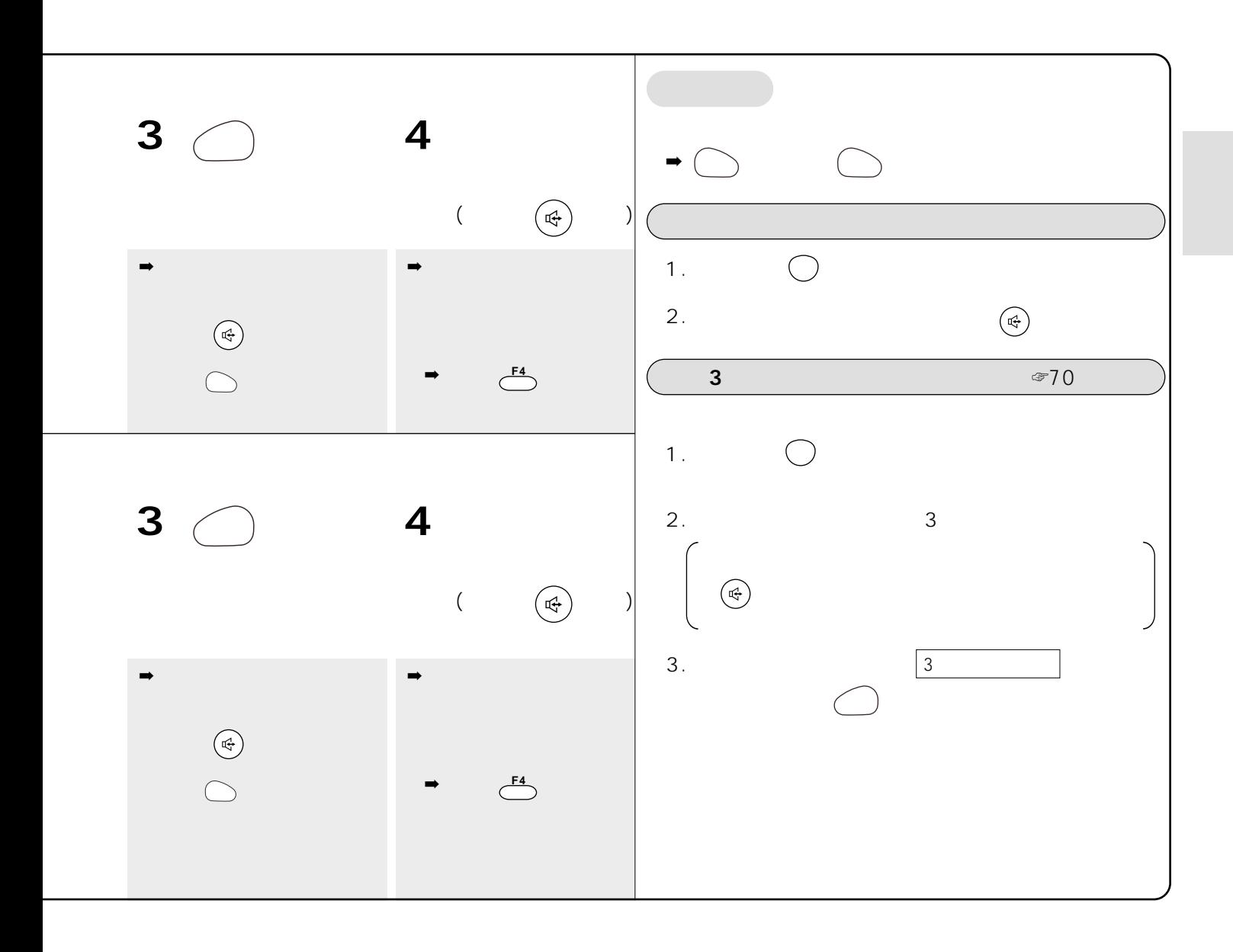

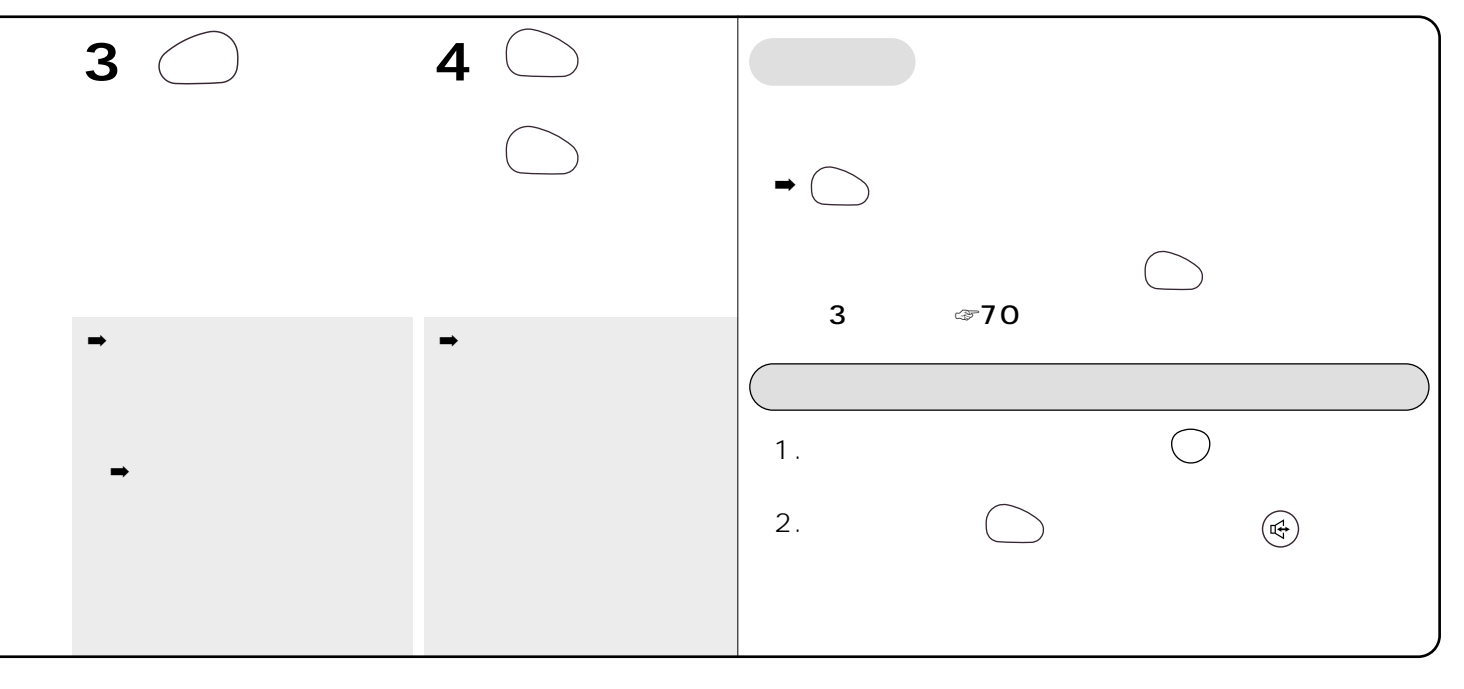

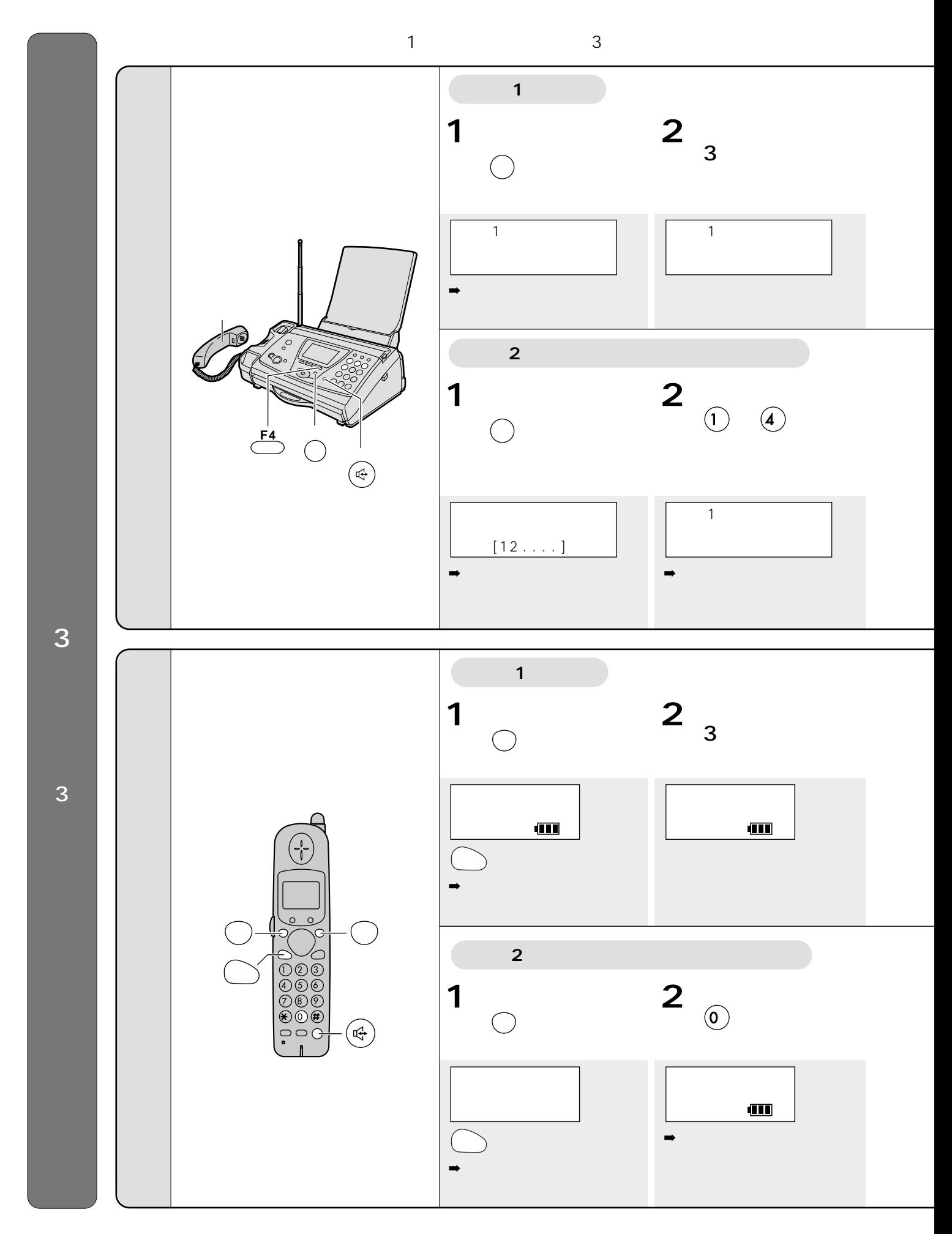

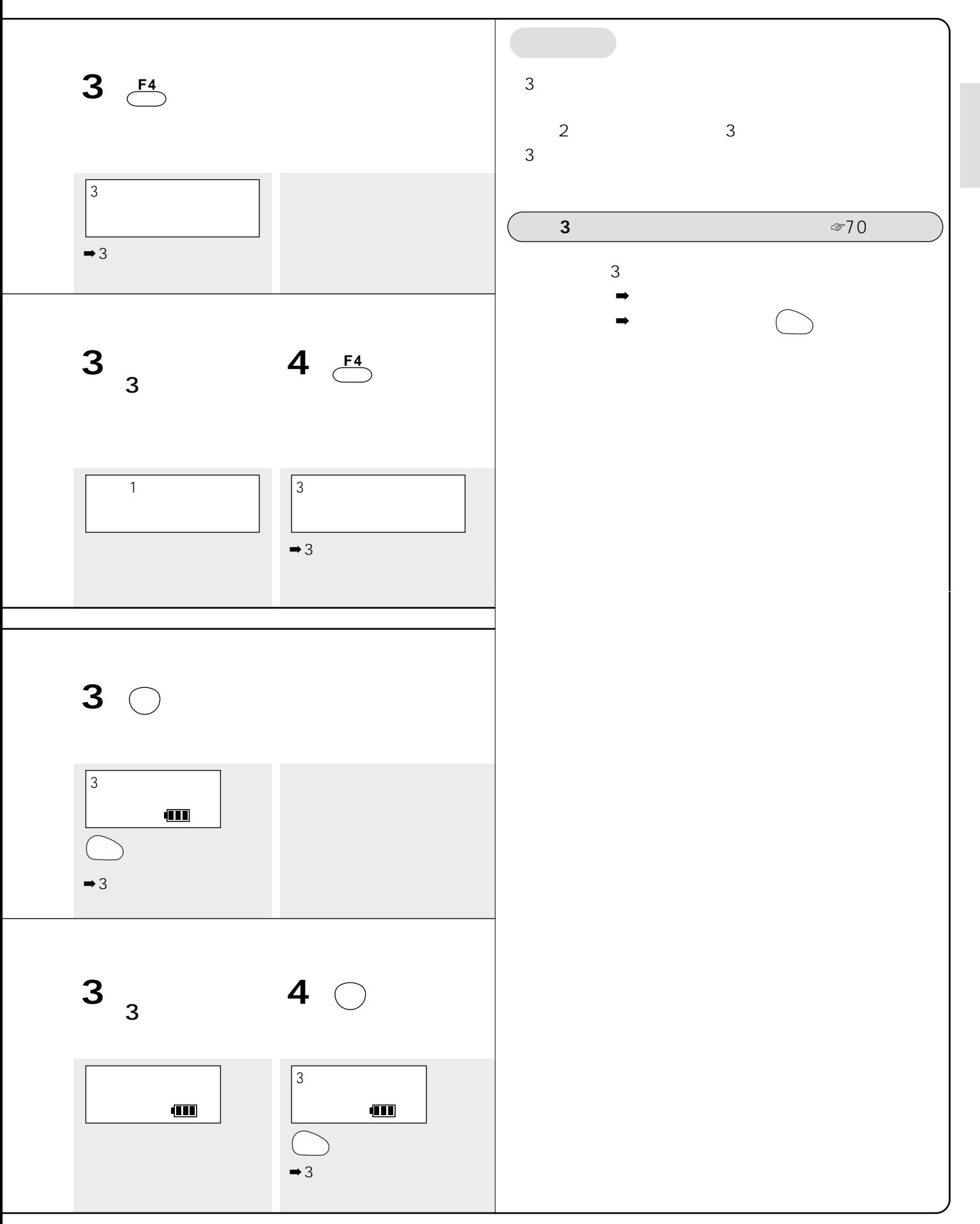

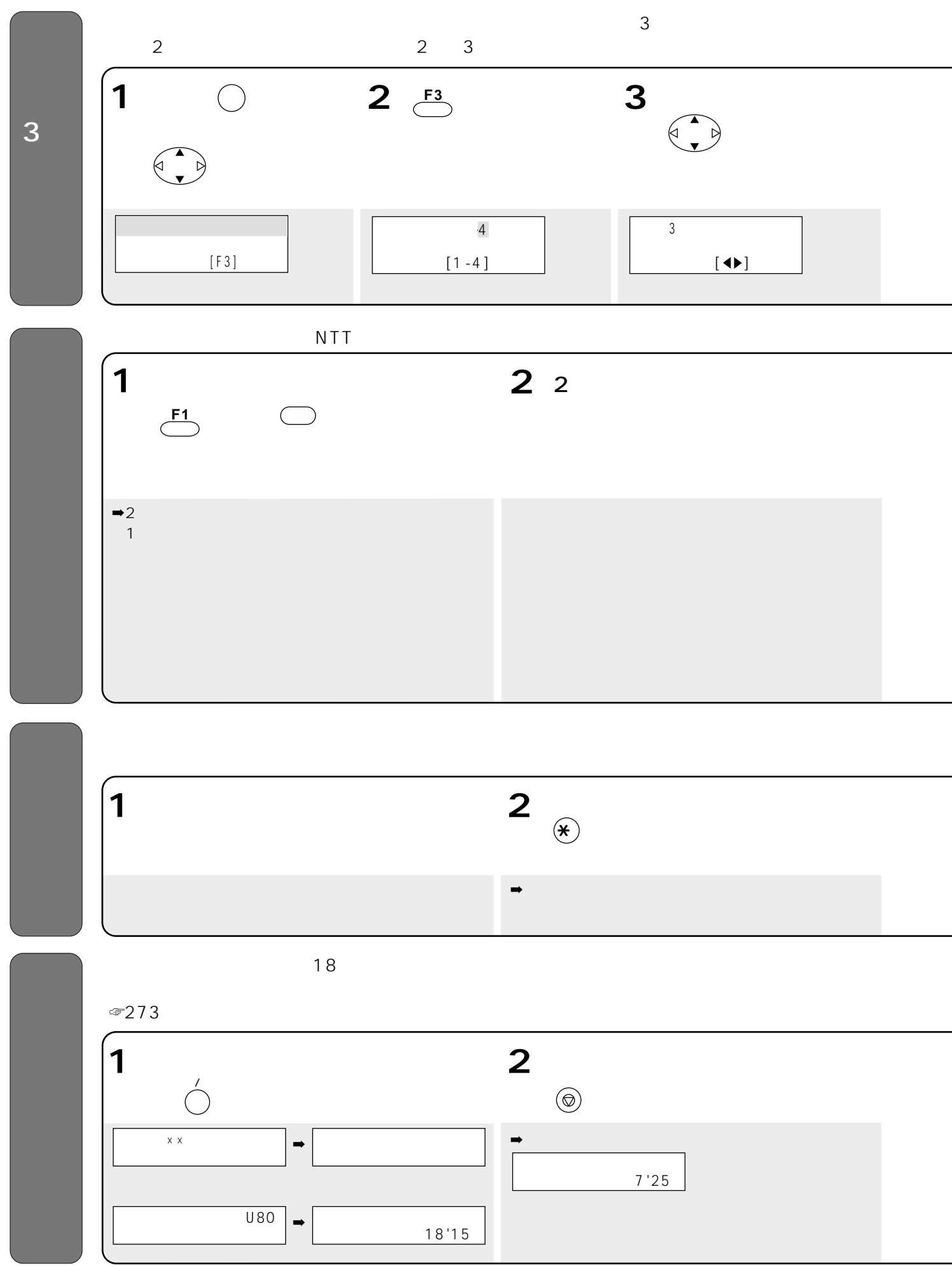

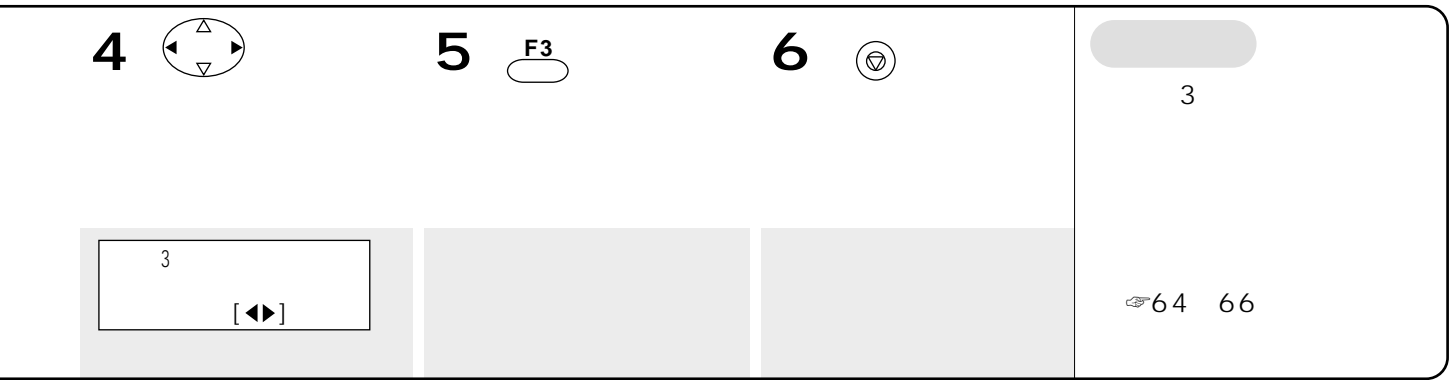

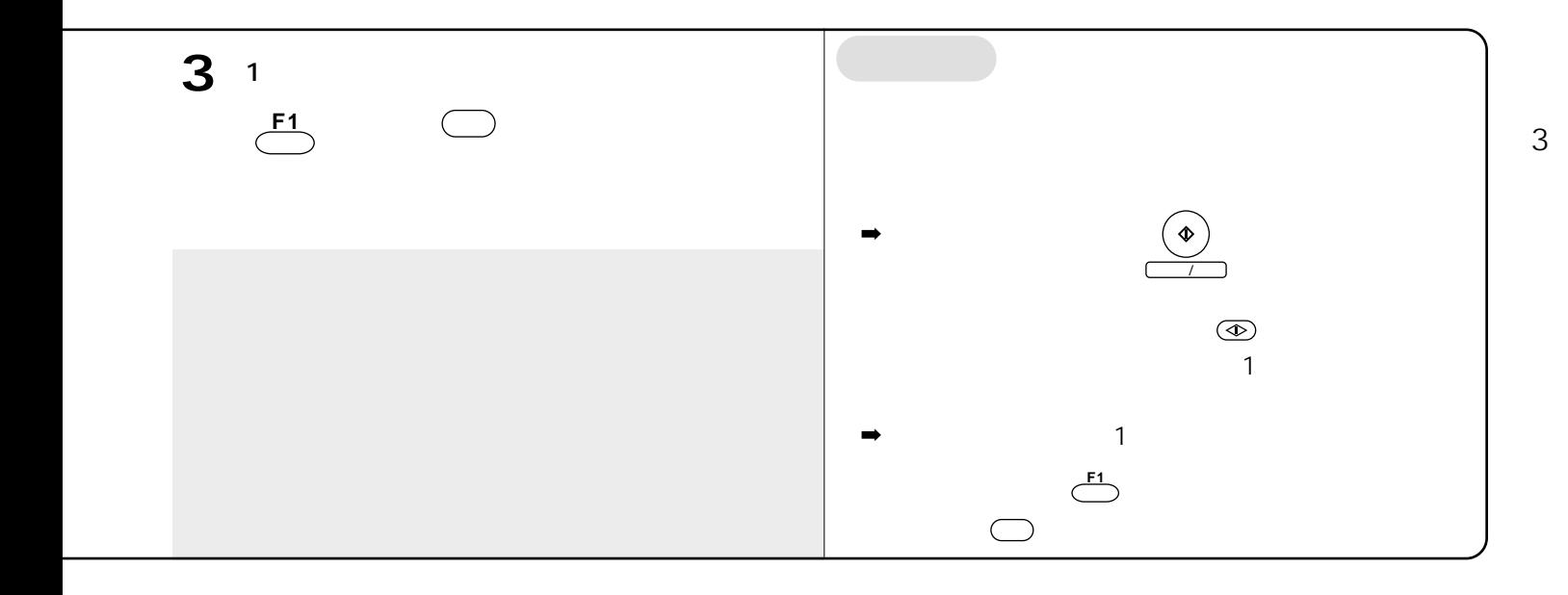

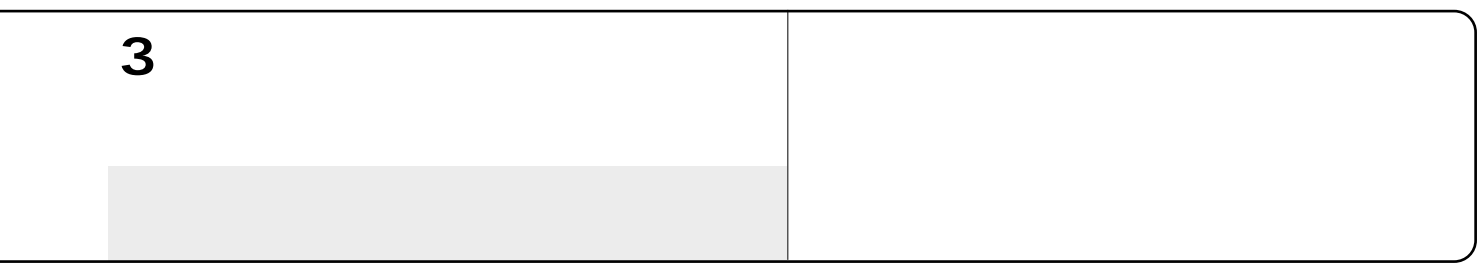

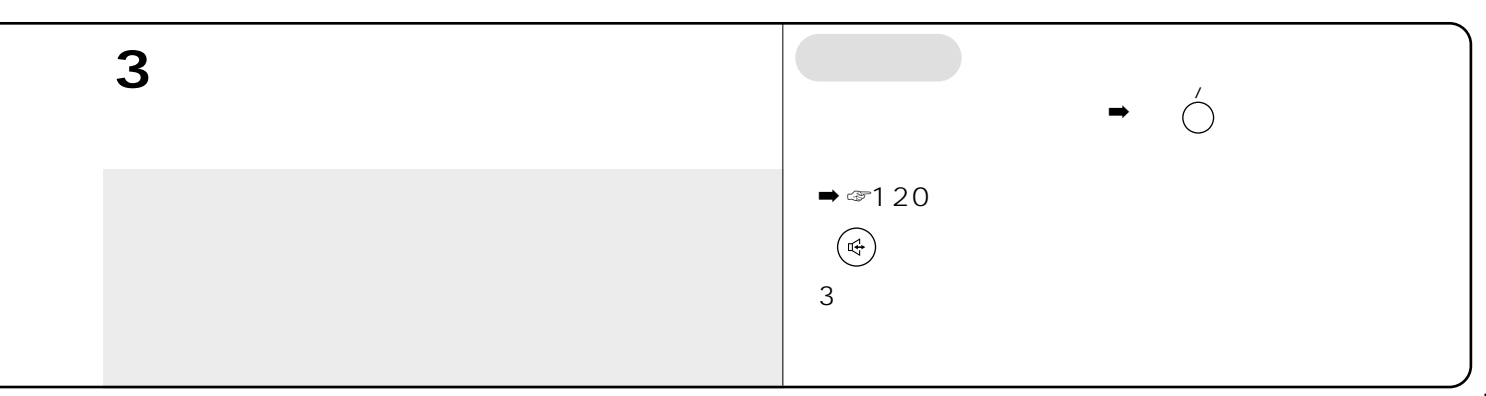

☞48~53ページ)

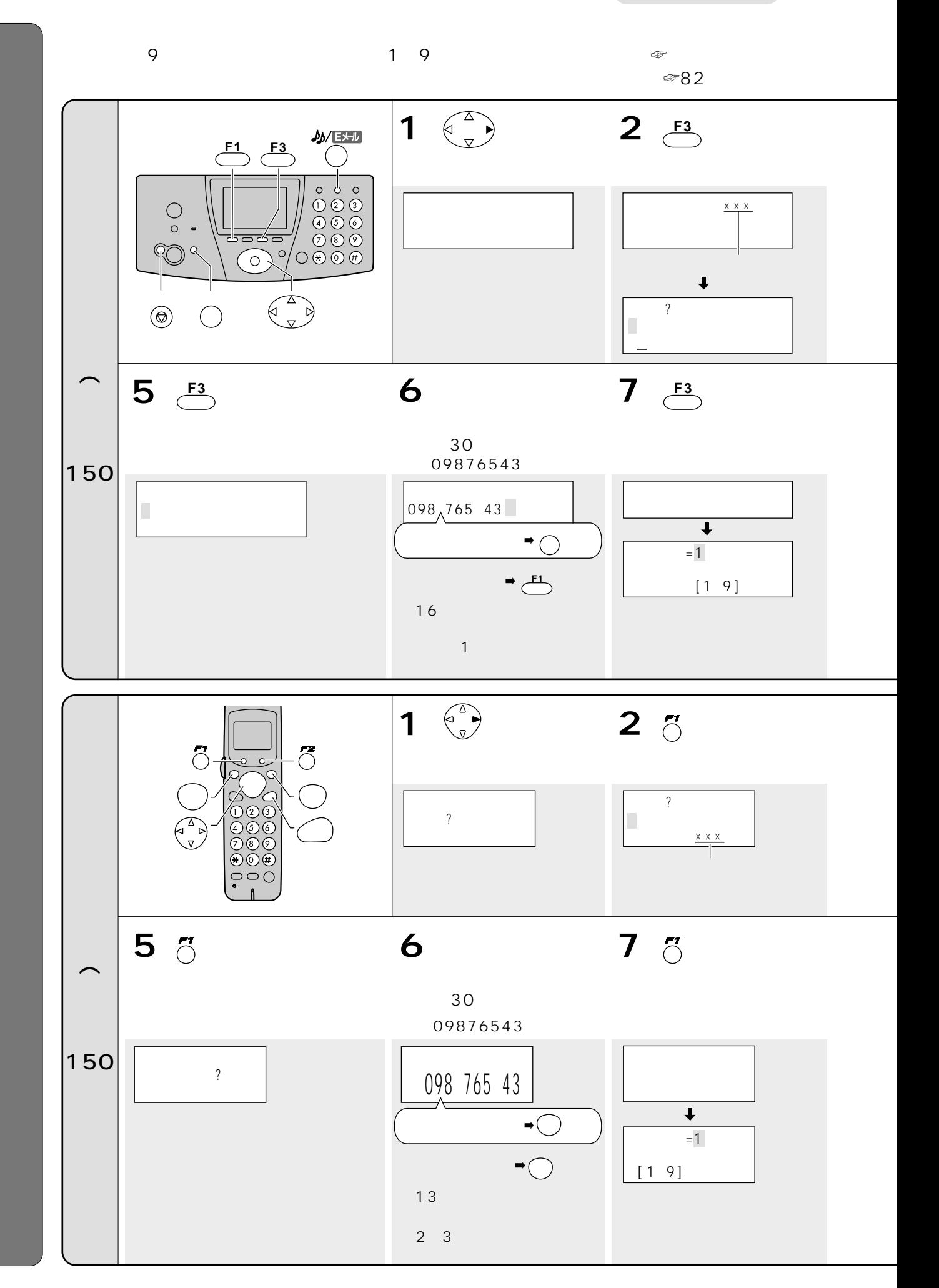
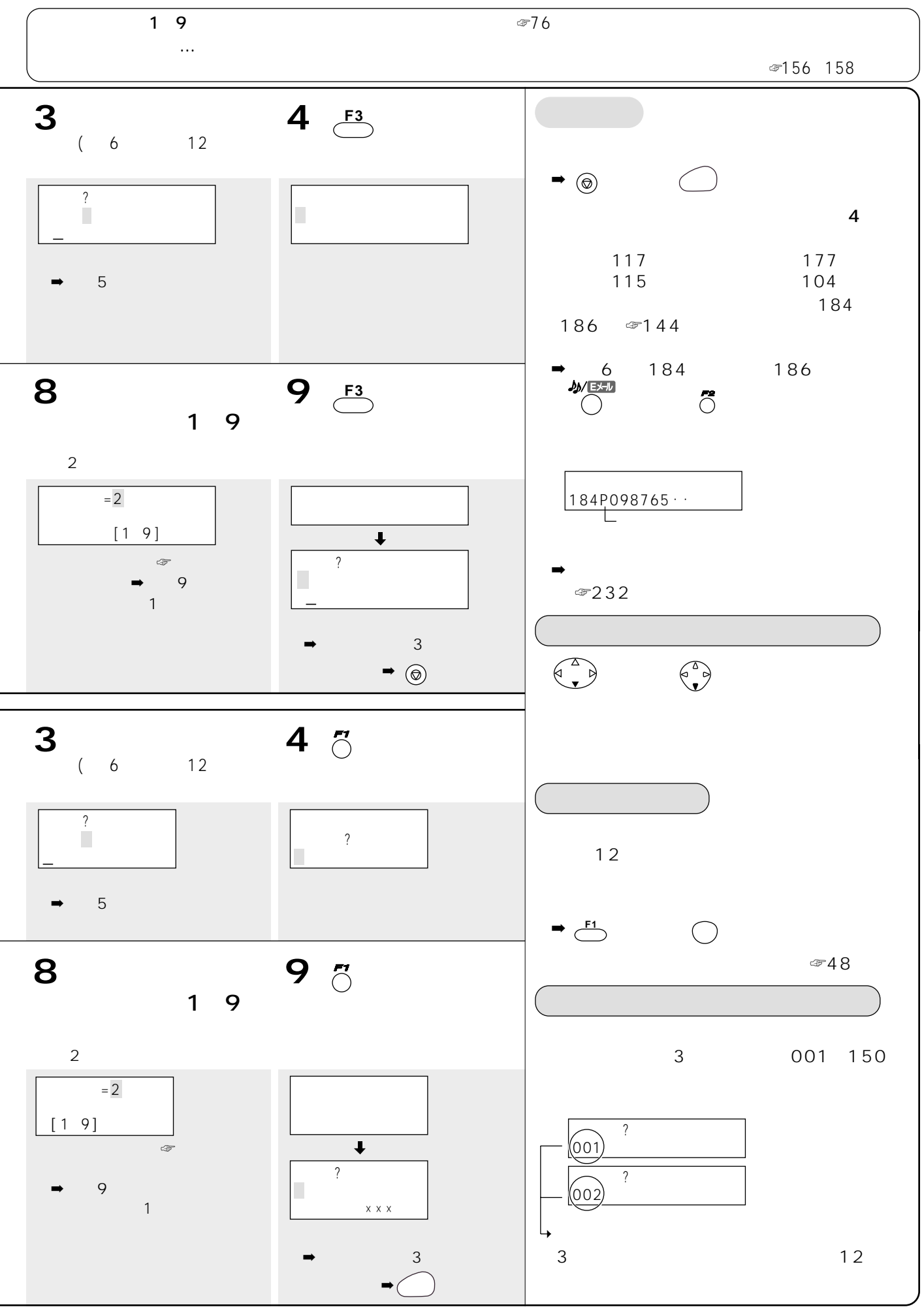

☞48~53ページ)

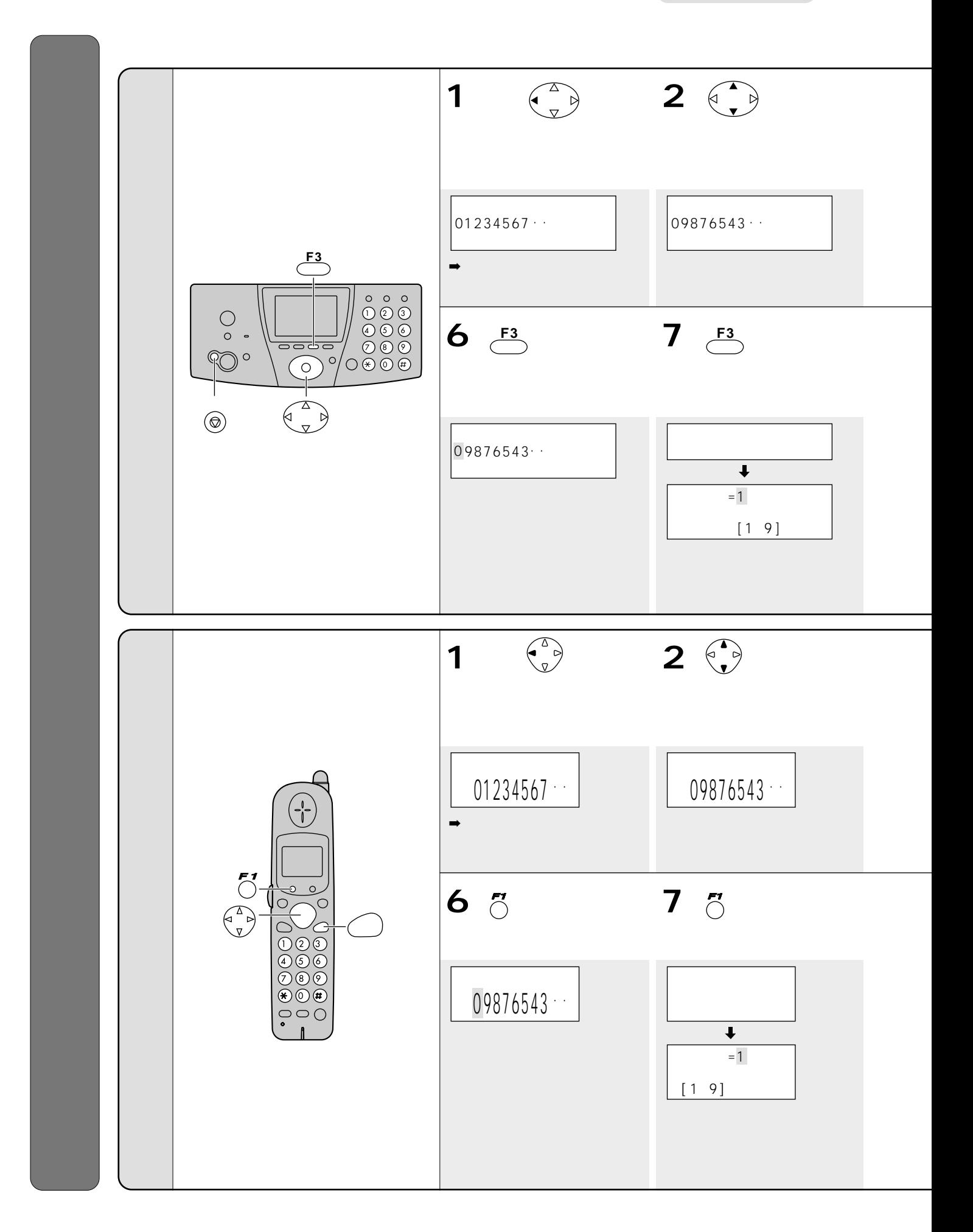

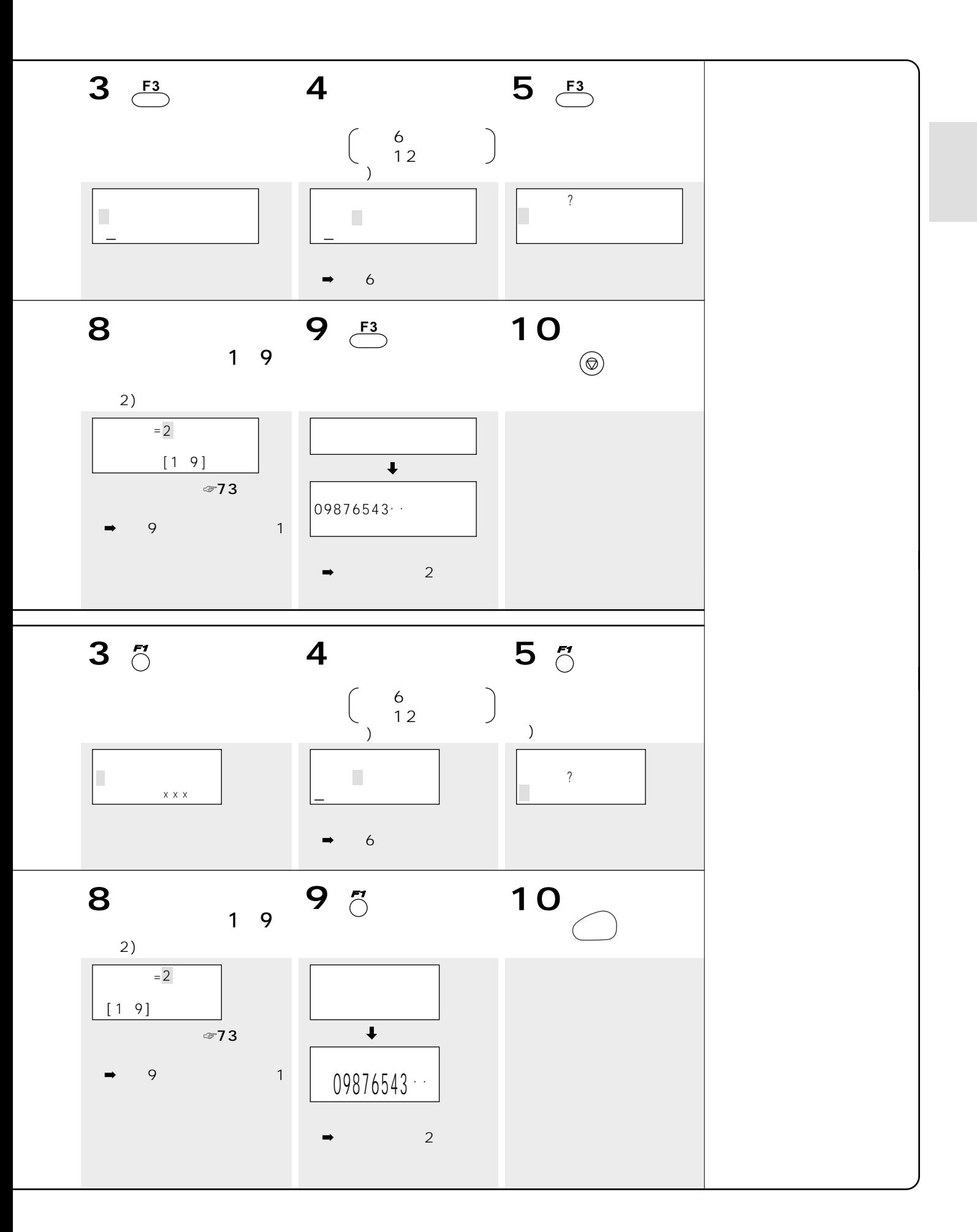

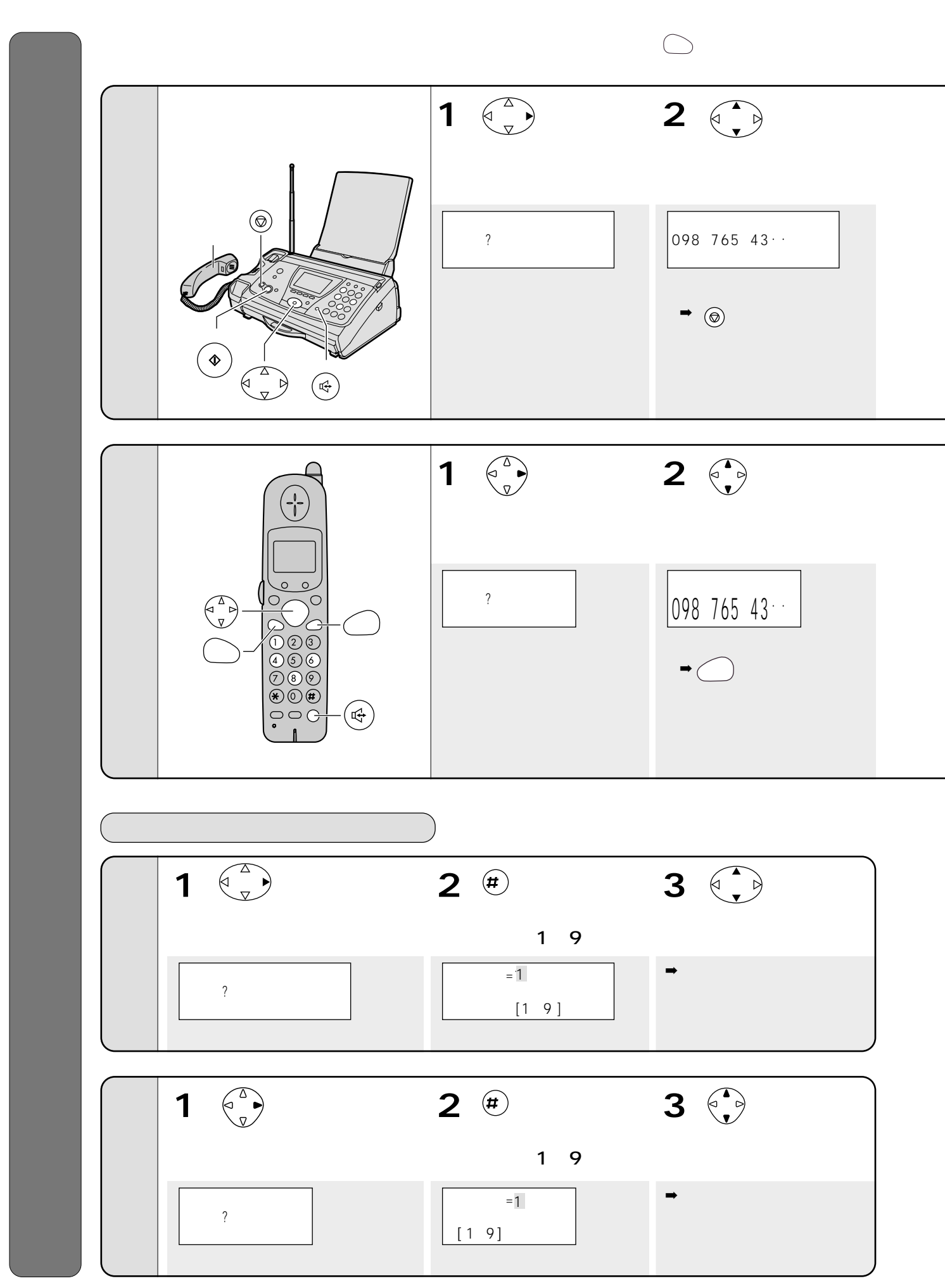

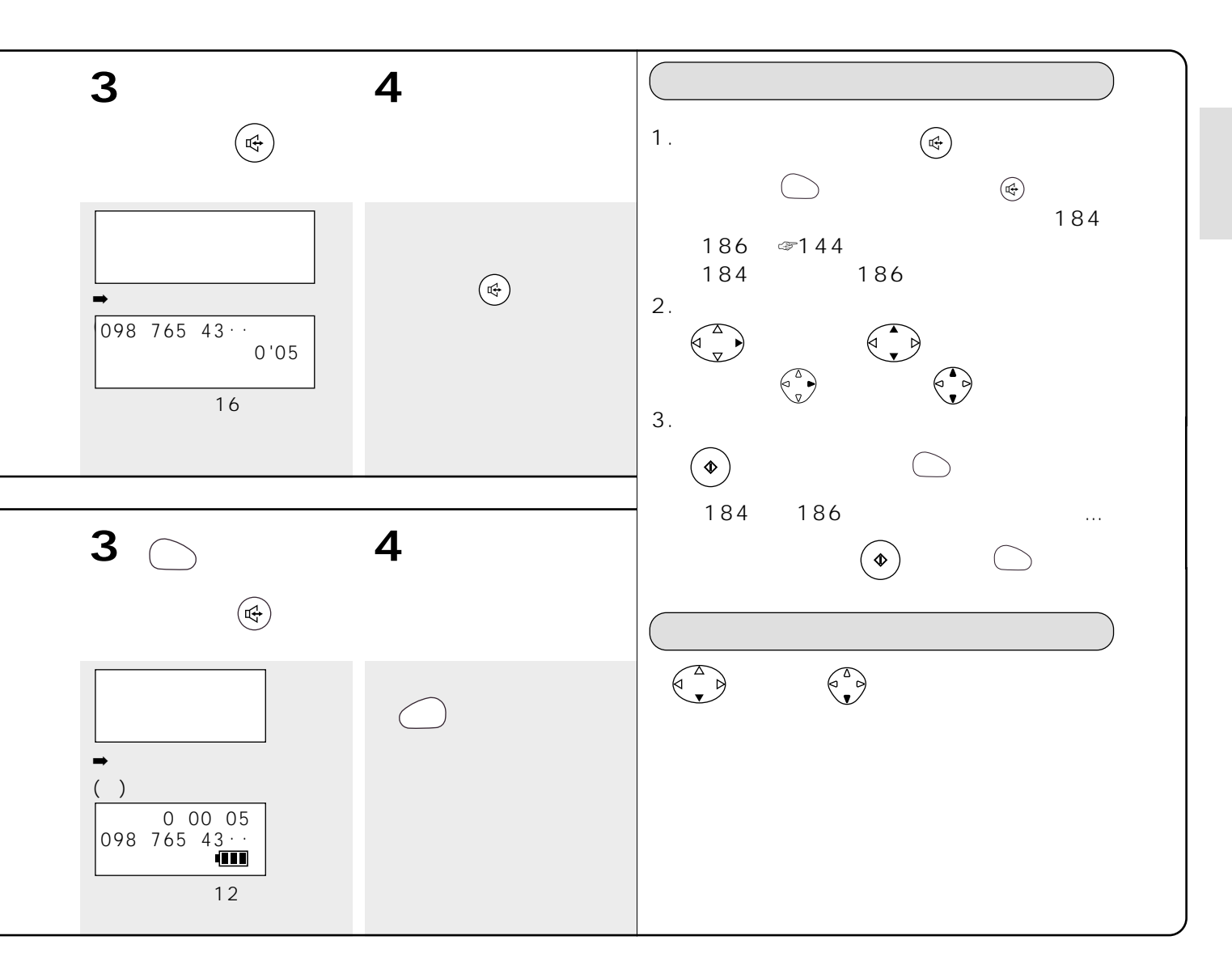

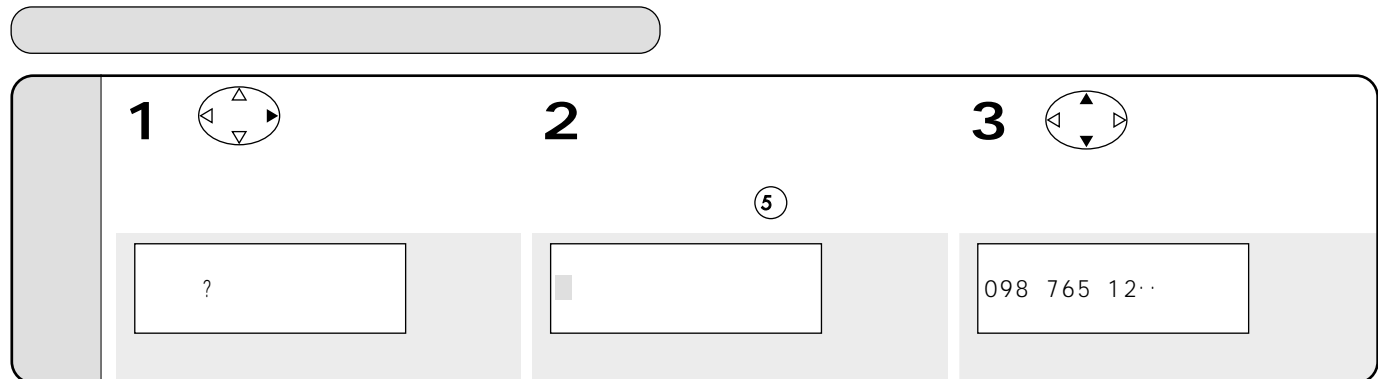

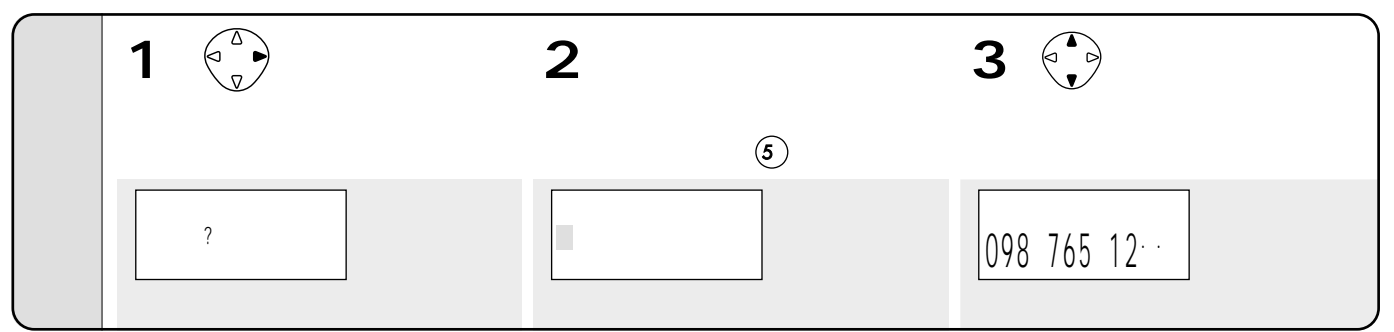

☞48 53

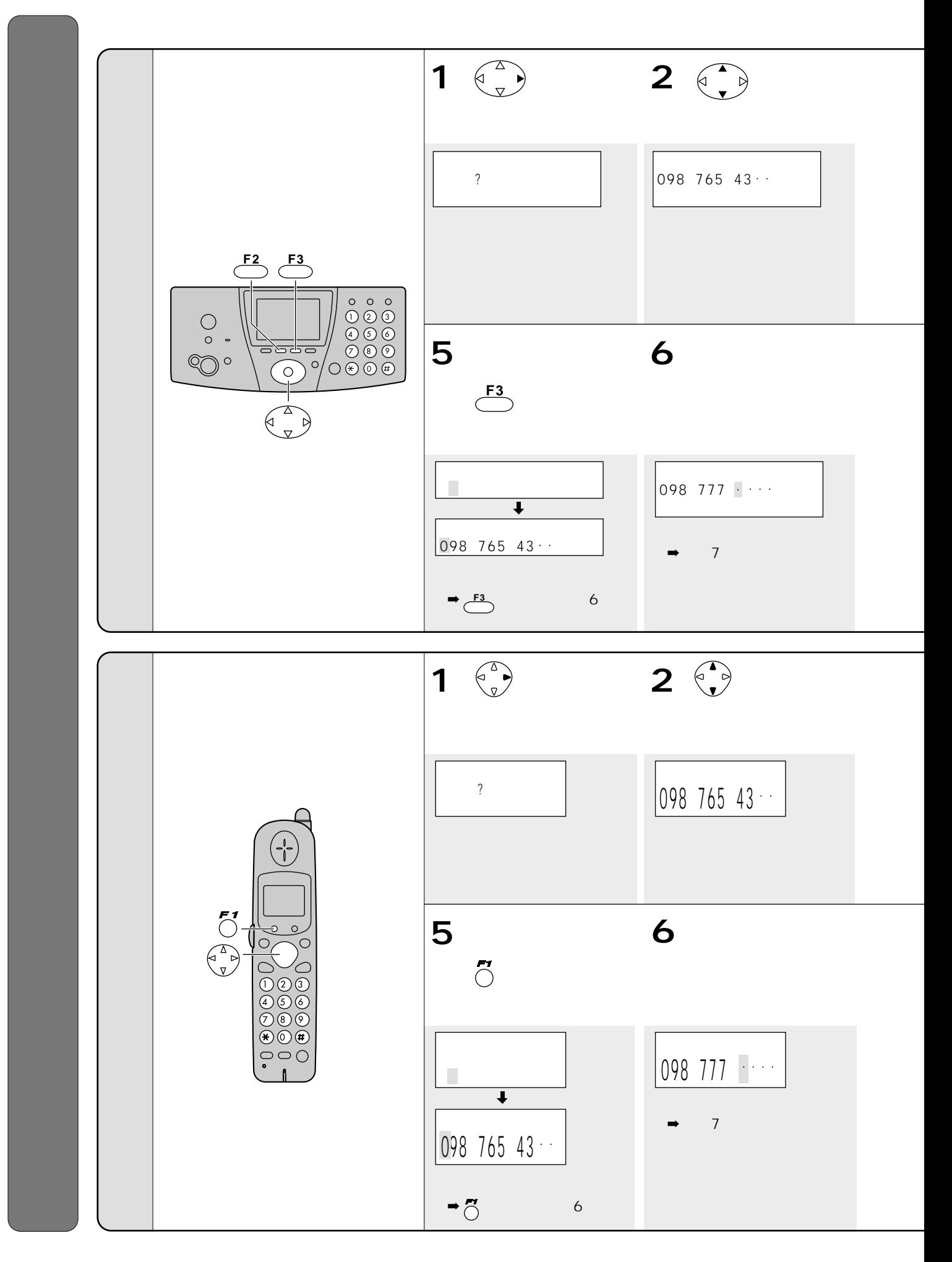

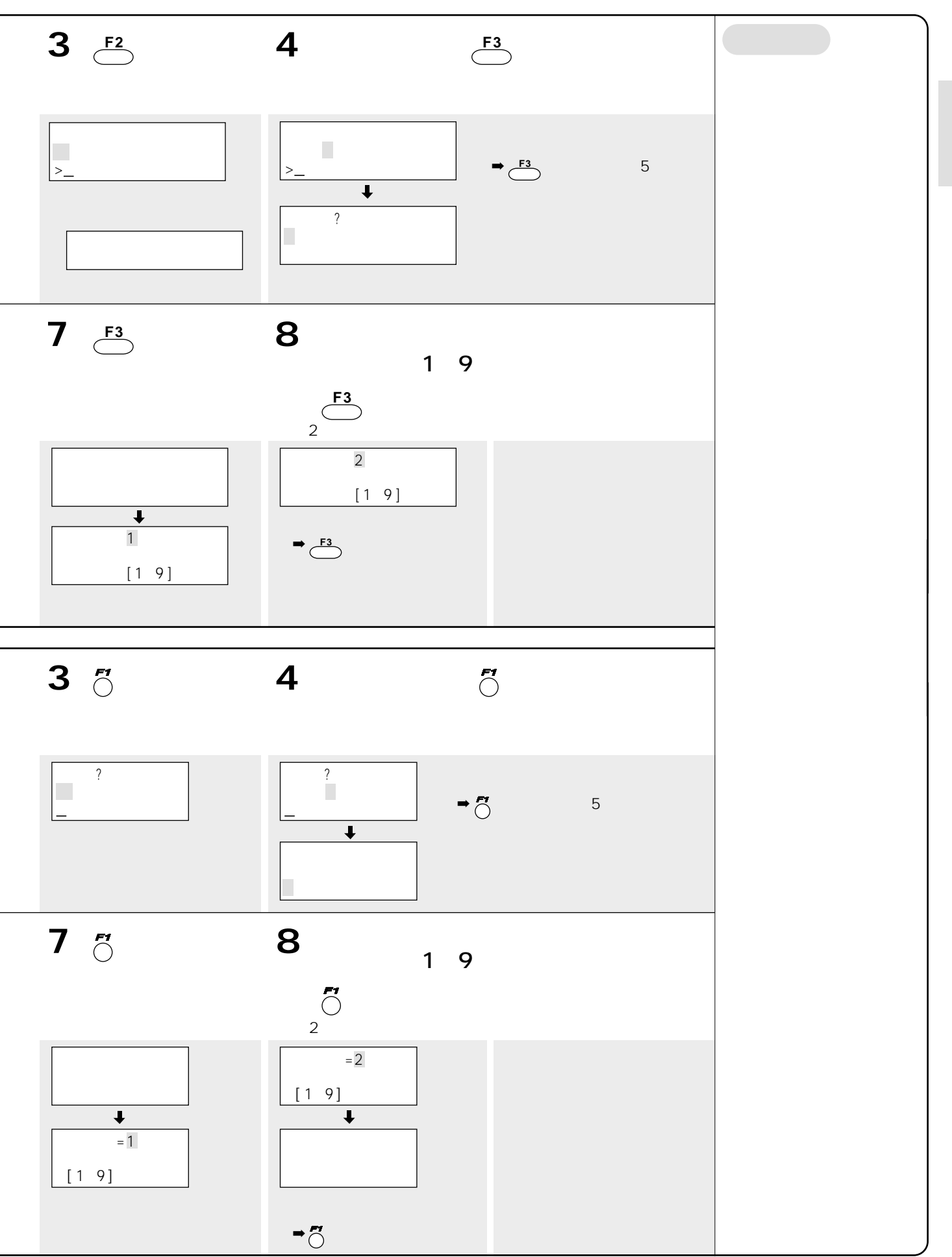

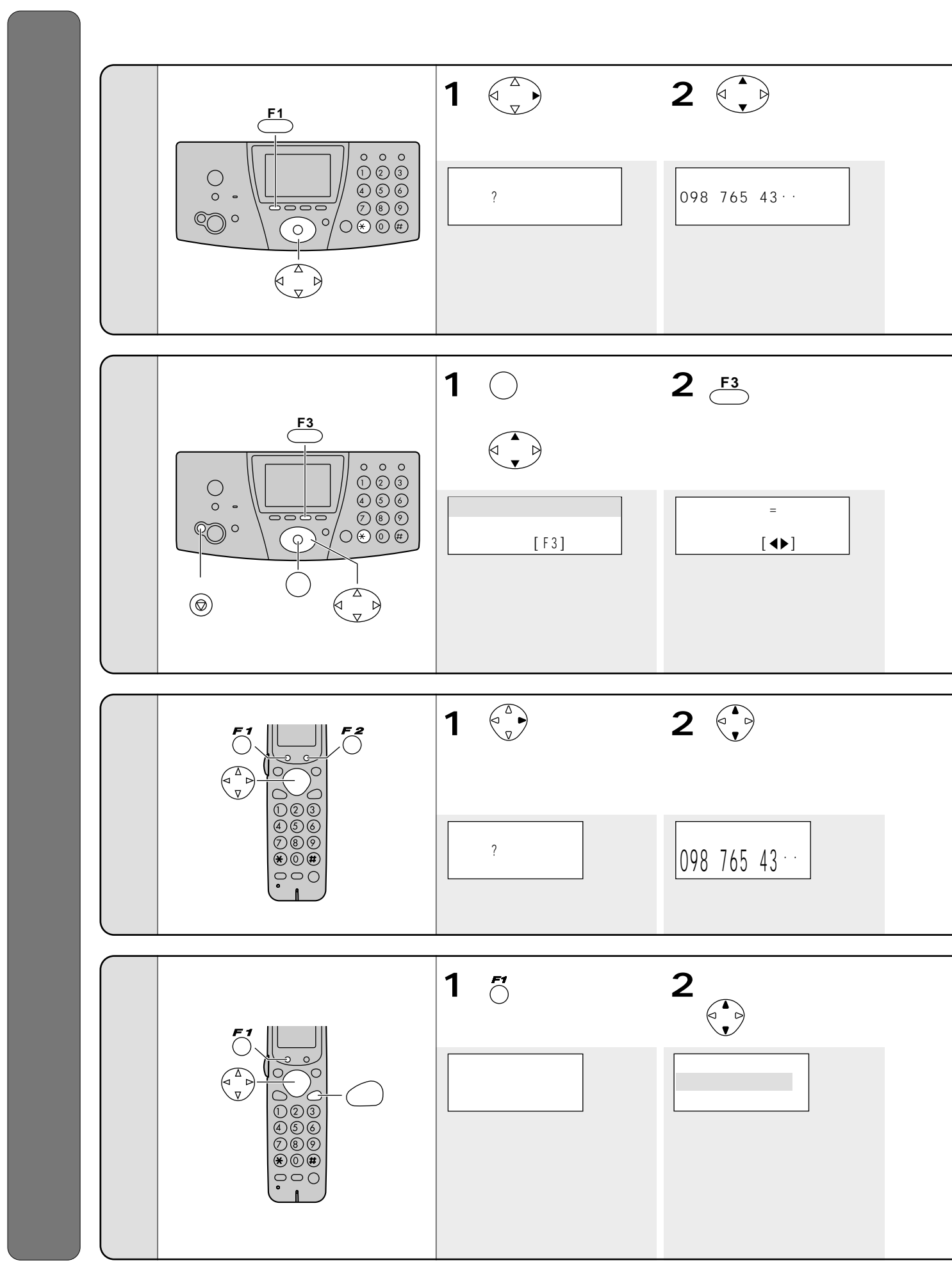

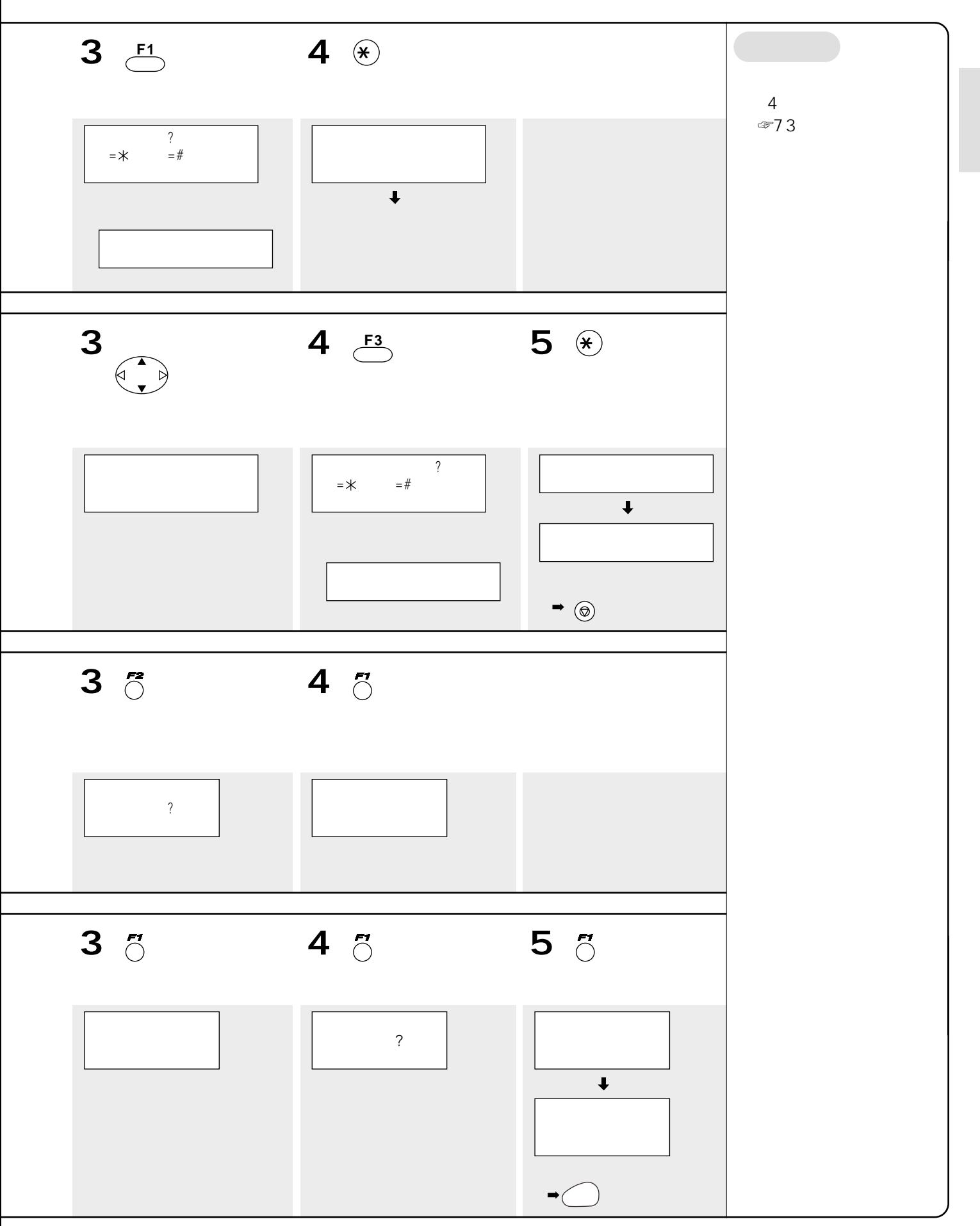

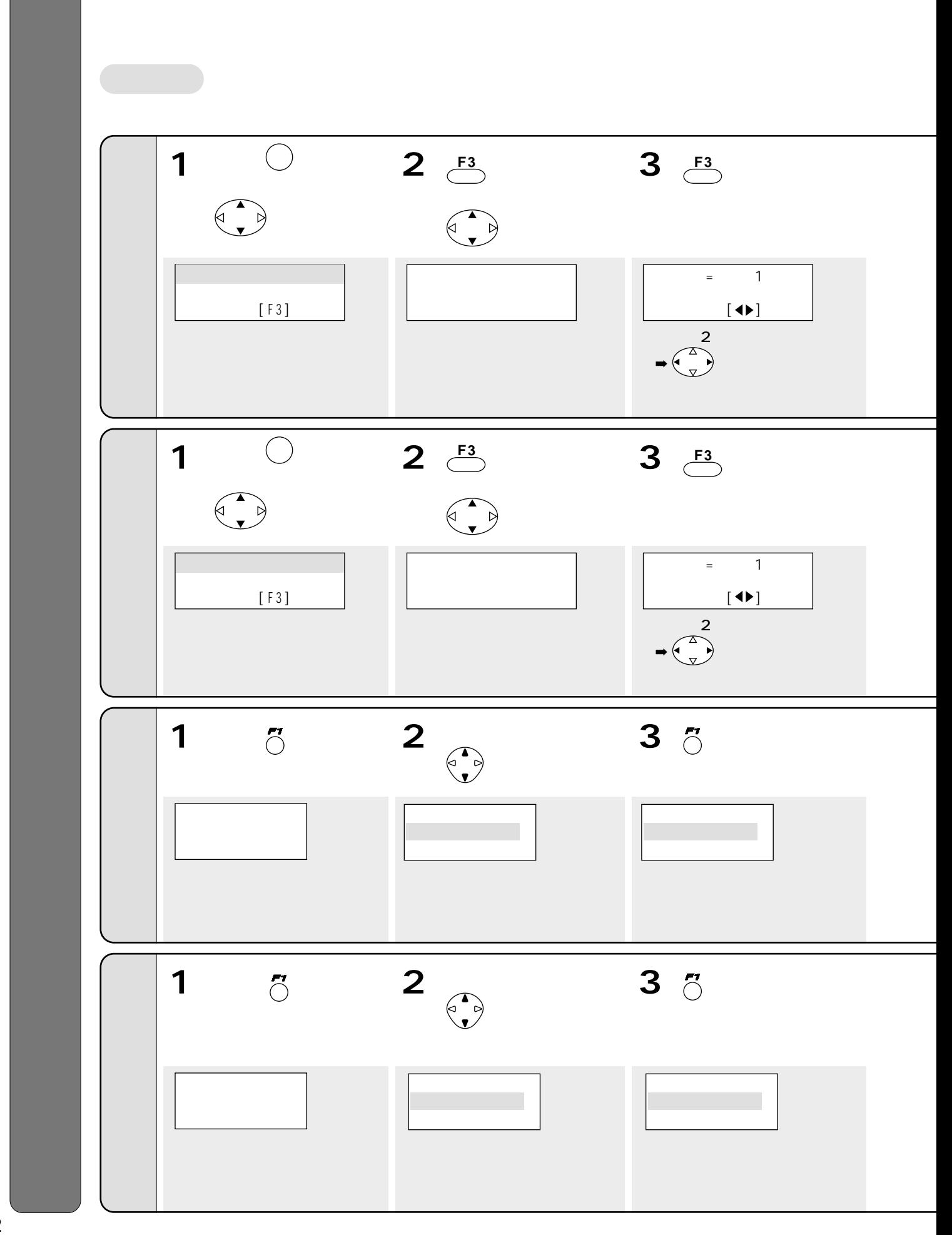

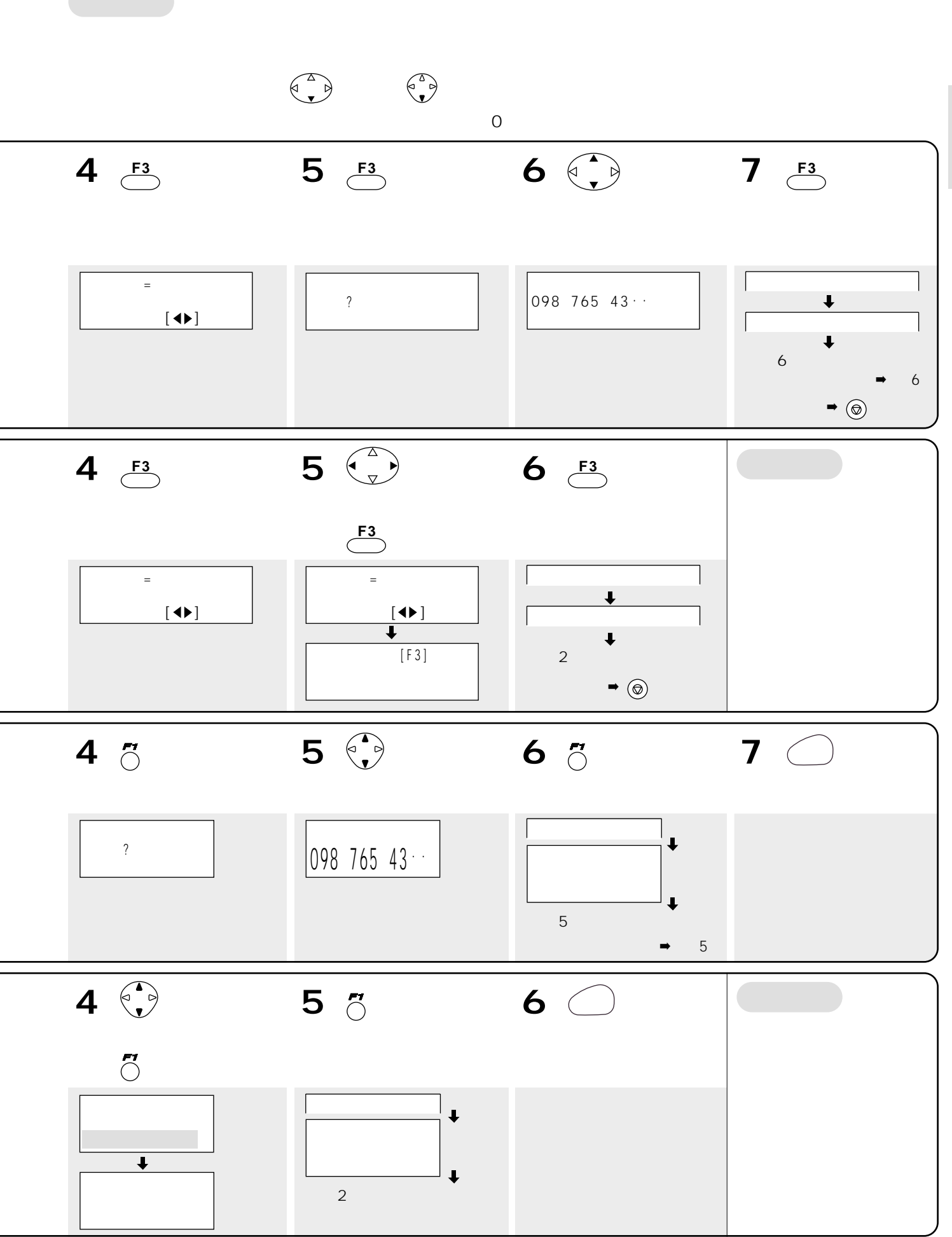

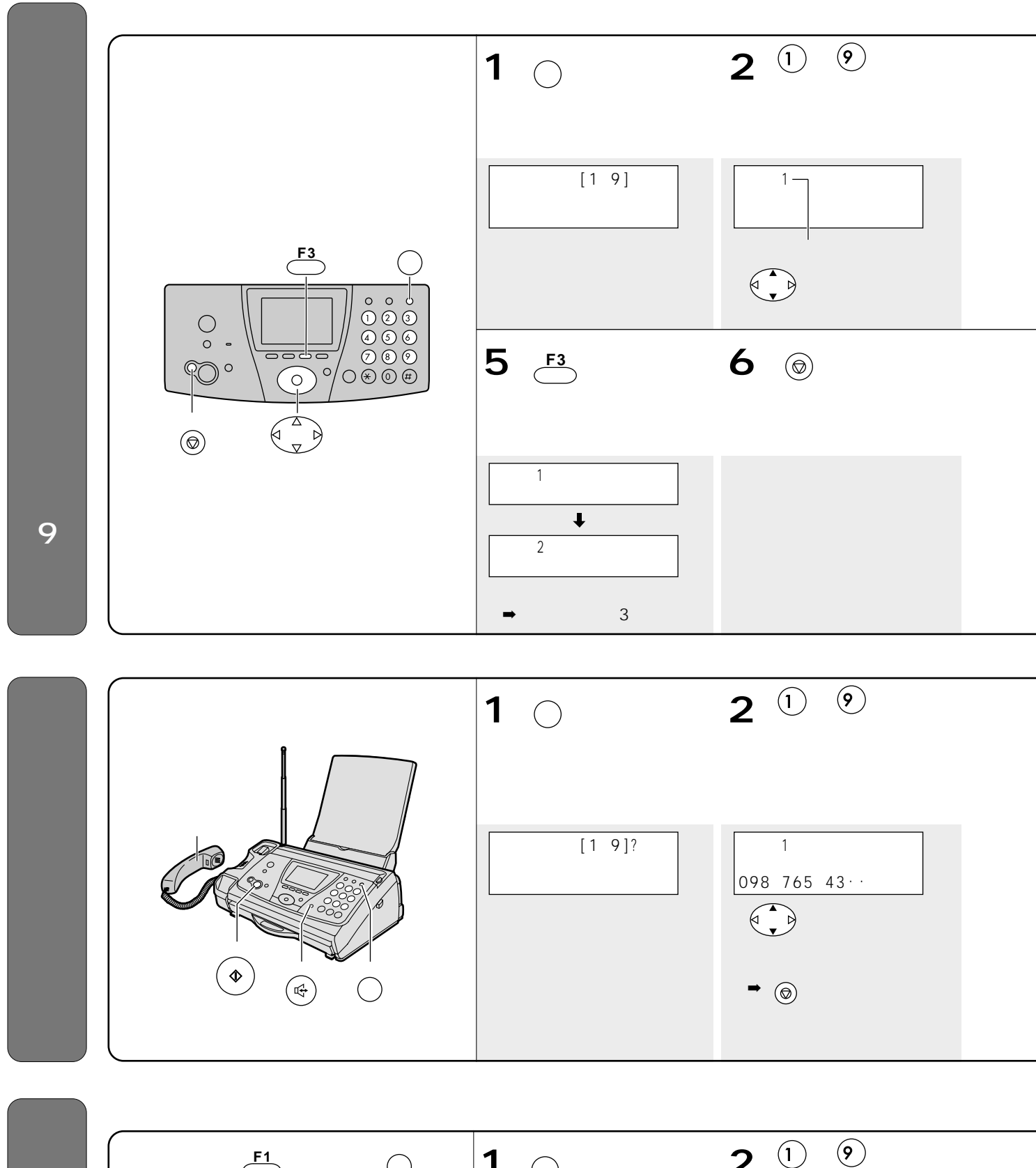

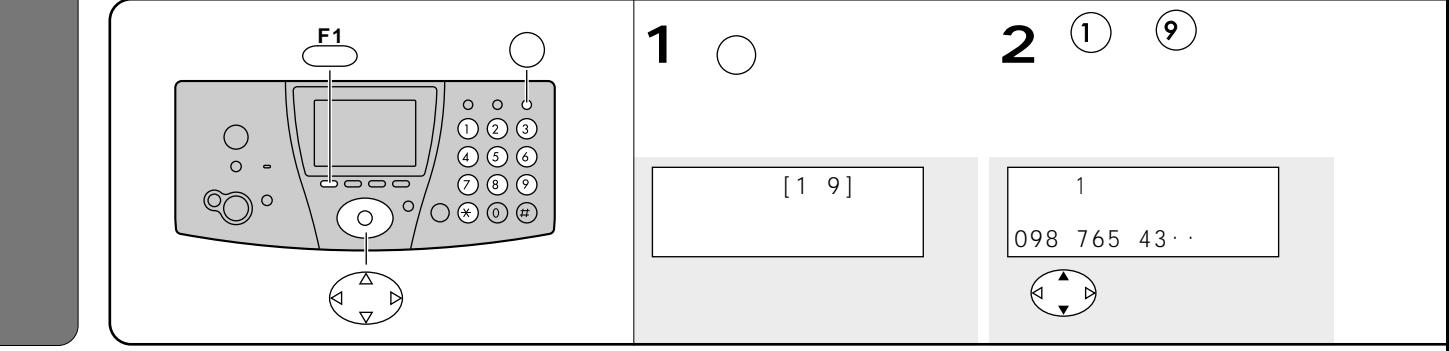

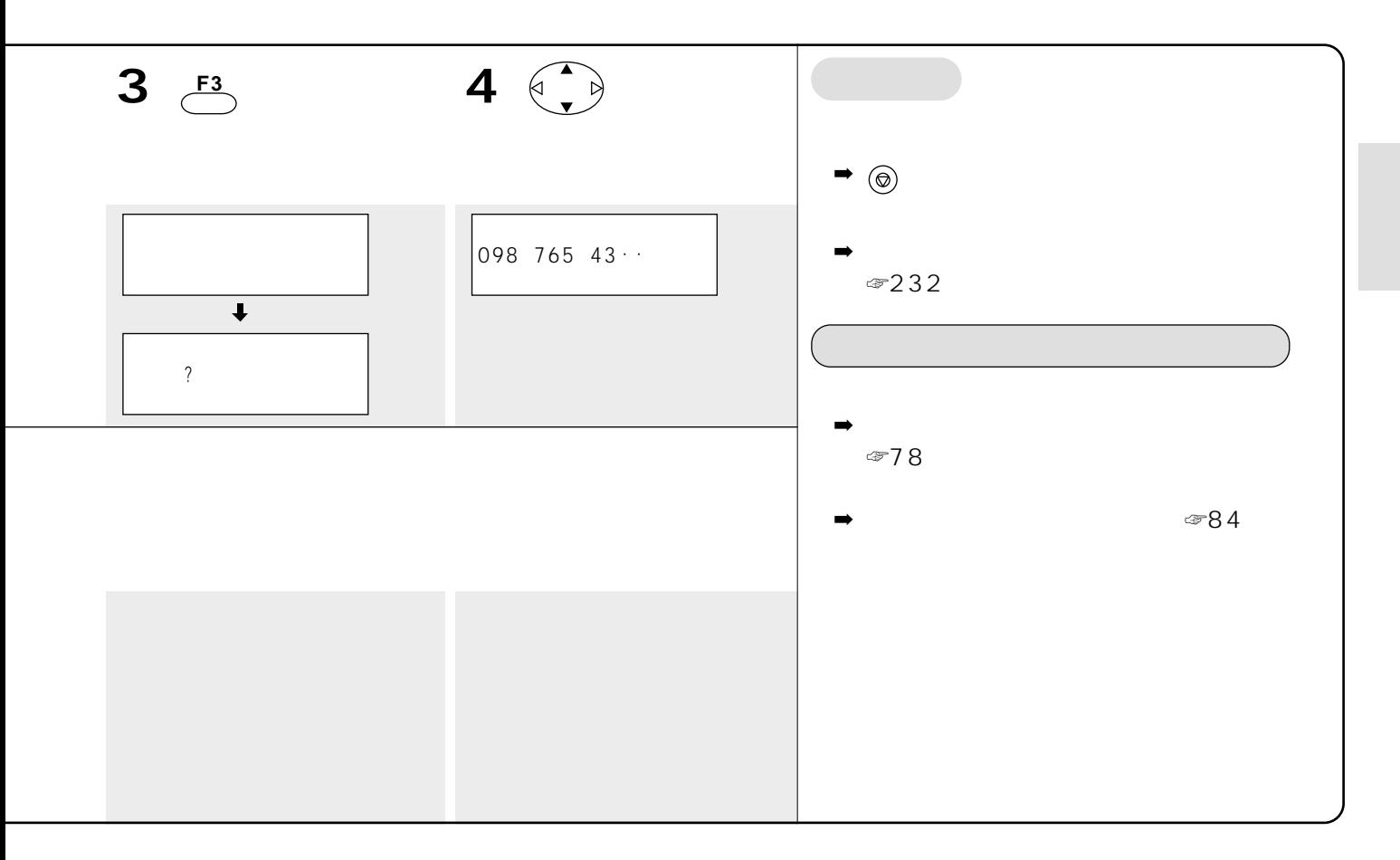

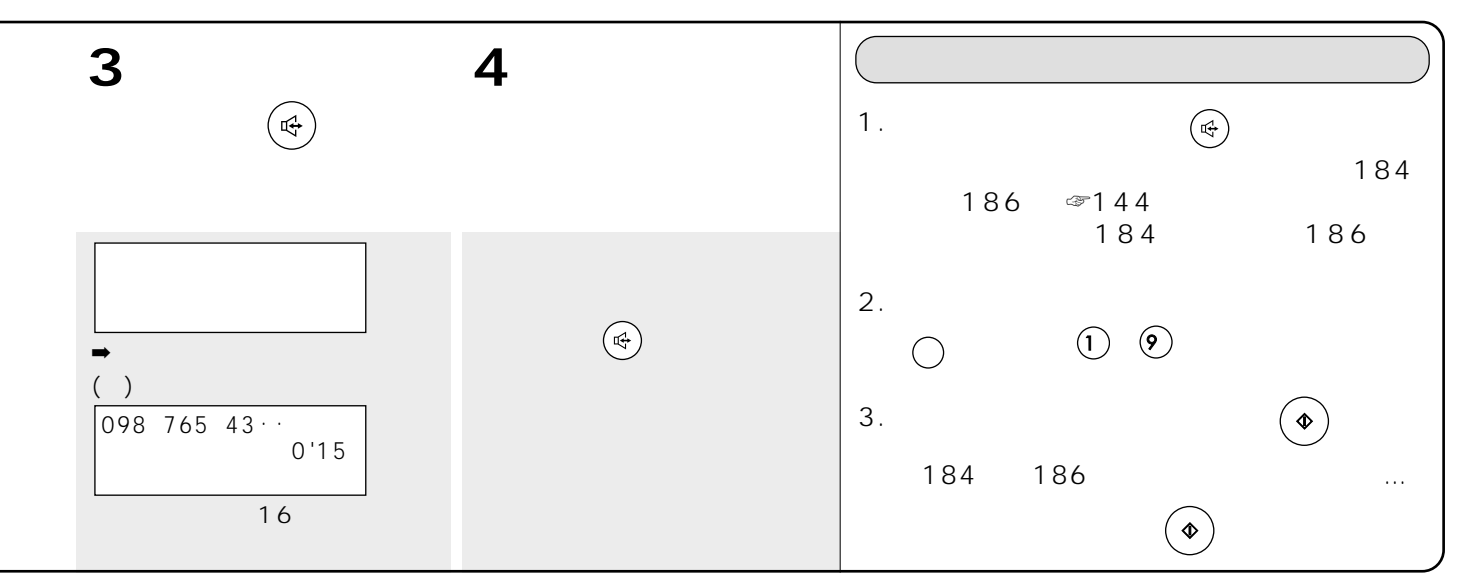

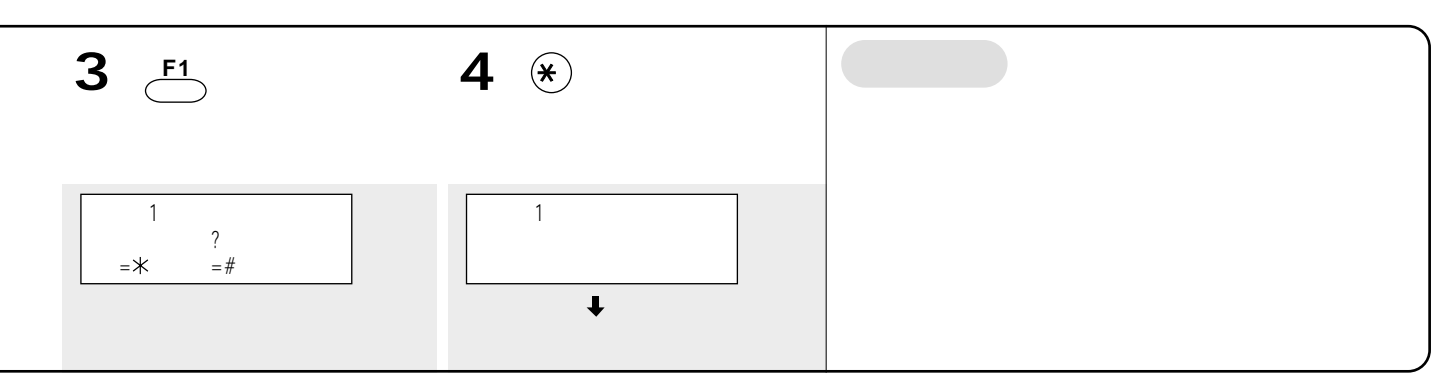

 $\sim$  3  $\sim$  87

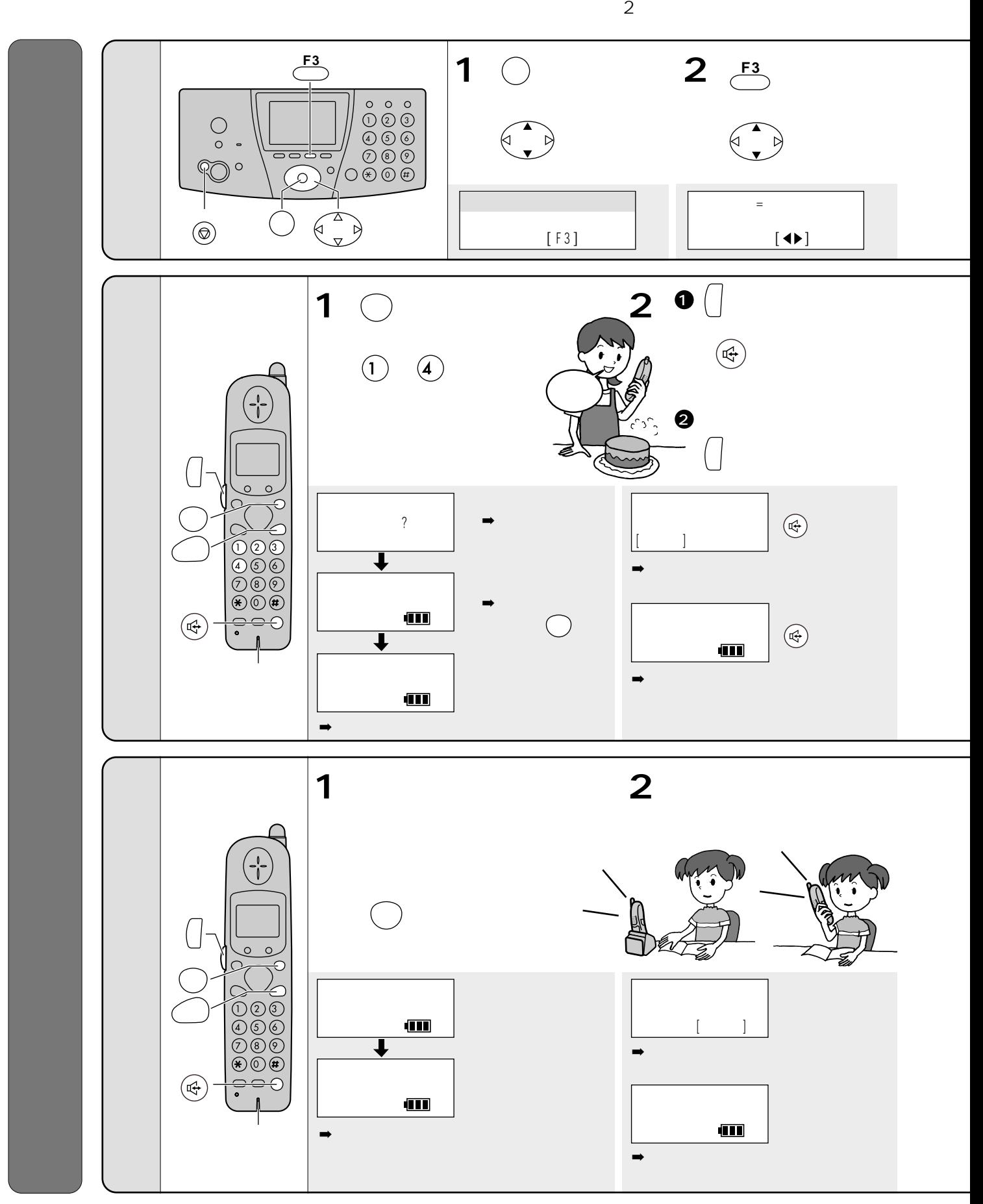

86

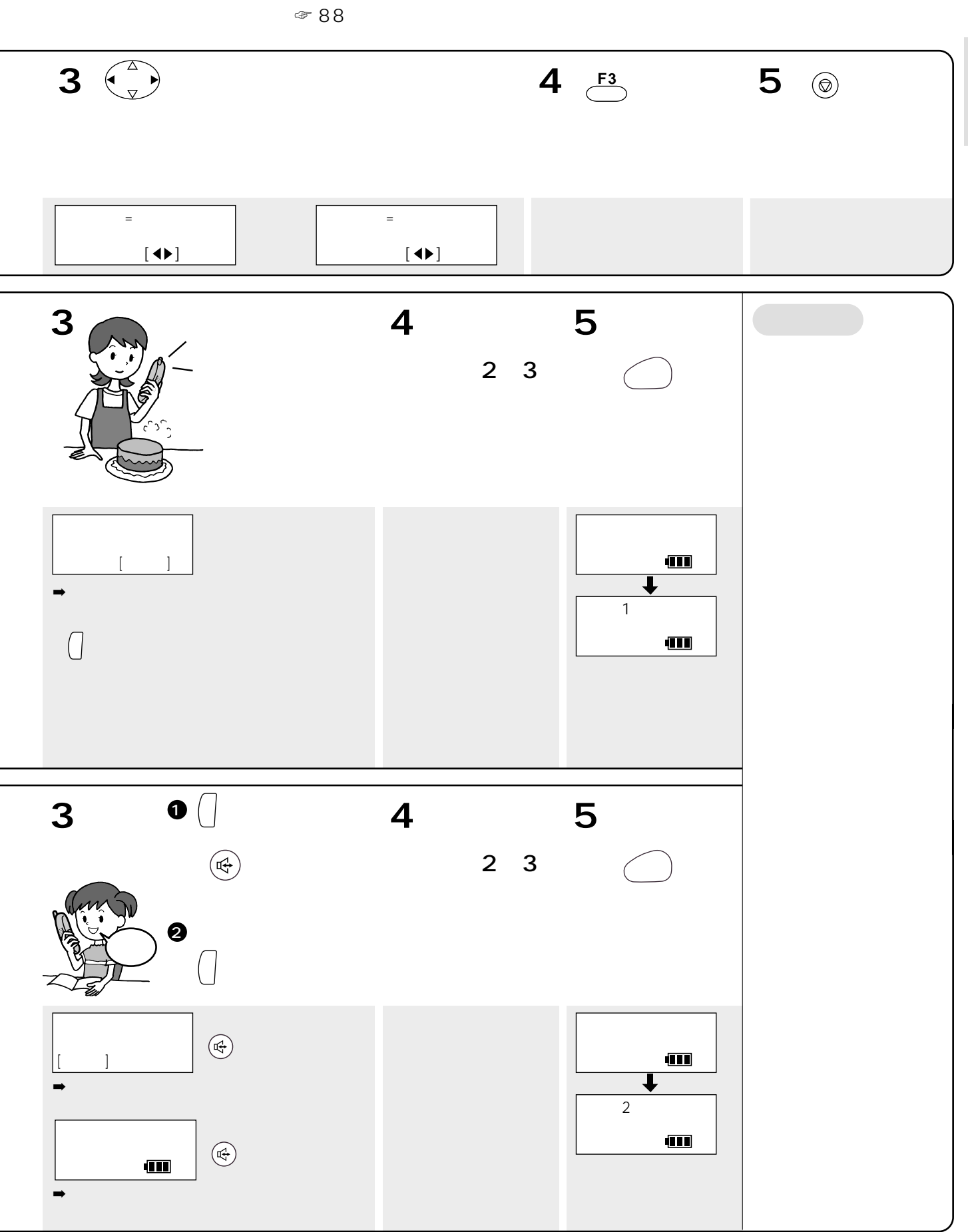

 $2$ 

 $\circledcirc$ 

Г

 $\bigcirc$  .

PO.

機能

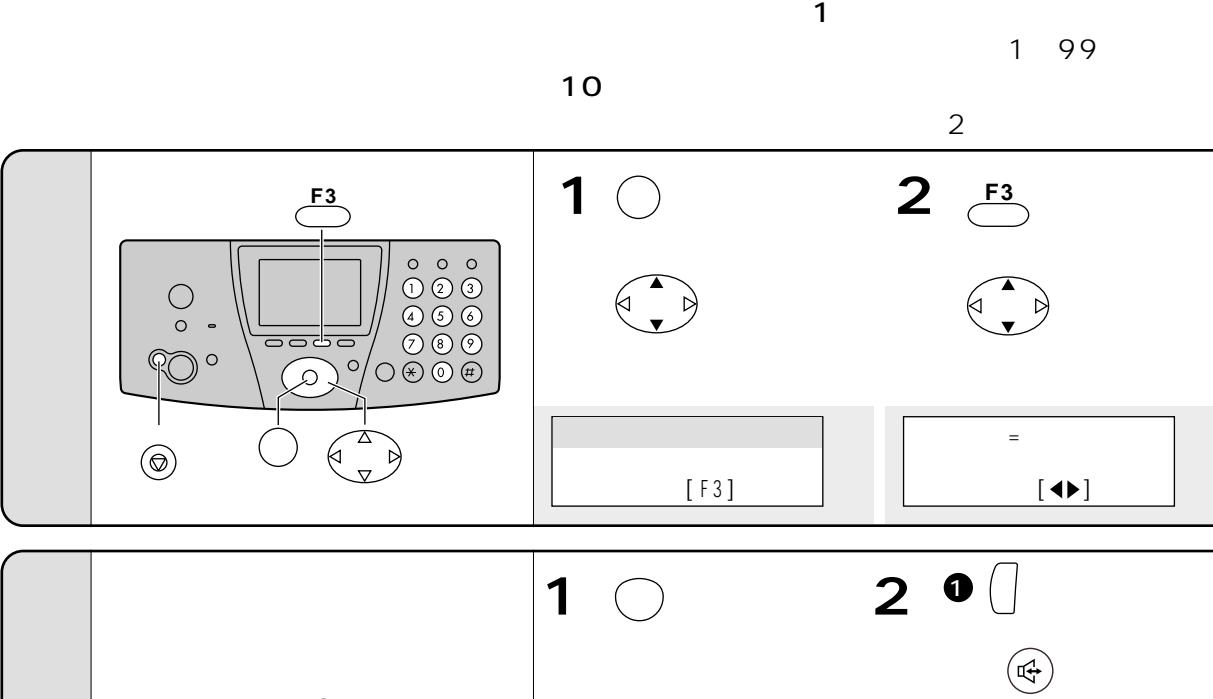

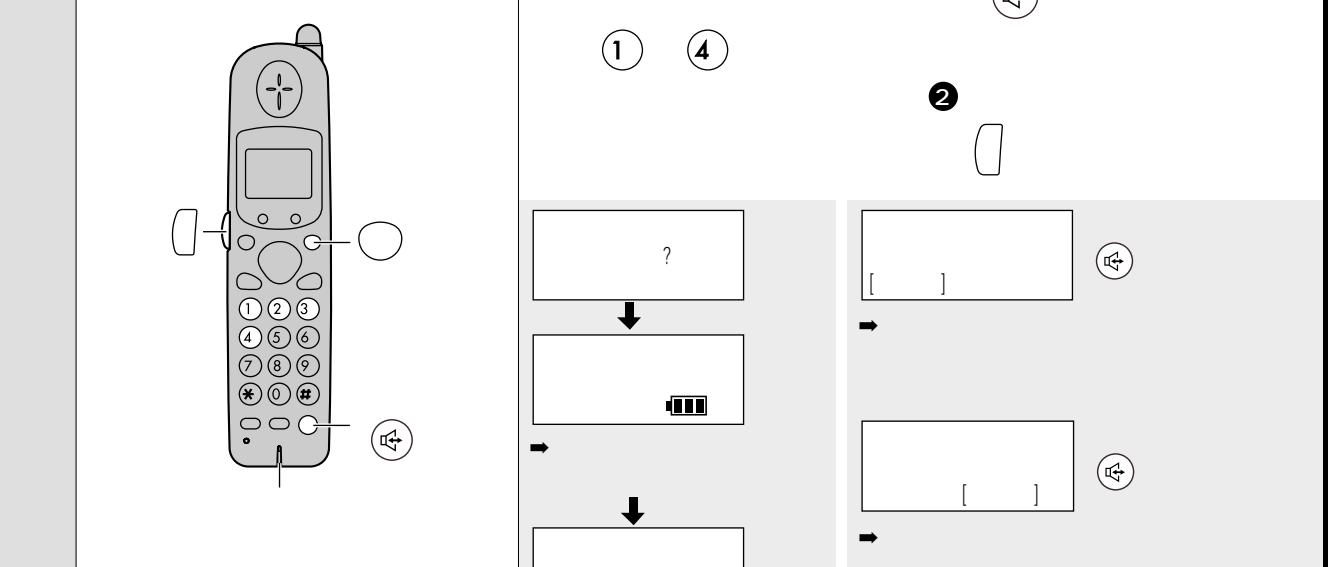

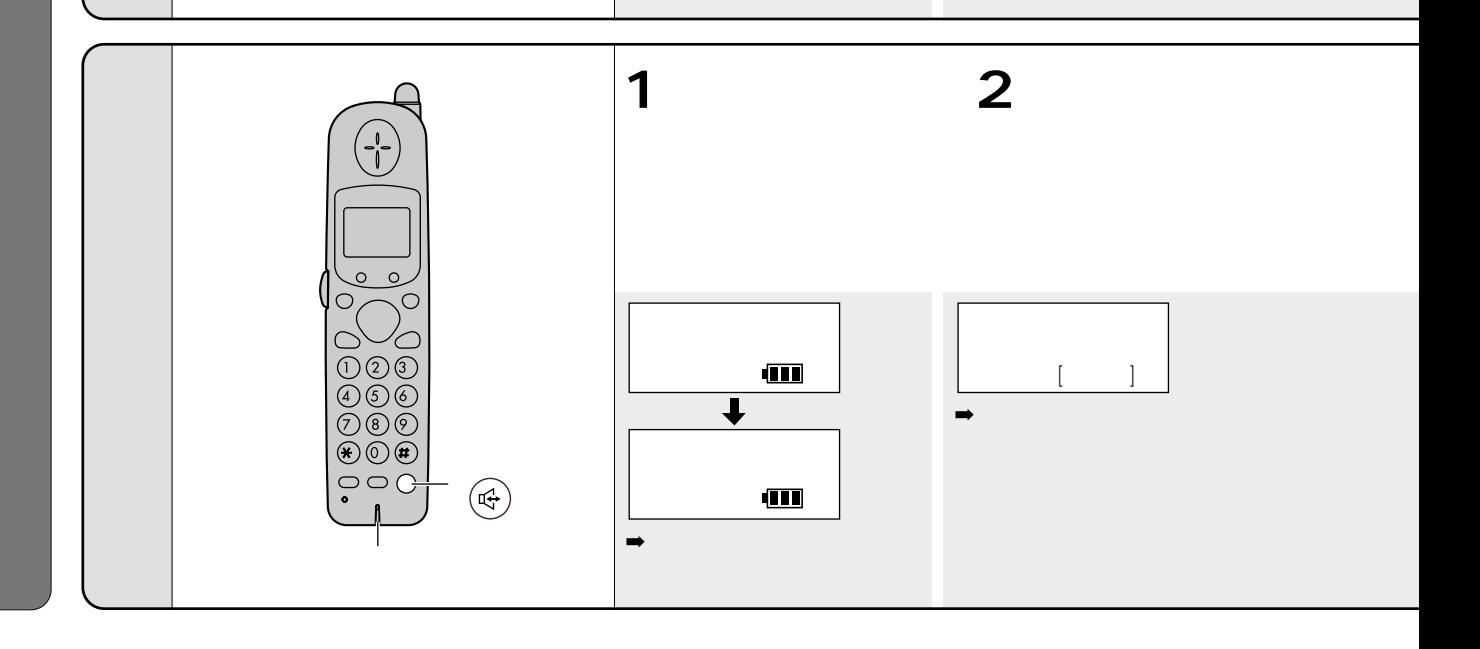

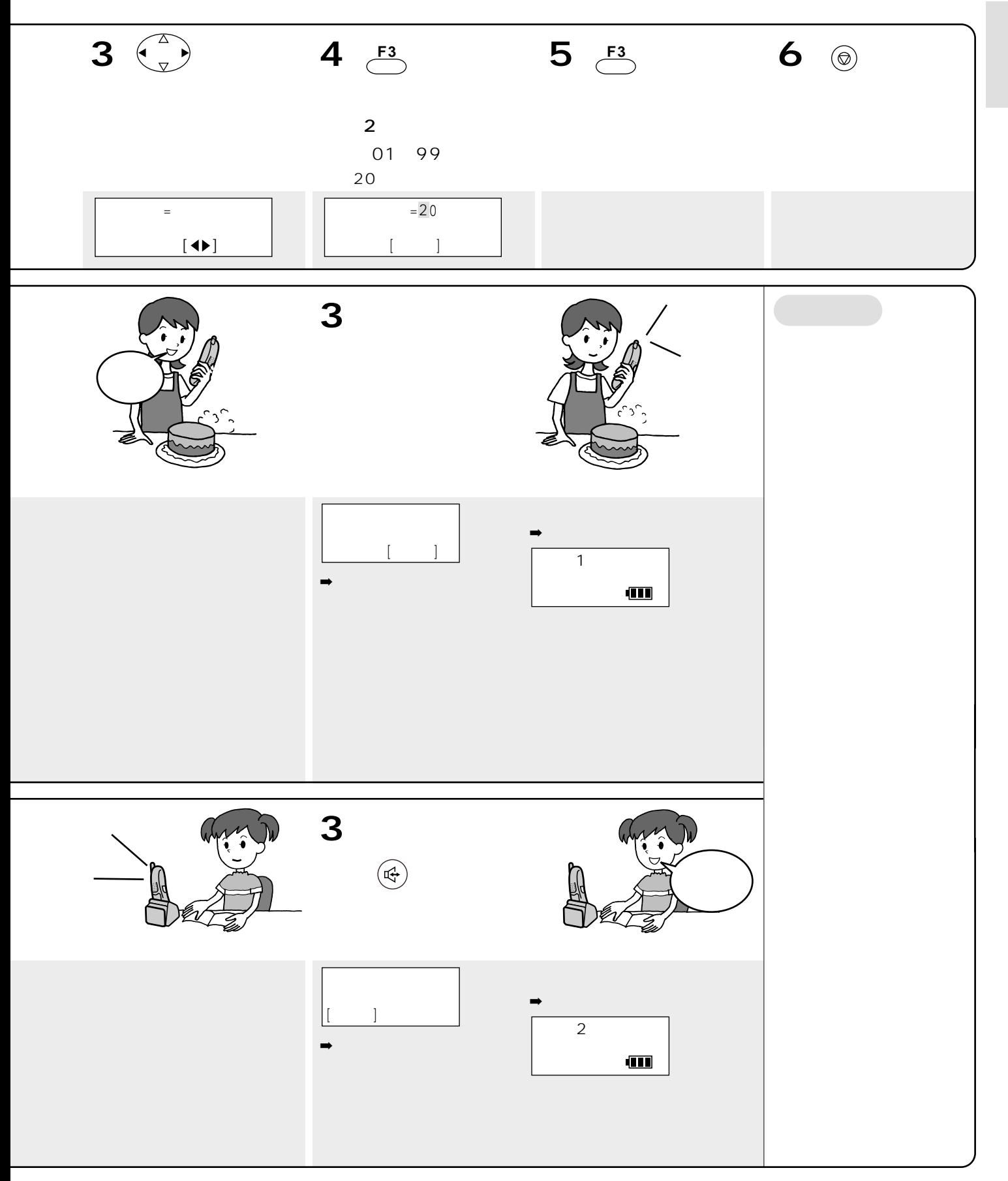

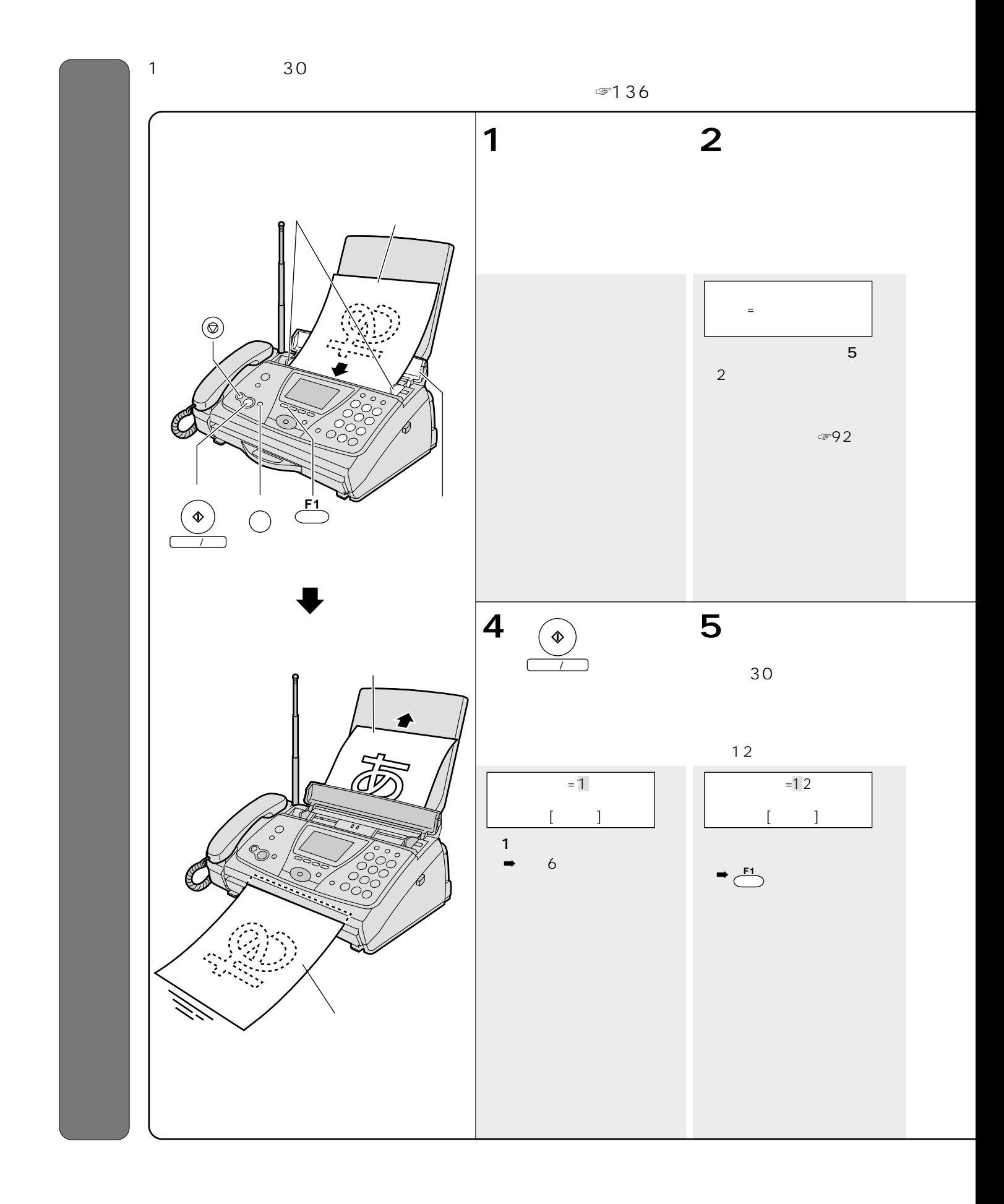

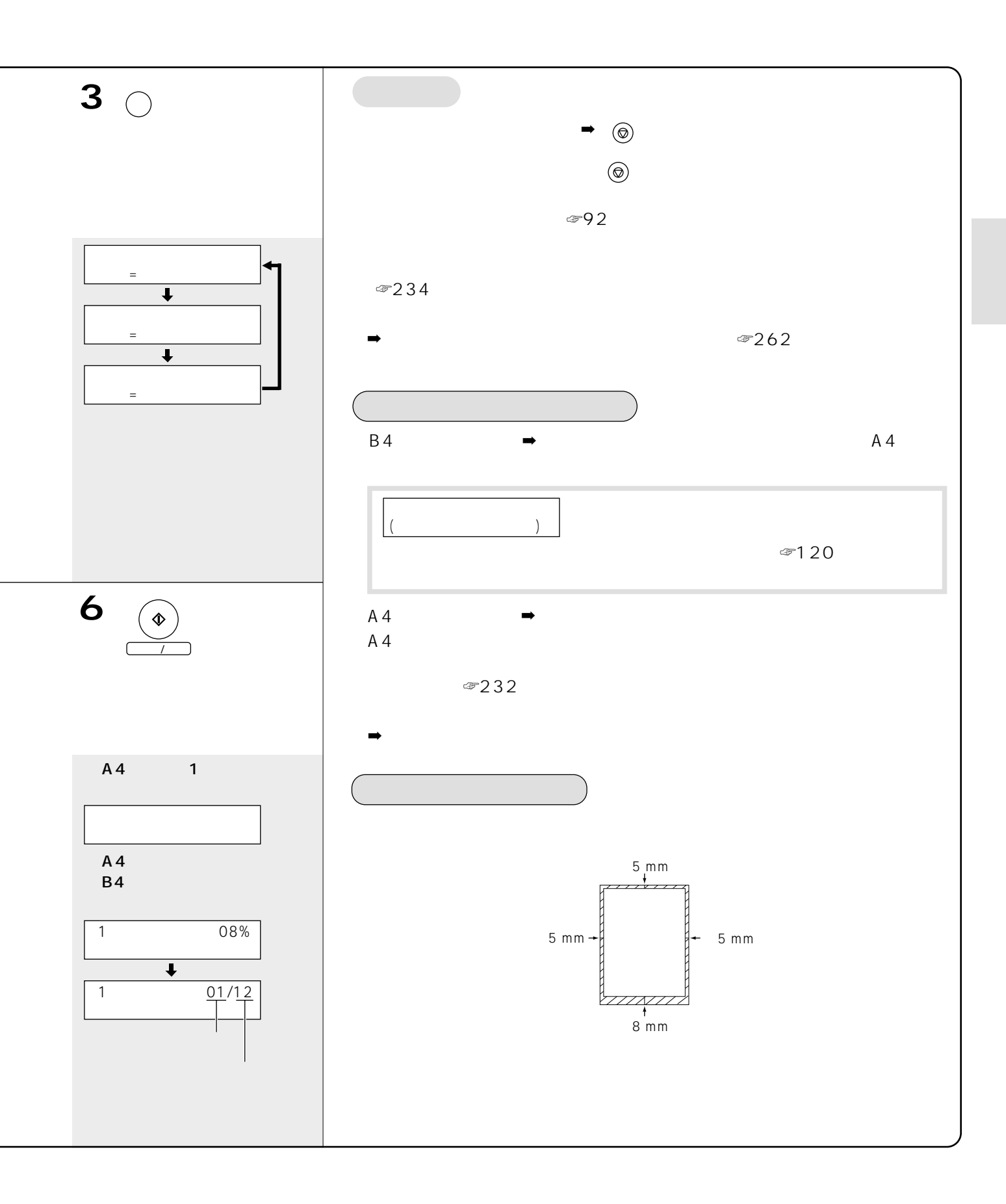

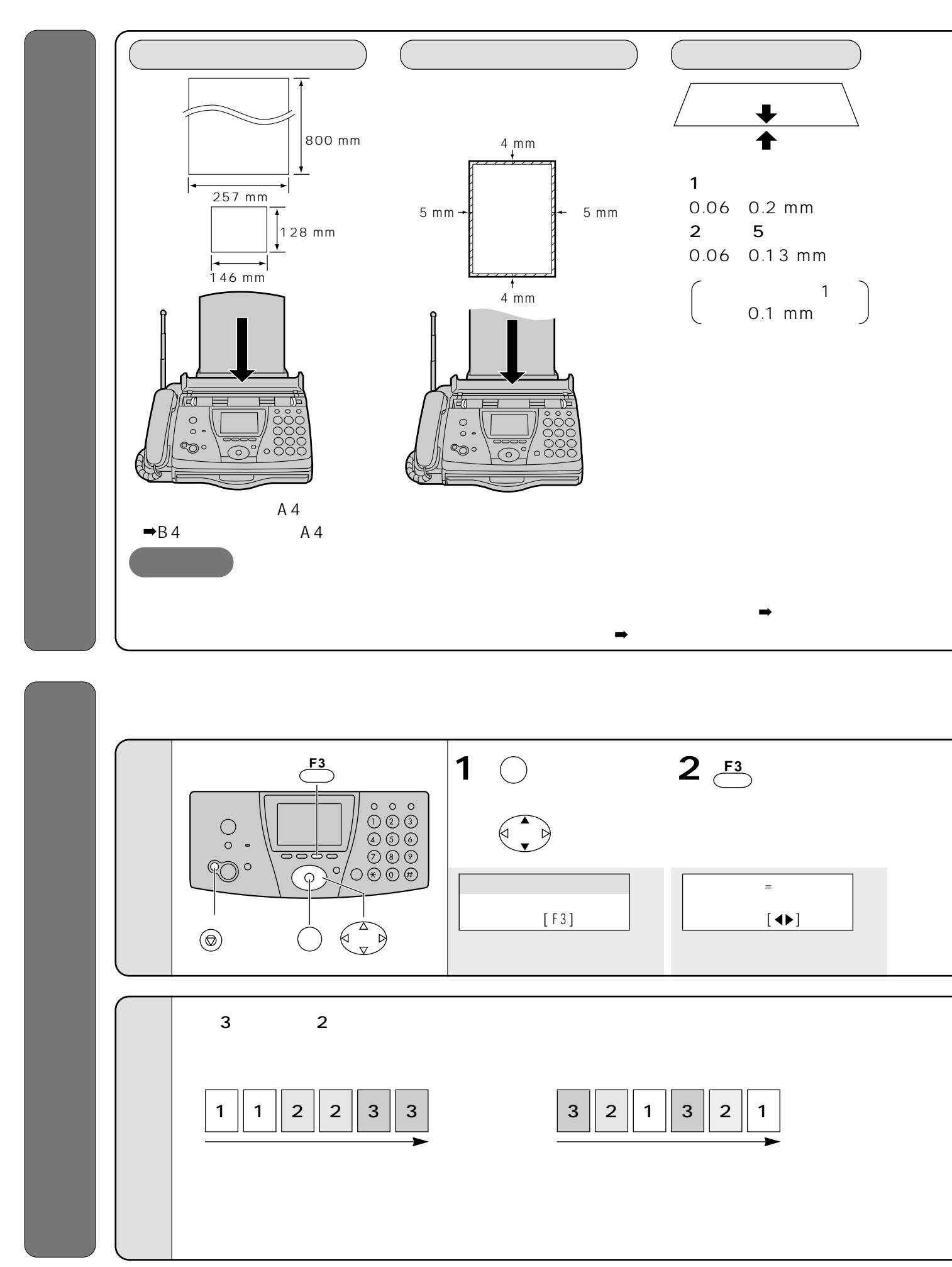

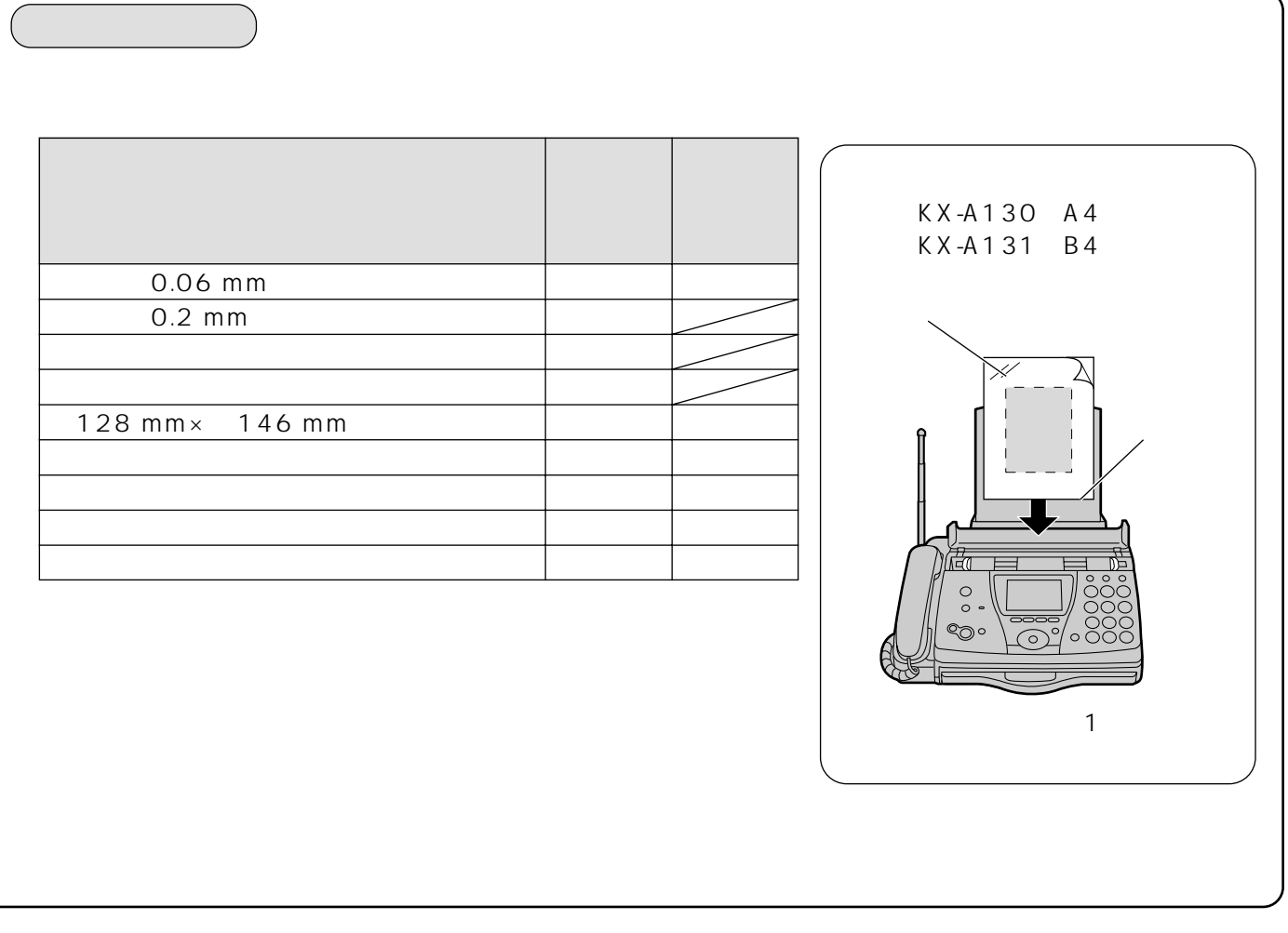

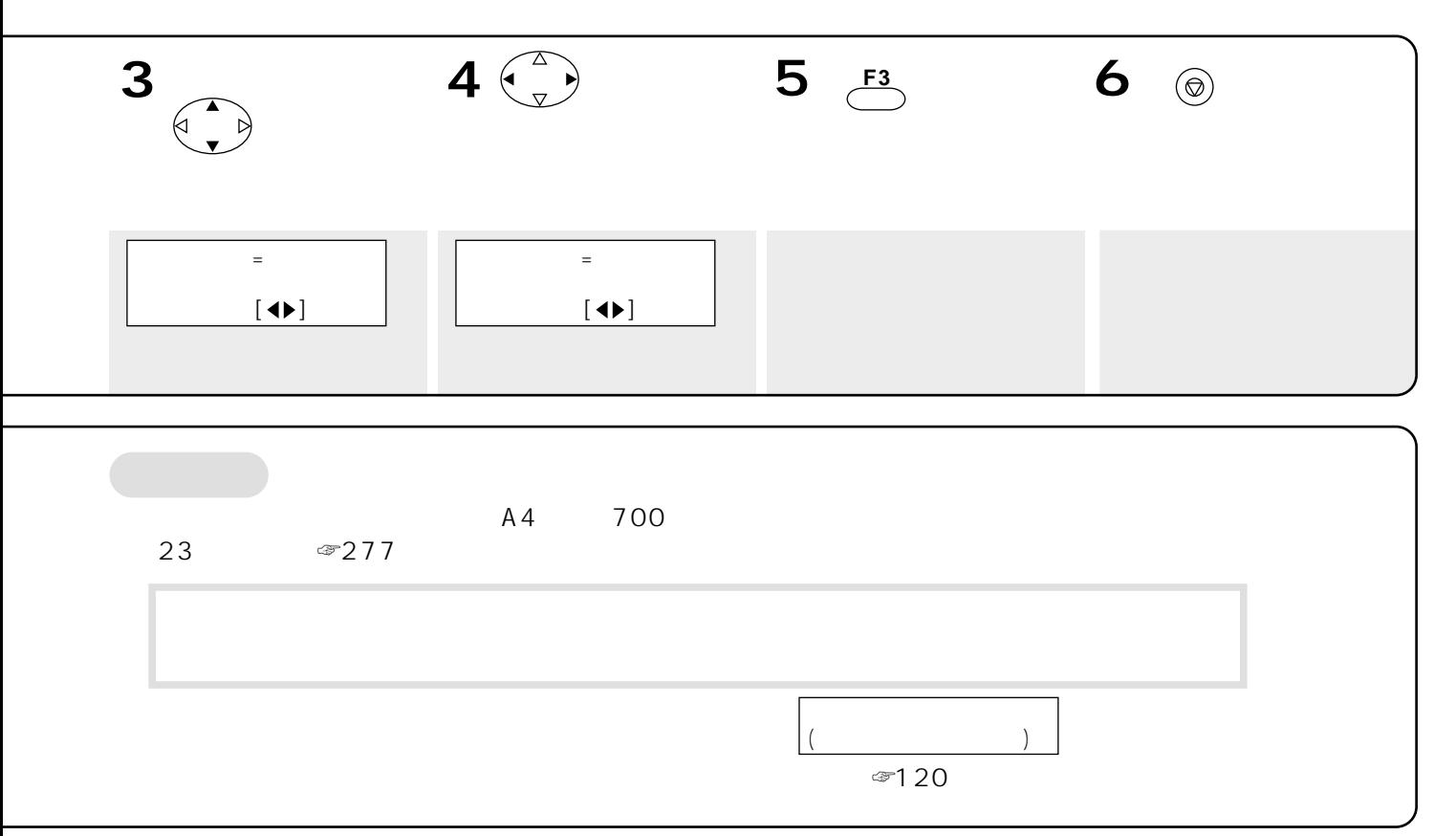

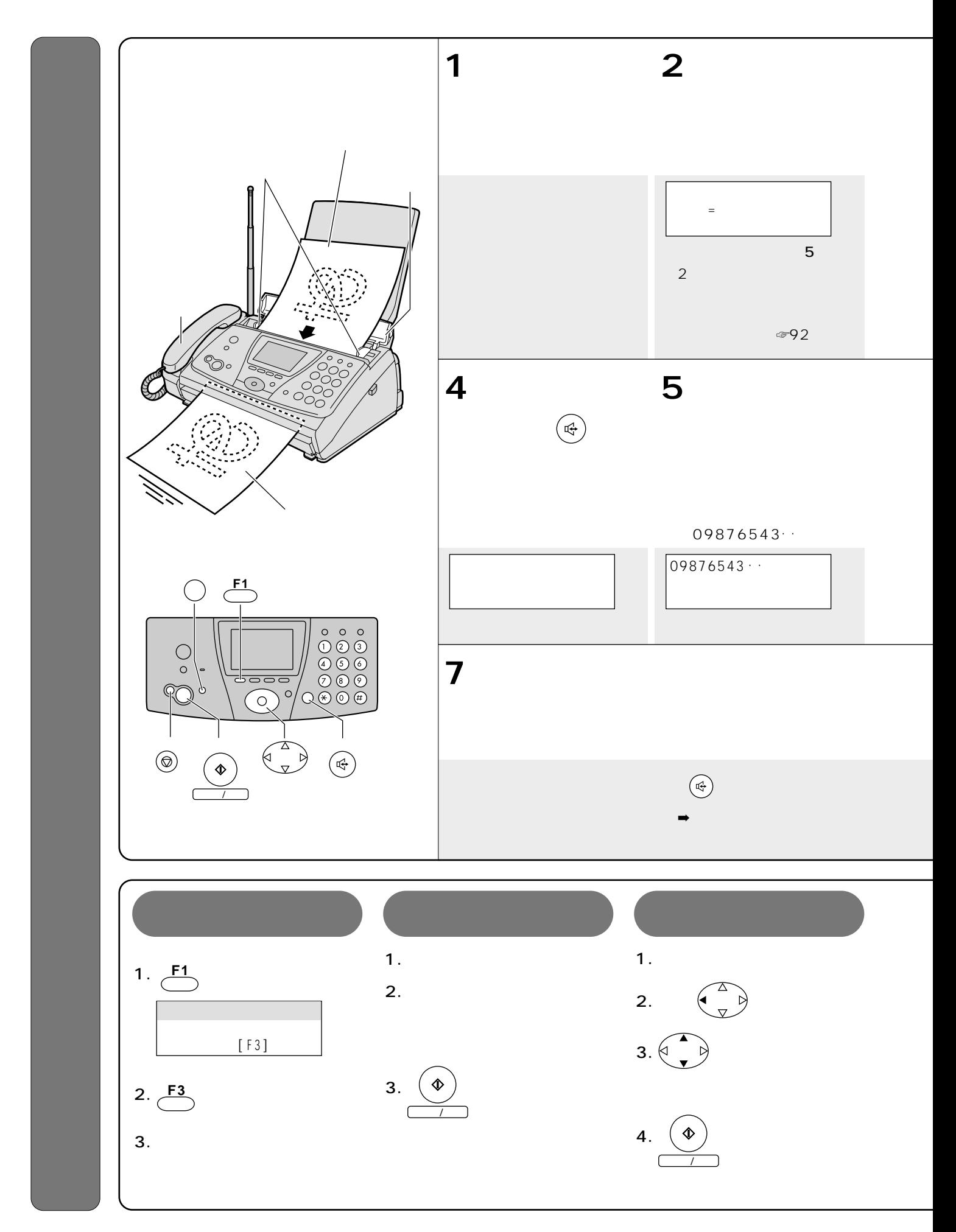

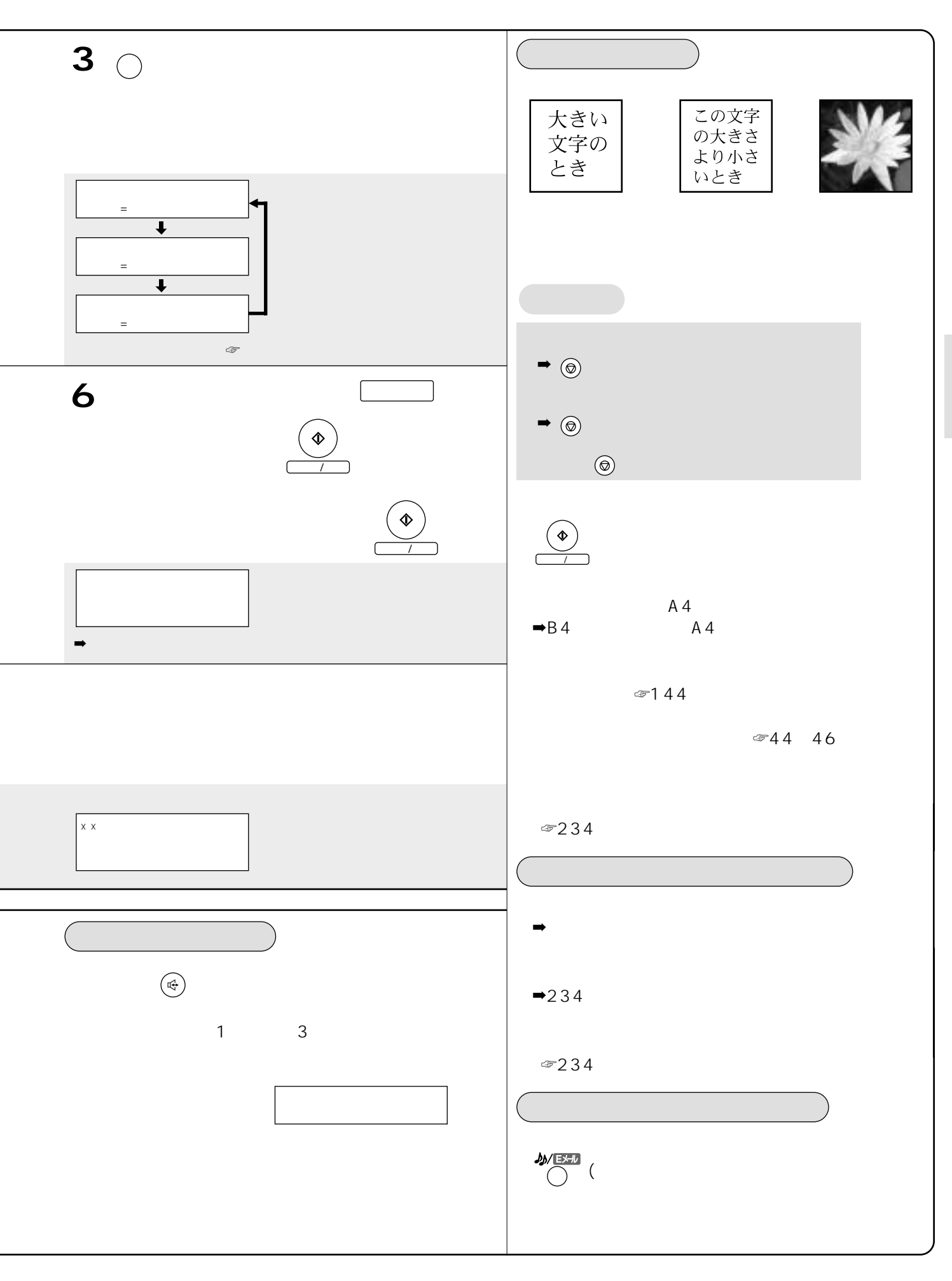

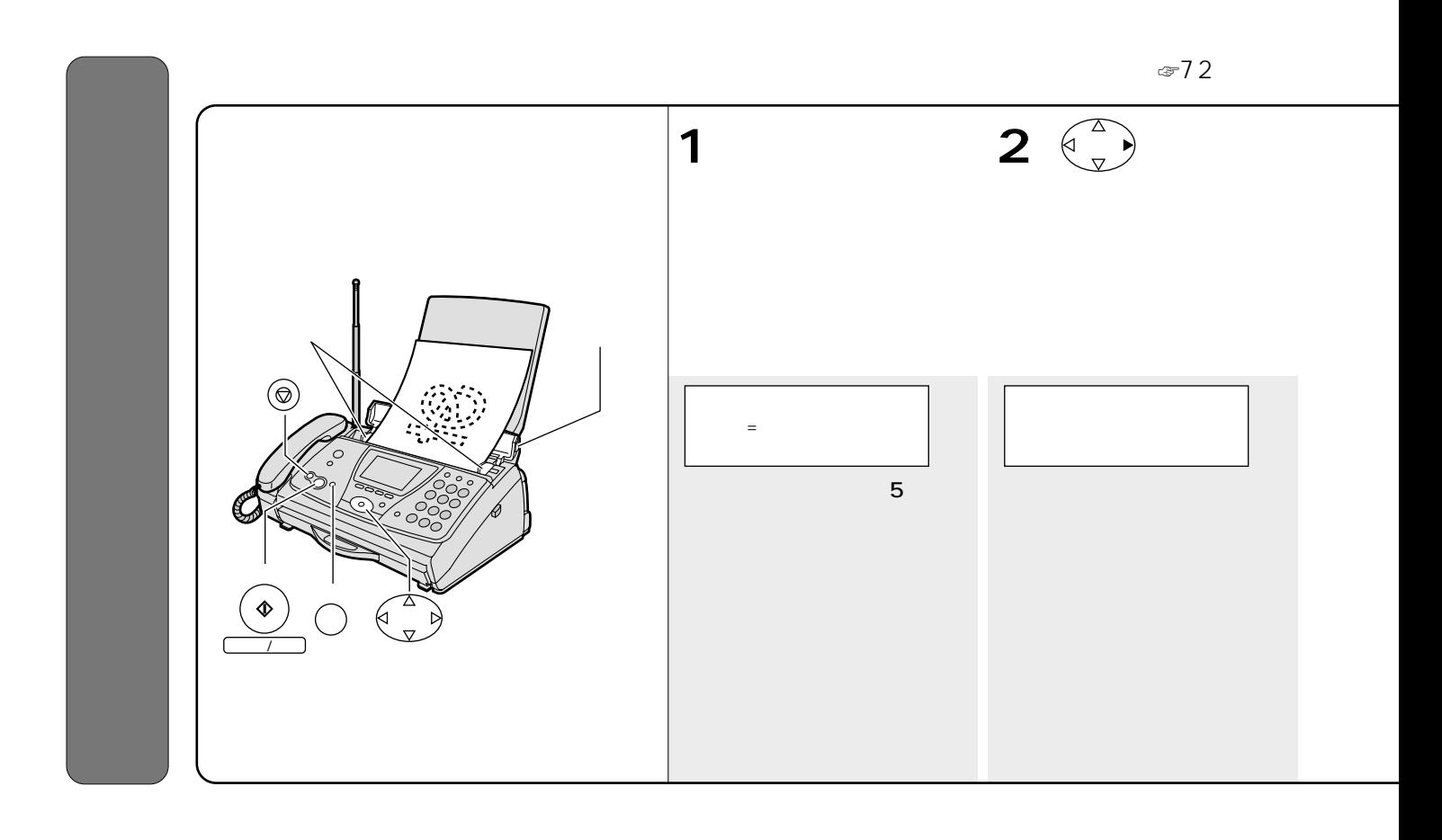

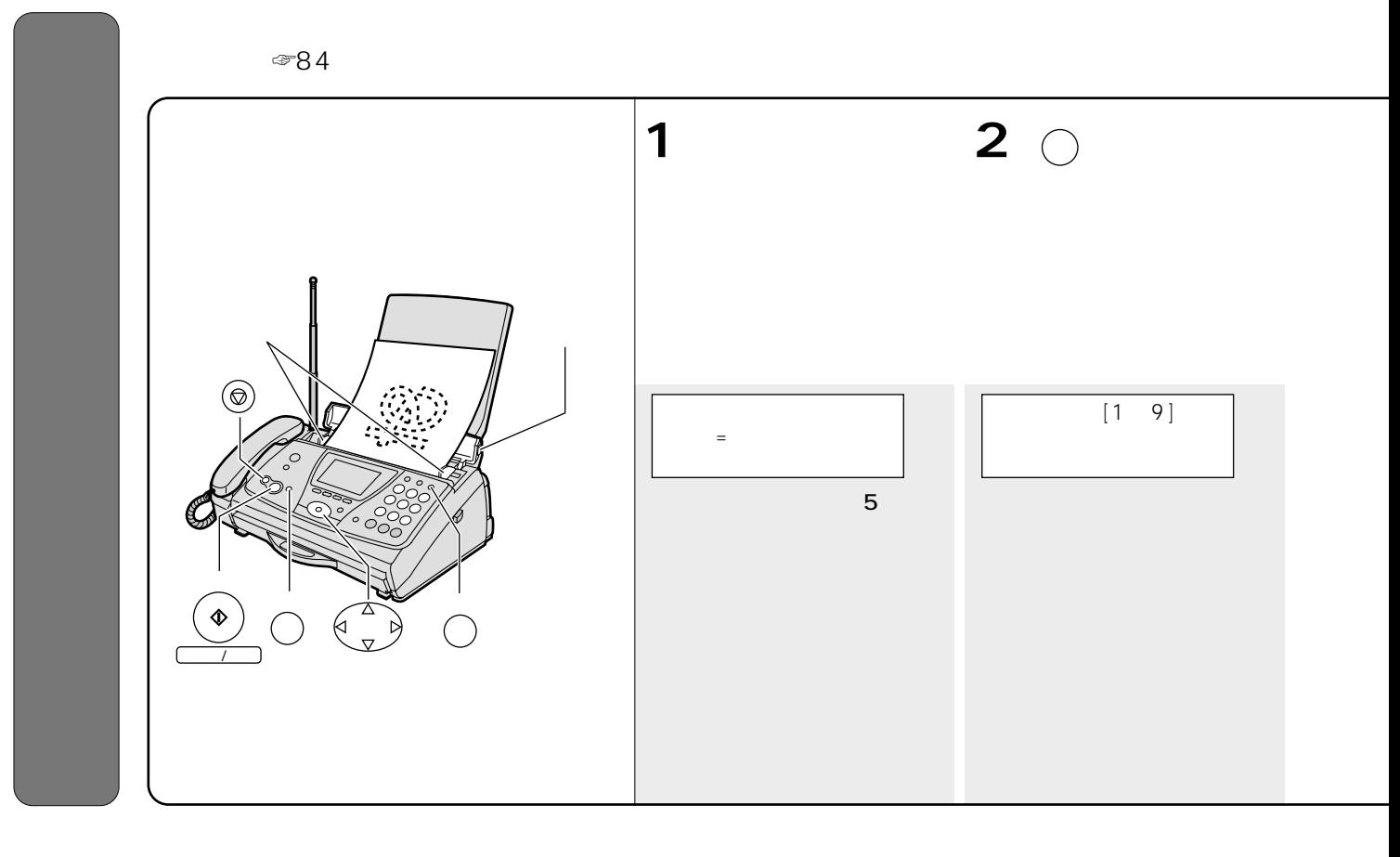

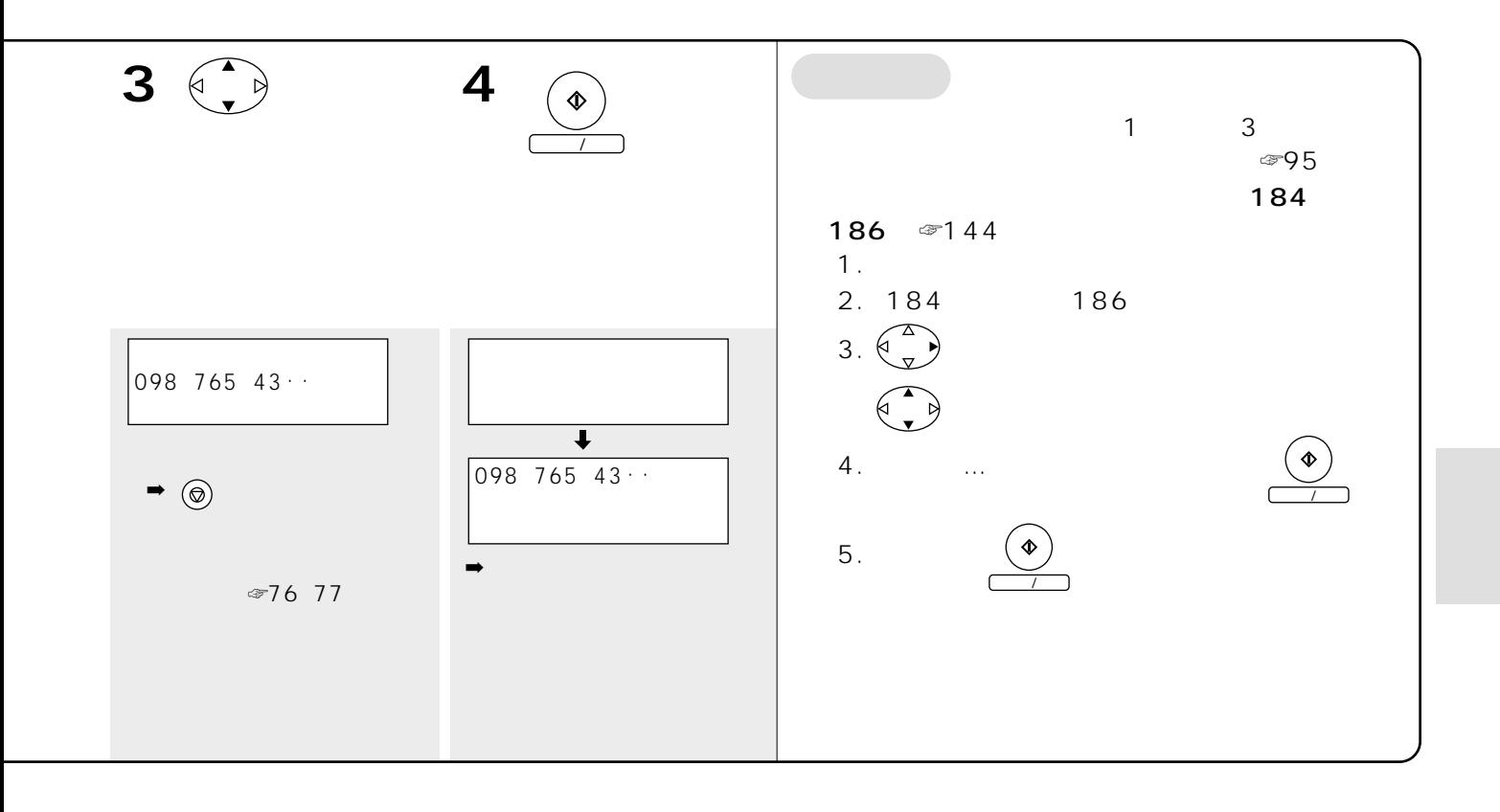

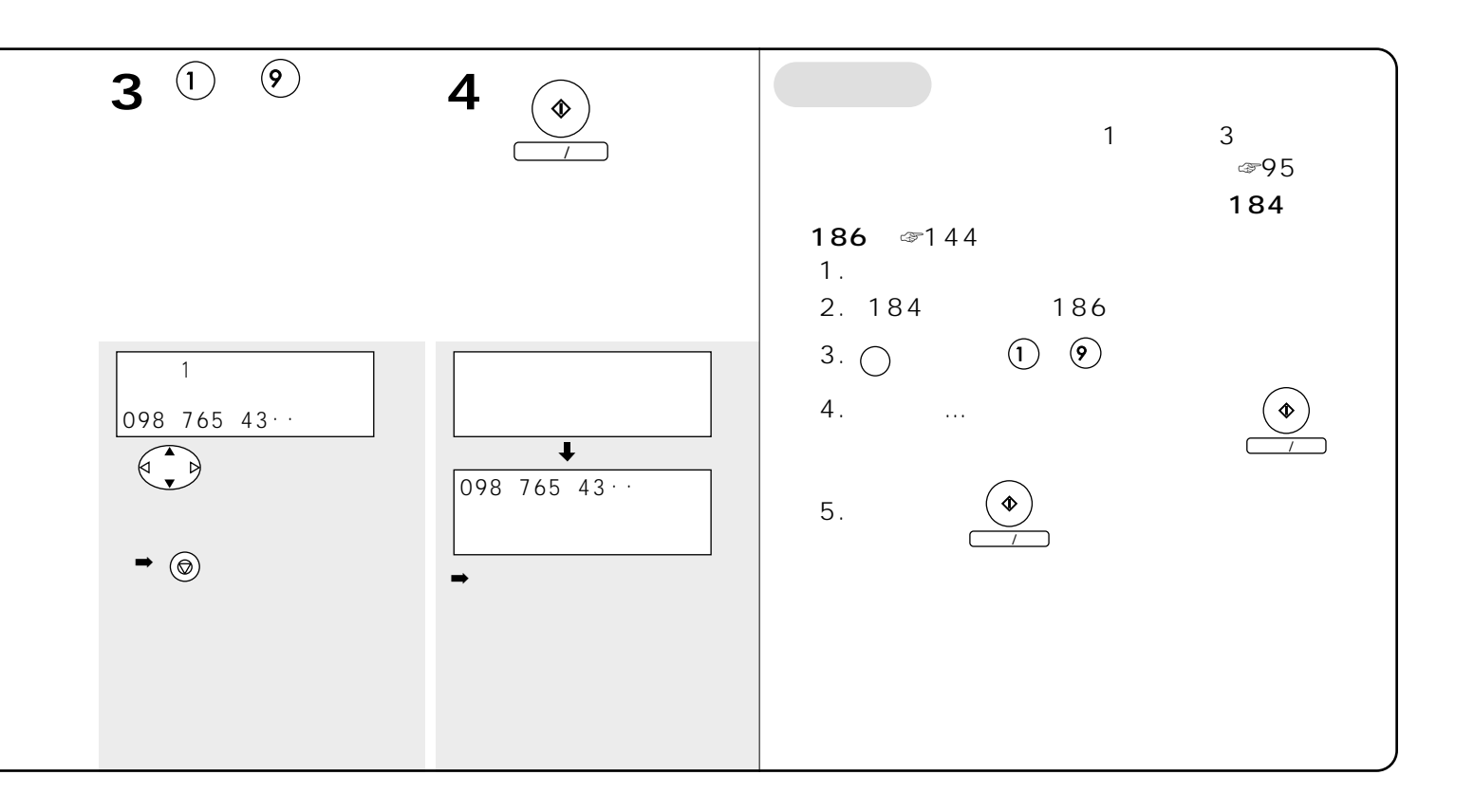

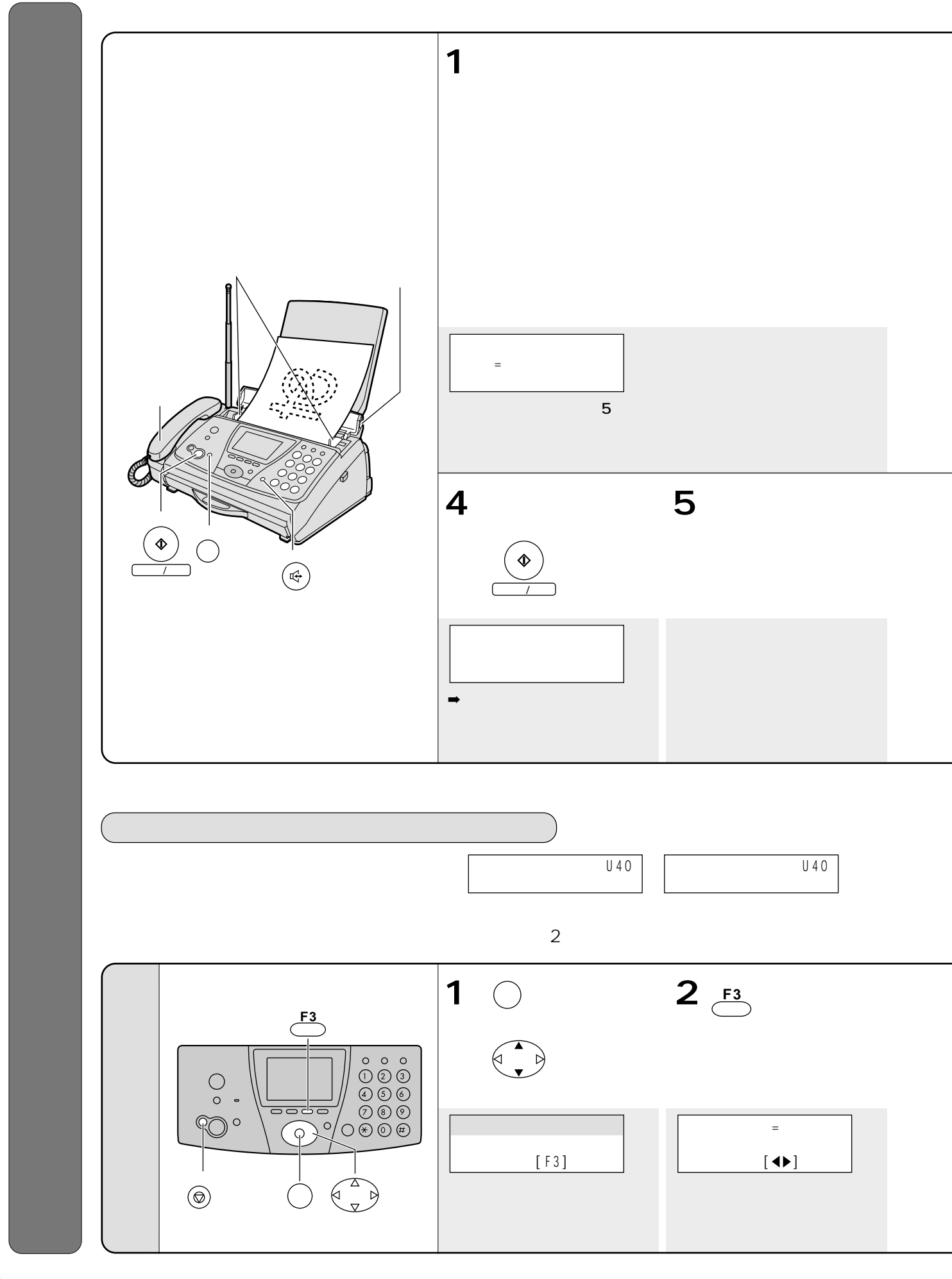

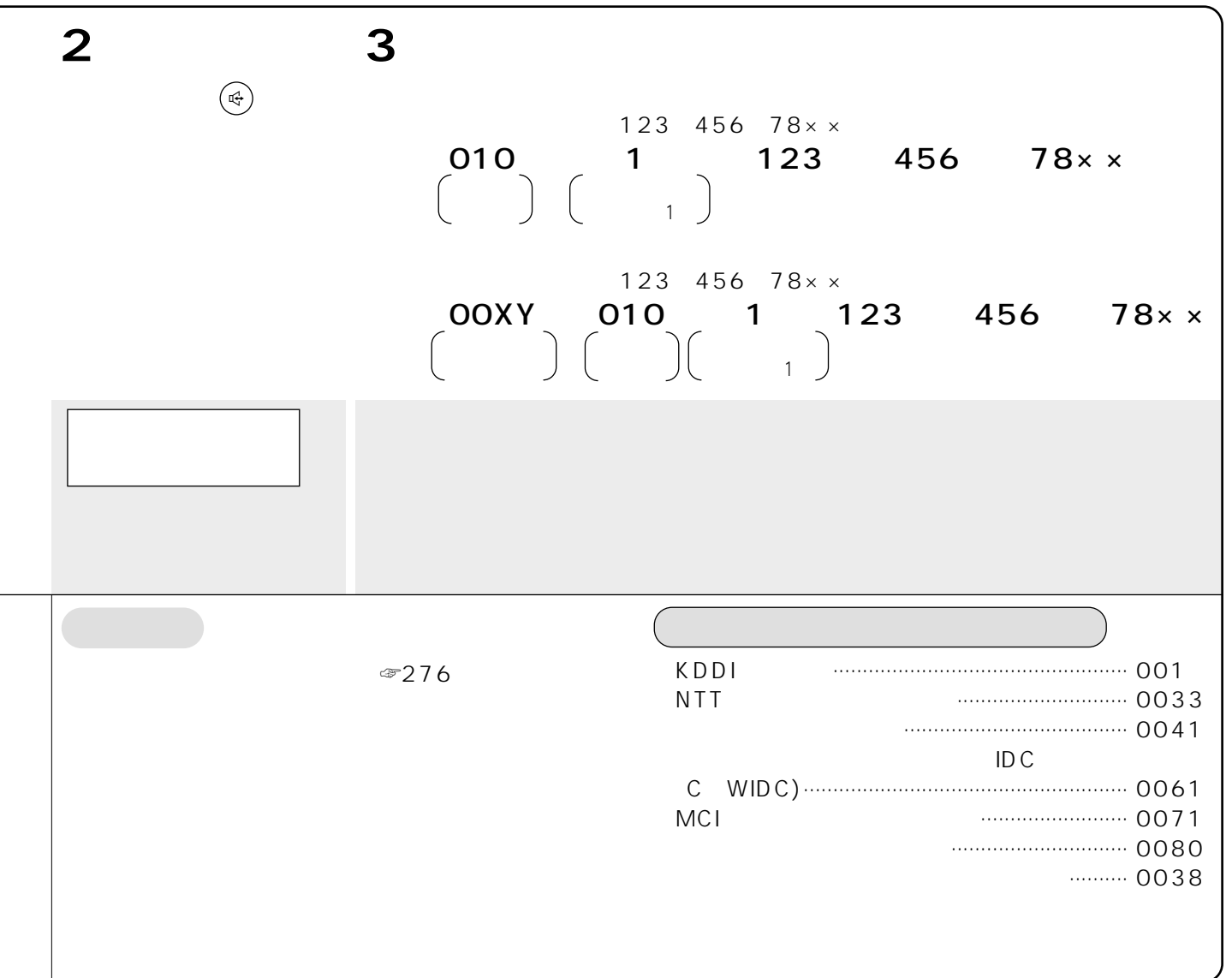

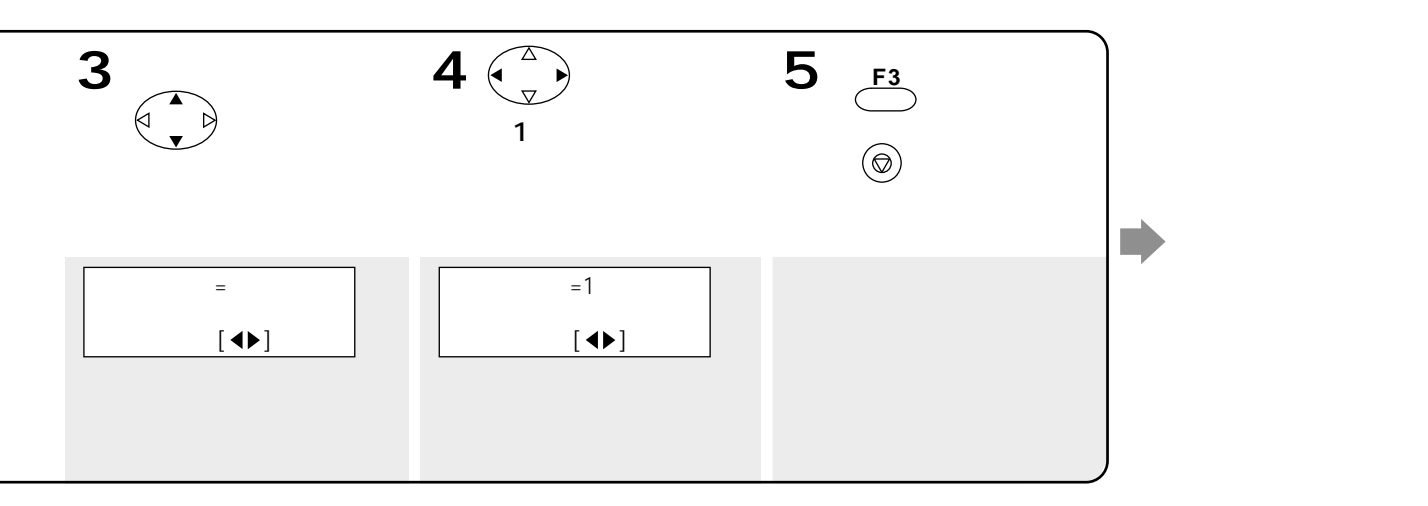

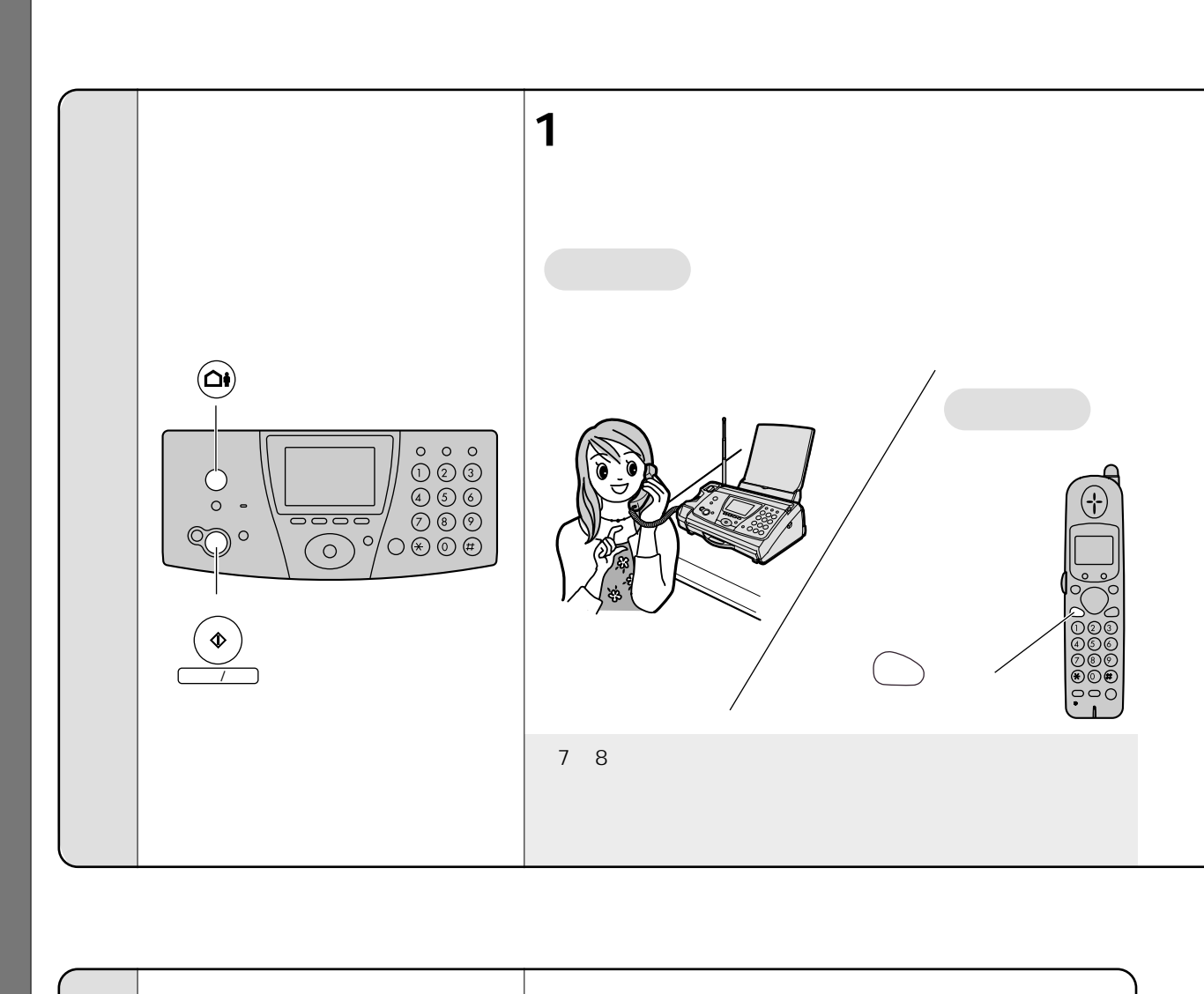

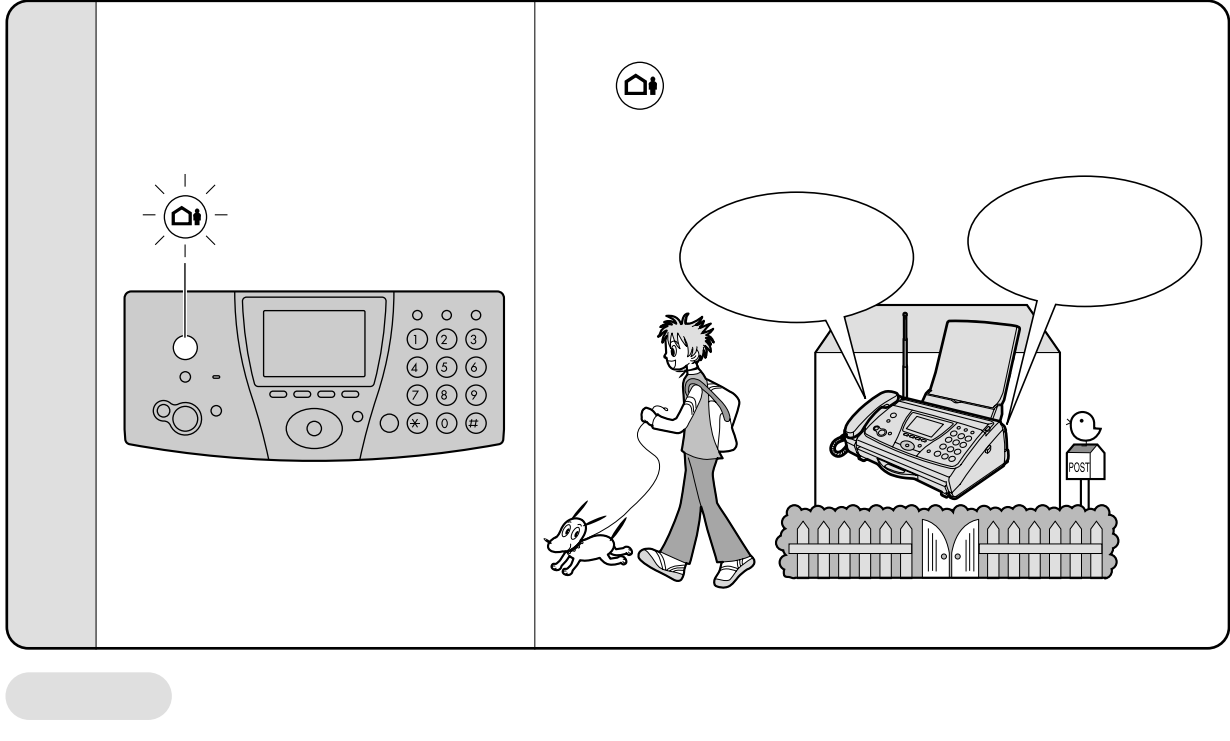

☞104

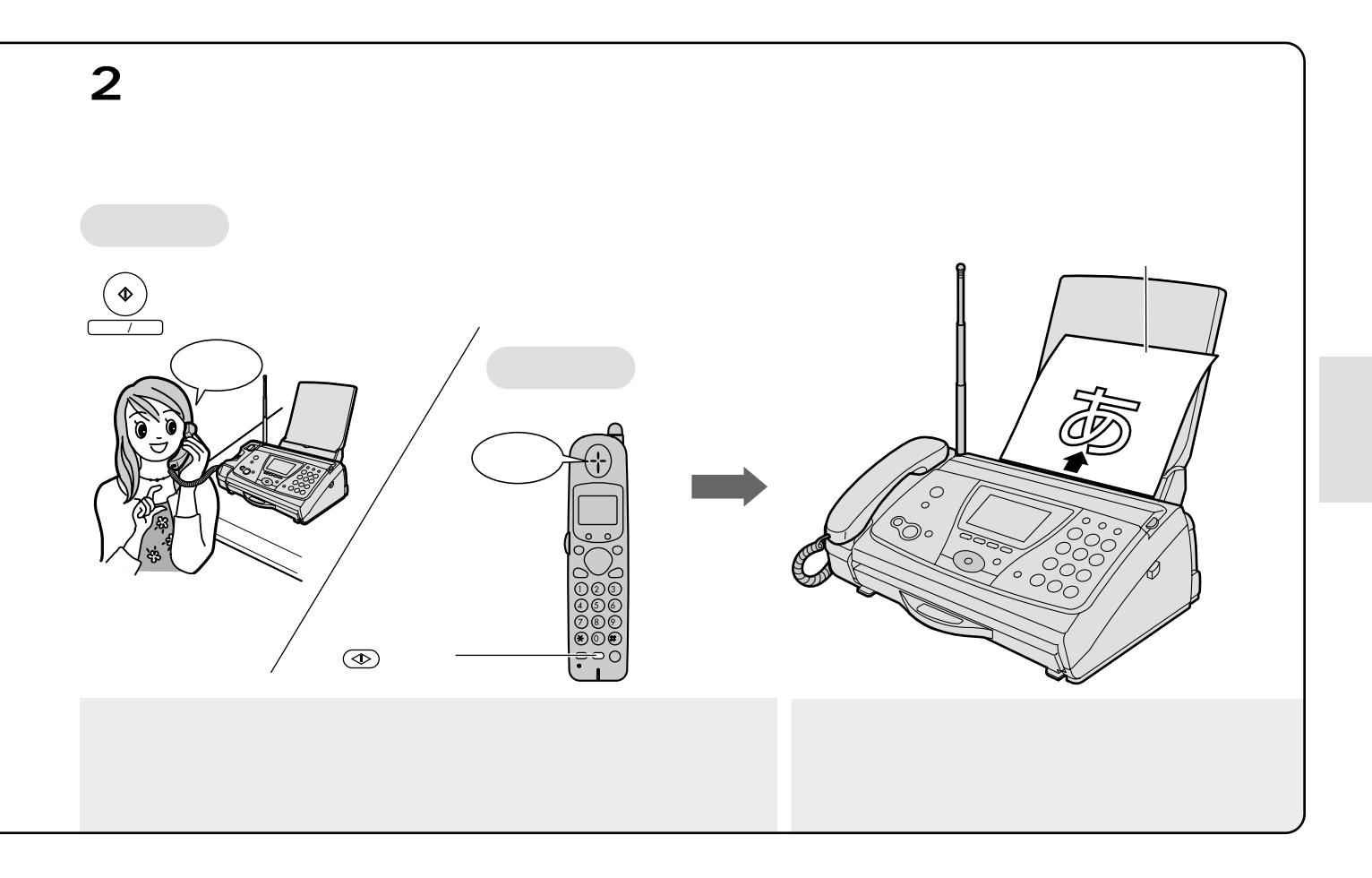

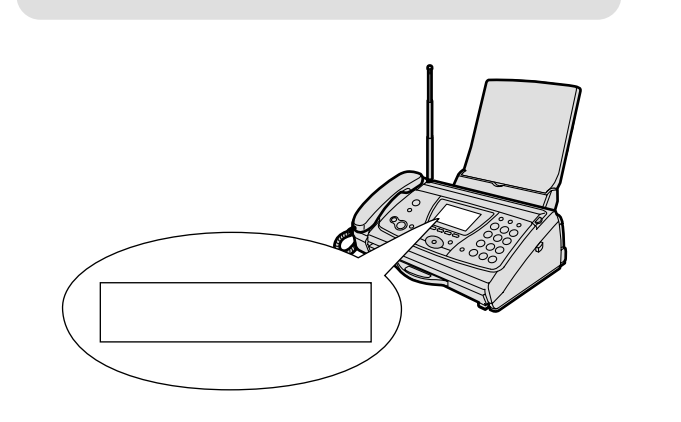

③102

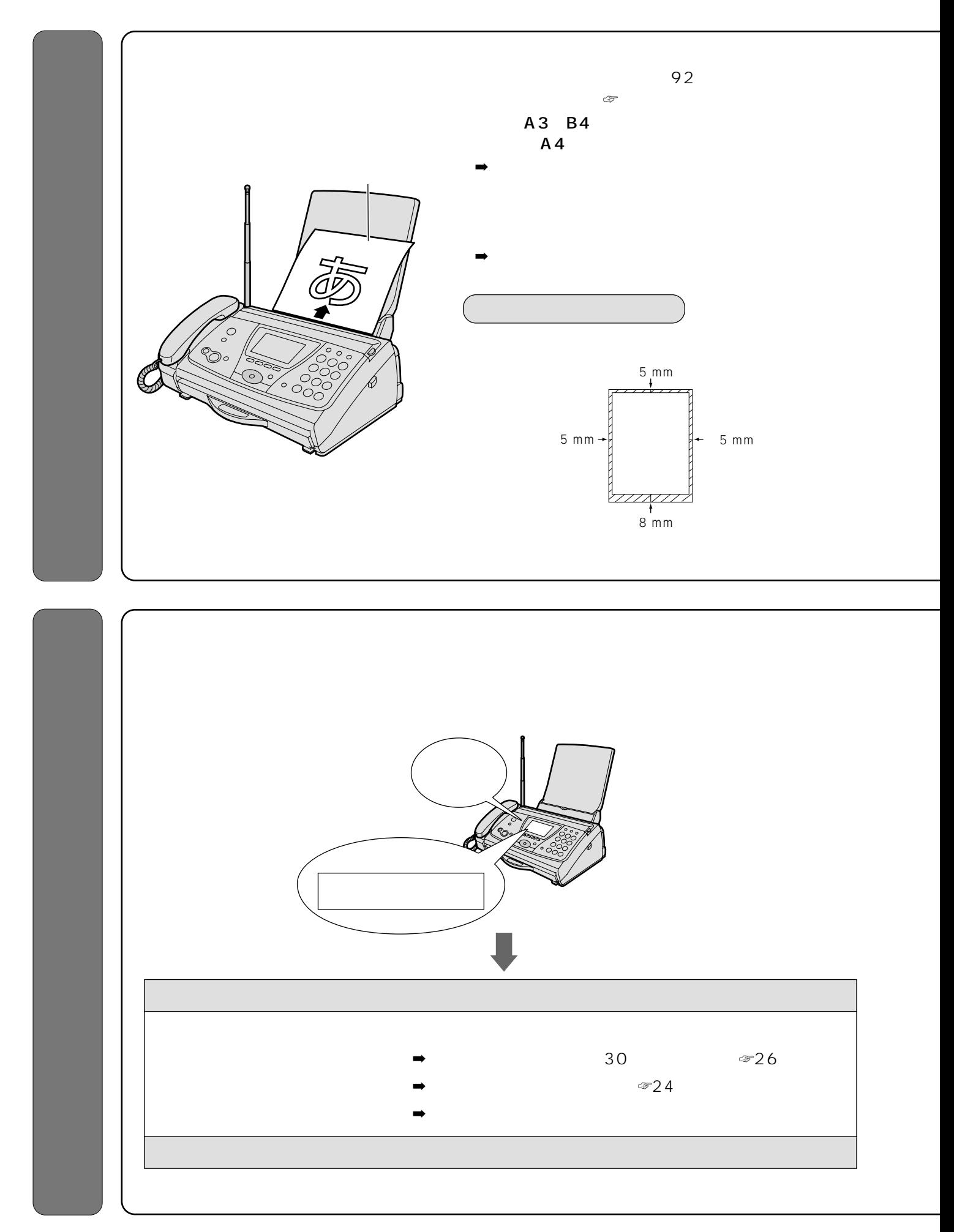

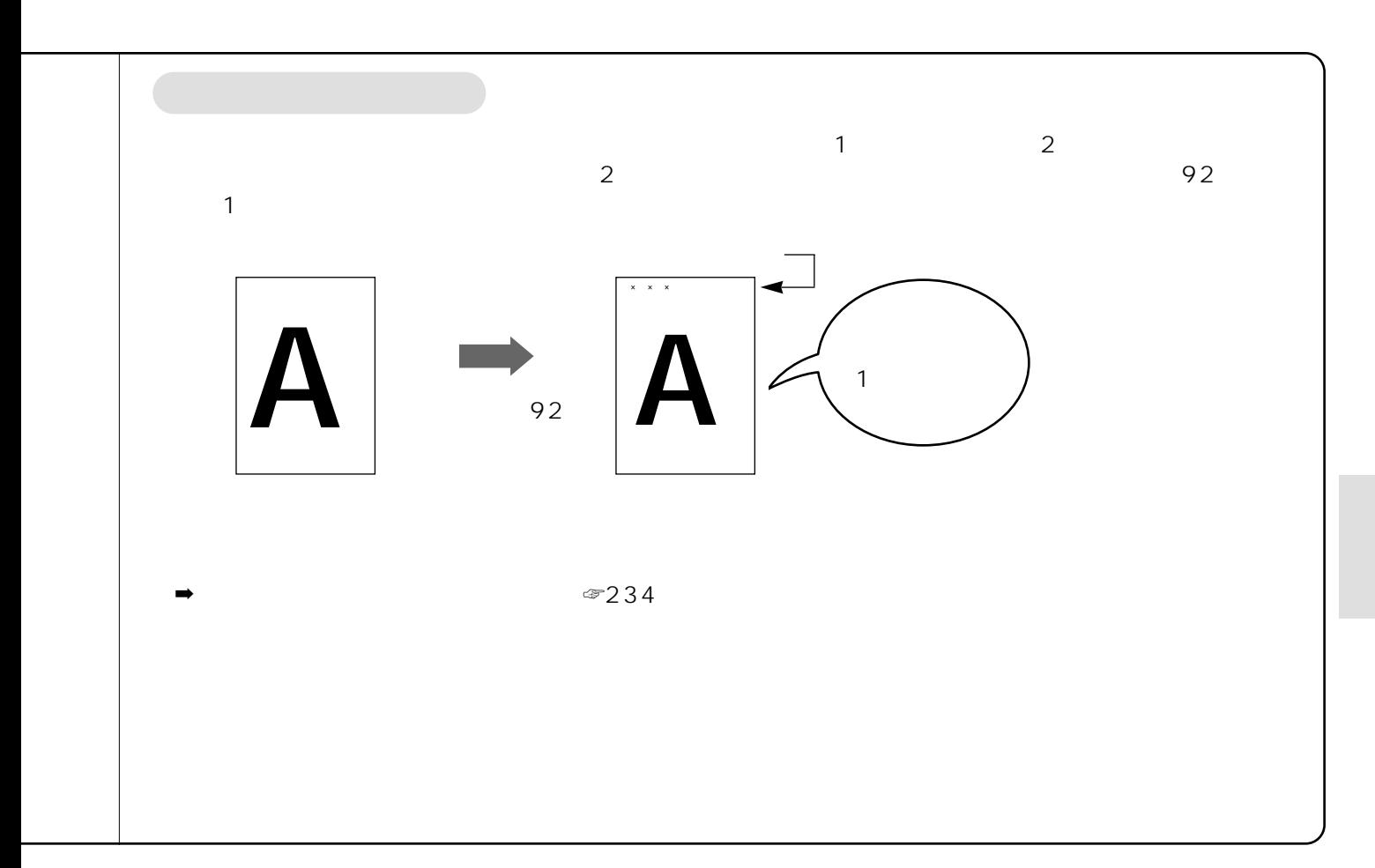

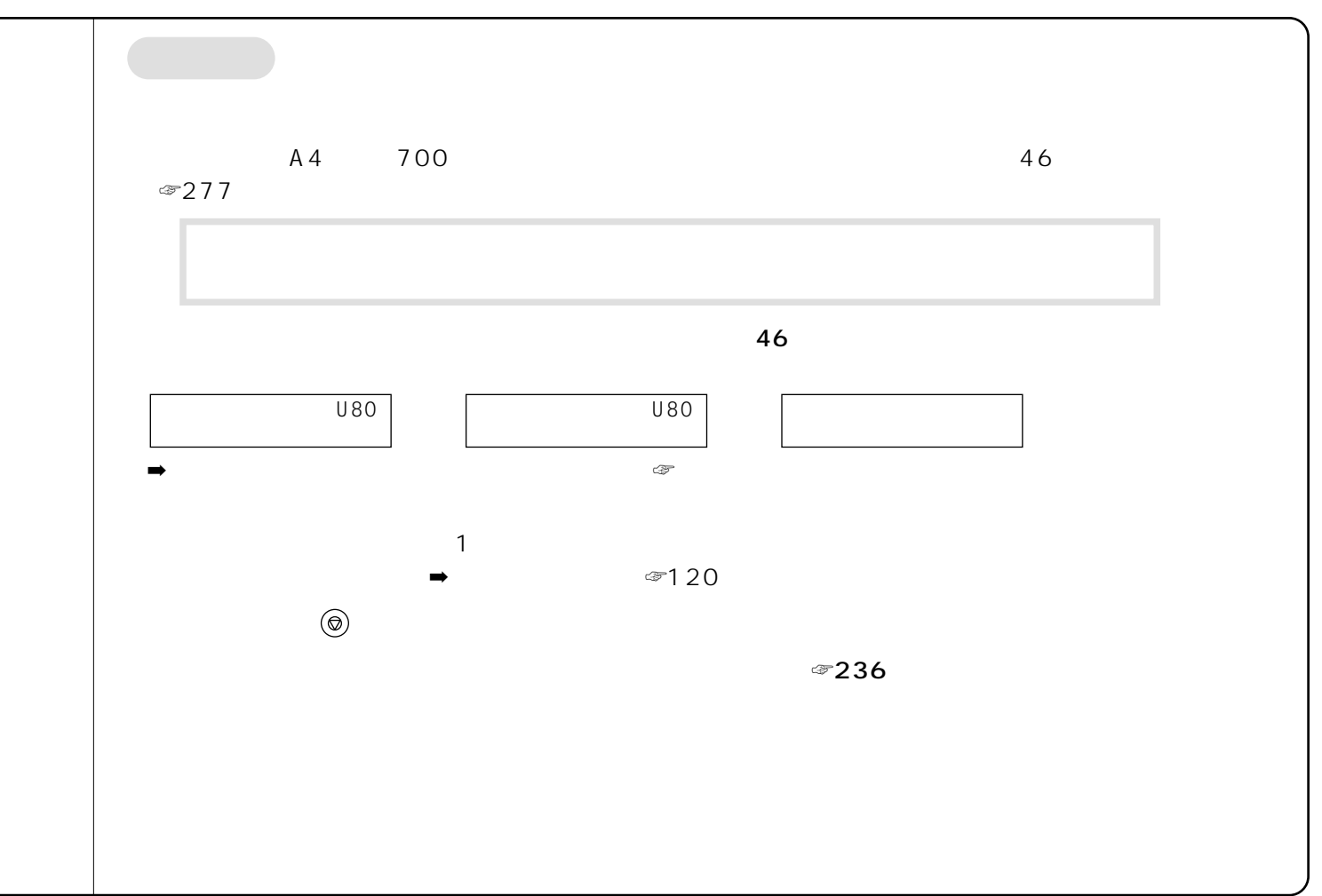

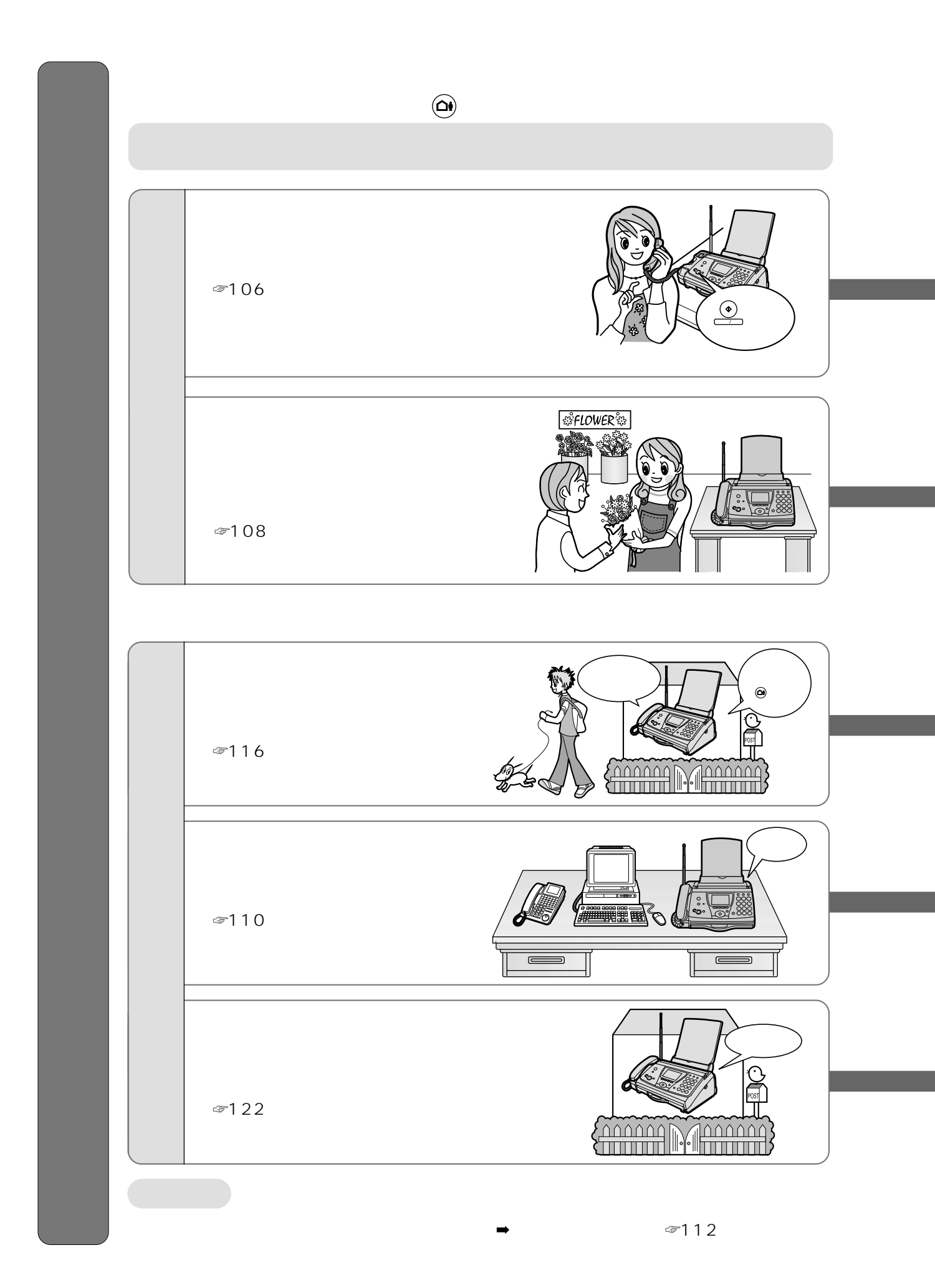

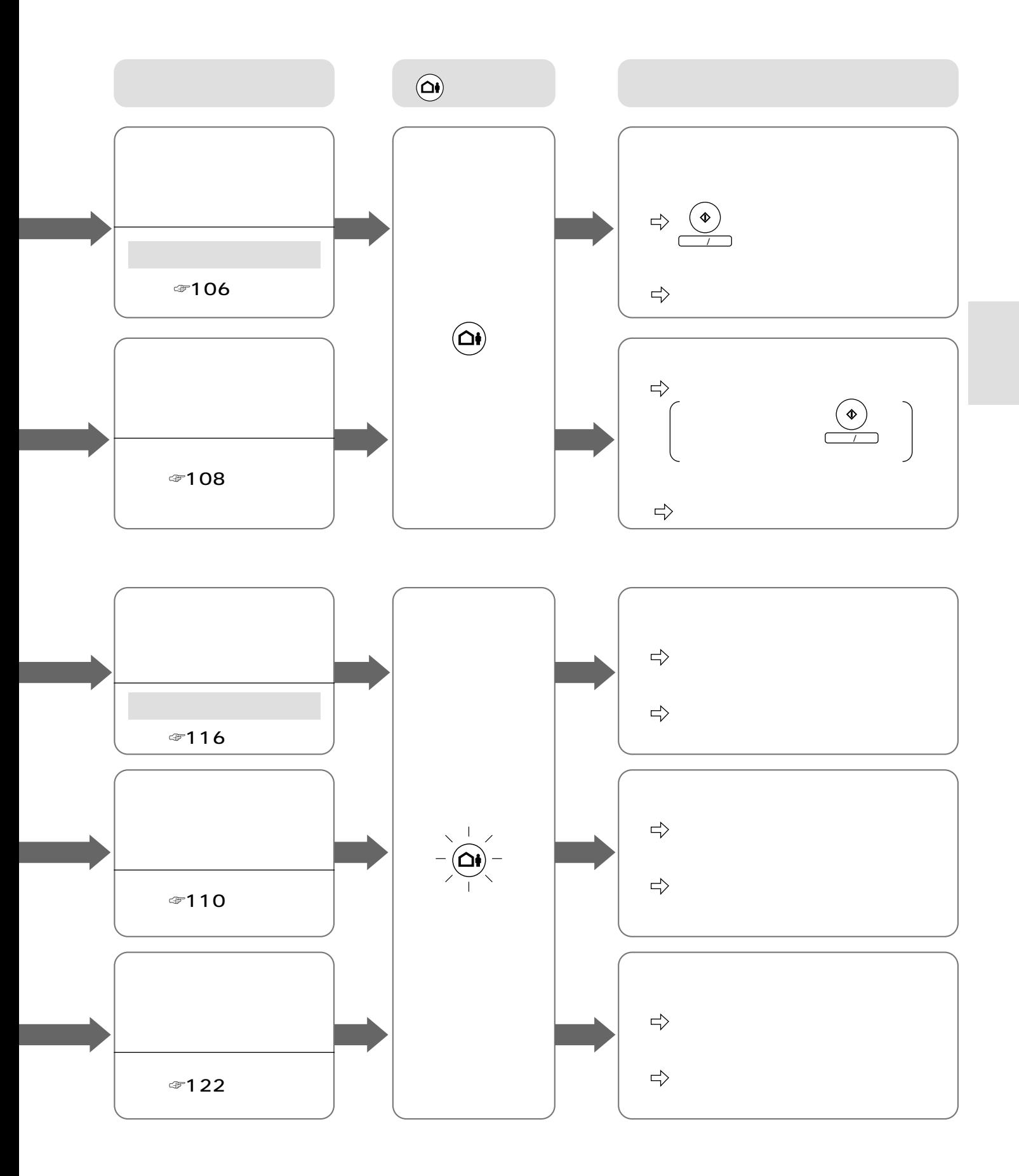

## 105

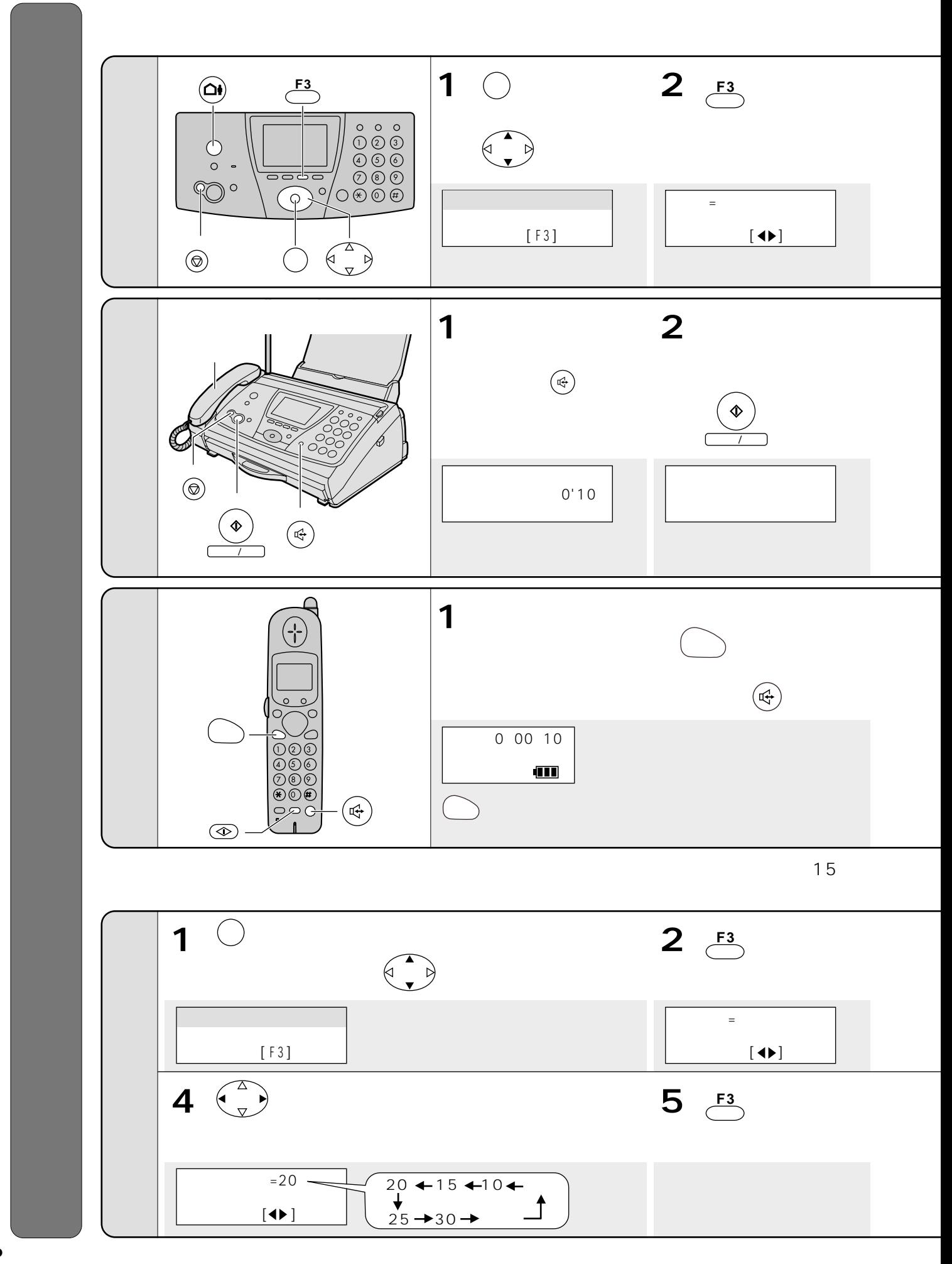

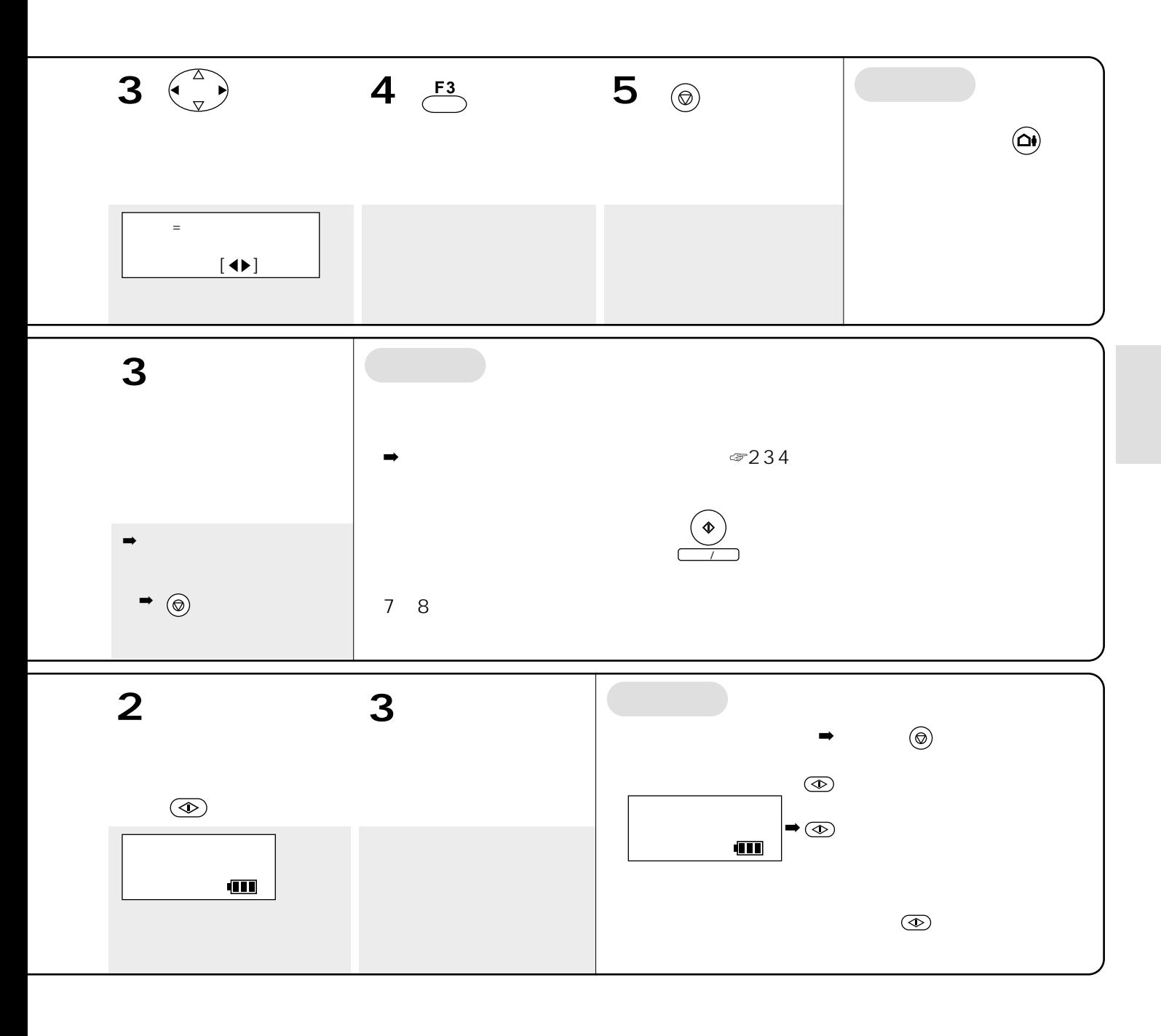

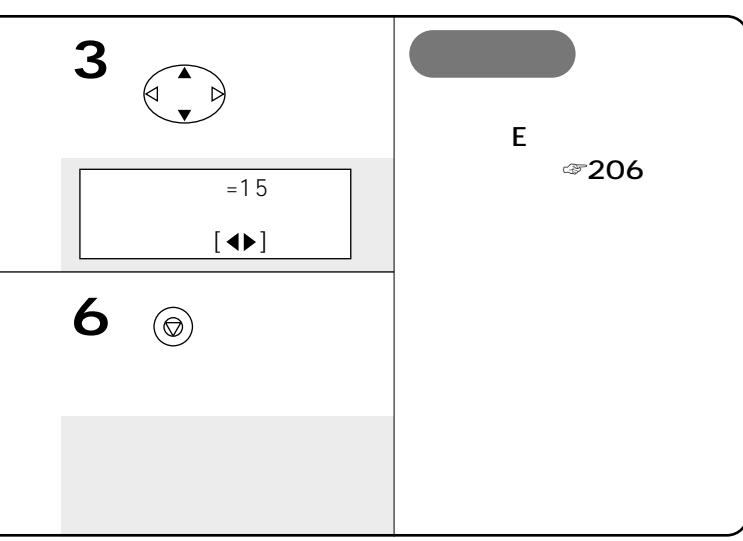

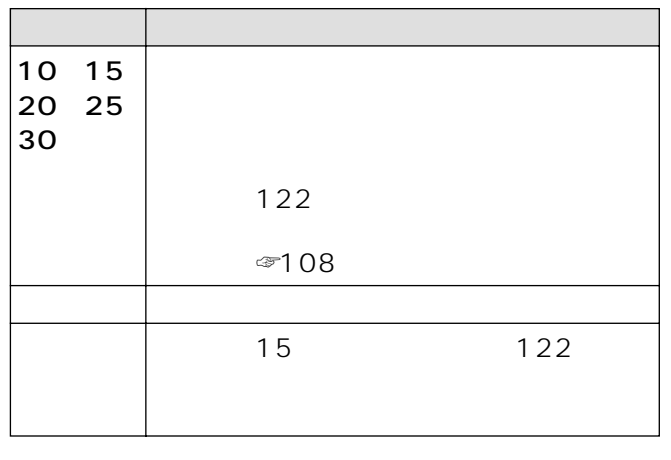

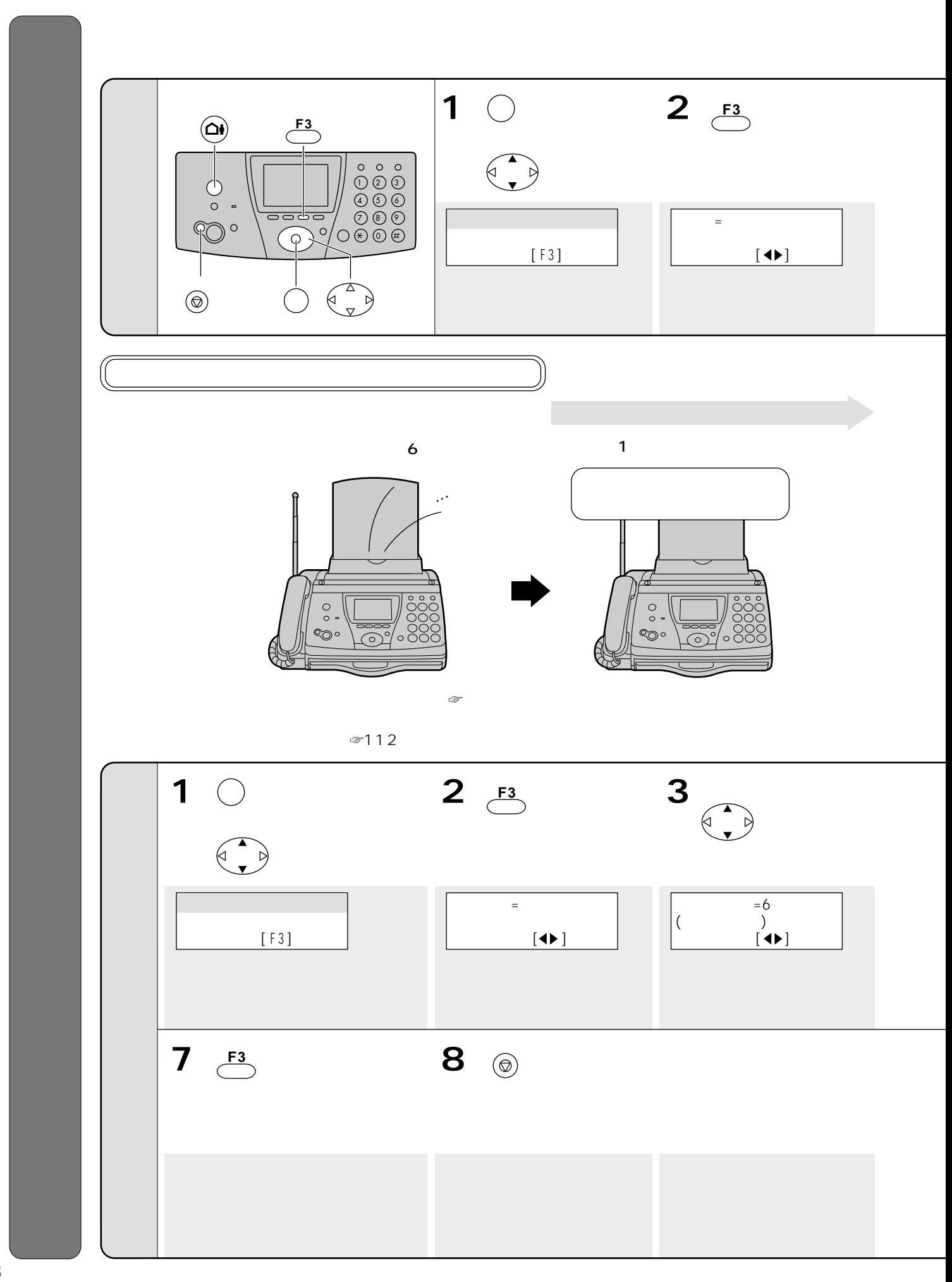
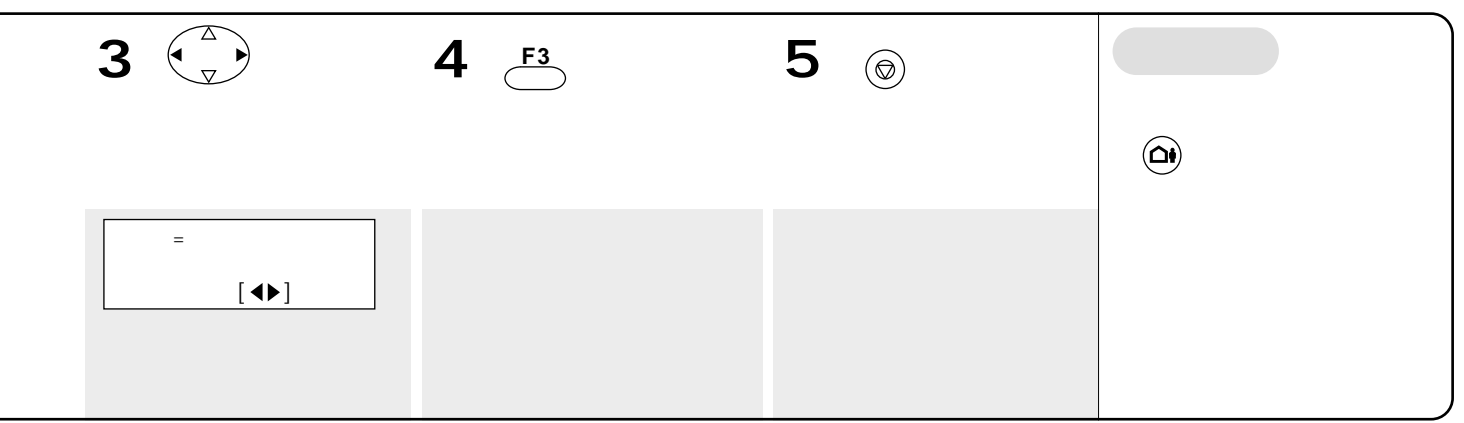

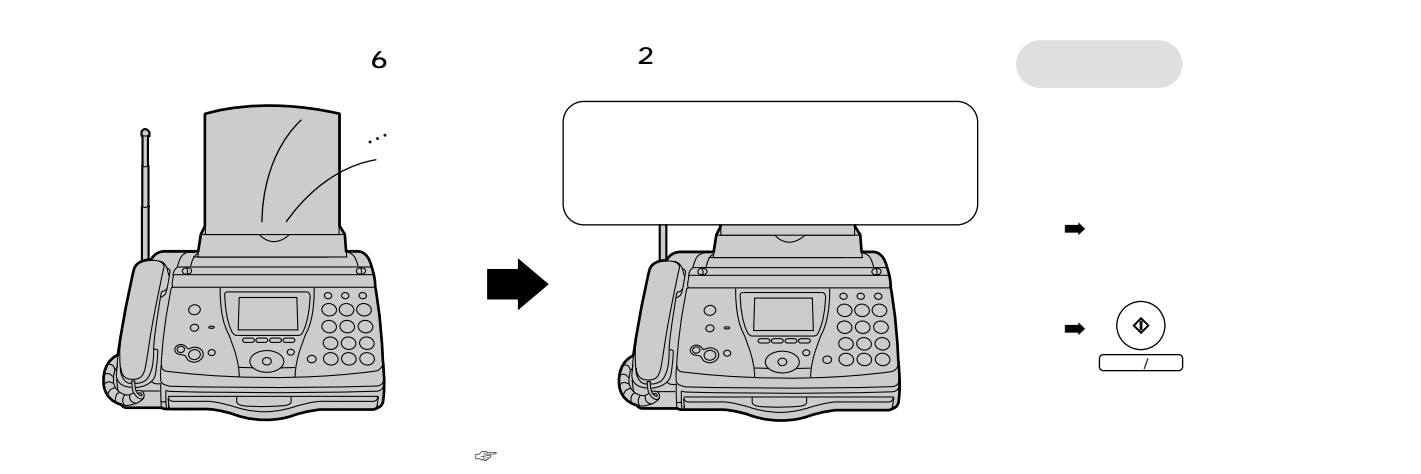

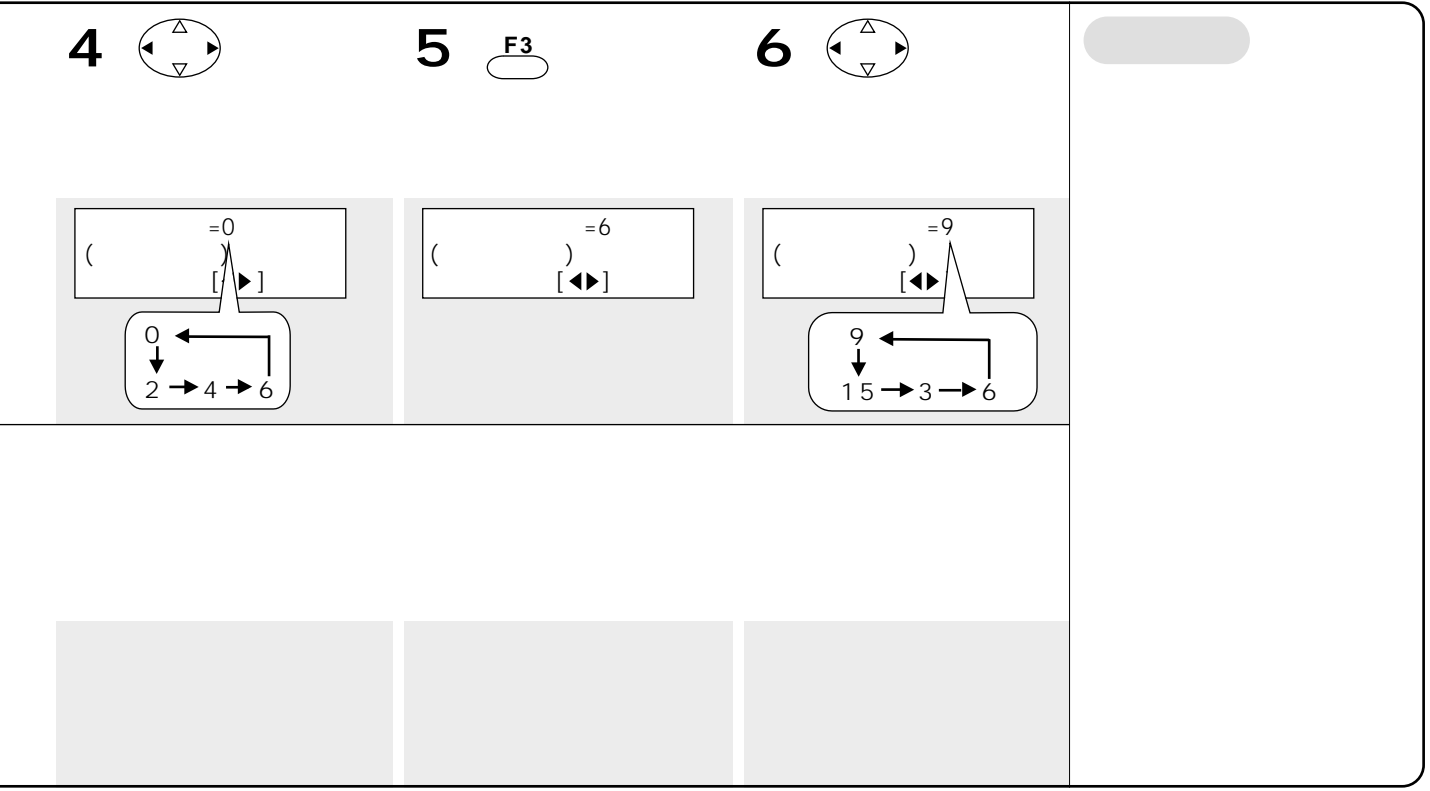

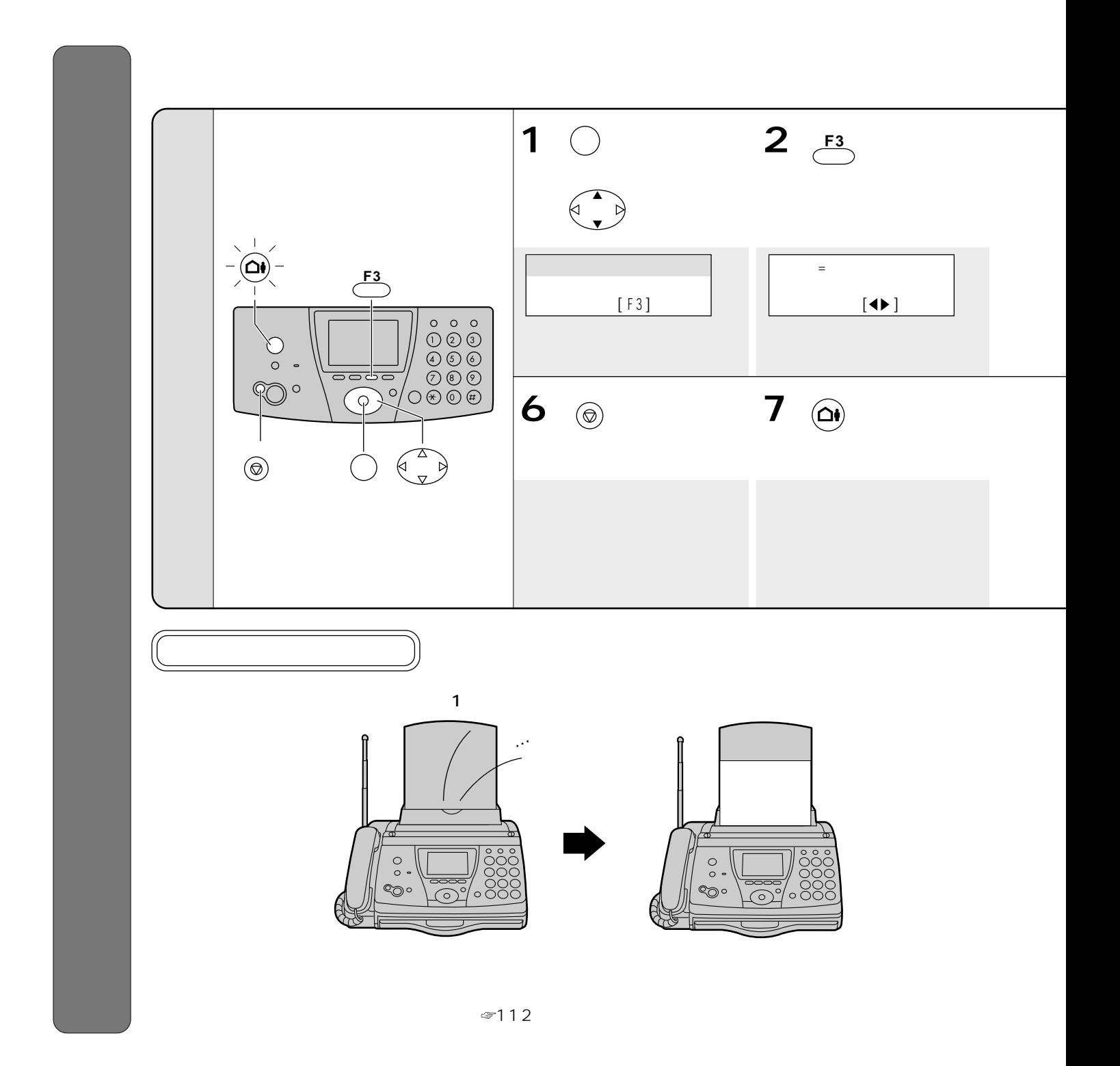

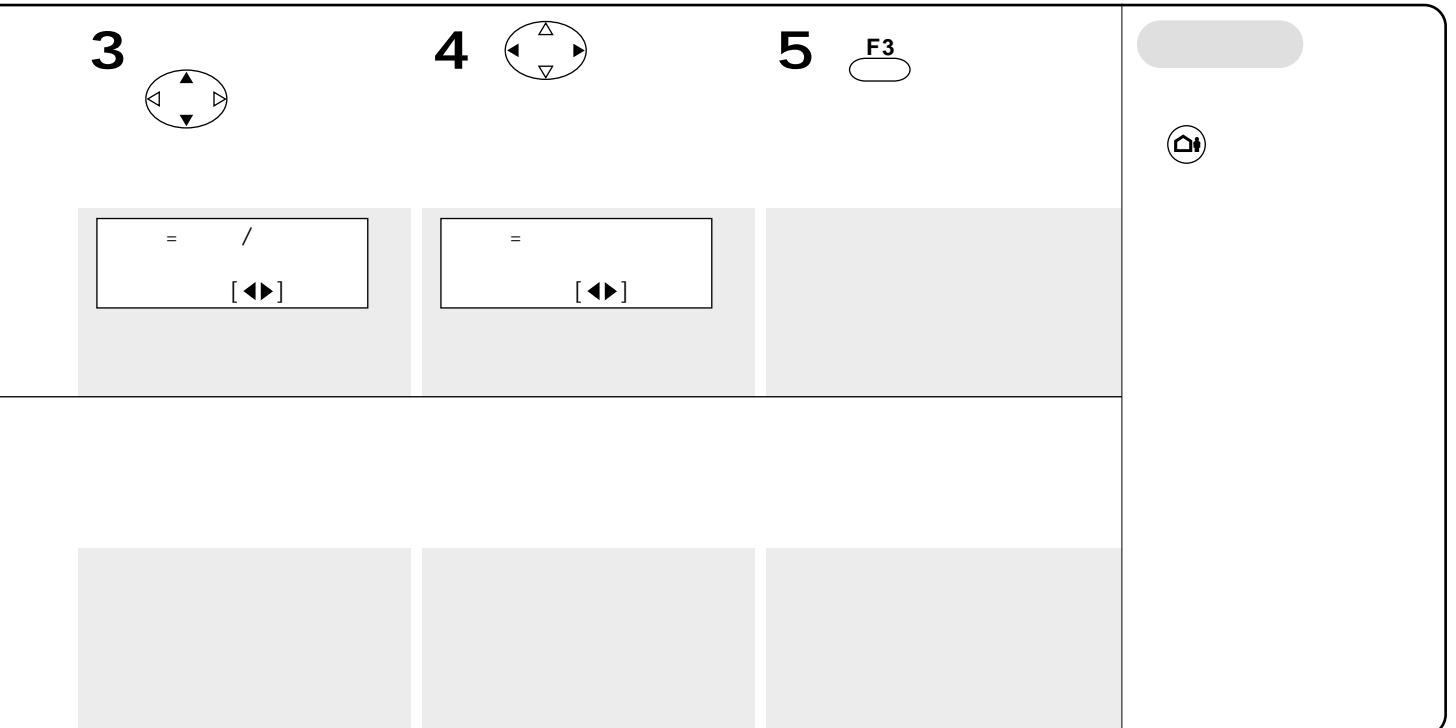

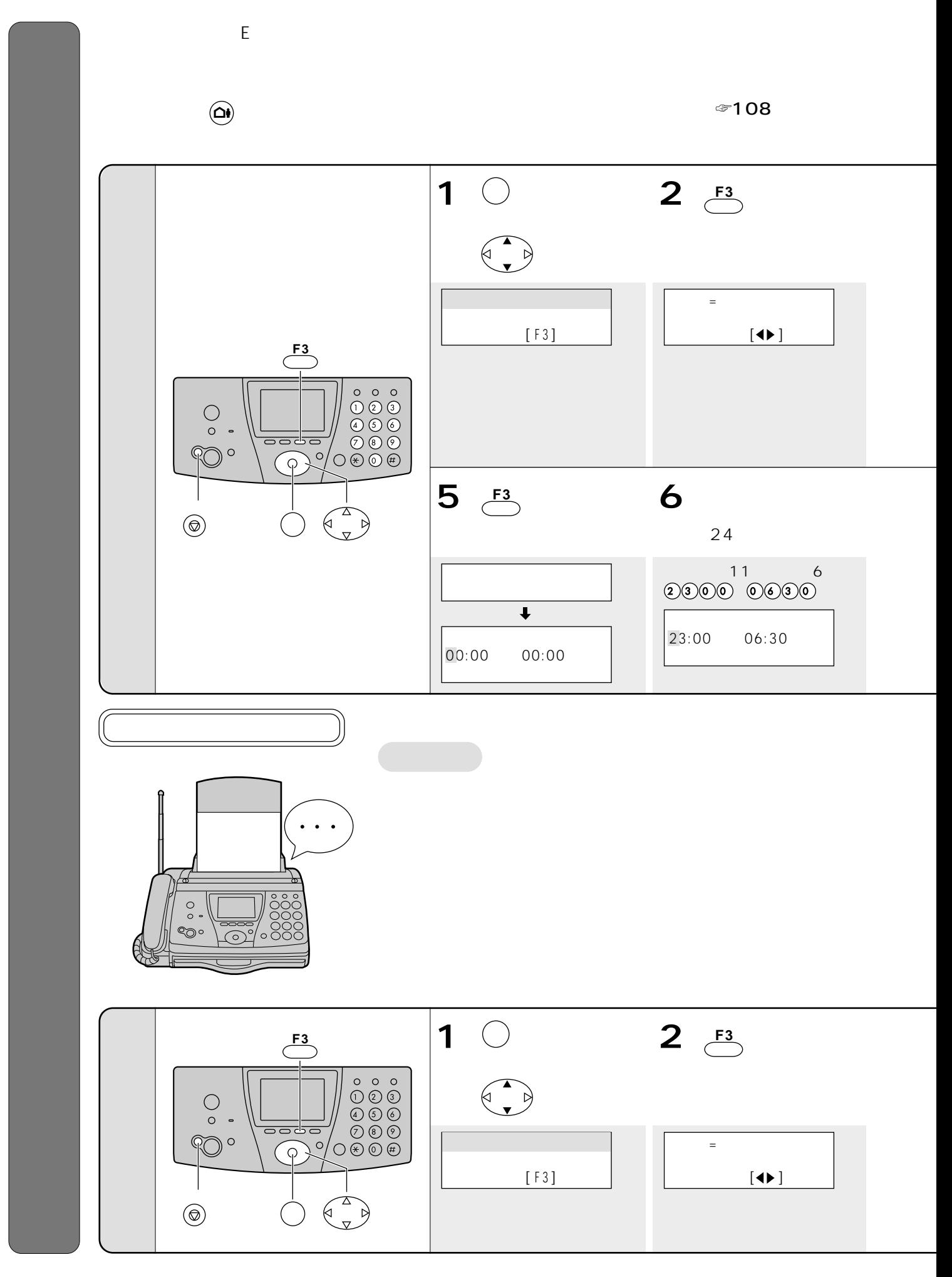

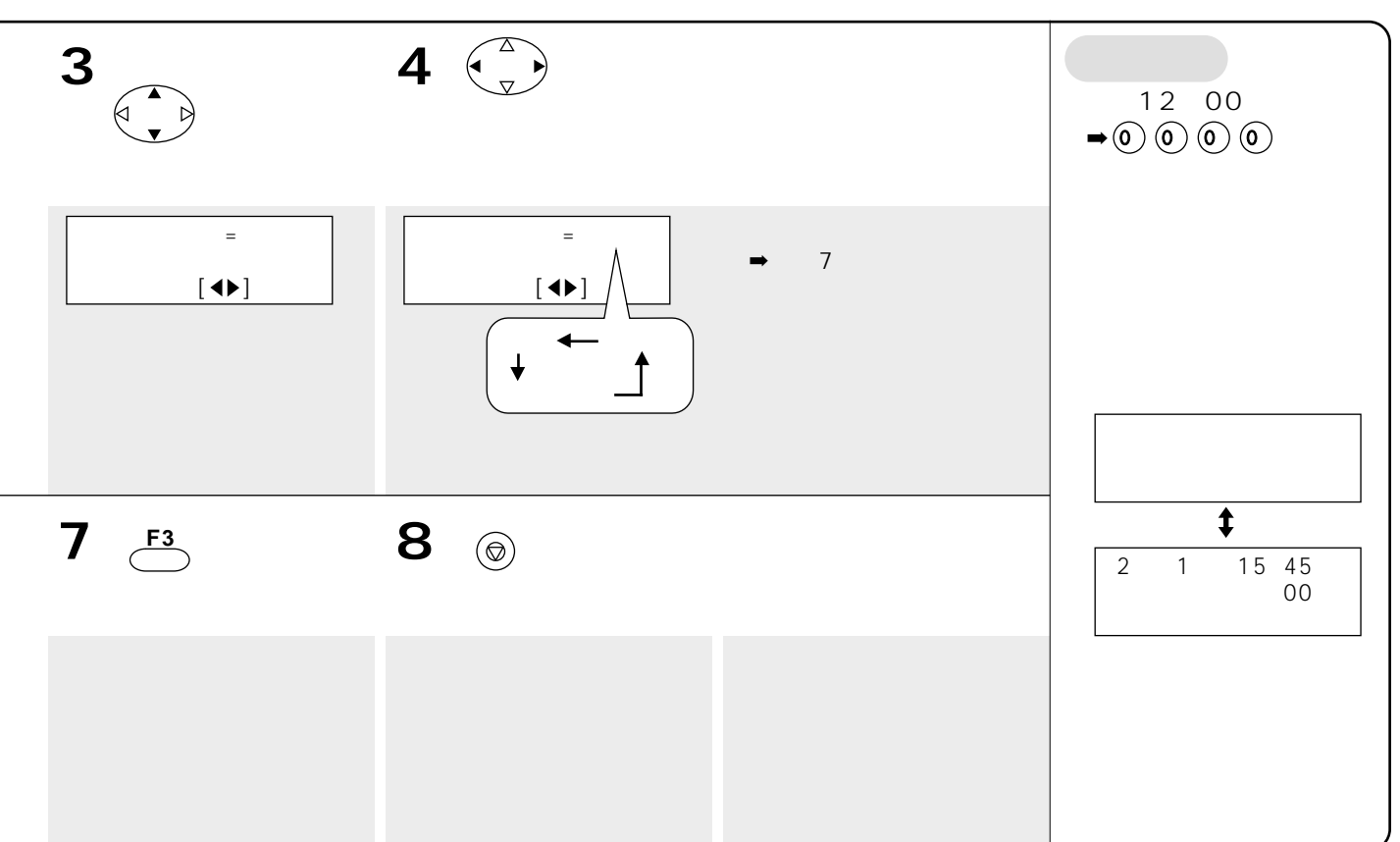

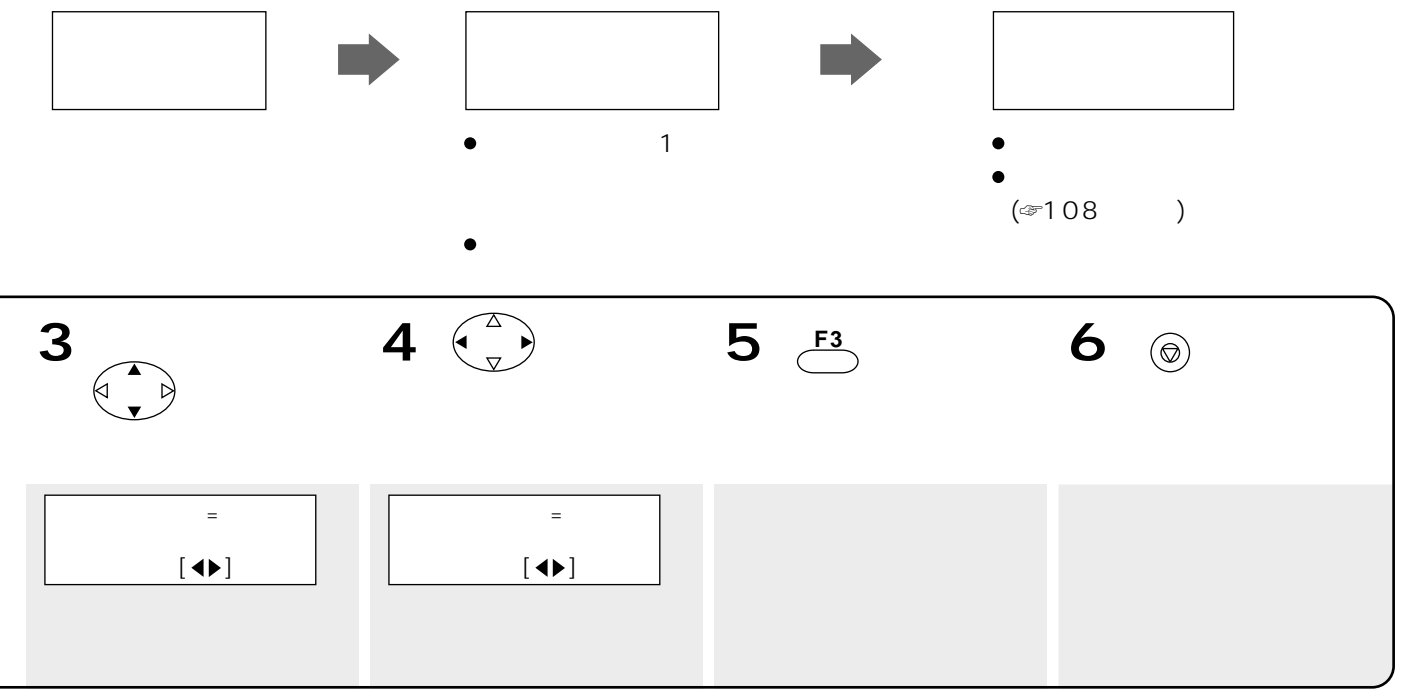

 $\infty$  122  $\infty$ 

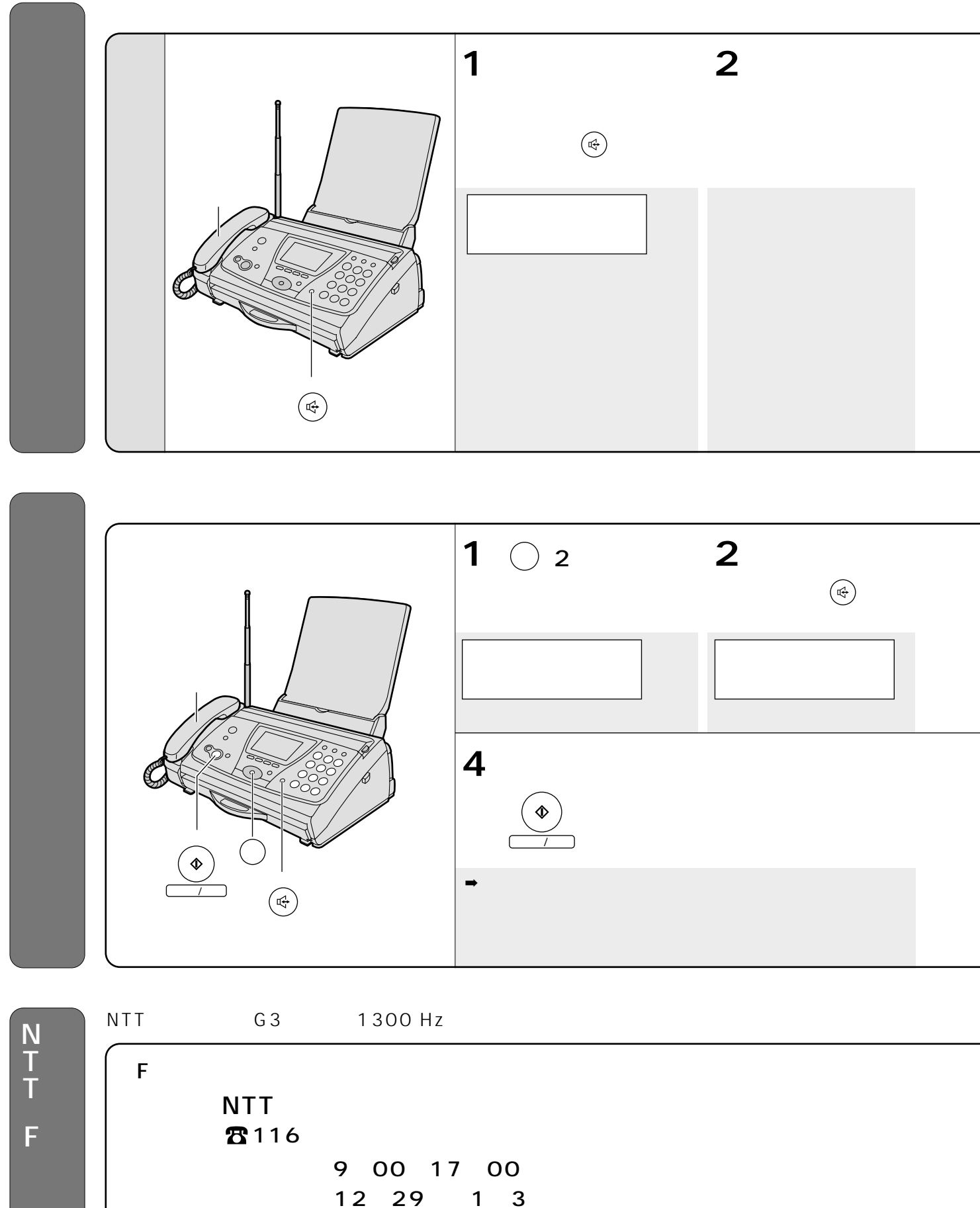

```
\overline{300} 01 20 -1 61 01 1
9:00 17:00
```
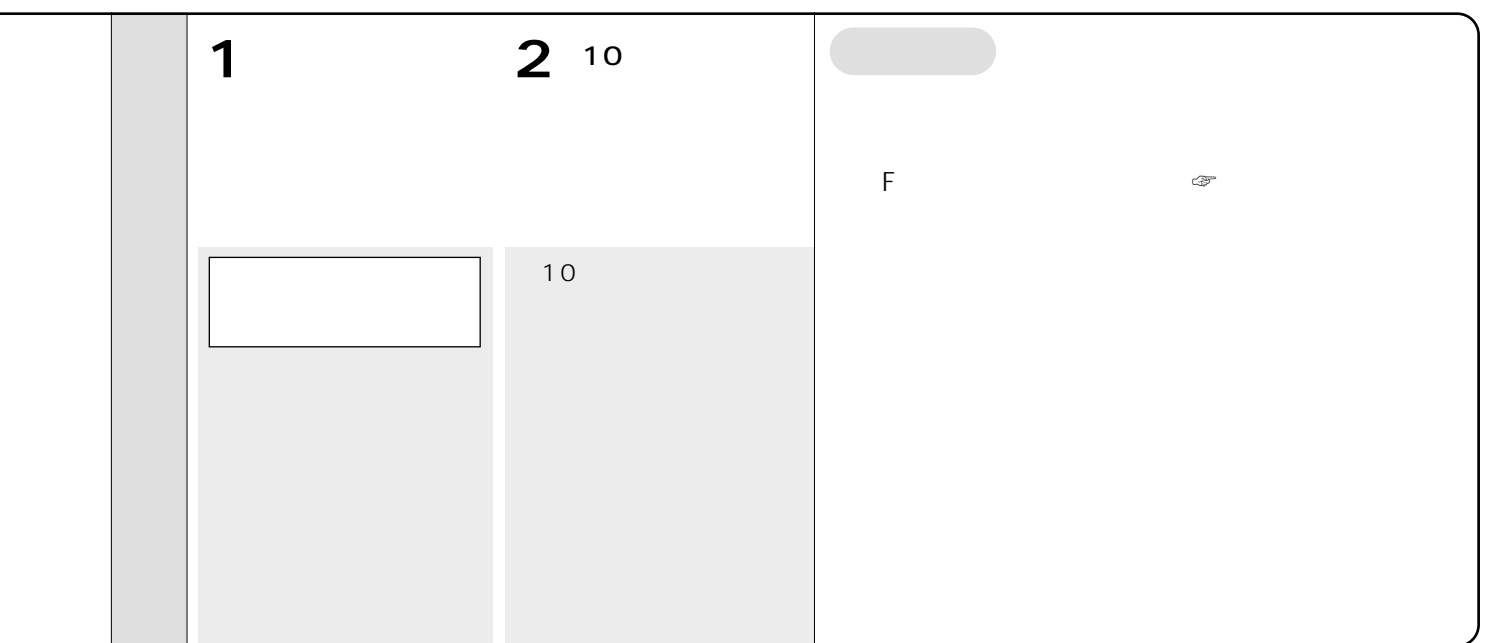

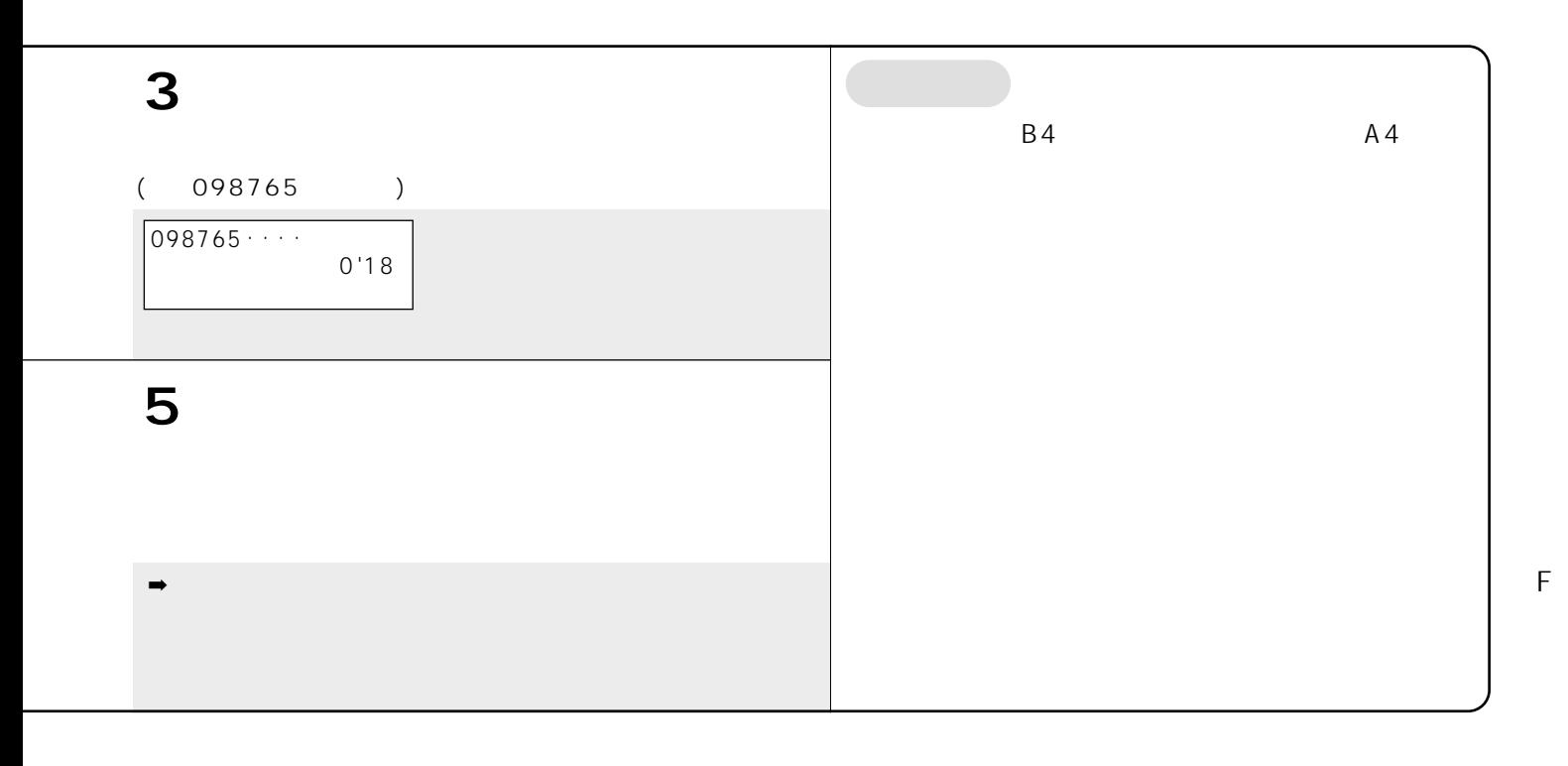

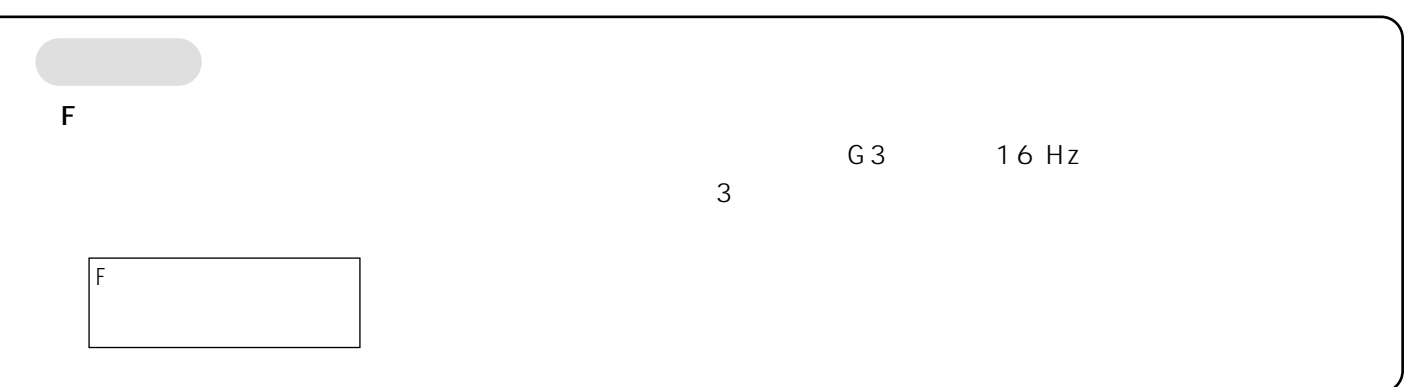

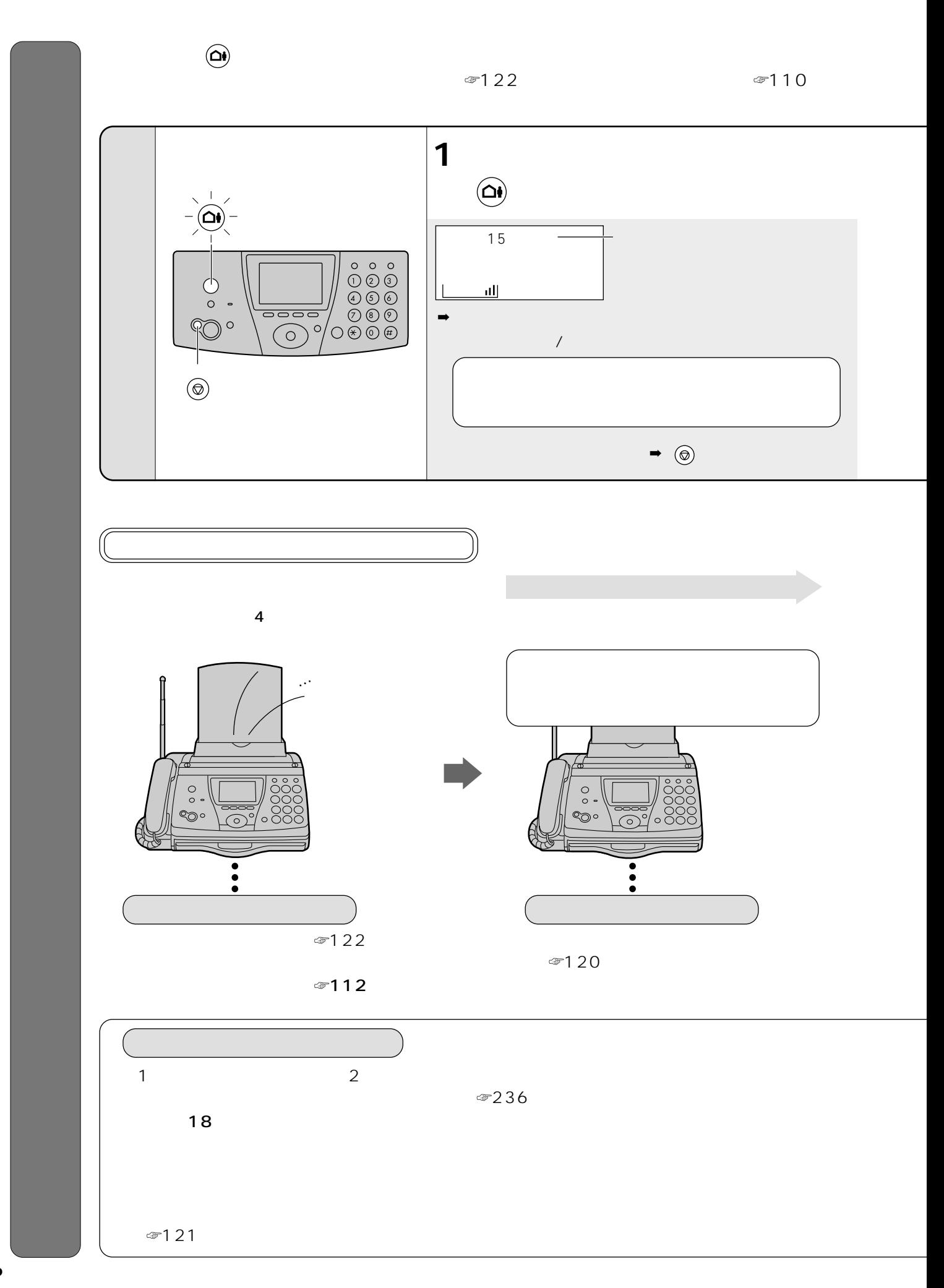

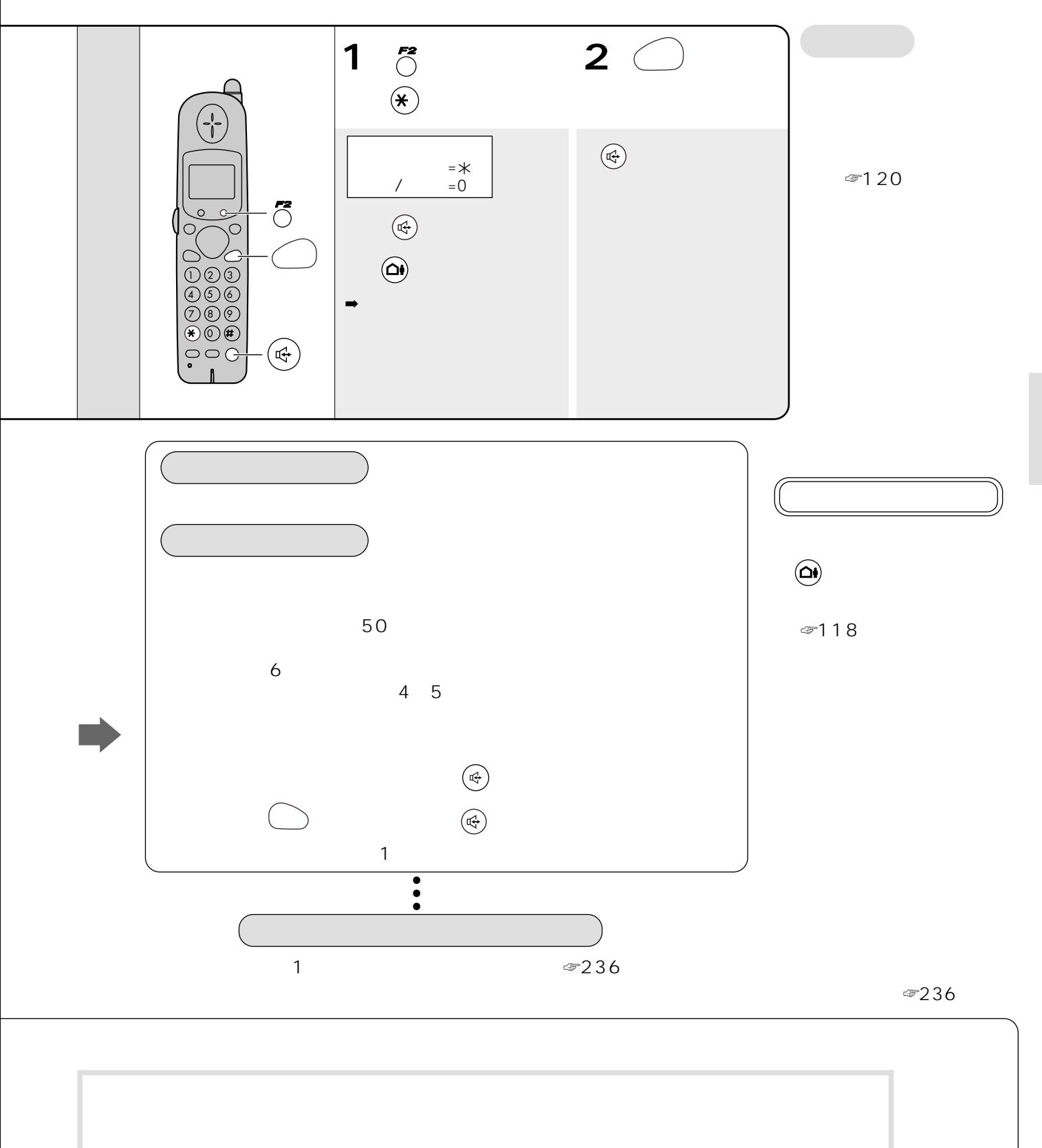

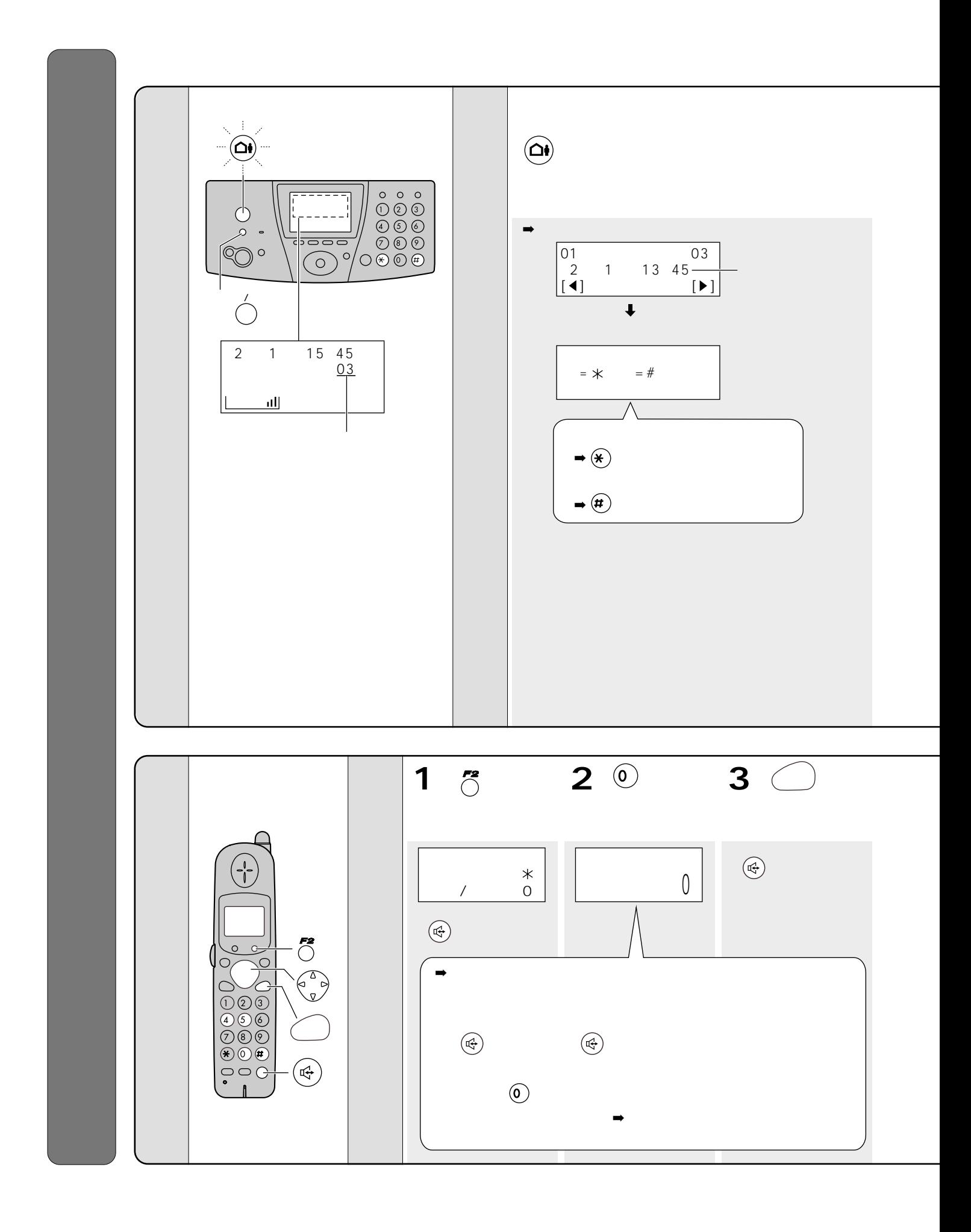

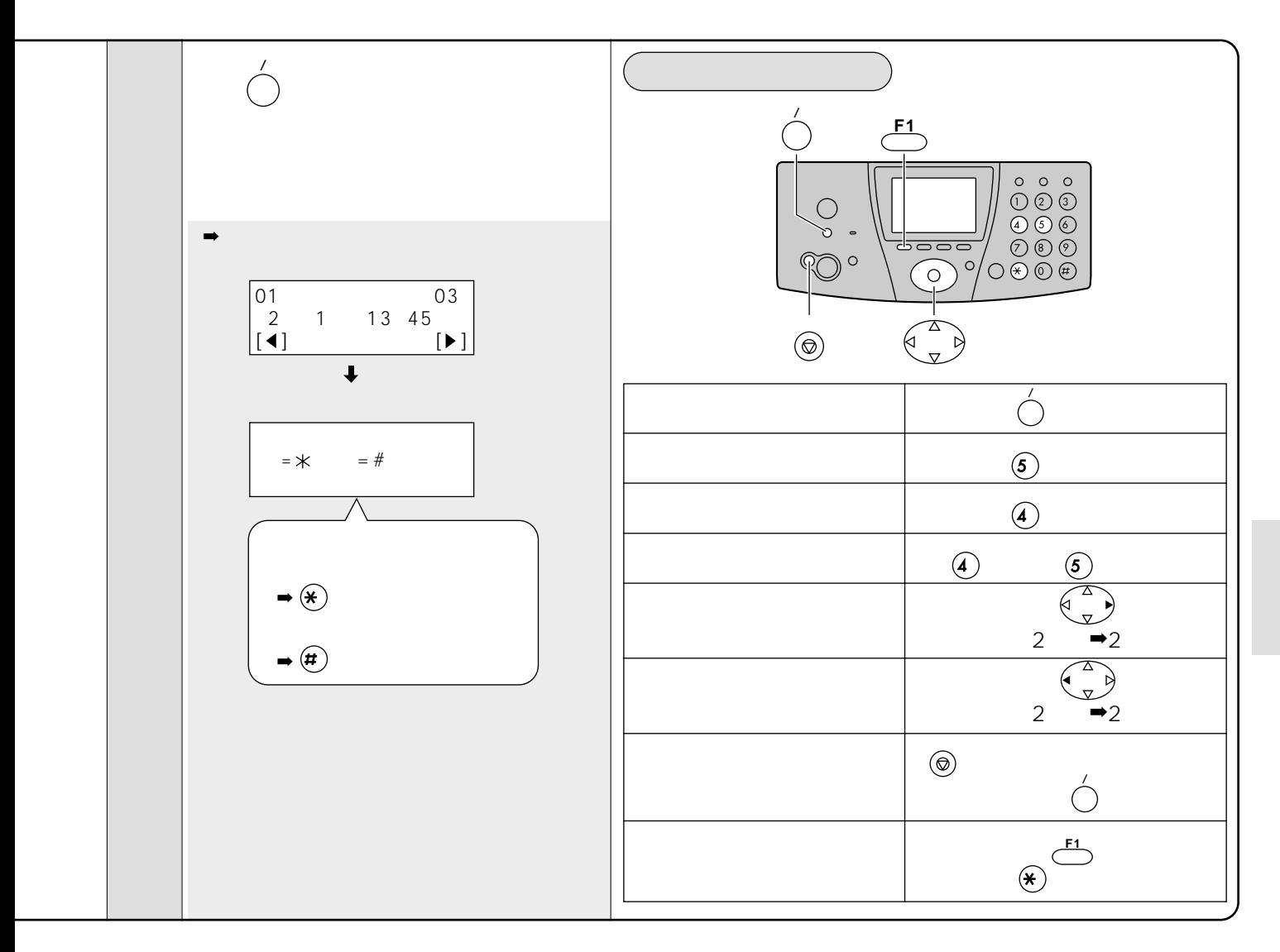

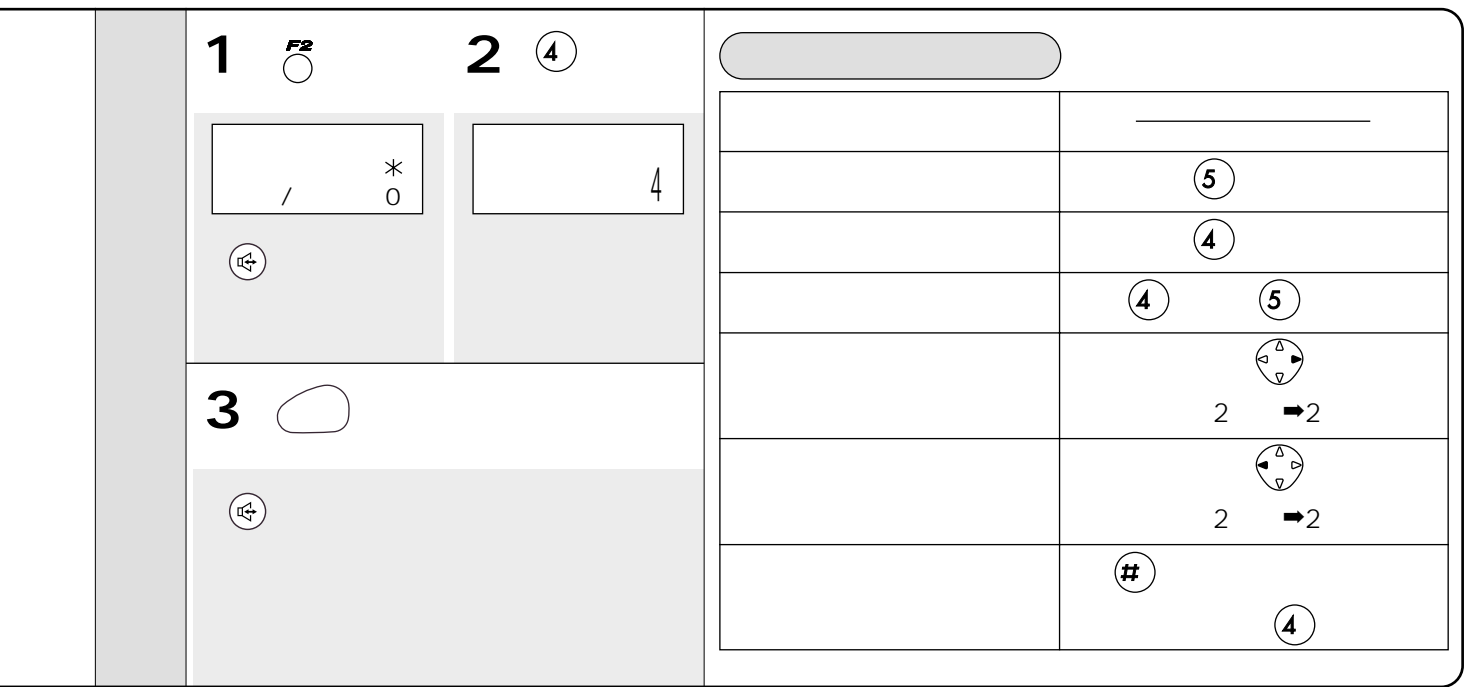

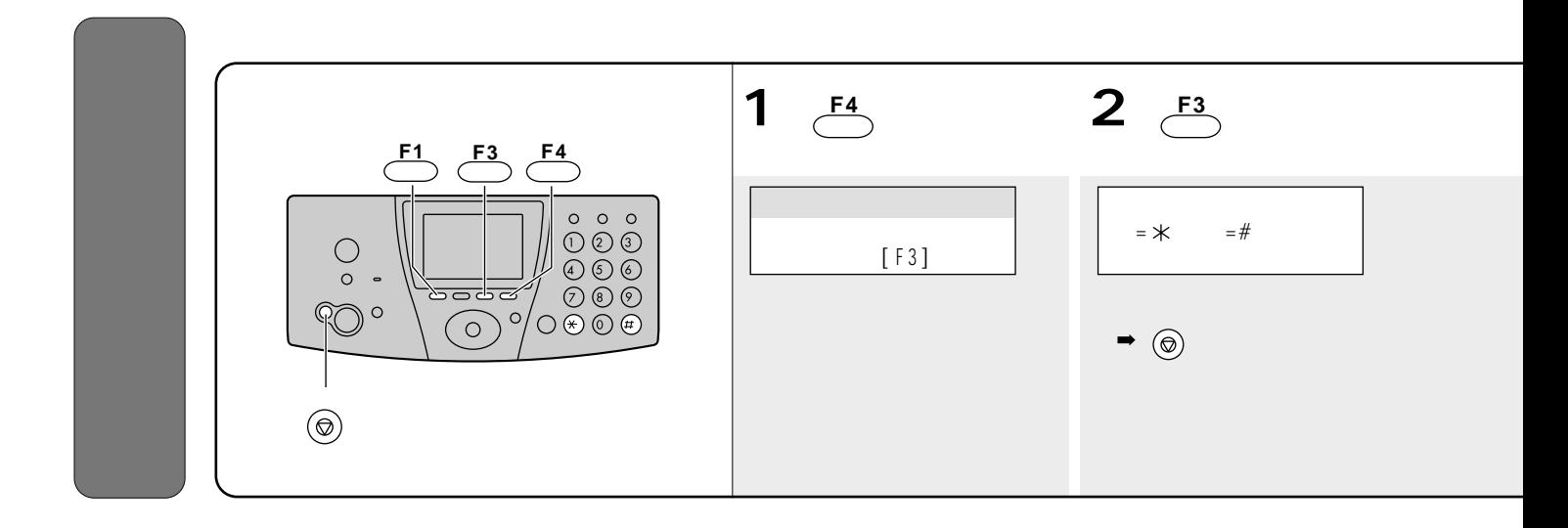

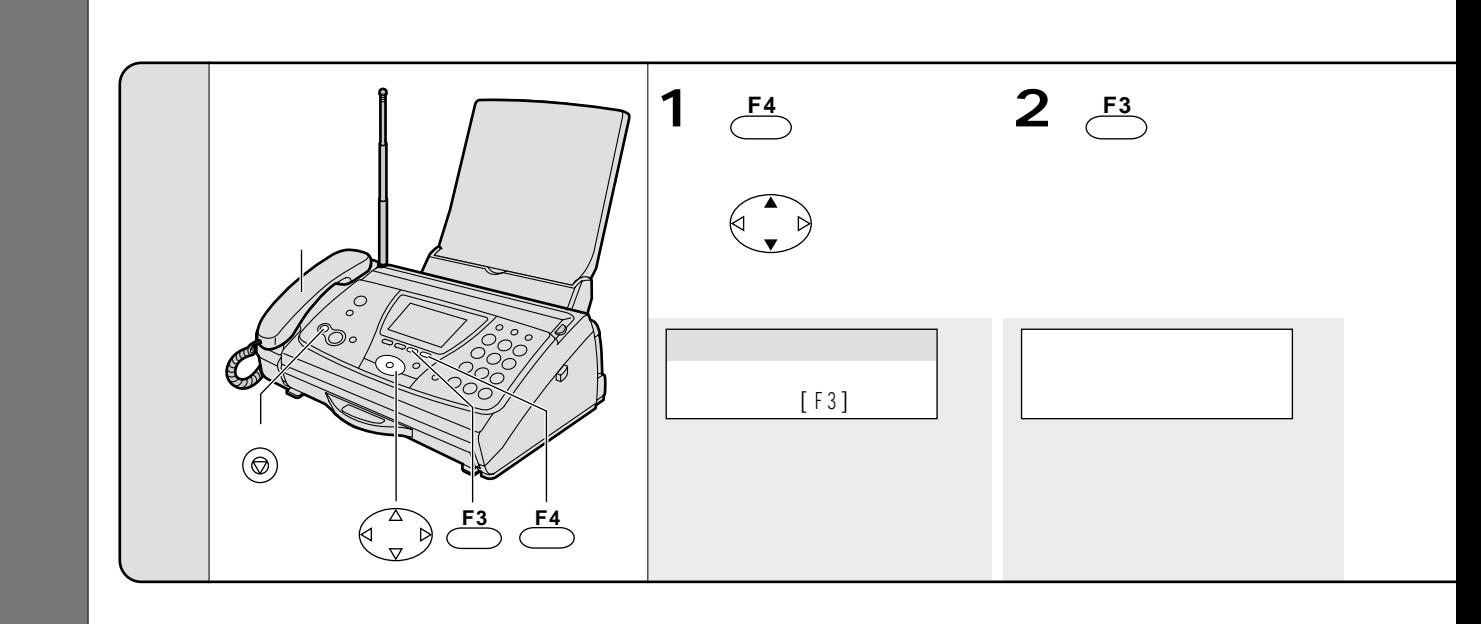

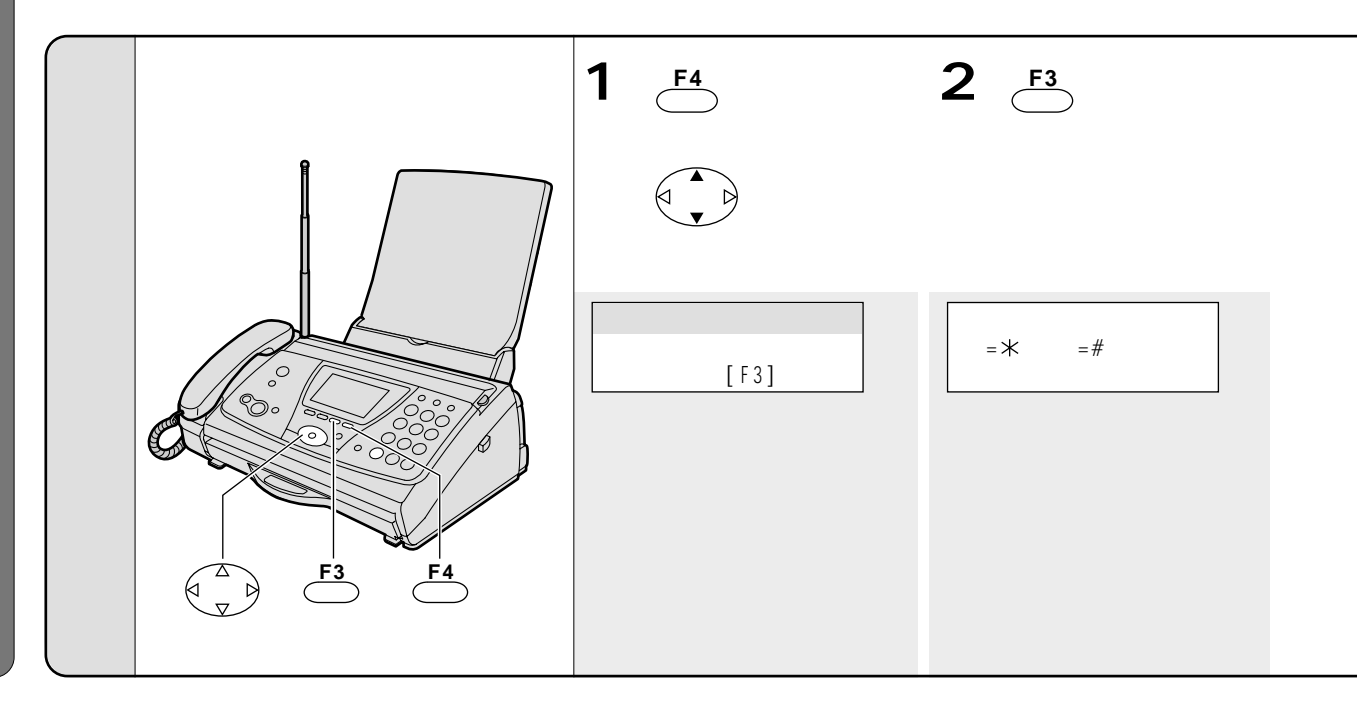

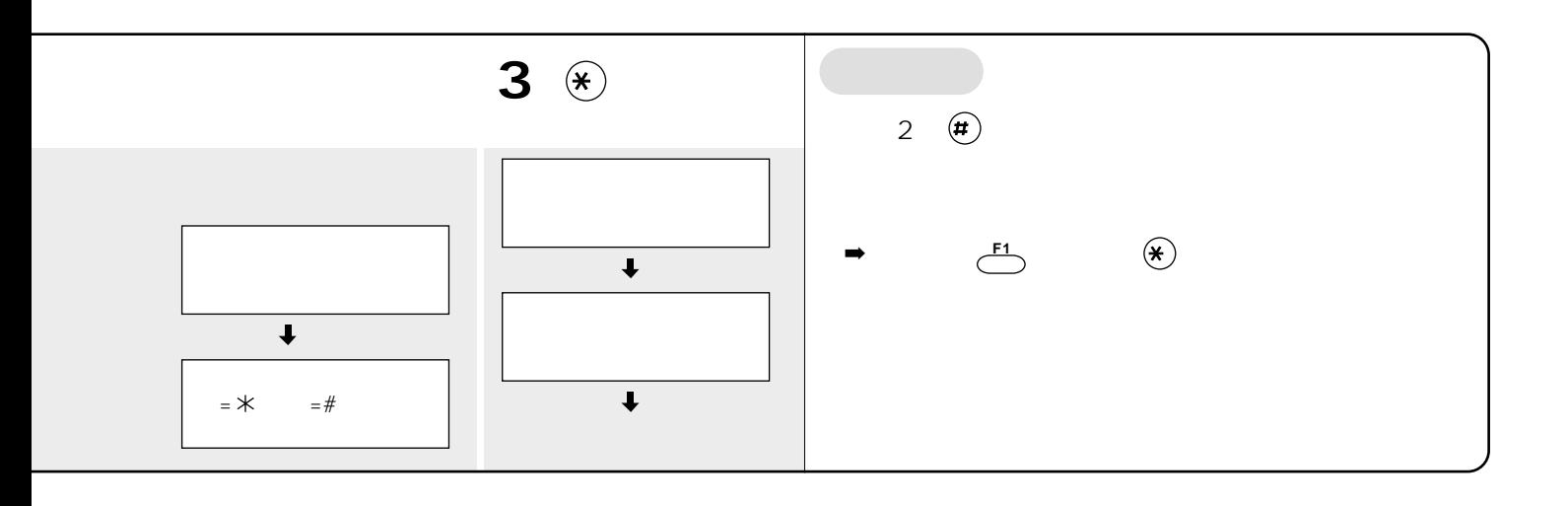

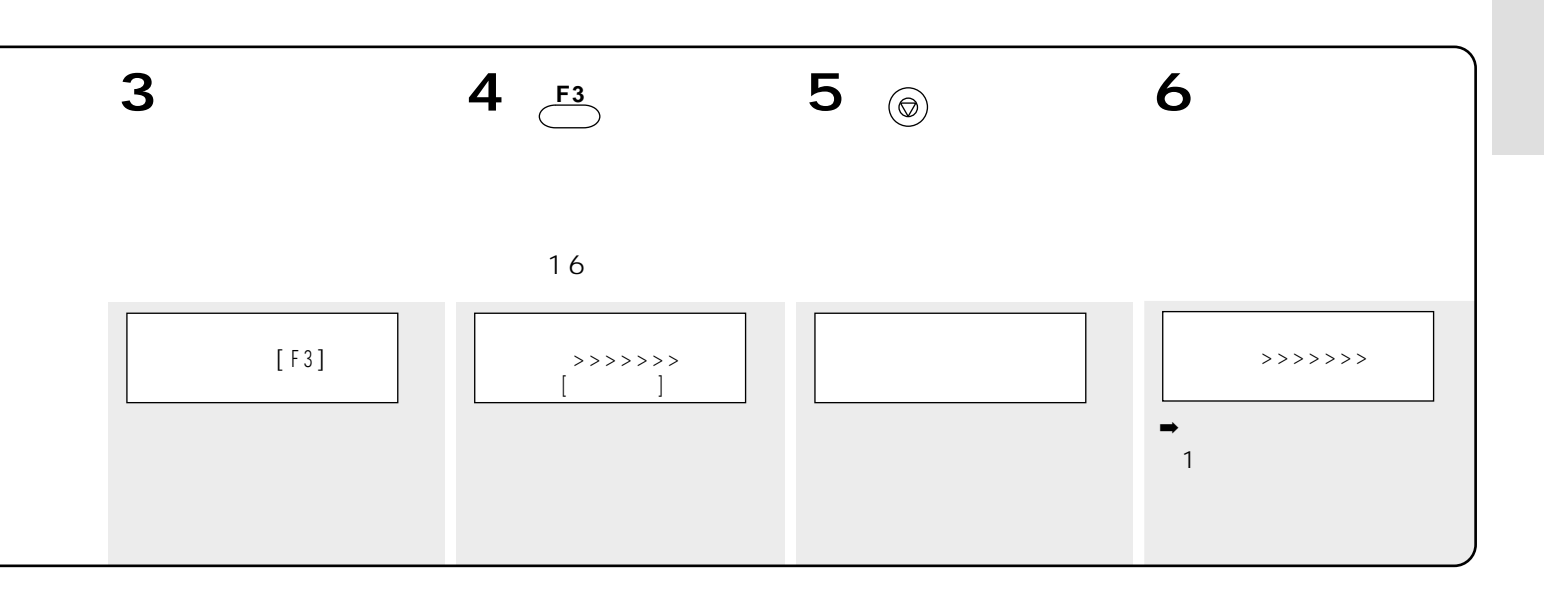

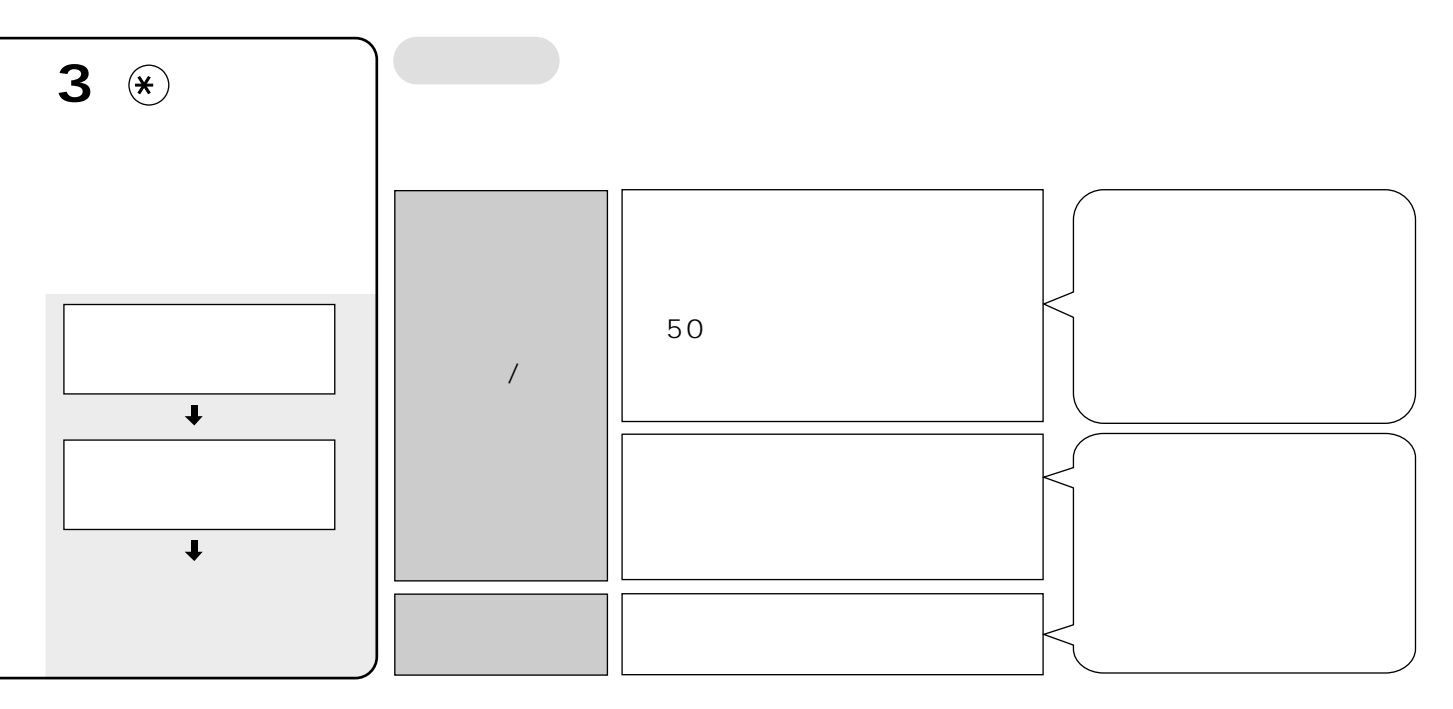

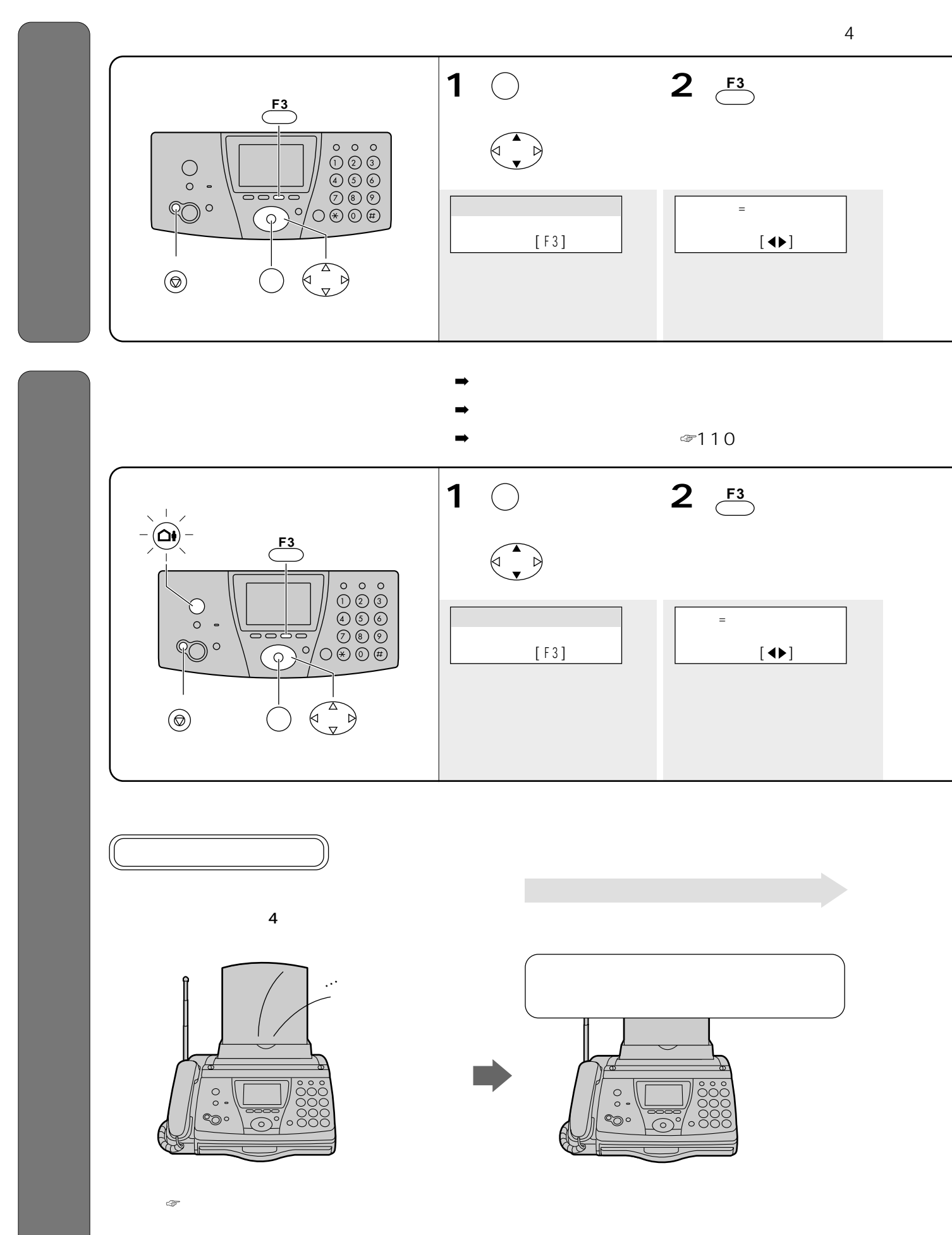

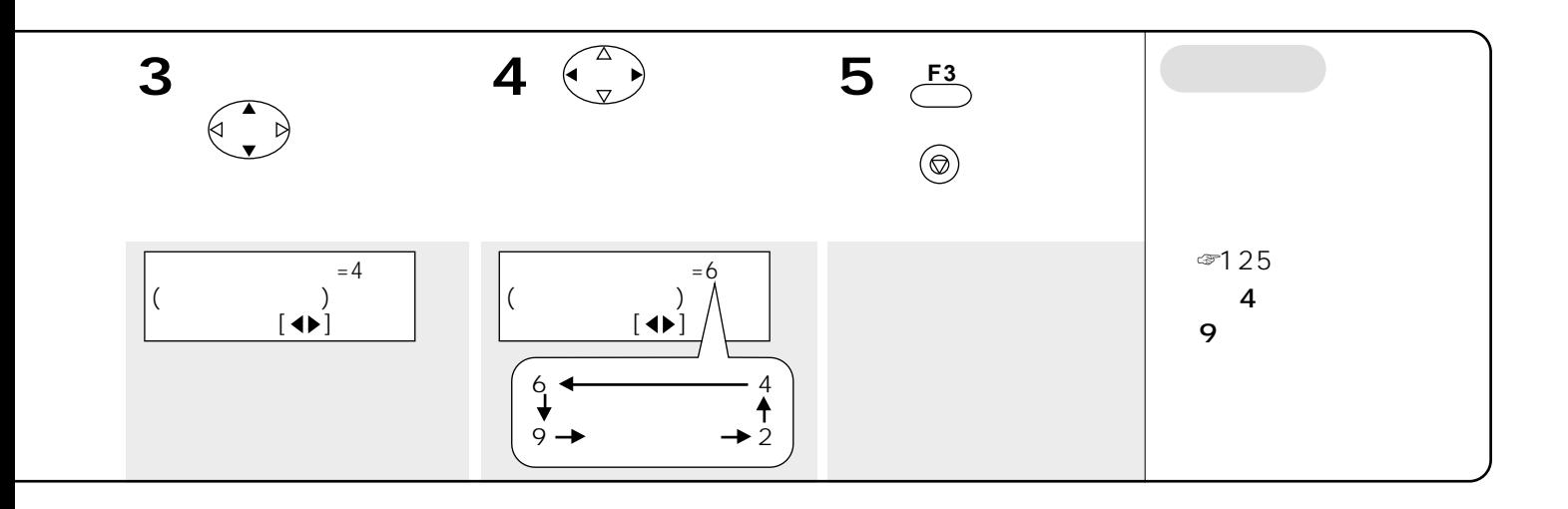

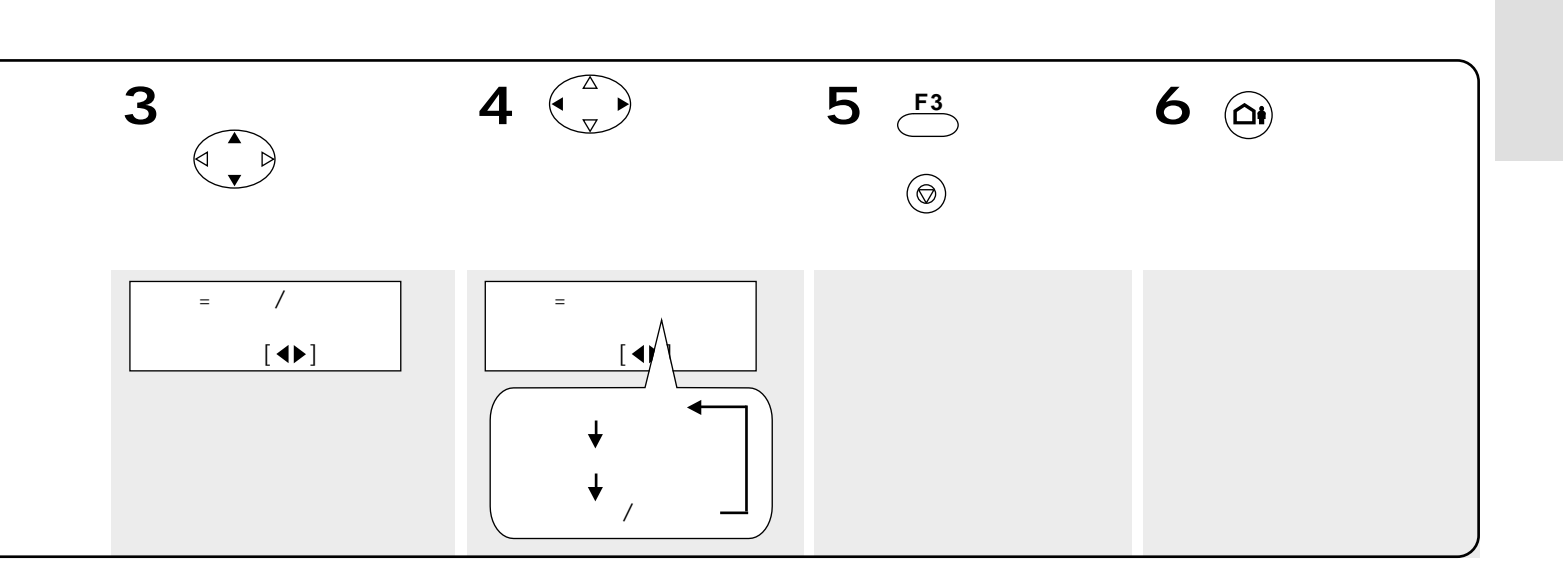

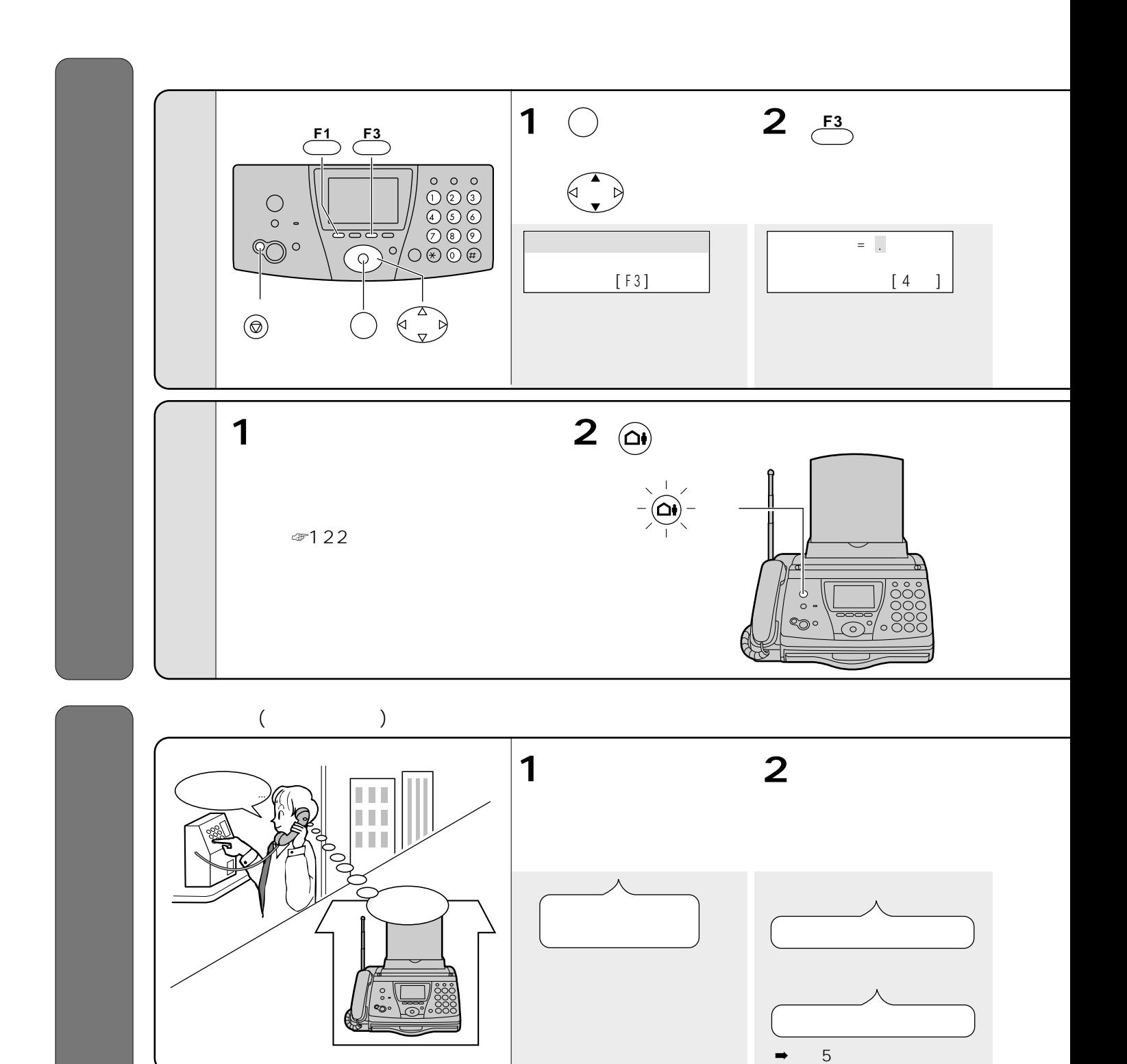

☞277 278

**その他には、その他には、その他には、その他には、その他には、その他には、** 

**1**  $\cdots$  **4** 

すべての用件を消す ................ を押し、「消去 **6**

 $6$ 

再び を押す **6**

**4 5**

前の用件に戻る ................................. を押す

次の用件に進む ................................. を押す **3**  $\cdots$  **4** 早聞き再生(早く再生)をする ........ を押す **5**  $\cdots$ ....... 4 再生を中止する.................................. を押す  **#** 押しまちがえたとき ......正しい番号を押し直す

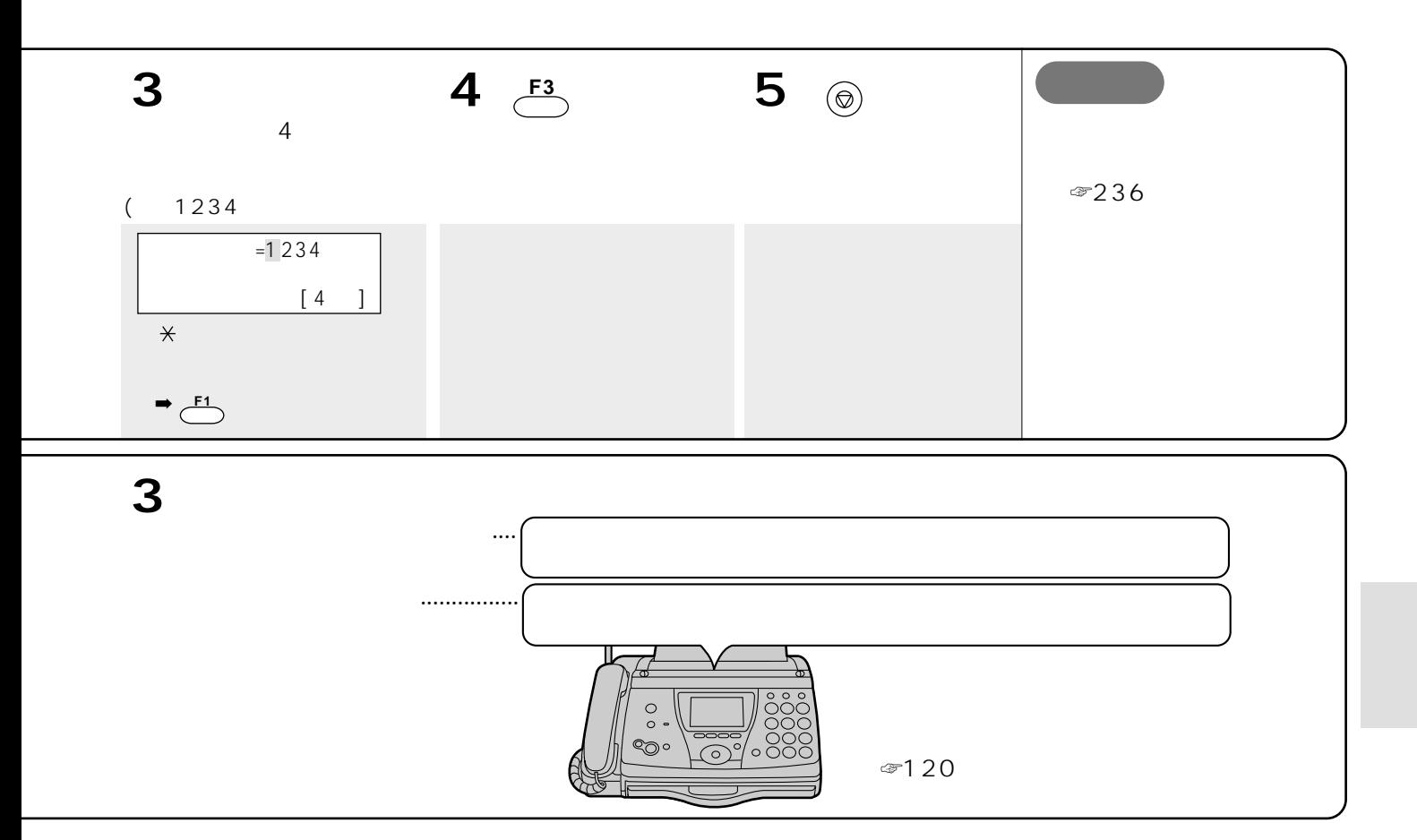

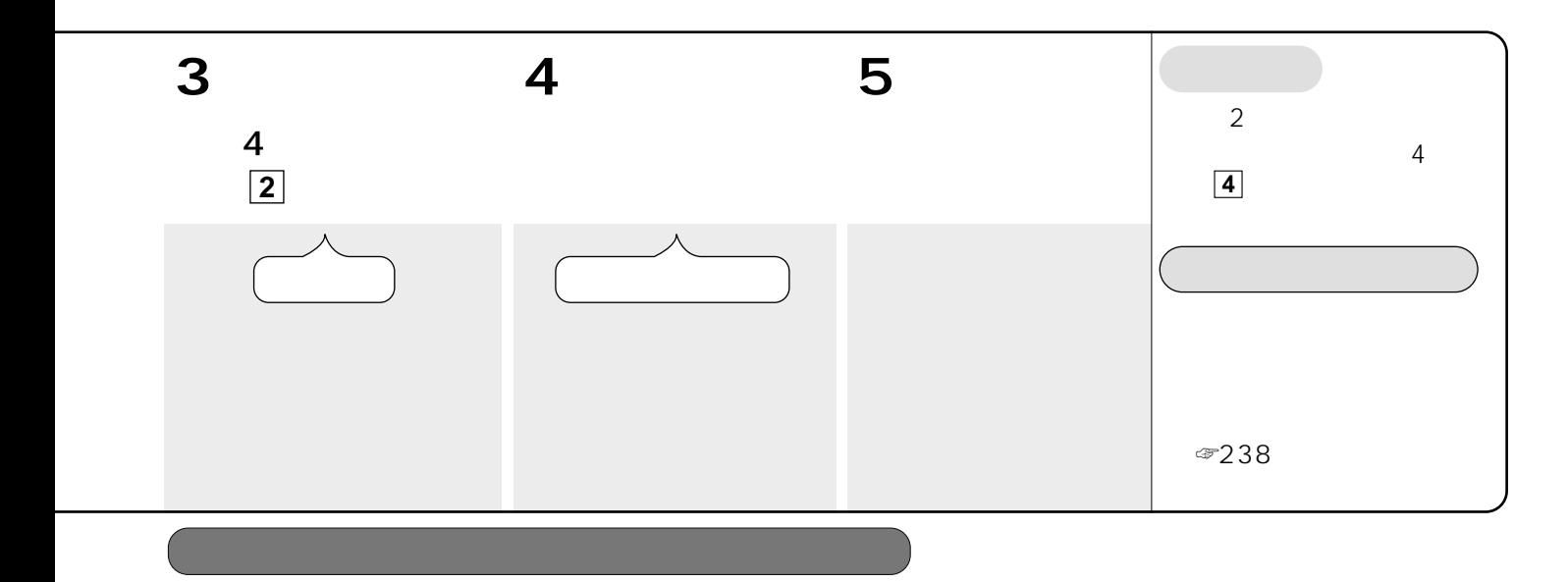

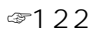

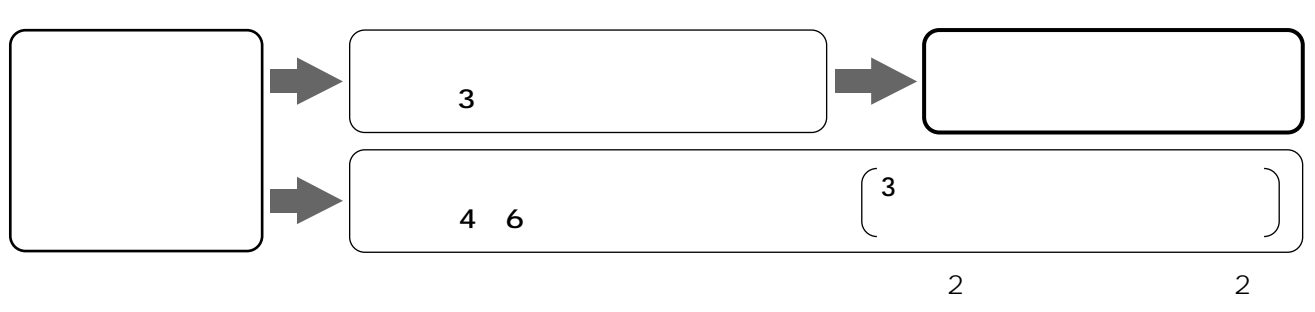

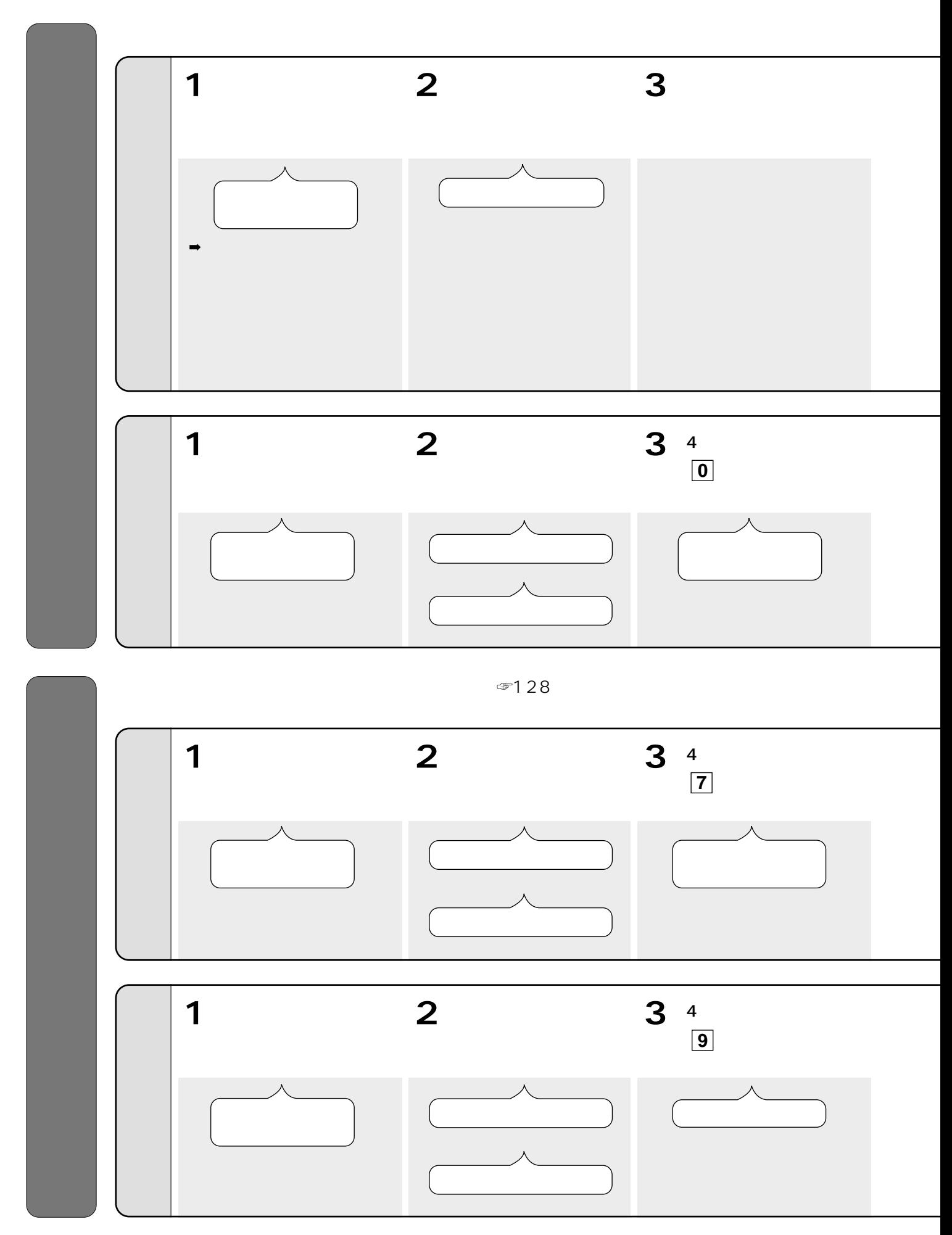

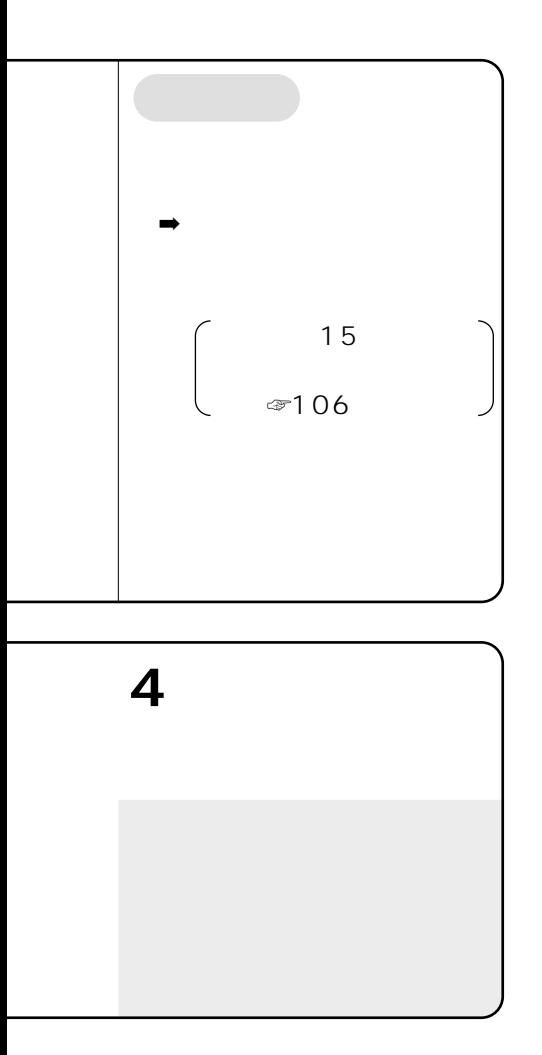

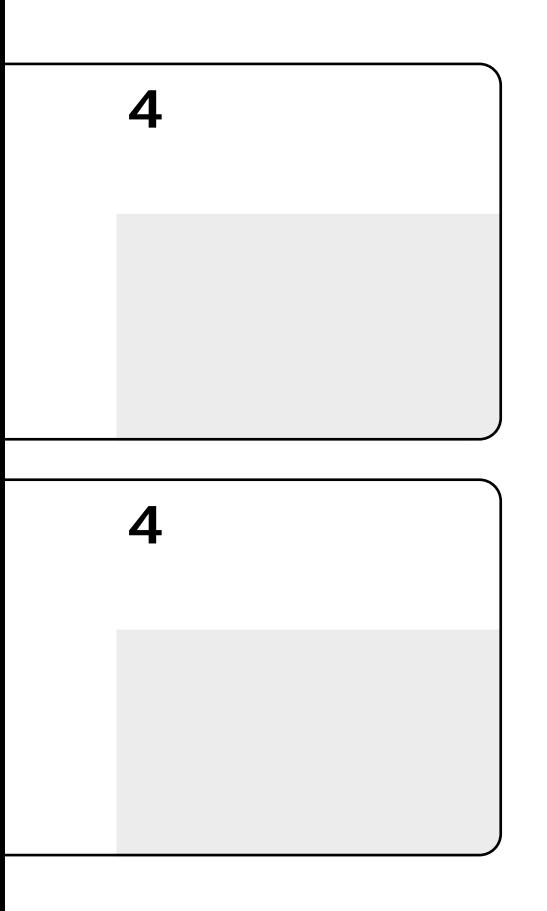

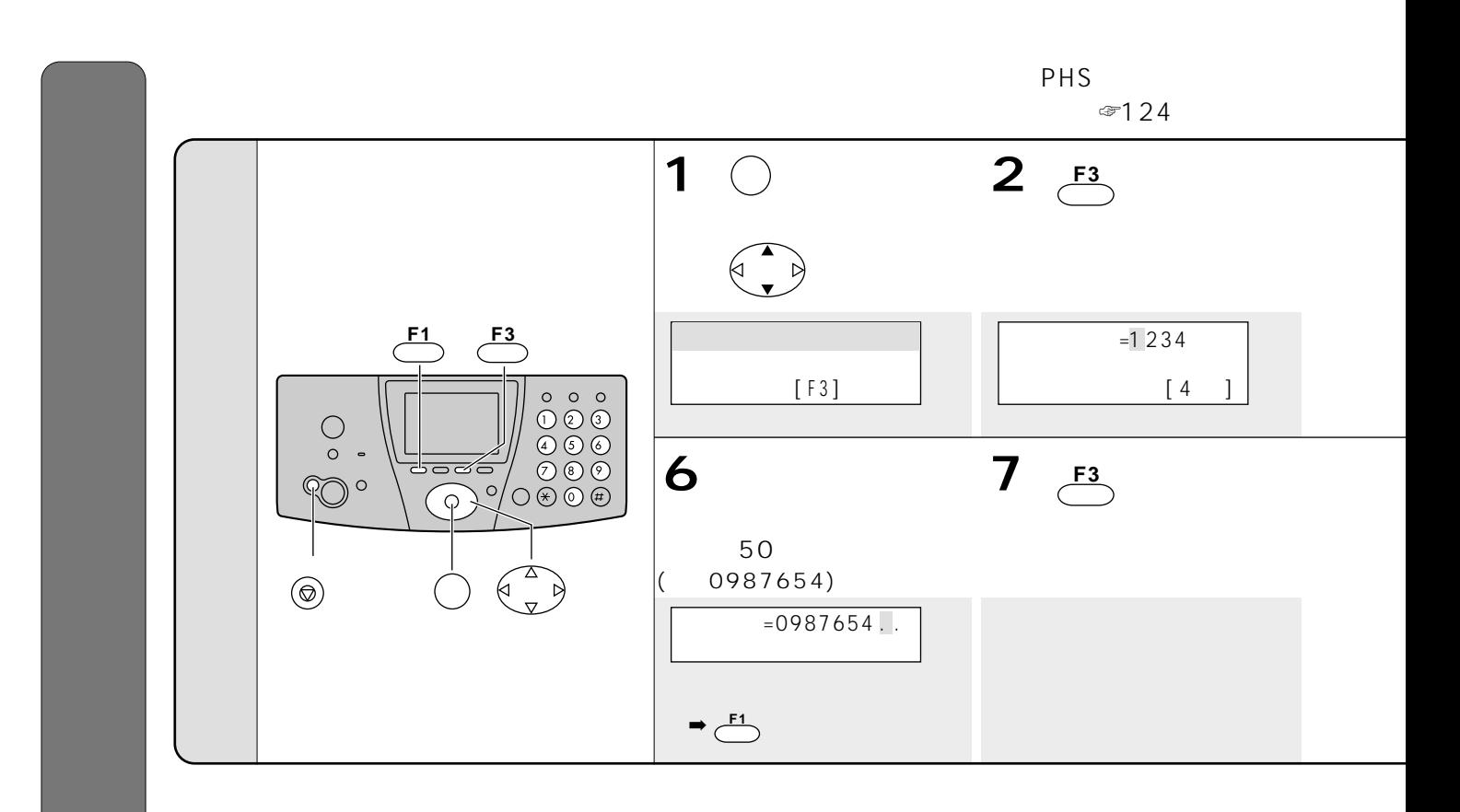

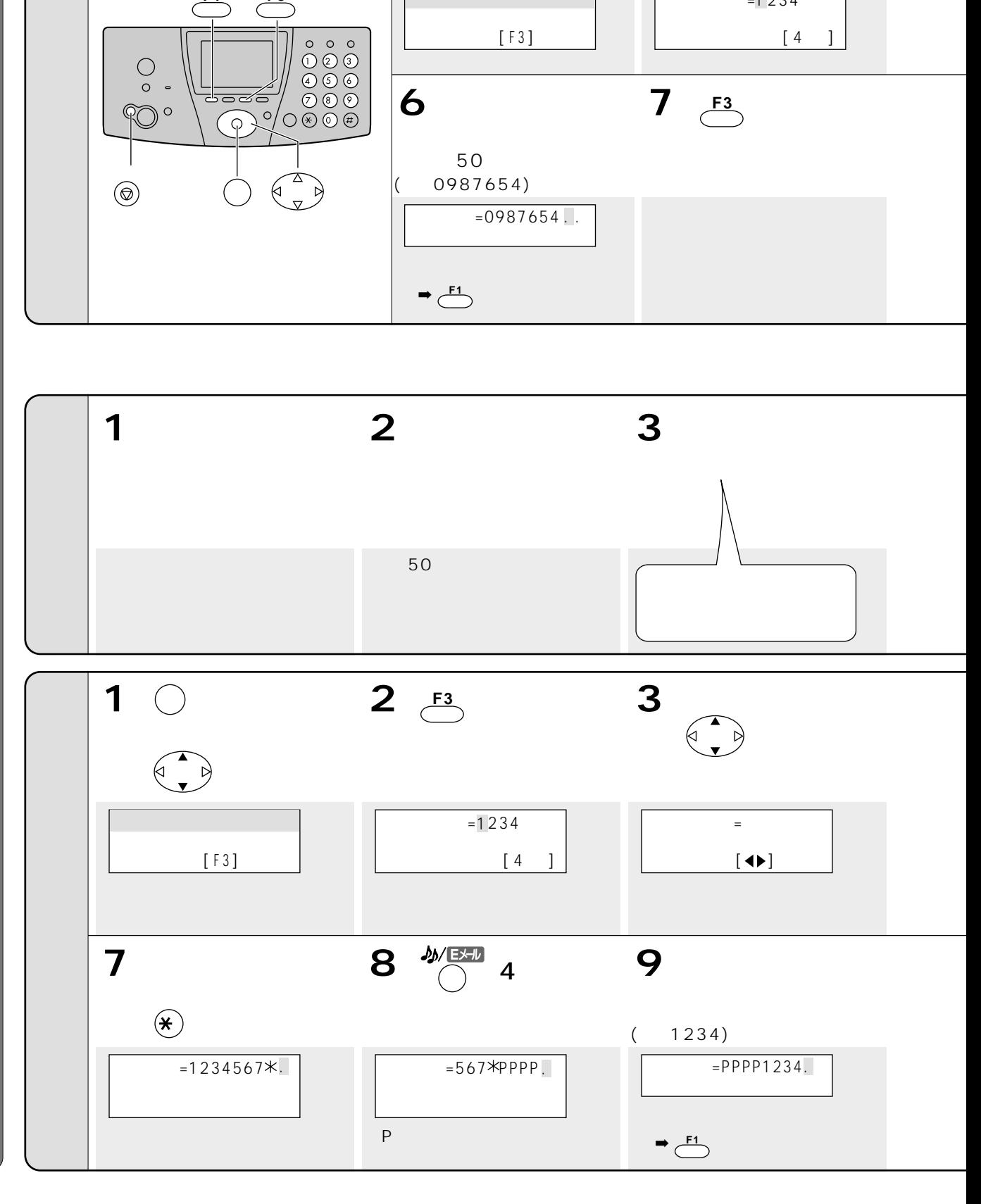

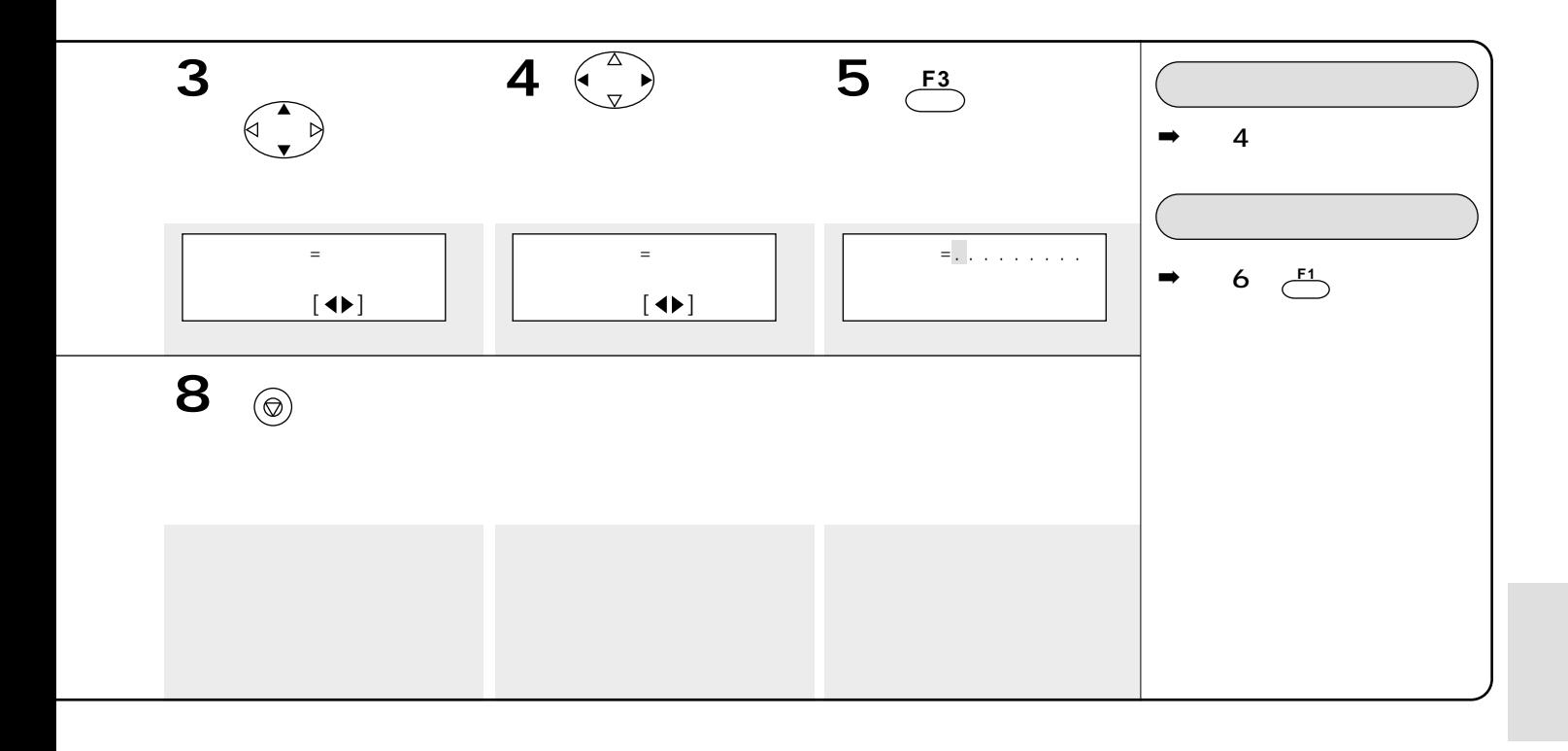

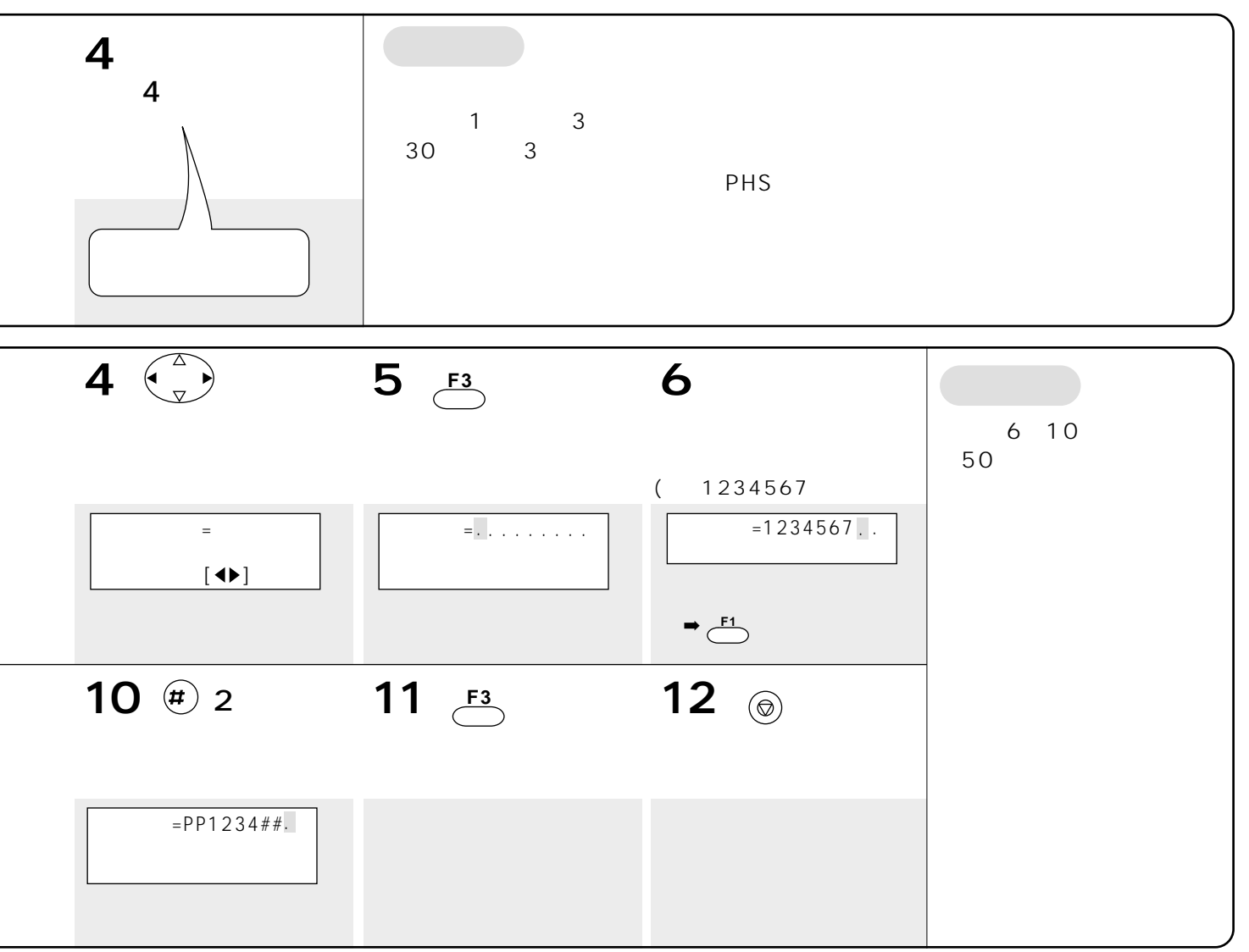

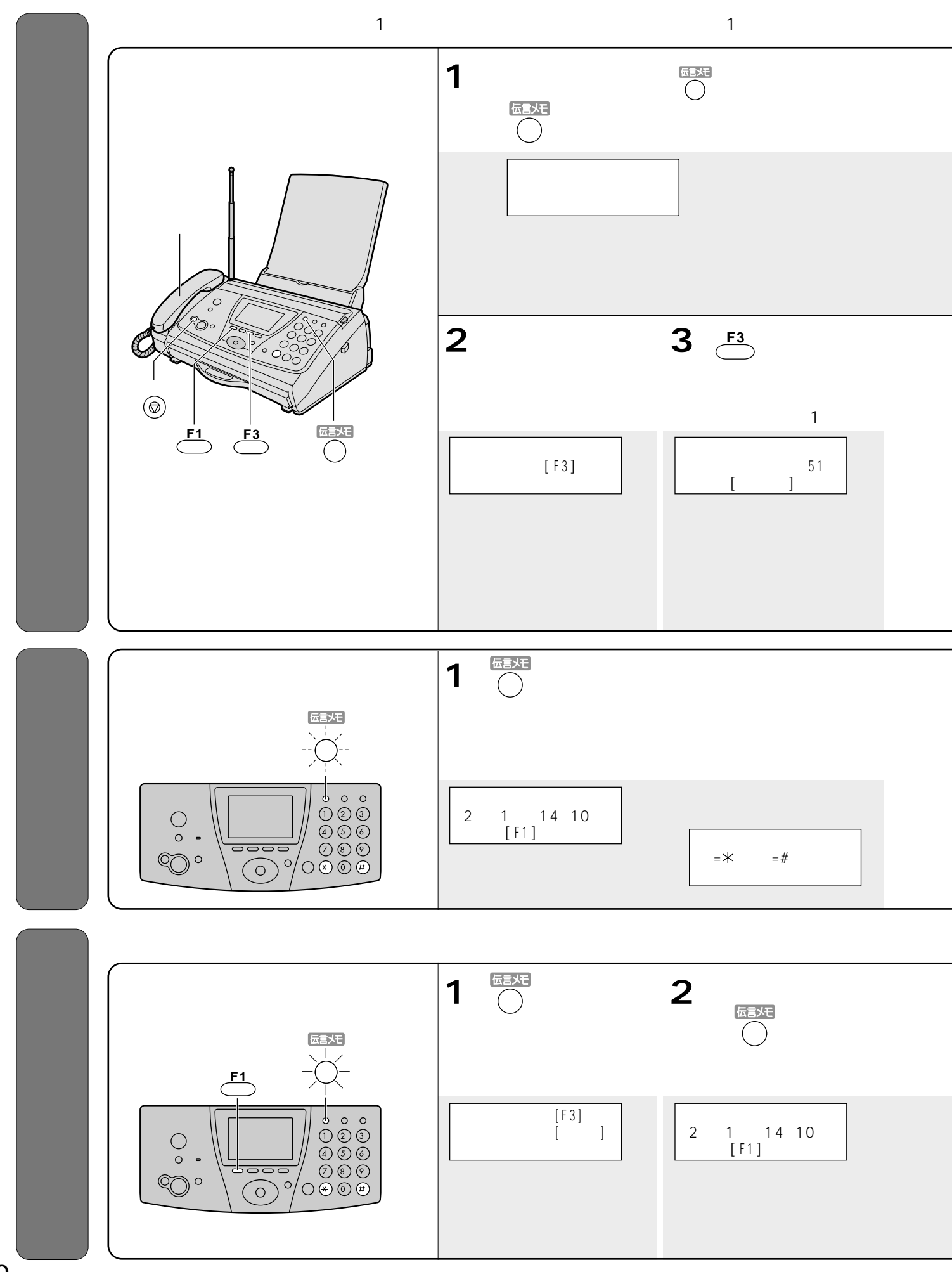

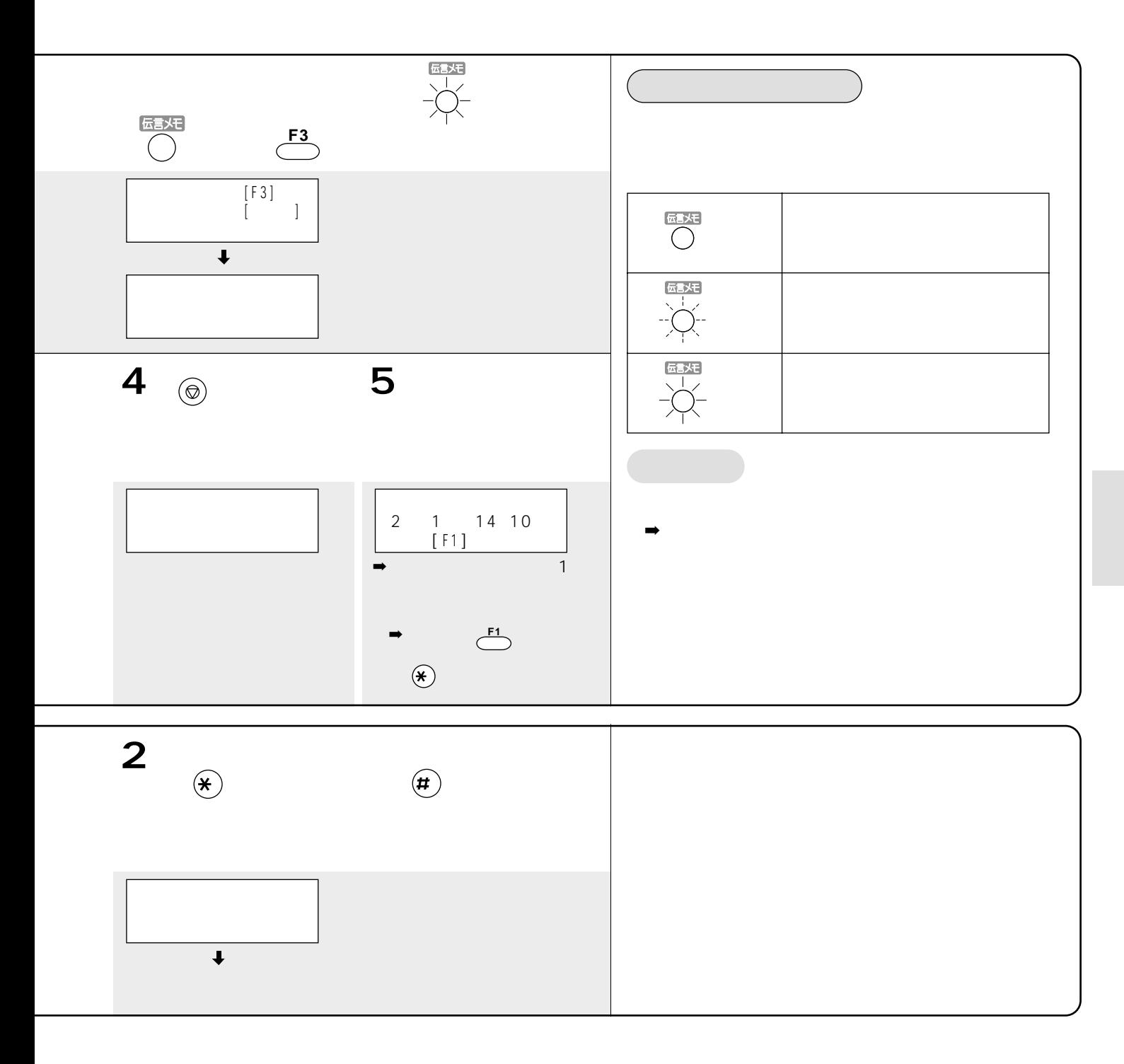

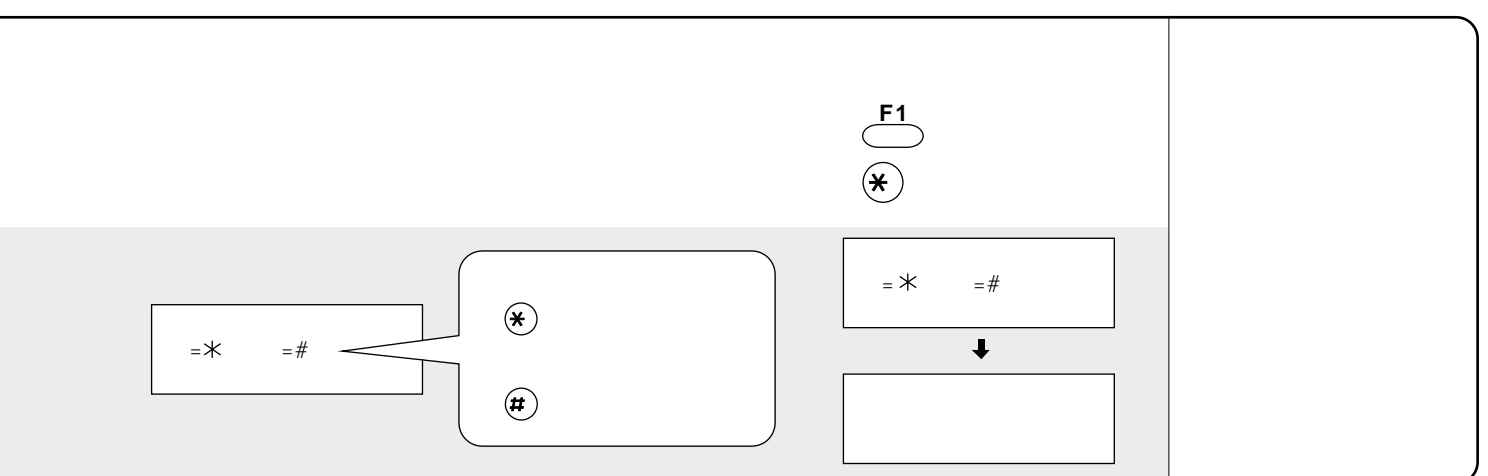

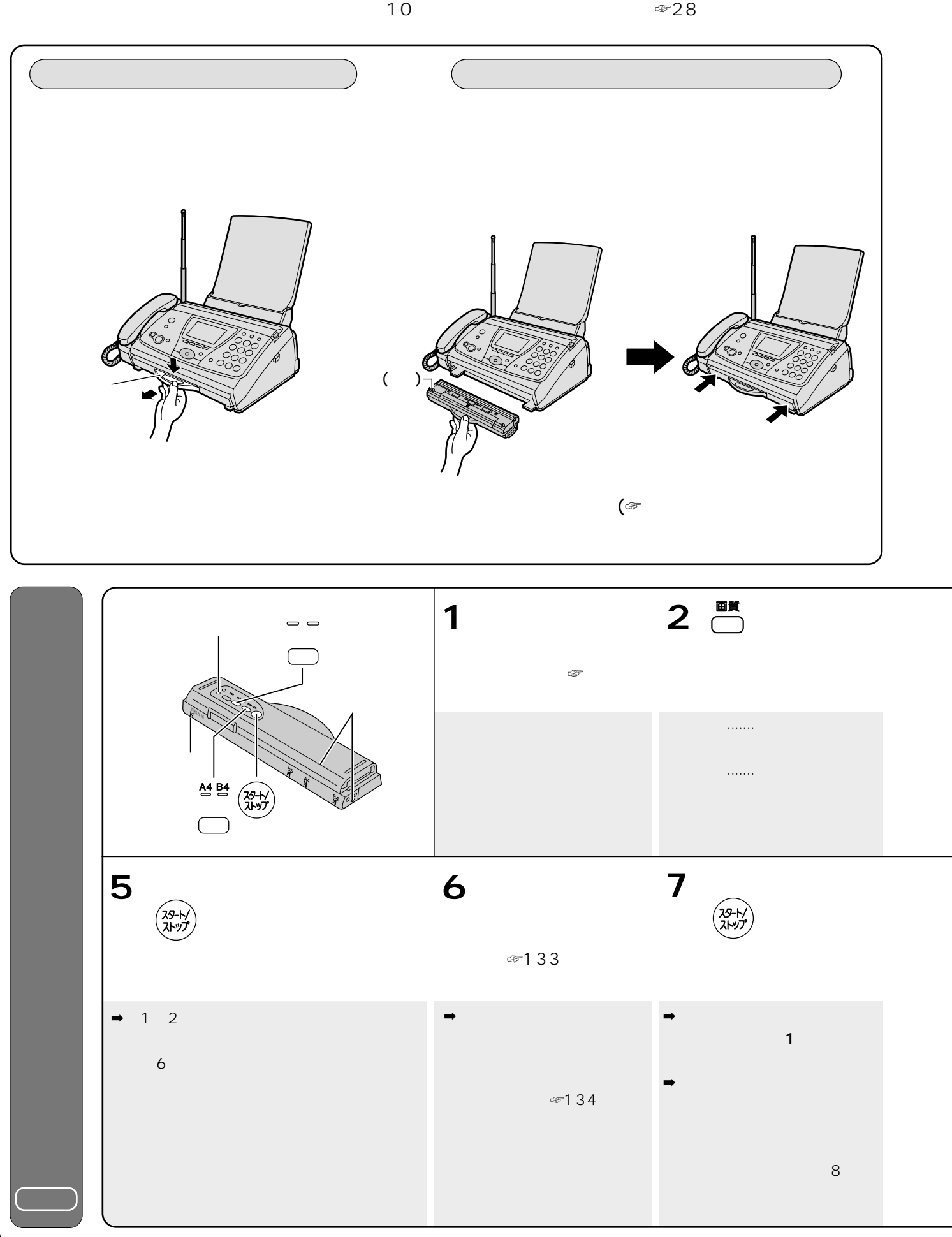

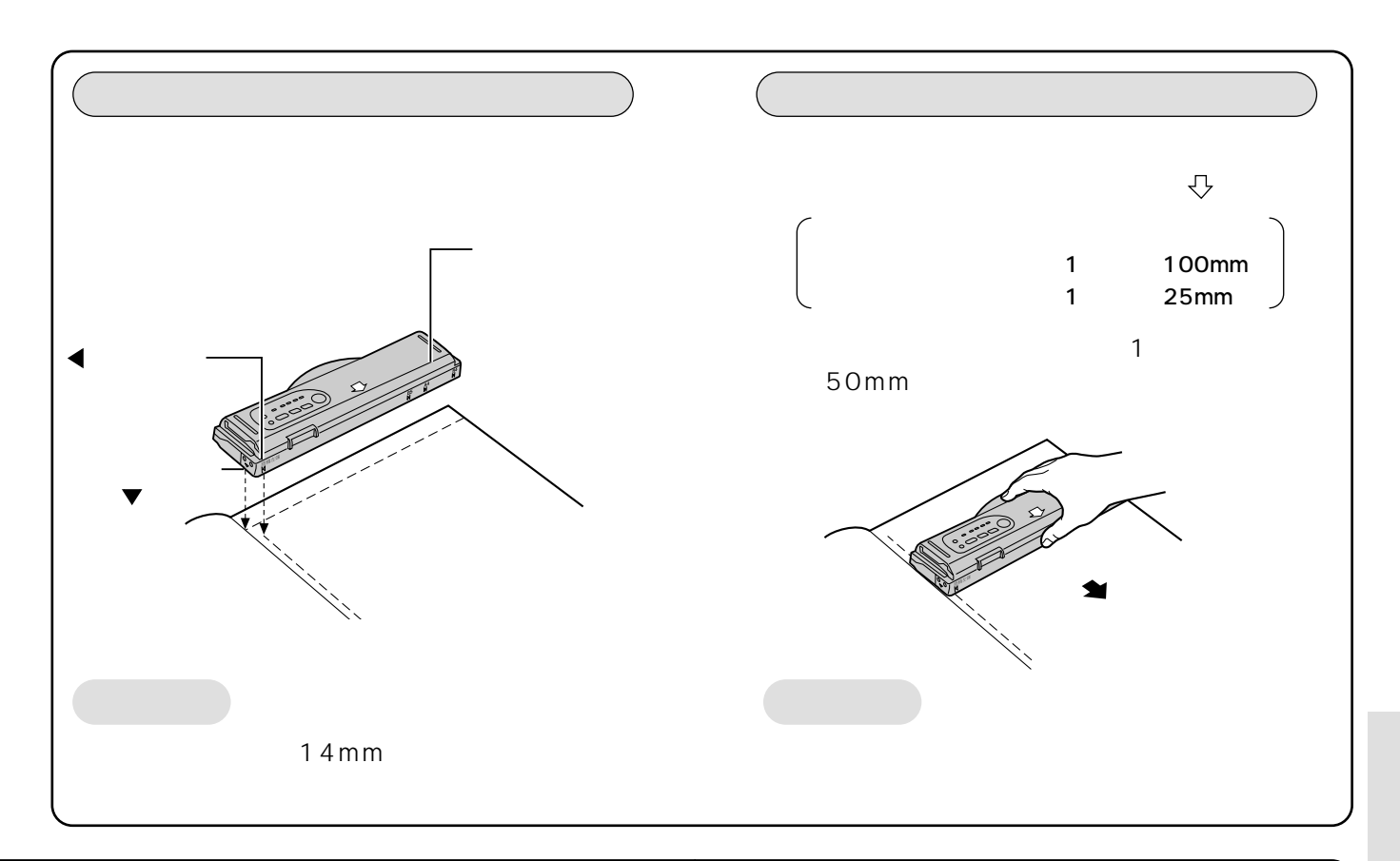

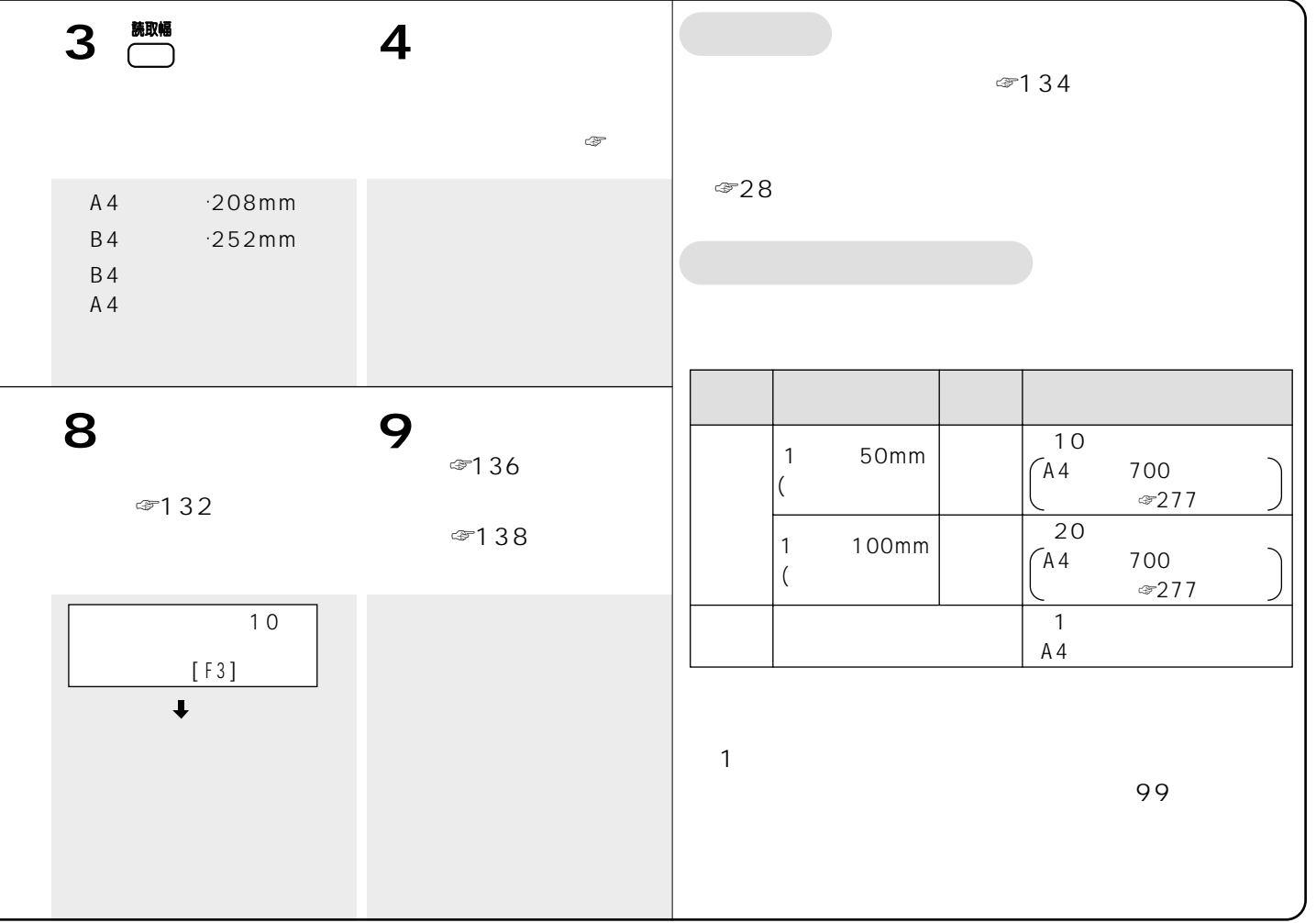

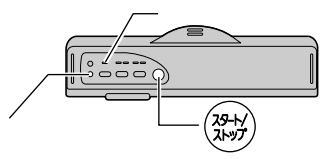

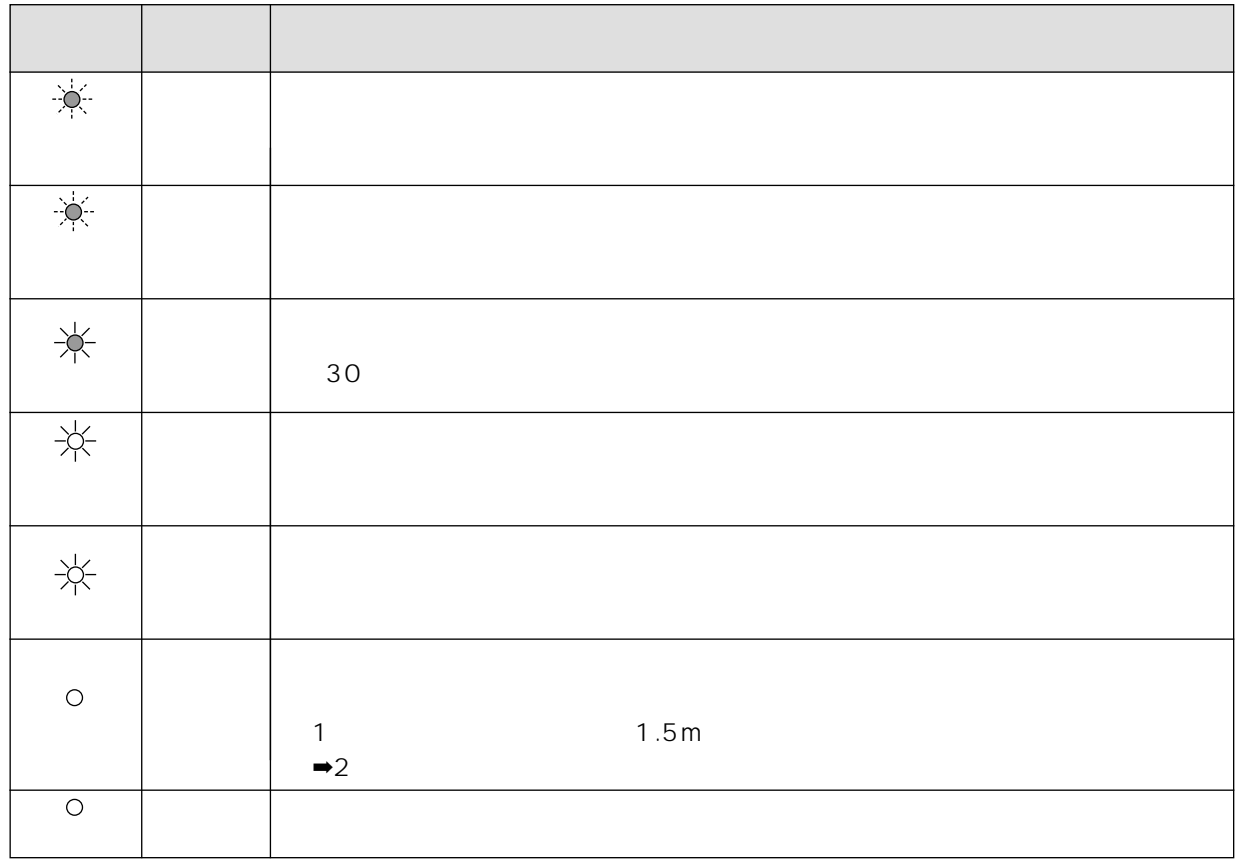

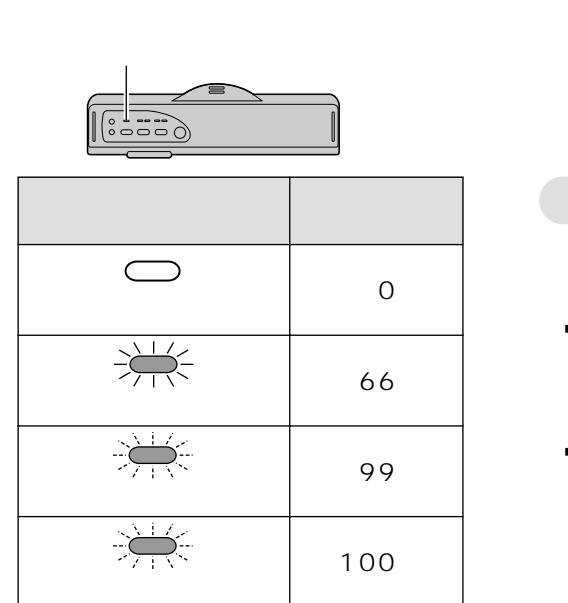

 $\Rightarrow$ ☞140ページ)

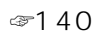

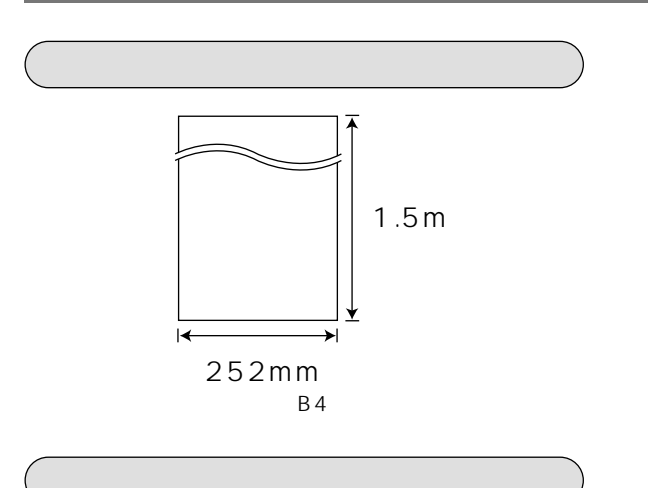

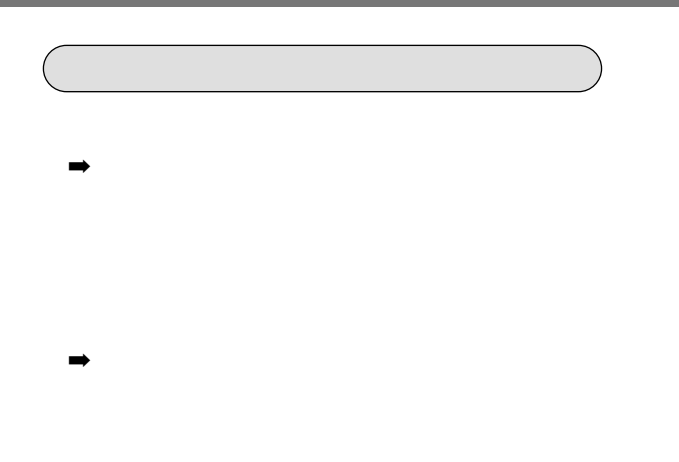

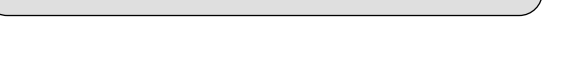

- $\rightarrow$
- $\rightarrow$

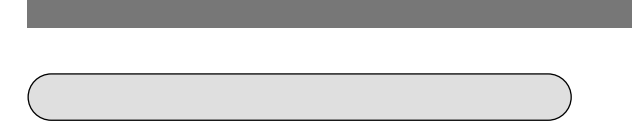

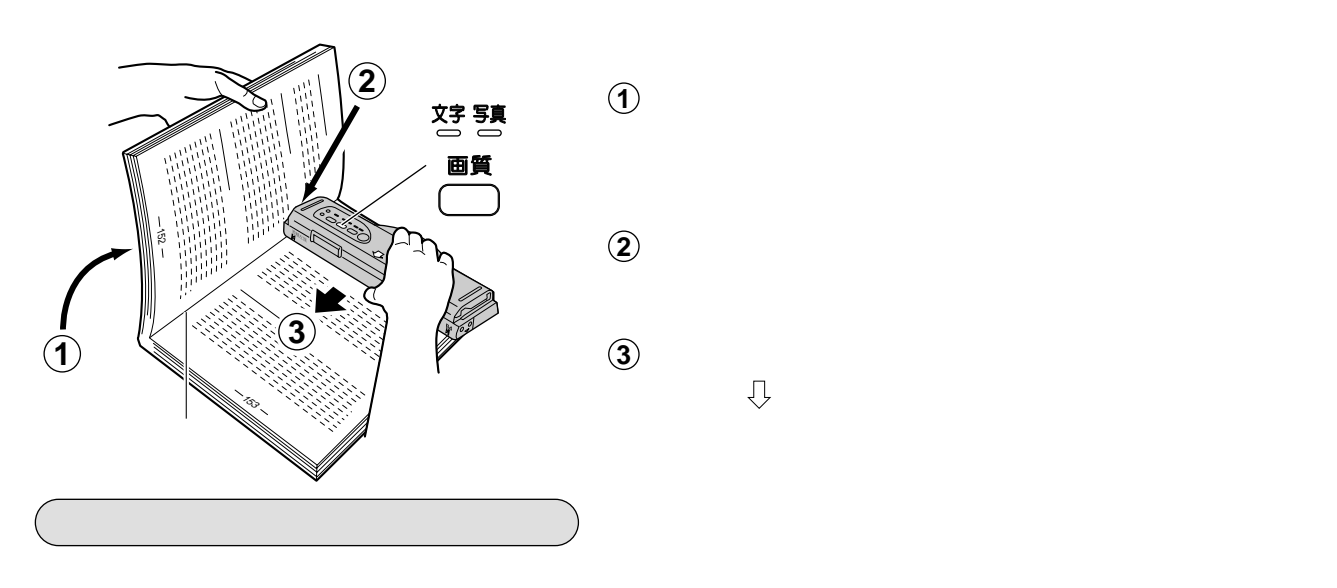

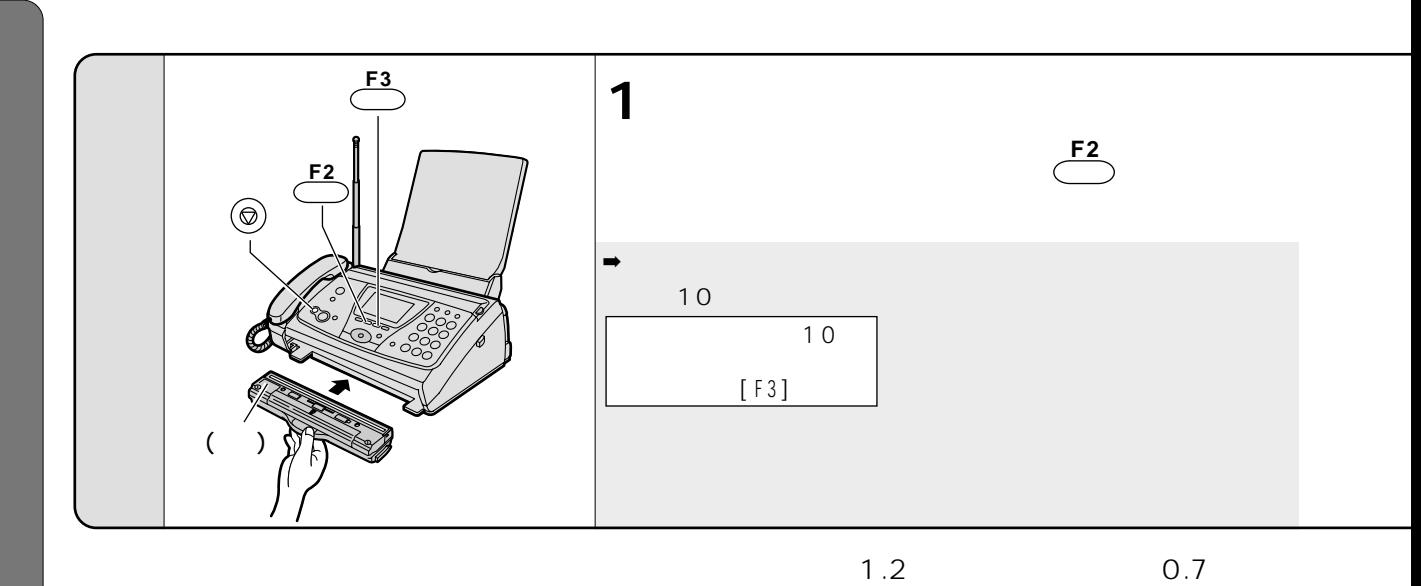

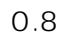

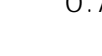

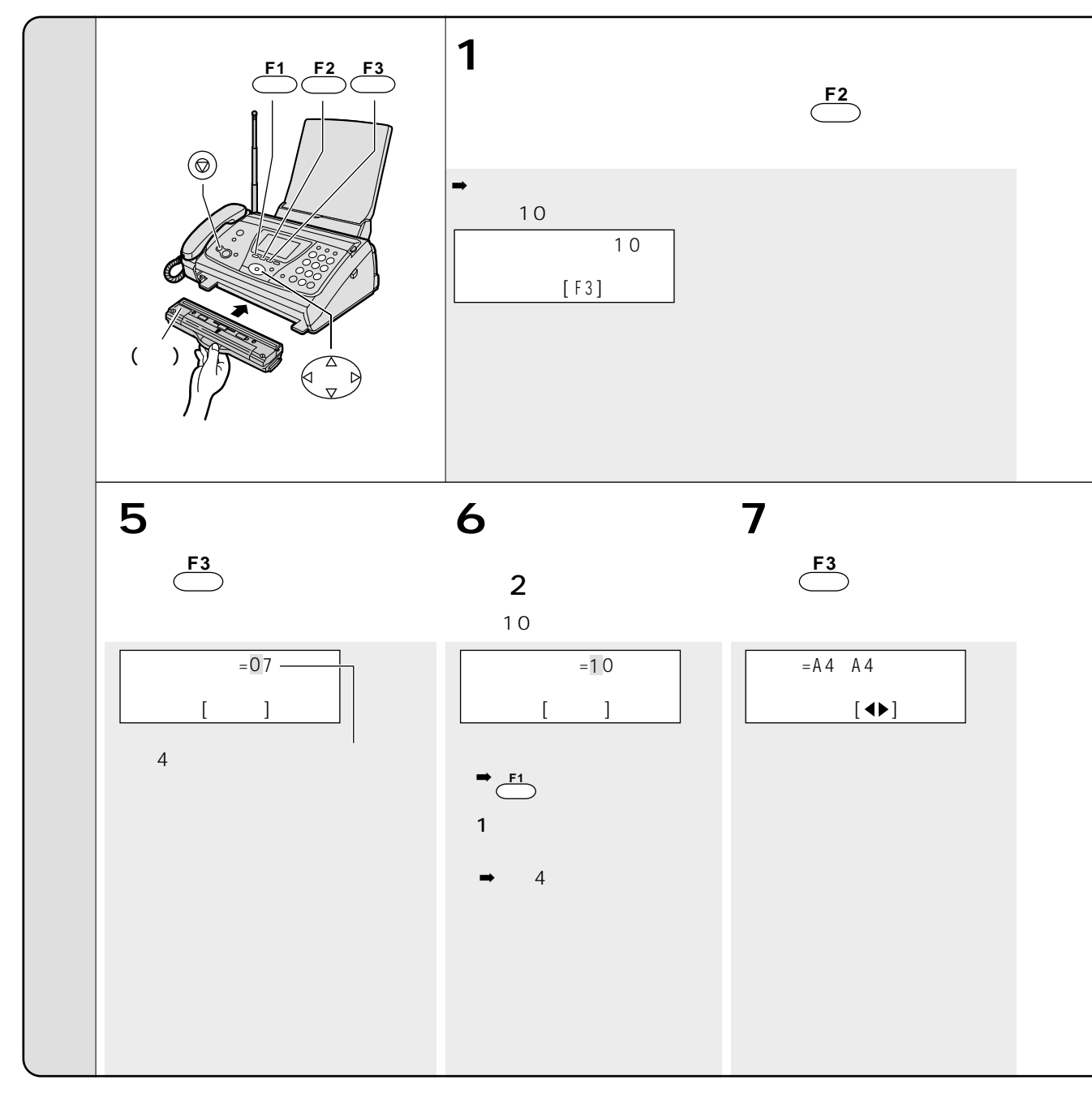

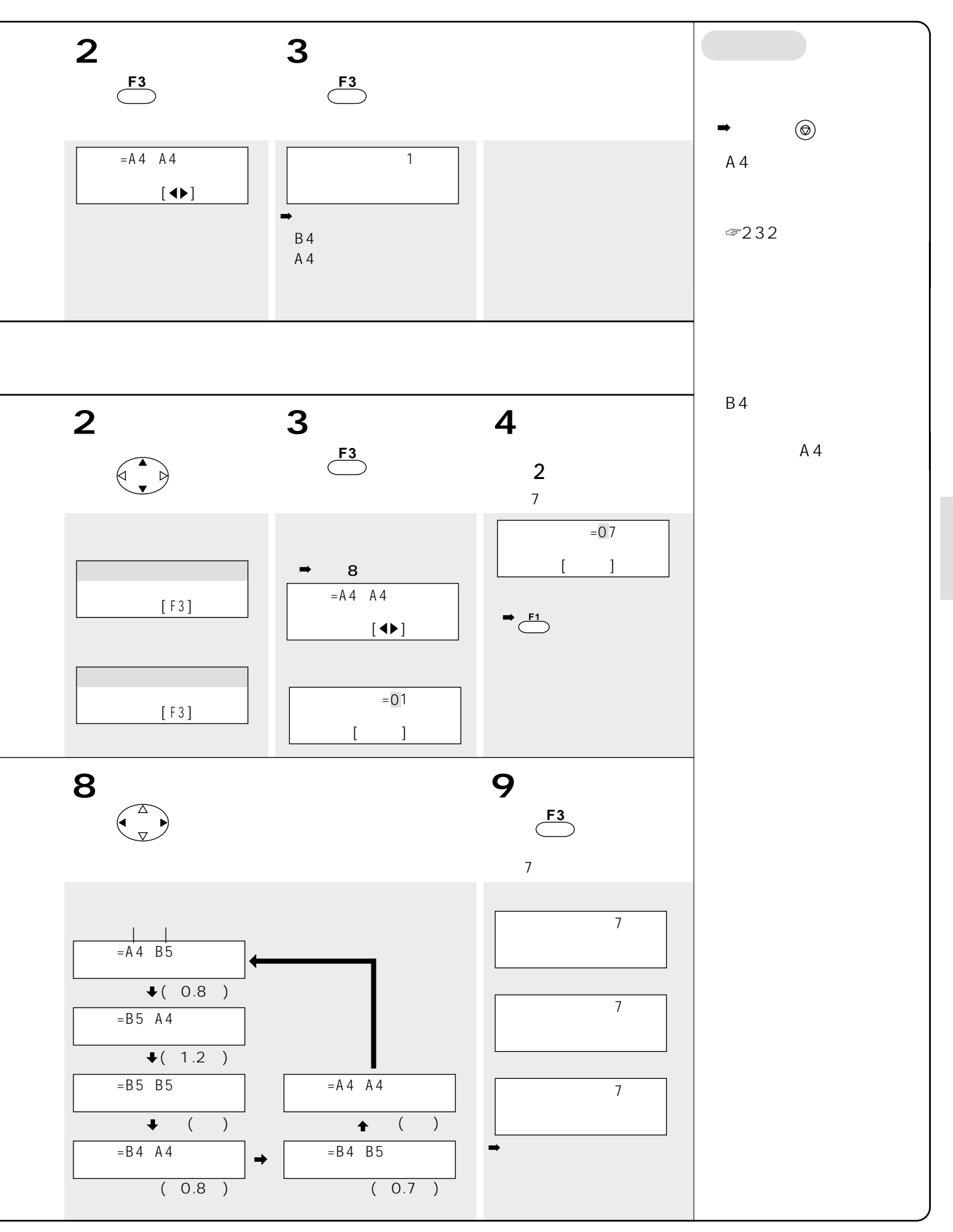

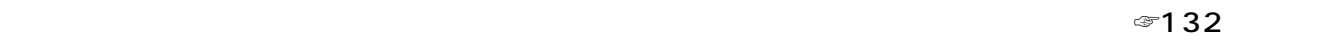

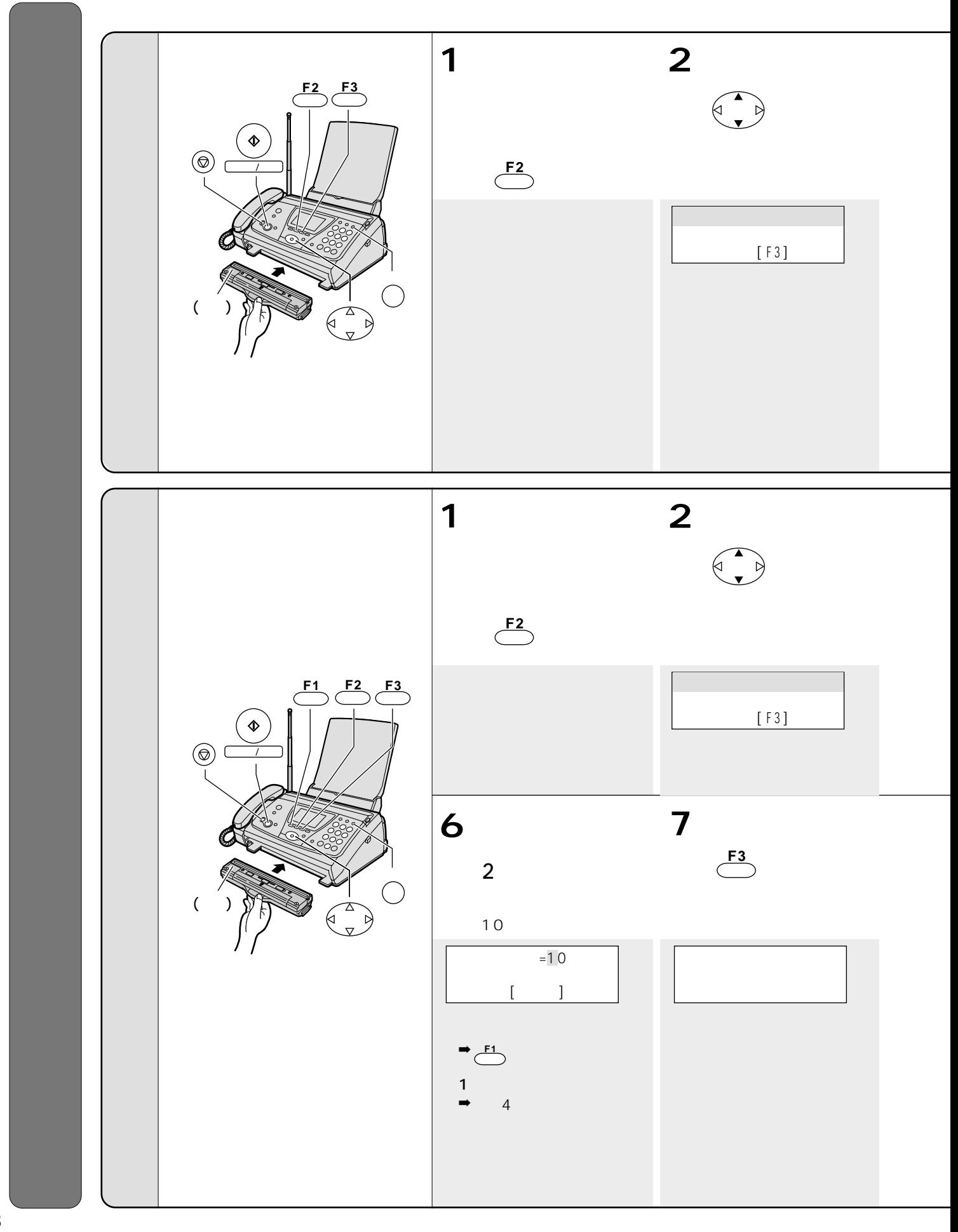

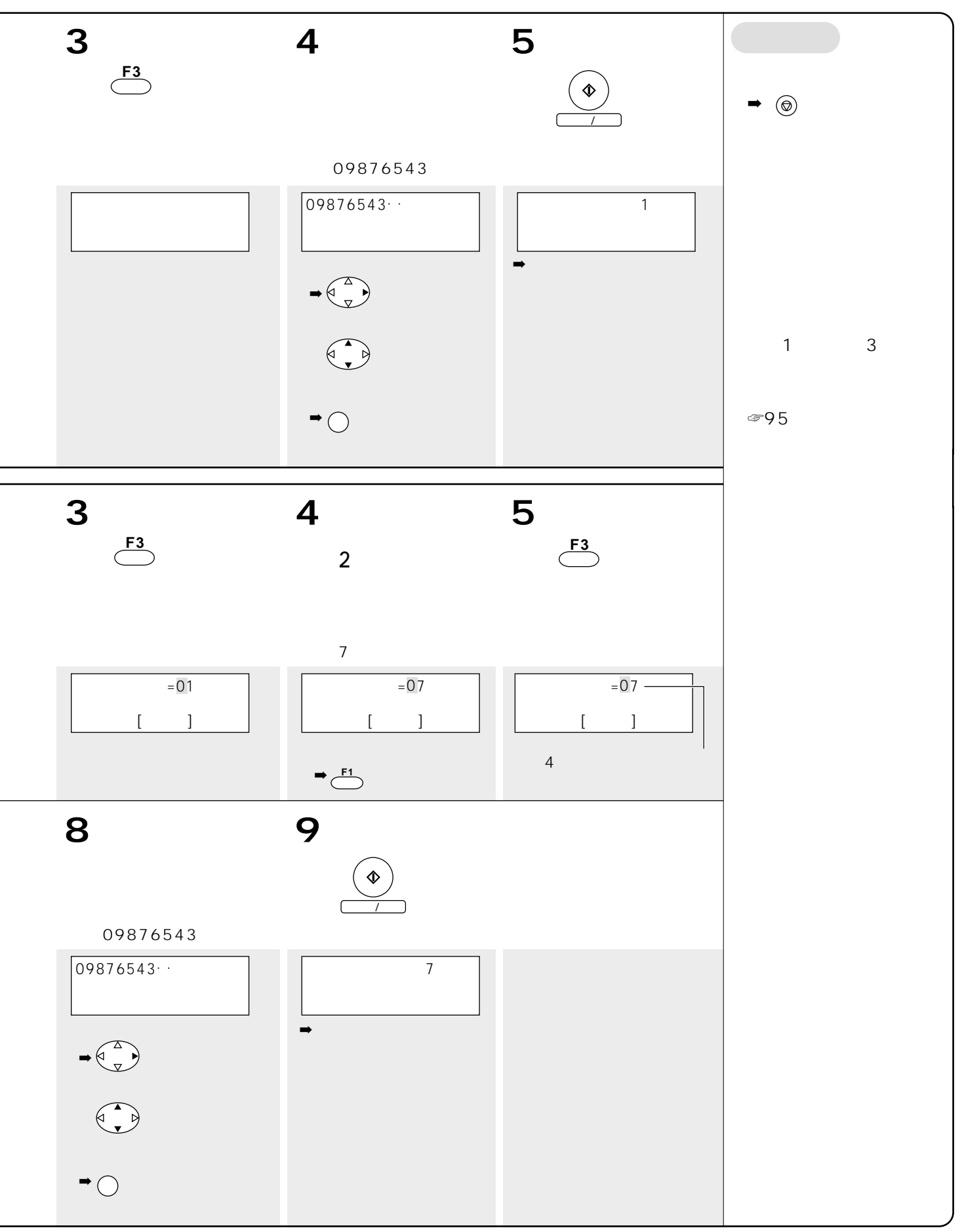

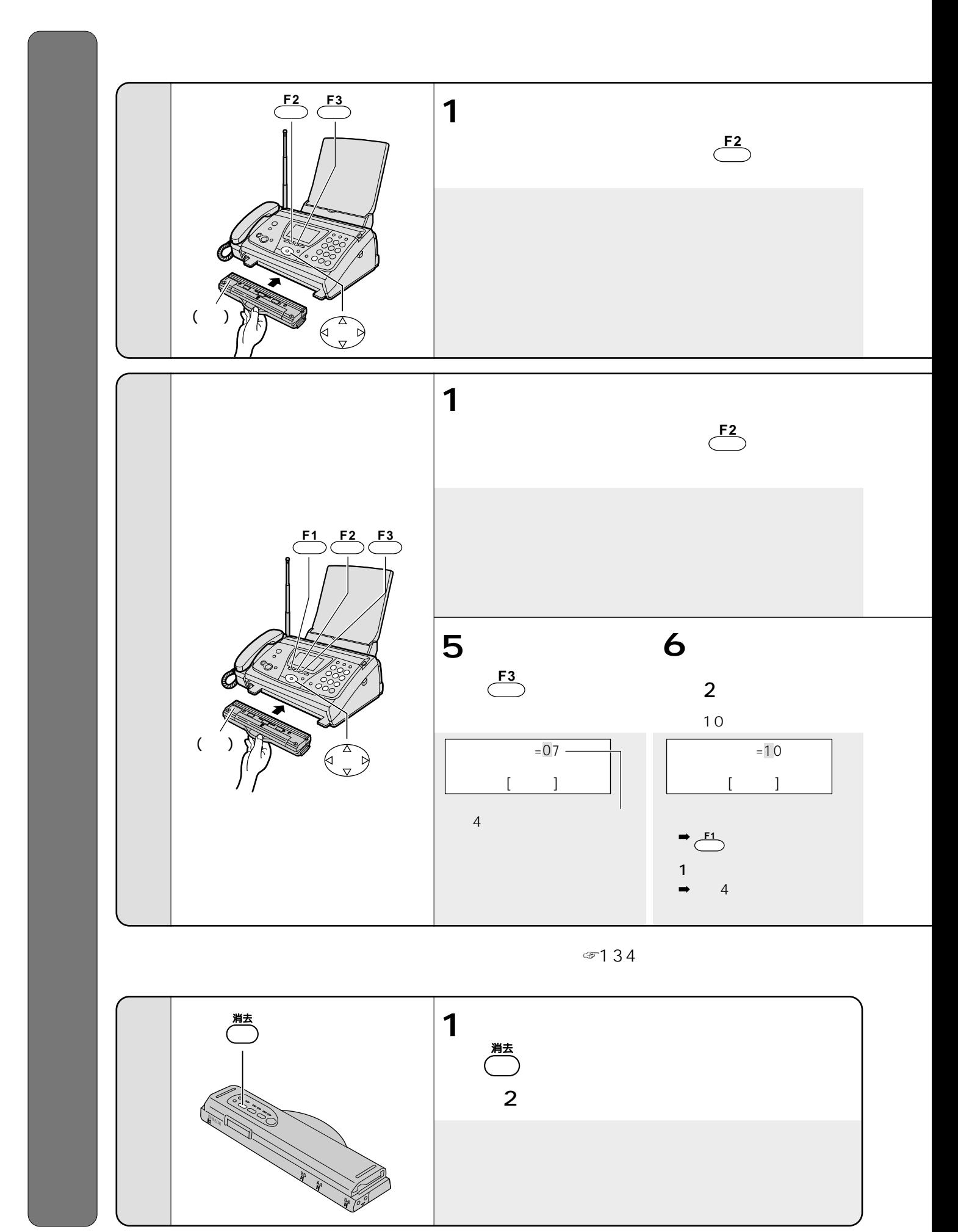

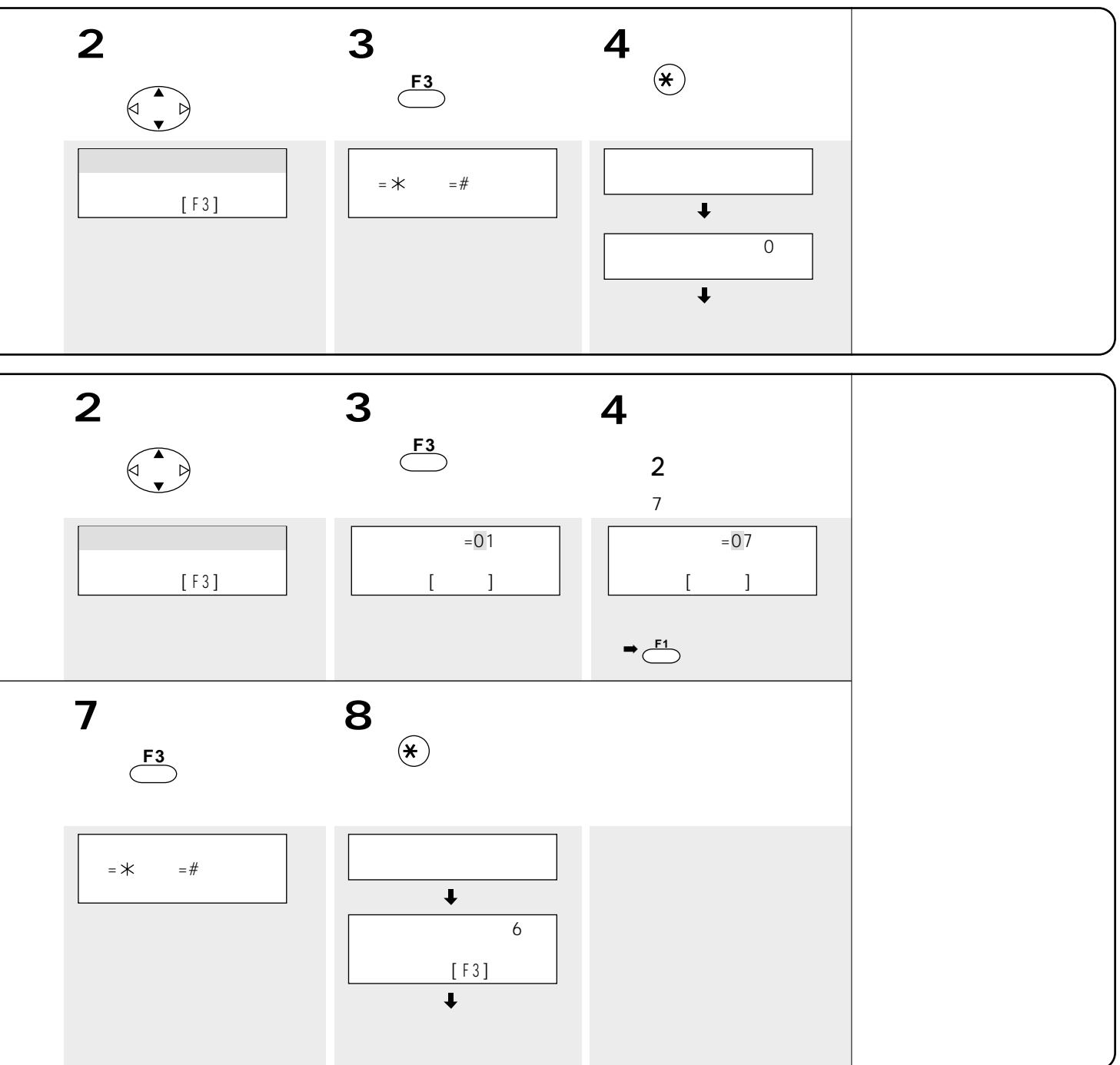

 $\overline{a}$ 

NTT CD<sup>+>JII--ティスプレイ</sup>

NTT $2<sub>3</sub>$ ただし、キャッチホン・ディスプレイを利用するには、別途NTTとの契約と本機の設定が必要です。 NTT: NTT: NTT: NTT: NTT:

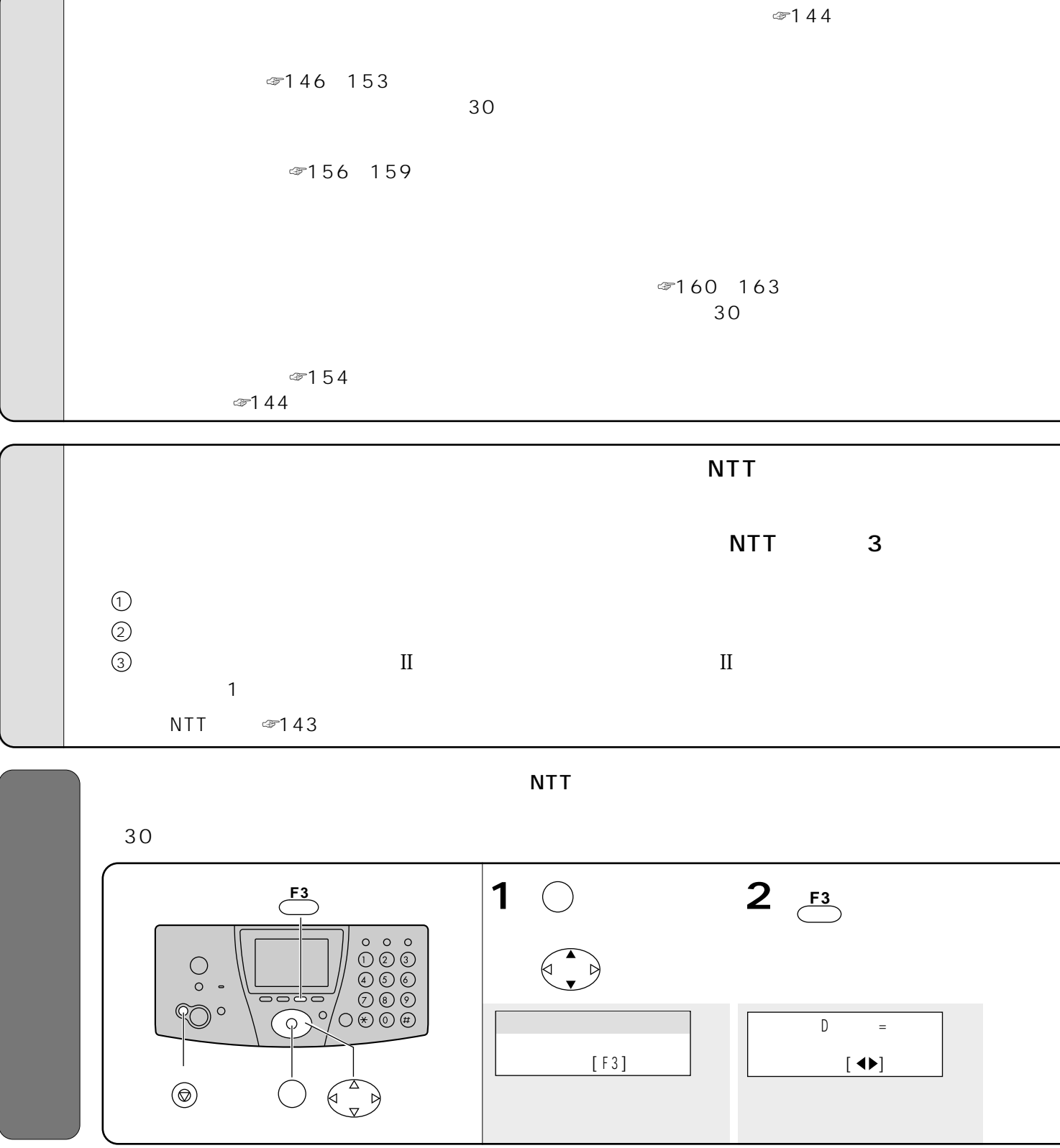

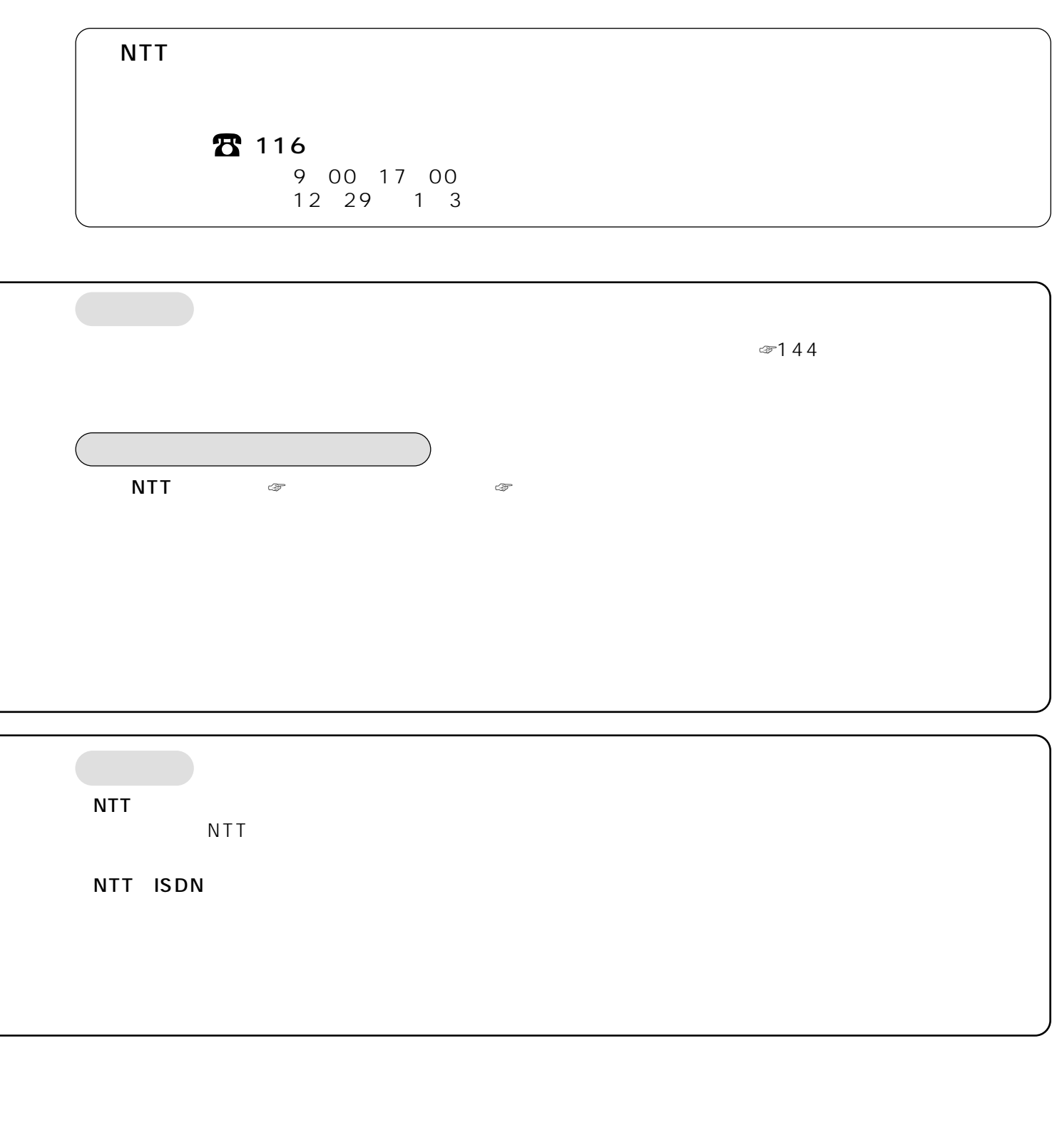

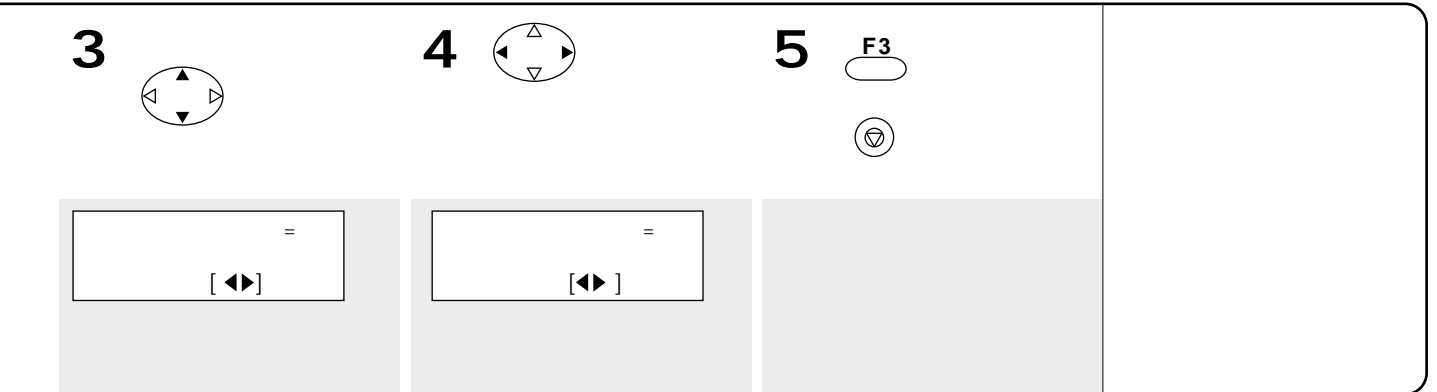

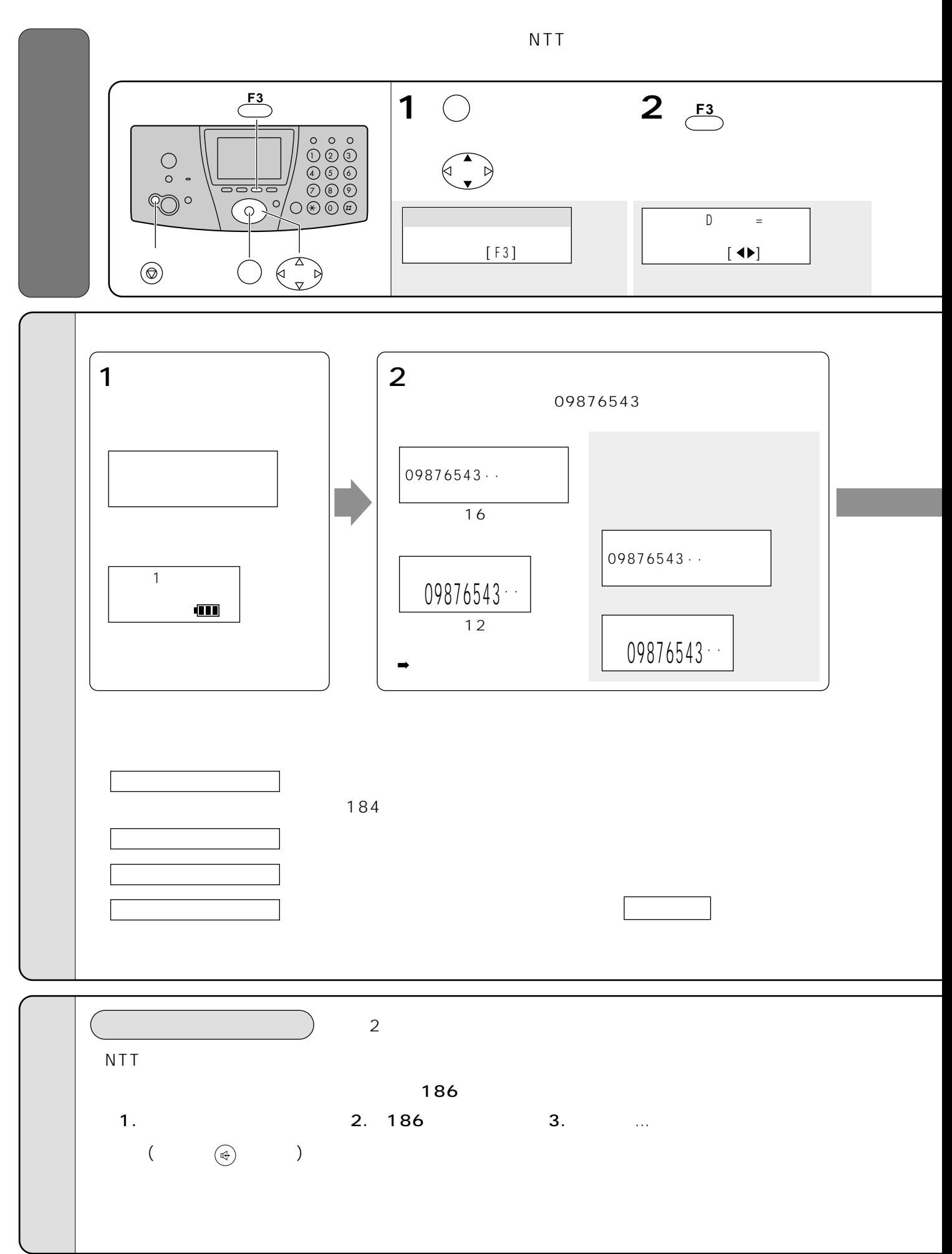
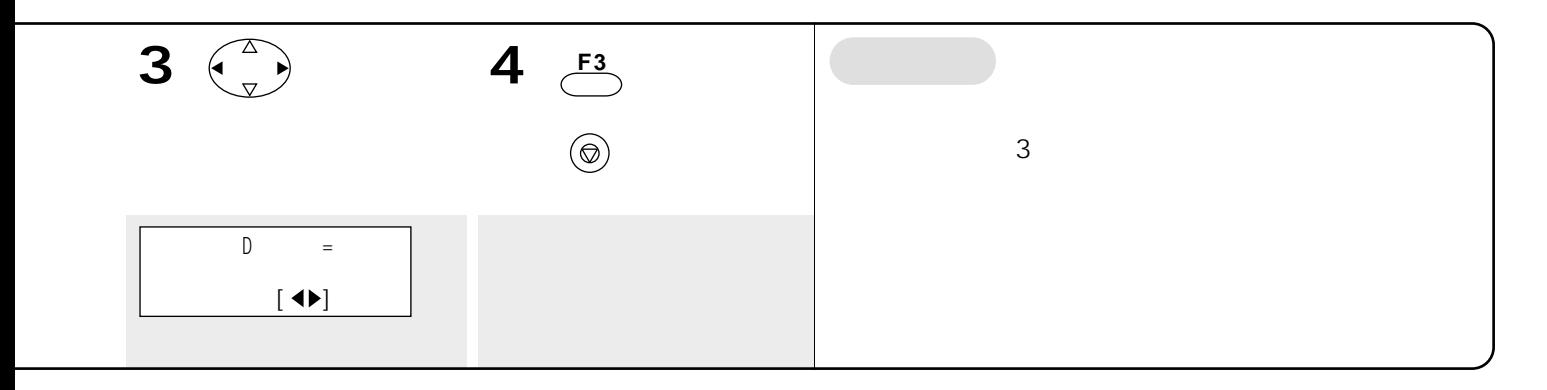

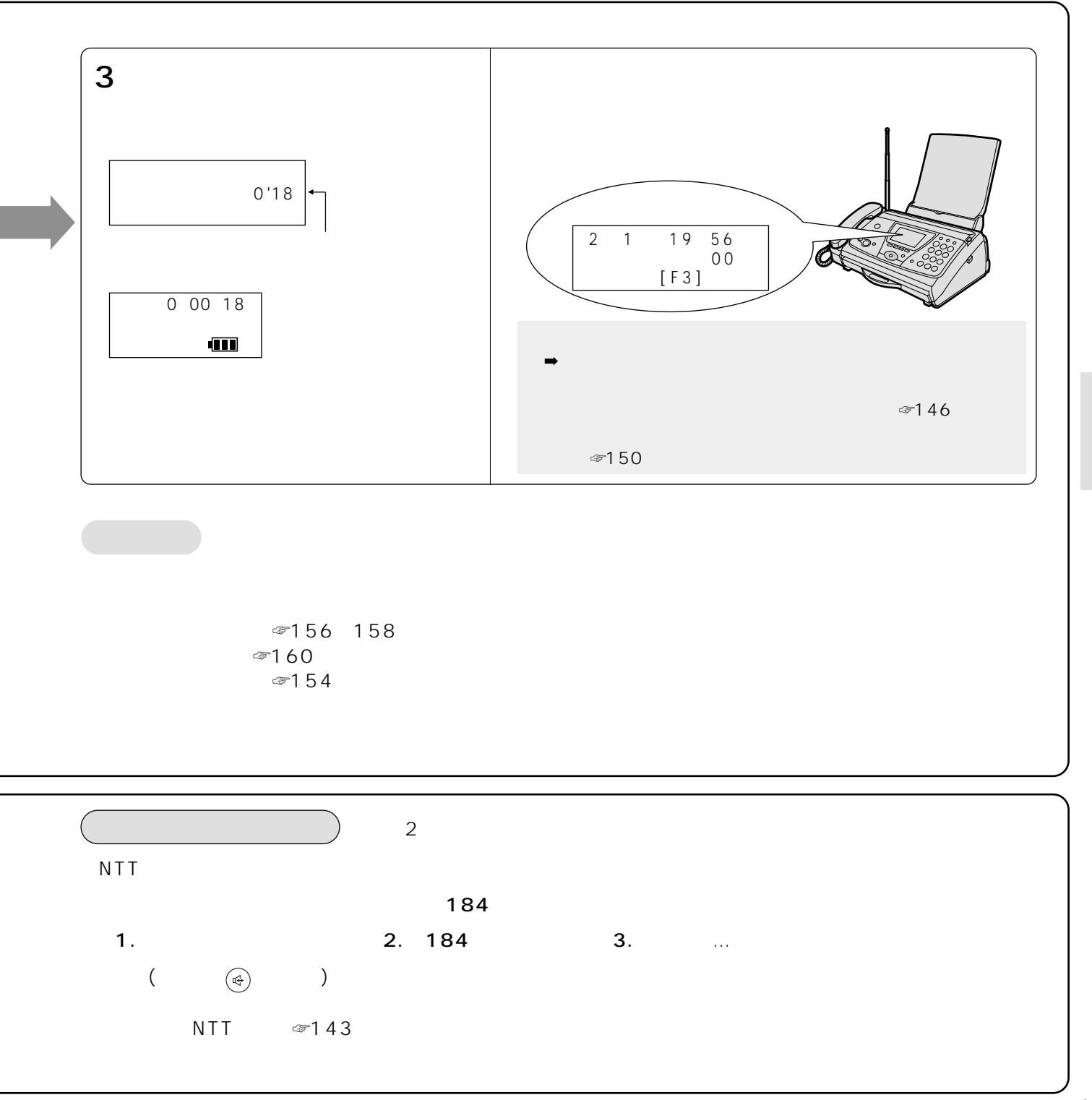

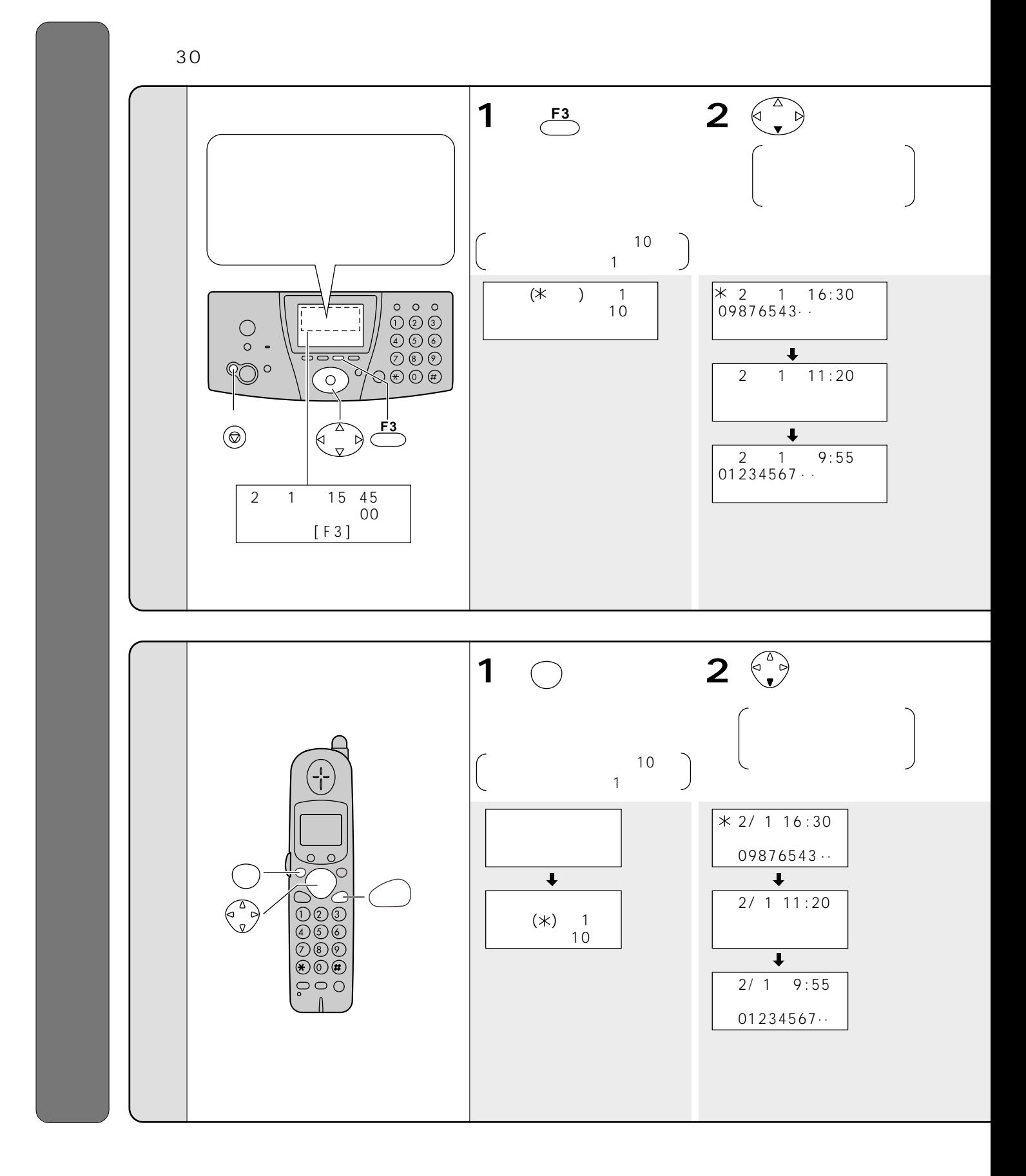

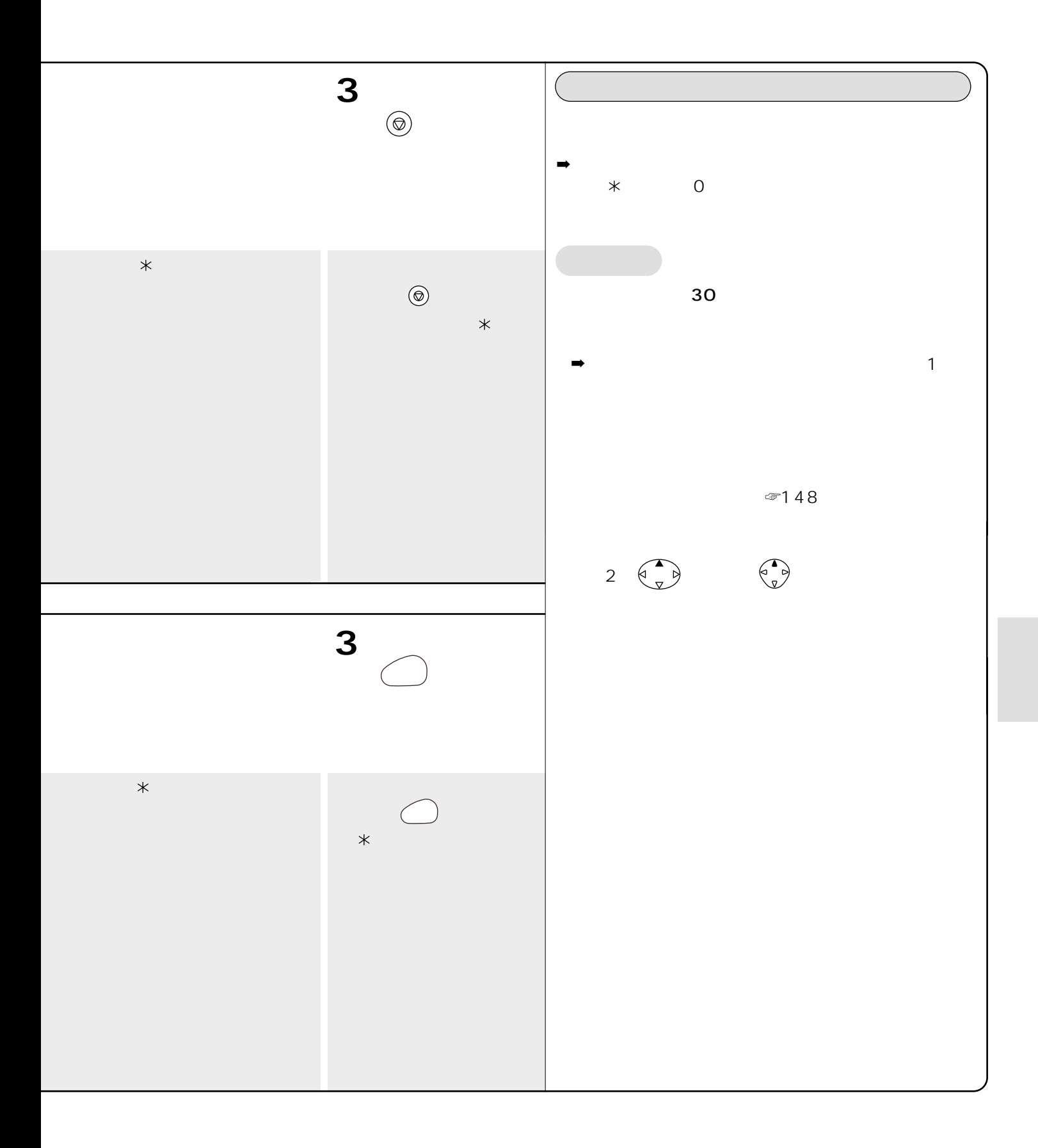

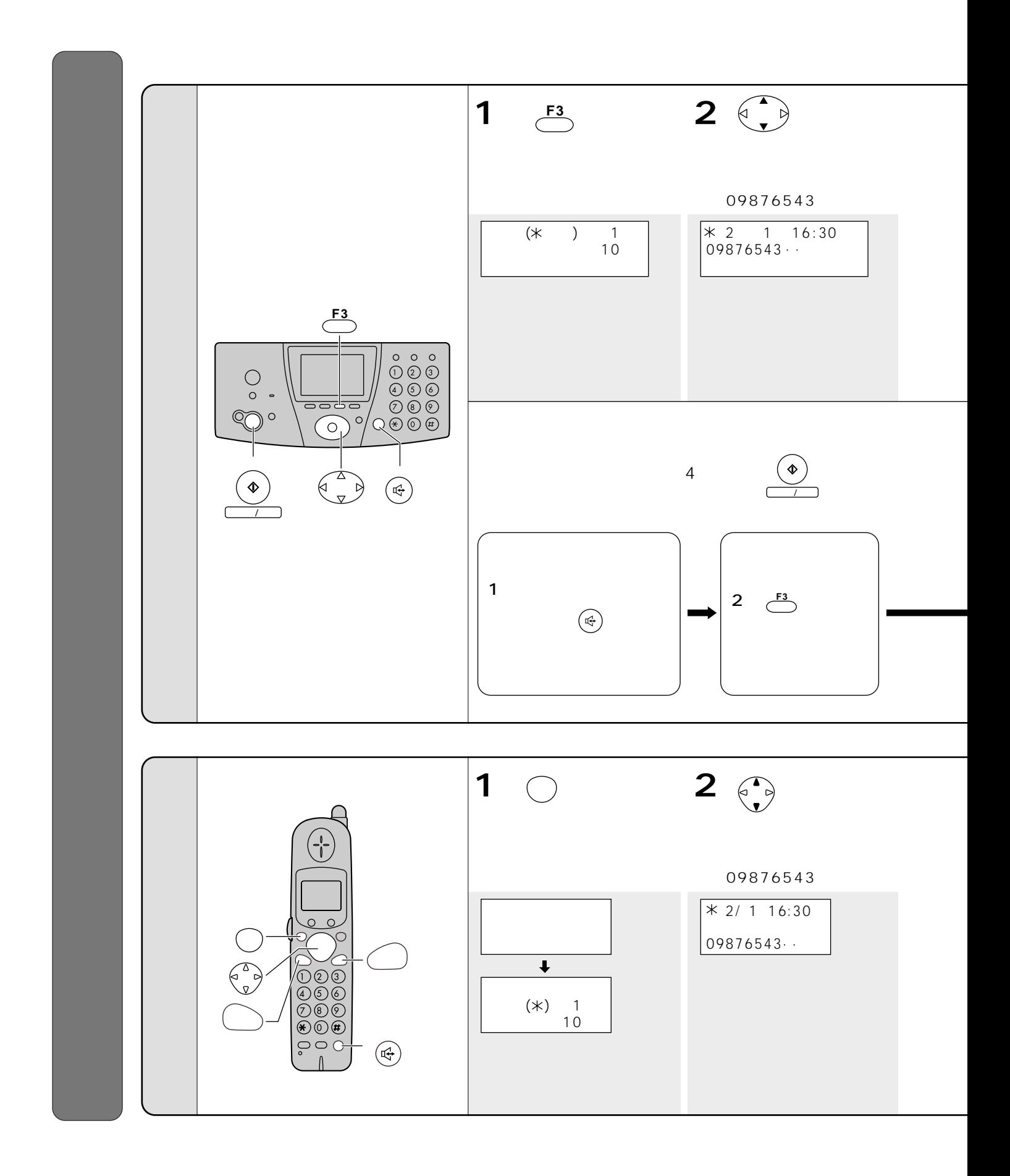

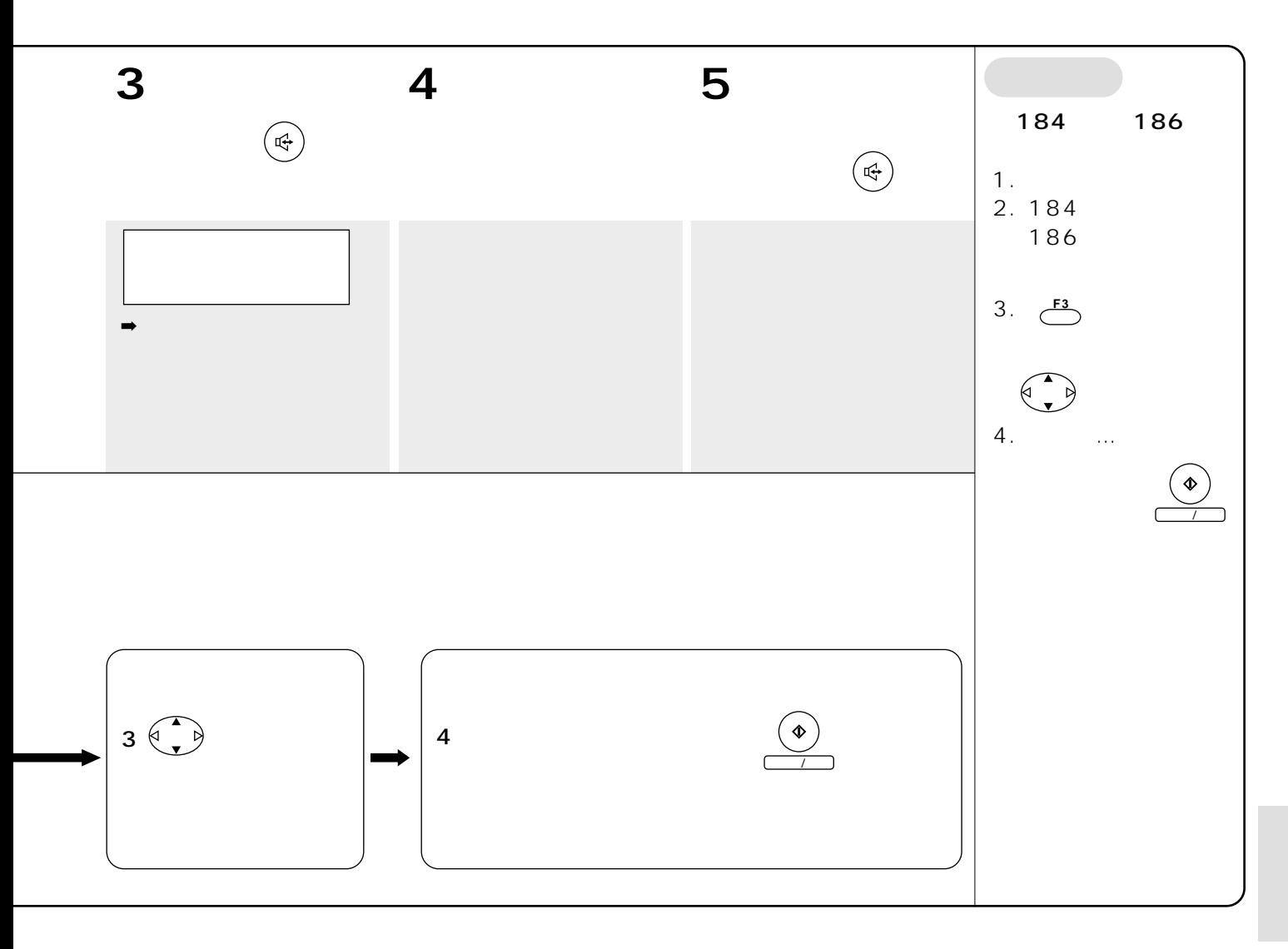

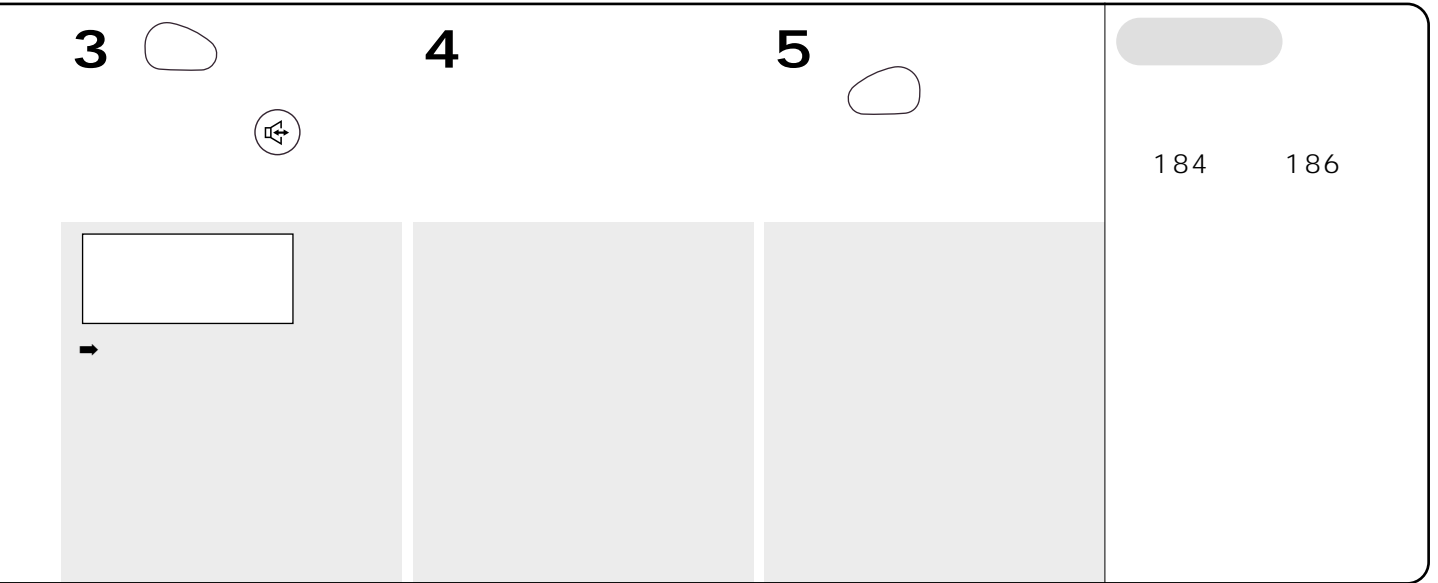

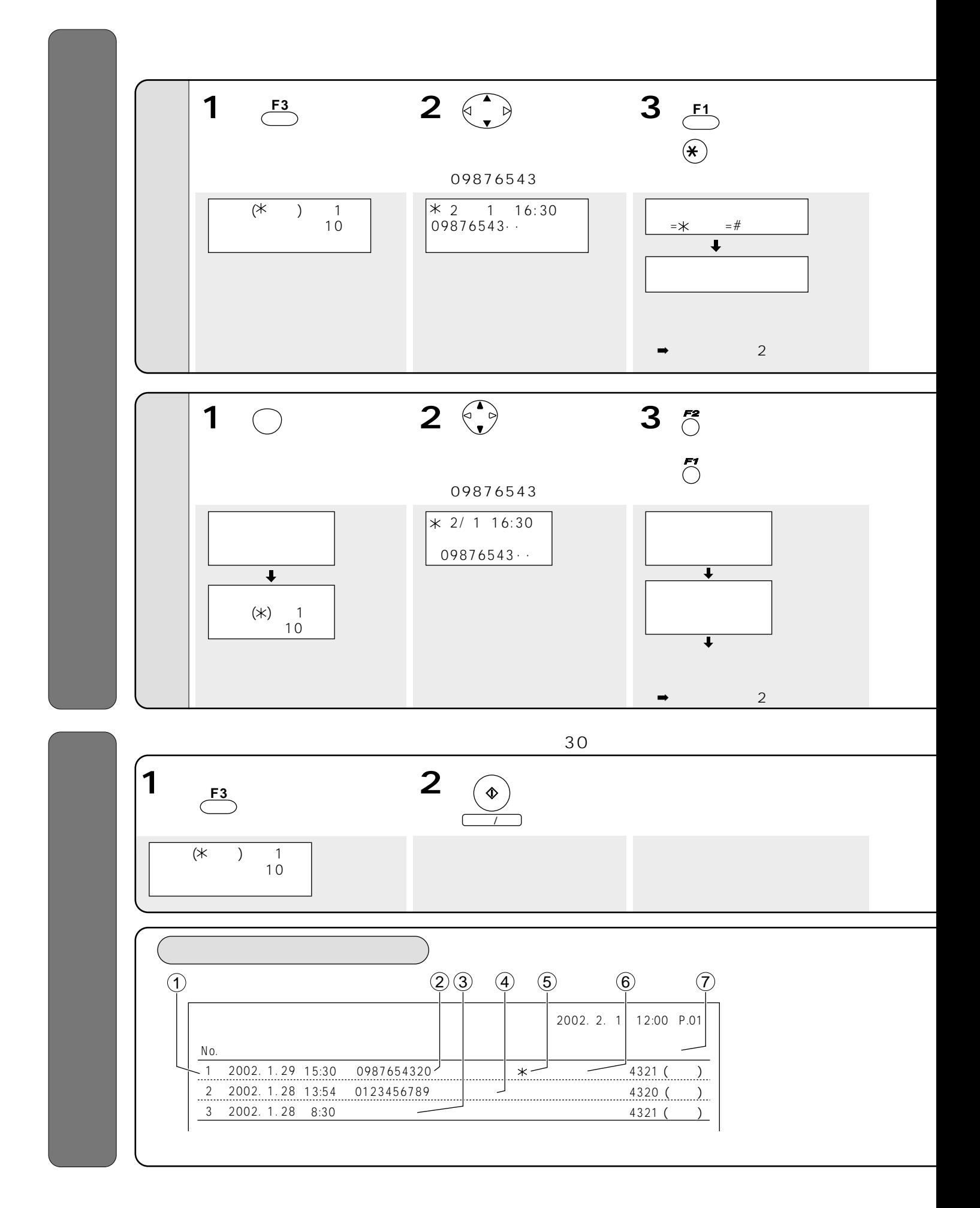

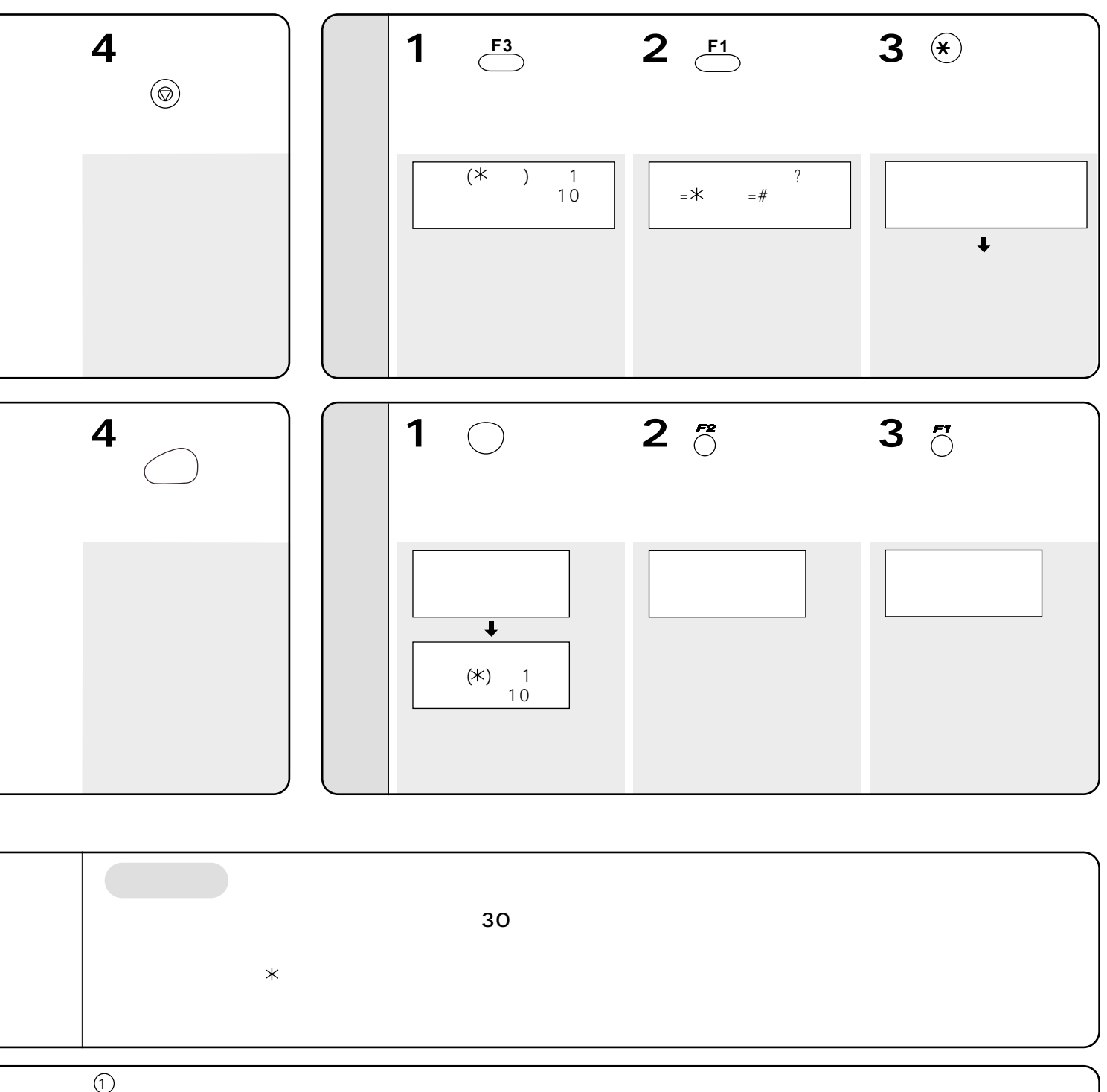

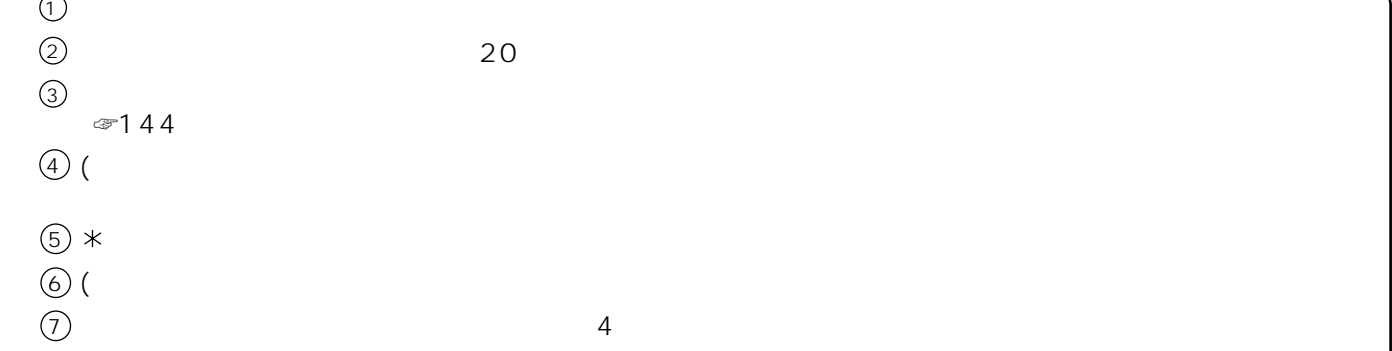

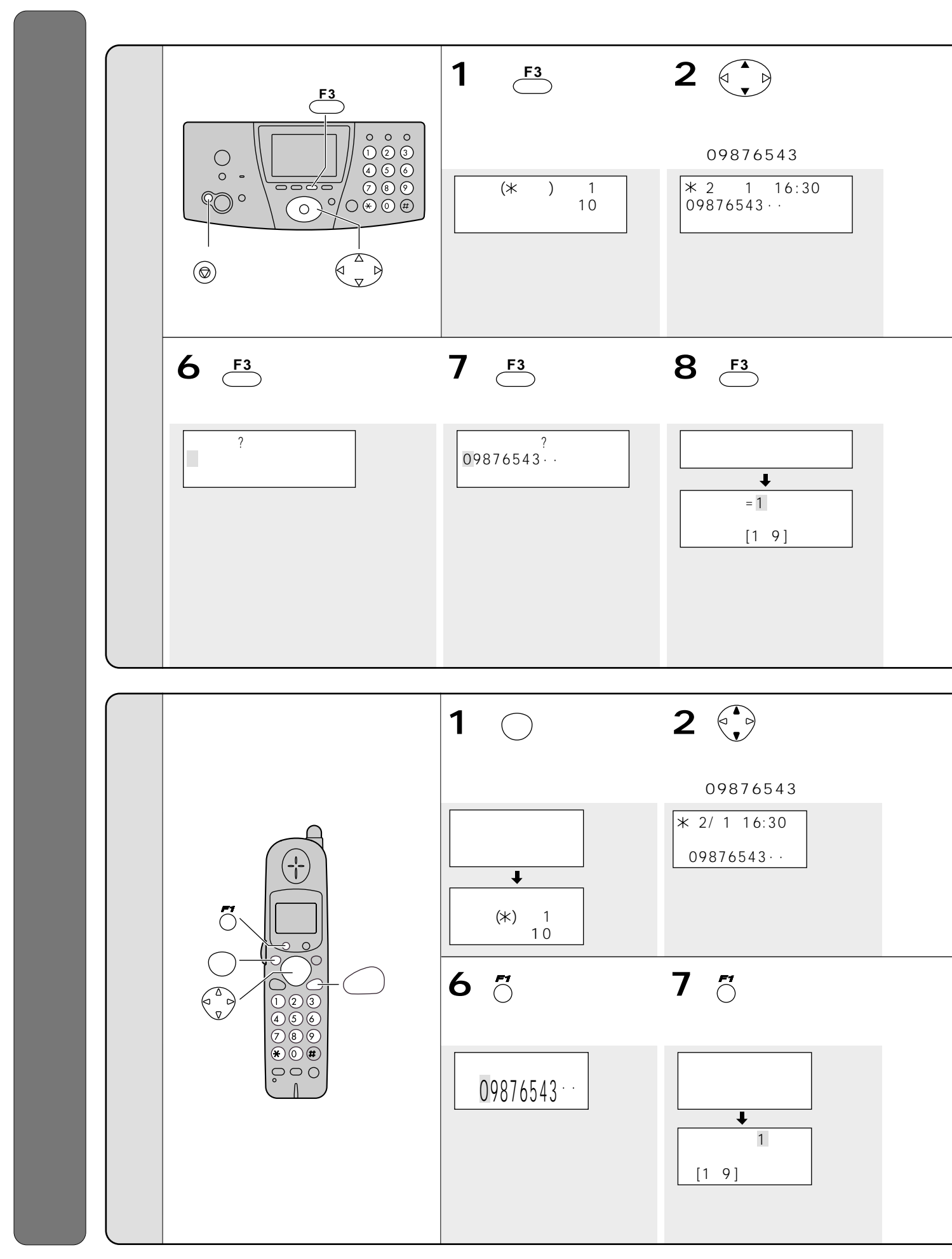

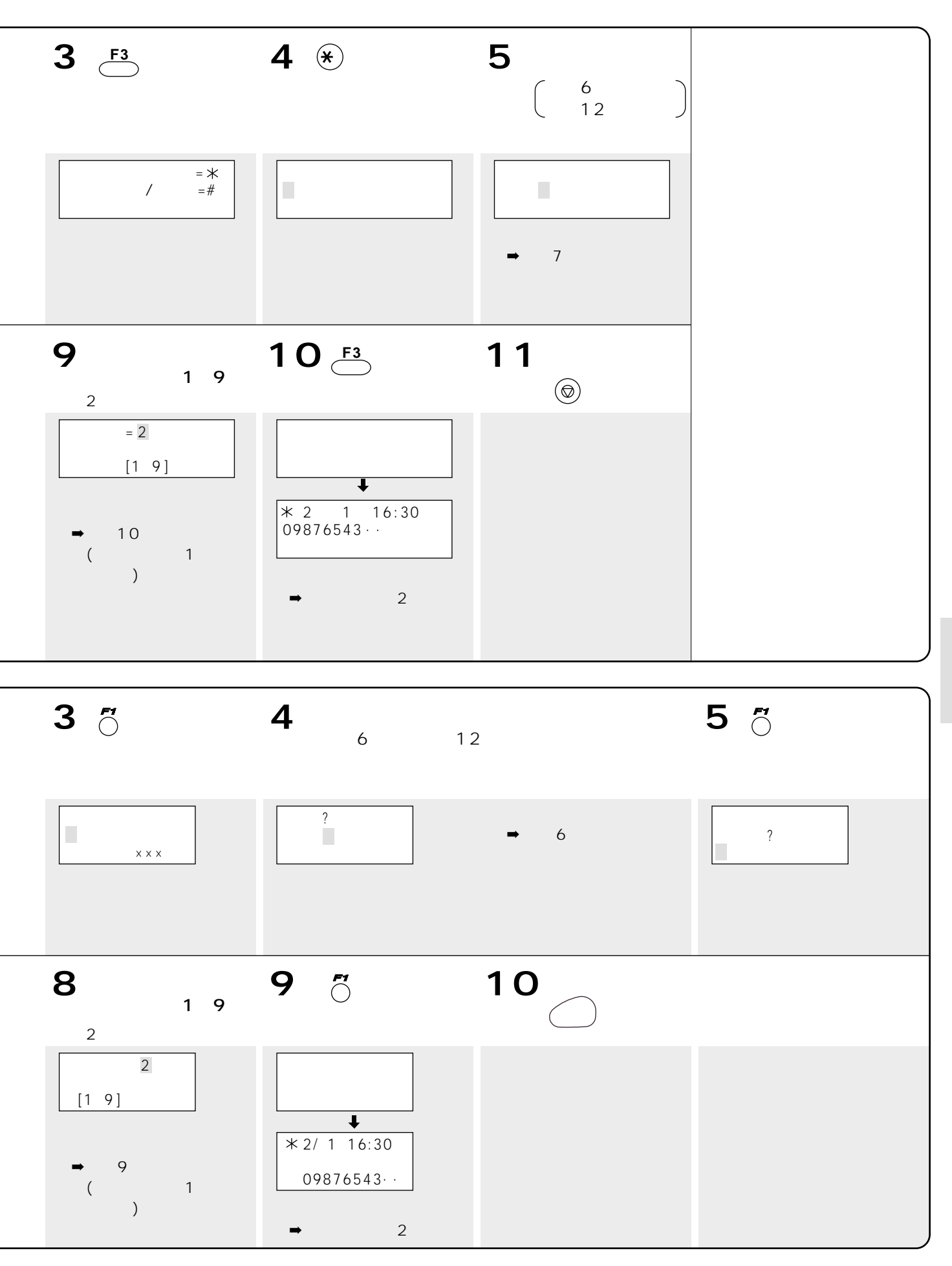

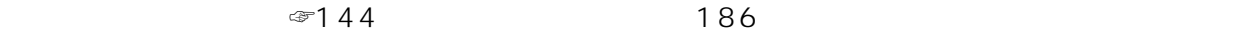

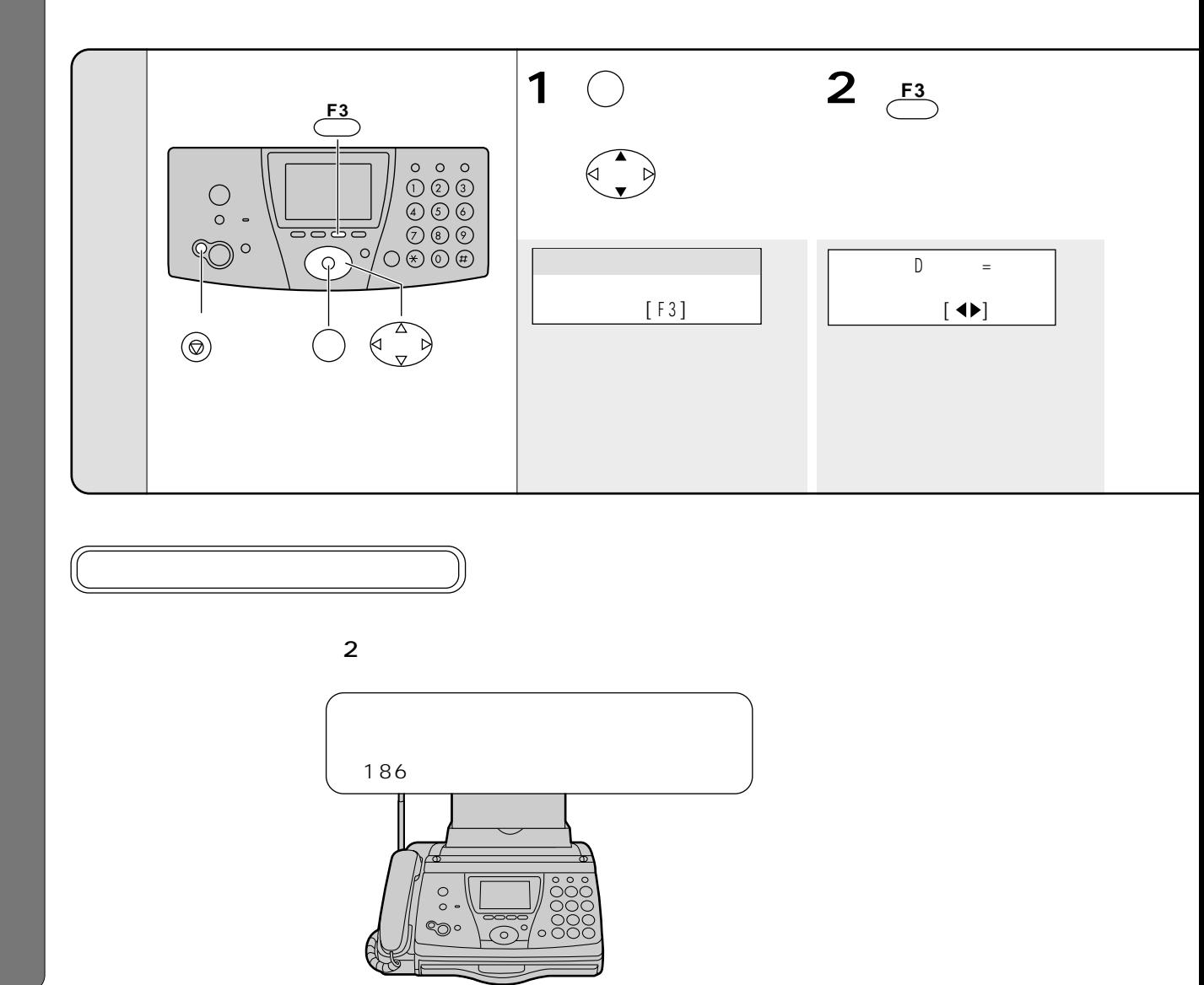

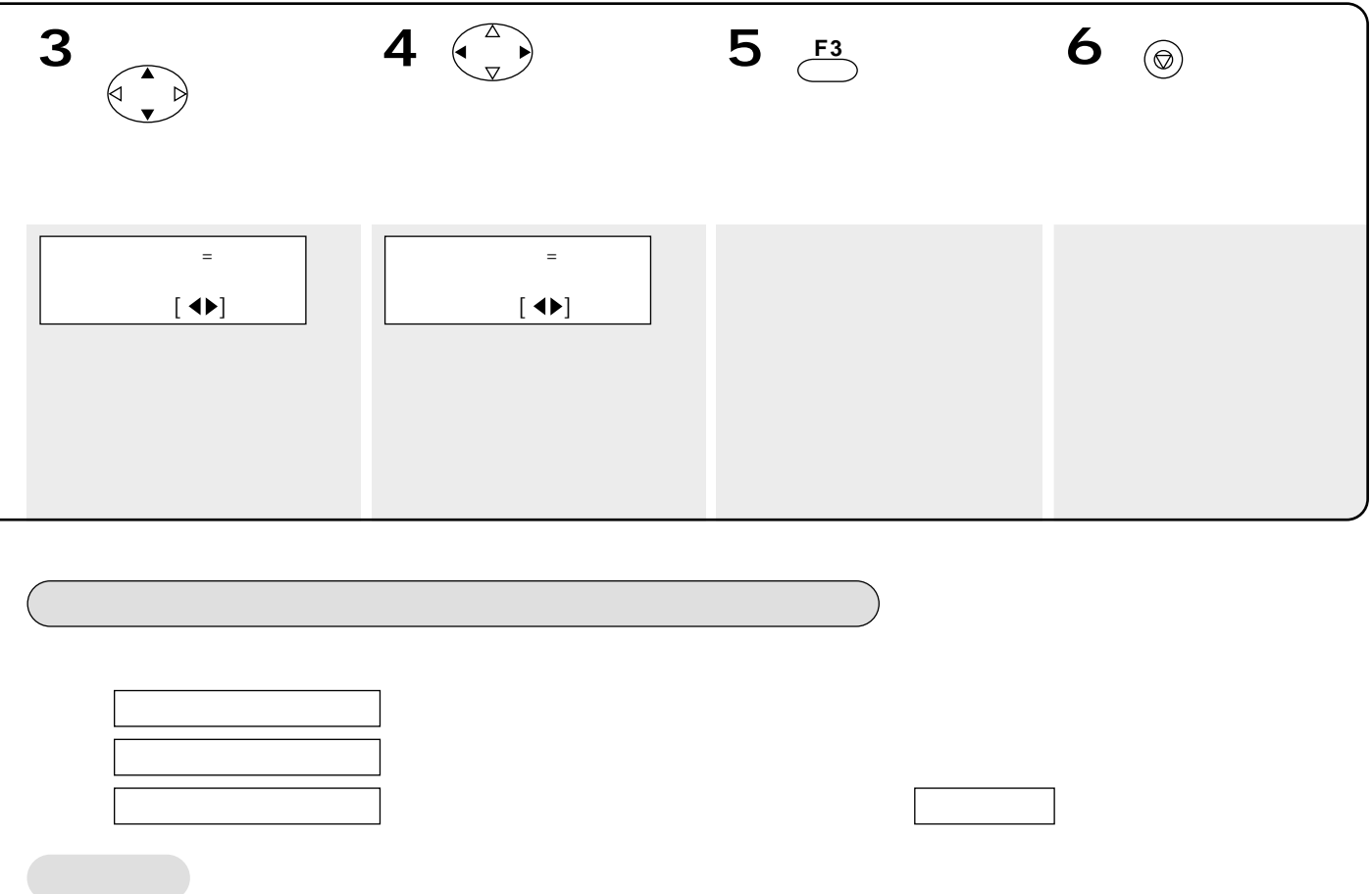

☞72 75 登録しない アプリコット グレープ …  $\ddagger$  $\circ \circ \circ$  $\longrightarrow$   $\longrightarrow$  $\overline{\widehat{\mathcal{C}}}$  $(1)$  (7)  $\begin{array}{c} \boxed{2} \ \boxed{3} \ \boxed{4} \ \boxed{5} \ \end{array}$  $\odot$  $\circledcirc$ ☞216 **JASPAC** © M-ZoNE T-01B0042 **1**  $\bigcirc$  **2**  $\frac{F3}{\bigcirc}$  $\begin{picture}(220,20) \put(0,0){\line(1,0){10}} \put(15,0){\line(1,0){10}} \put(15,0){\line(1,0){10}} \put(15,0){\line(1,0){10}} \put(15,0){\line(1,0){10}} \put(15,0){\line(1,0){10}} \put(15,0){\line(1,0){10}} \put(15,0){\line(1,0){10}} \put(15,0){\line(1,0){10}} \put(15,0){\line(1,0){10}} \put(15,0){\line(1,0){10}} \put(15,0){\line($ <u>ナンバー ディスプレイ トランパー トランパー トランパー トランパー トランパー しょうこうしゅ</u> [ F 3 ]  $[$   $\blacklozenge$   $\rightharpoonup$ **F3**  $\begin{array}{|c|c|} \hline \text{1} & \text{0} & \text{0} & \text$  $\circ$ .  $6 \bigodot$ **5** 下  $\frac{1}{\sqrt{1-\frac{1}{\sqrt{1-\frac{1}{\sqrt{1-\frac{1}{\sqrt{1-\frac{1}{\sqrt{1-\frac{1}{\sqrt{1-\frac{1}{\sqrt{1-\frac{1}{\sqrt{1-\frac{1}{\sqrt{1-\frac{1}{\sqrt{1-\frac{1}{\sqrt{1-\frac{1}{\sqrt{1-\frac{1}{\sqrt{1-\frac{1}{\sqrt{1-\frac{1}{\sqrt{1-\frac{1}{\sqrt{1-\frac{1}{\sqrt{1-\frac{1}{\sqrt{1+\frac{1}{\sqrt{1+\frac{1}{\sqrt{1+\frac{1}{\sqrt{1+\frac{1}{\sqrt{1+\frac{1}{\sqrt{1+\frac{1}{\sqrt{1+\frac{1$ PO ·  $\begin{pmatrix} 1 \\ 2 \end{pmatrix}$  $\frac{2}{\pi}$  $\overline{2}$  $\circledcirc$  $\Box$  $\mathbf{P}(\mathbf{P}(\mathbf{$  $= \frac{1}{2}$  $[4]$  $\mathbb{N}$  (  $\blacklozenge$  ) メロディ ベル 登録しない  $10<sup>^\circ</sup>$ 押す 登録� **9 F3**  $\overline{2}$  $\frac{2}{\pi}$ バックライト=登 録 しない バックライト=スカイブルー スカイブルー 登録しない アプリコット  $[4]$  $\mathbb{R}$   $\mathbb{R}$   $\mathbb{$ ✦ ➡手順11へ ナチュラル ブルームーン レモンライム

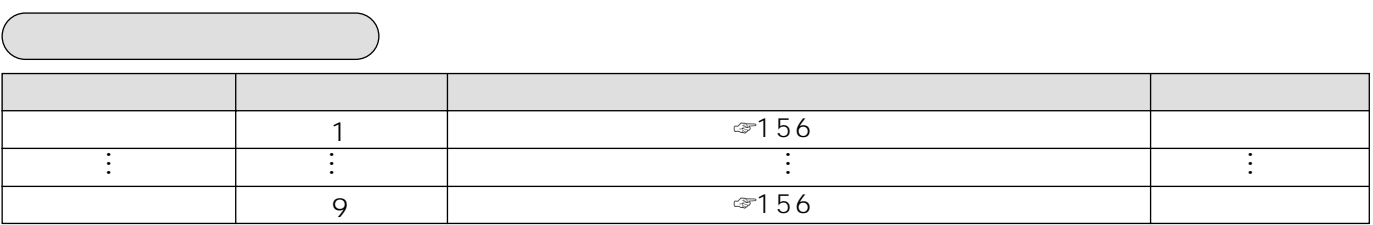

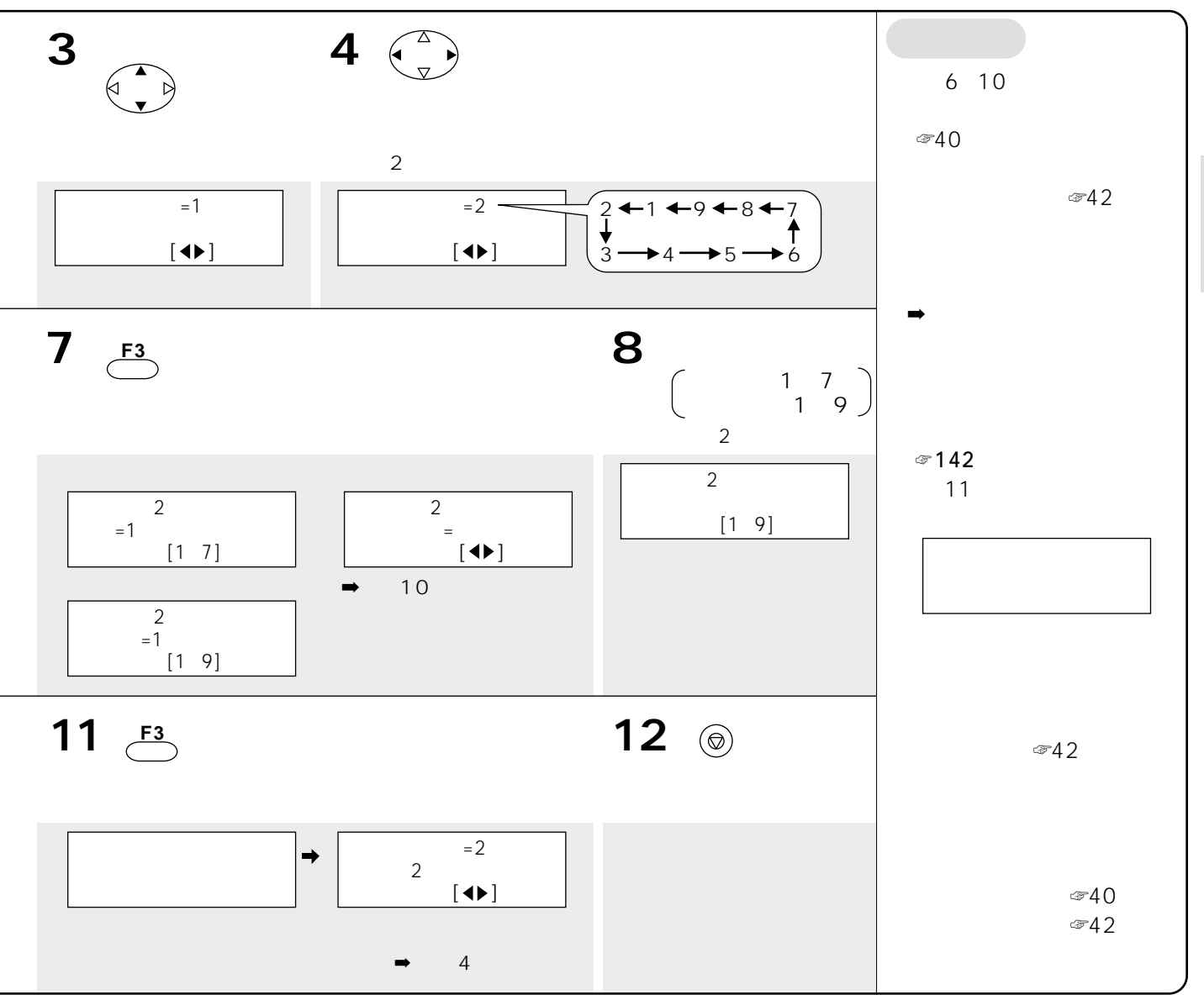

☞72 75

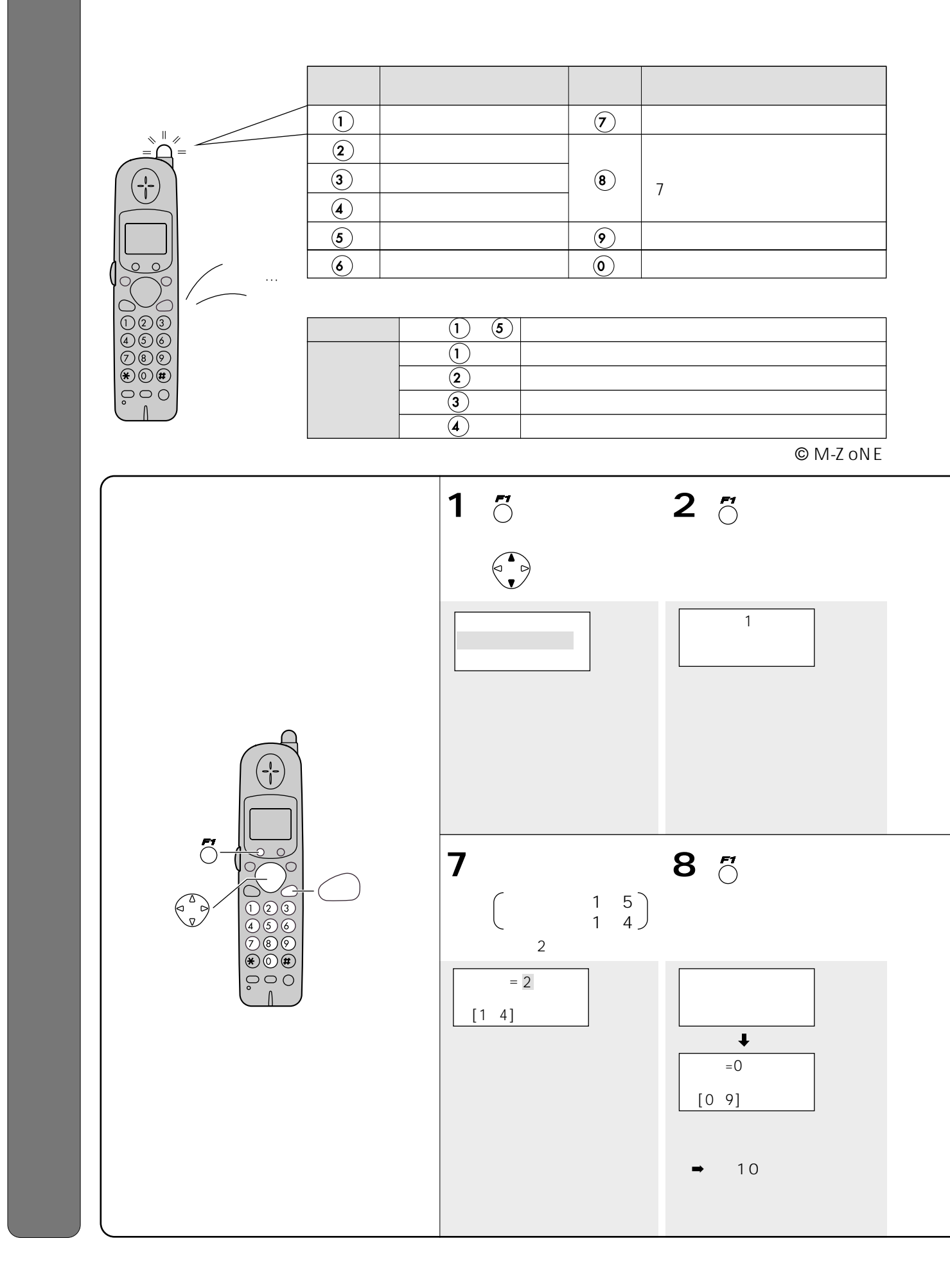

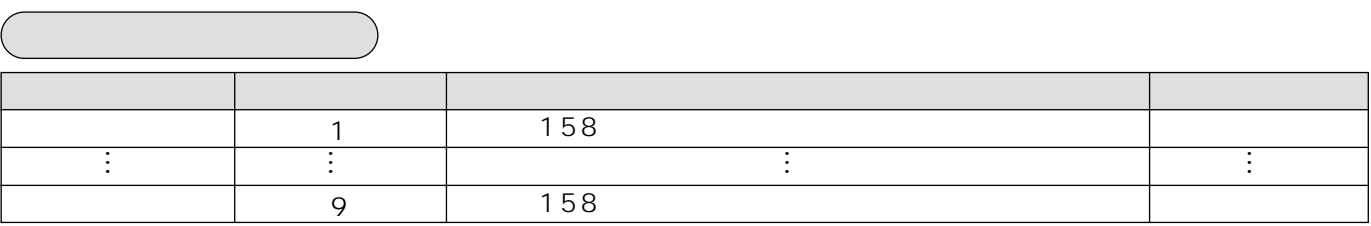

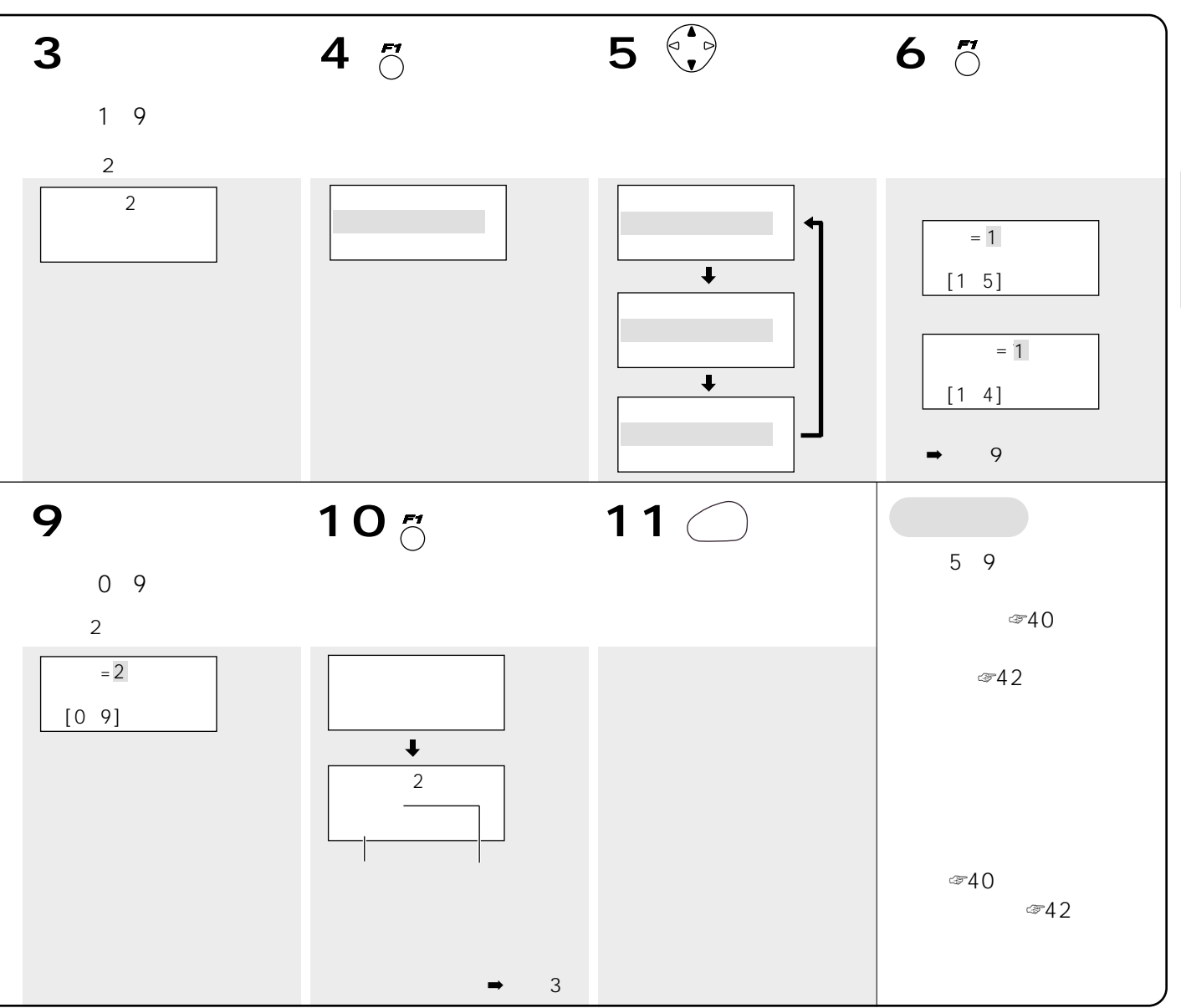

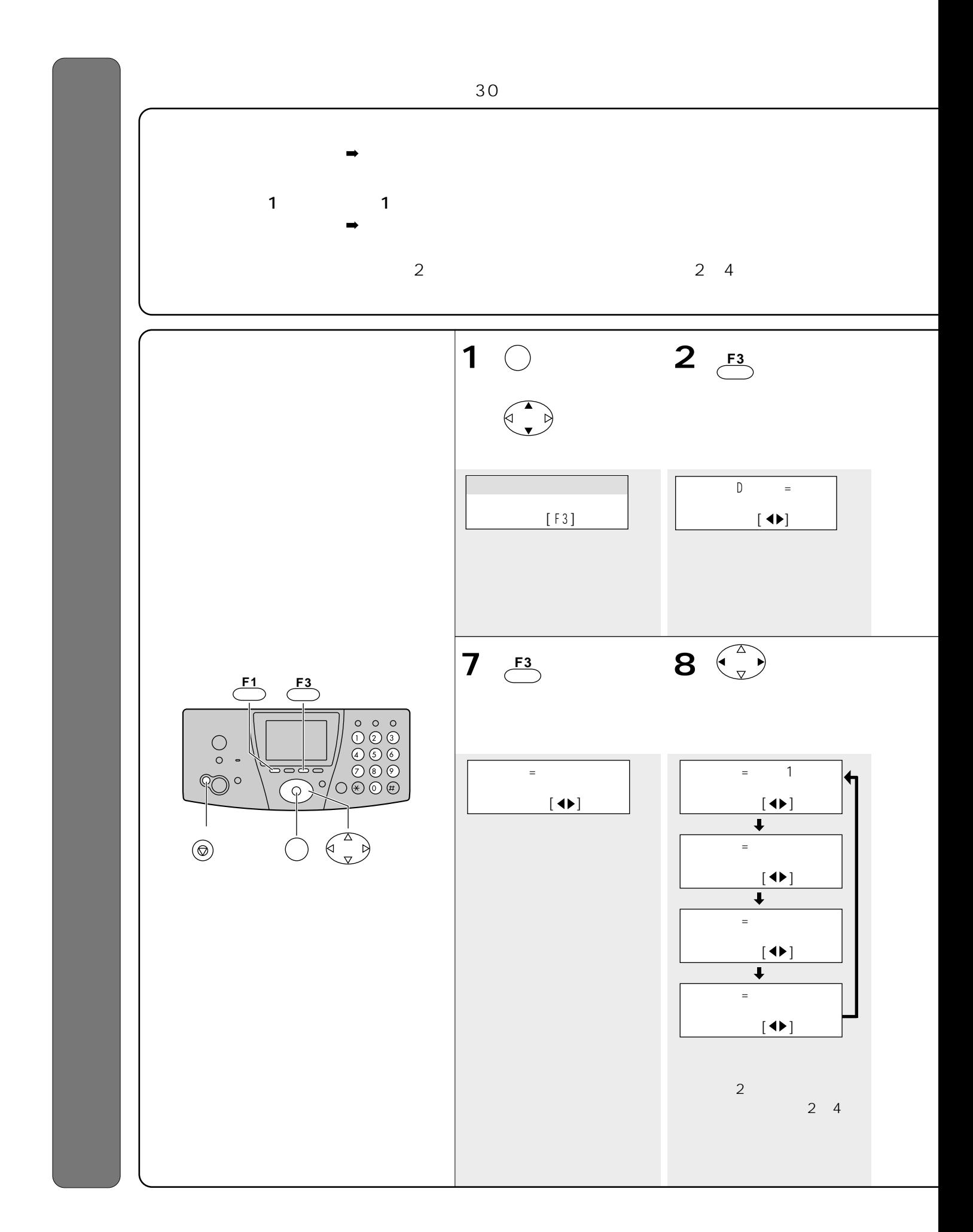

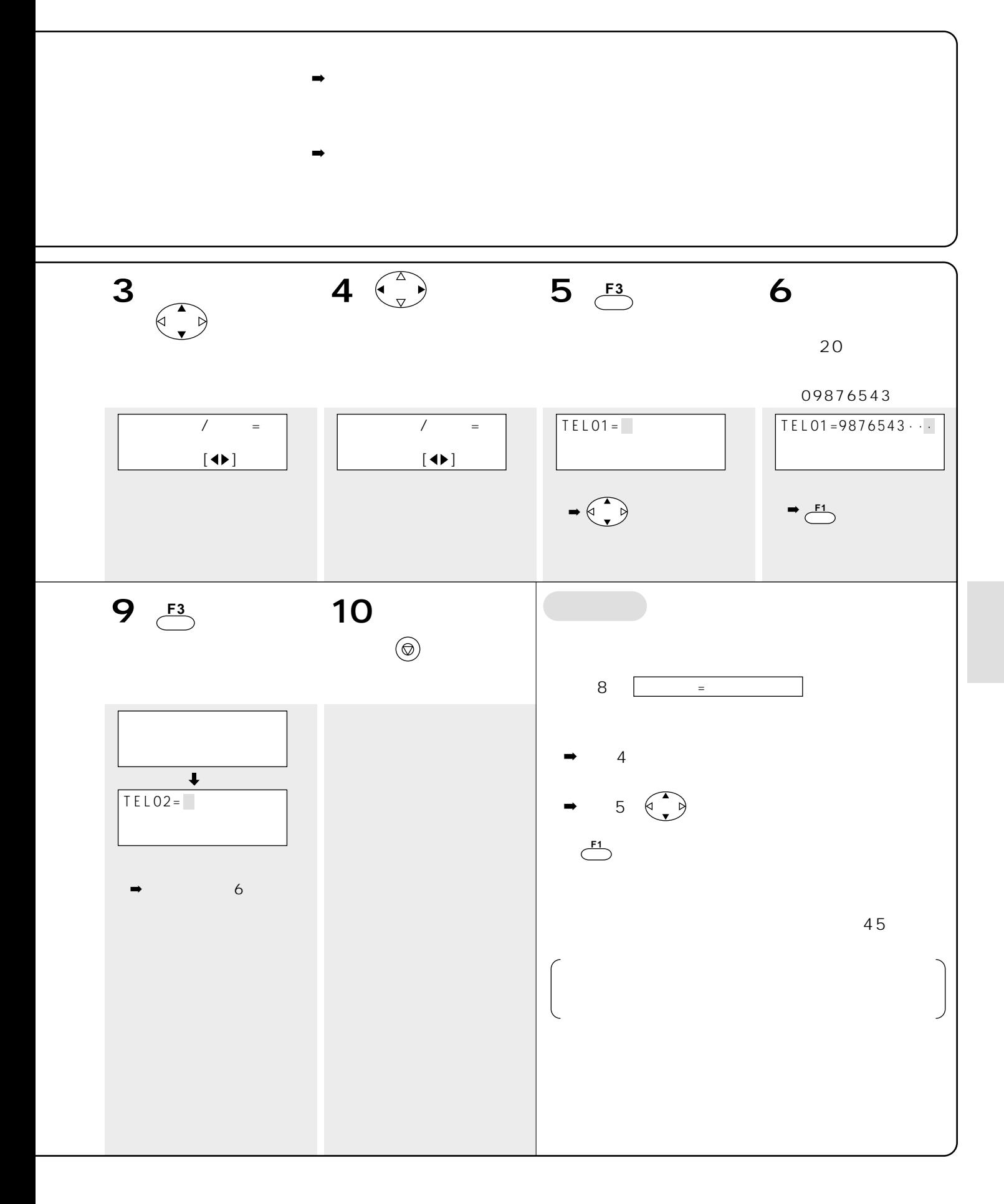

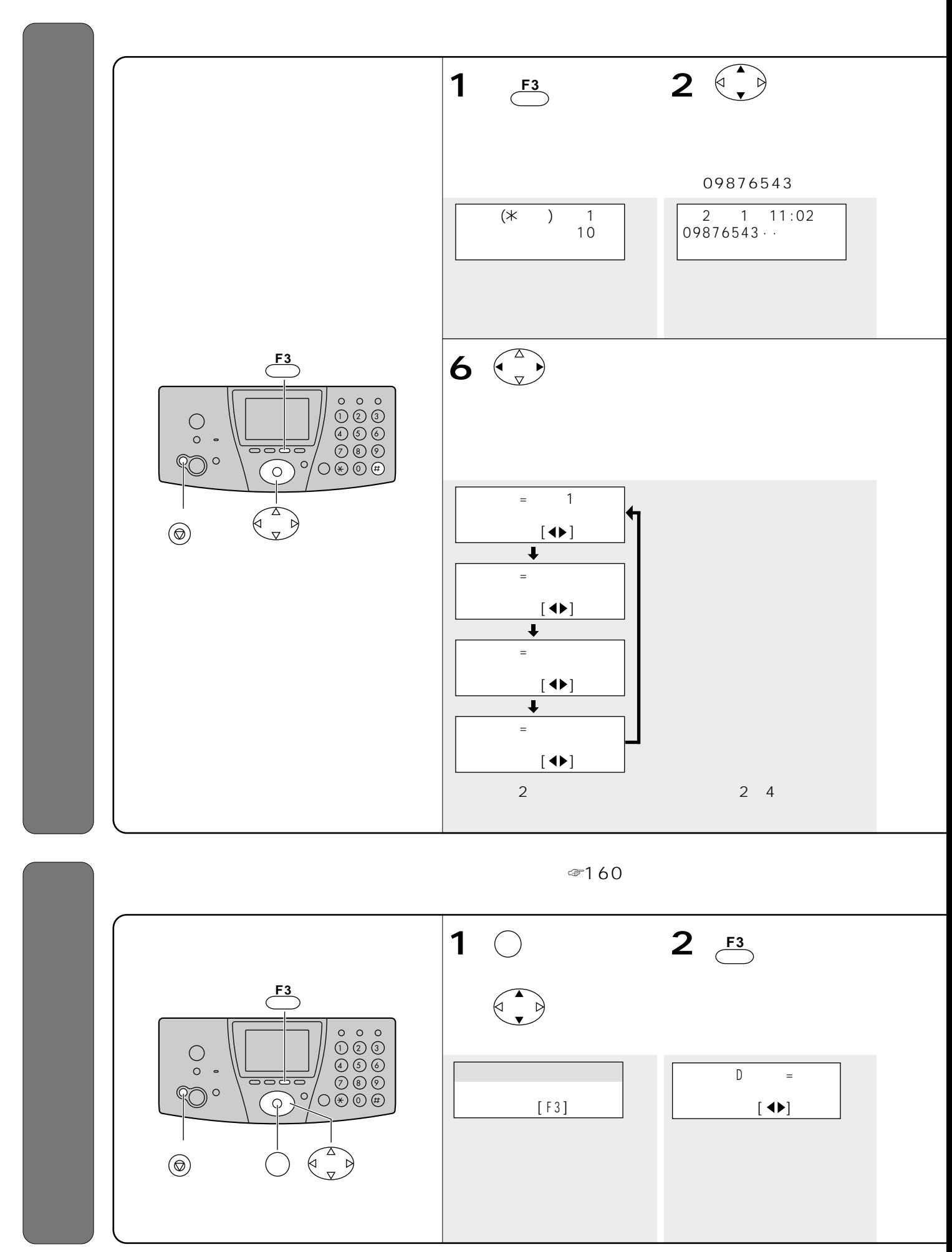

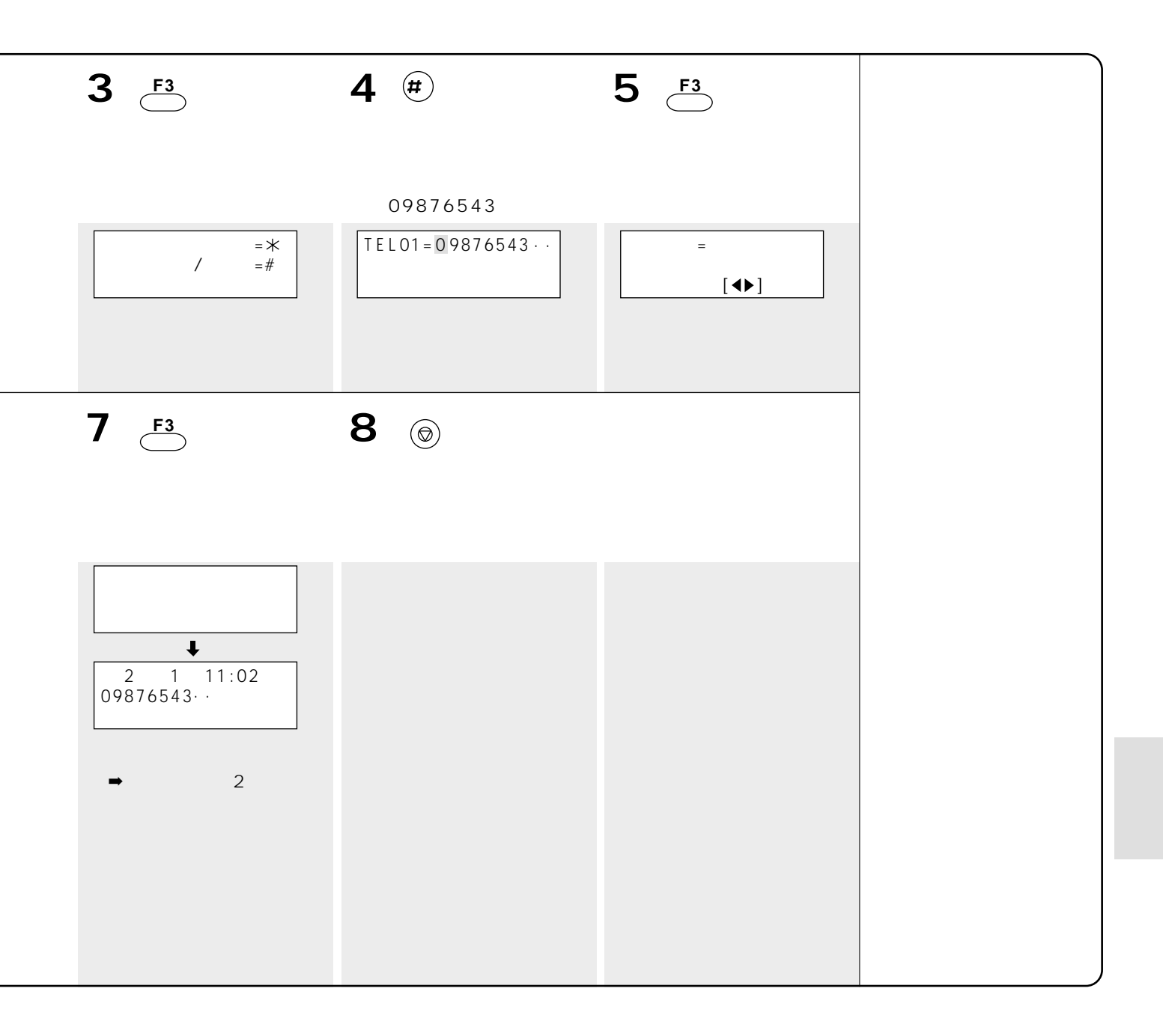

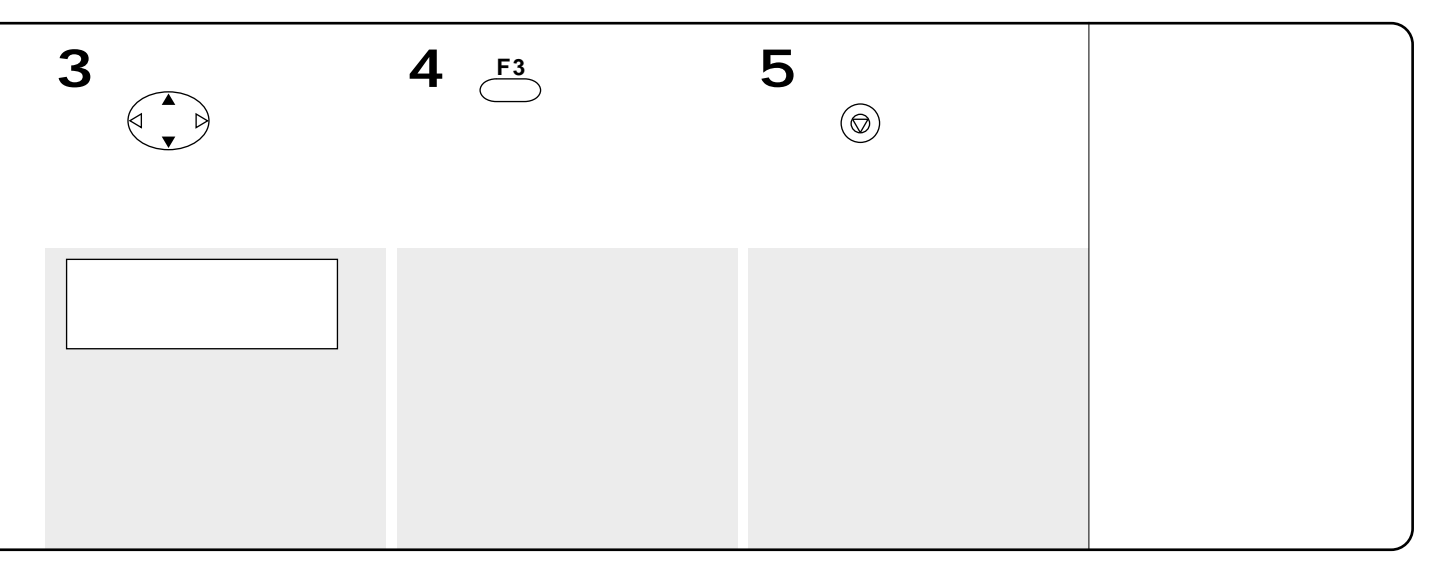

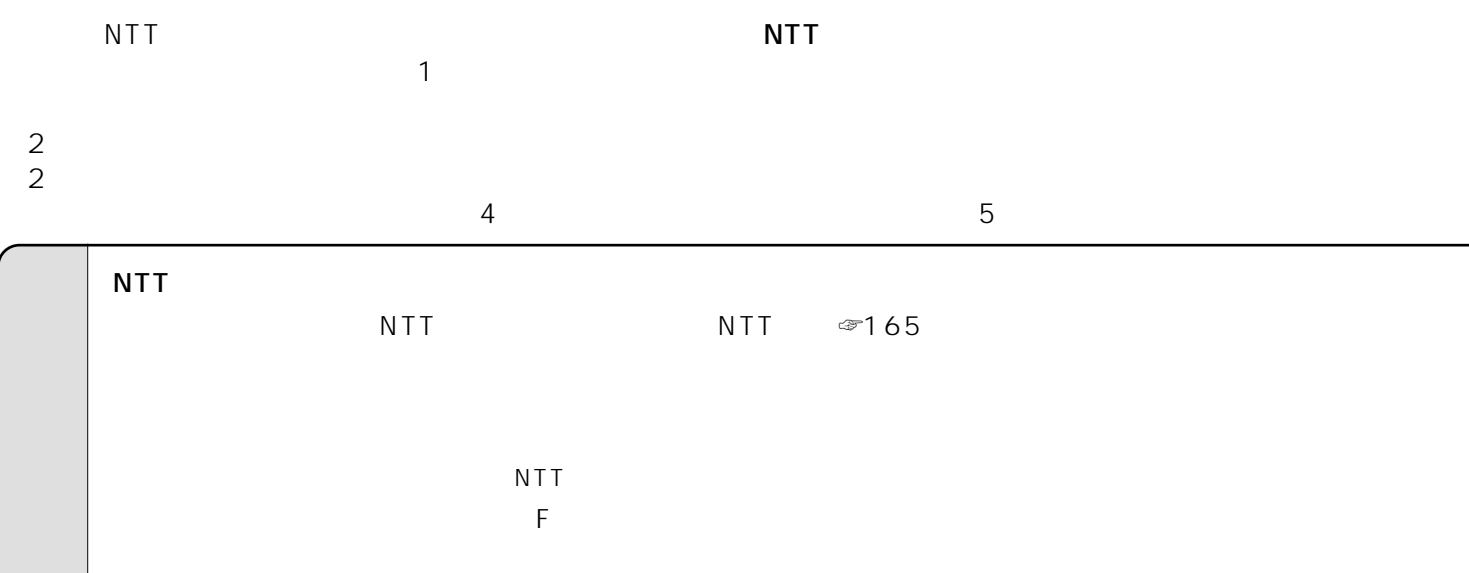

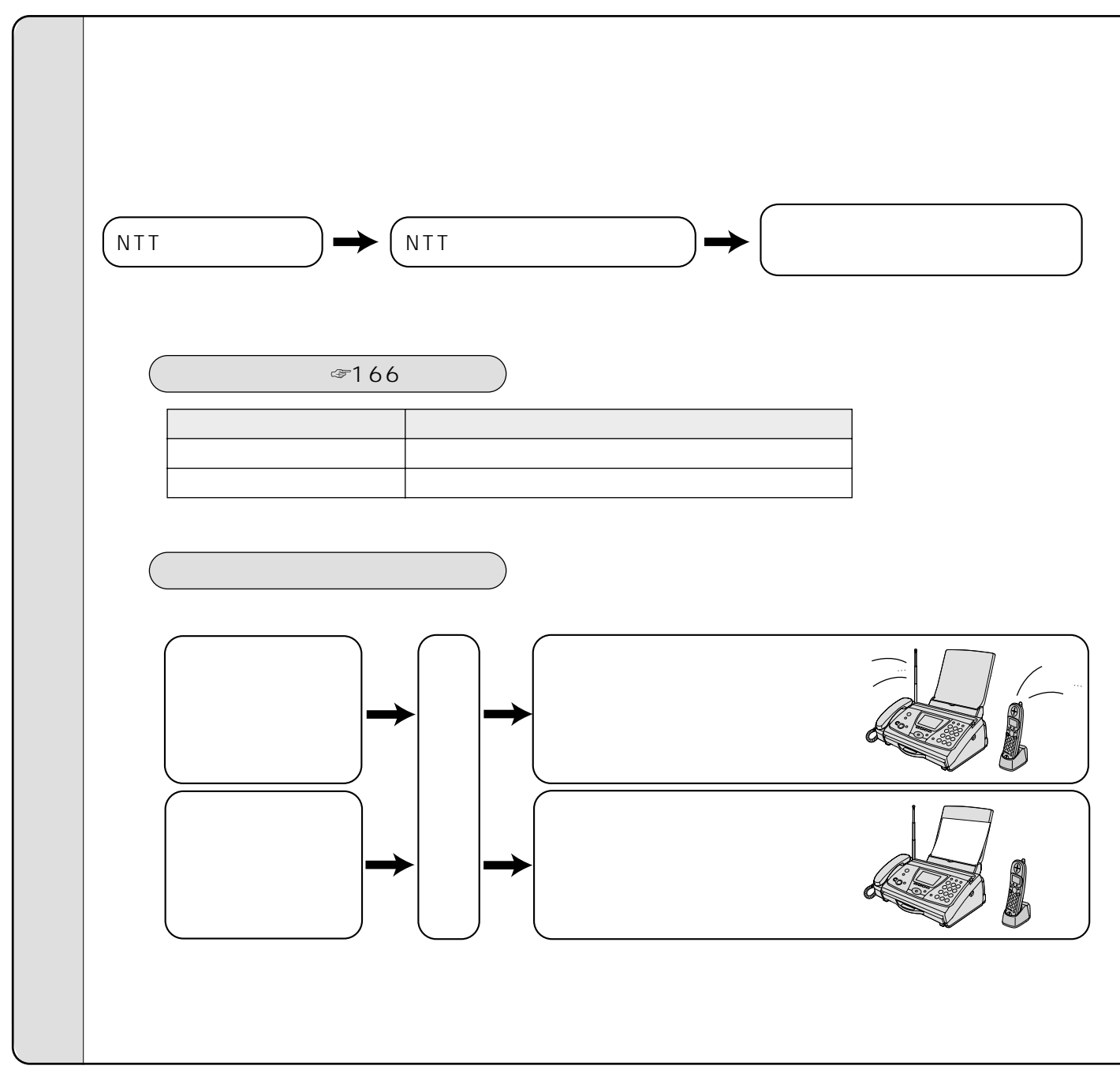

### $NTT$ NTT  $\blacksquare$ Fネットと同時契約の場合 ……………………… 一部利用形態に制約があります。 ISDN お住まいが利用できない地域にある場合 …… モデムダイヤルインサービスを利用できない場合があります。 **2** 116 **9**:00:17:00 12 29 1 3

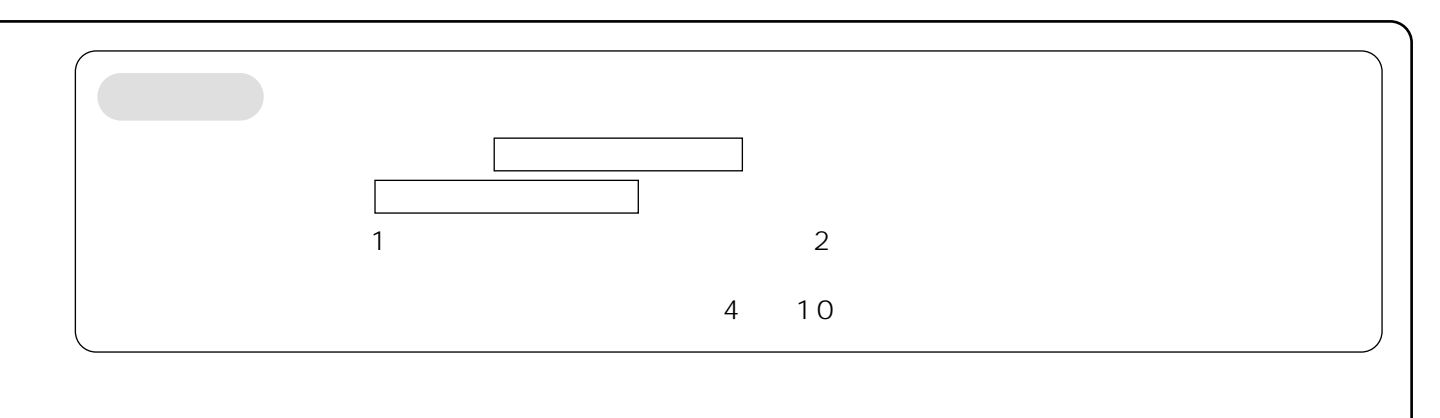

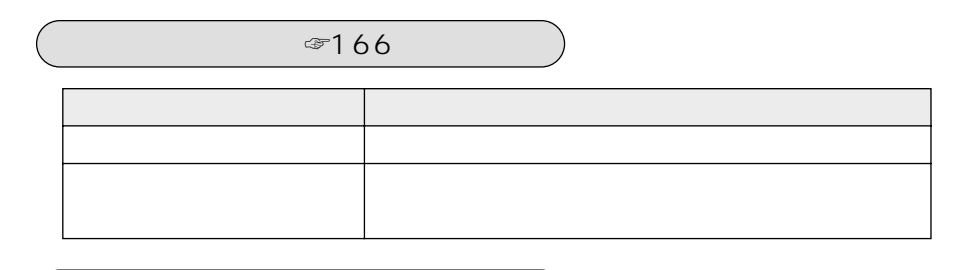

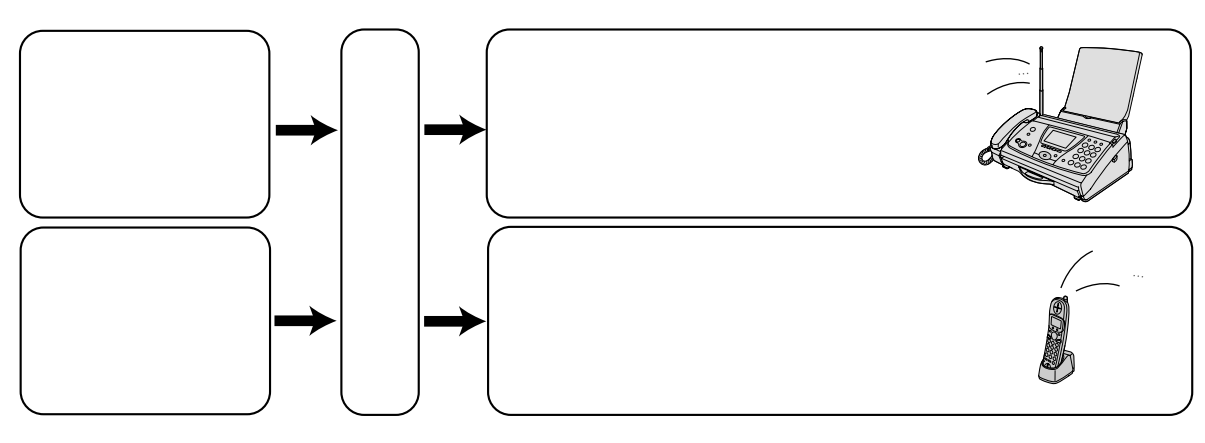

 $\mathcal{L}_{\mathcal{A}}$ 

 $\sim 45$ 

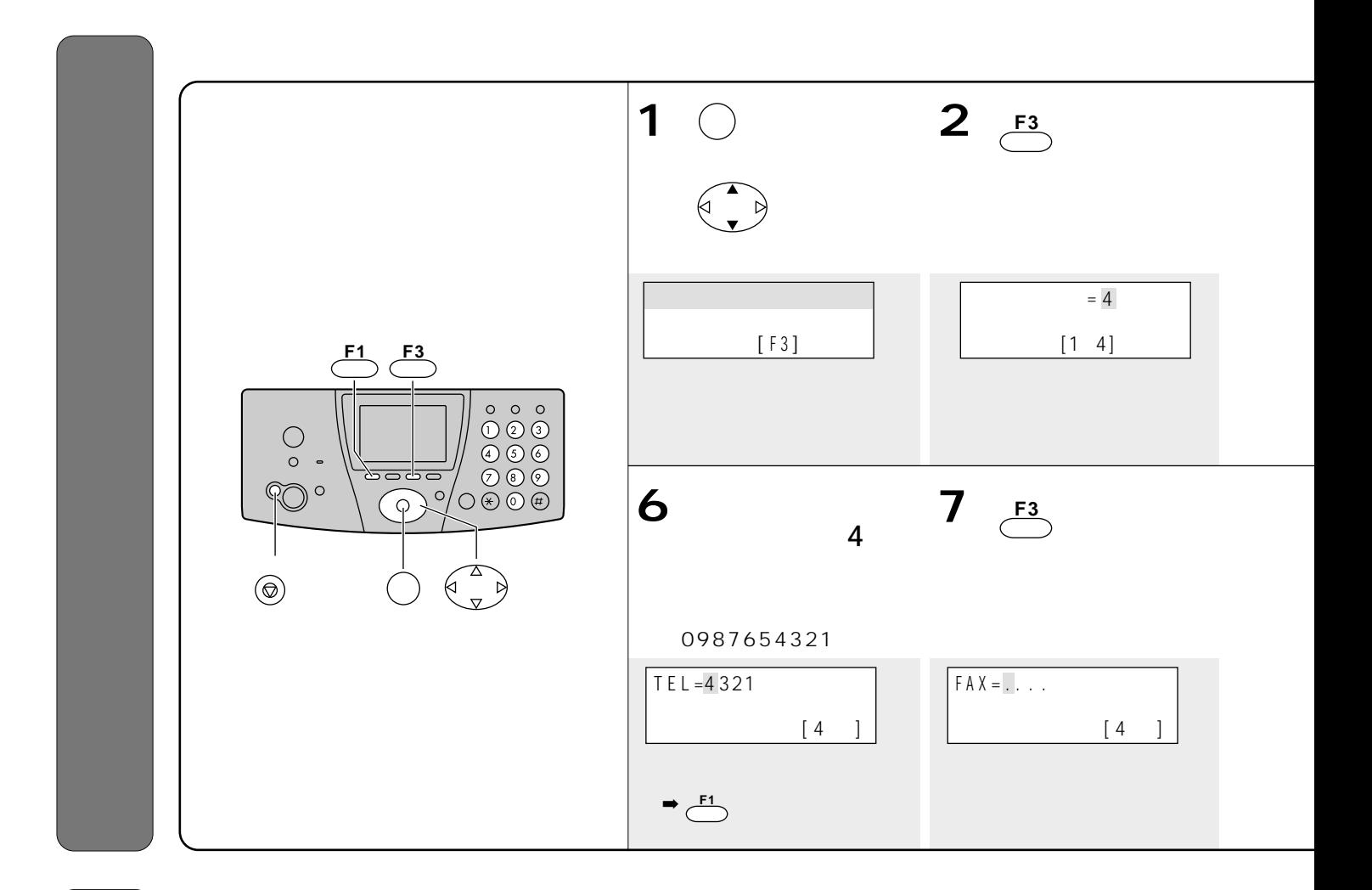

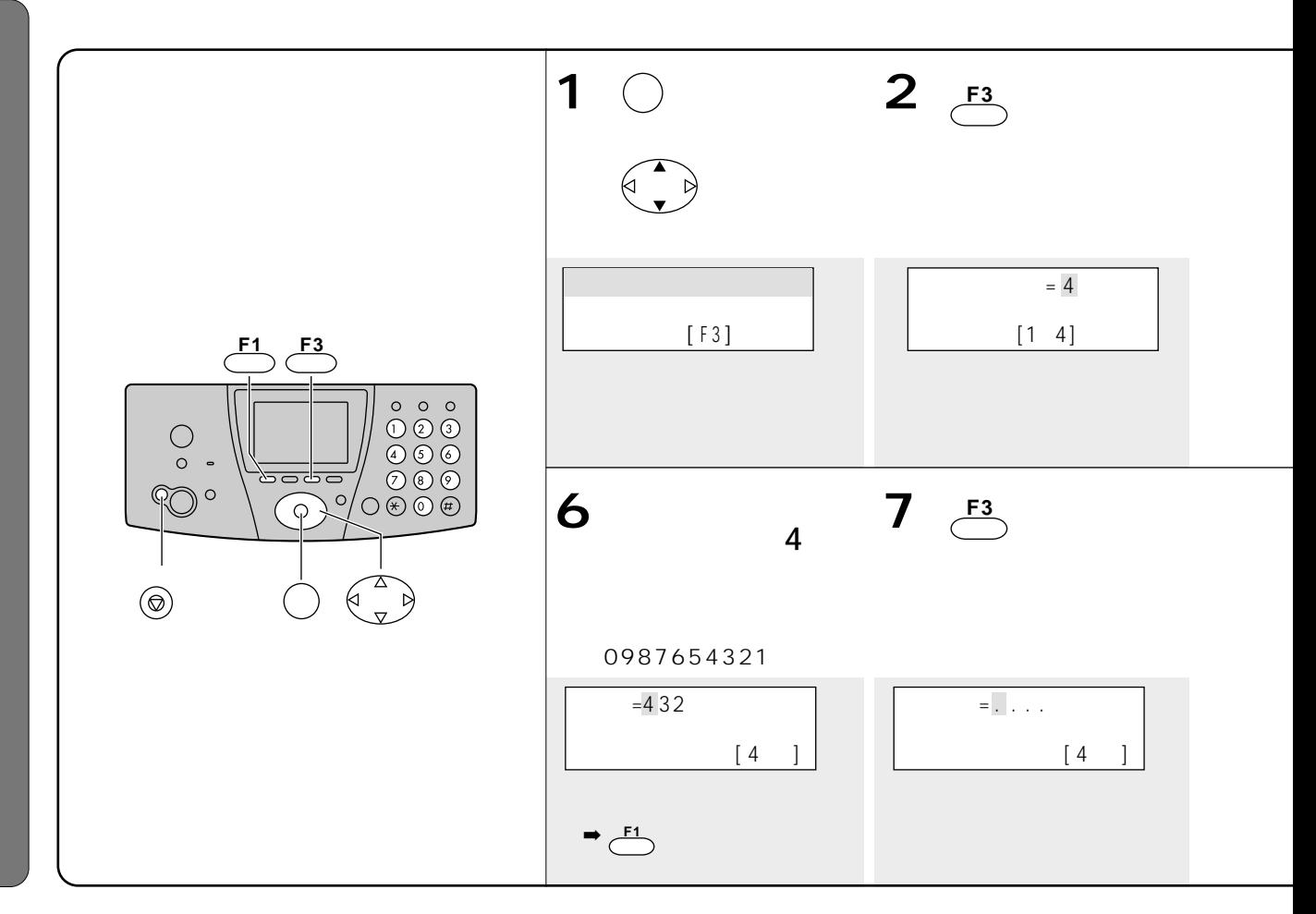

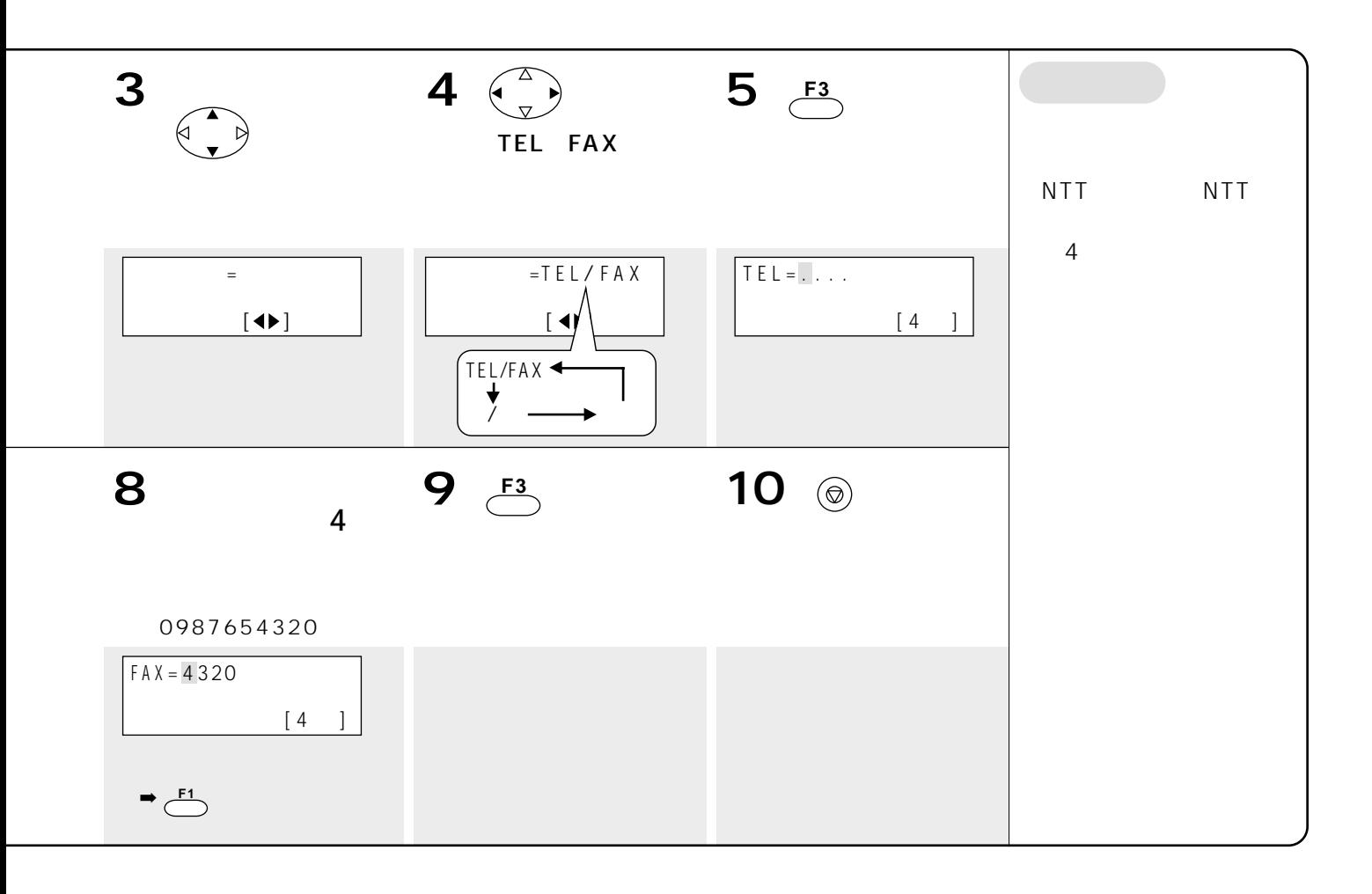

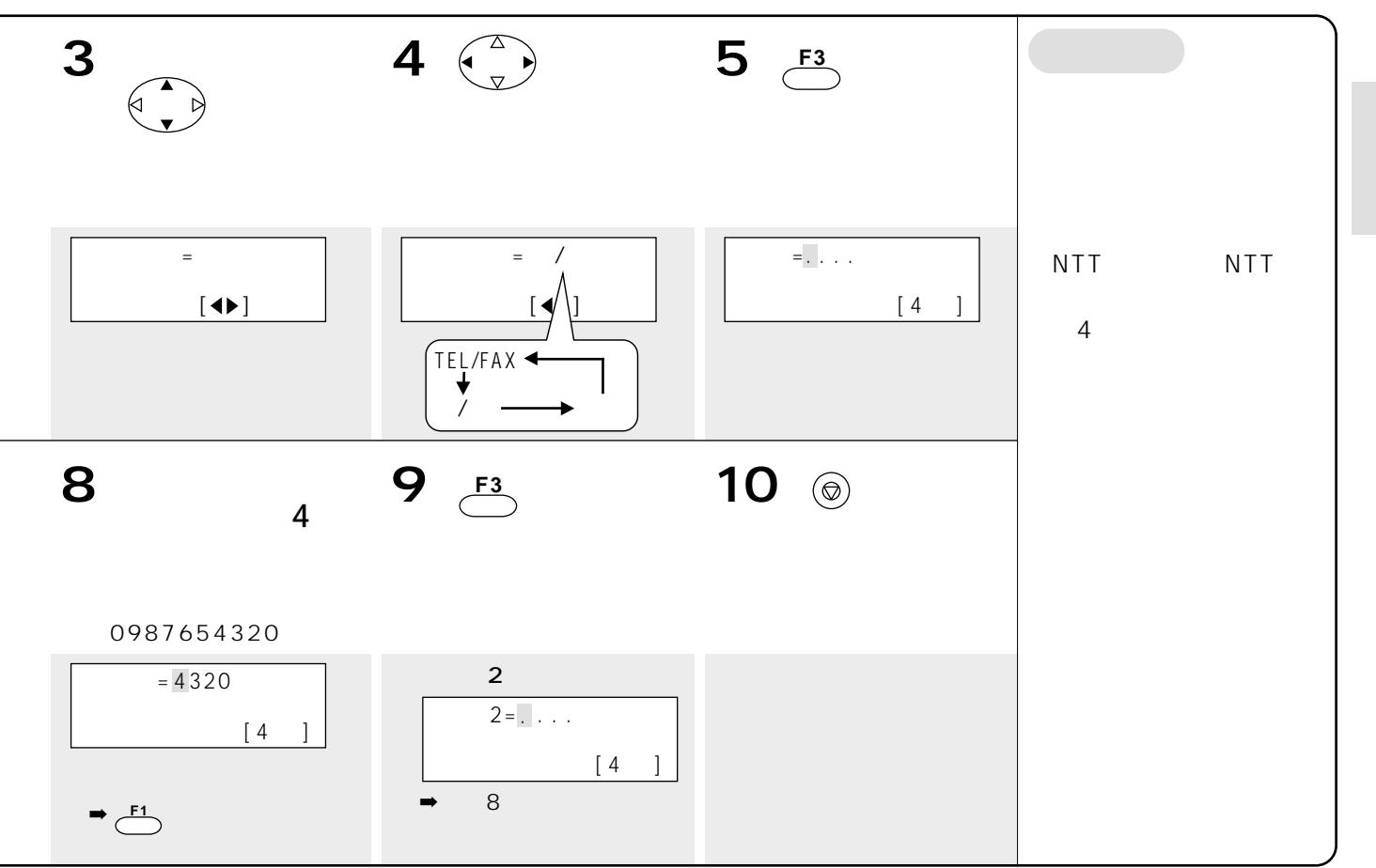

## おたっくすEメールを利用する

### またっく<mark>E</mark>メール、Discovering アクセスのサラを利用するときは、 VISA JCB MASTER

 $2002$  2

 $\mathsf E$ 、ポンパコンや、Eメールができます。Eメールができます。Eメールができます。E  $\infty$ 212

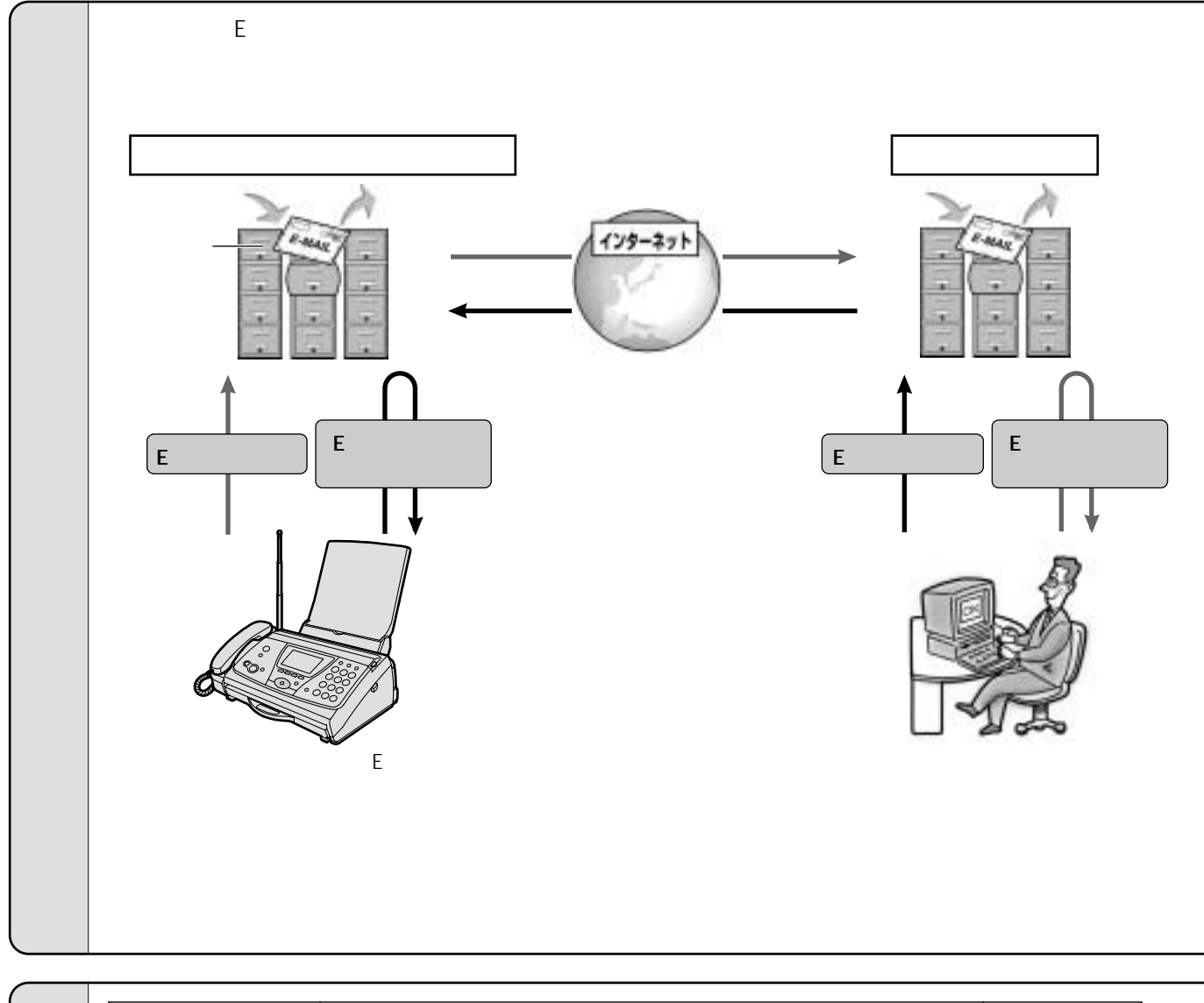

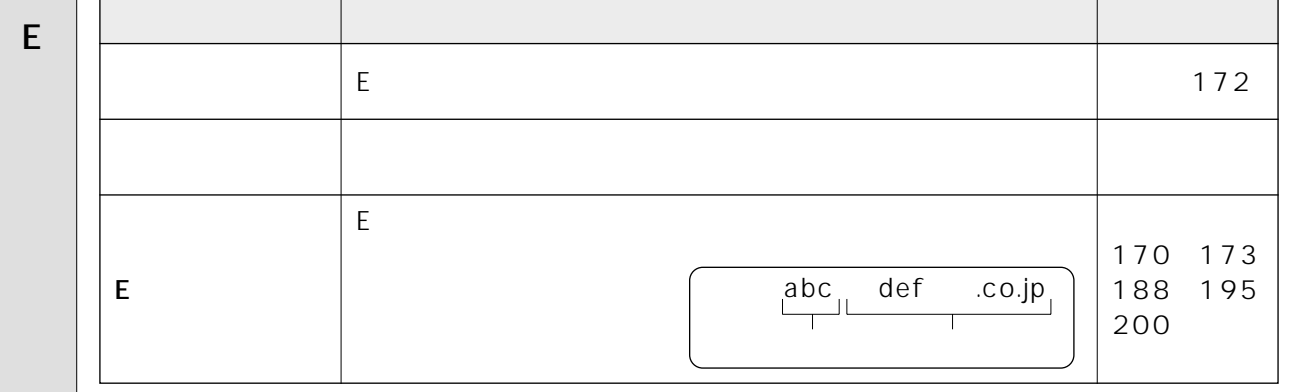

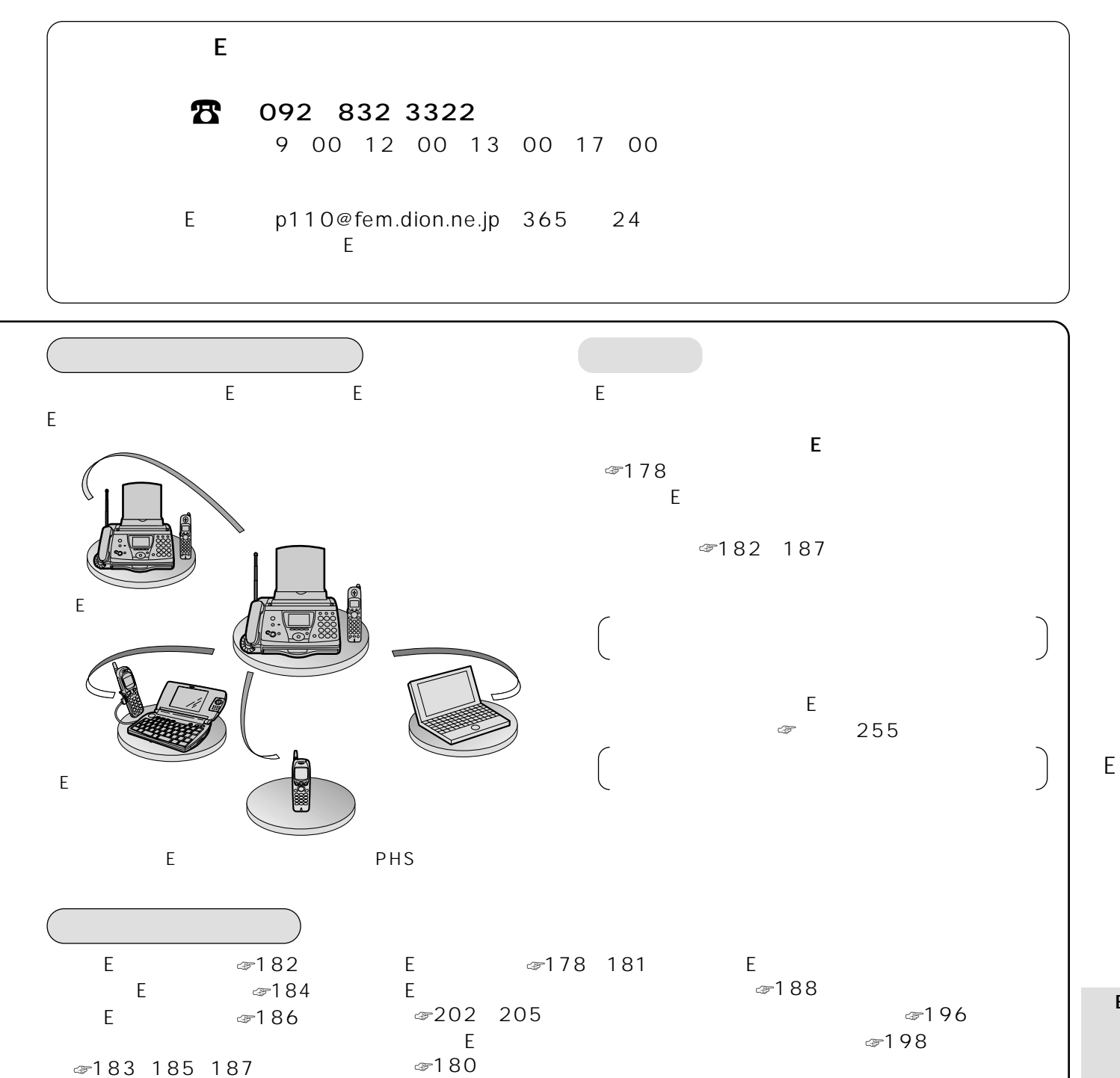

☞212 217

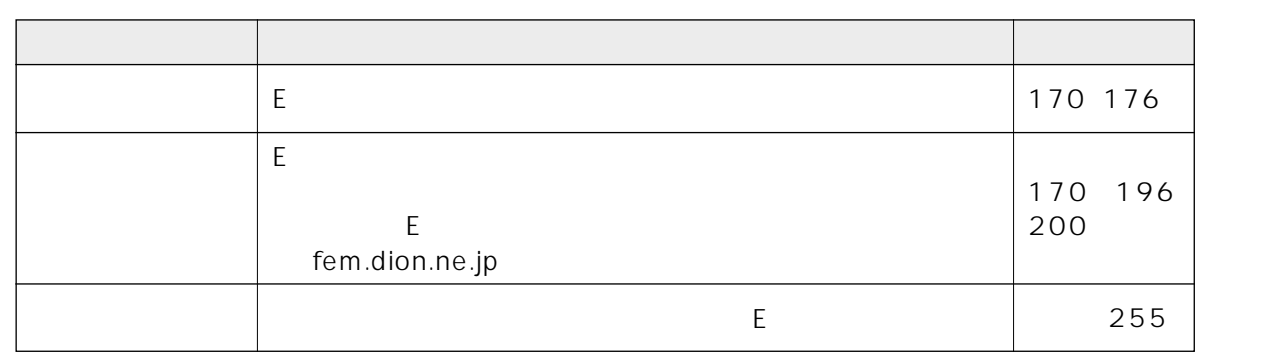

☞206 209

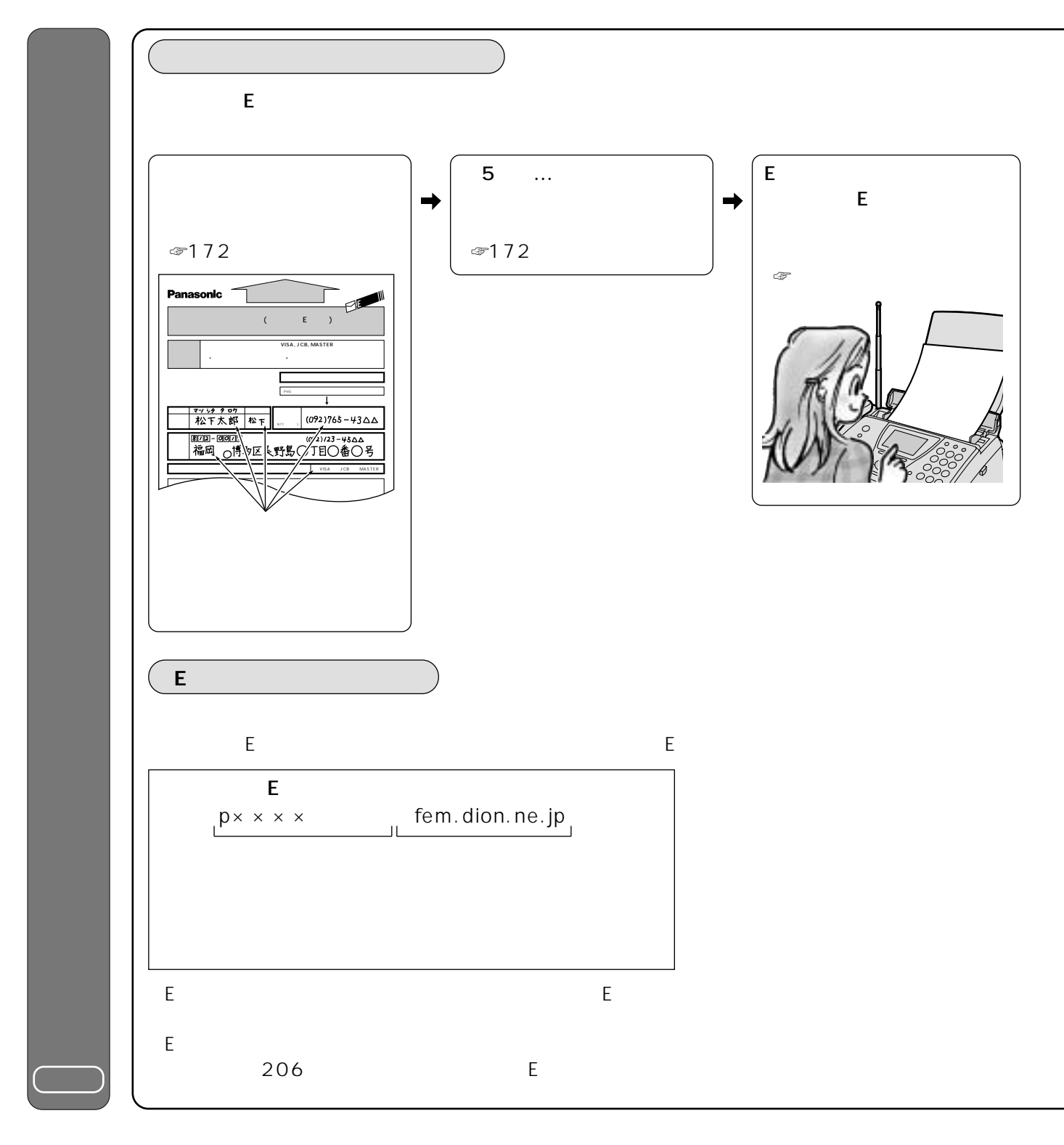

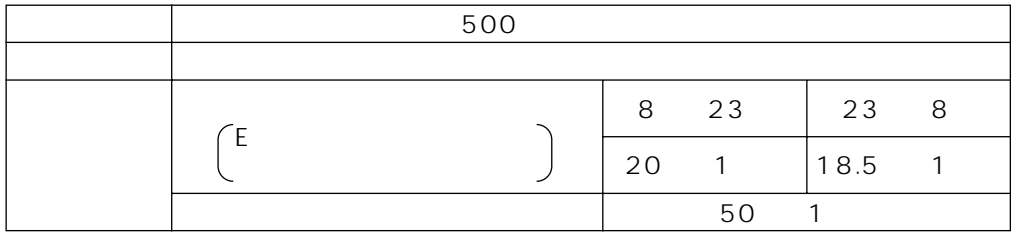

 $\sim$  3

 $\textcircled{206}$ 10 1

2002 2

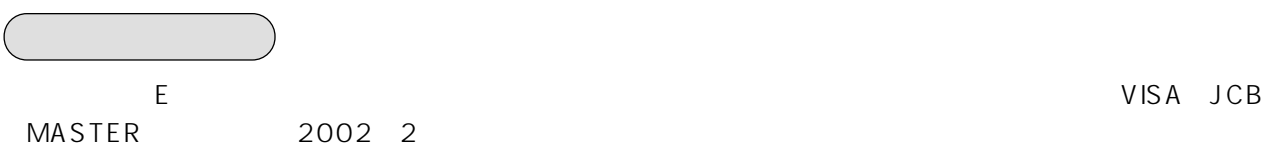

MASTER  $300$ 

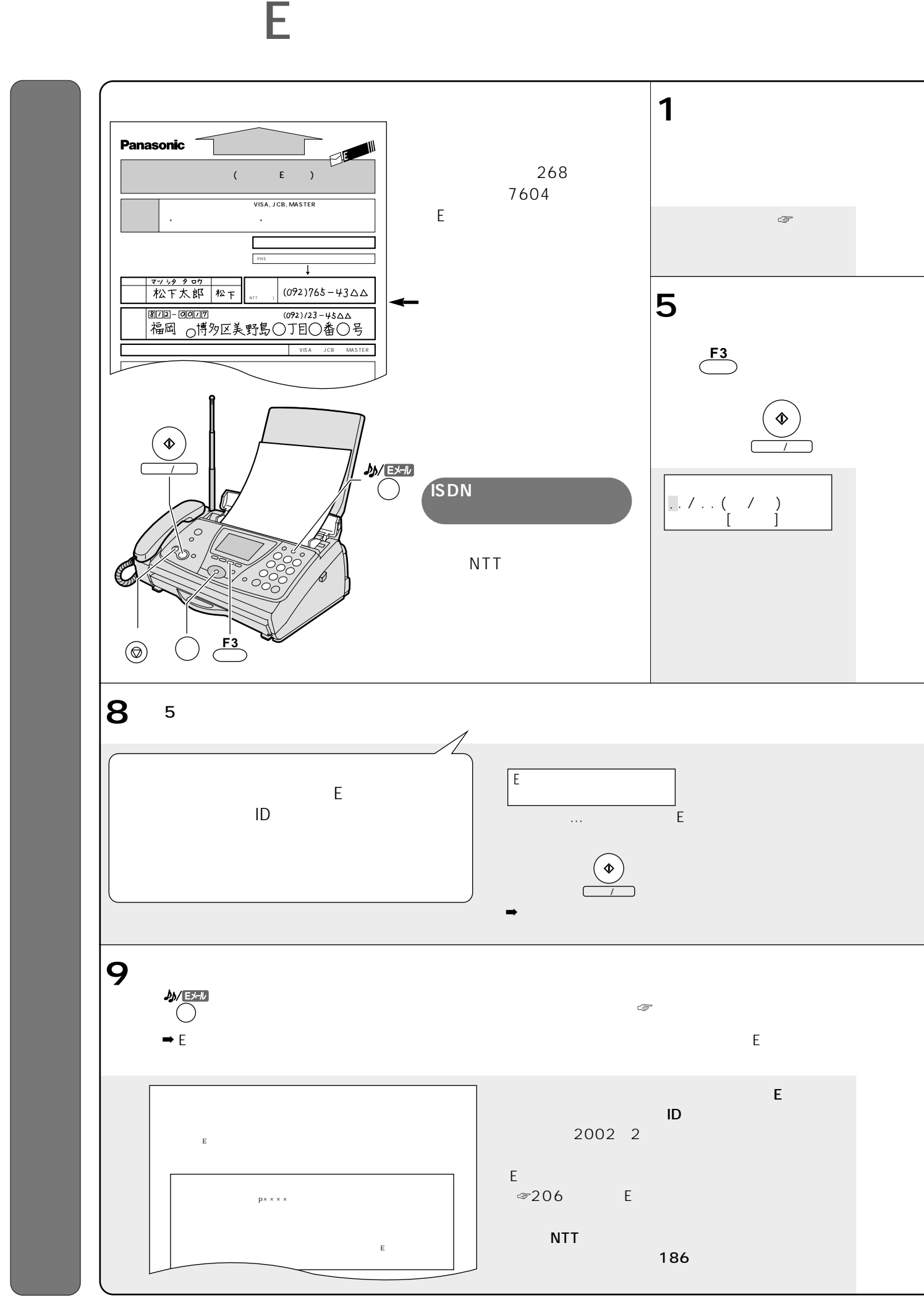

172

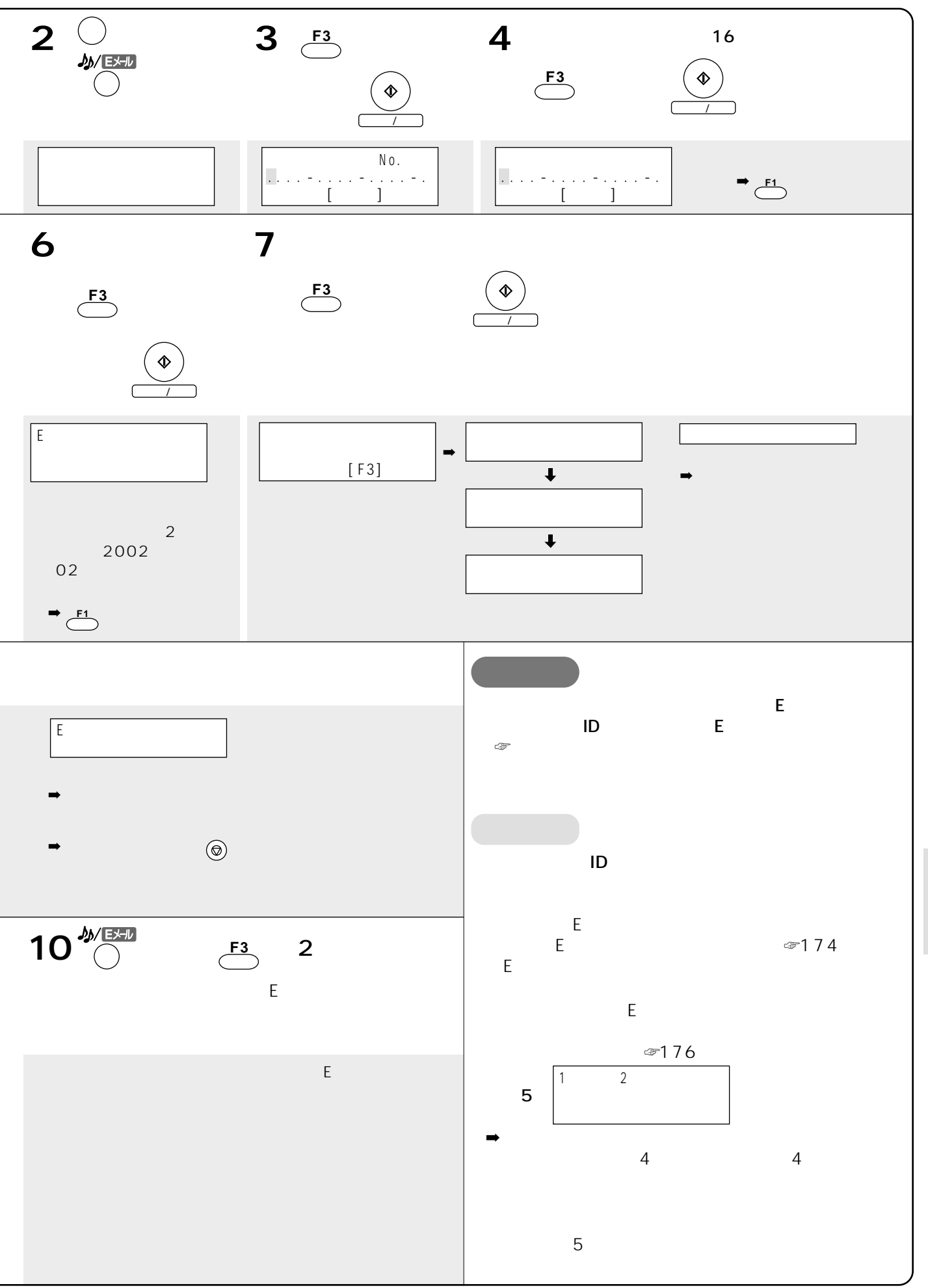

173

E

おたっくすEメールを利用する

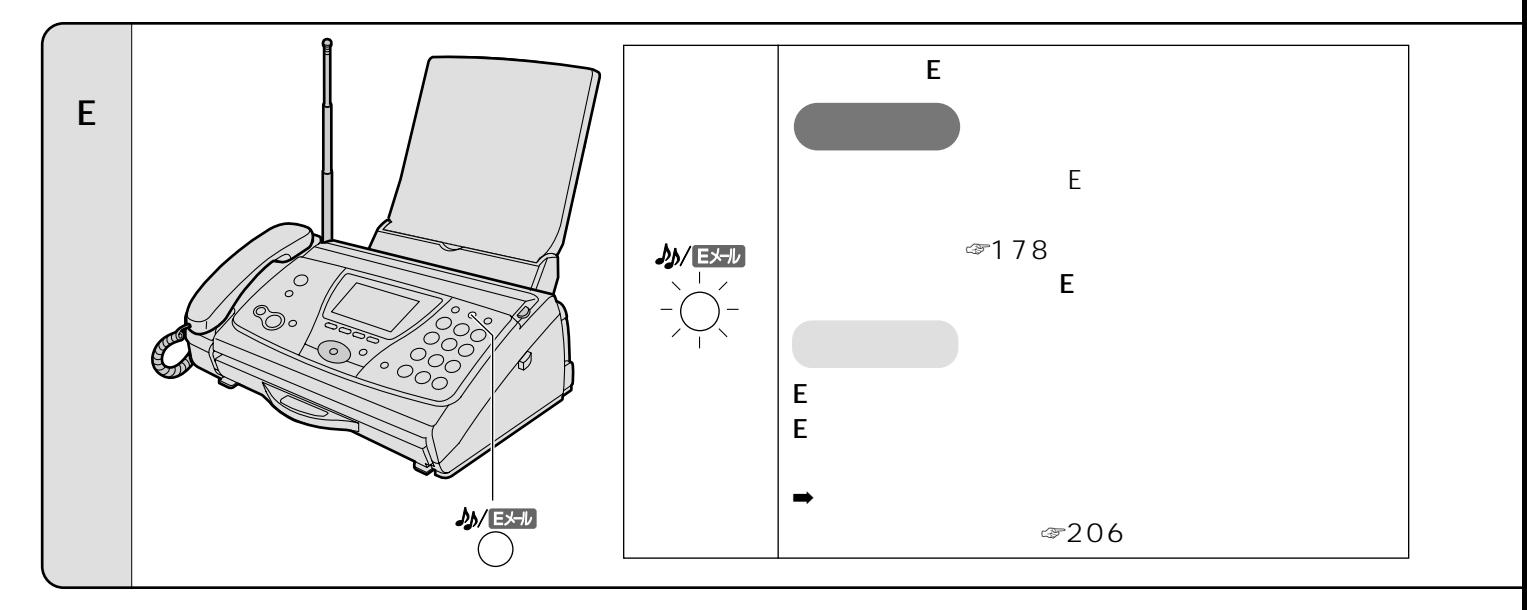

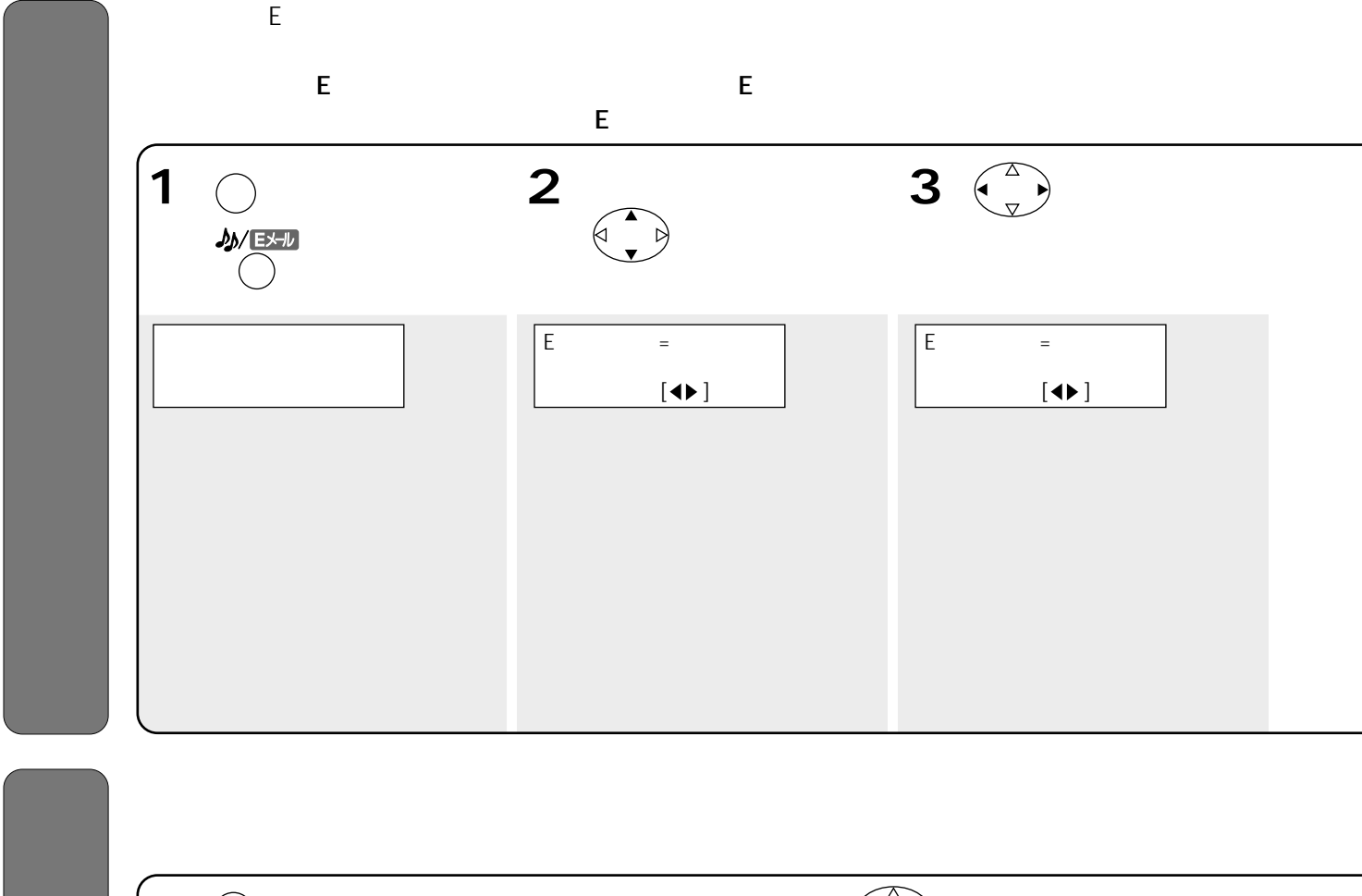

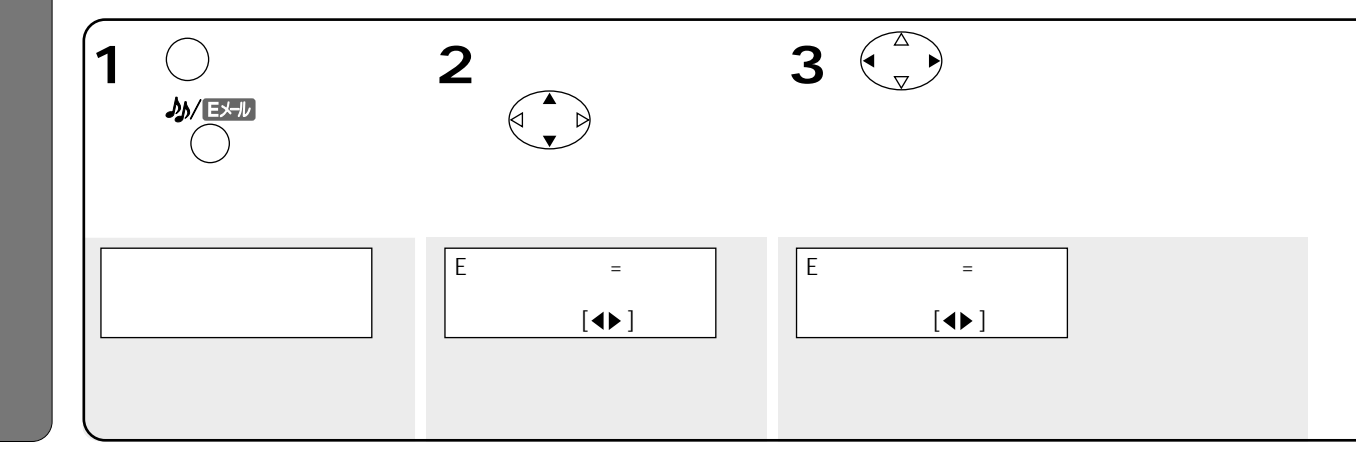

174

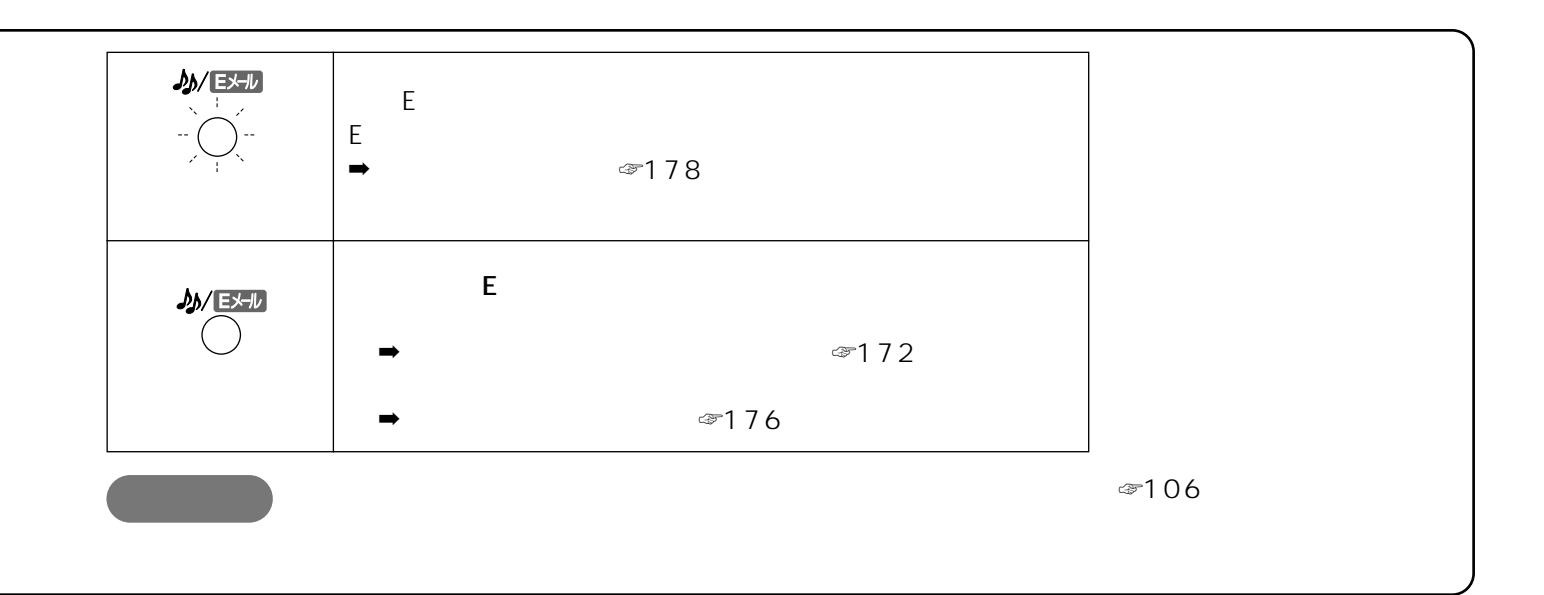

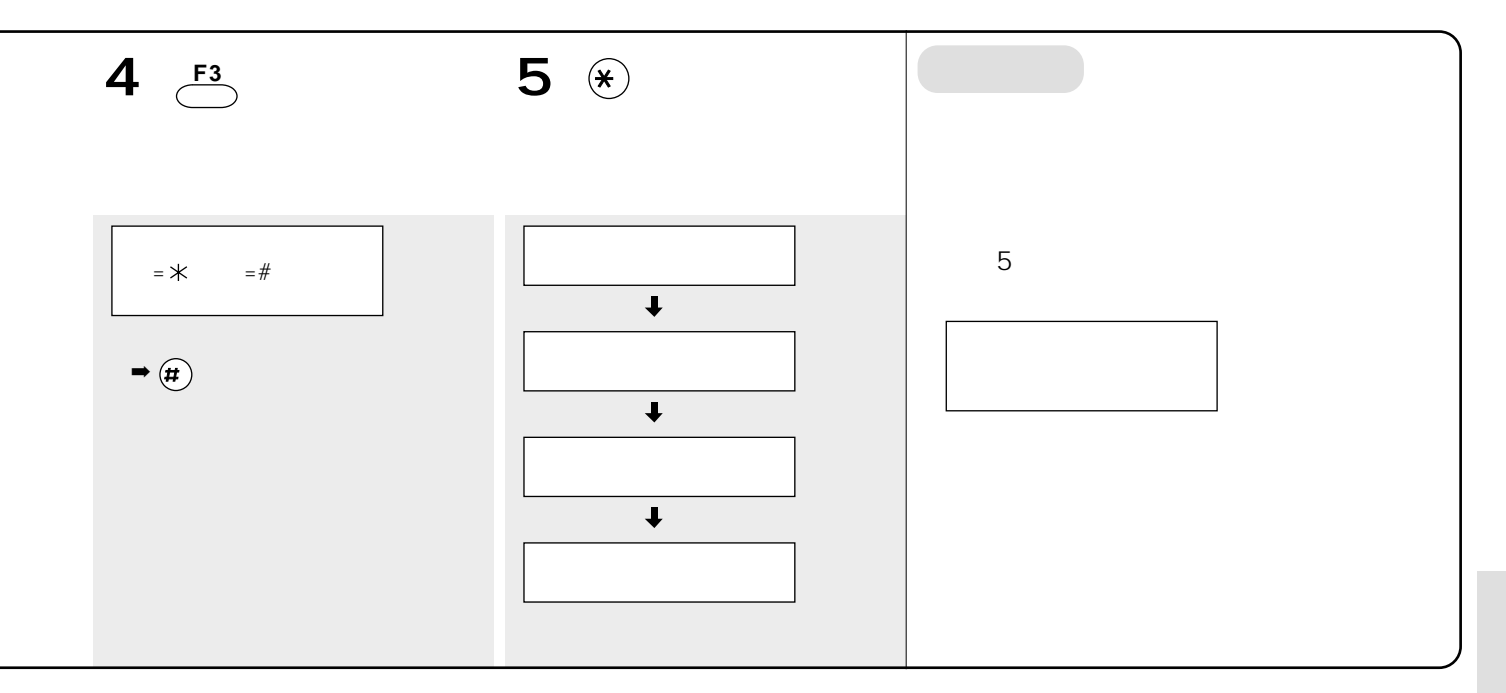

初期化する前にEメールを受信してください。

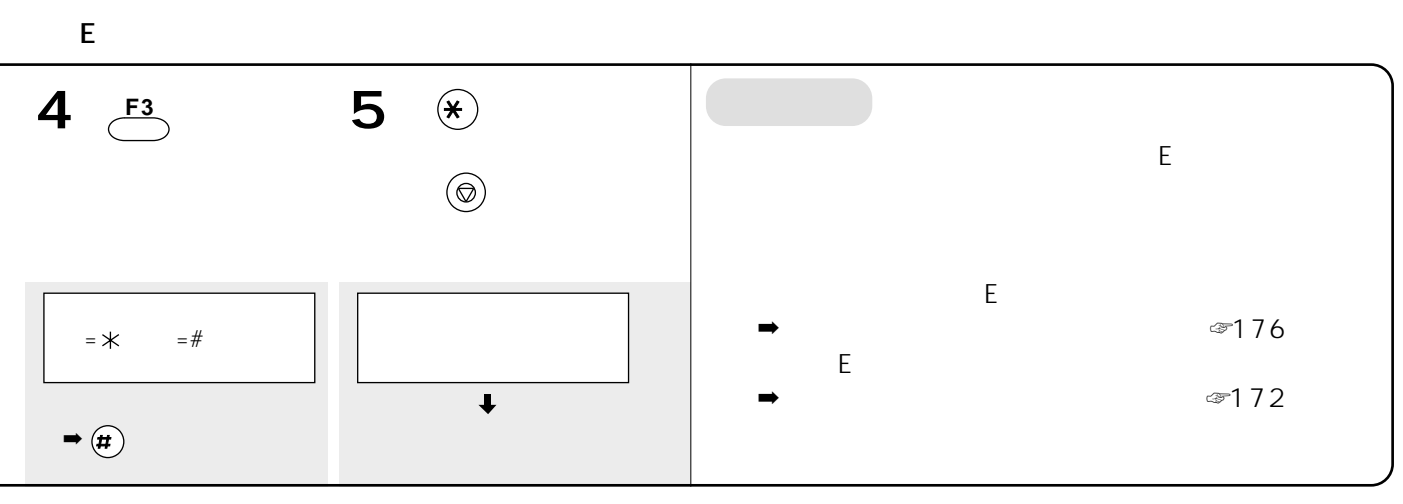

E

おたっくすEメールを利用する

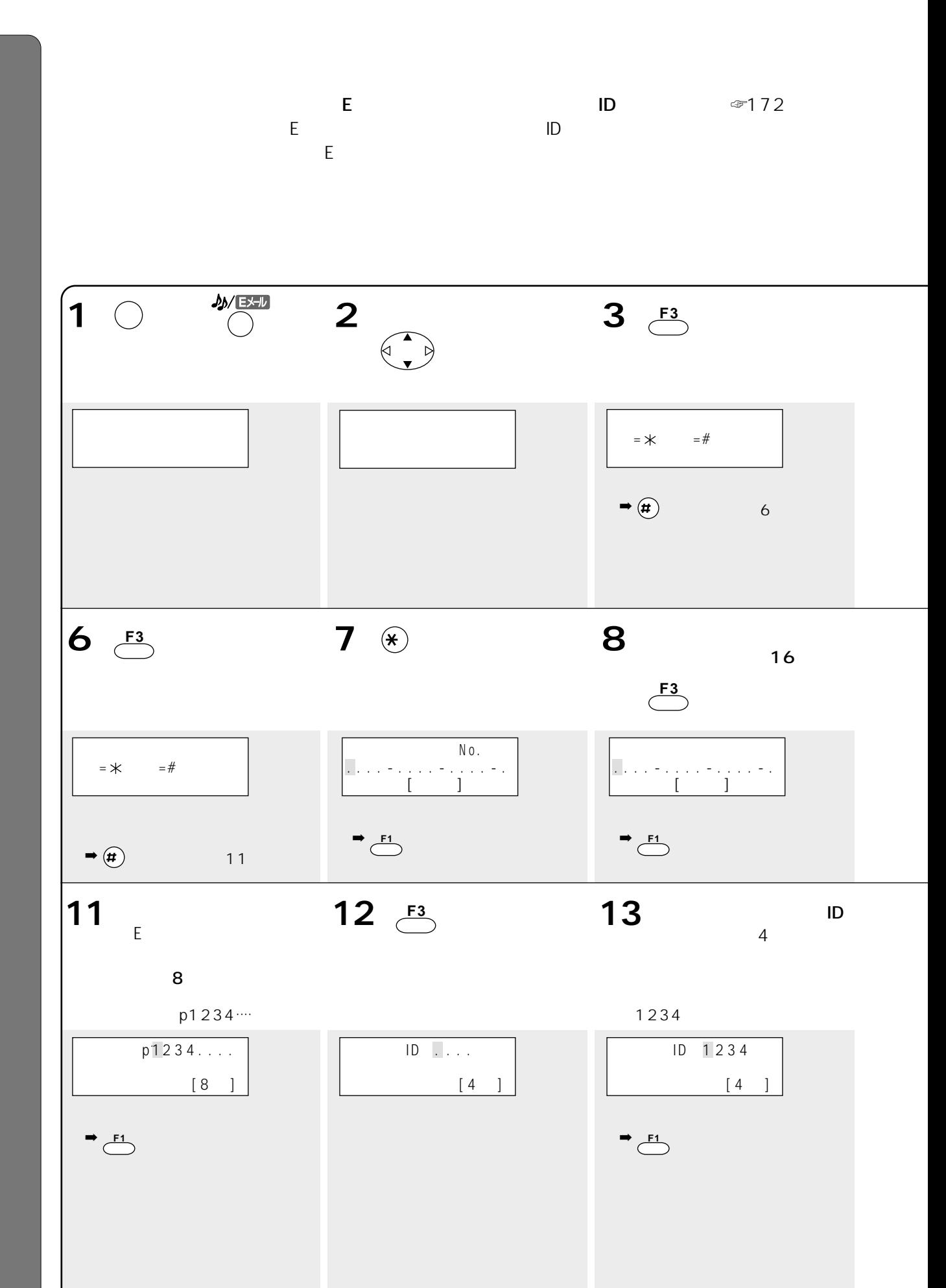

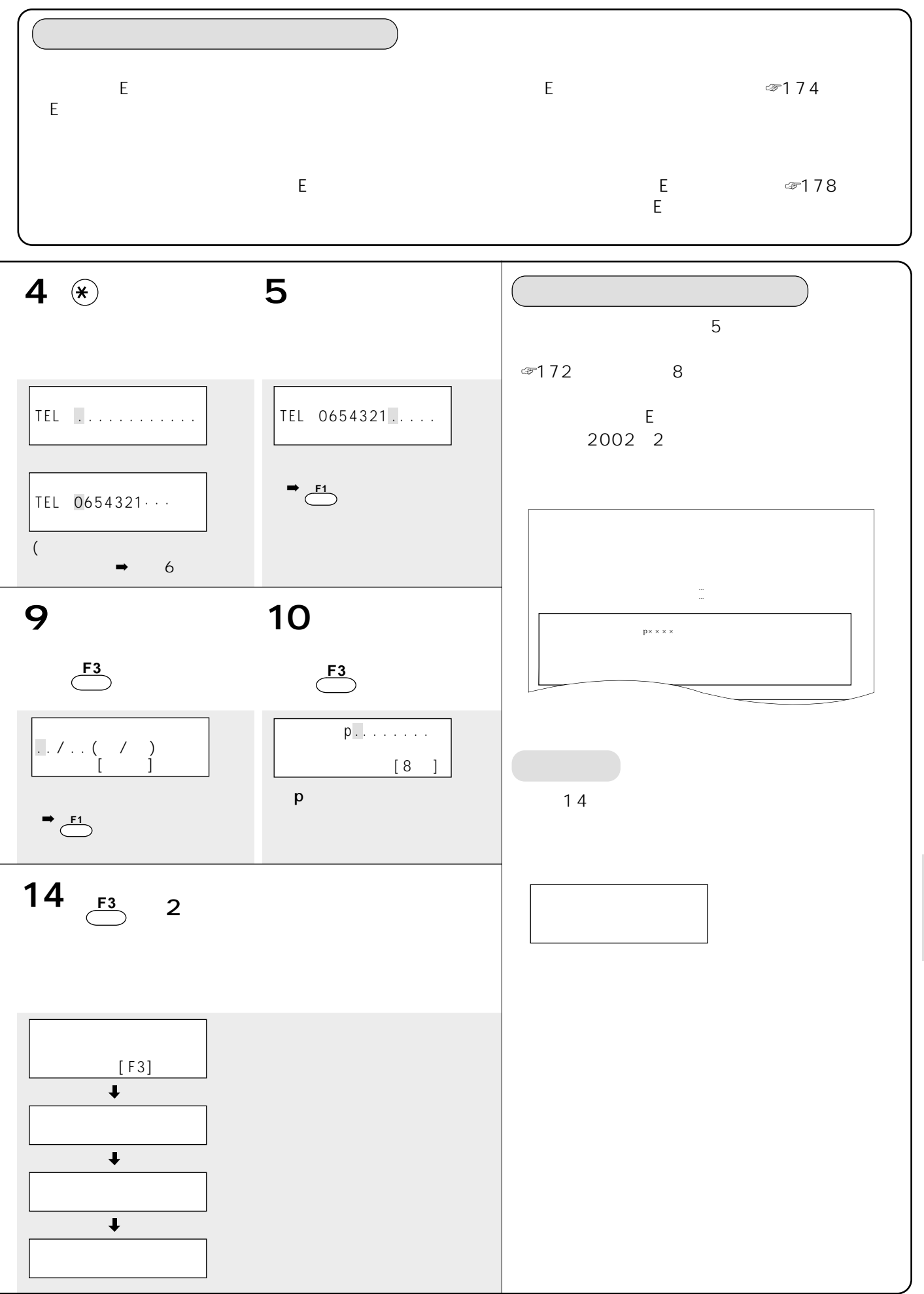

E

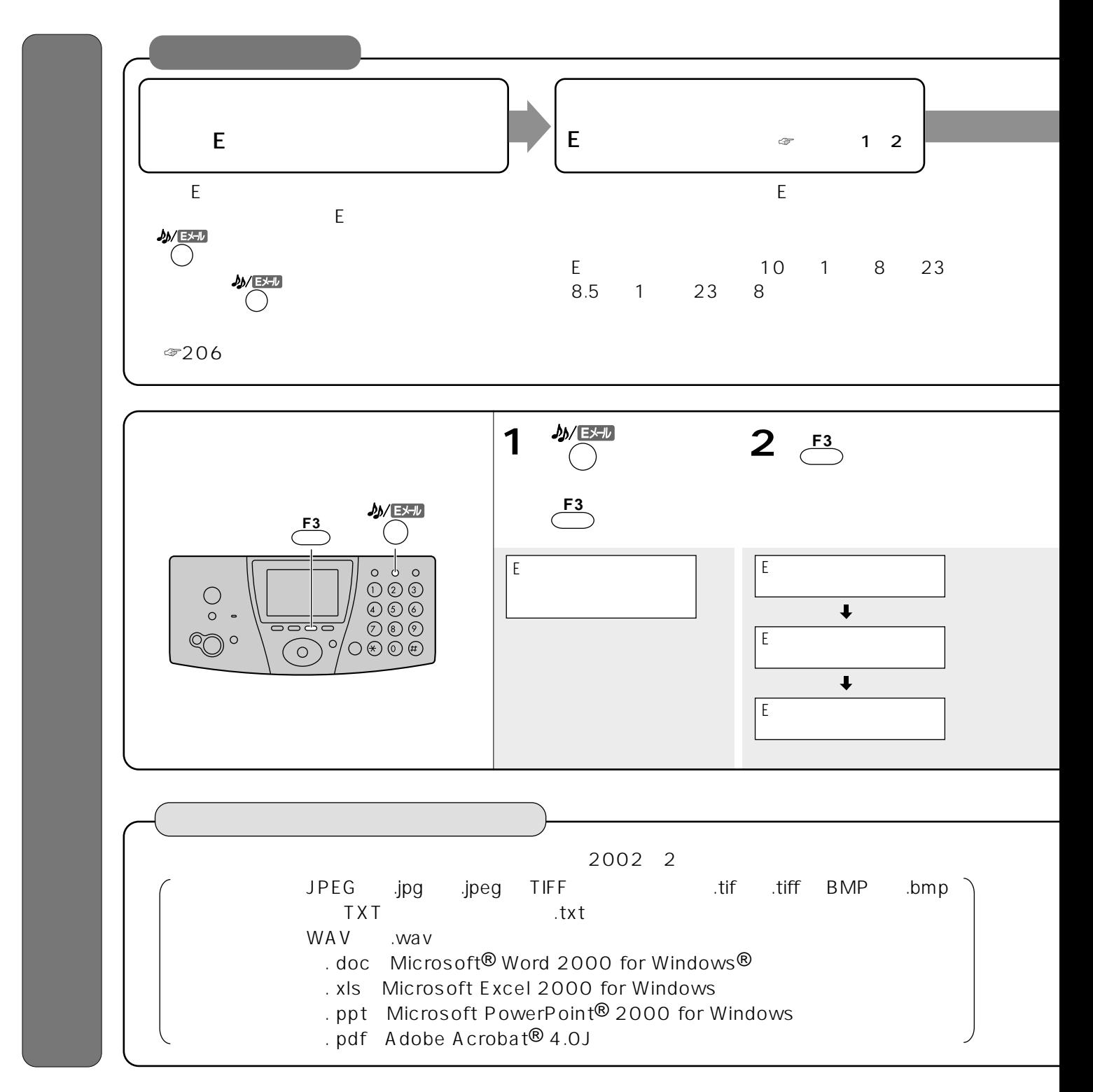

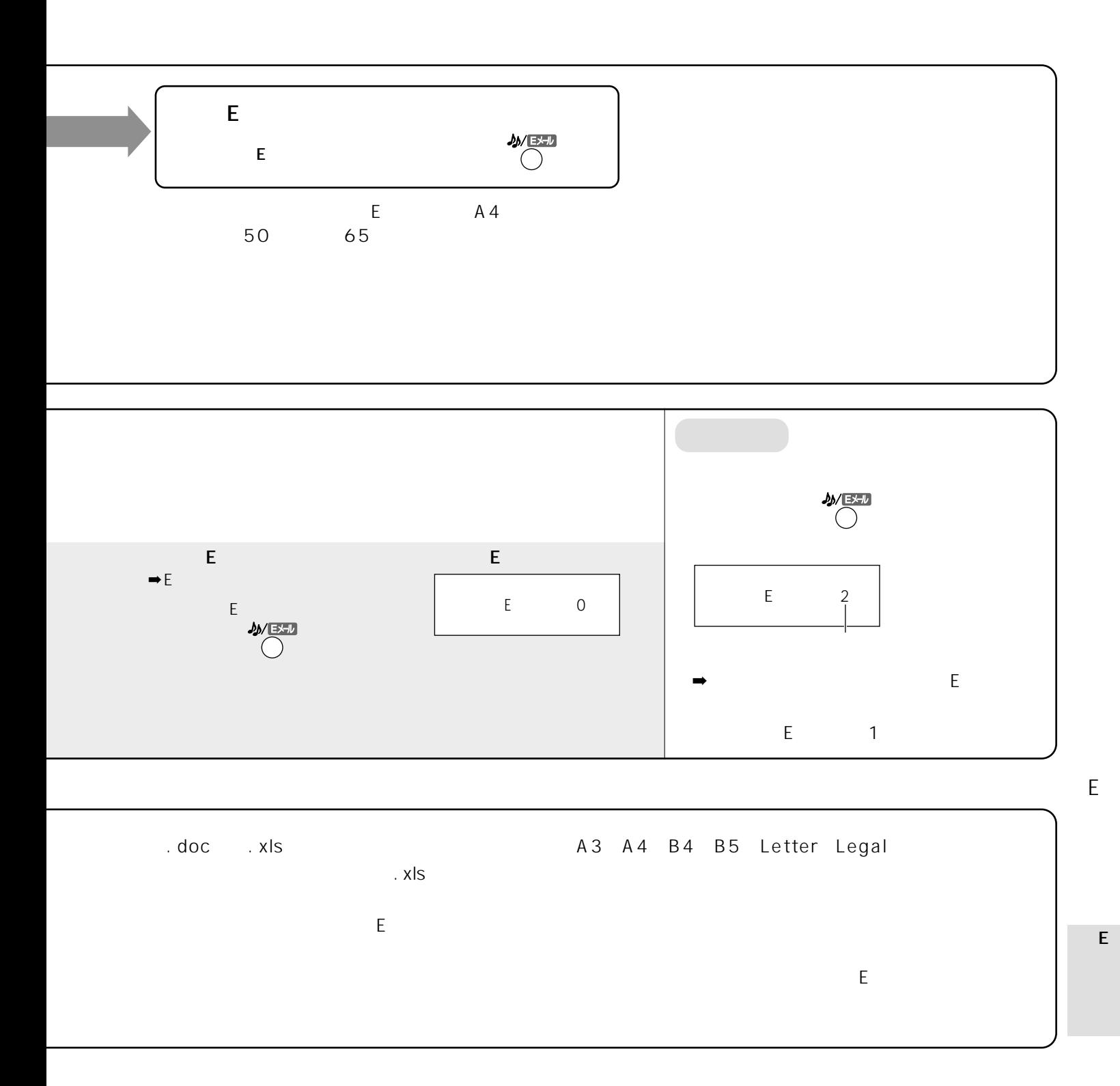

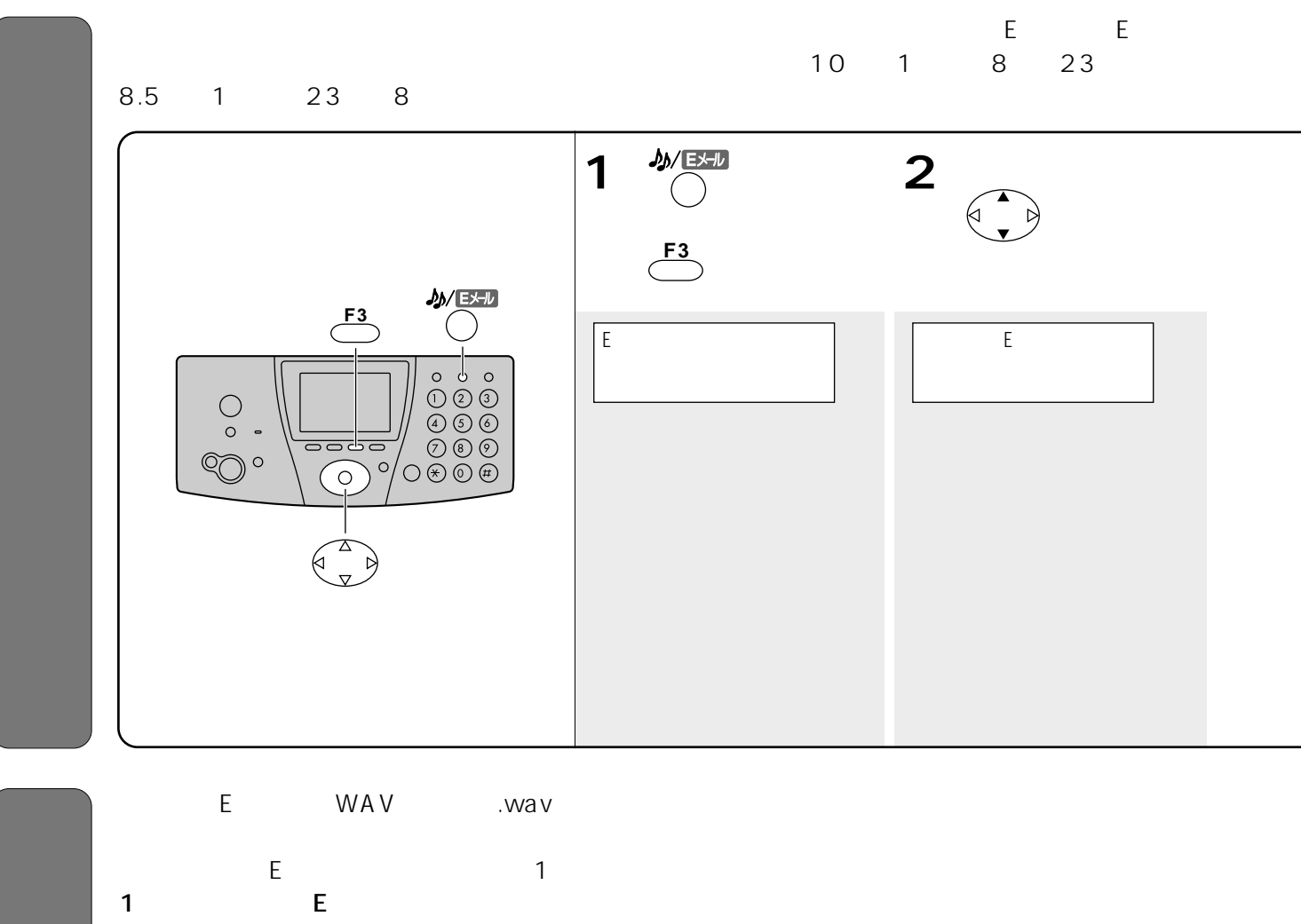

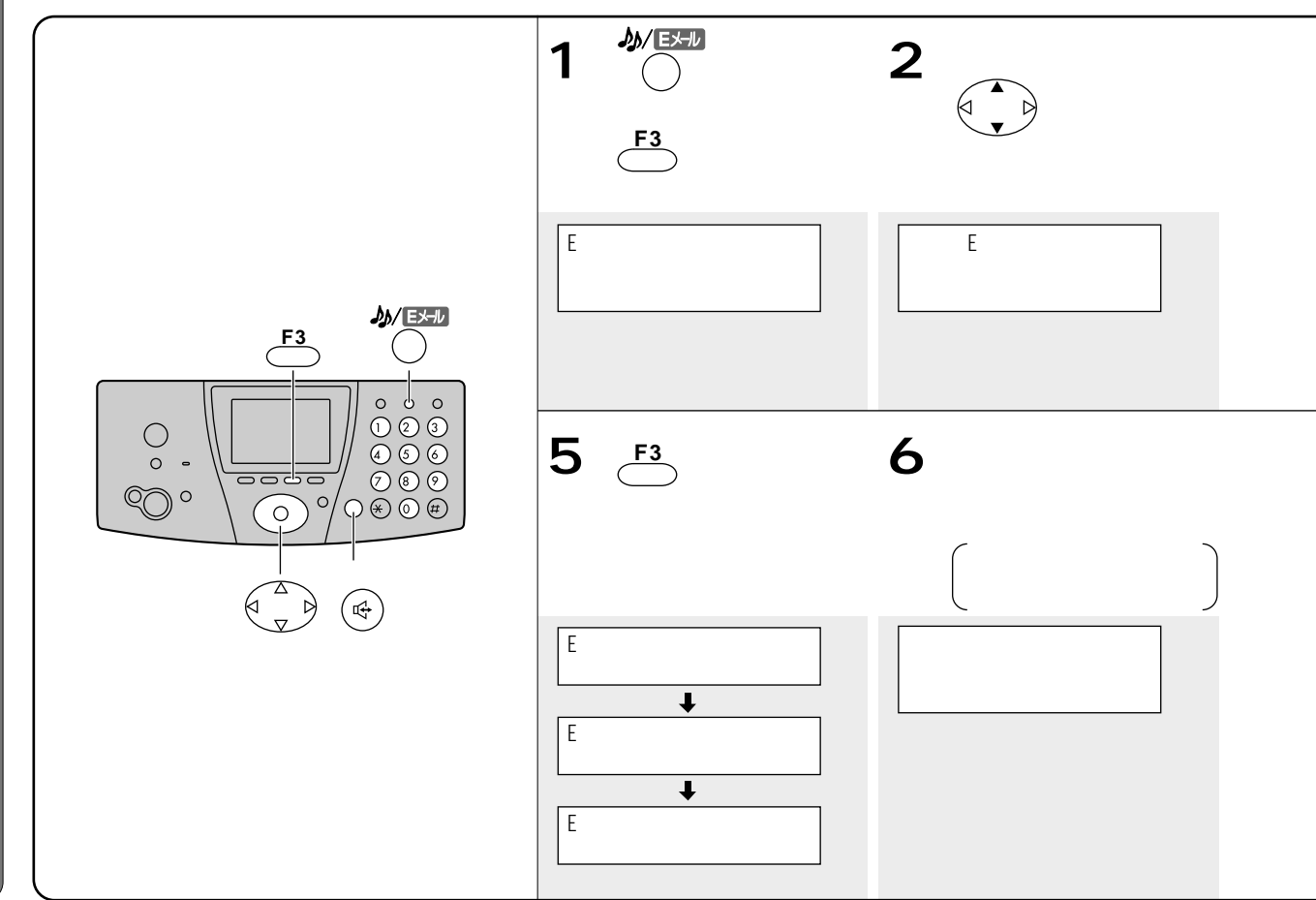
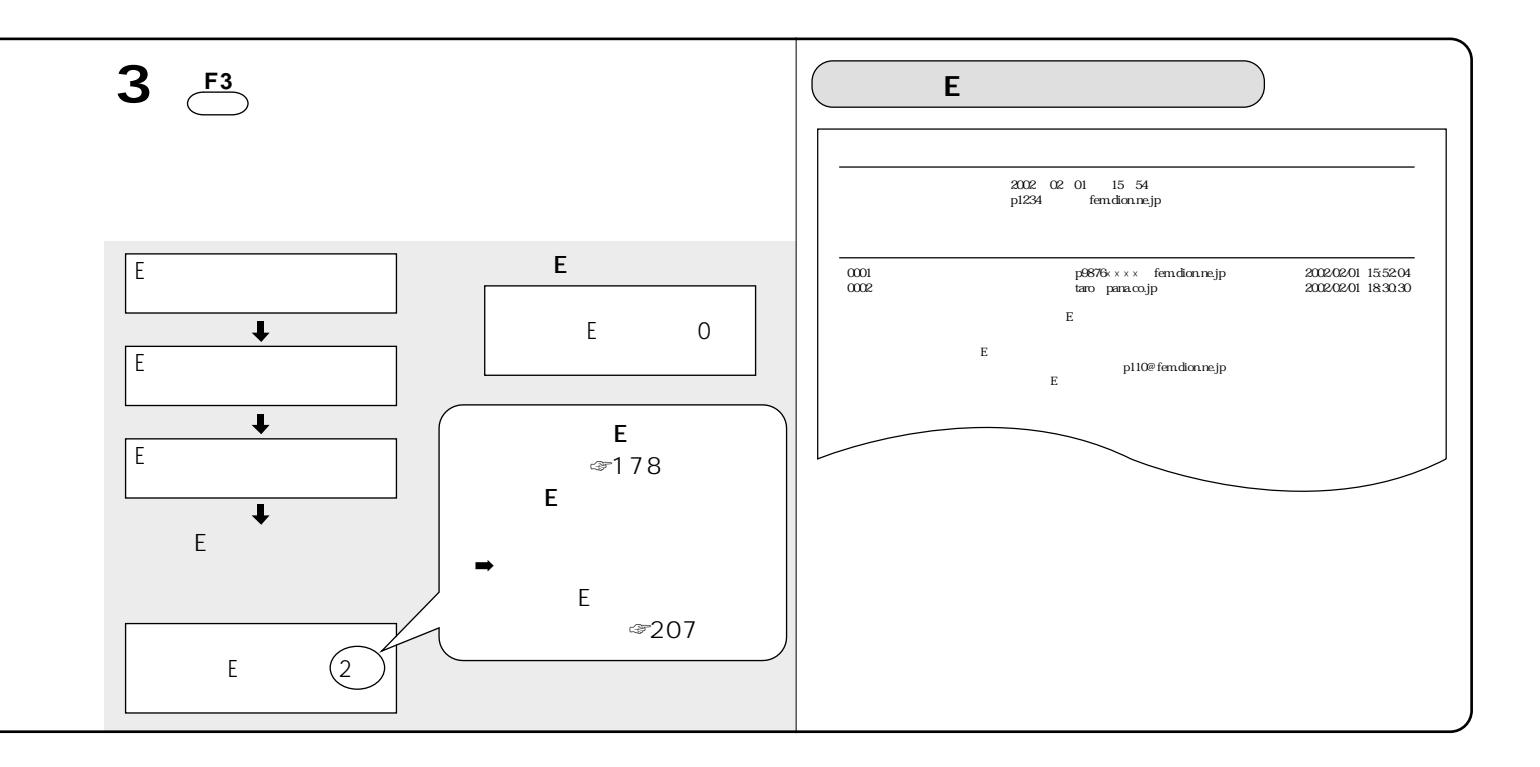

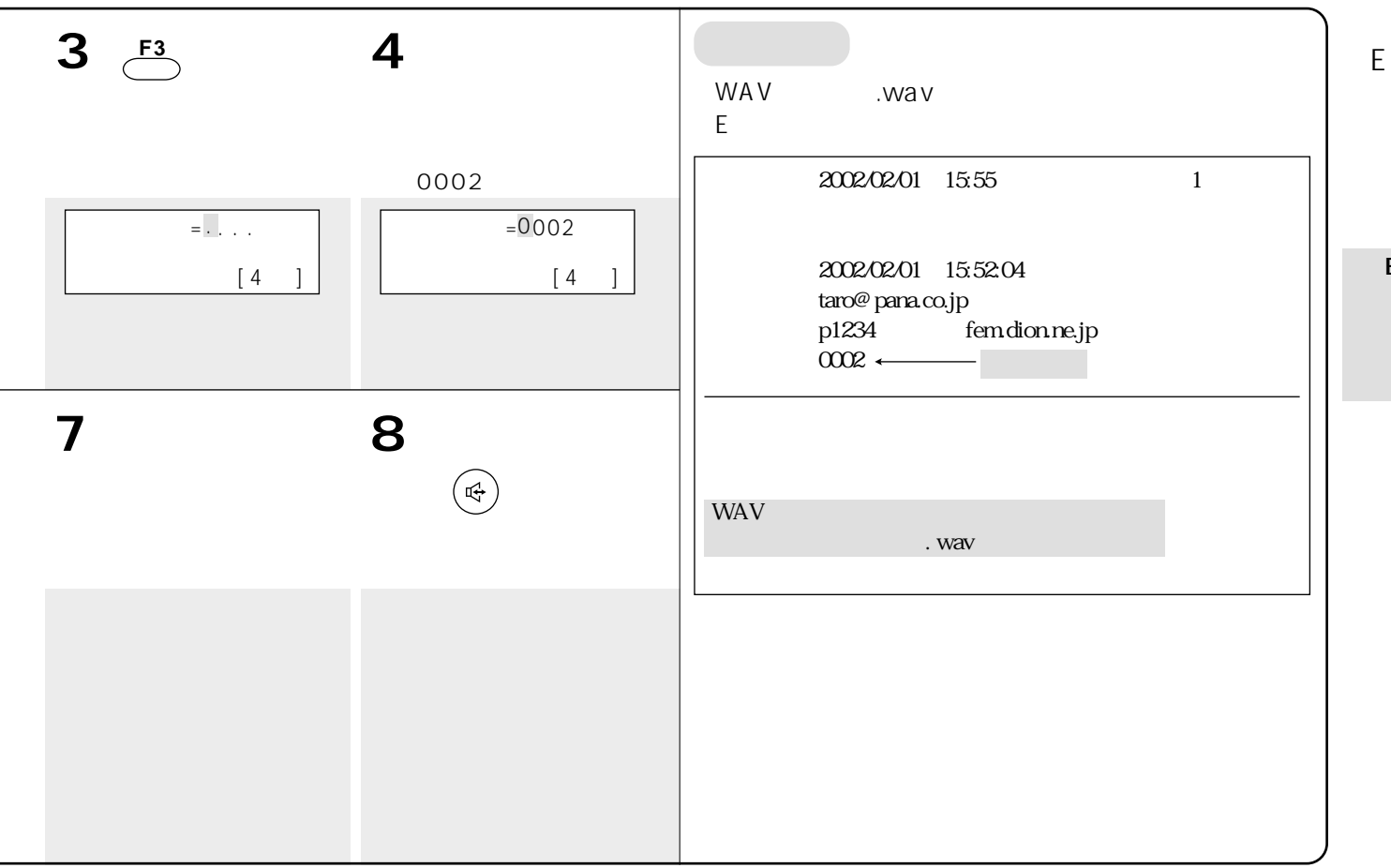

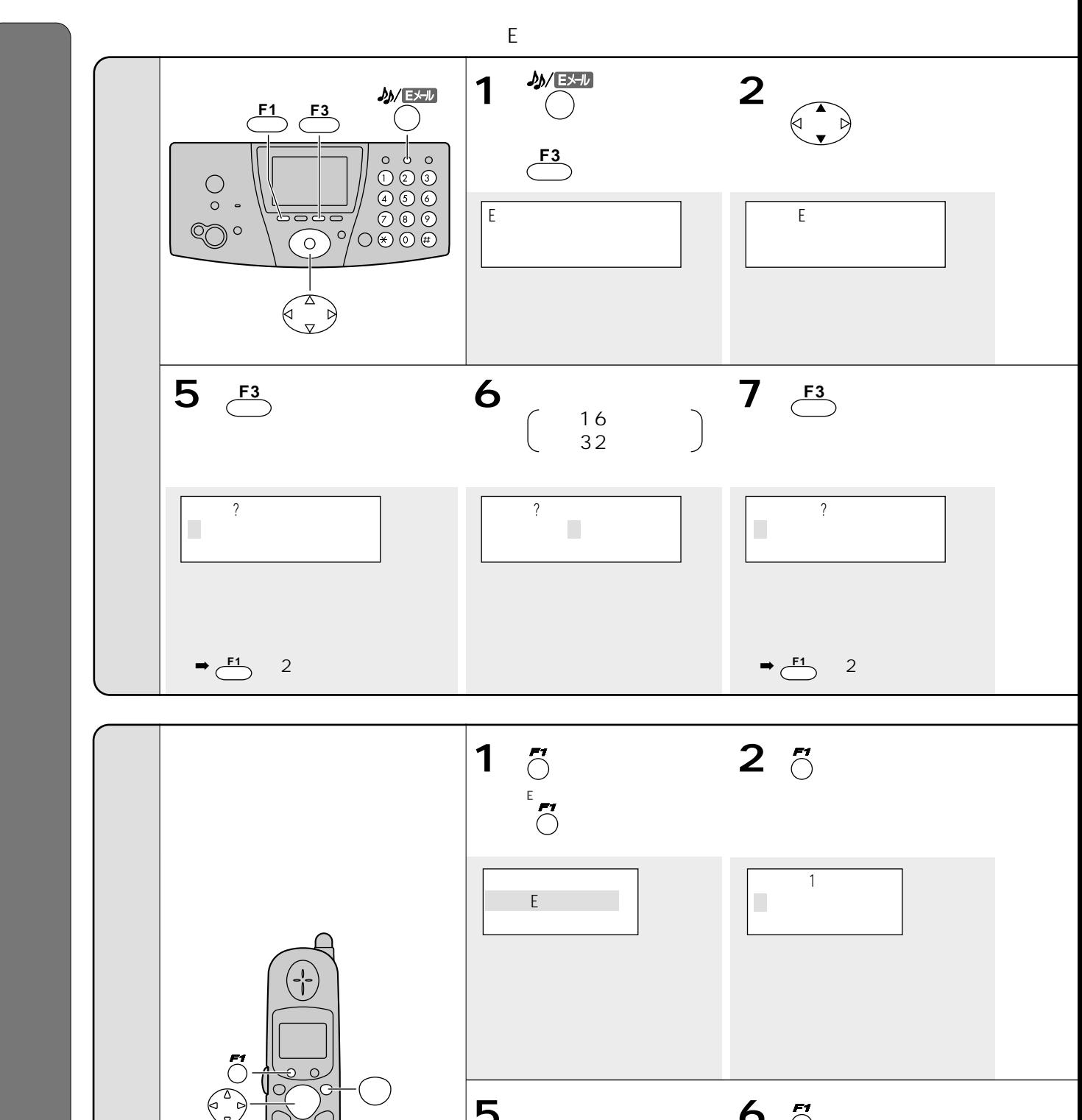

 $\begin{picture}(180,170)(-10,170)(-10,170)(-10,170)(-10,170)(-10,170)(-10,170)(-10,170)(-10,170)(-10,170)(-10,170)(-10,170)(-10,170)(-10,170)(-10,170)(-10,170)(-10,170)(-10,170)(-10,170)(-10,170)(-10,170)(-10,170)(-10,170)(-10,170)(-10,170)(-10,170)(-10,170$ **5**  $\overline{6}$  **6**  $\overline{6}$  $\begin{matrix} 16 \\ 32 \end{matrix}$  $\begin{pmatrix} 16 \\ 32 \end{pmatrix}$ (例)  $\Box$  $\rightarrow$   $\bigcap$  2

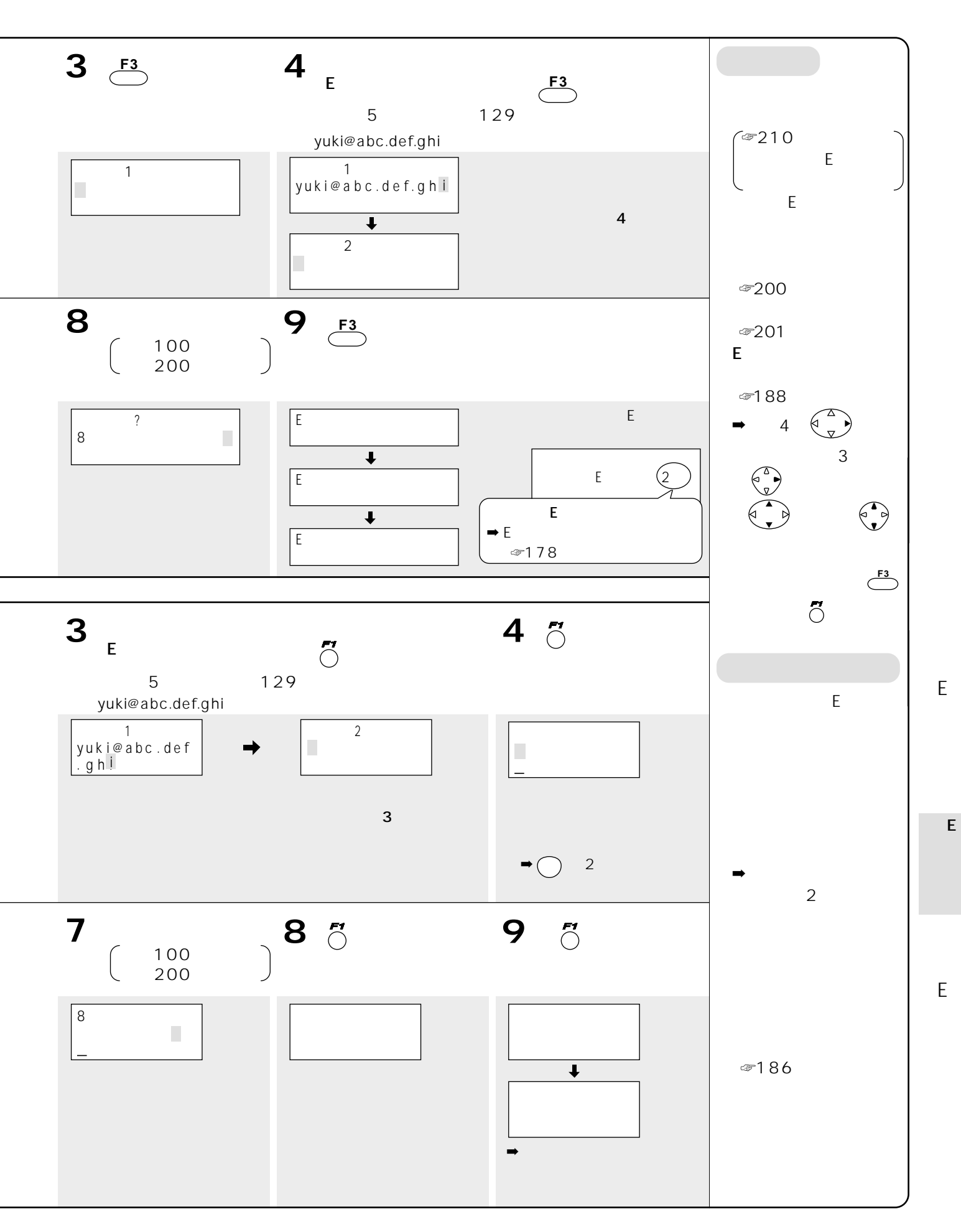

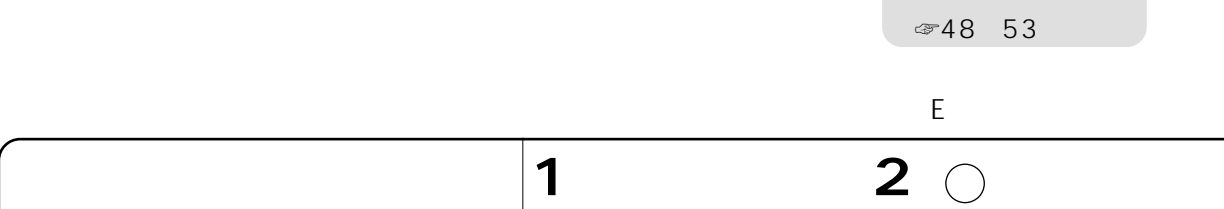

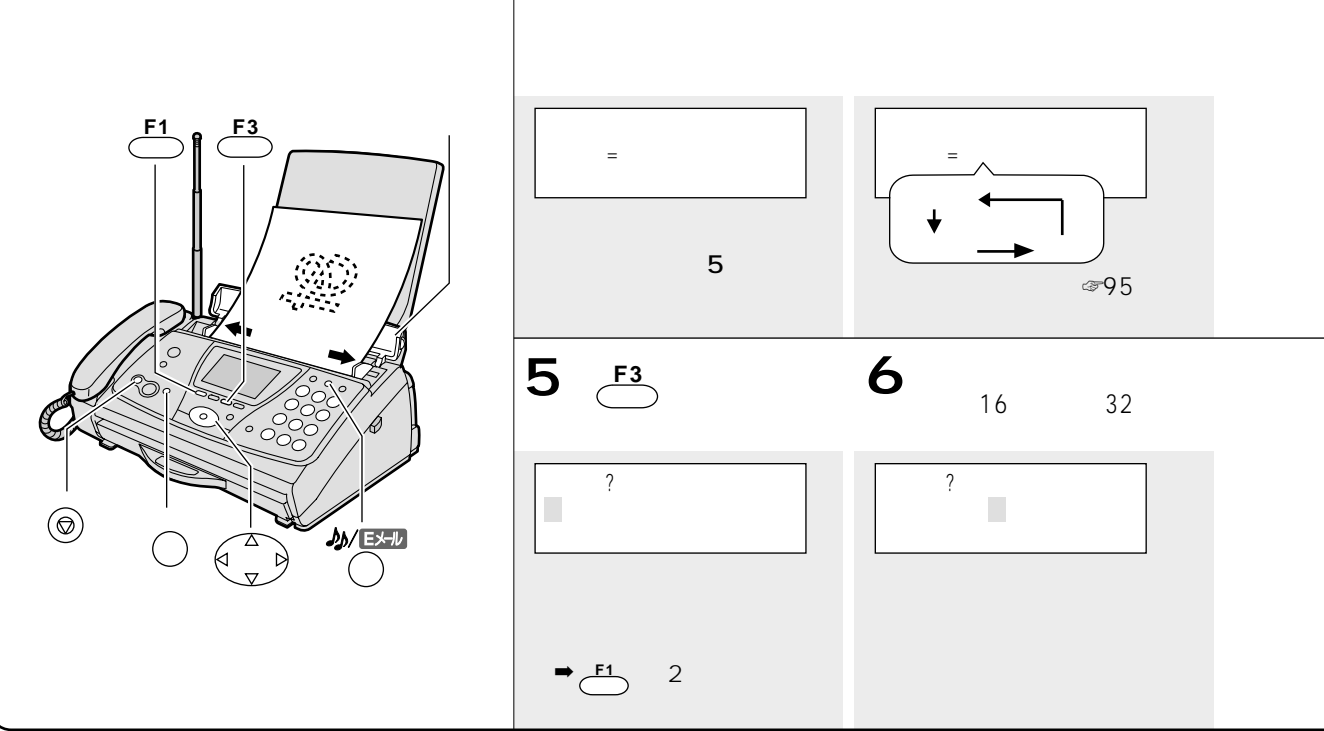

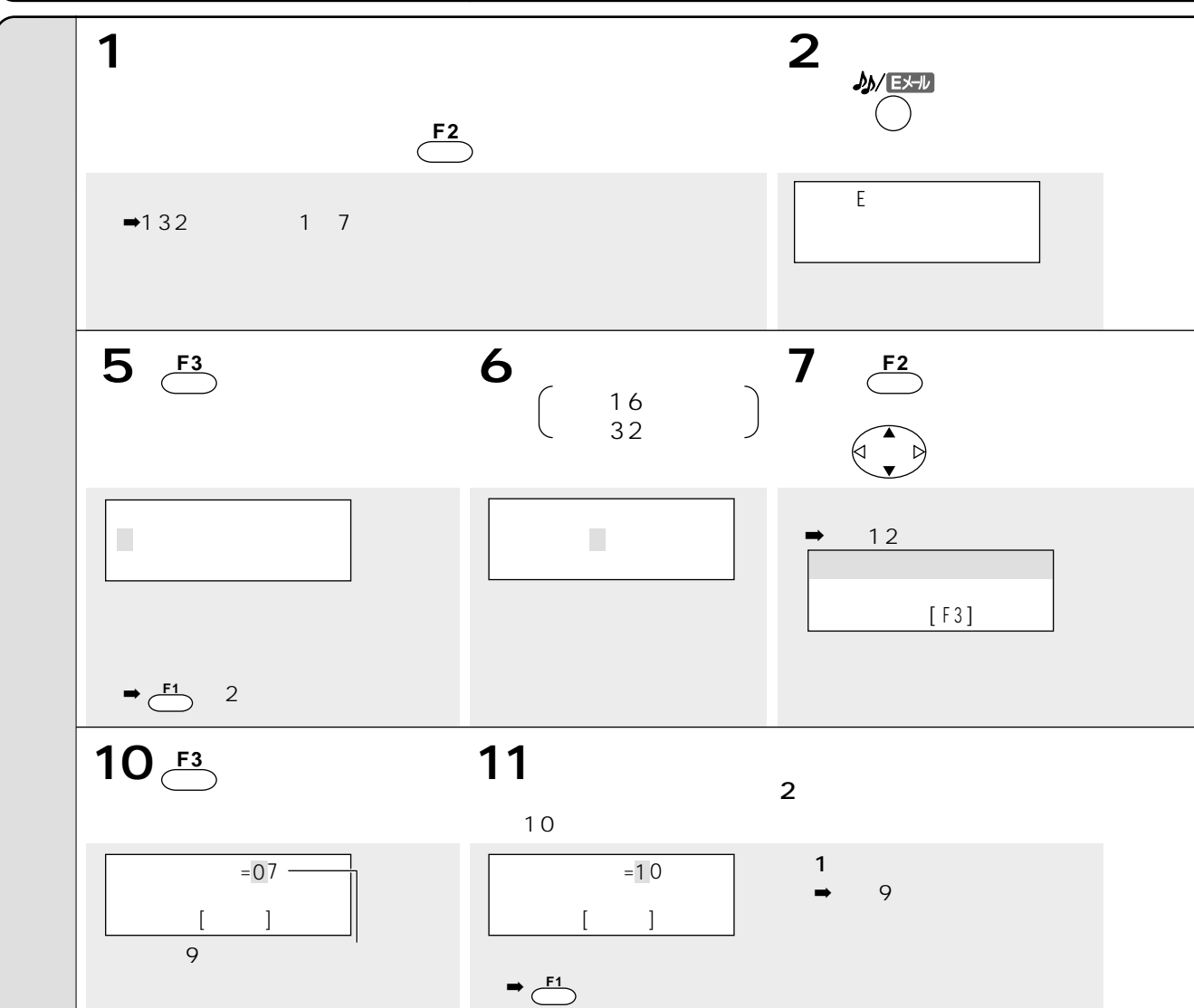

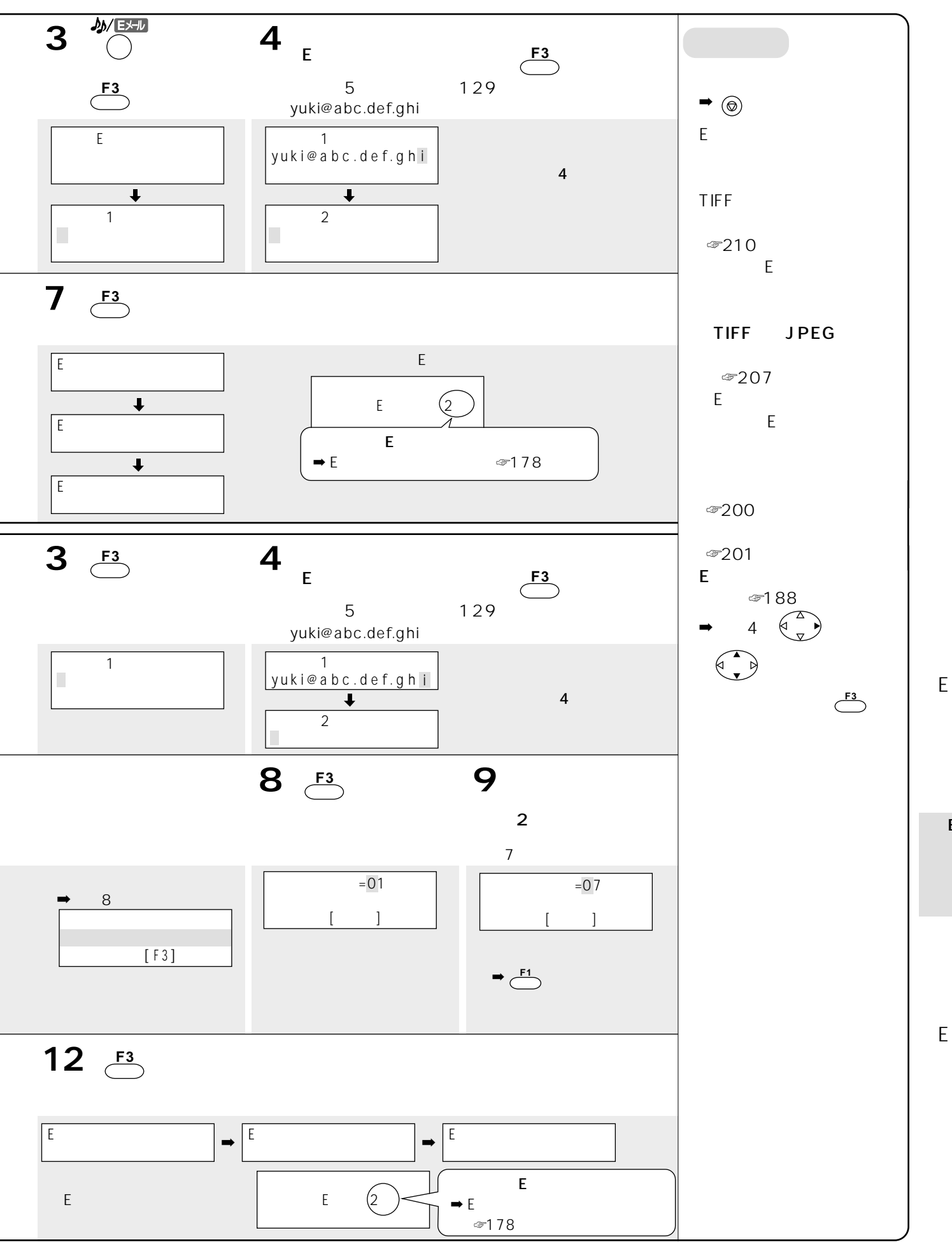

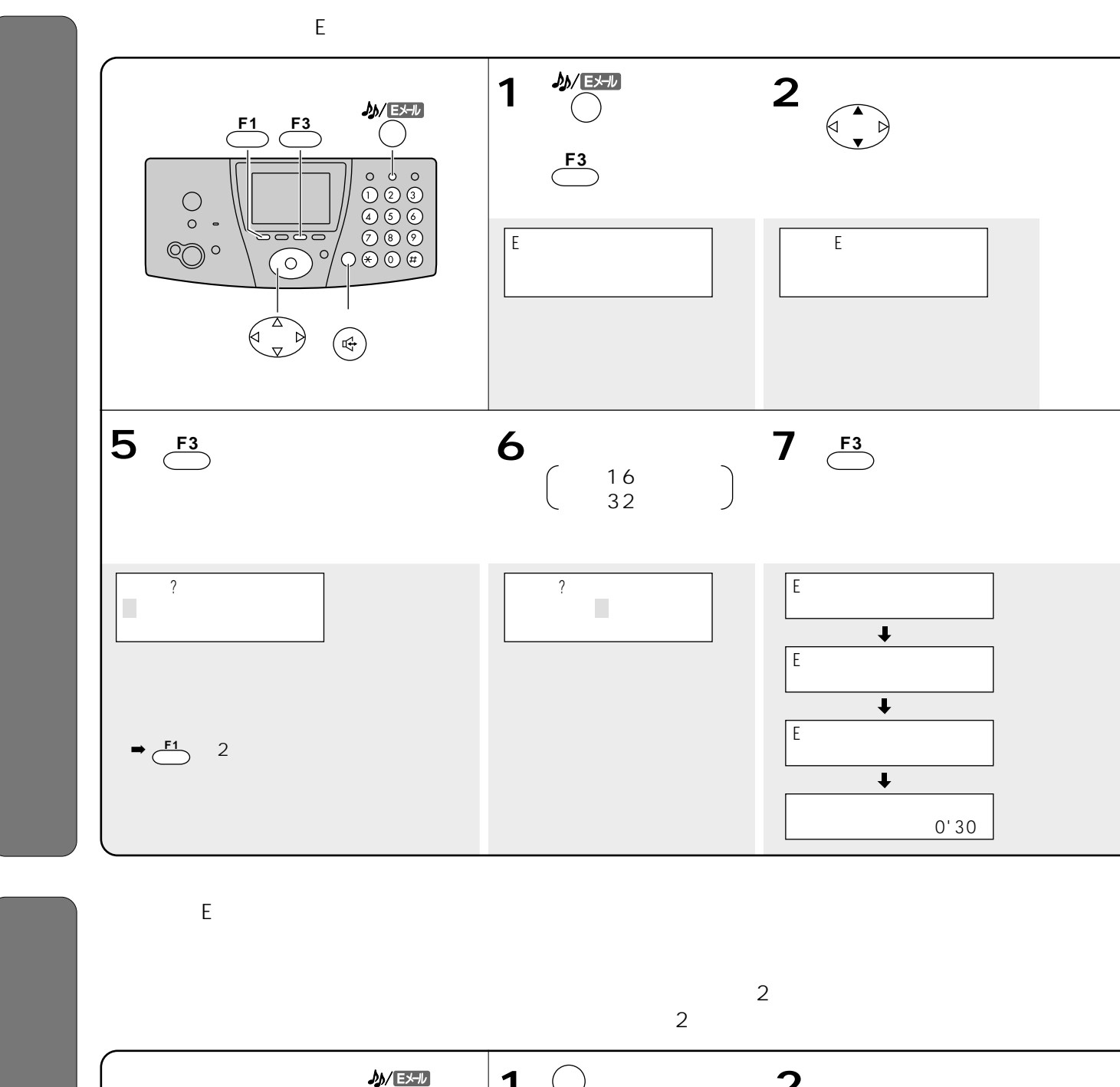

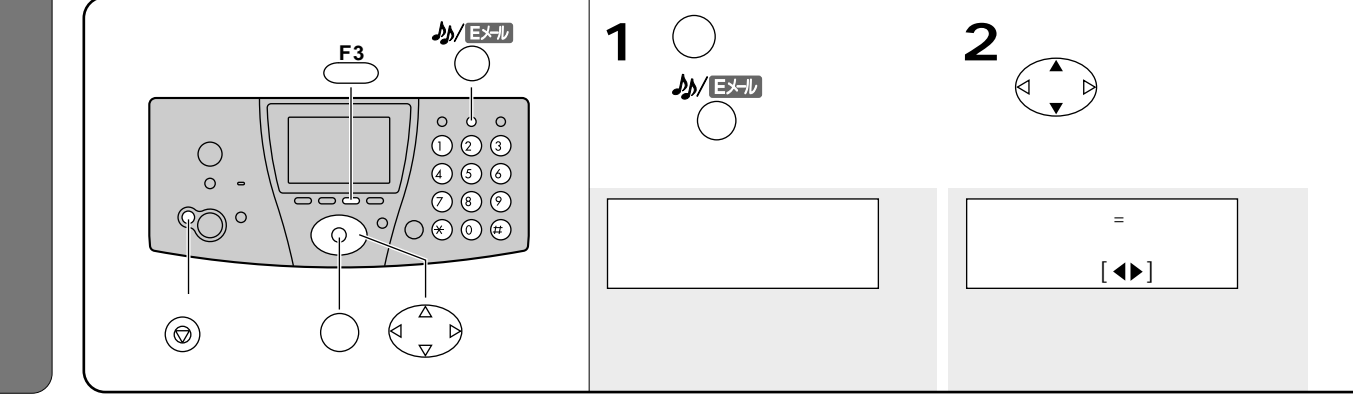

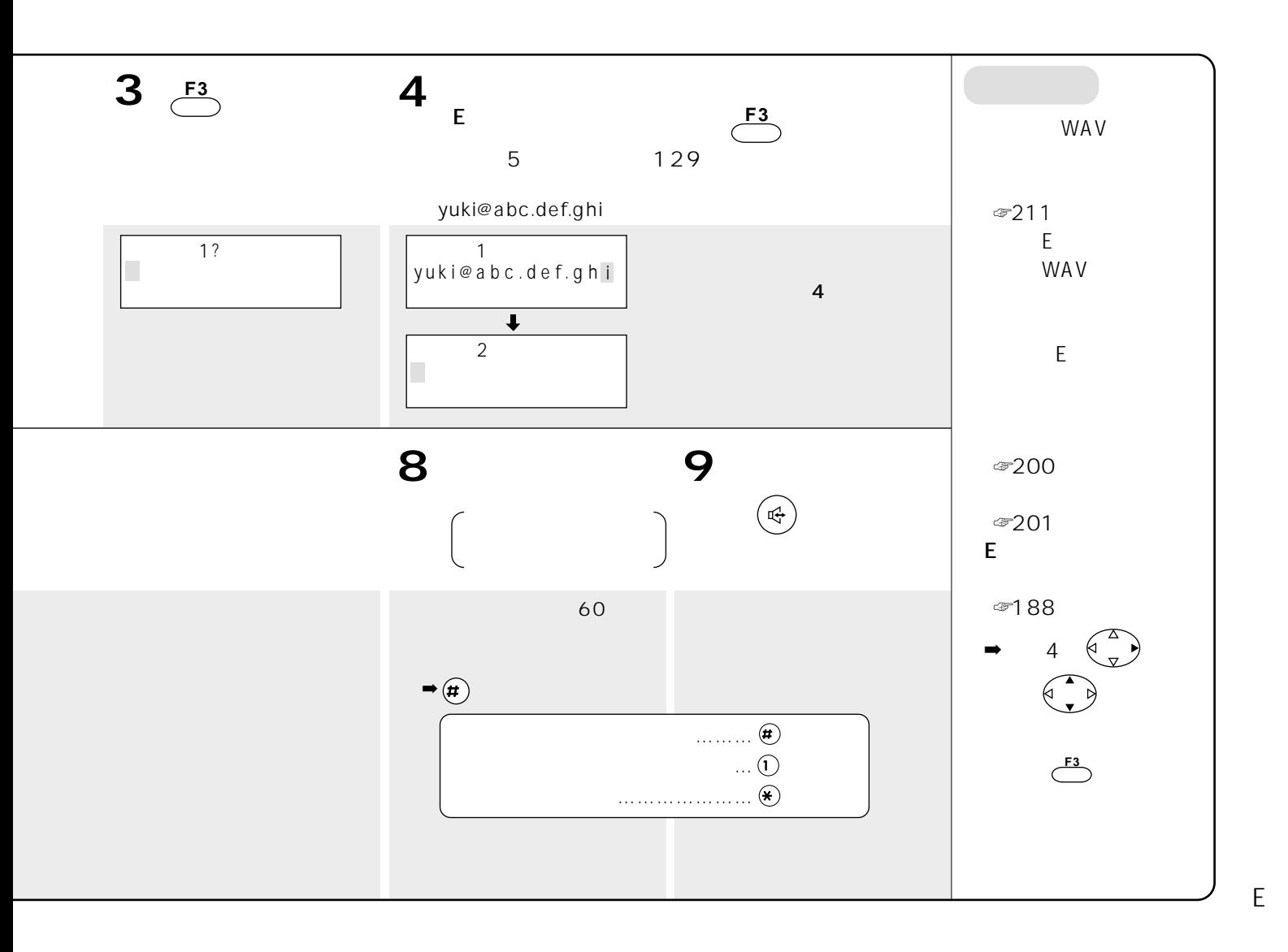

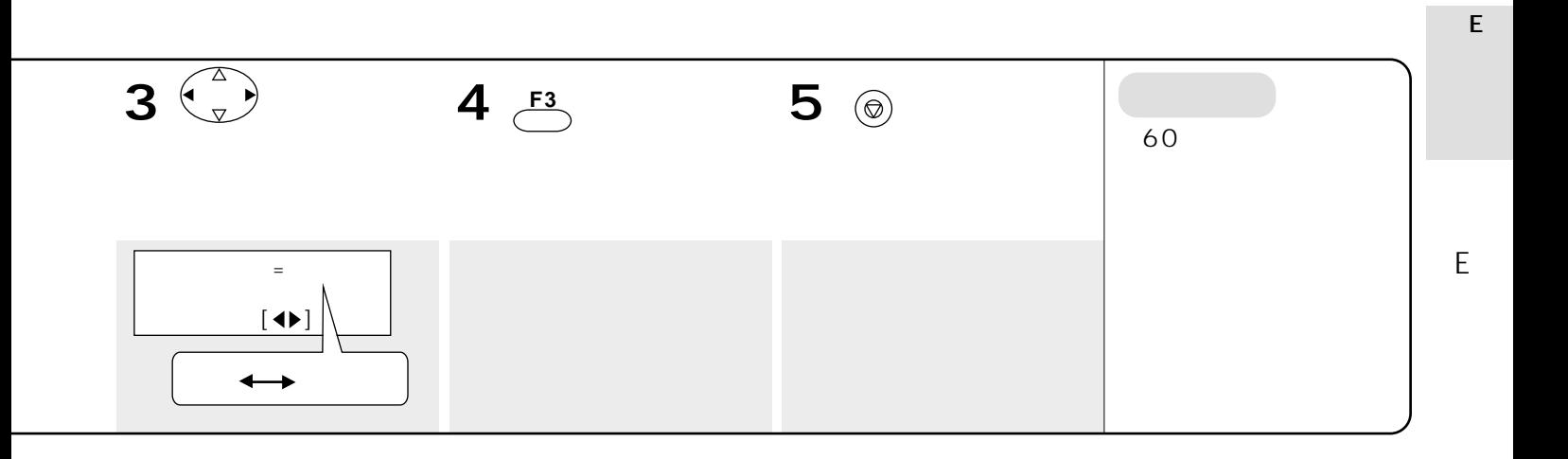

Event in the contract of the

☞48~53ページ)

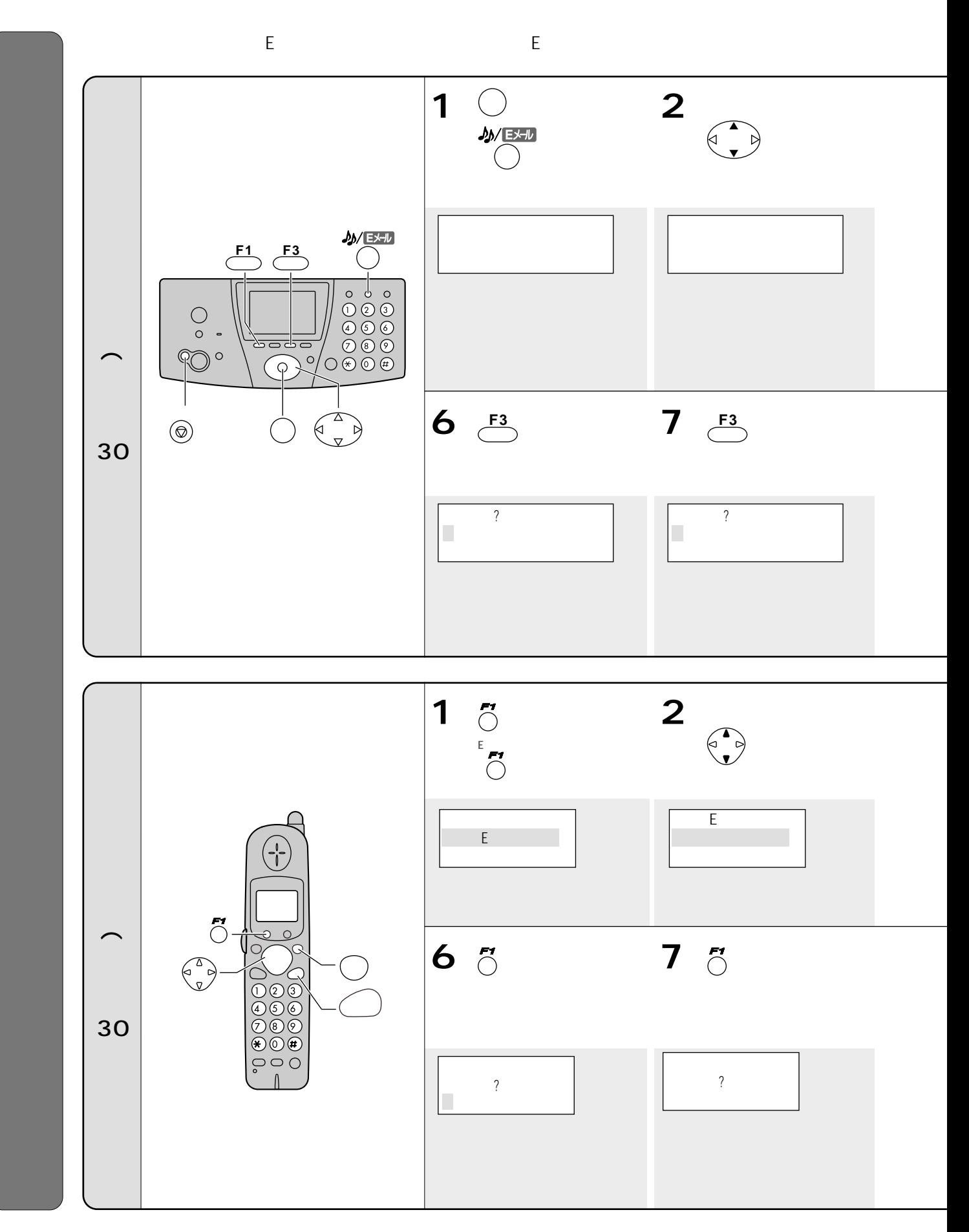

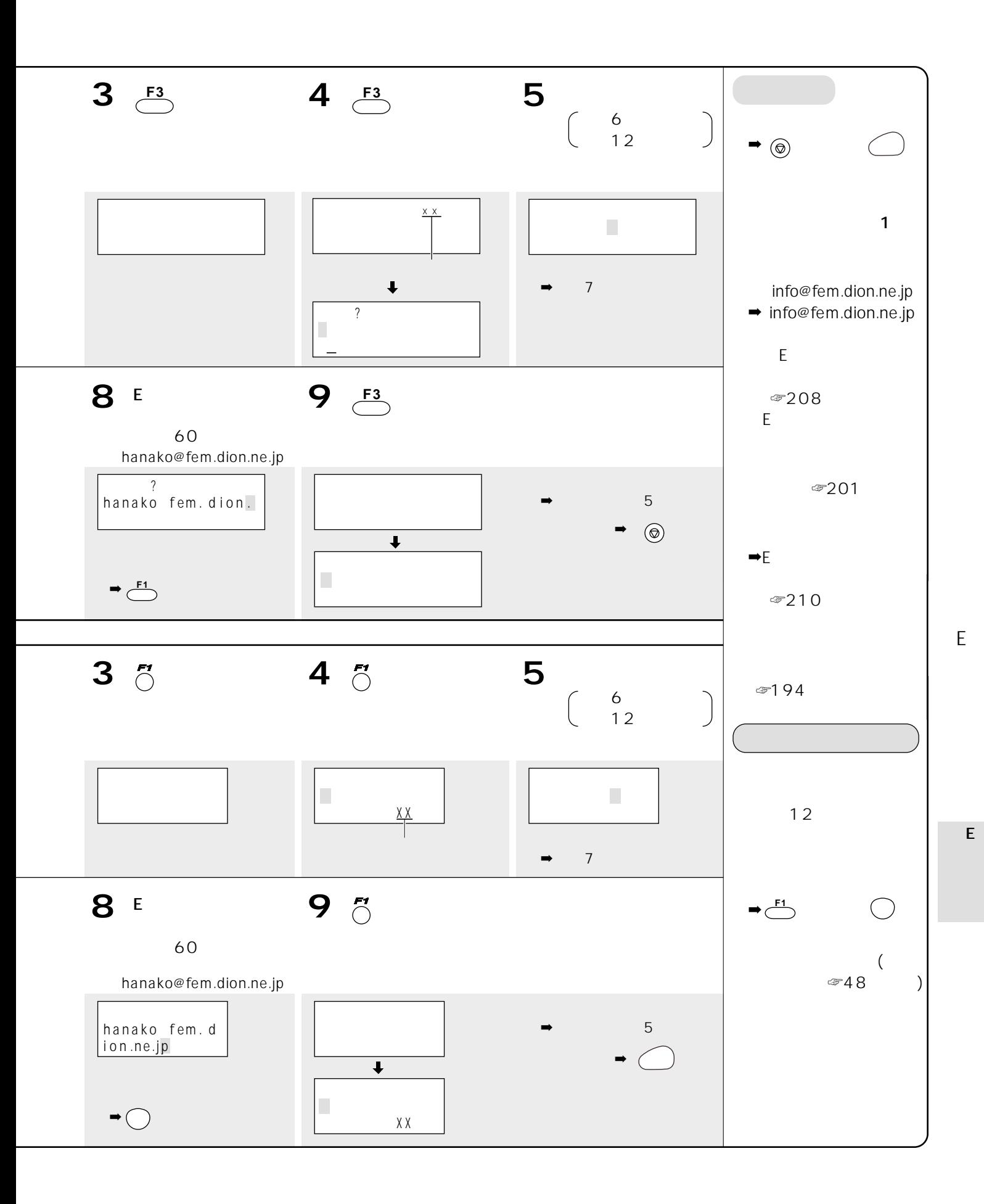

189

Event in the contract of the

☞48 53

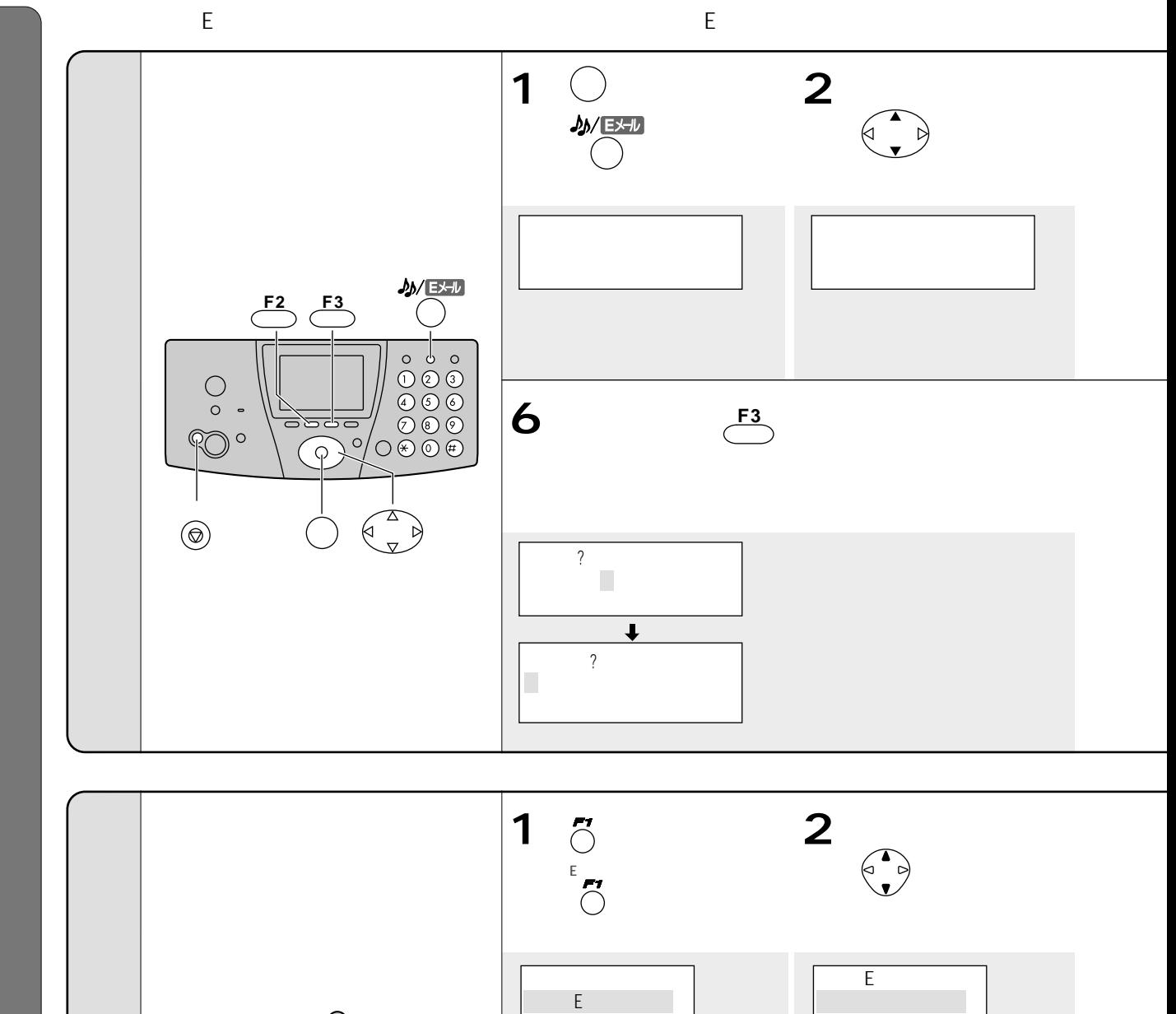

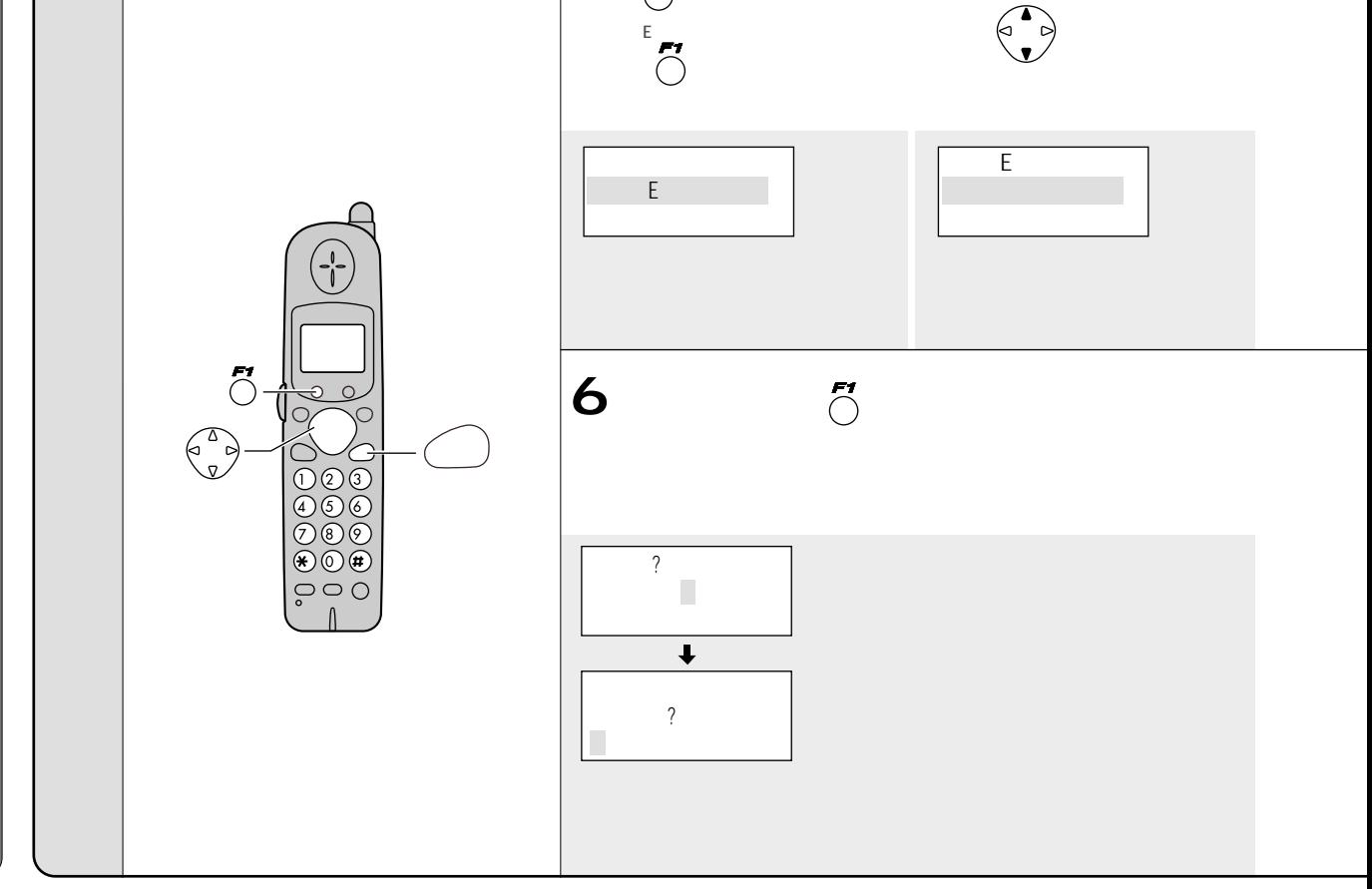

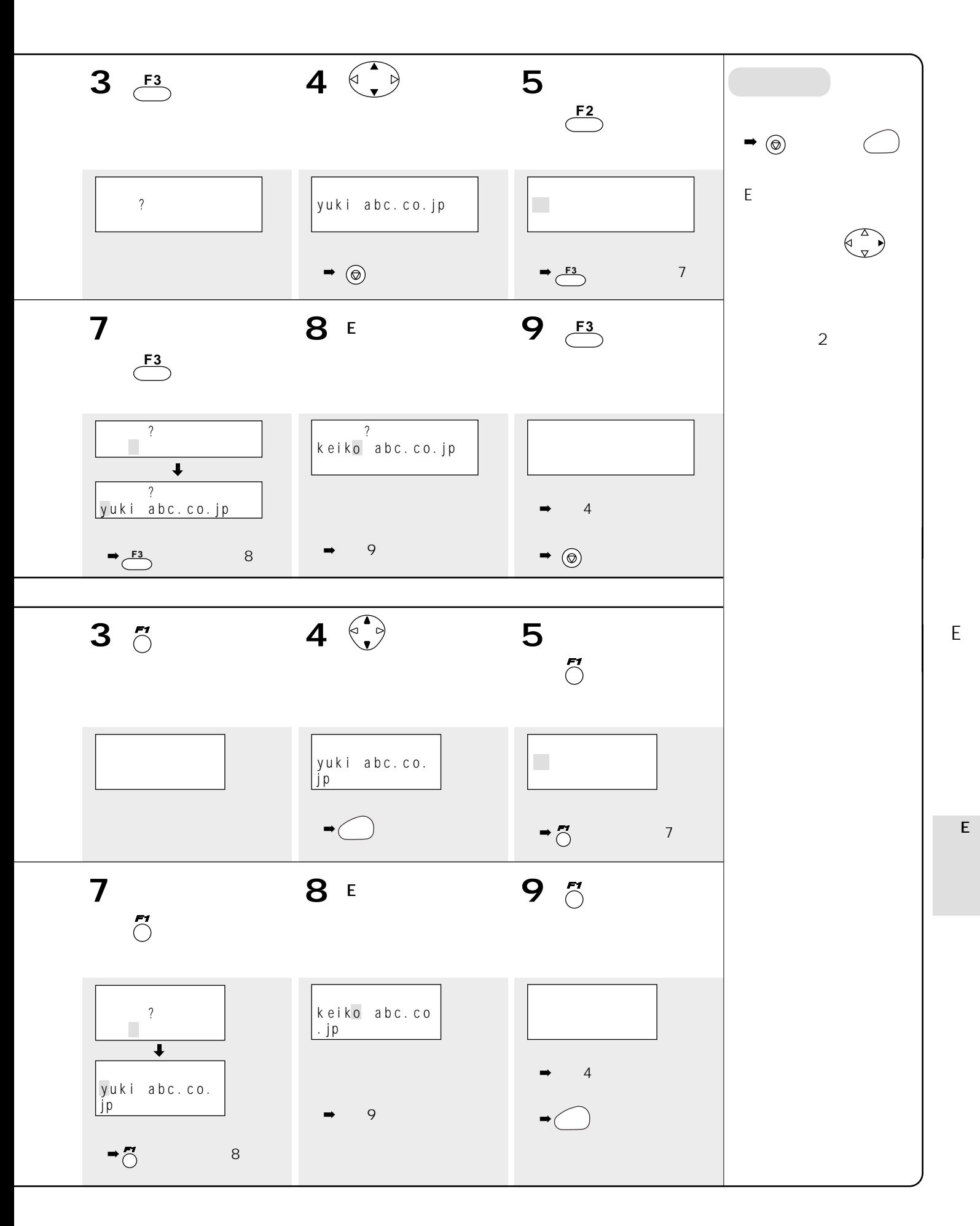

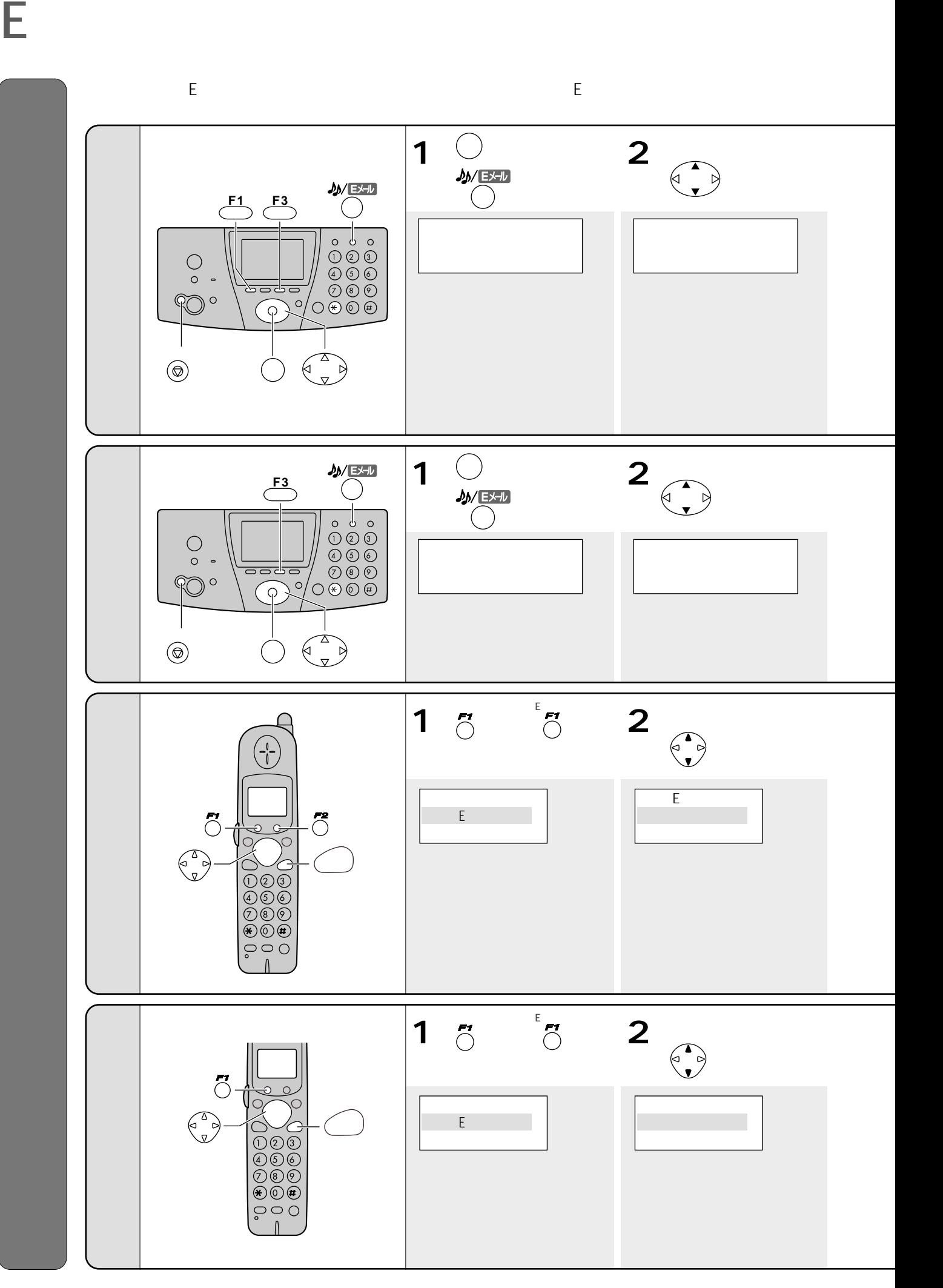

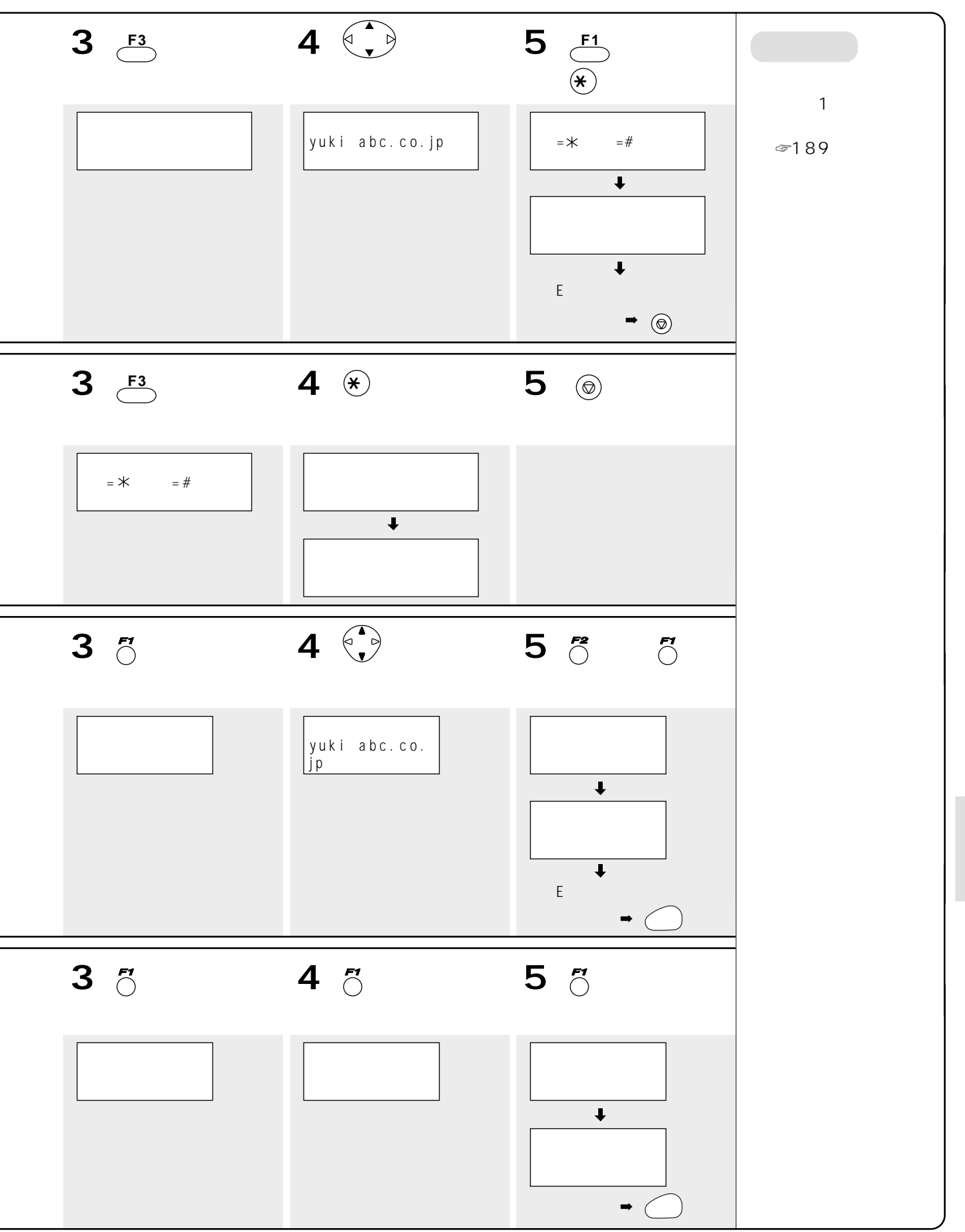

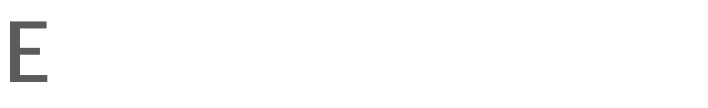

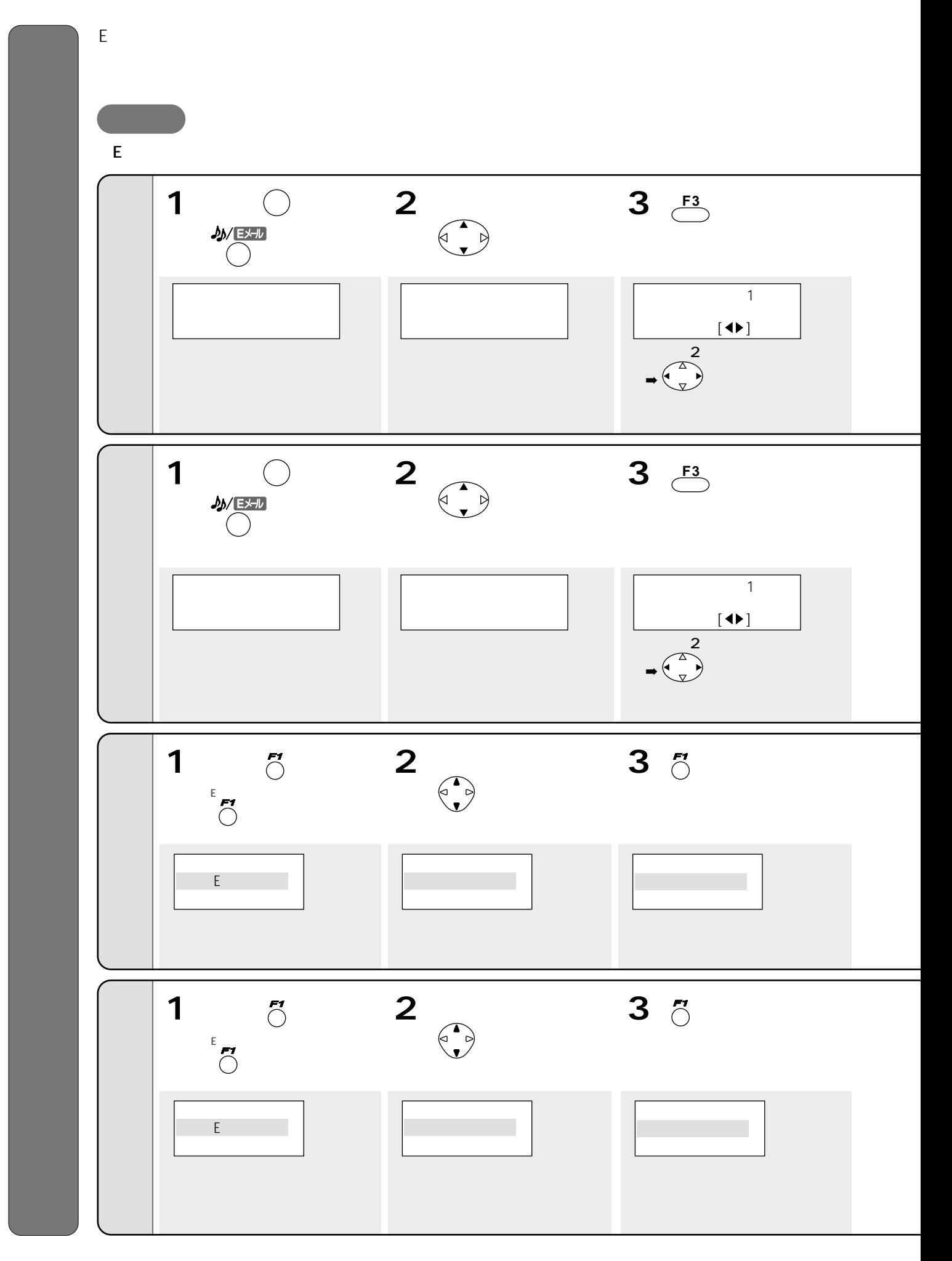

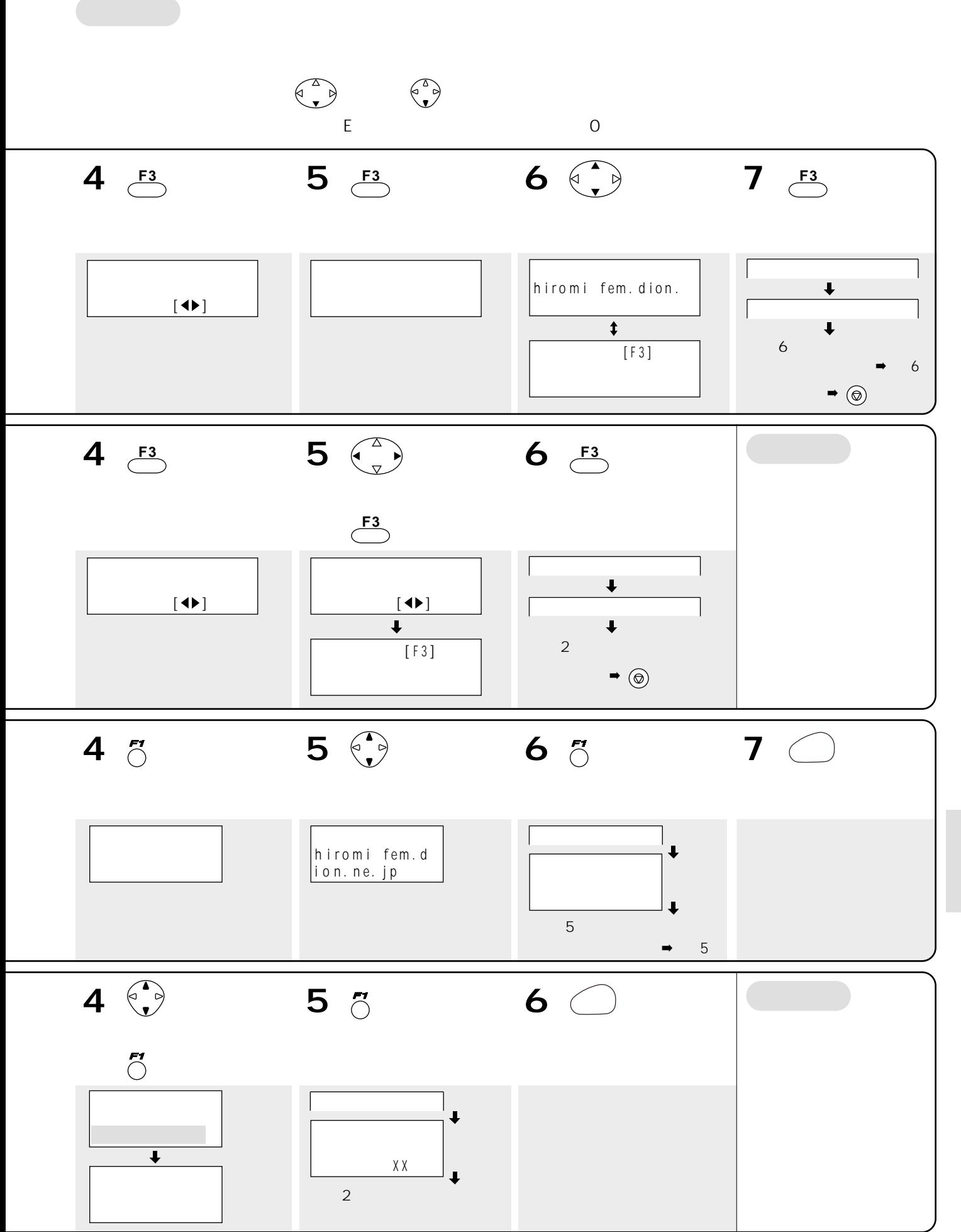

☞48~53ページ)

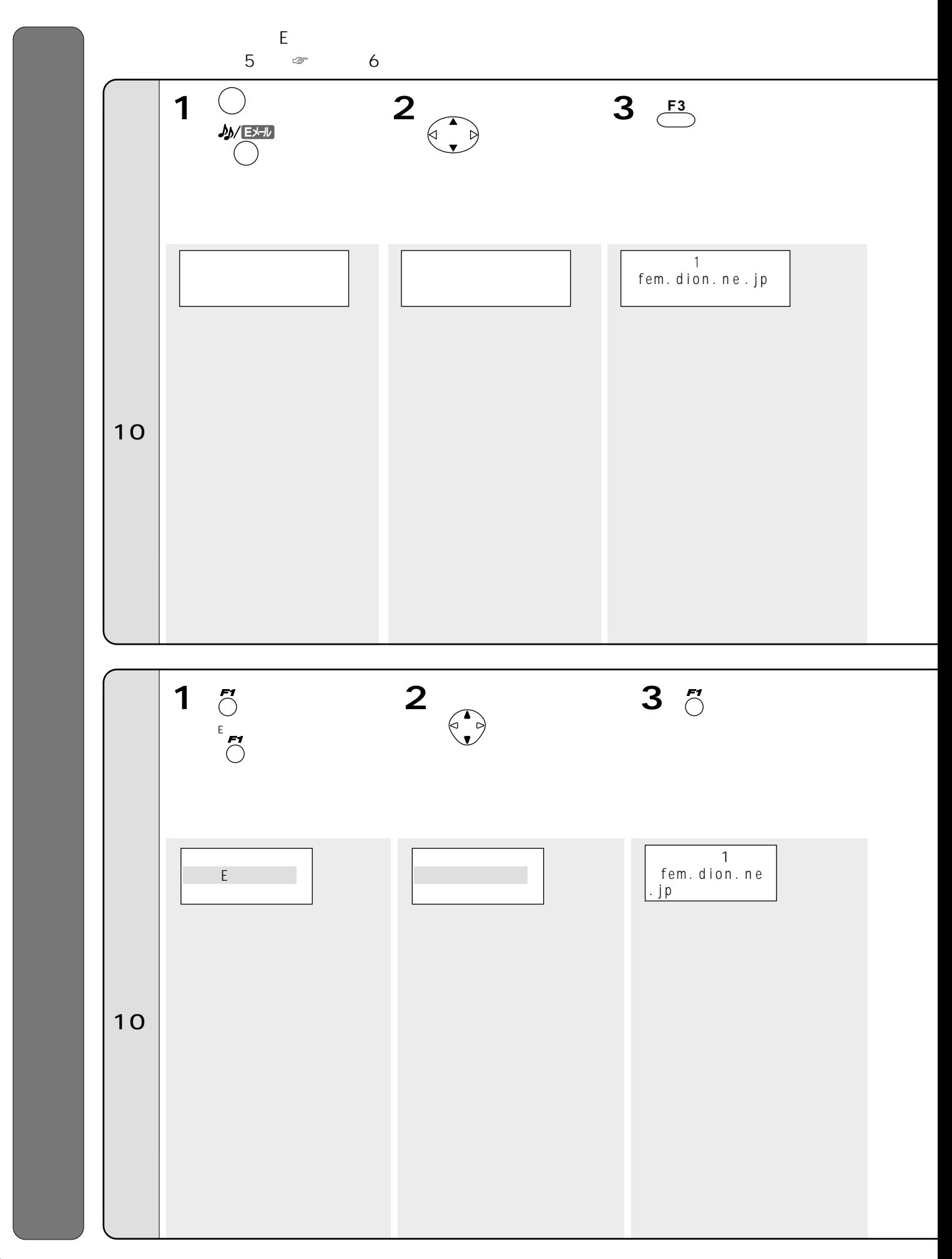

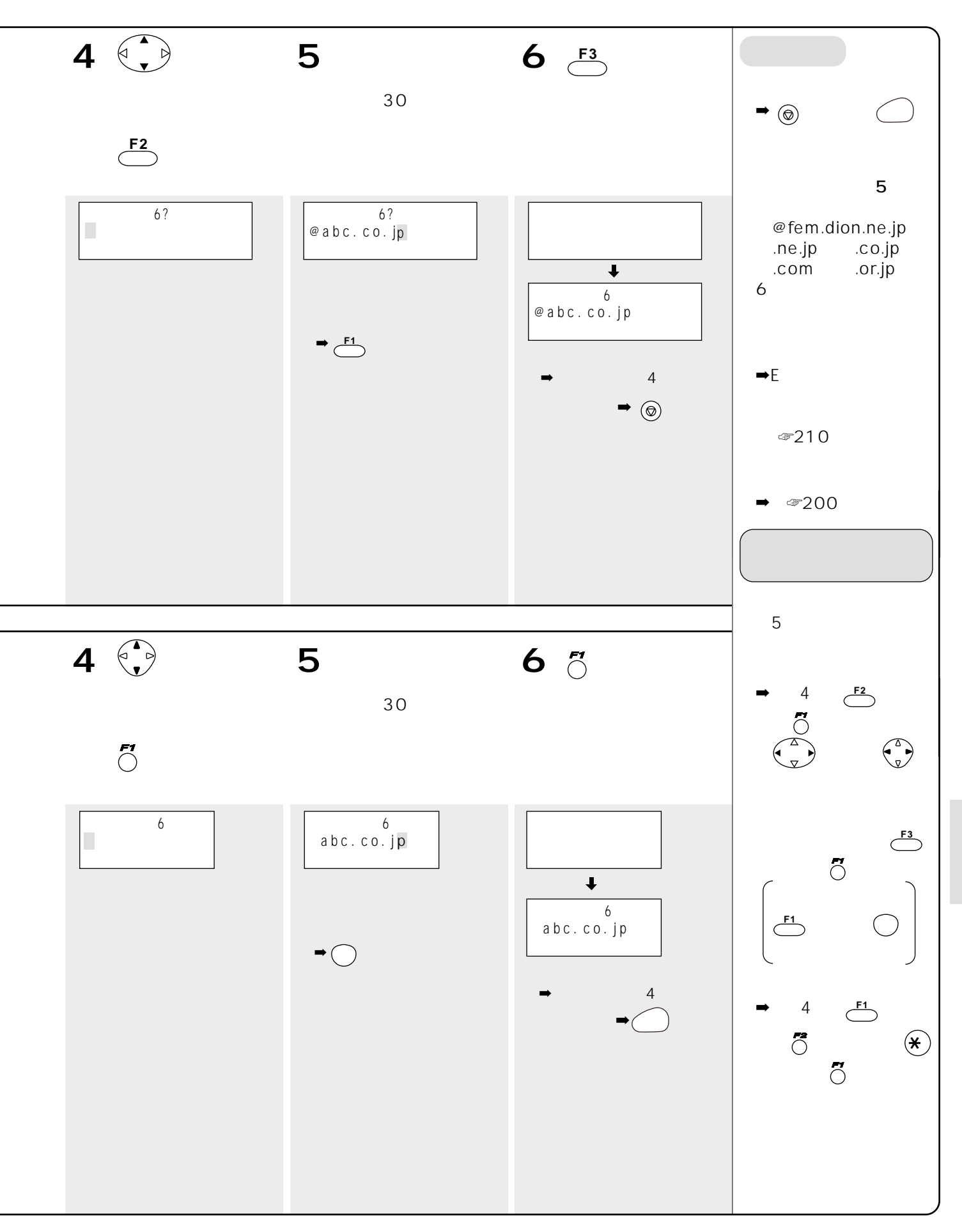

☞48~53ページ)

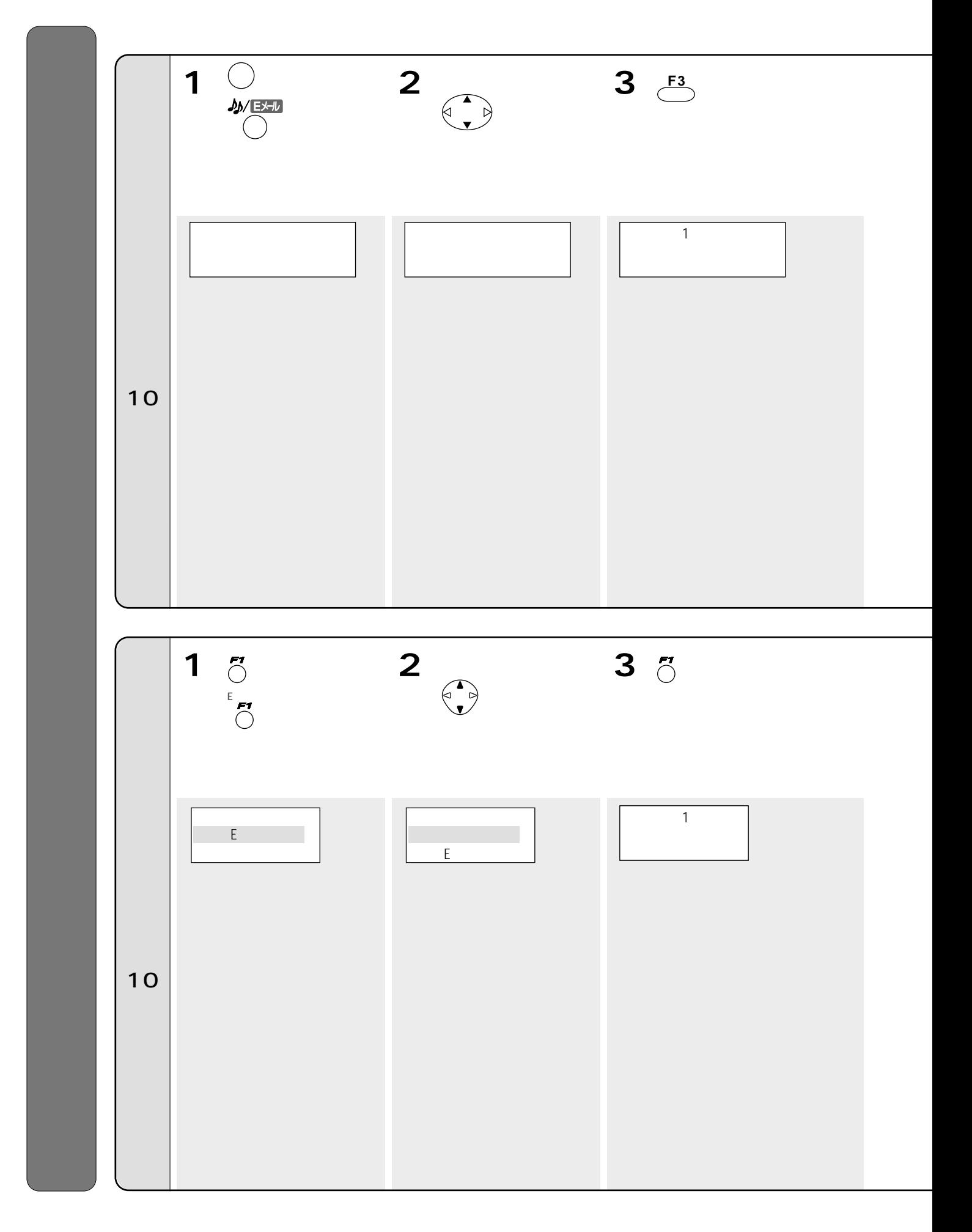

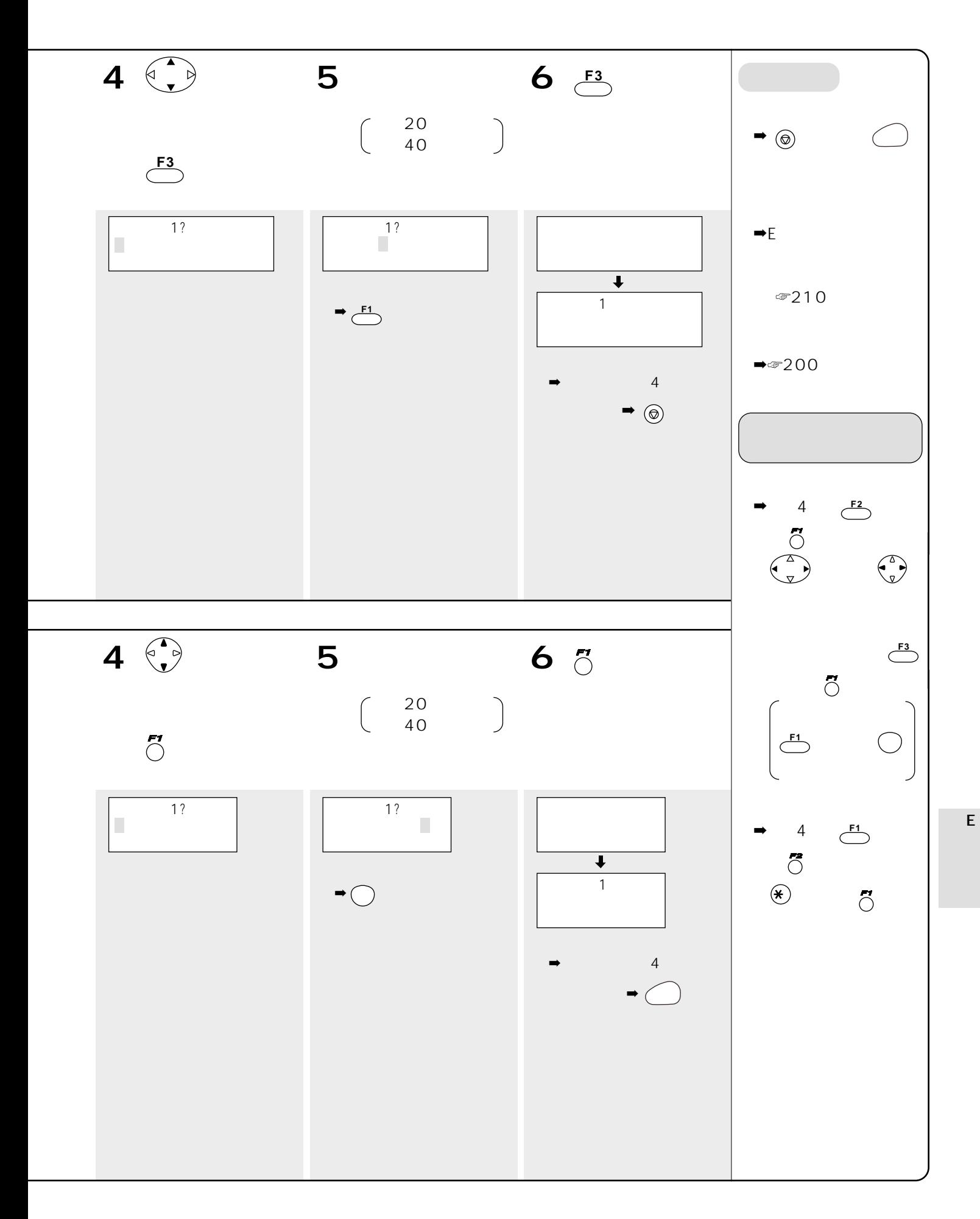

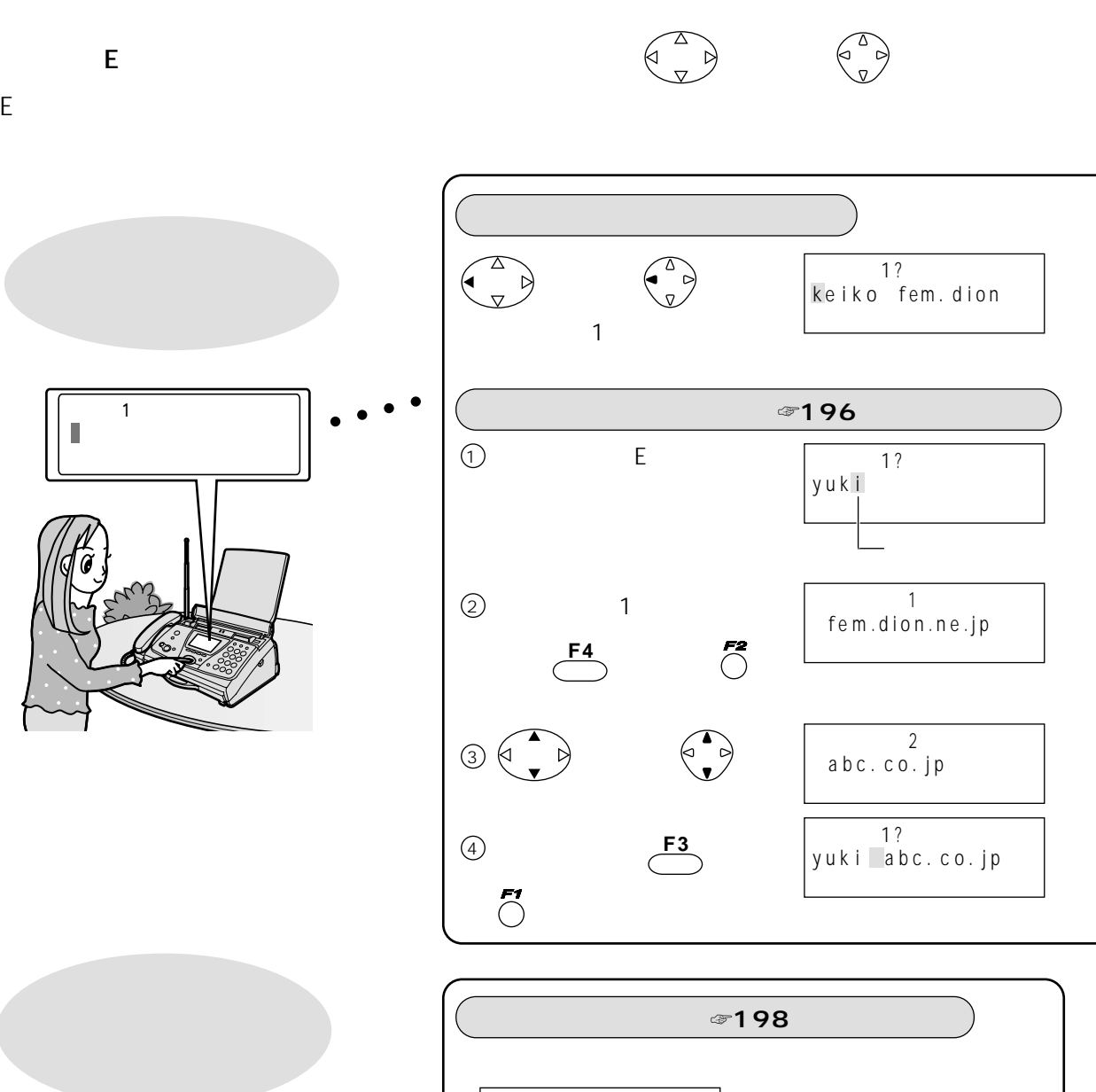

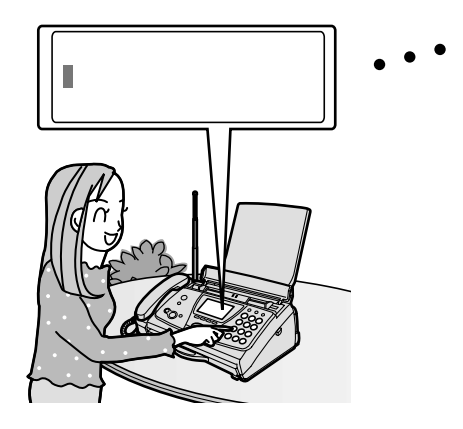

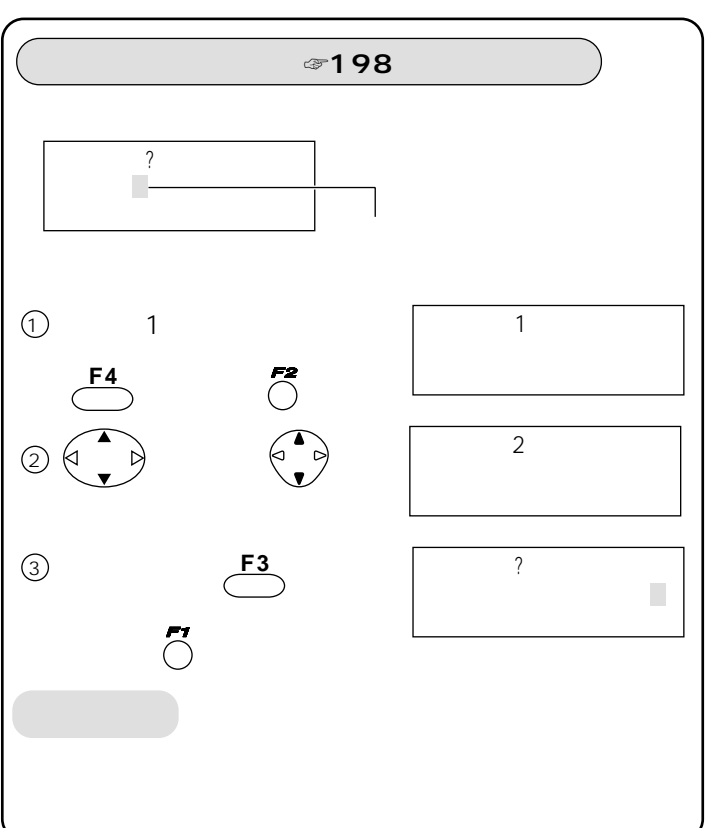

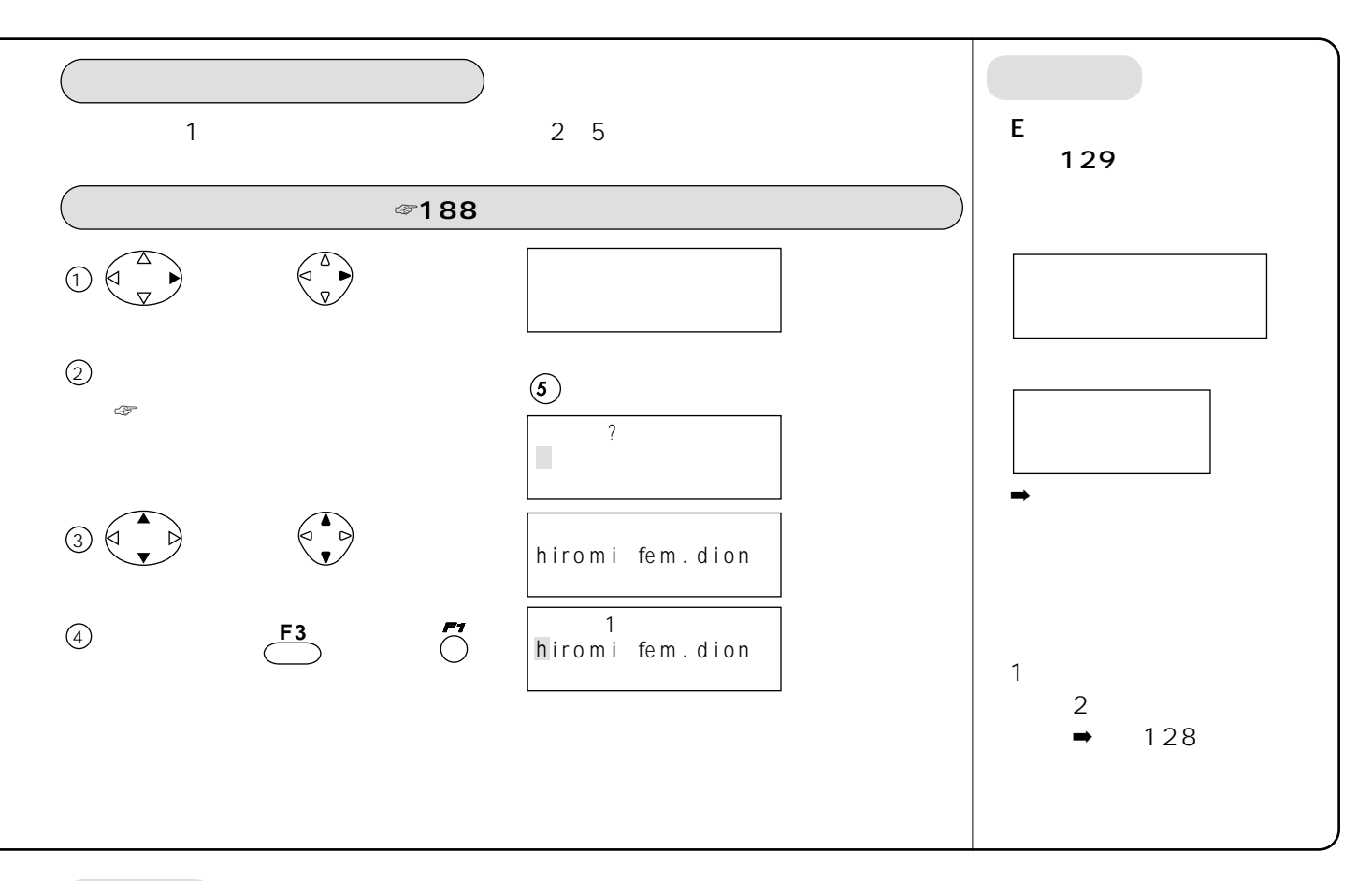

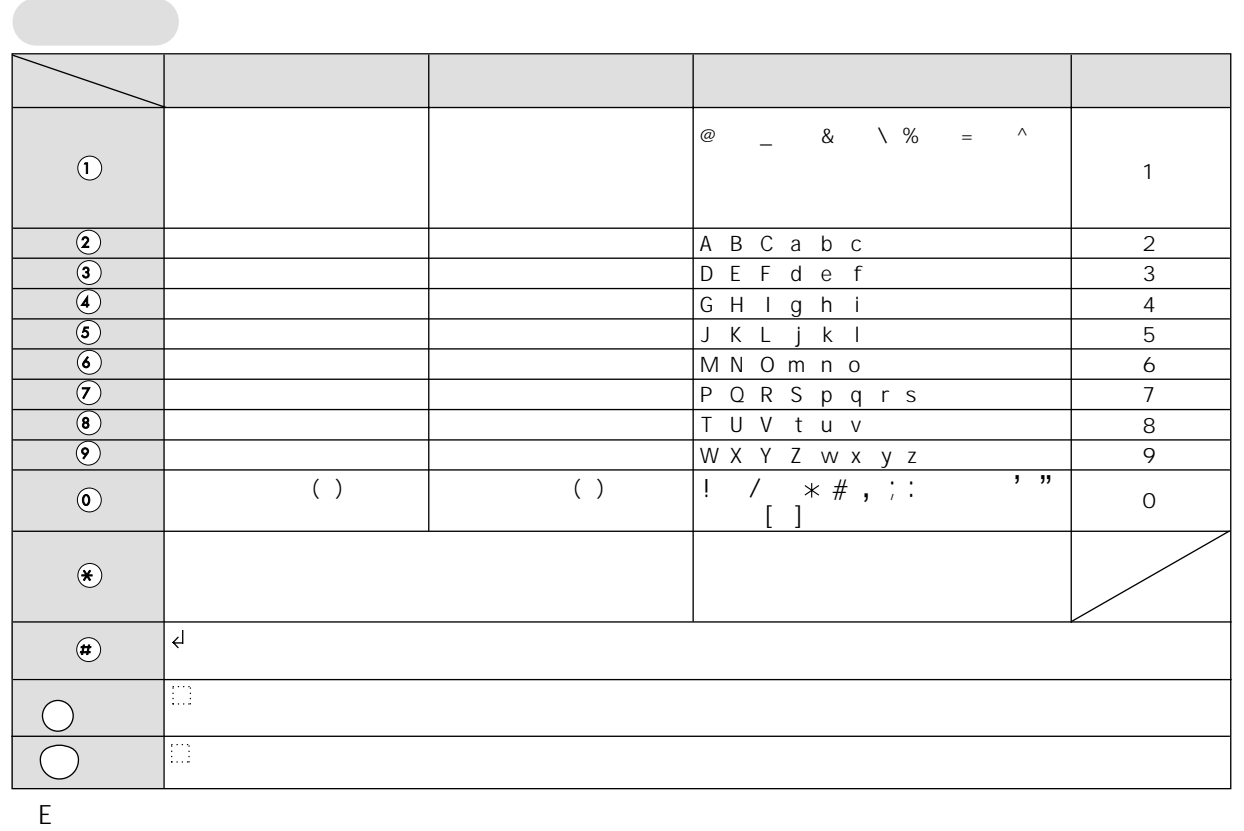

EVALUE And the second control

☞48~53ページ)

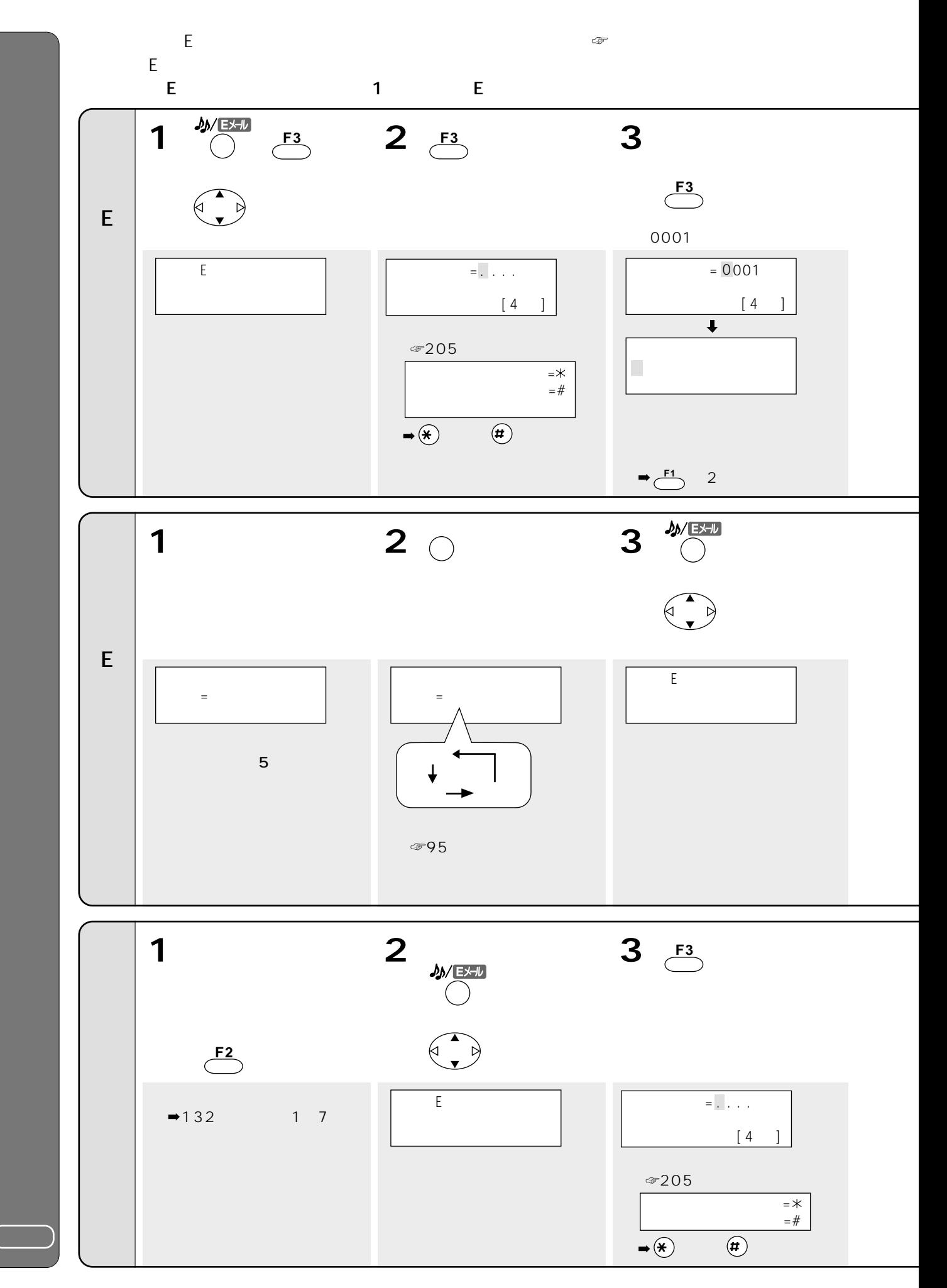

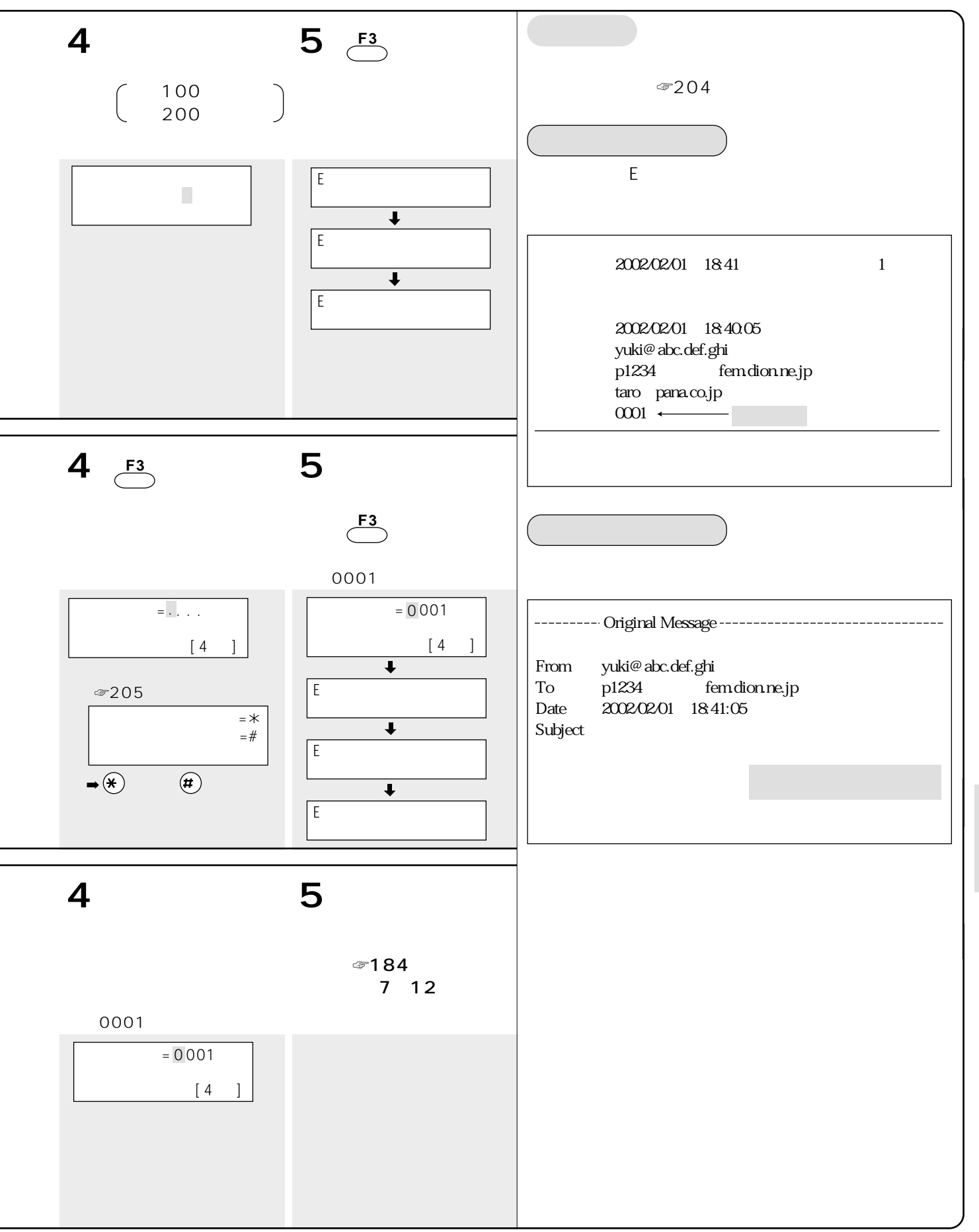

E

203

☞48 53

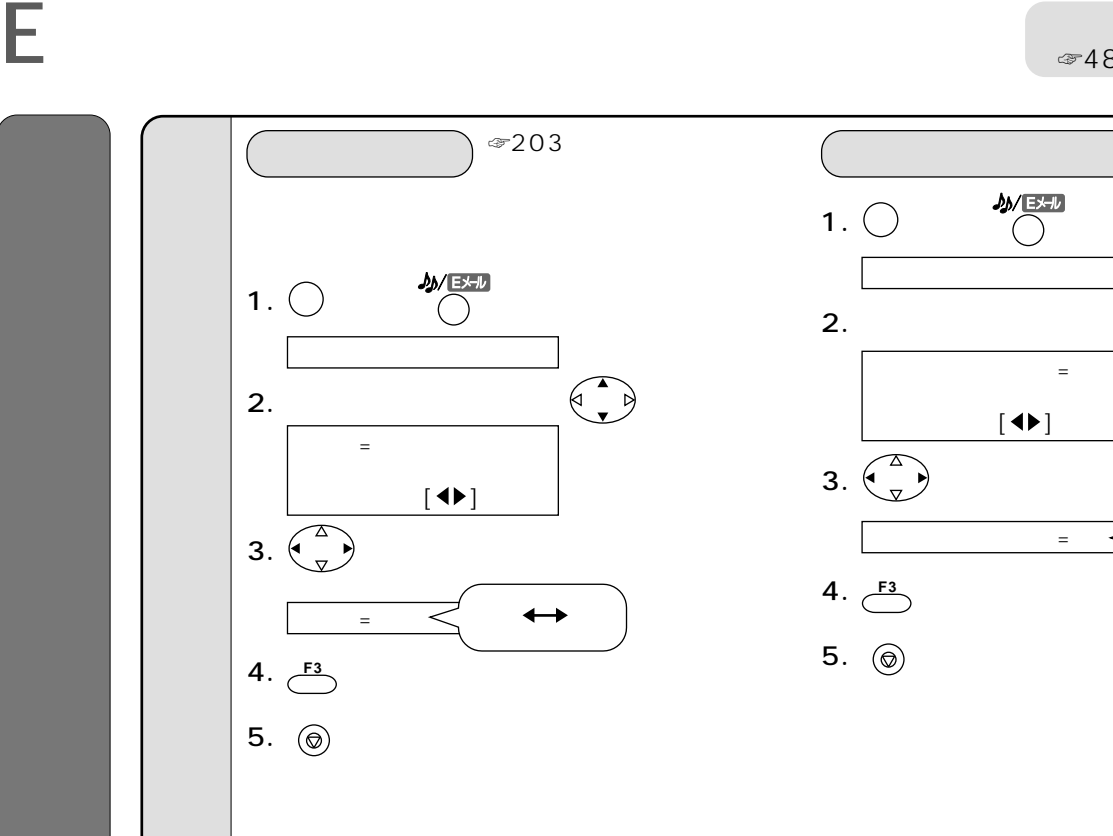

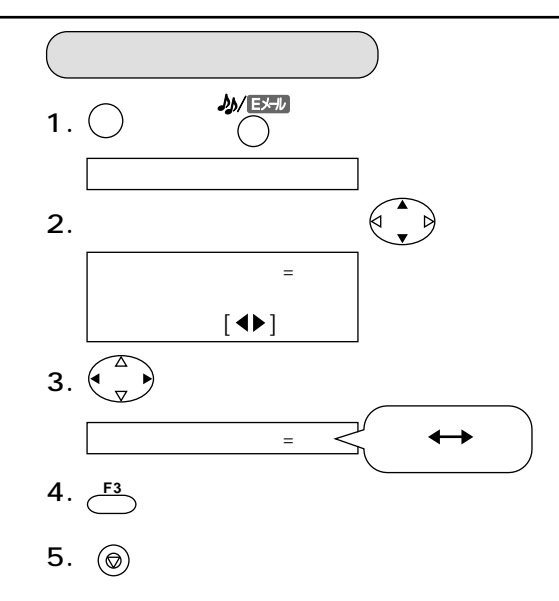

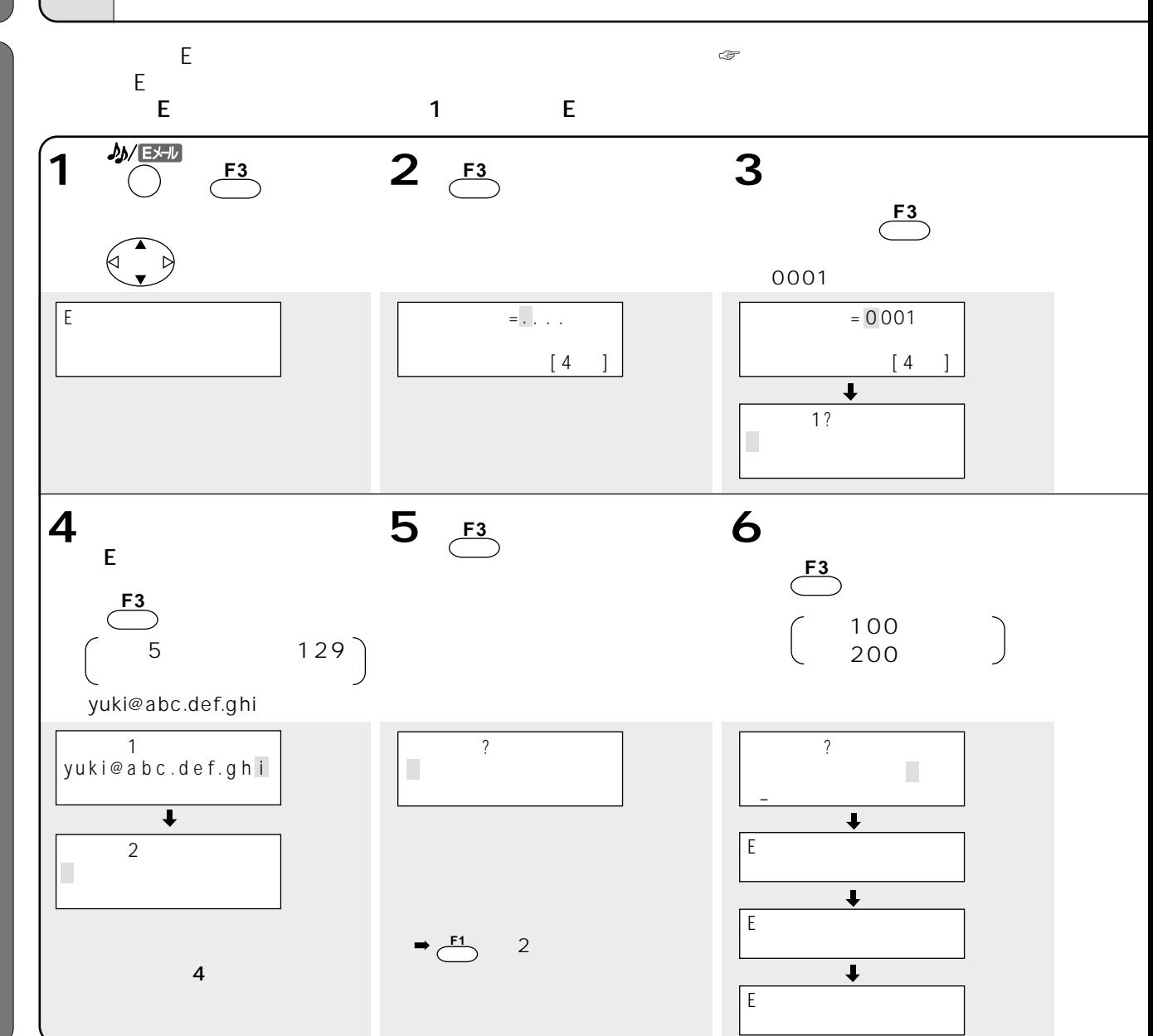

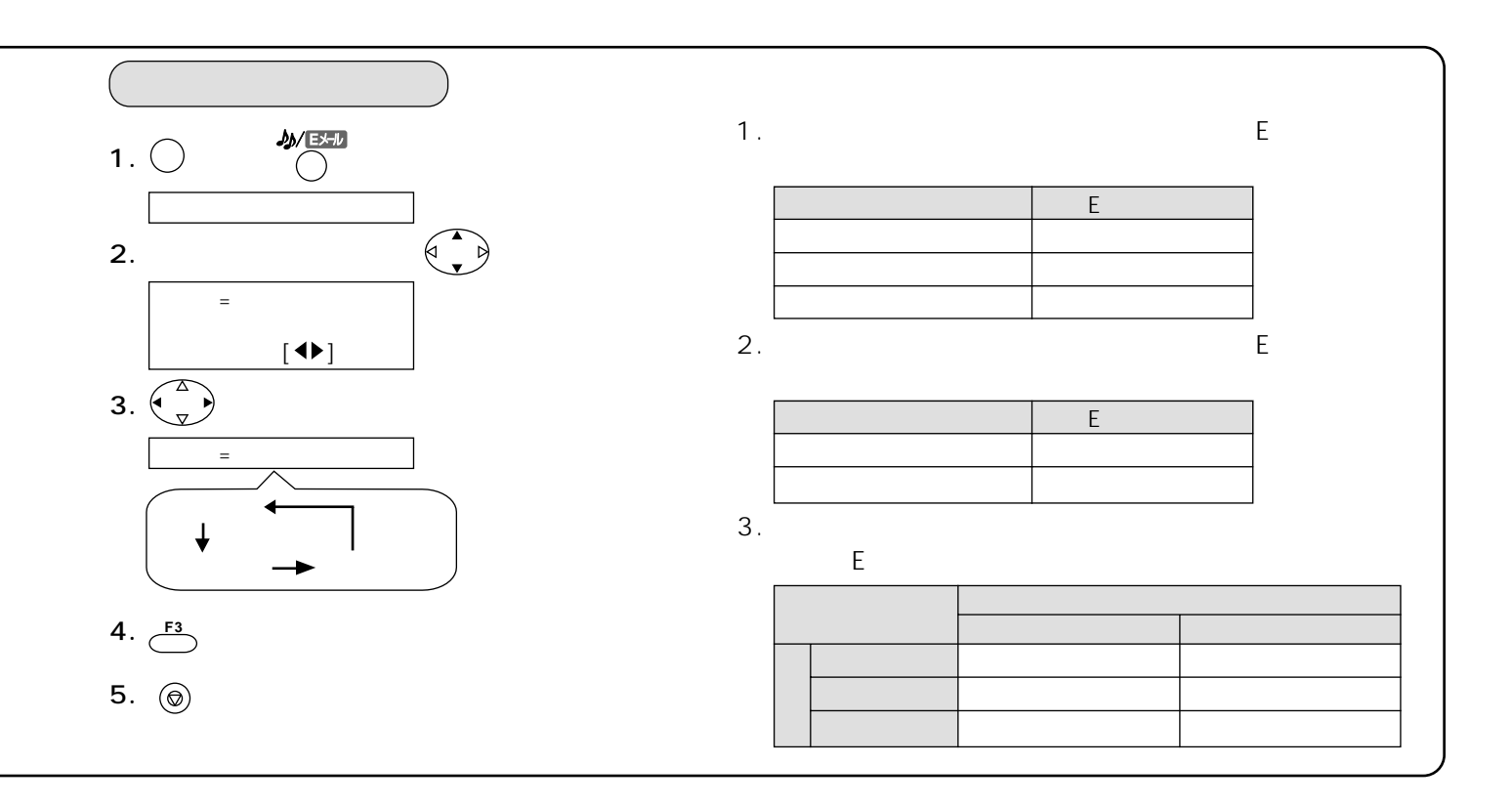

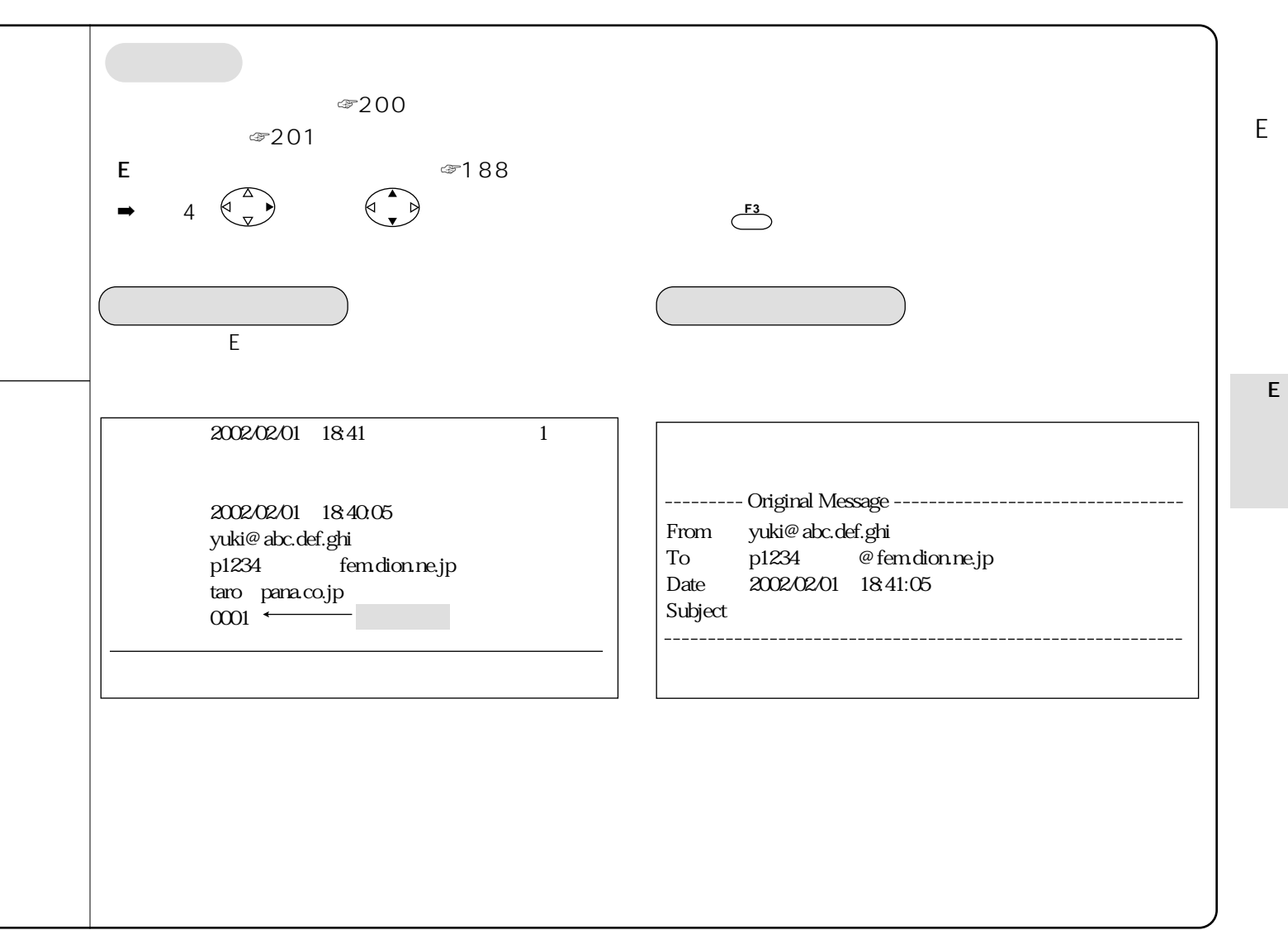

205

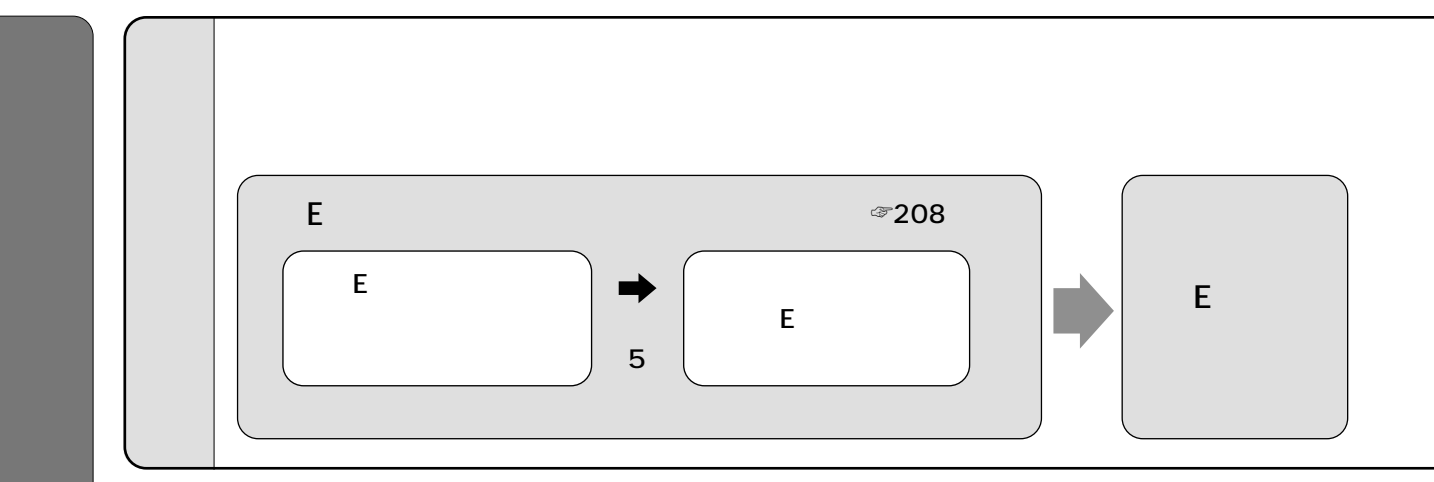

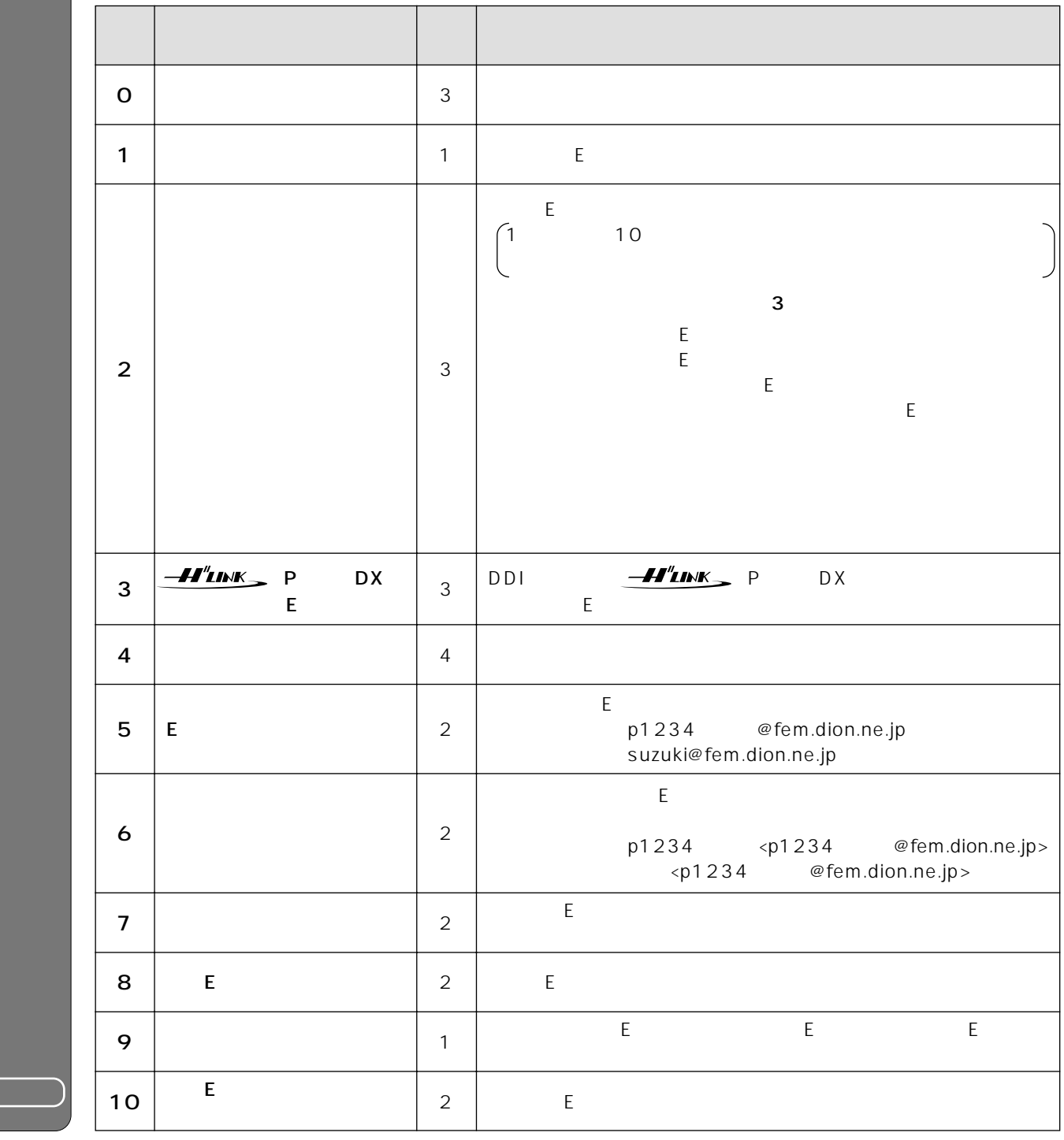

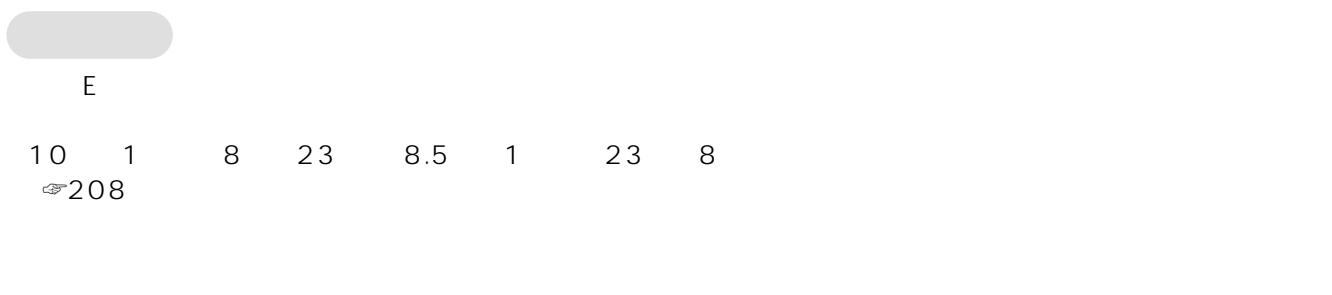

## 2002 2

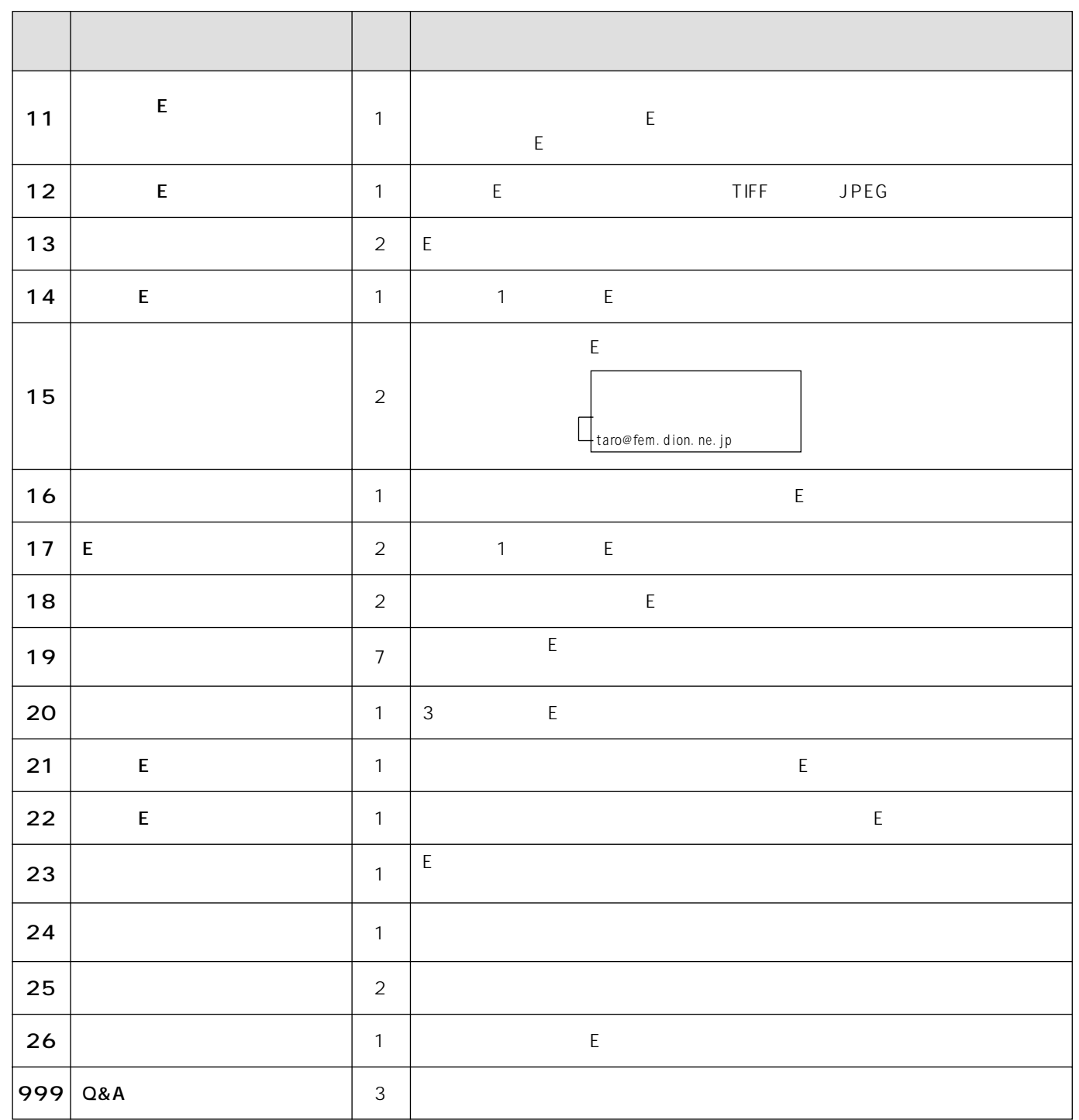

☞48~53ページ)

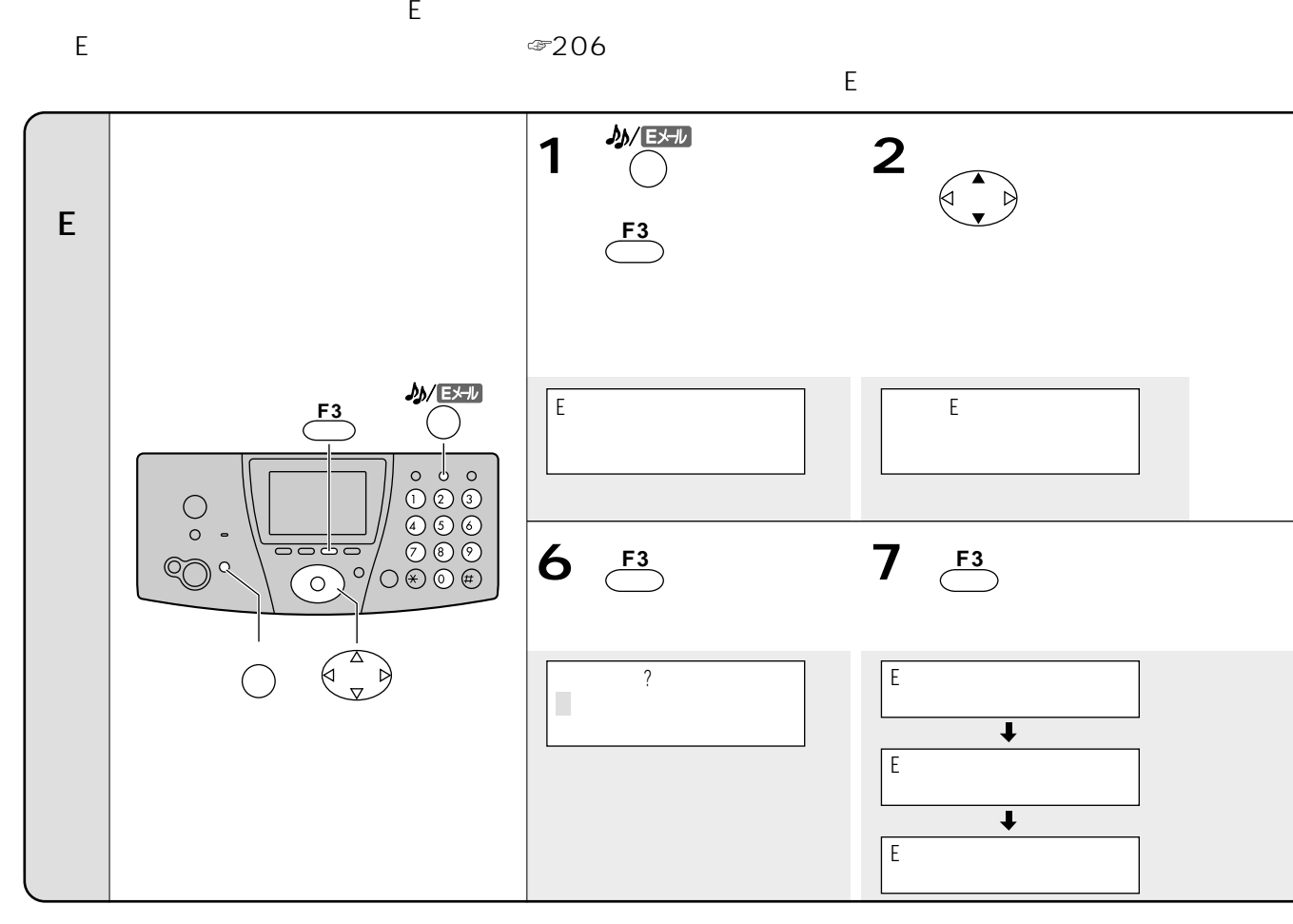

 $\infty$ 206

 $\bigcirc$ 

行います。(詳しい操作方法を知りたいかたは、案内Eメールを取り出してください。

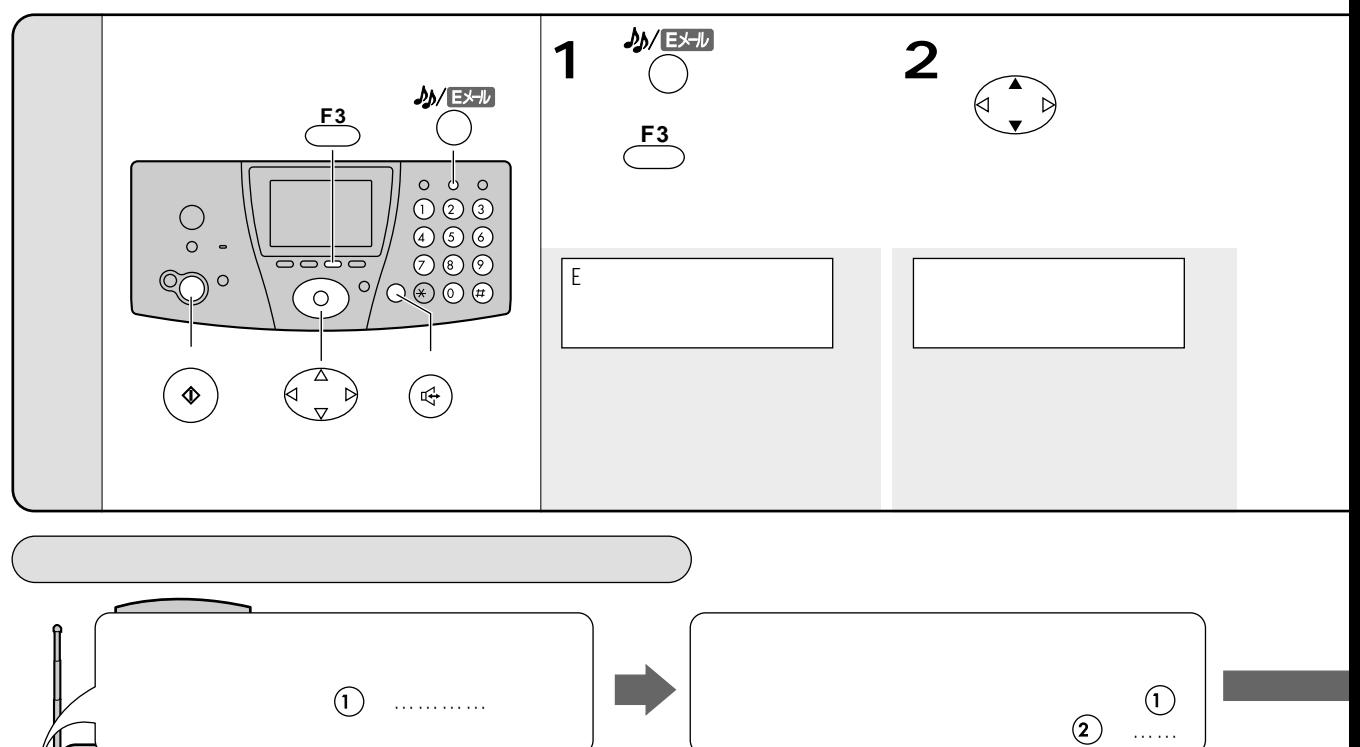

 $(1)$ 

 $\ddot{\bullet}$ 

 $\circ$ 

ಳಾಂ

″°≤

 $\widehat{\circ}$ 

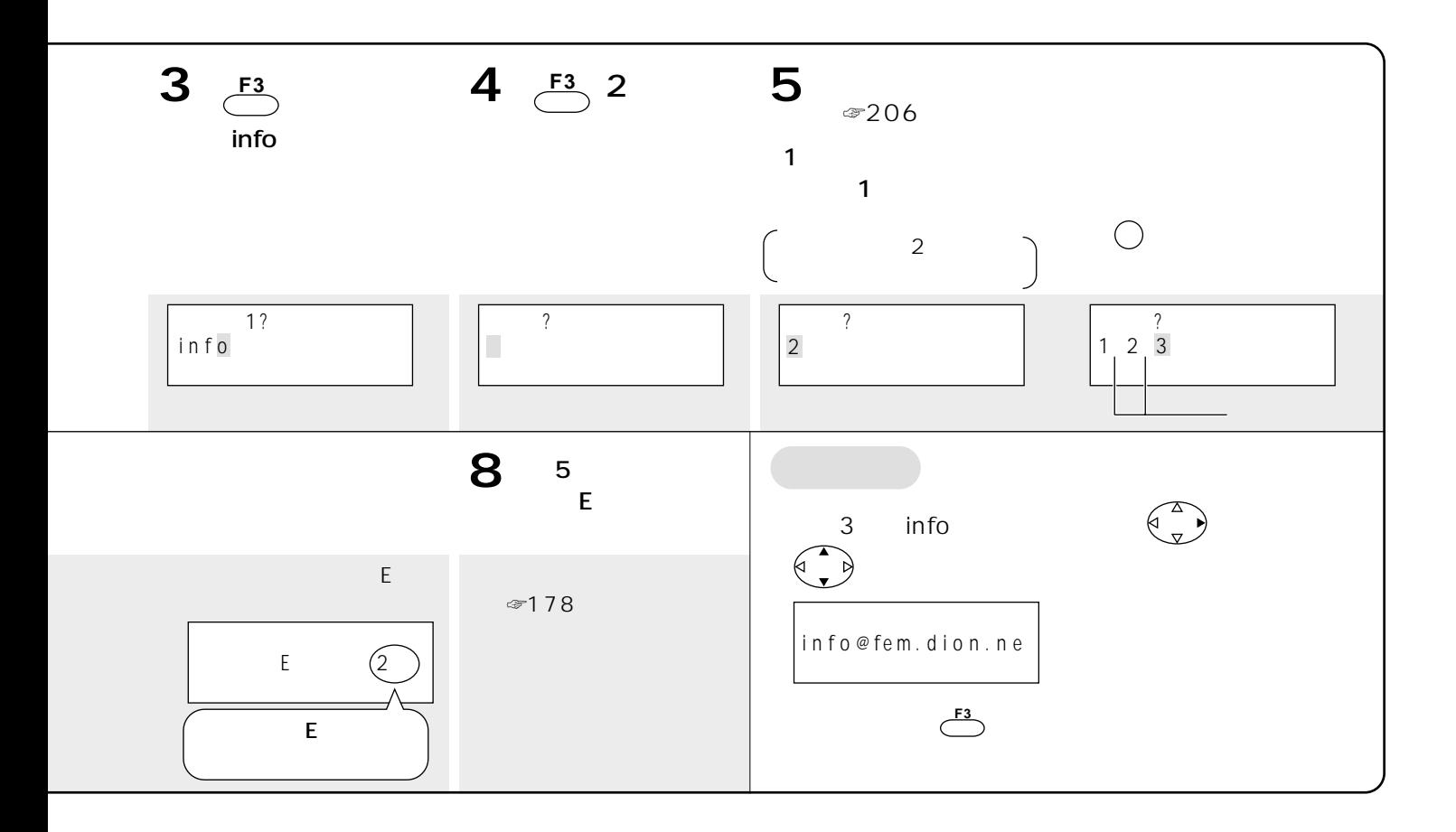

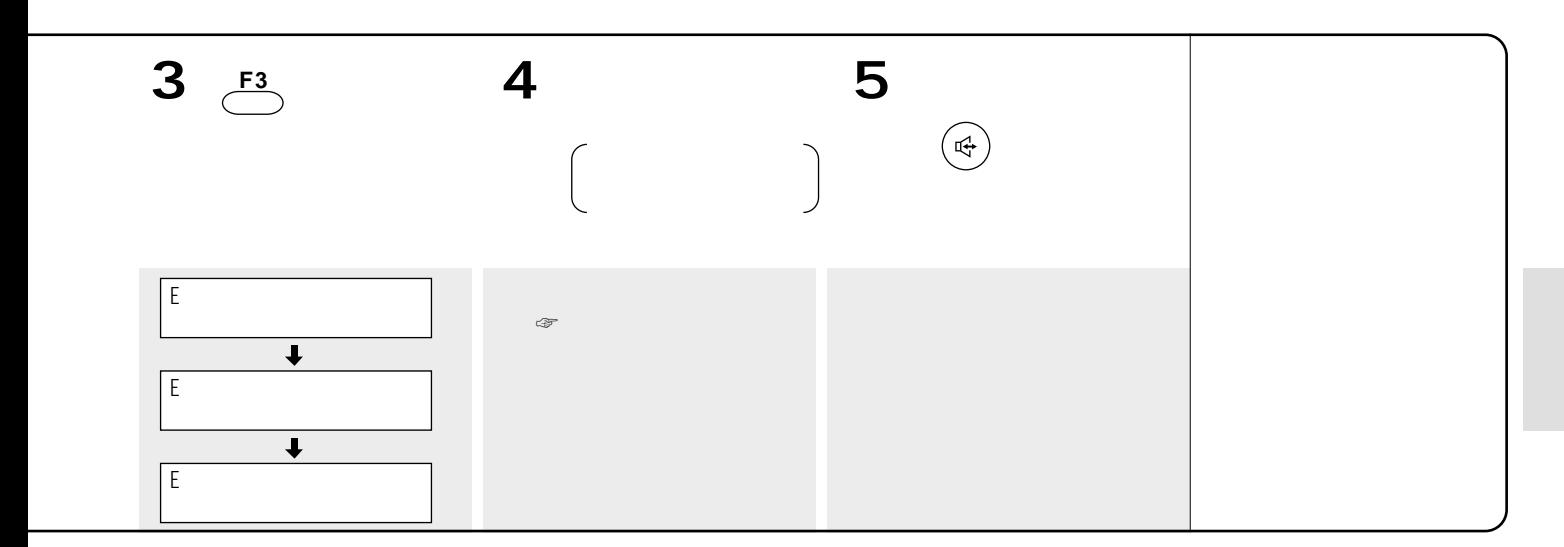

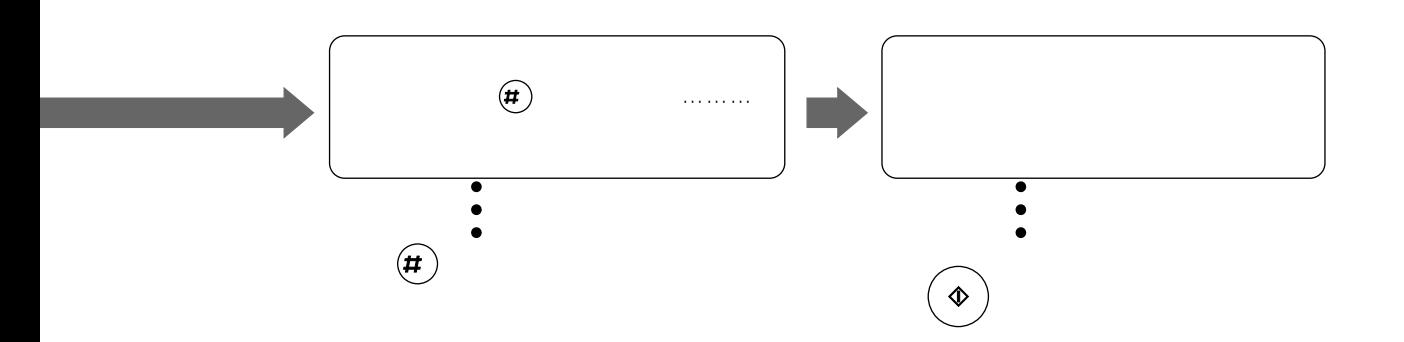

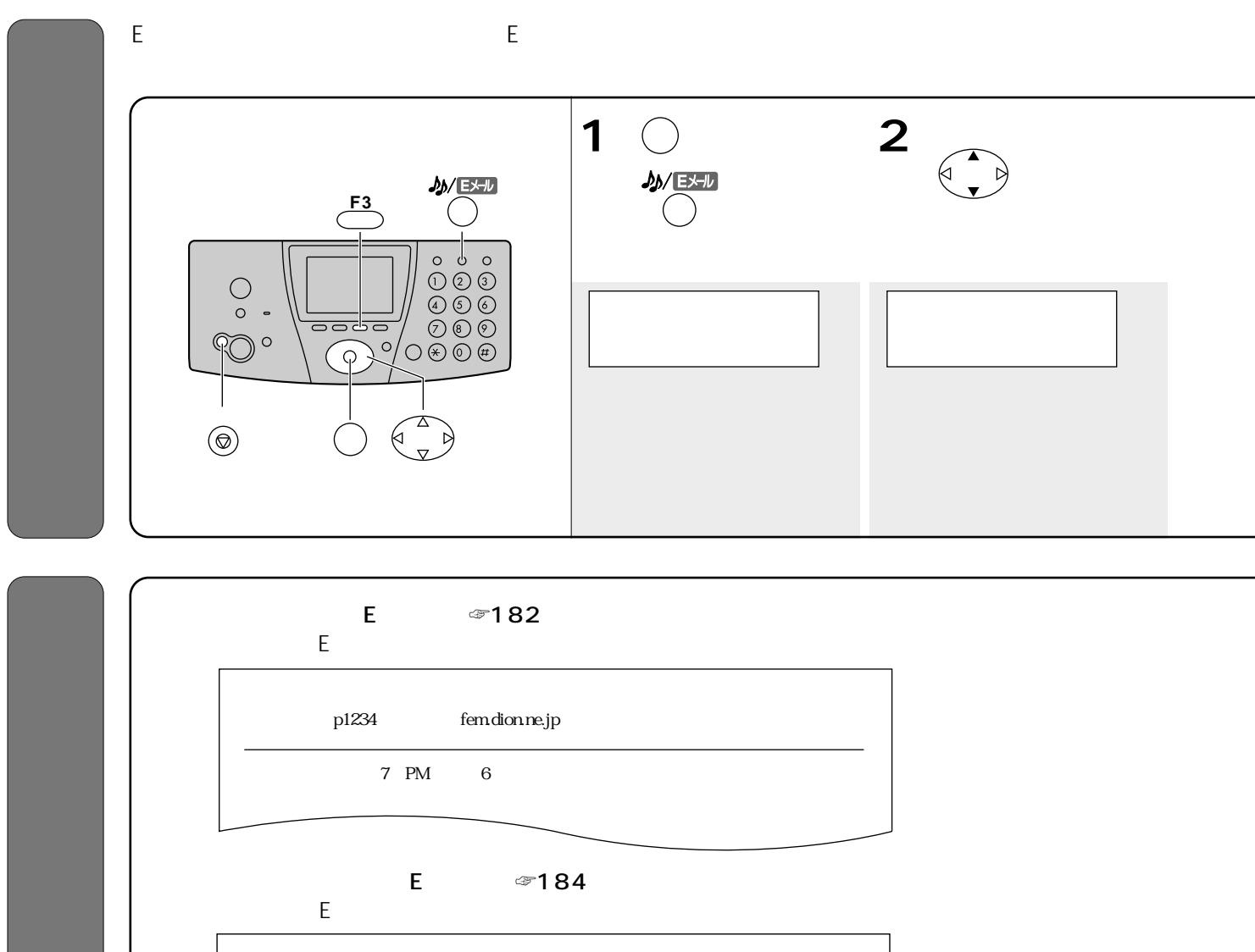

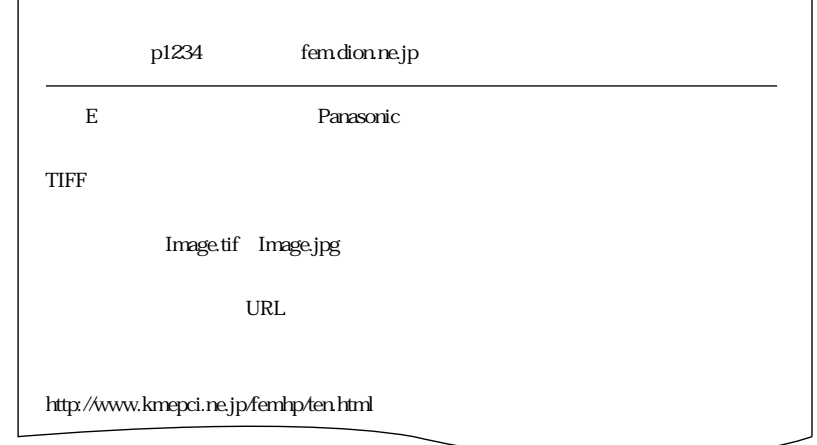

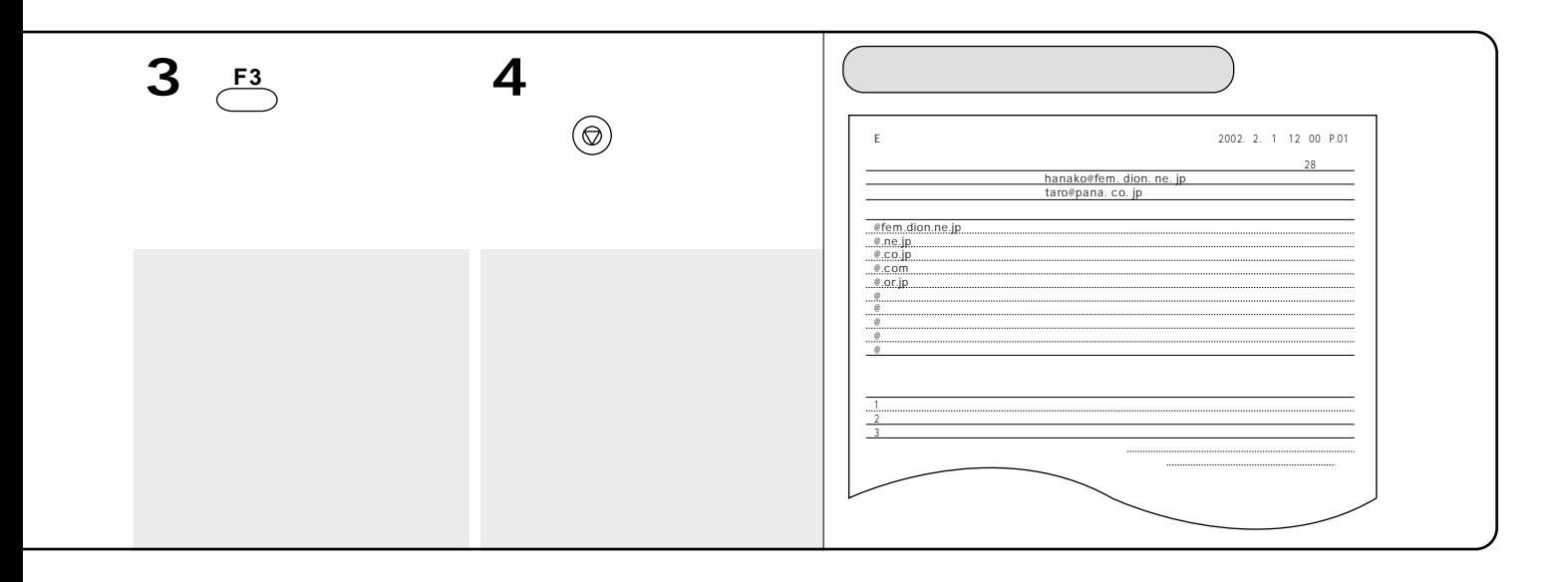

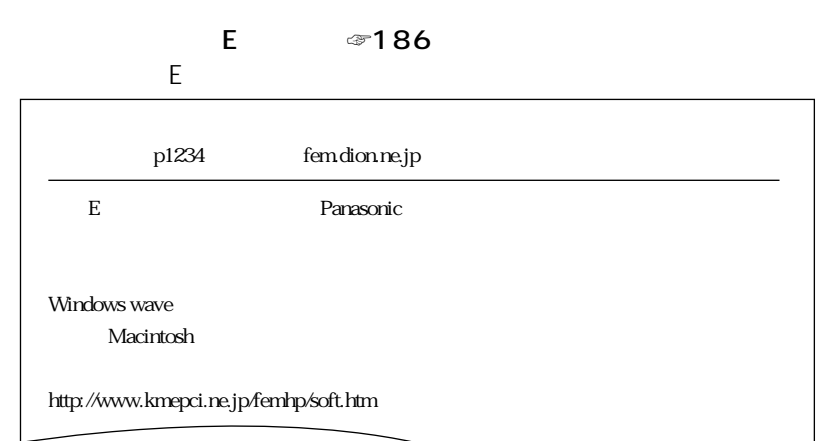

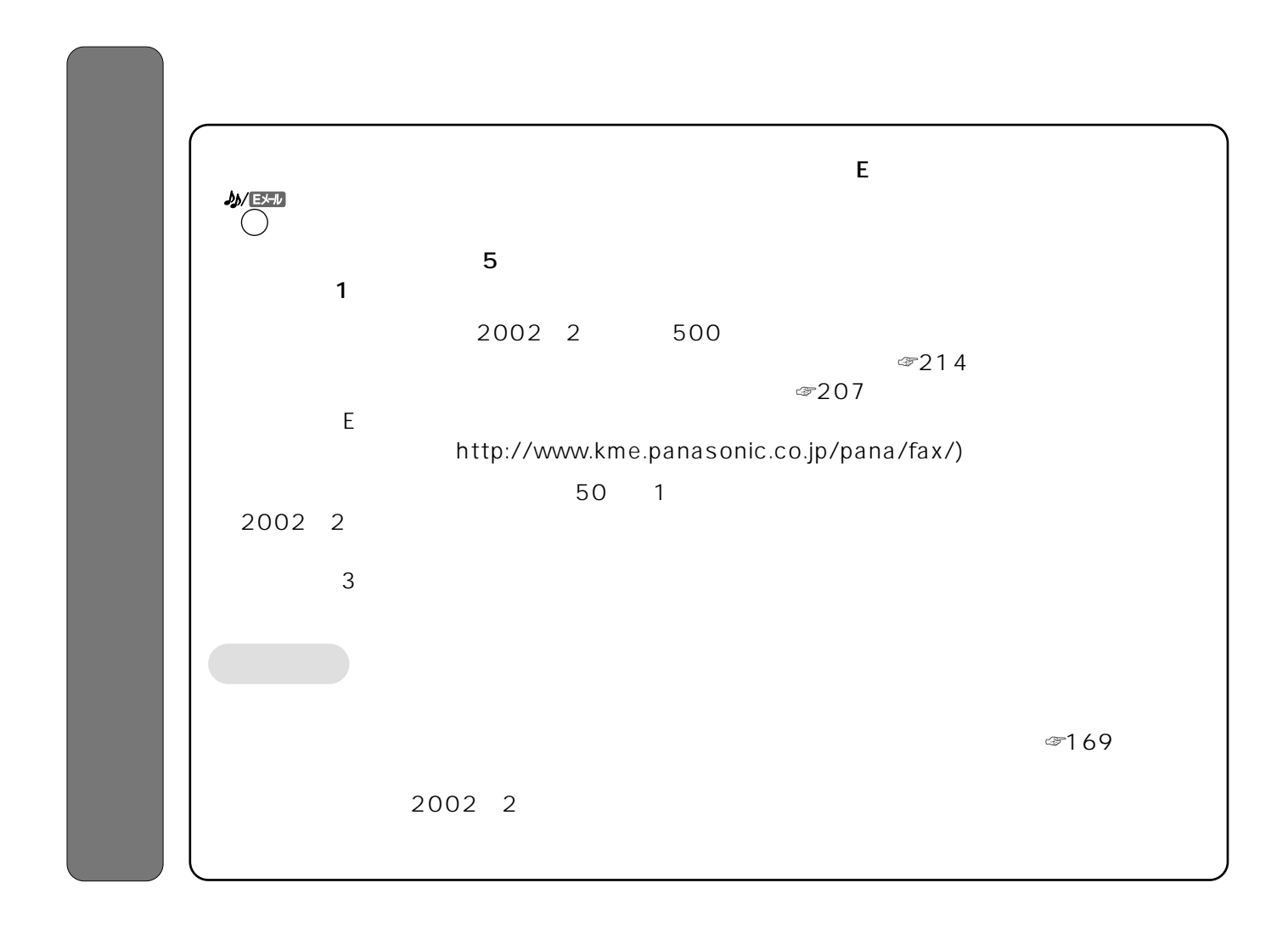

 $500$ 

2002 2

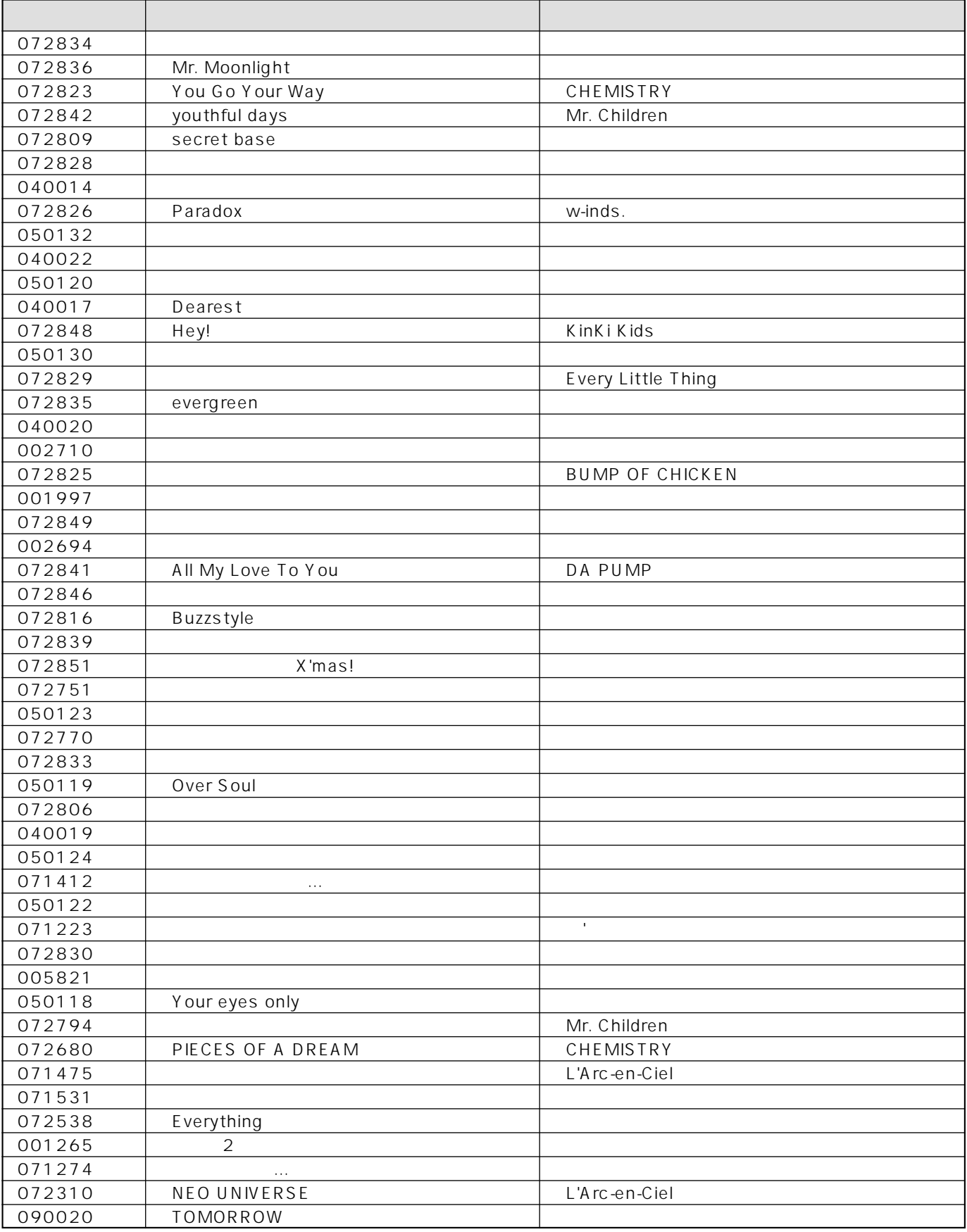

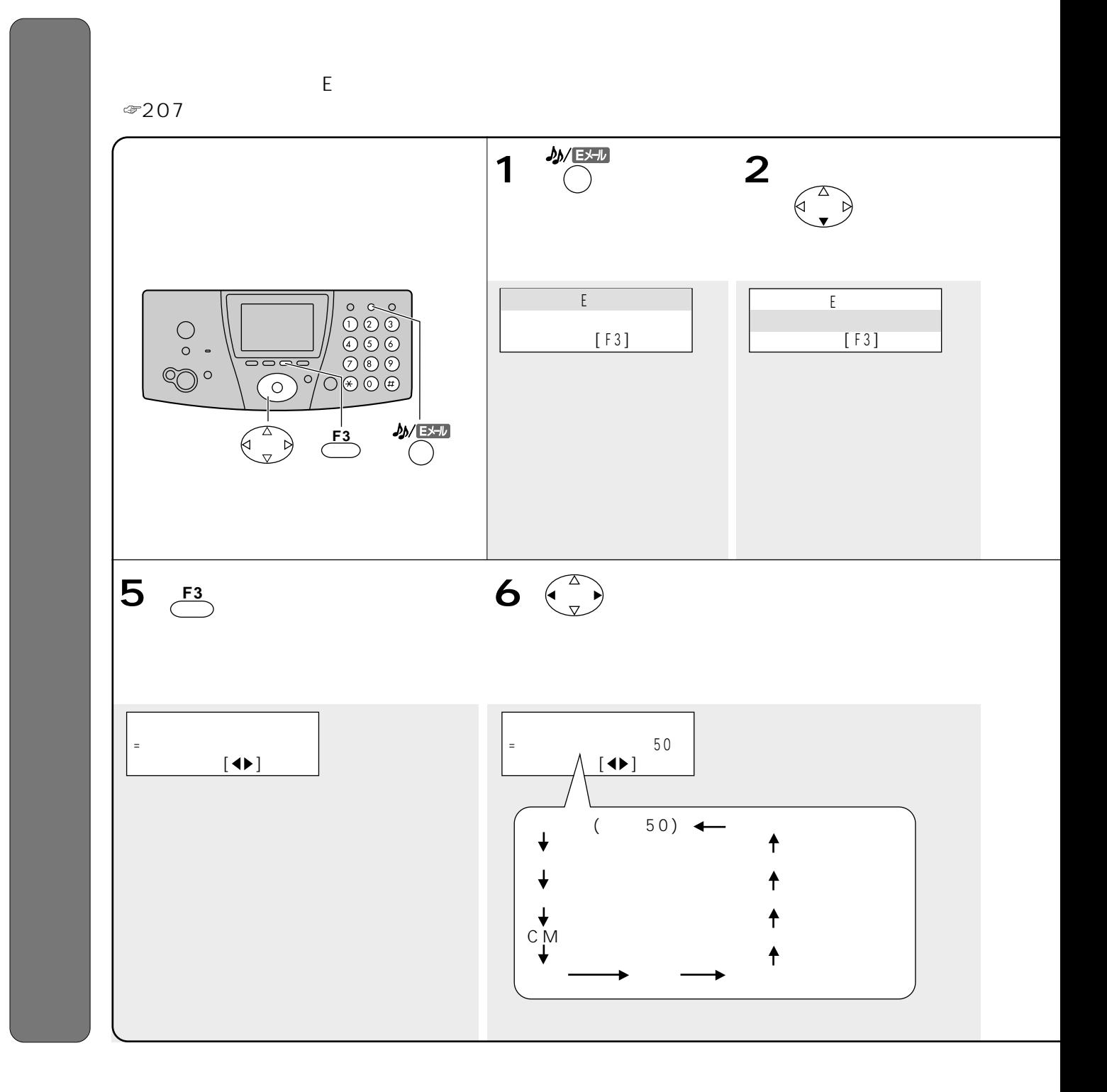

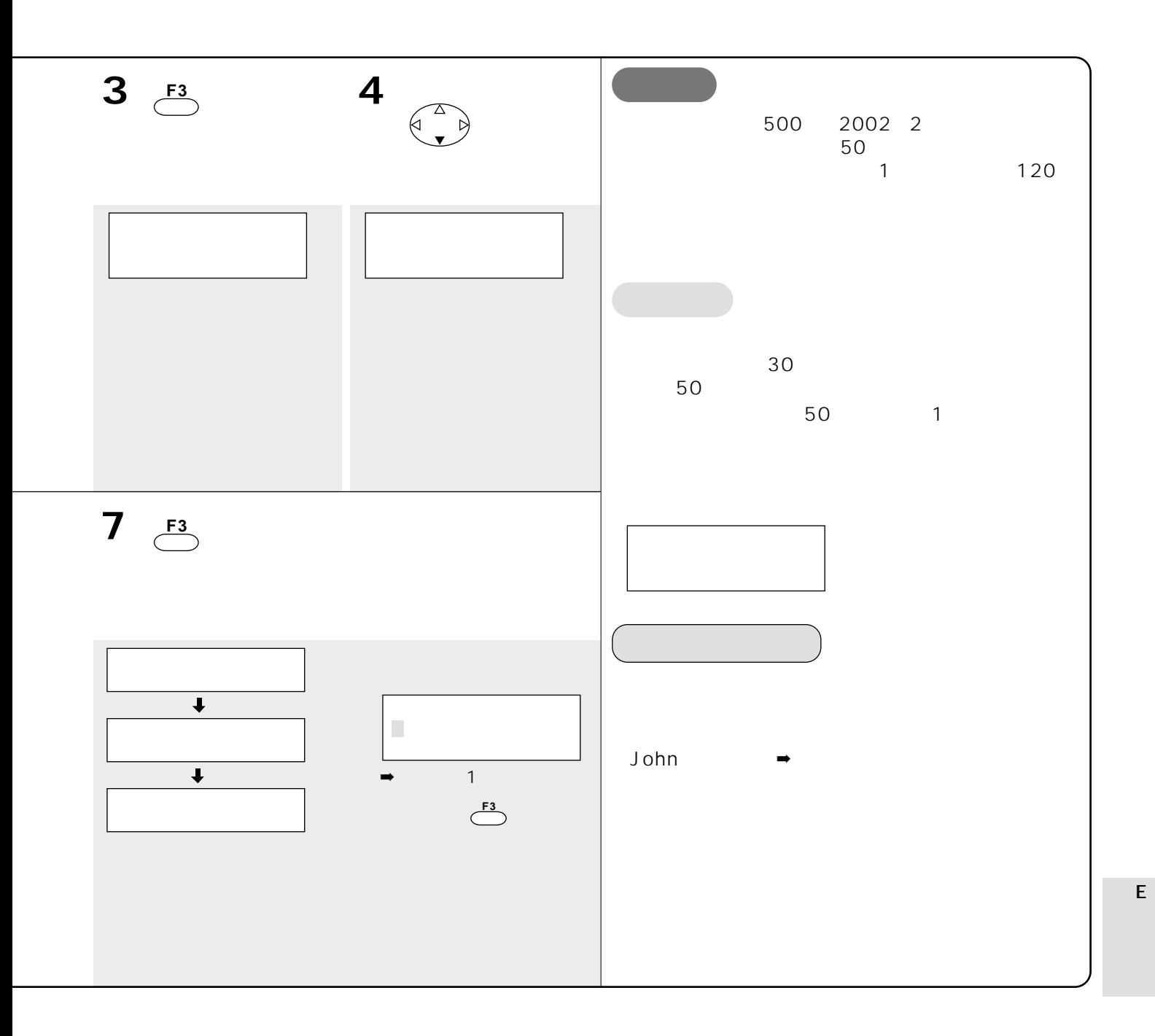

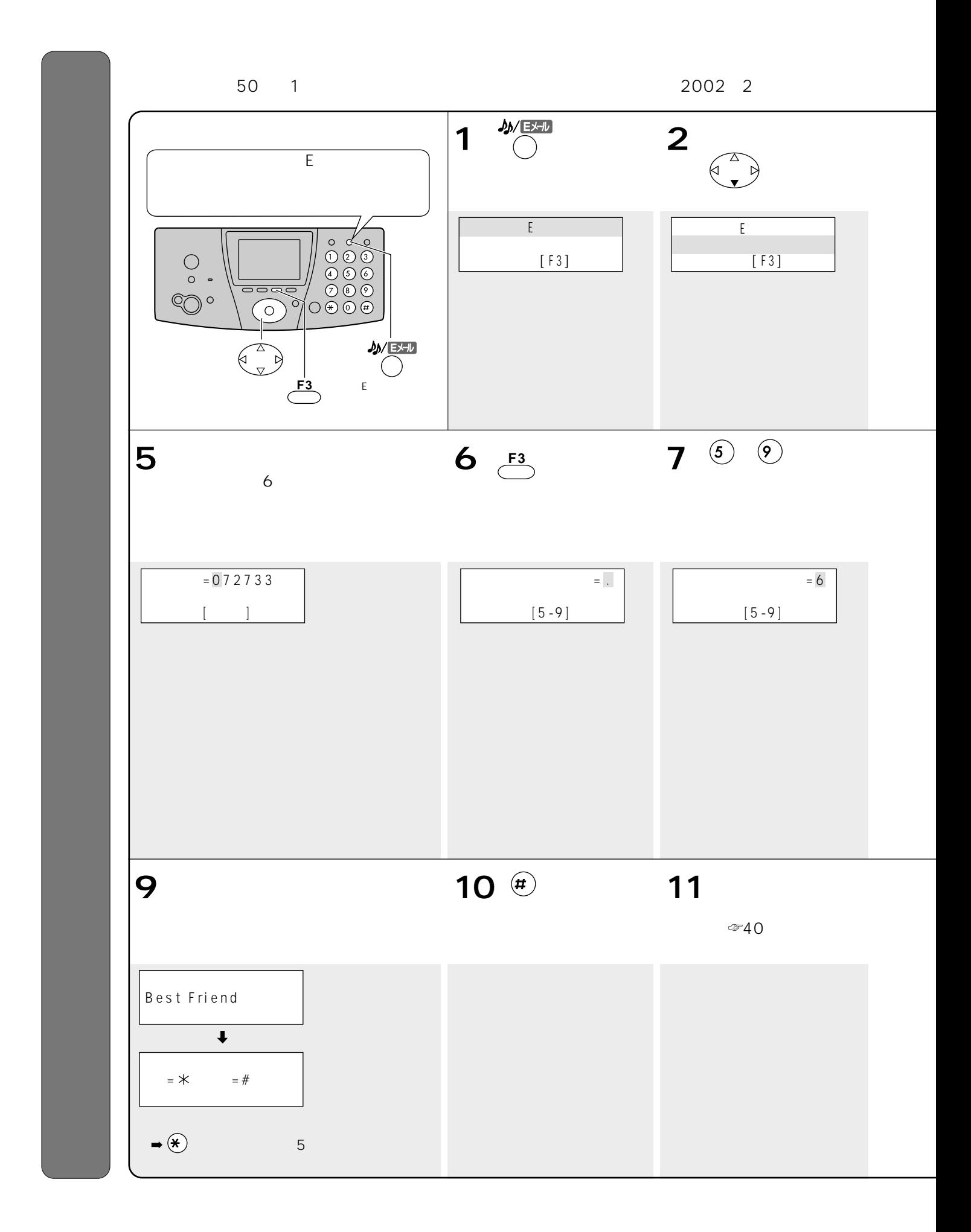
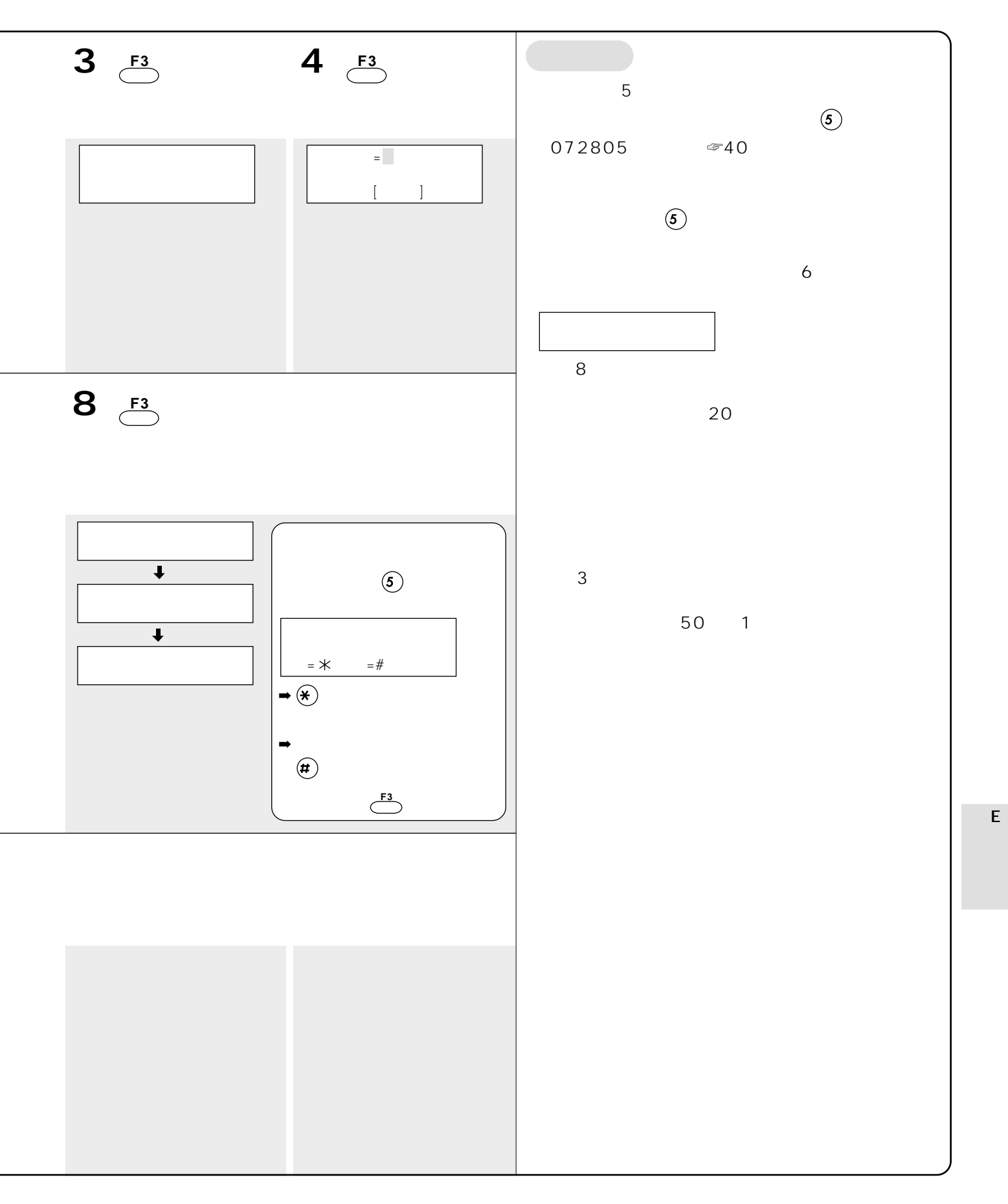

217

 $\mathbb{Z}$  275

## KX FKN320 S

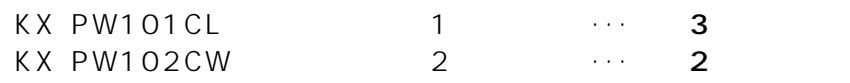

 $2$   $\textcircled{86}$  89

 $\sim$  2

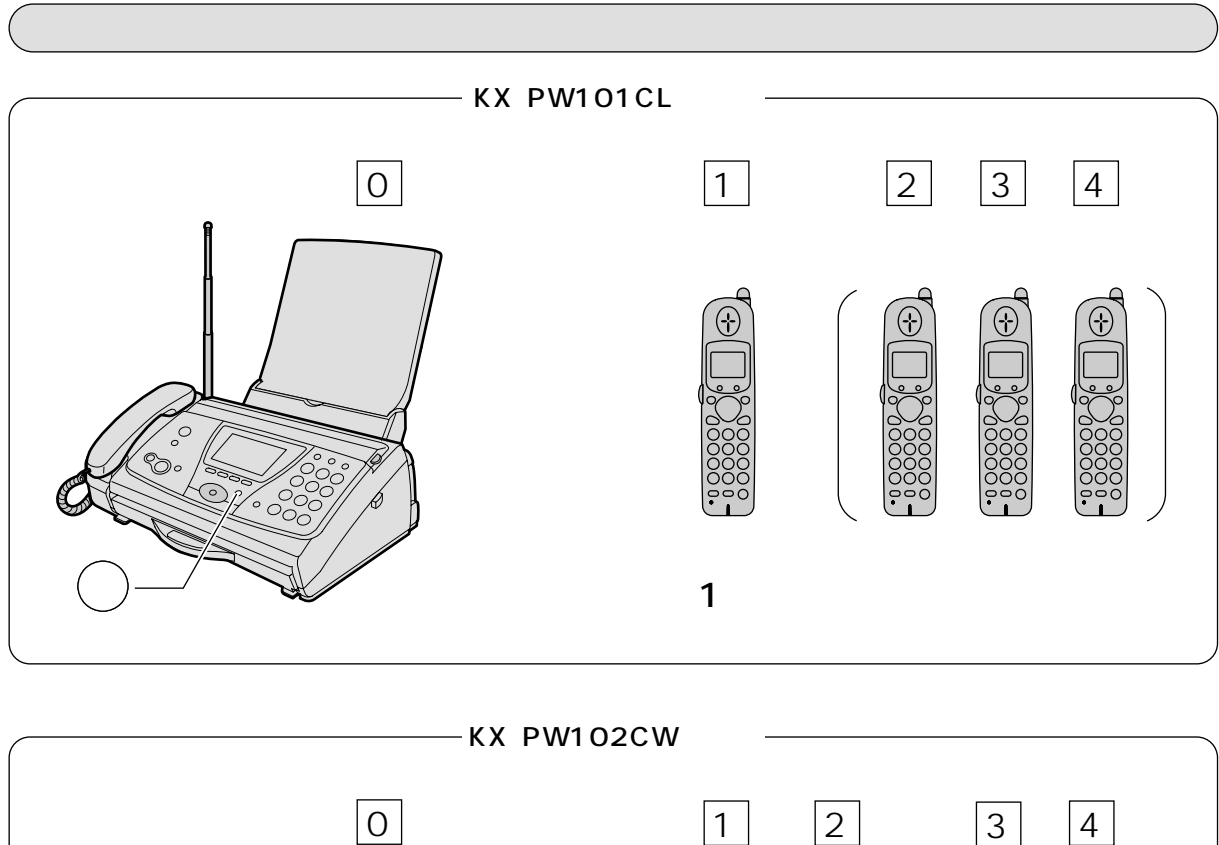

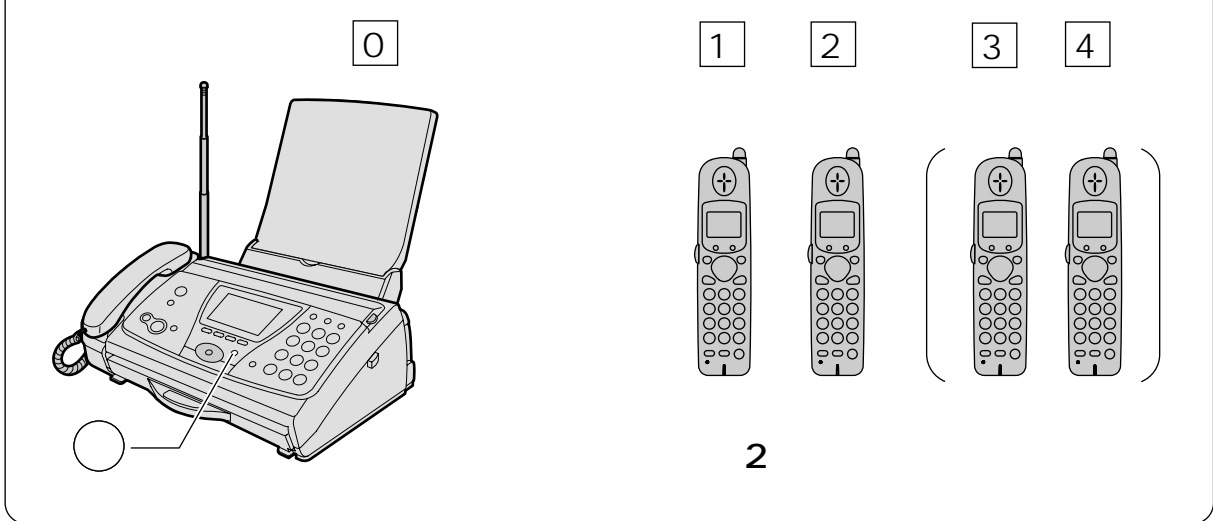

## $VE-DA1O-H$  VE-DA10

VE-DA10-H VE-DA10

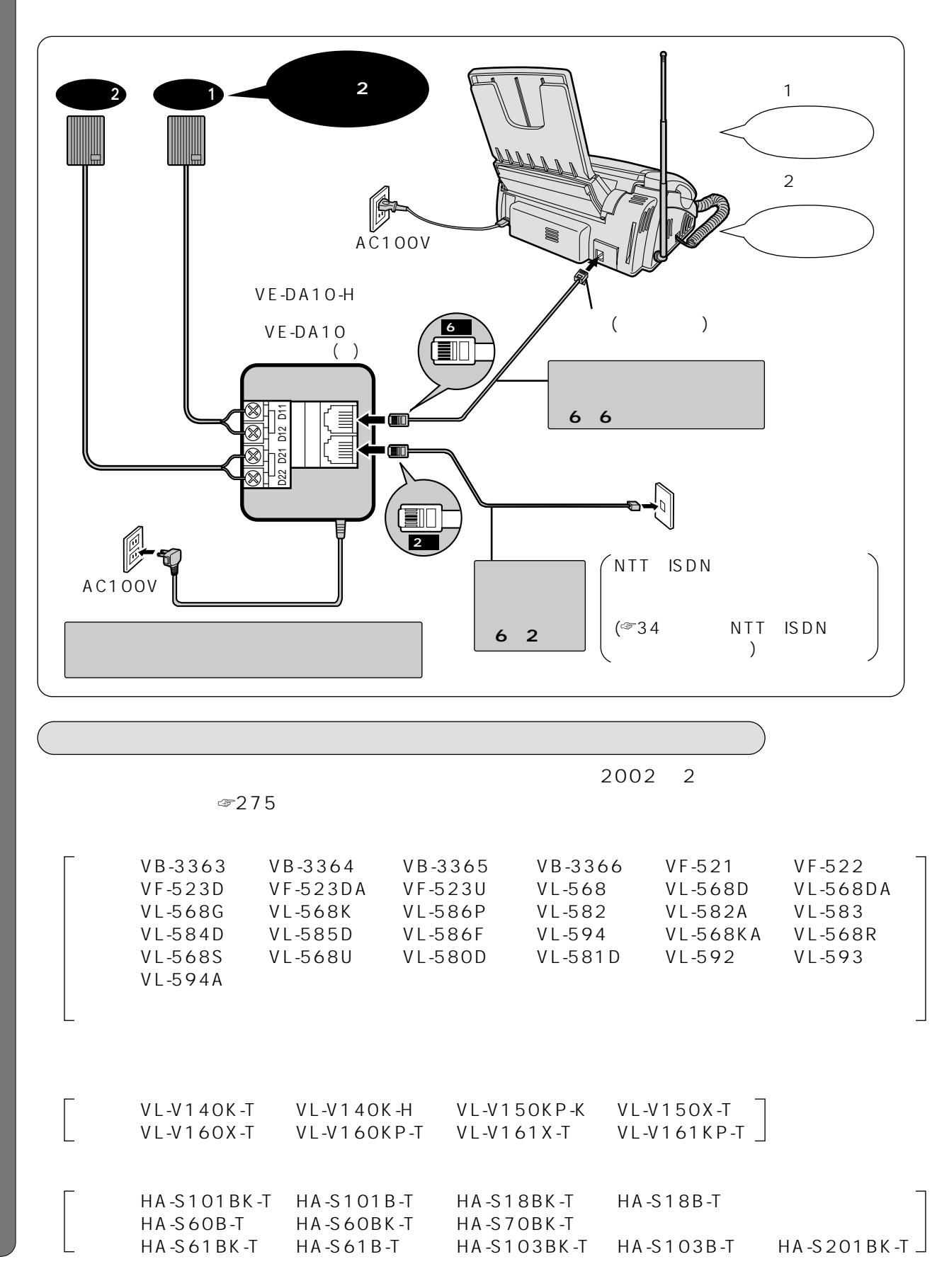

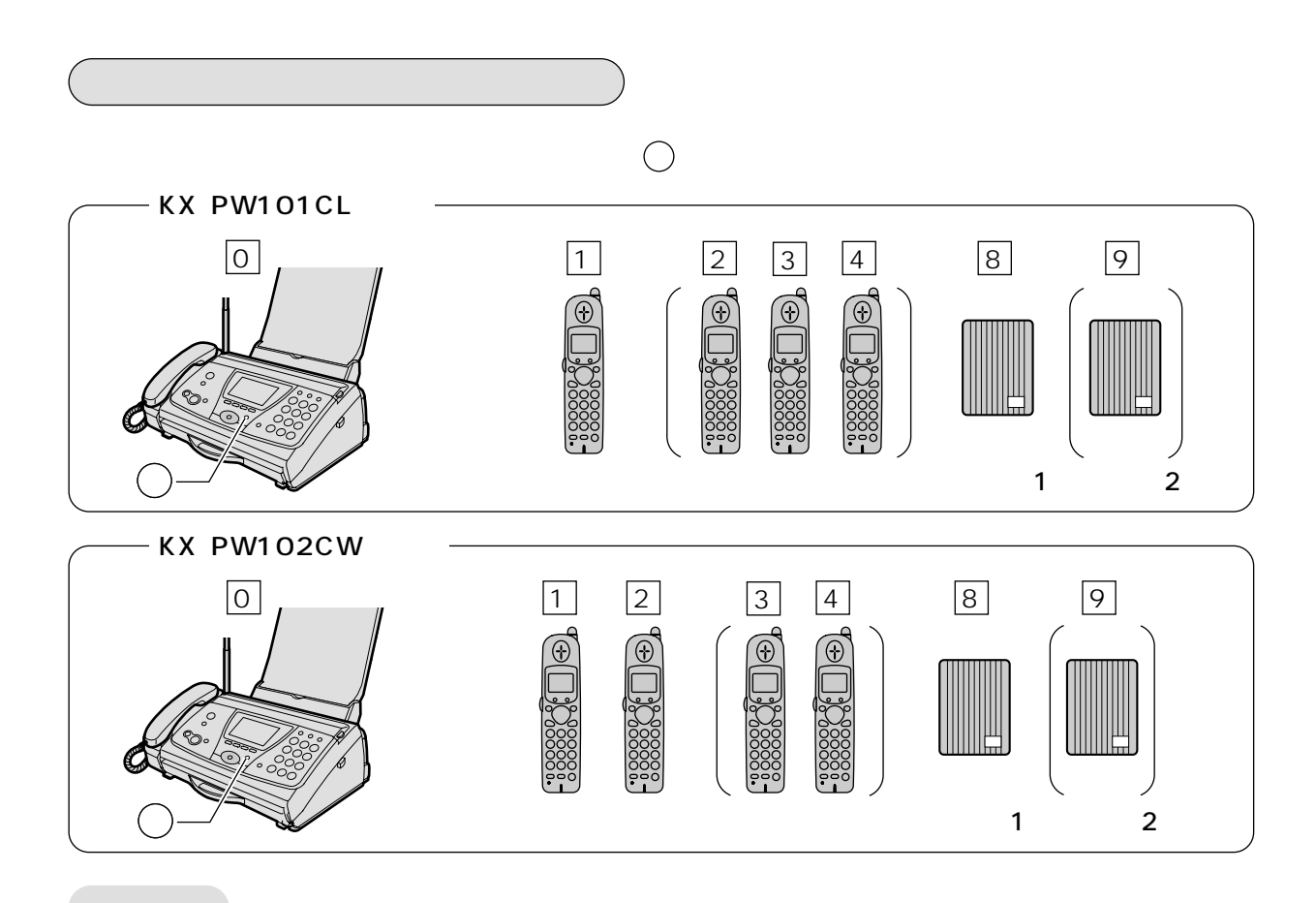

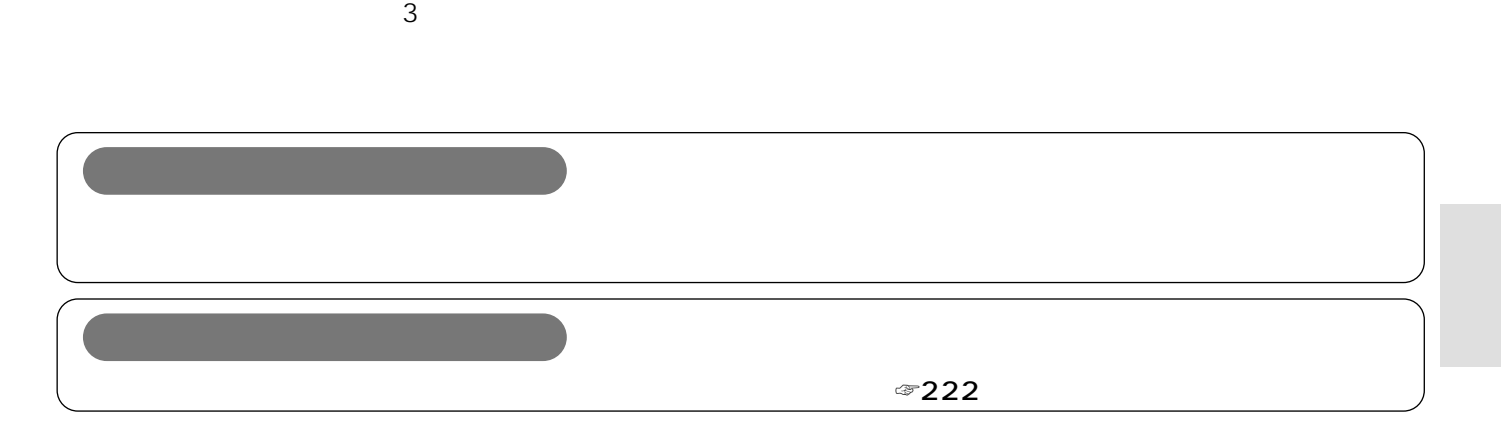

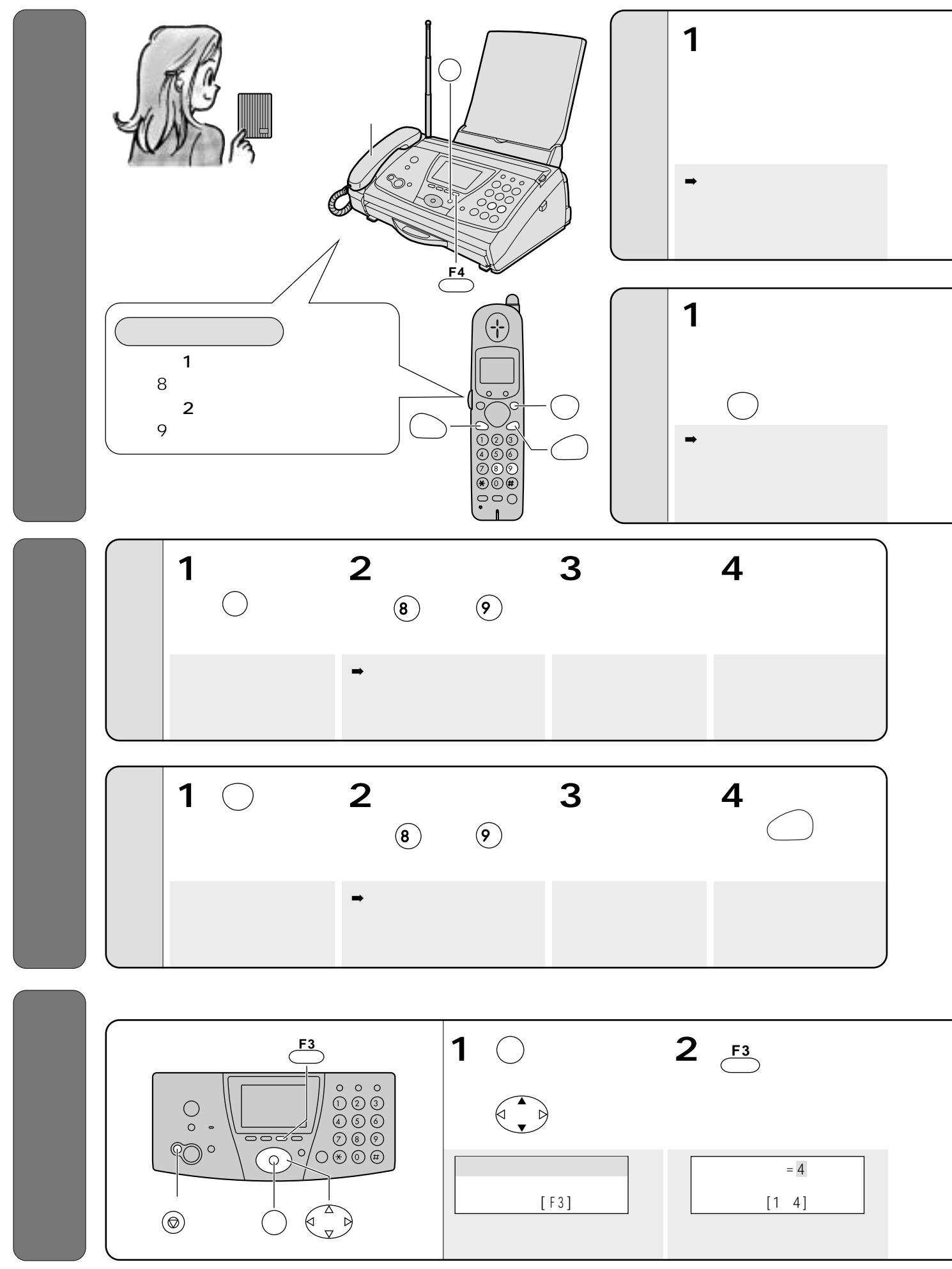

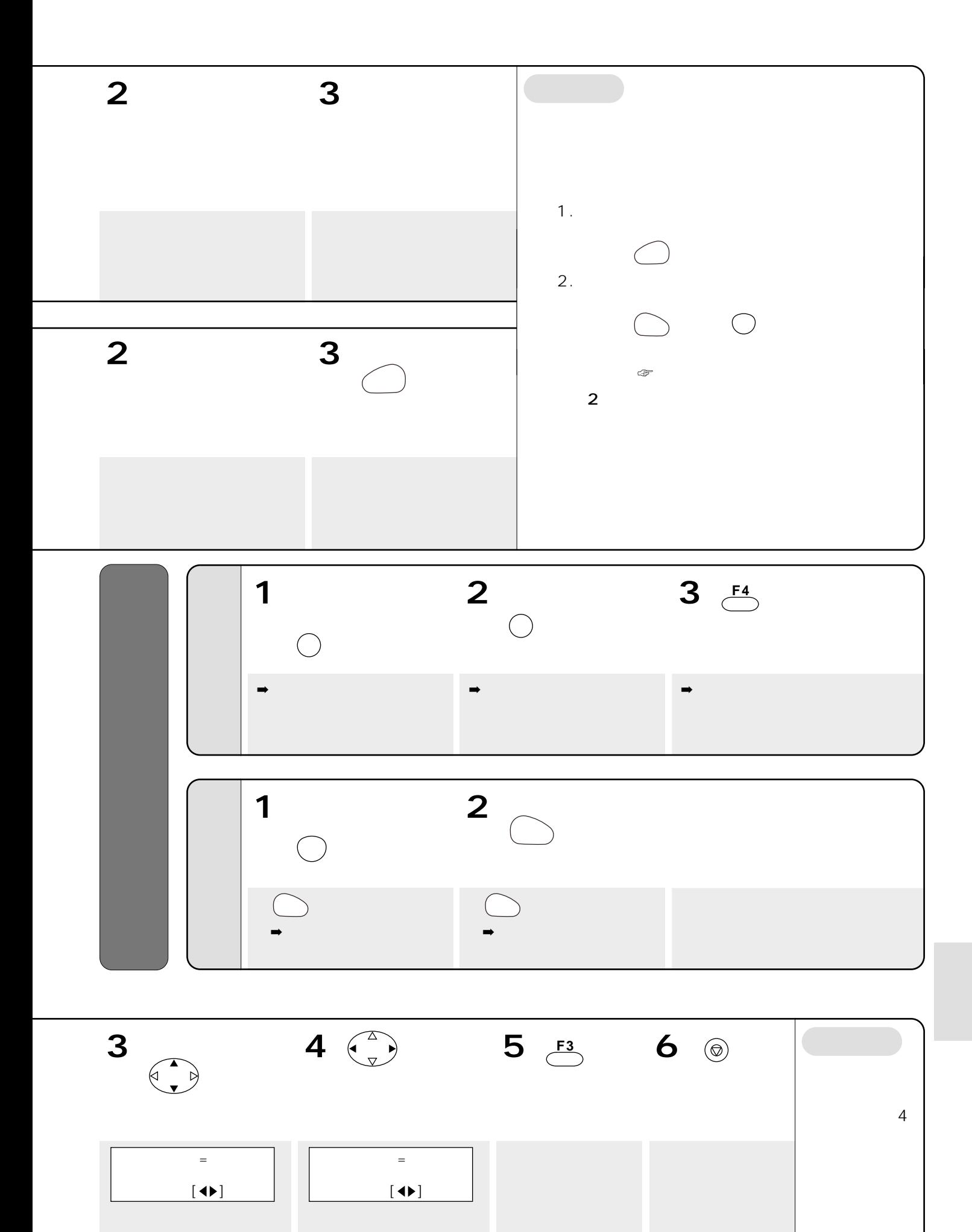

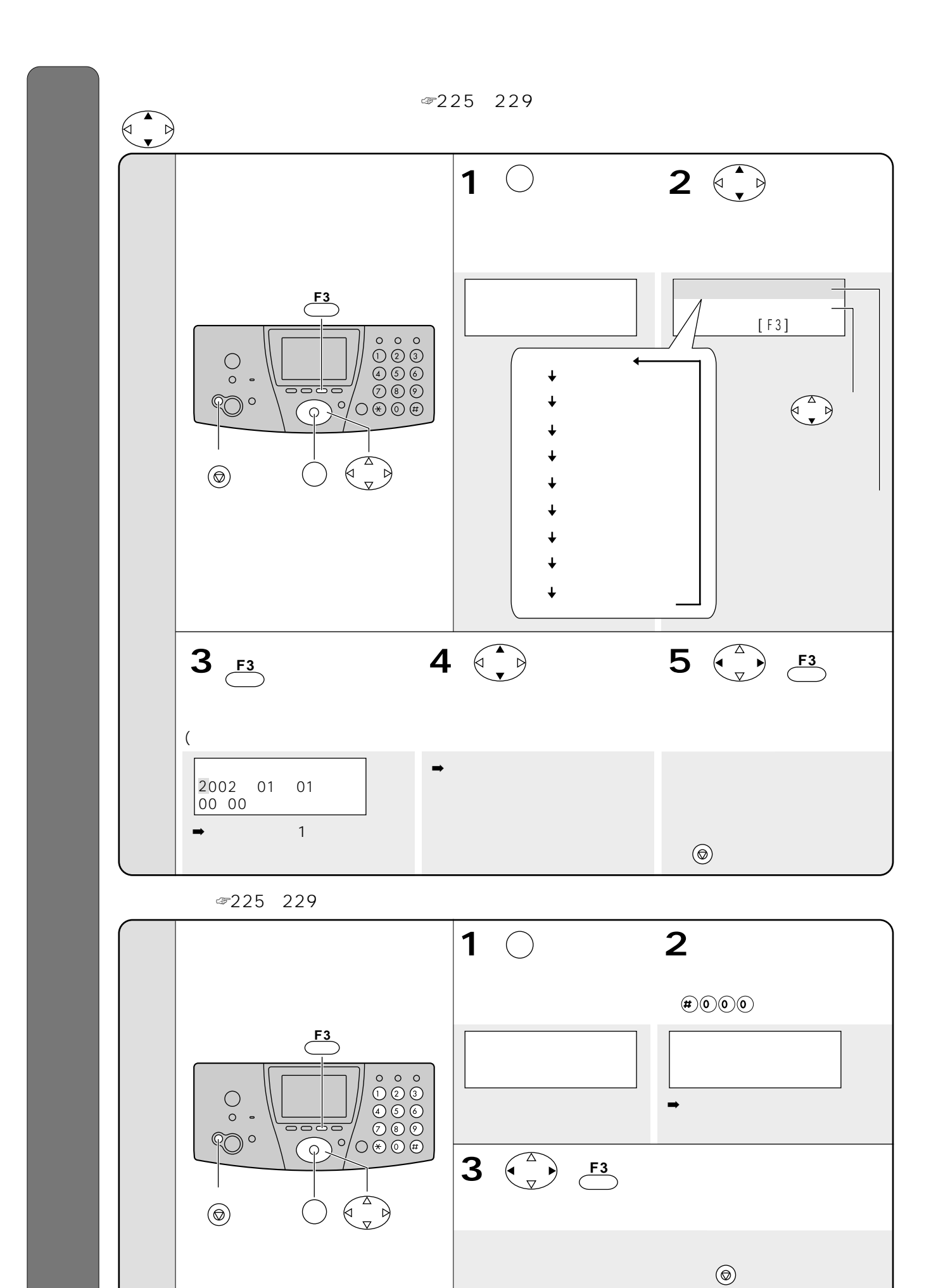

224

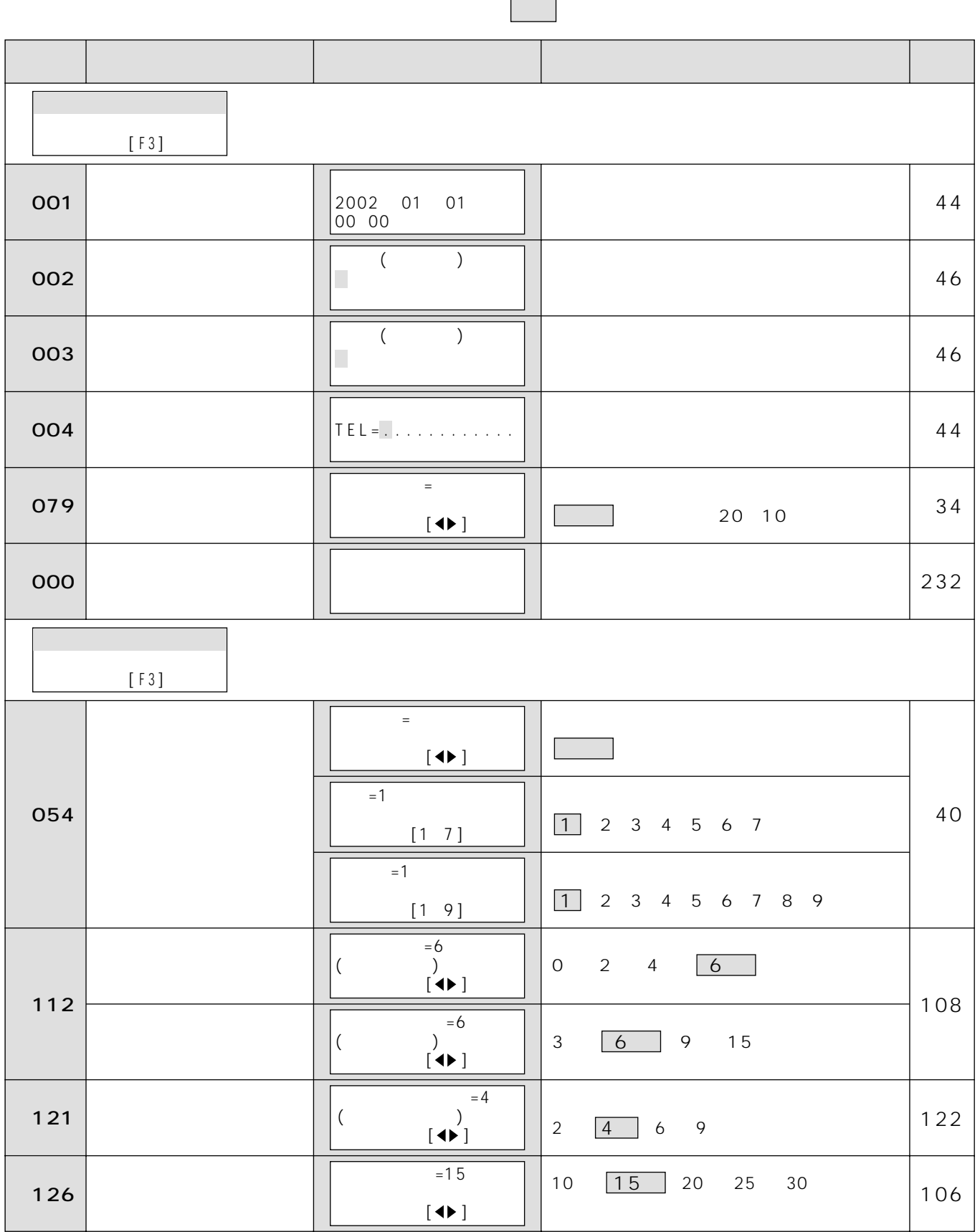

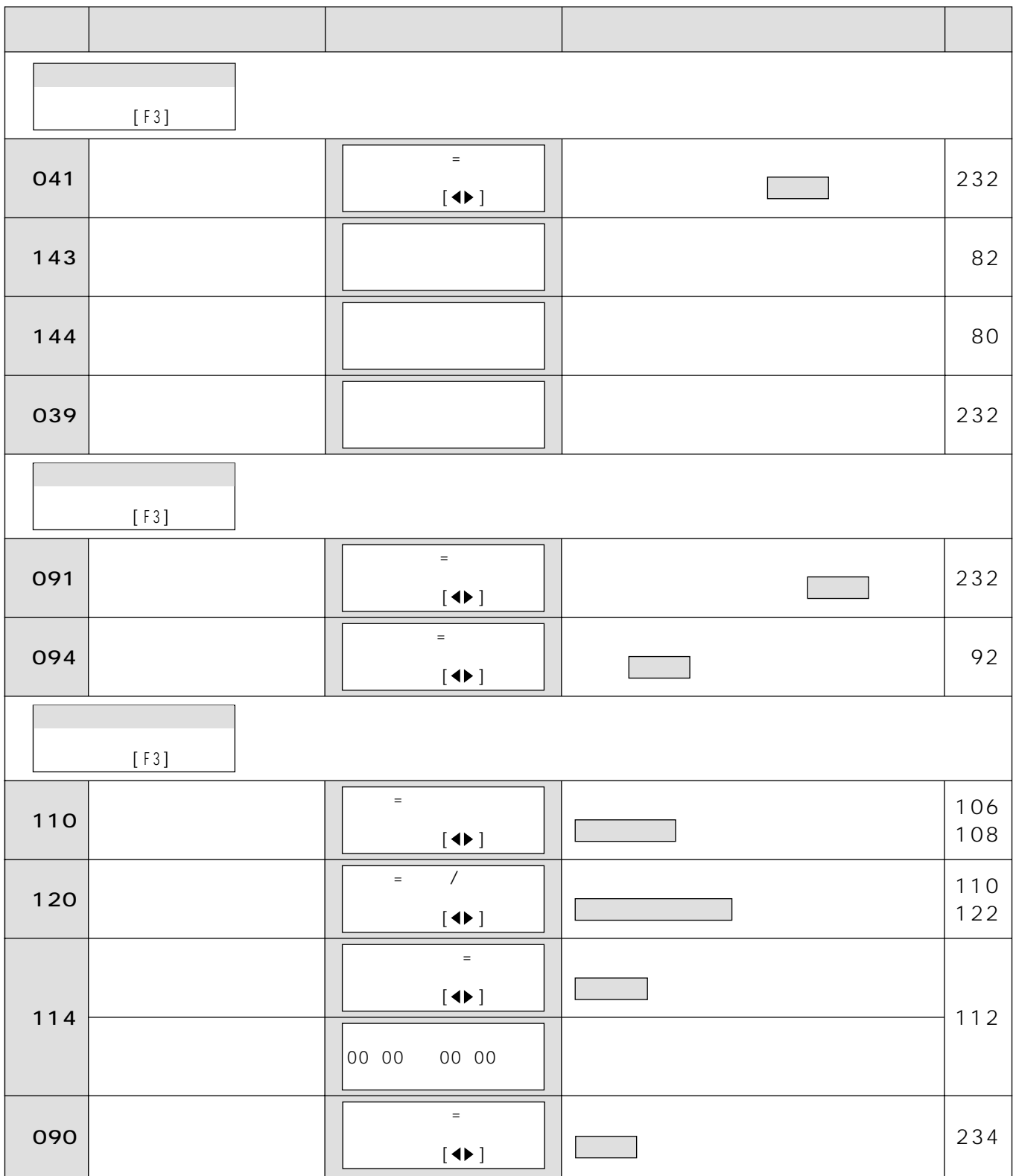

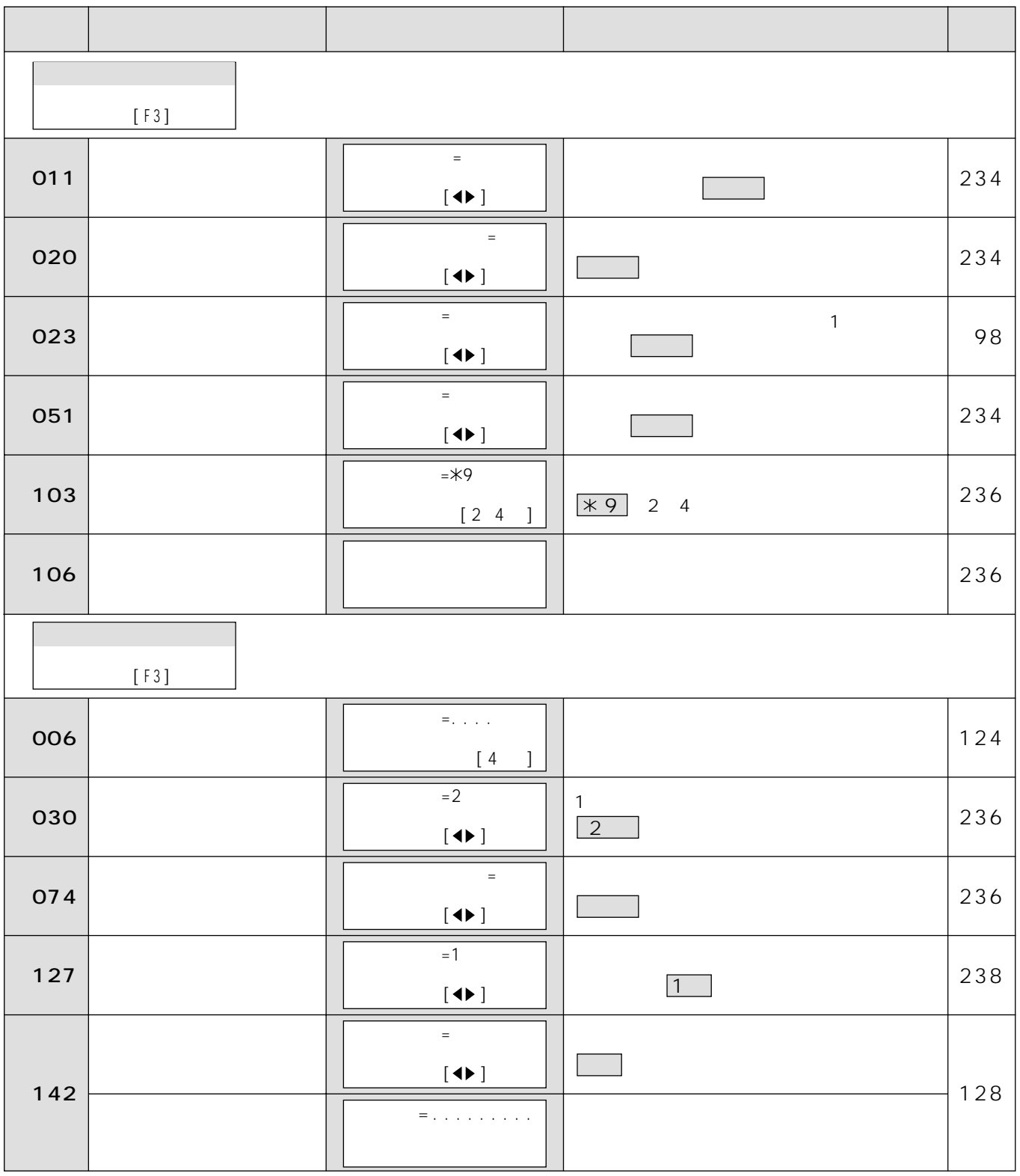

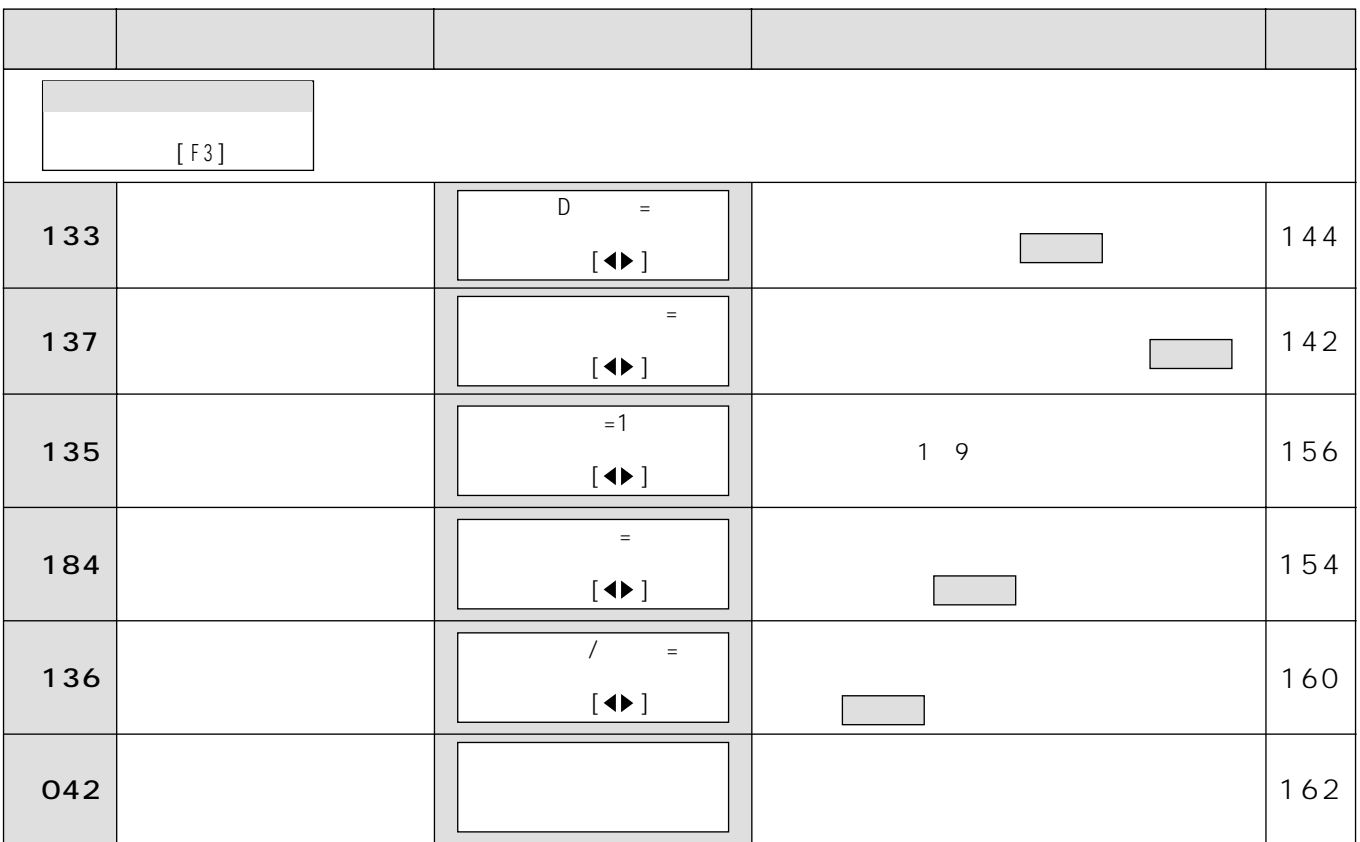

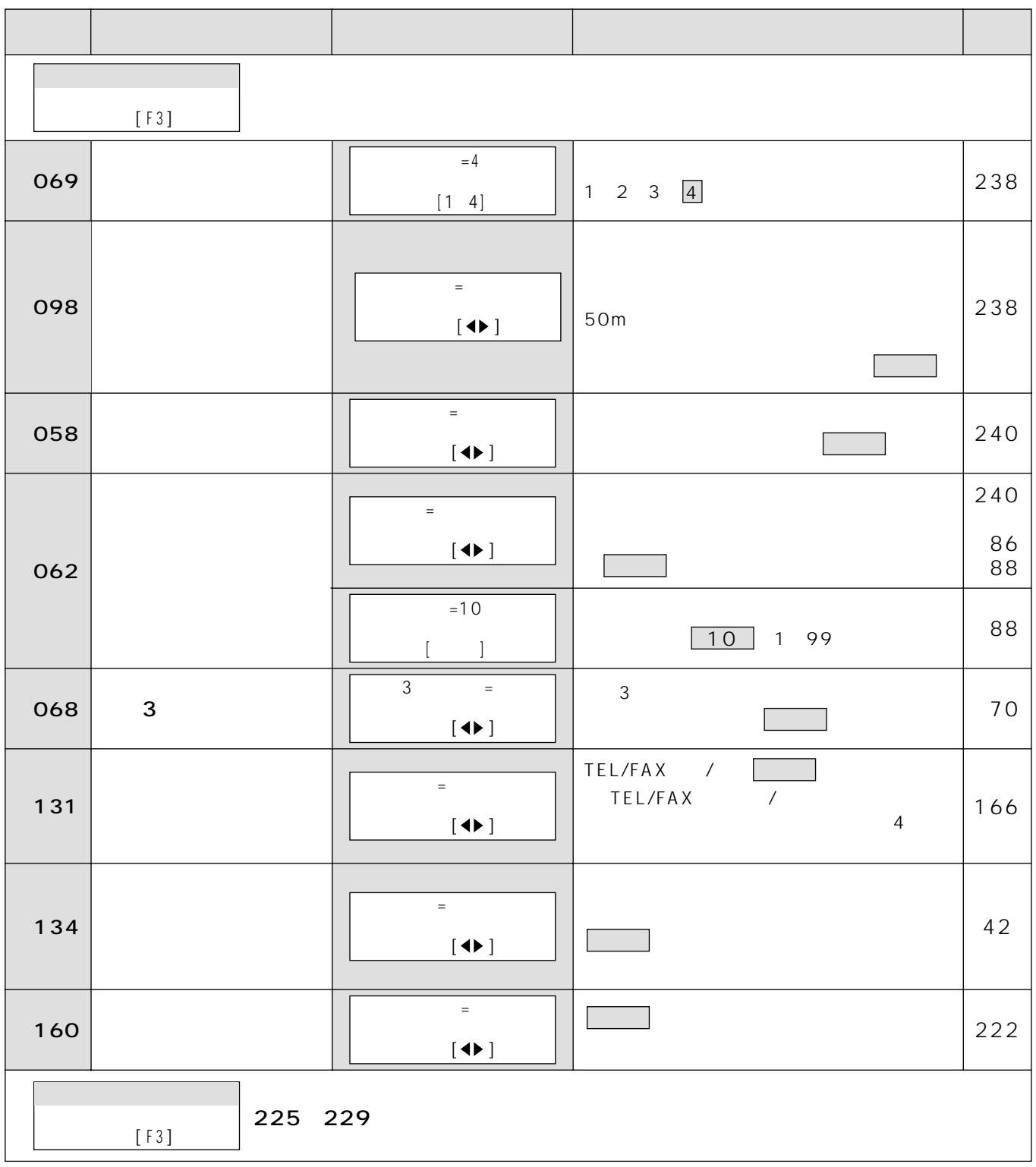

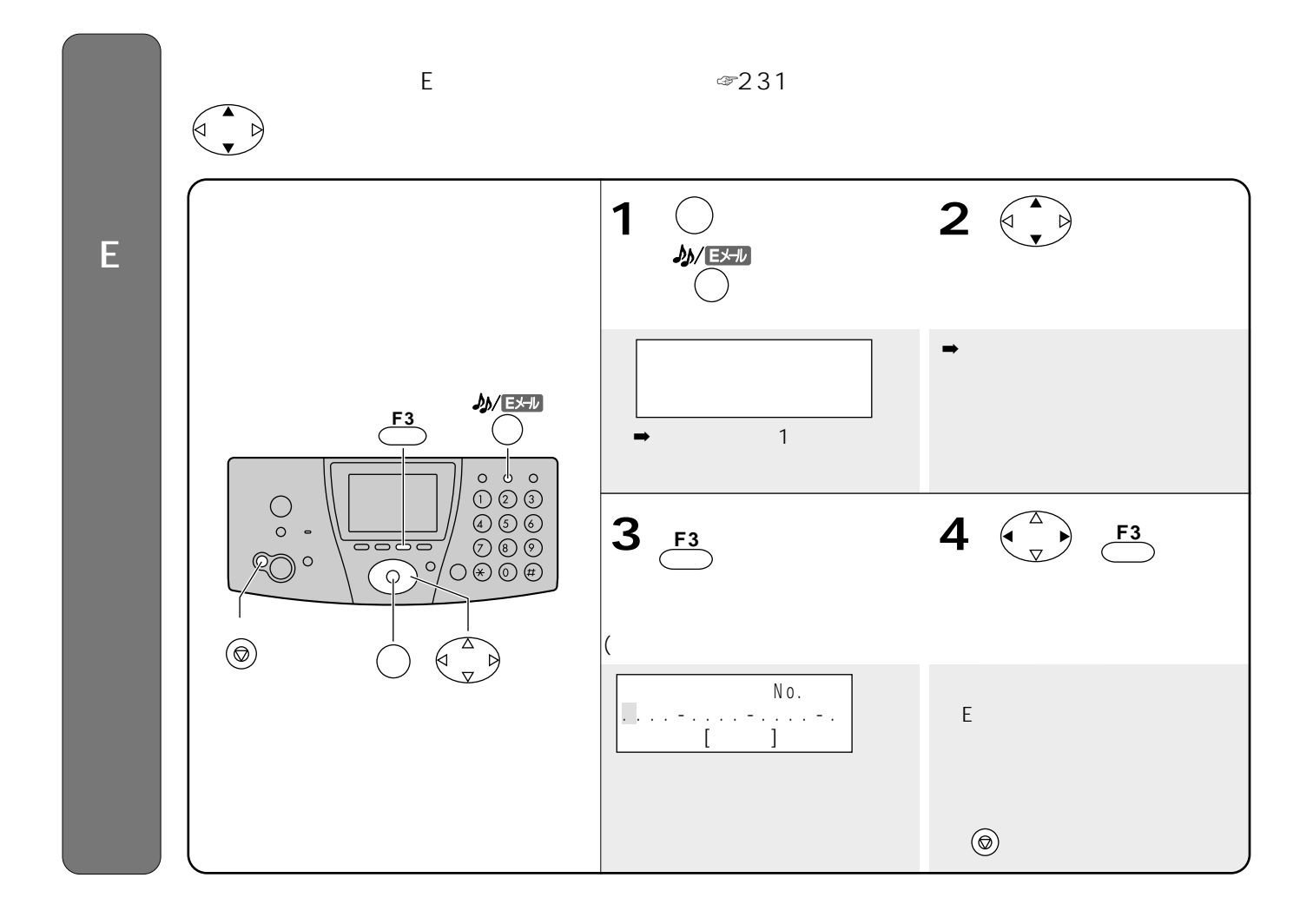

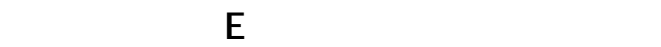

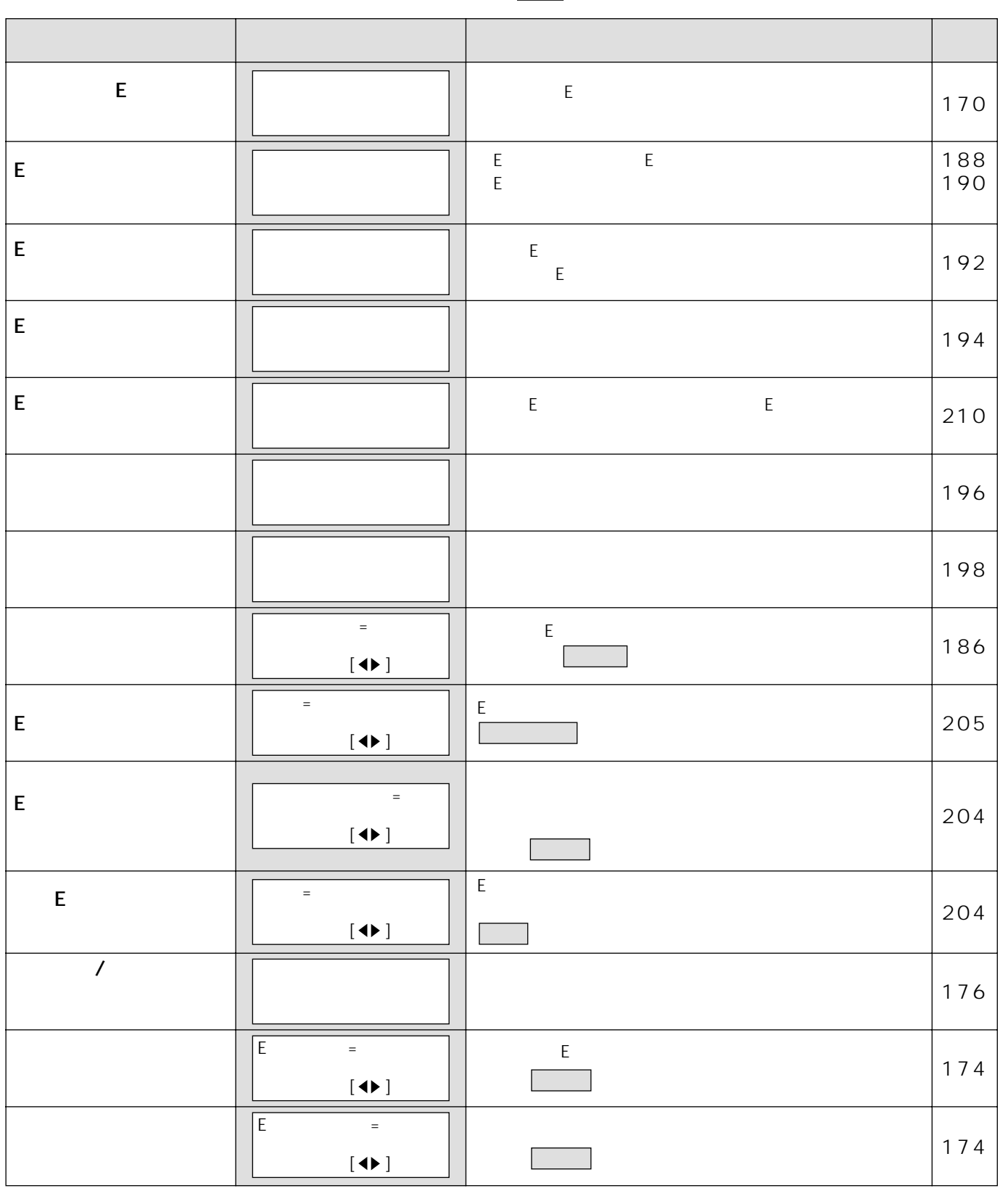

教徒の かいしょう かいしょう こうしょう こうしょう こうしょう

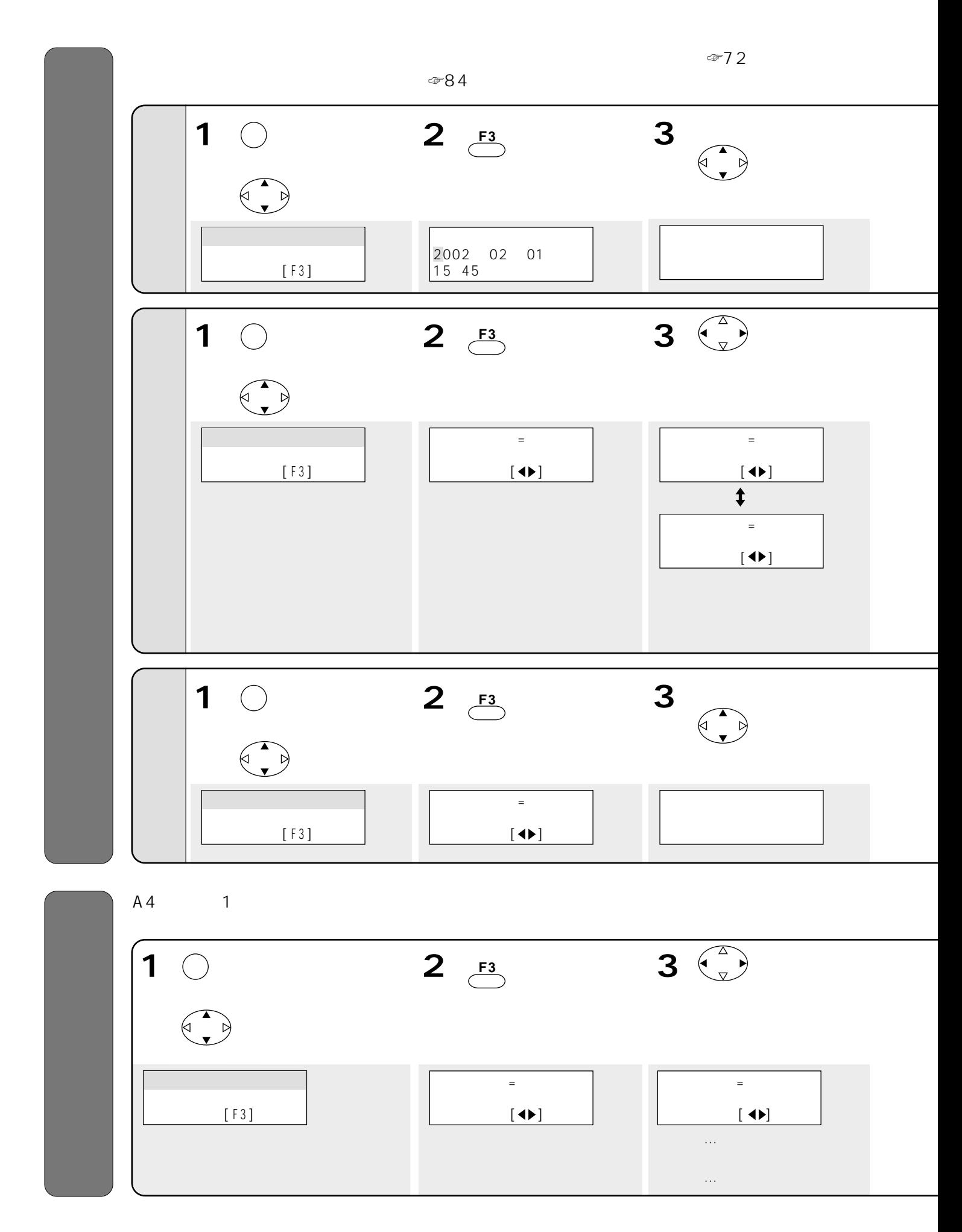

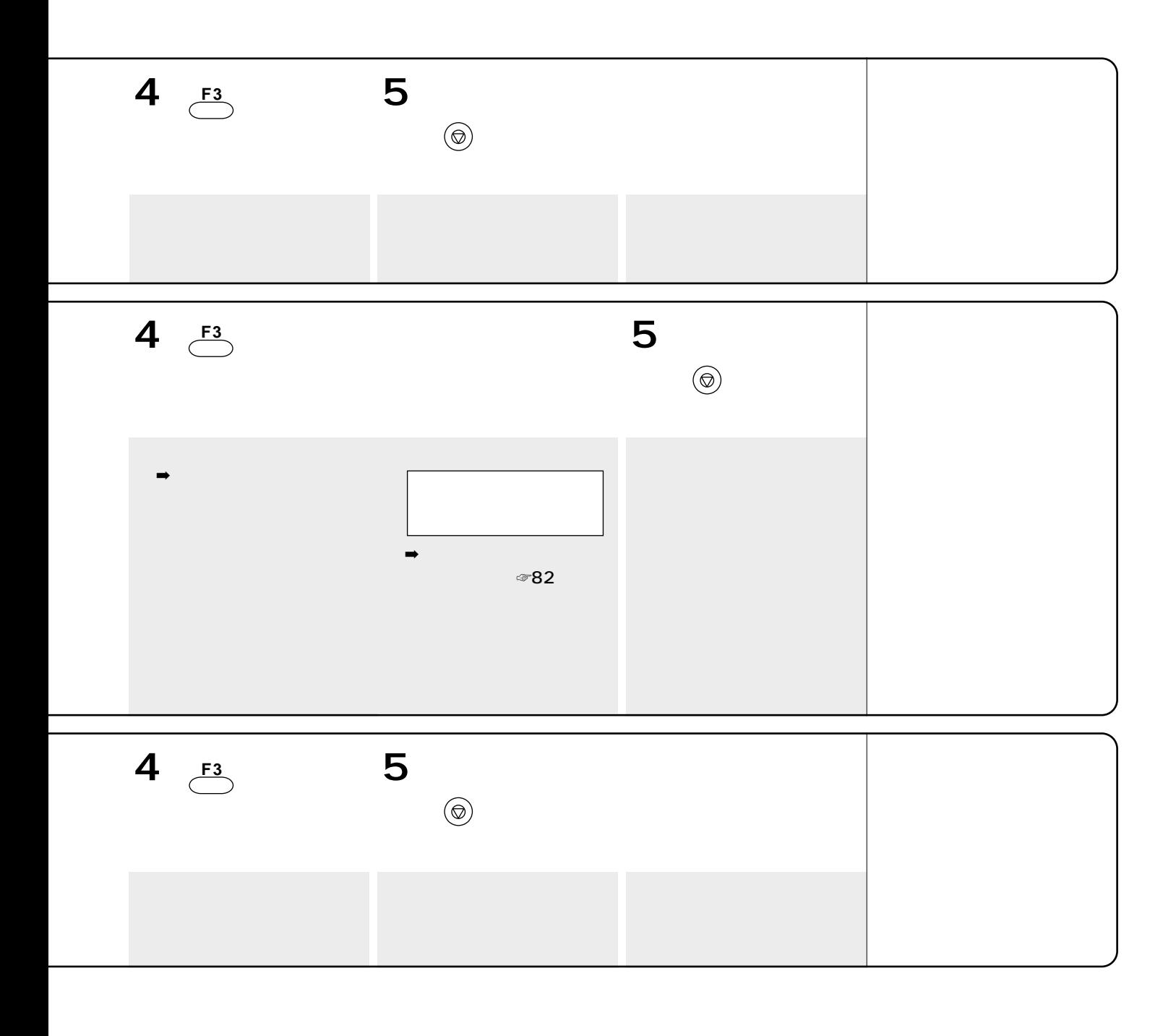

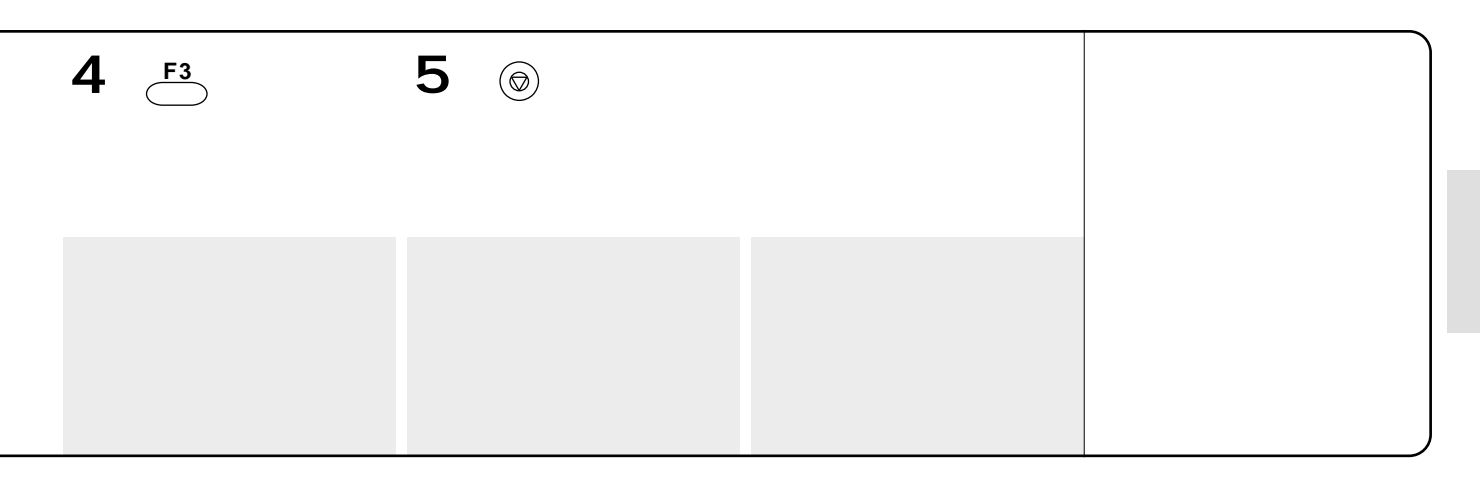

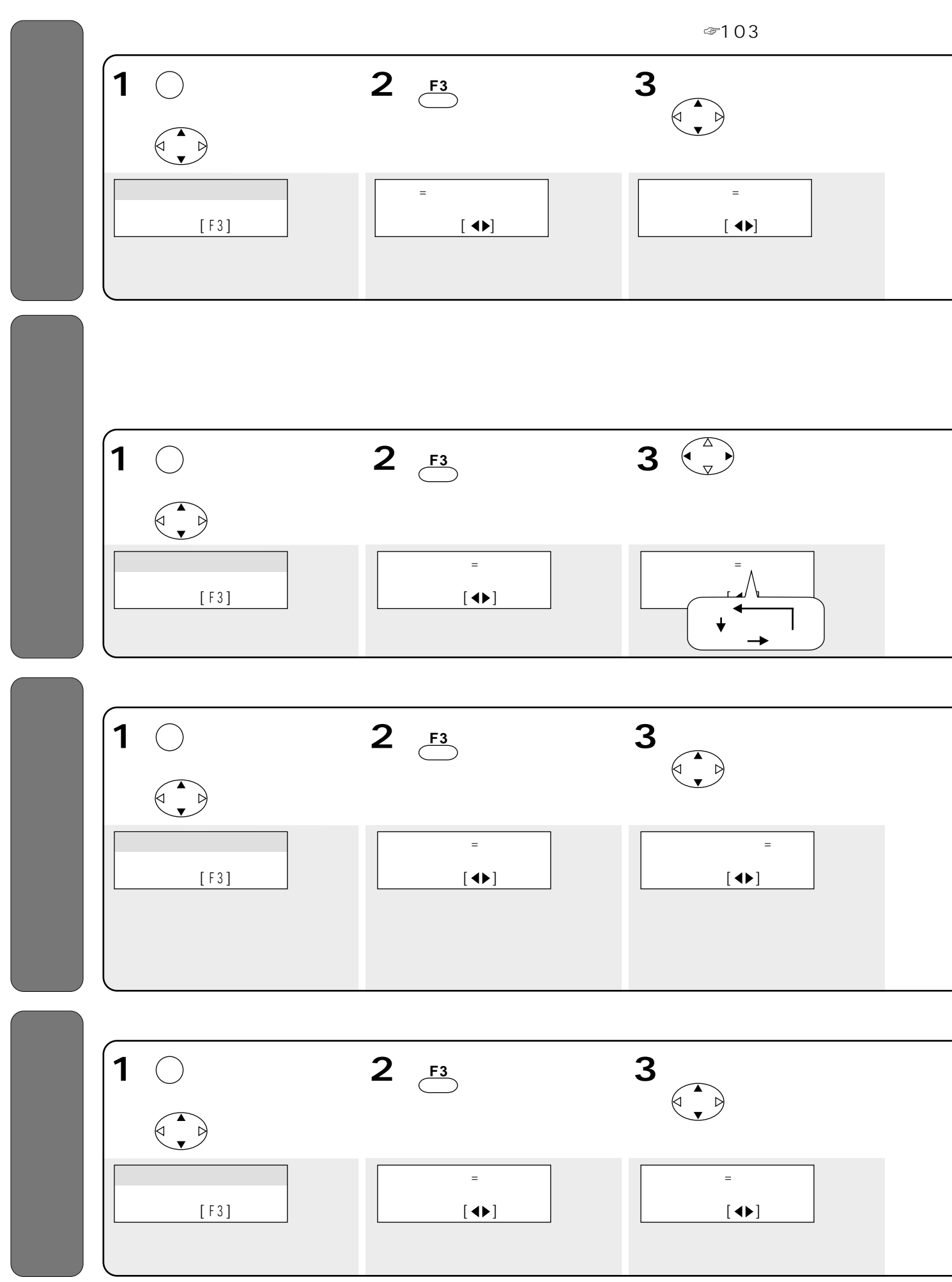

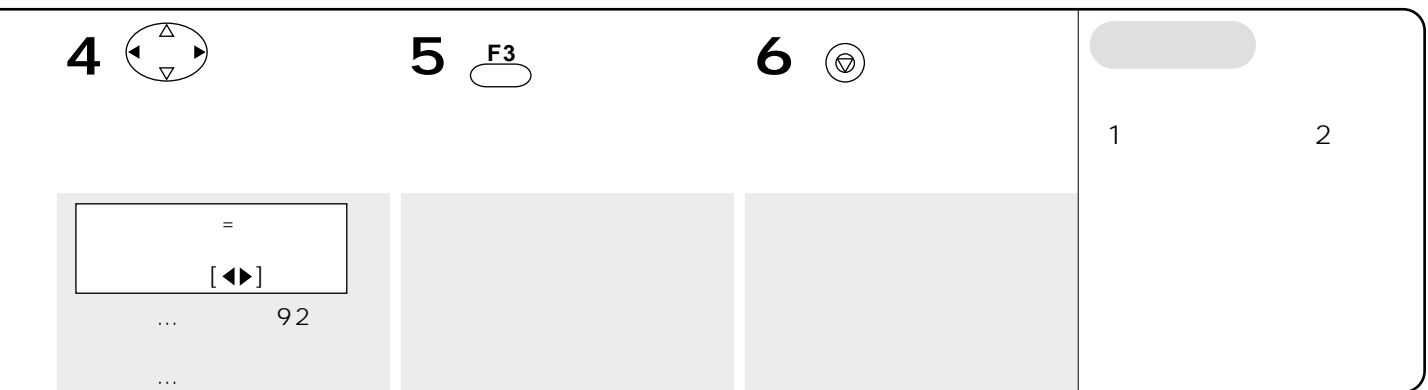

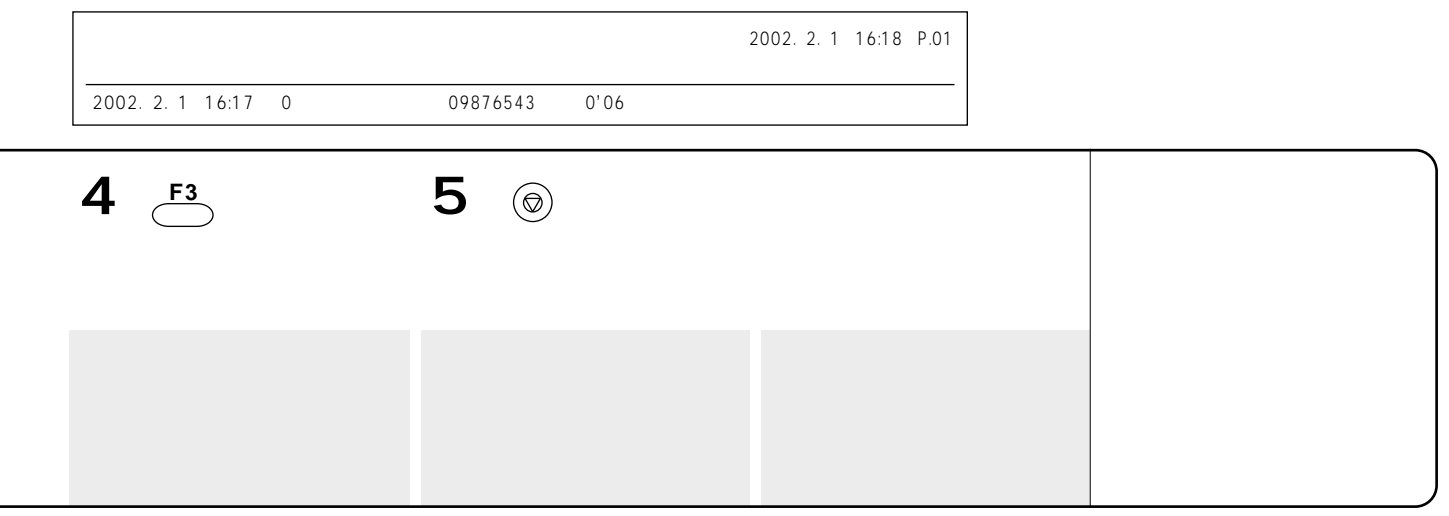

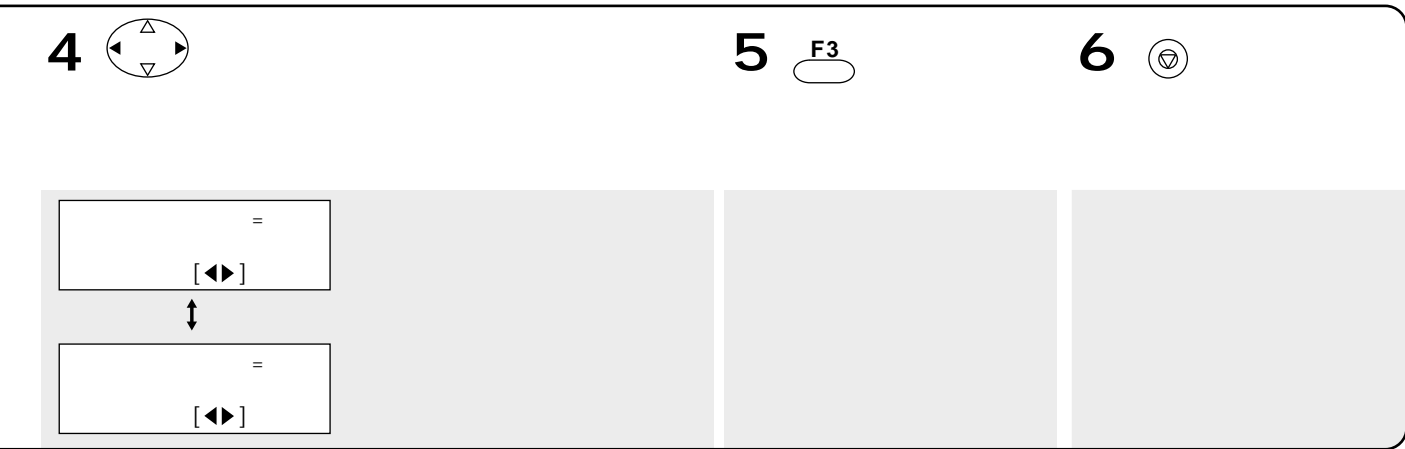

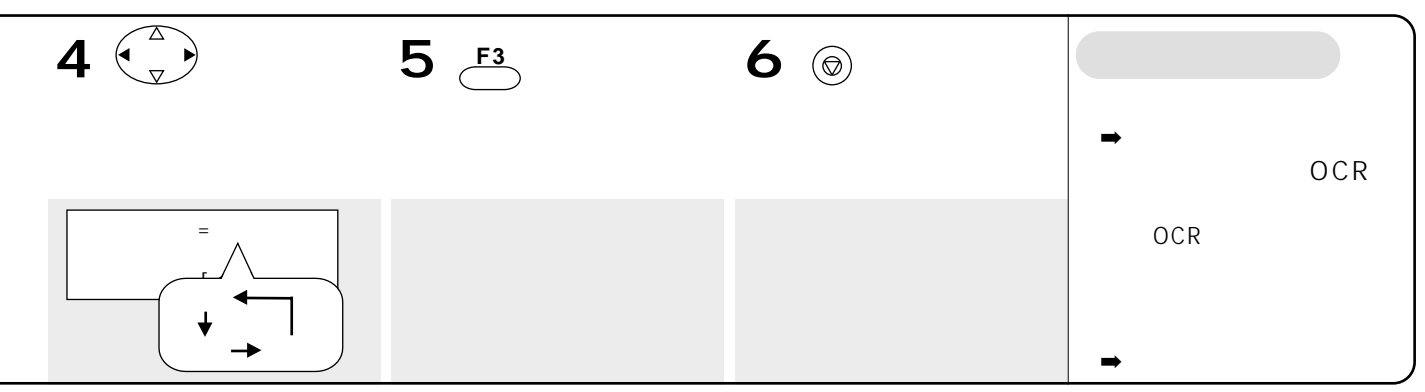

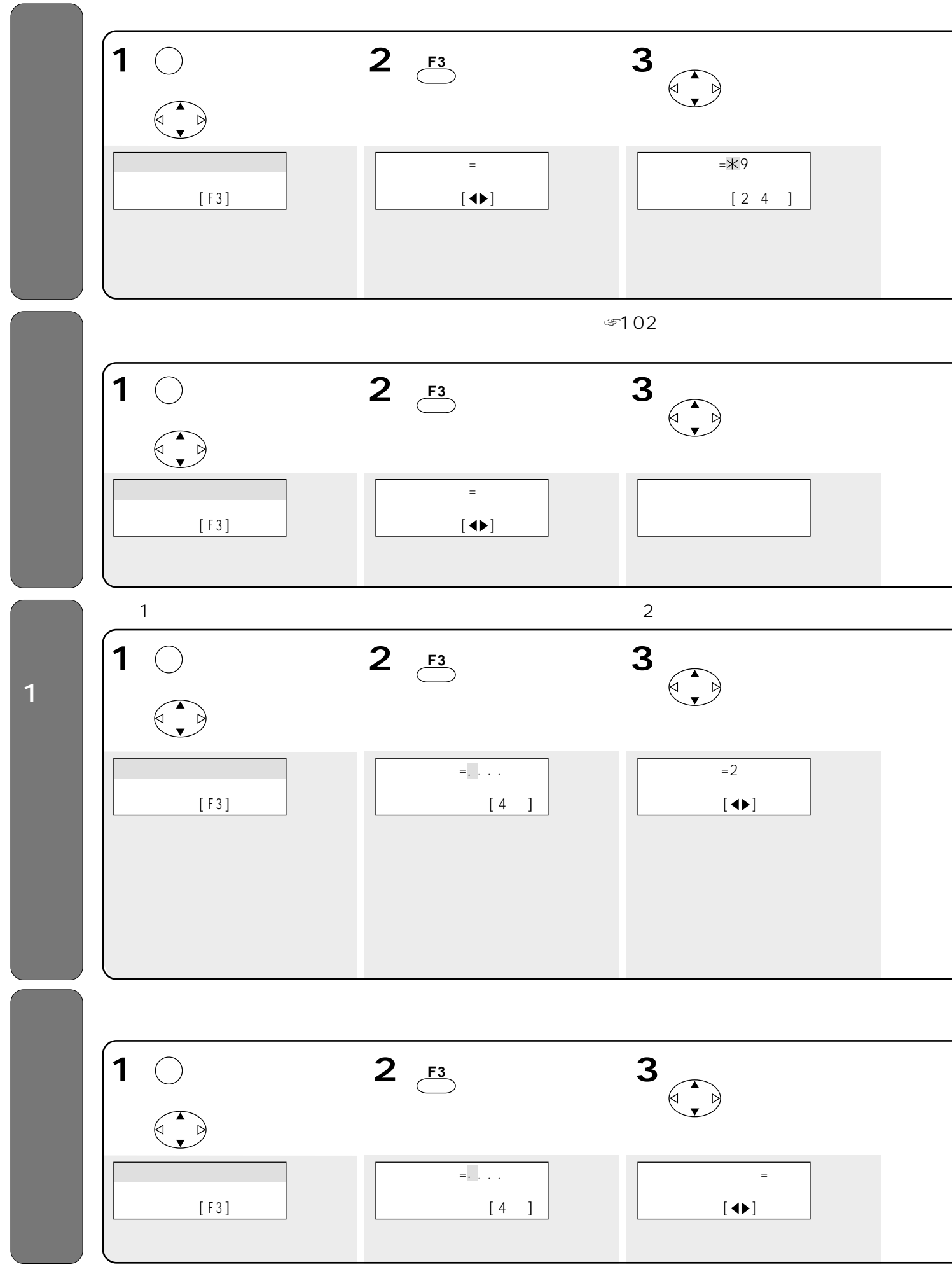

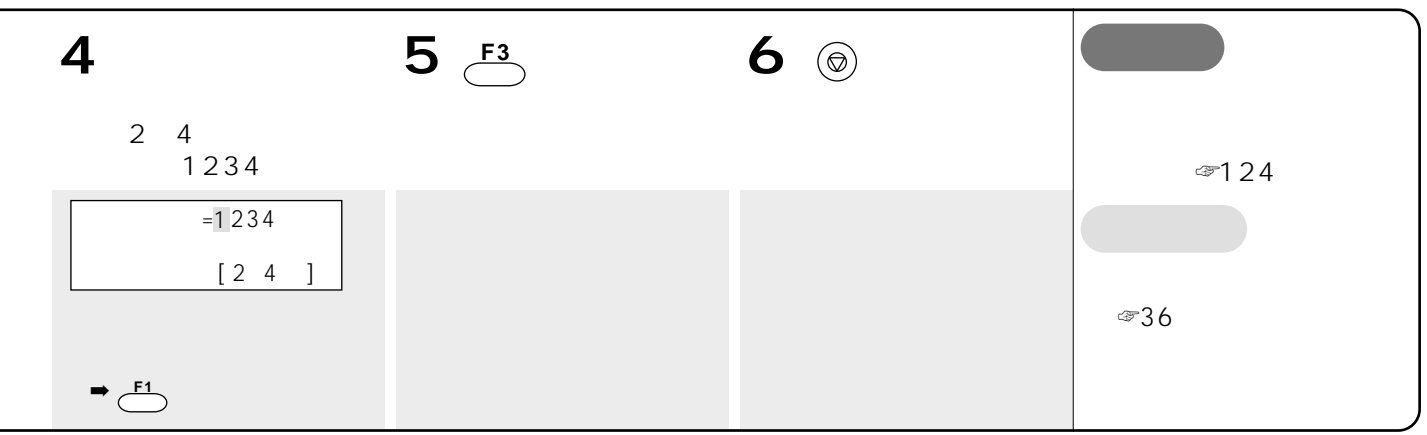

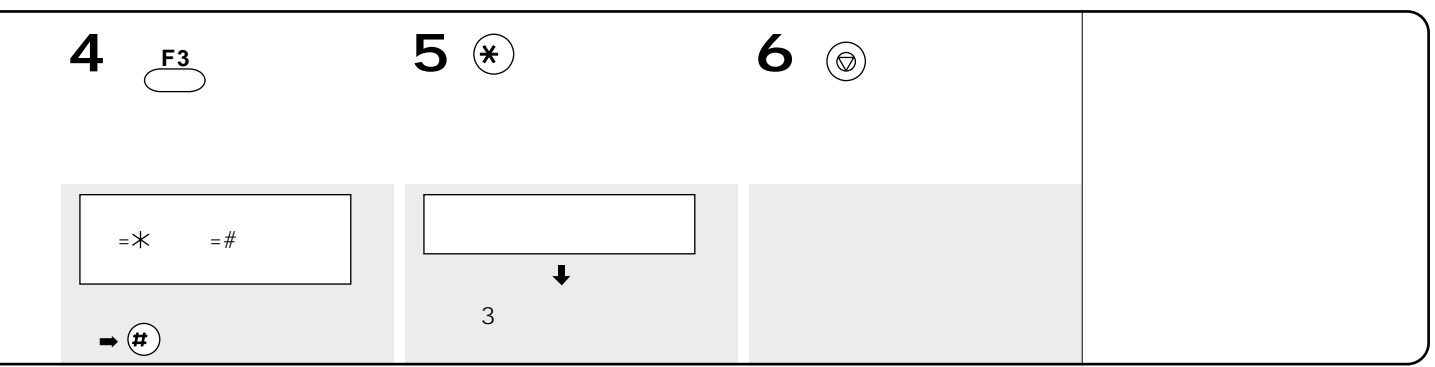

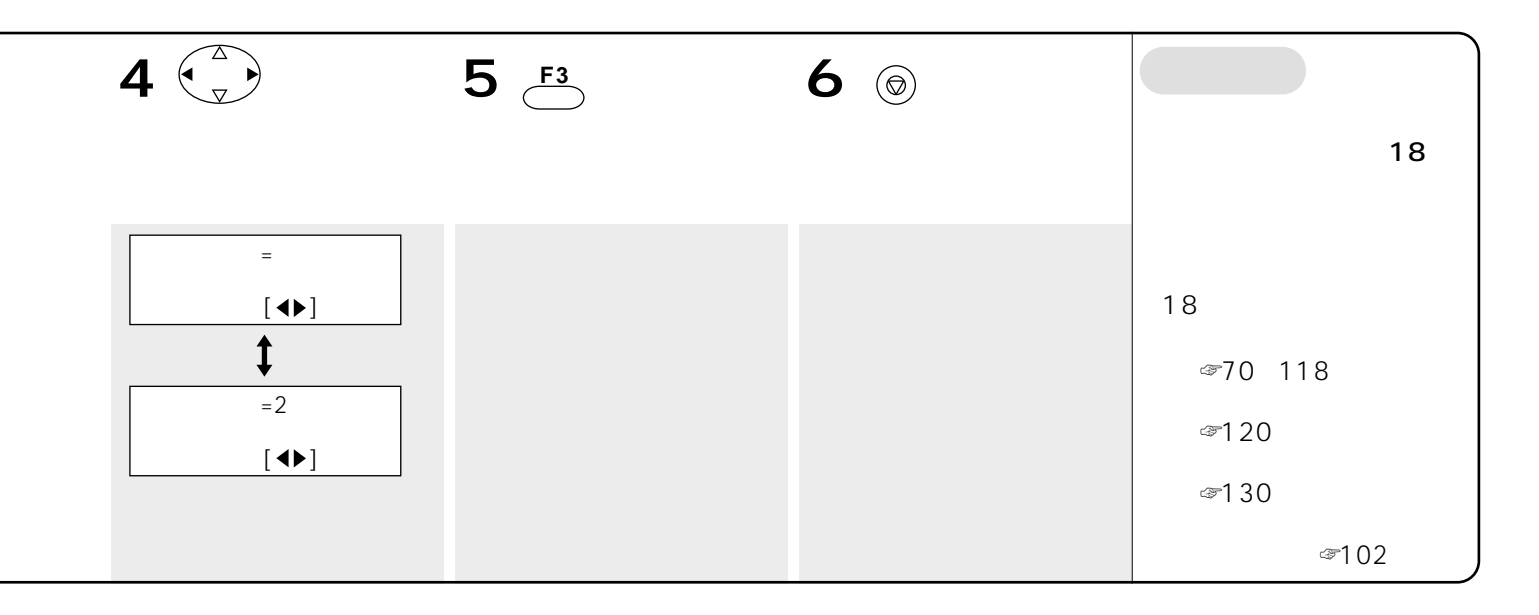

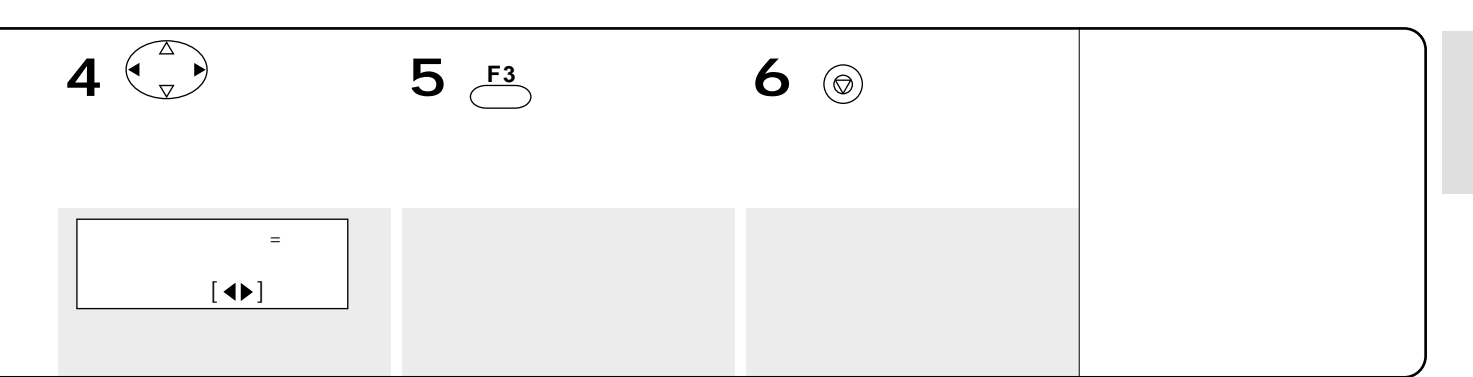

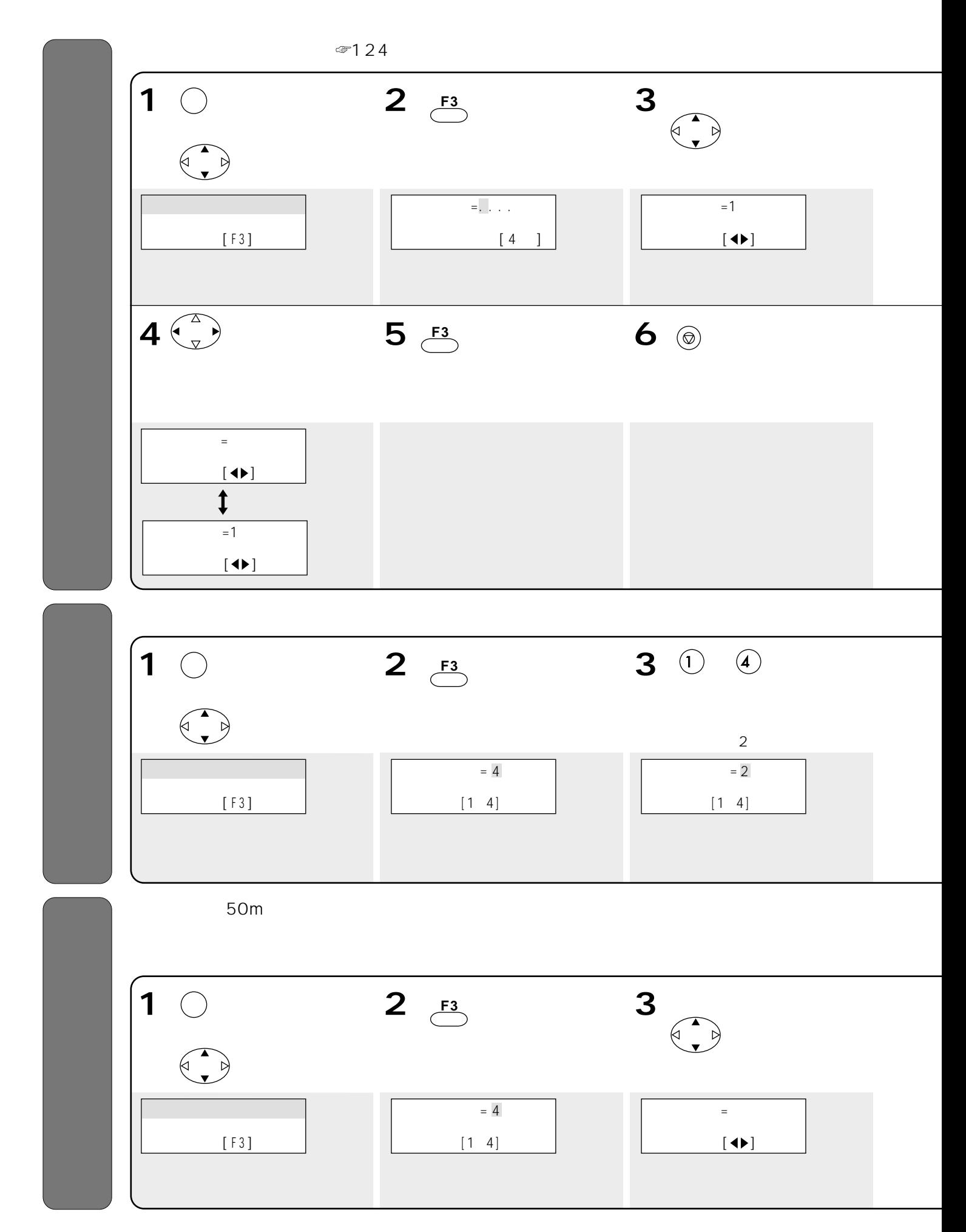

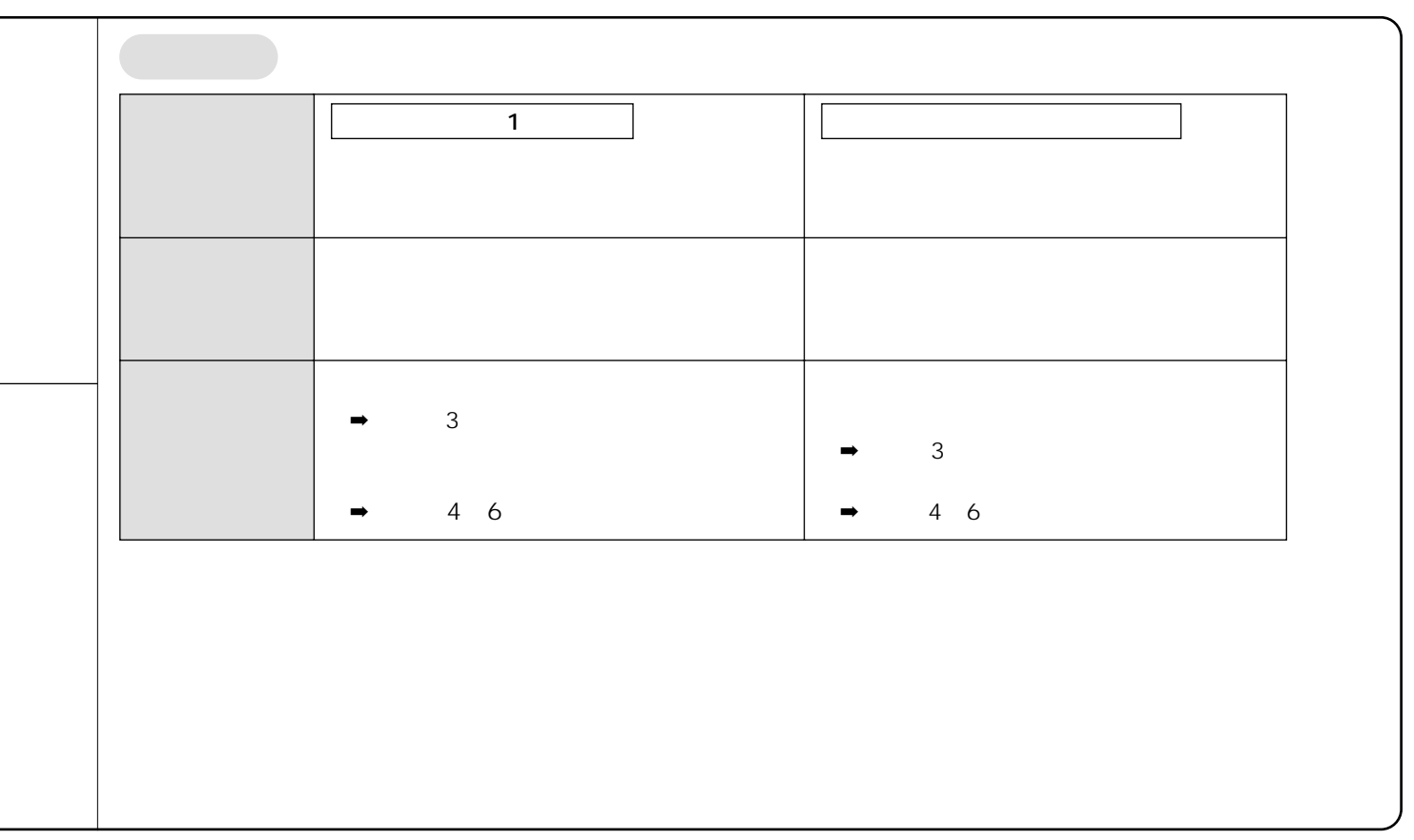

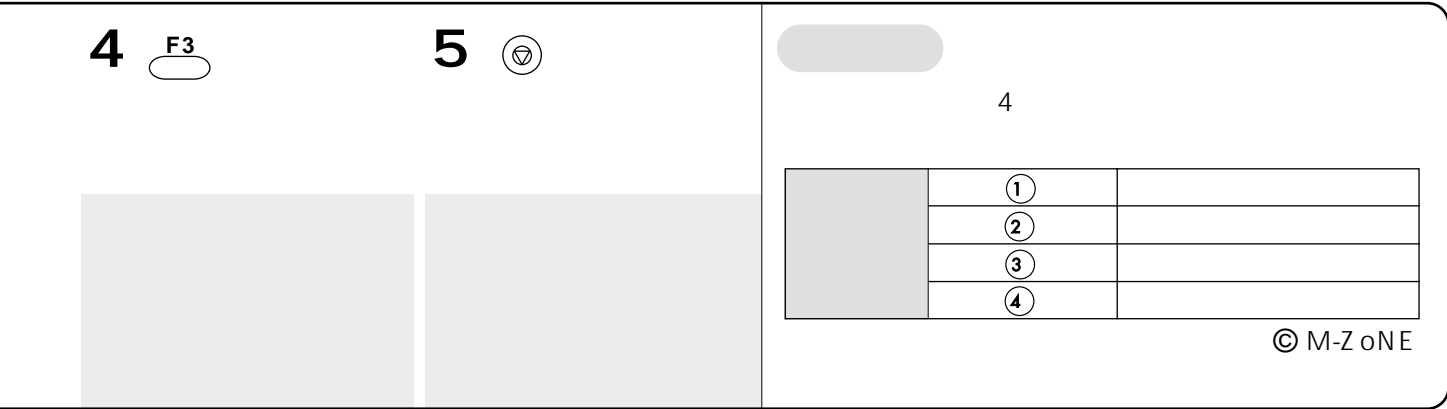

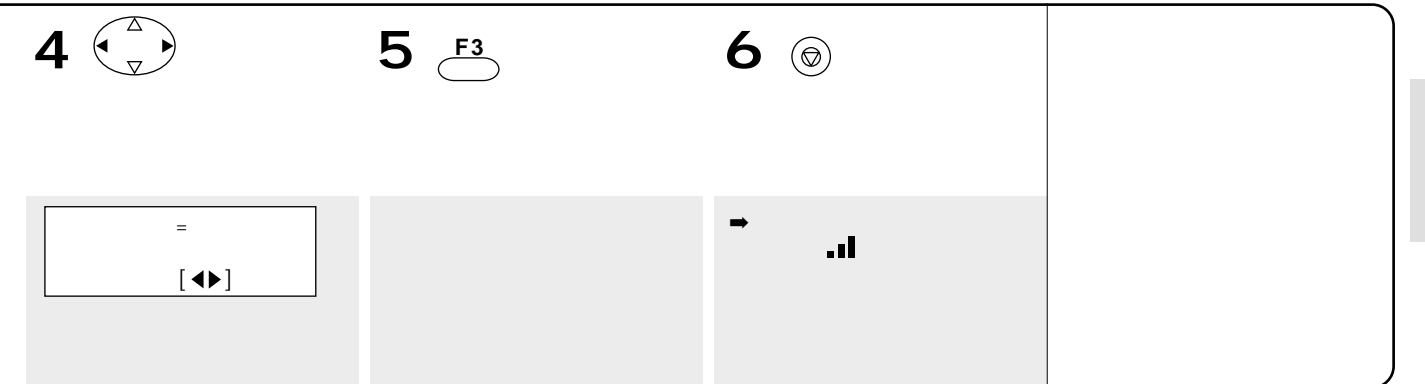

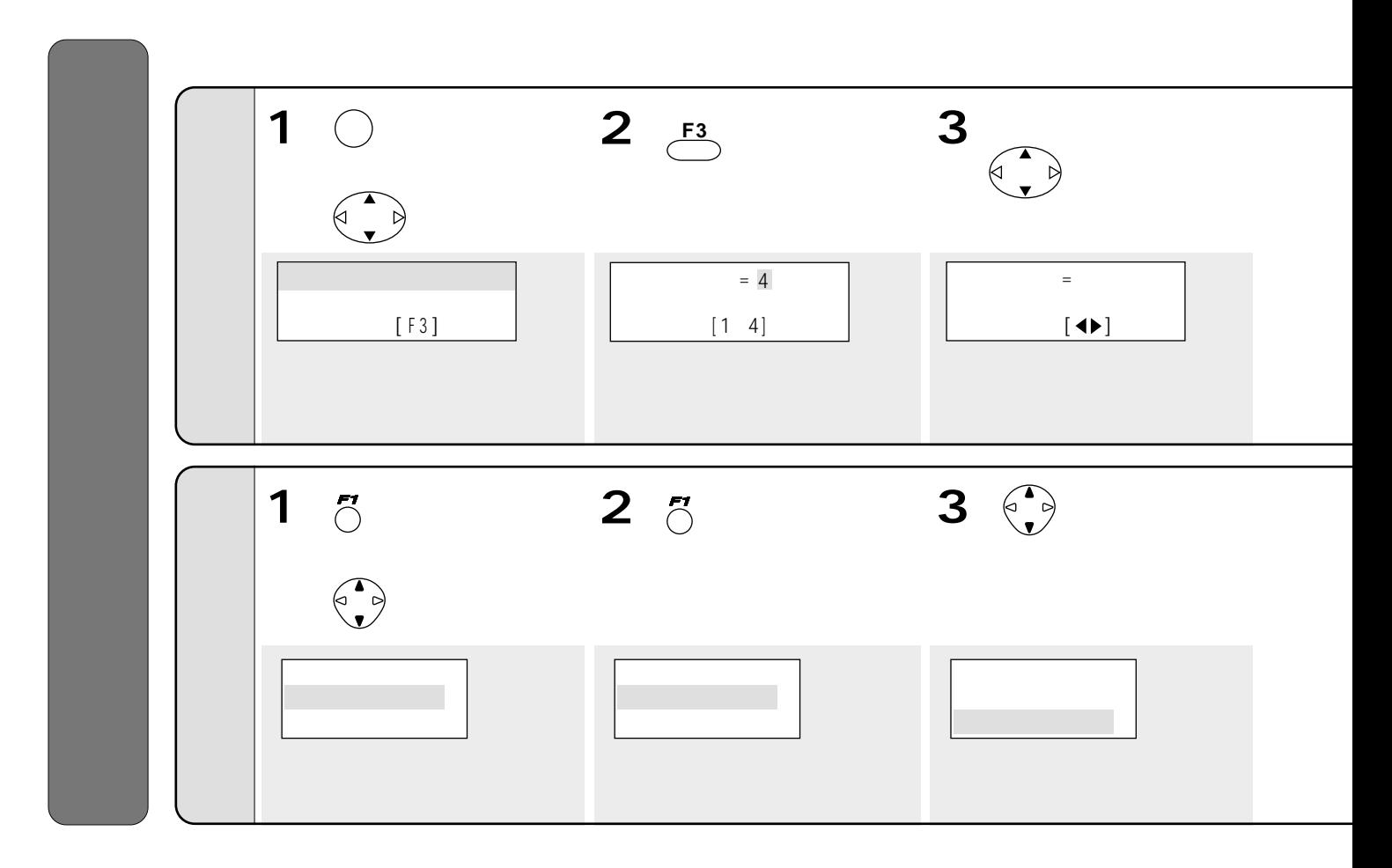

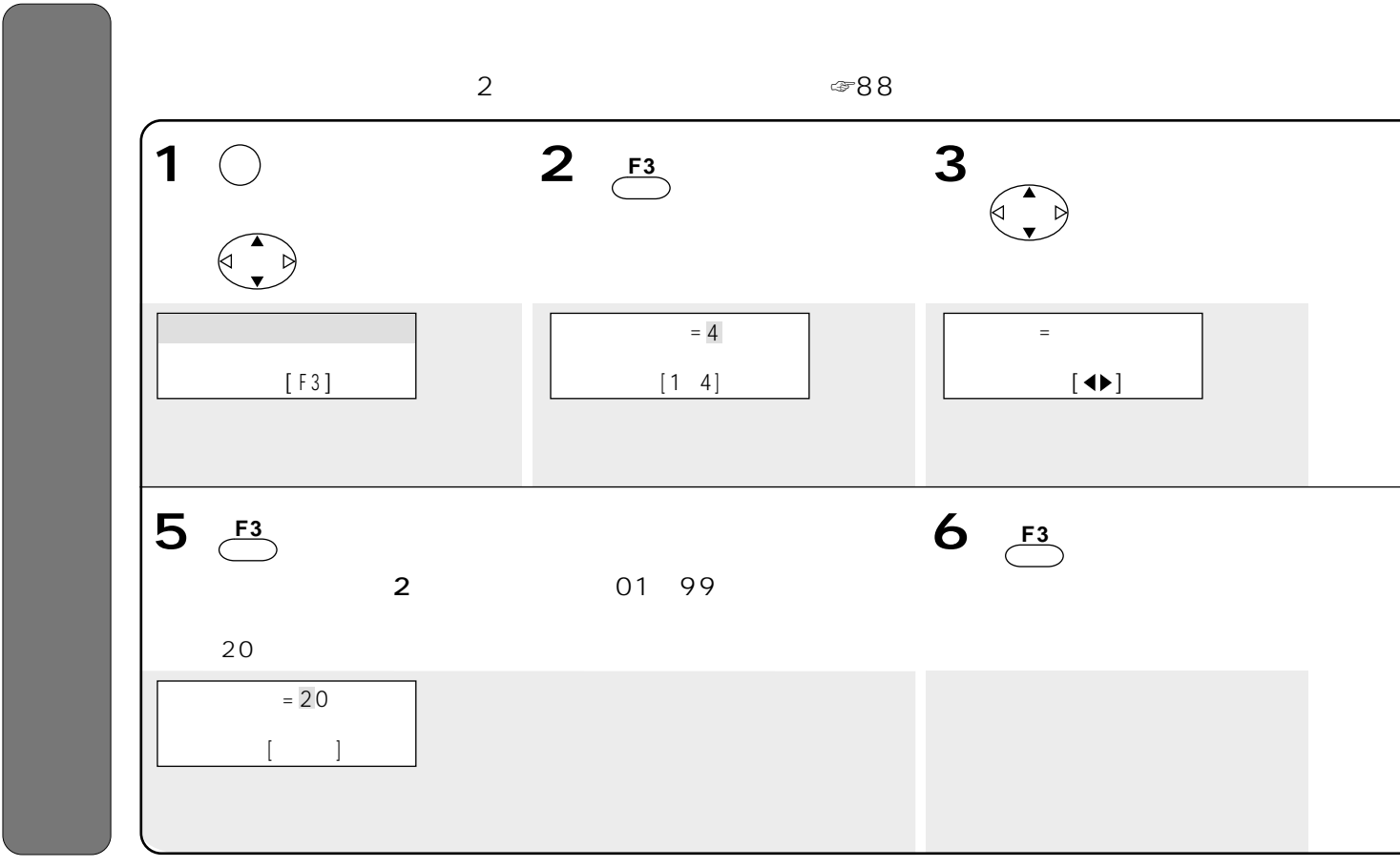

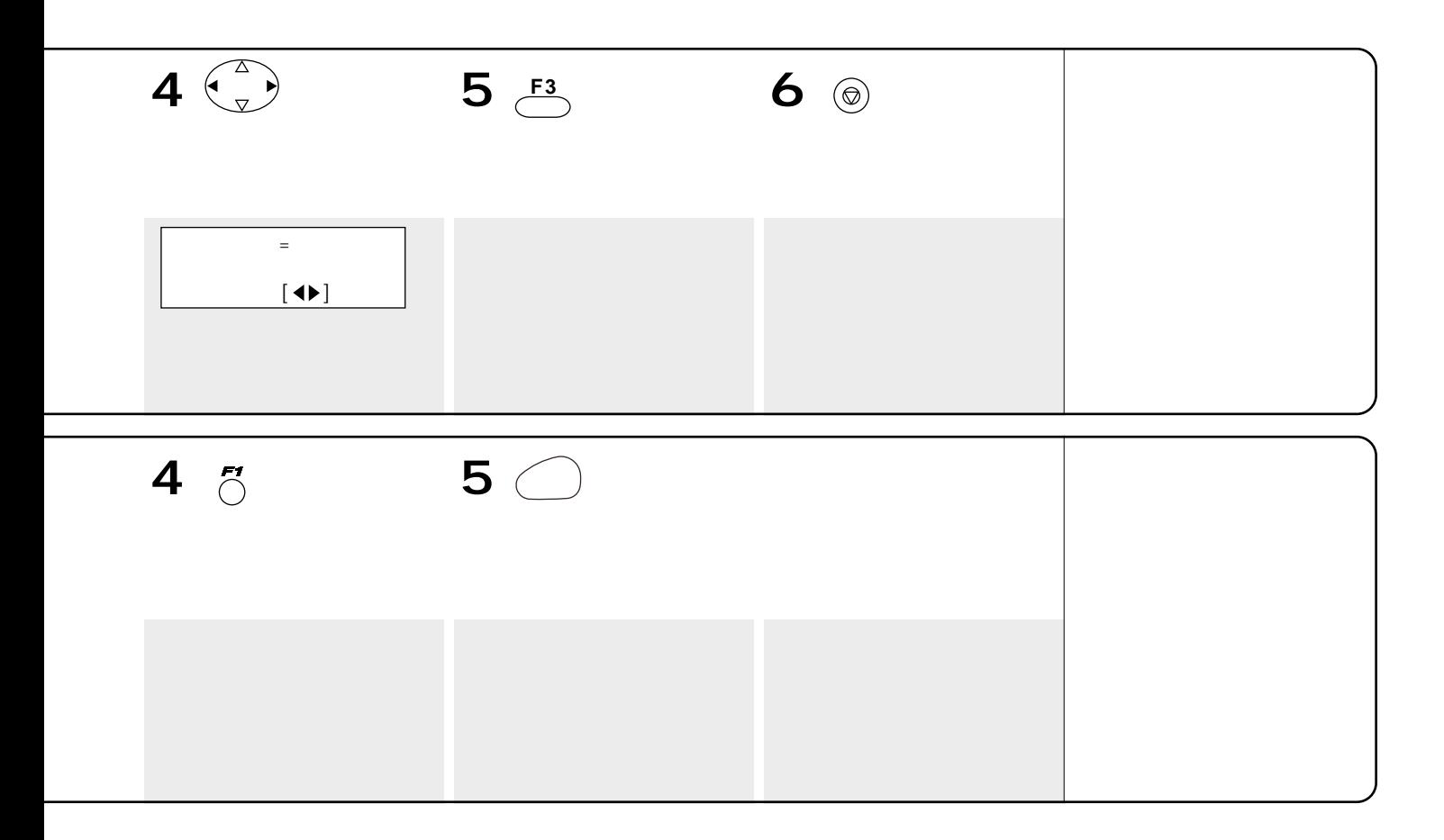

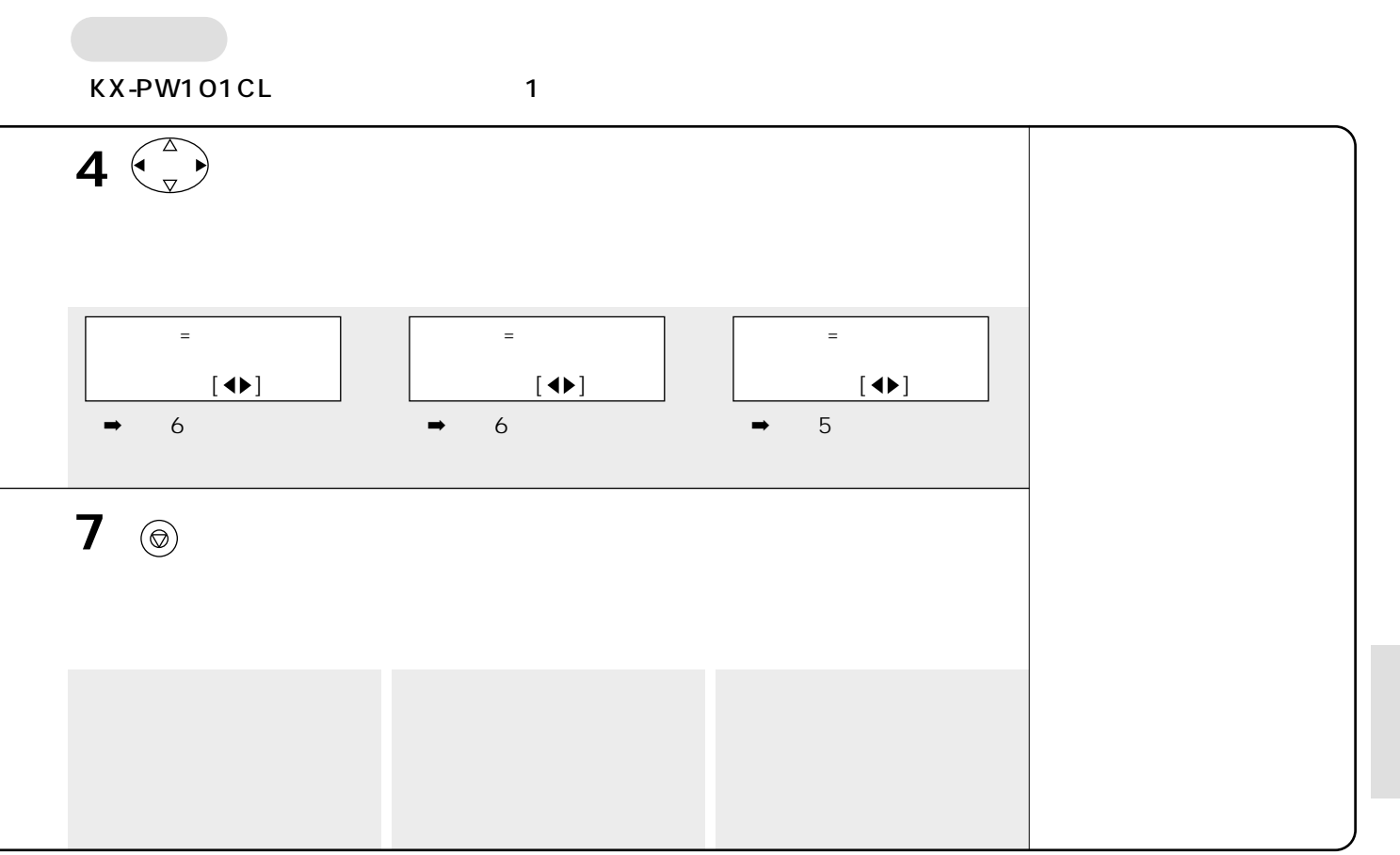

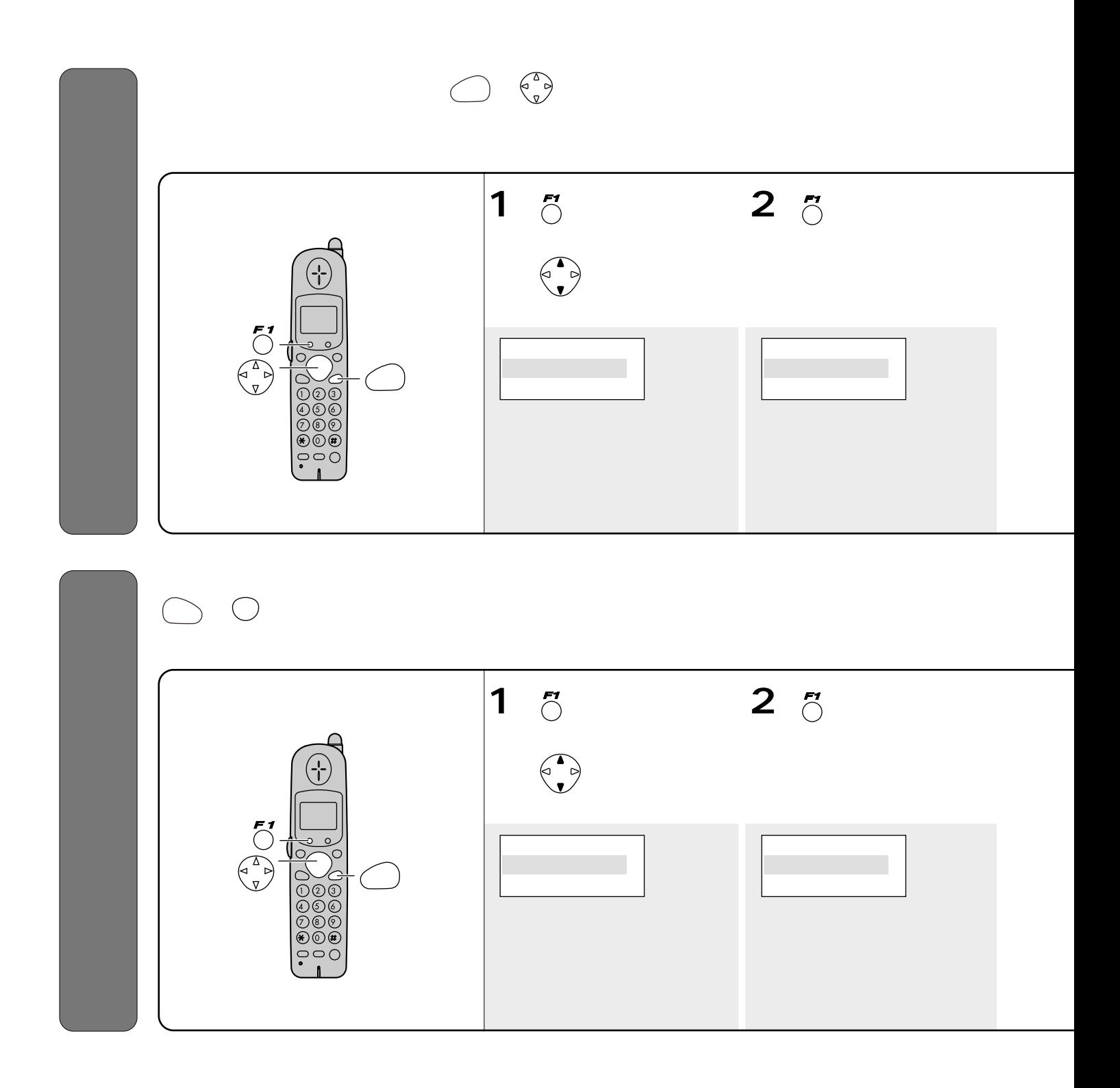

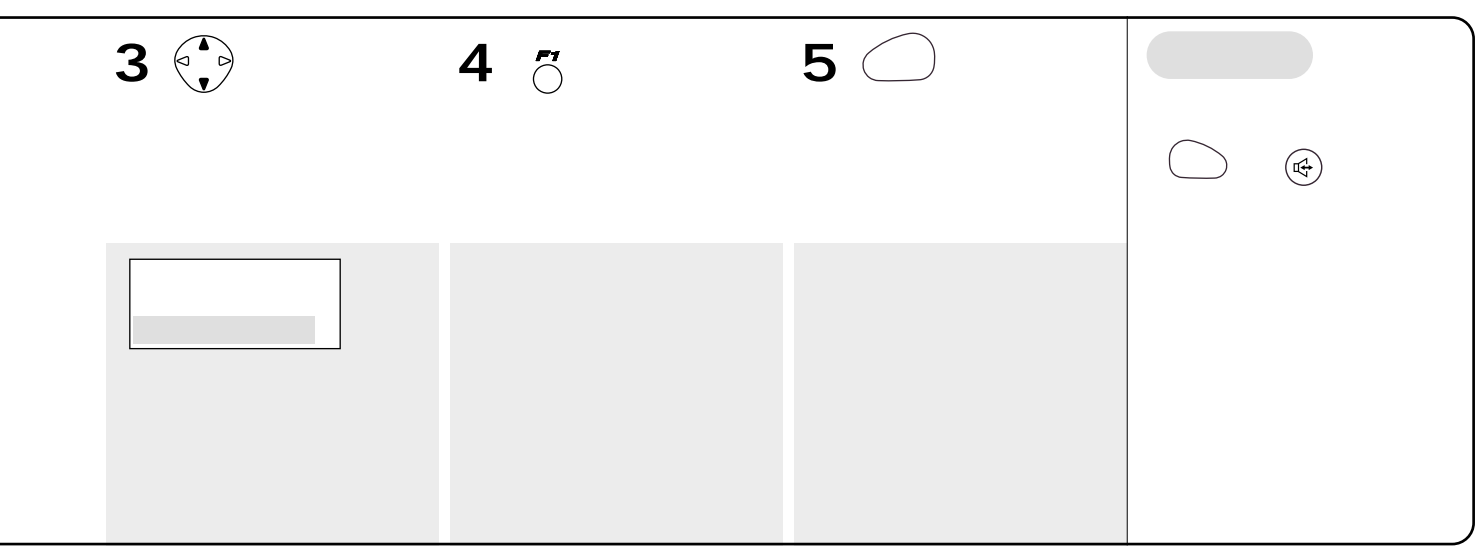

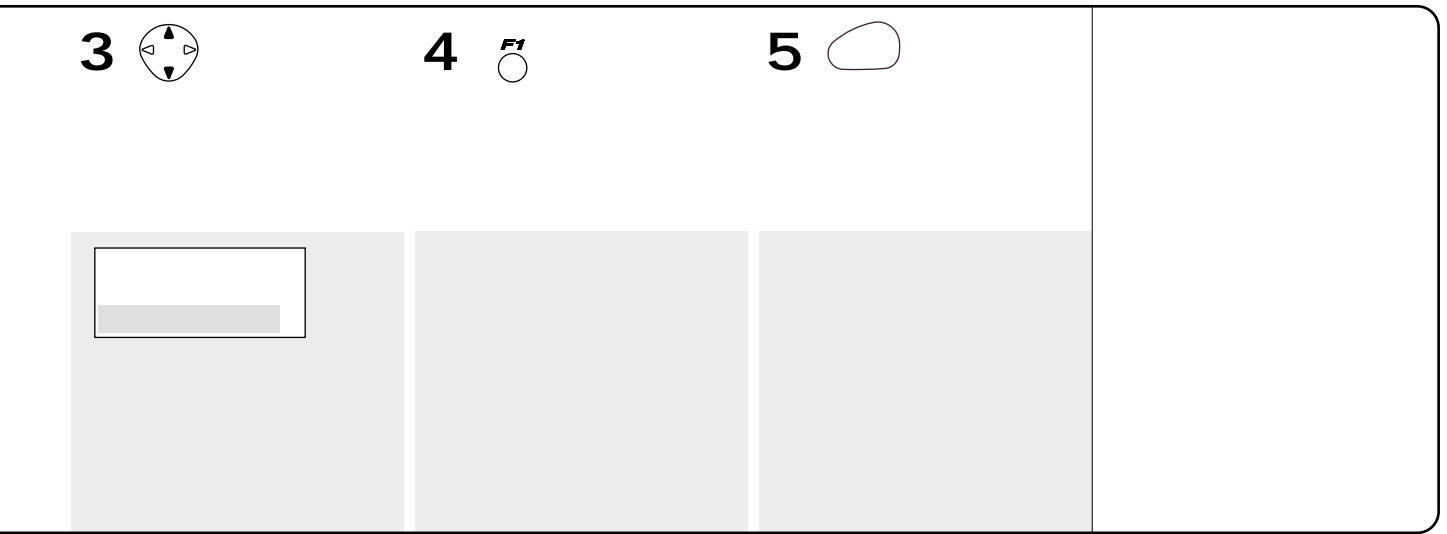

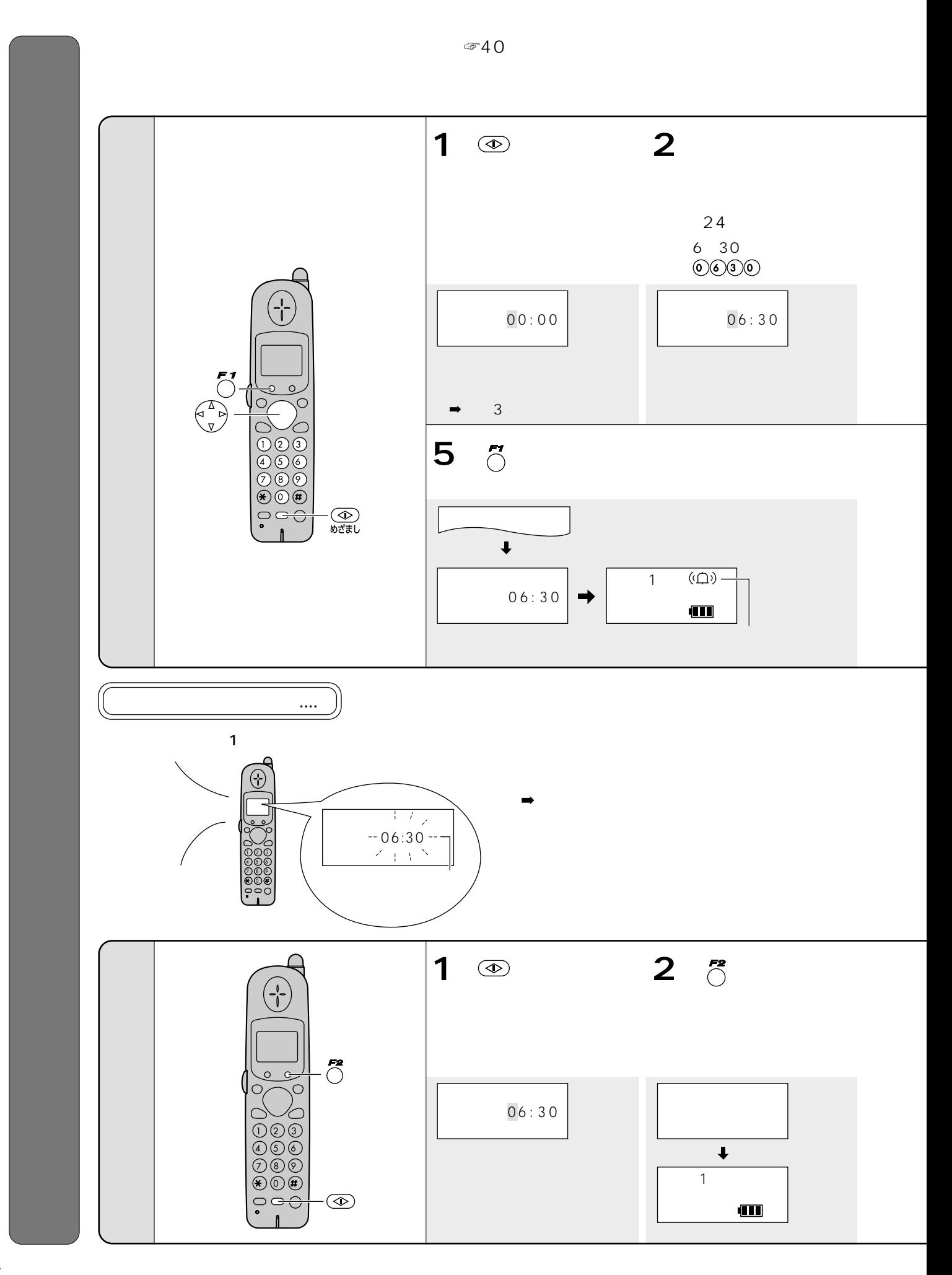

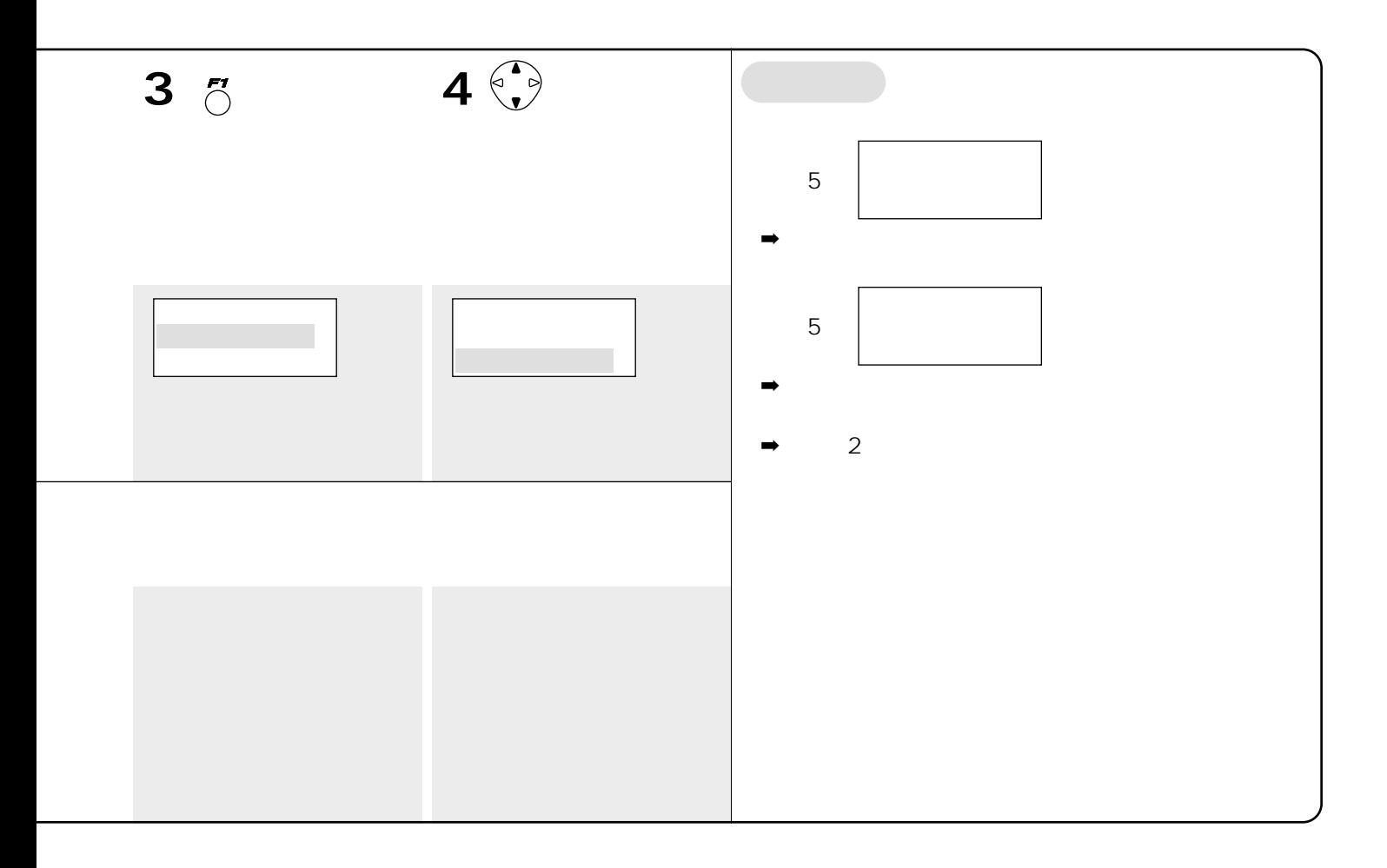

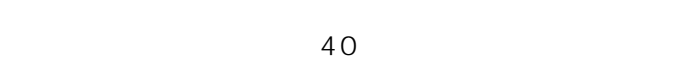

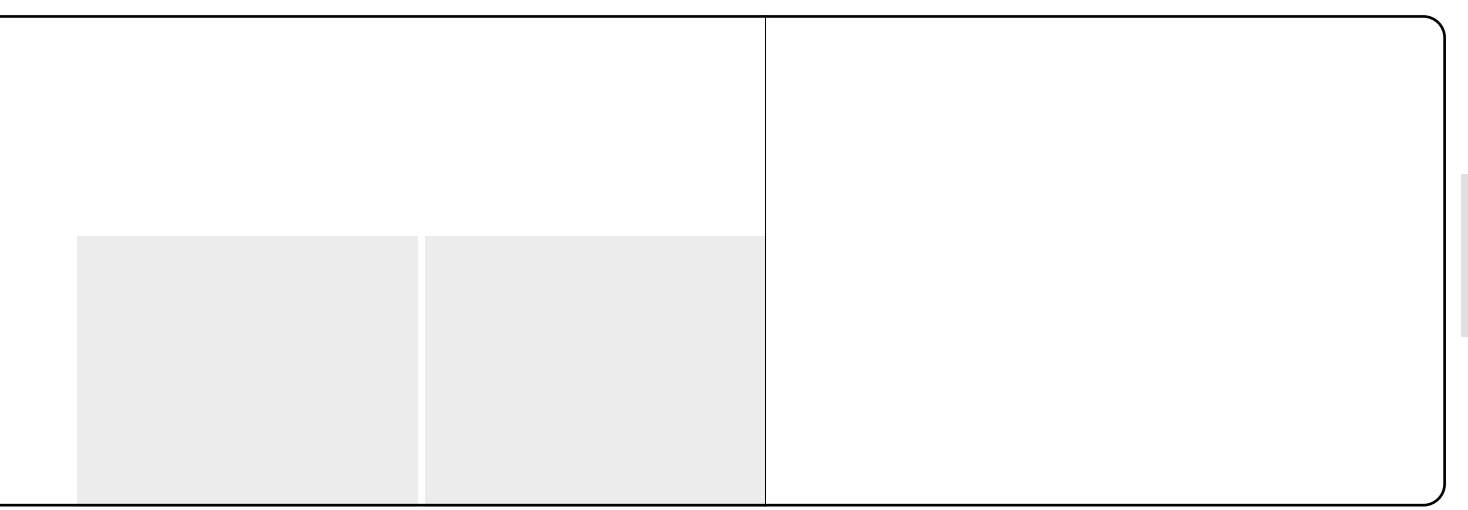

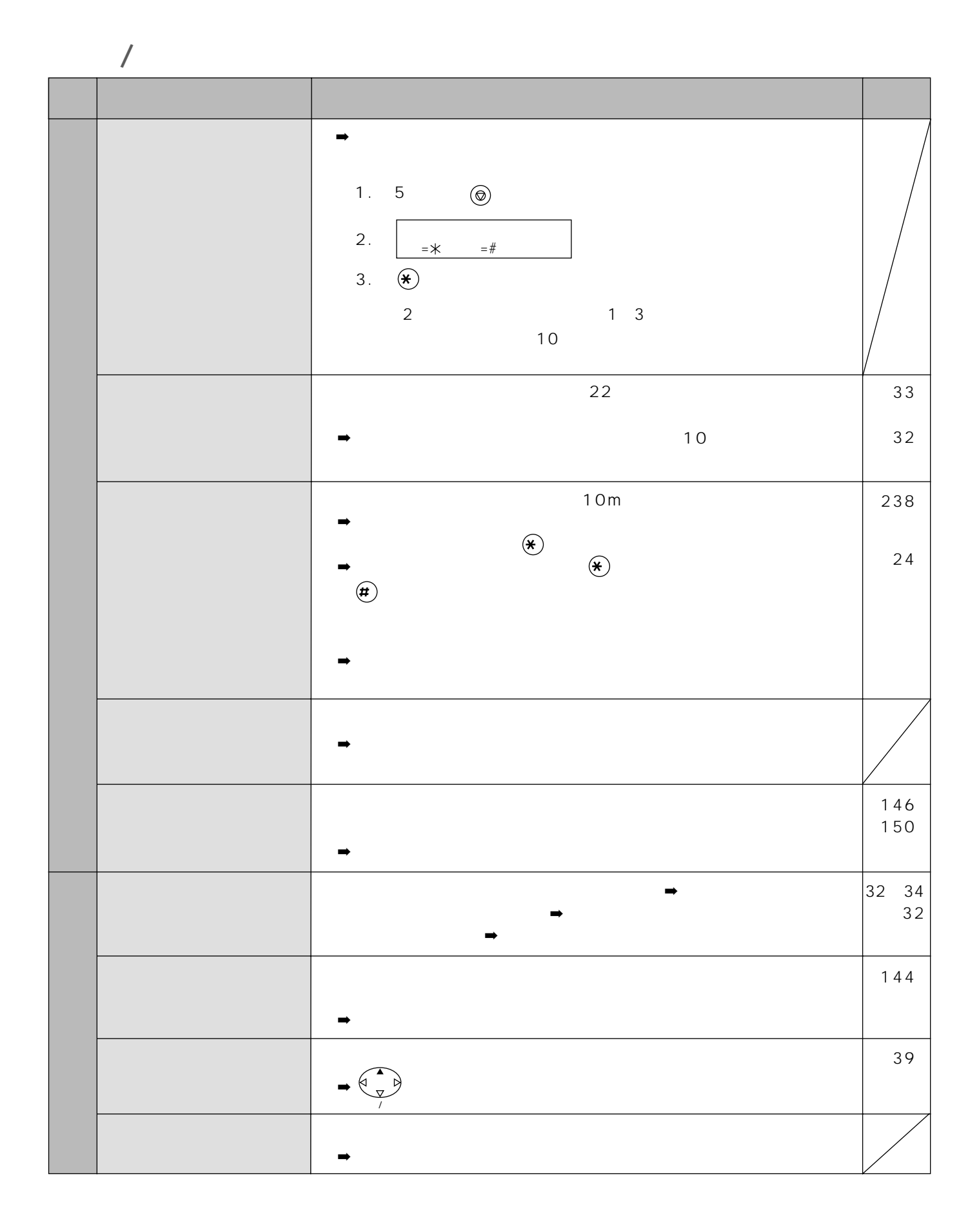

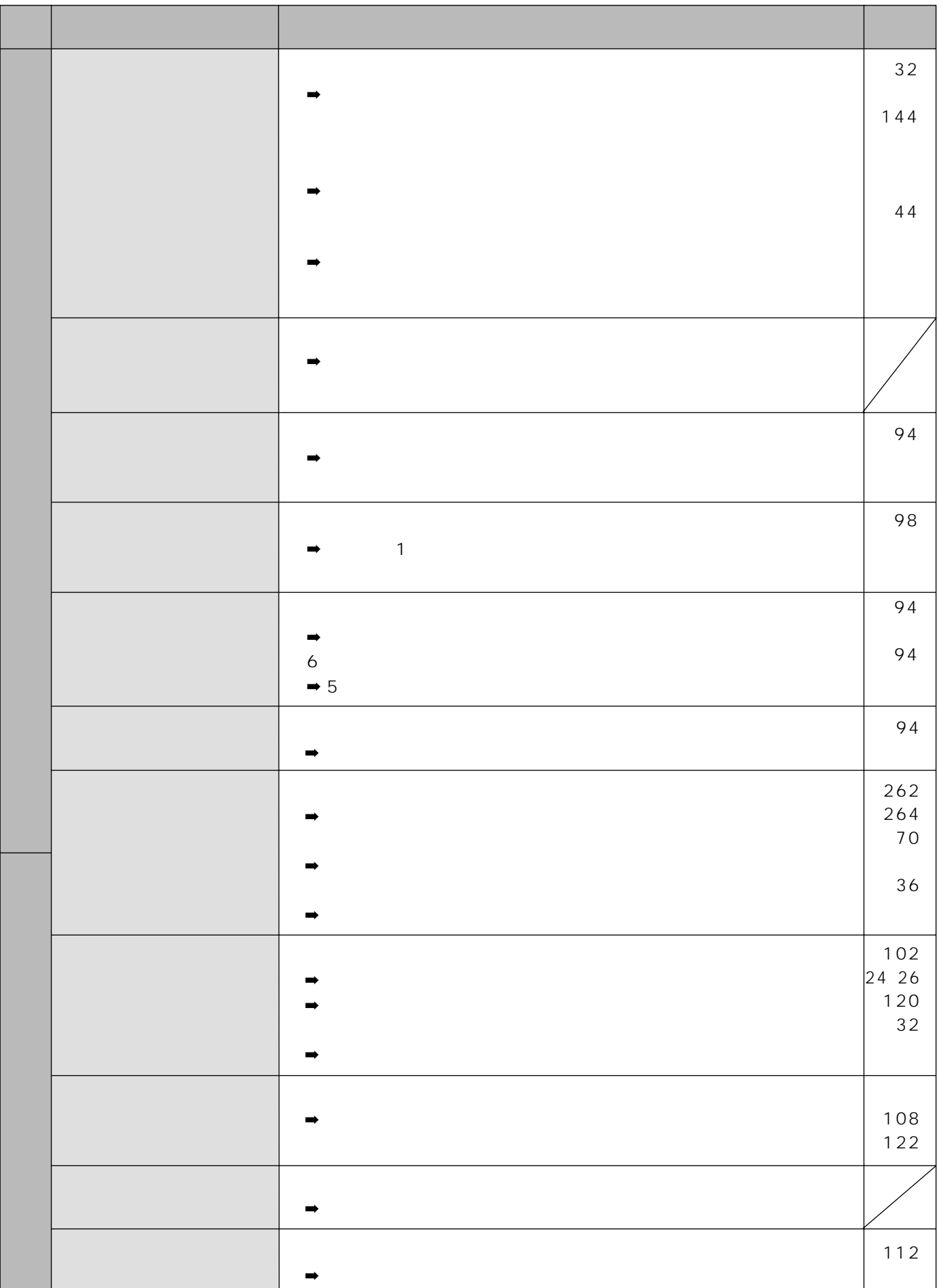

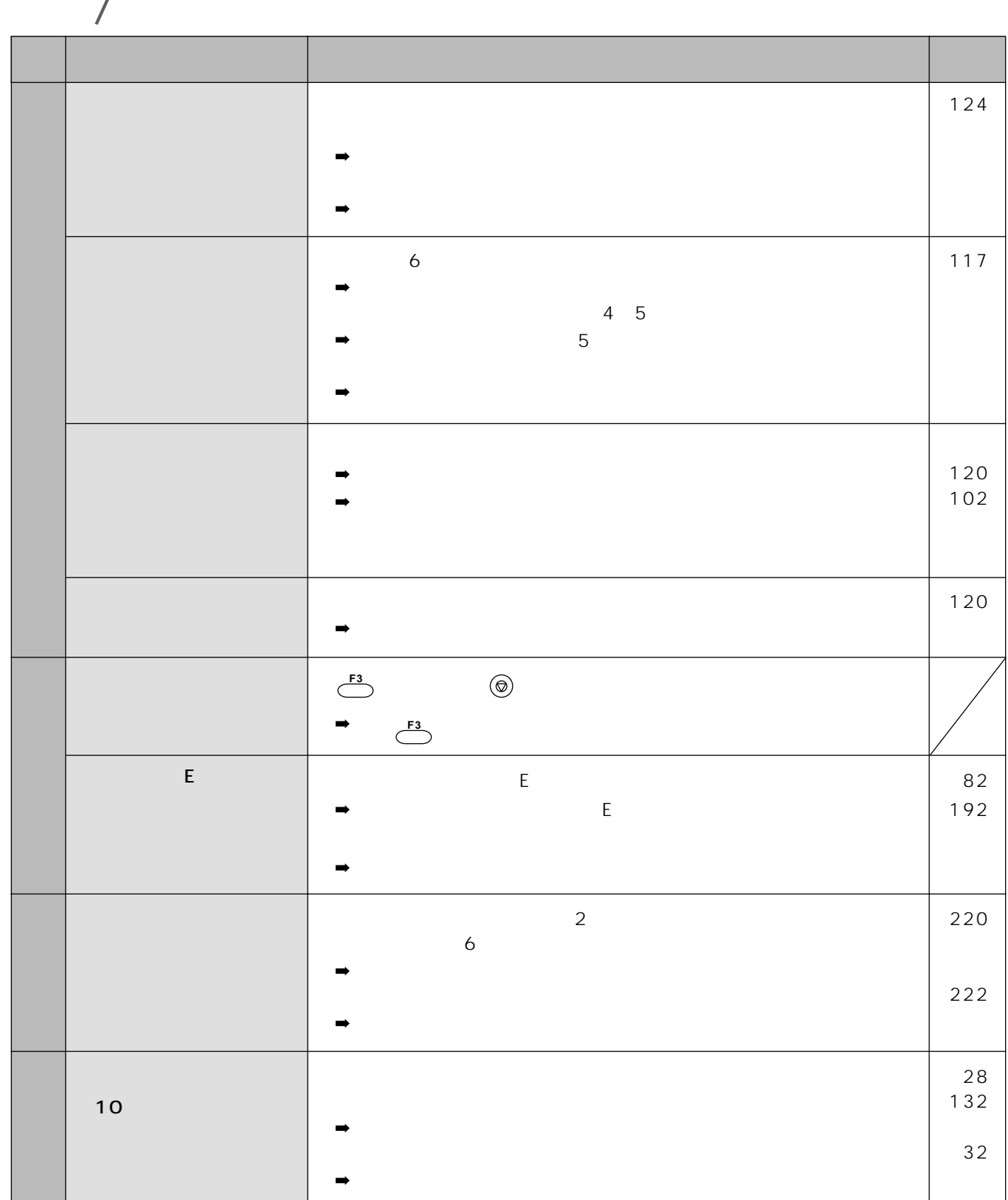

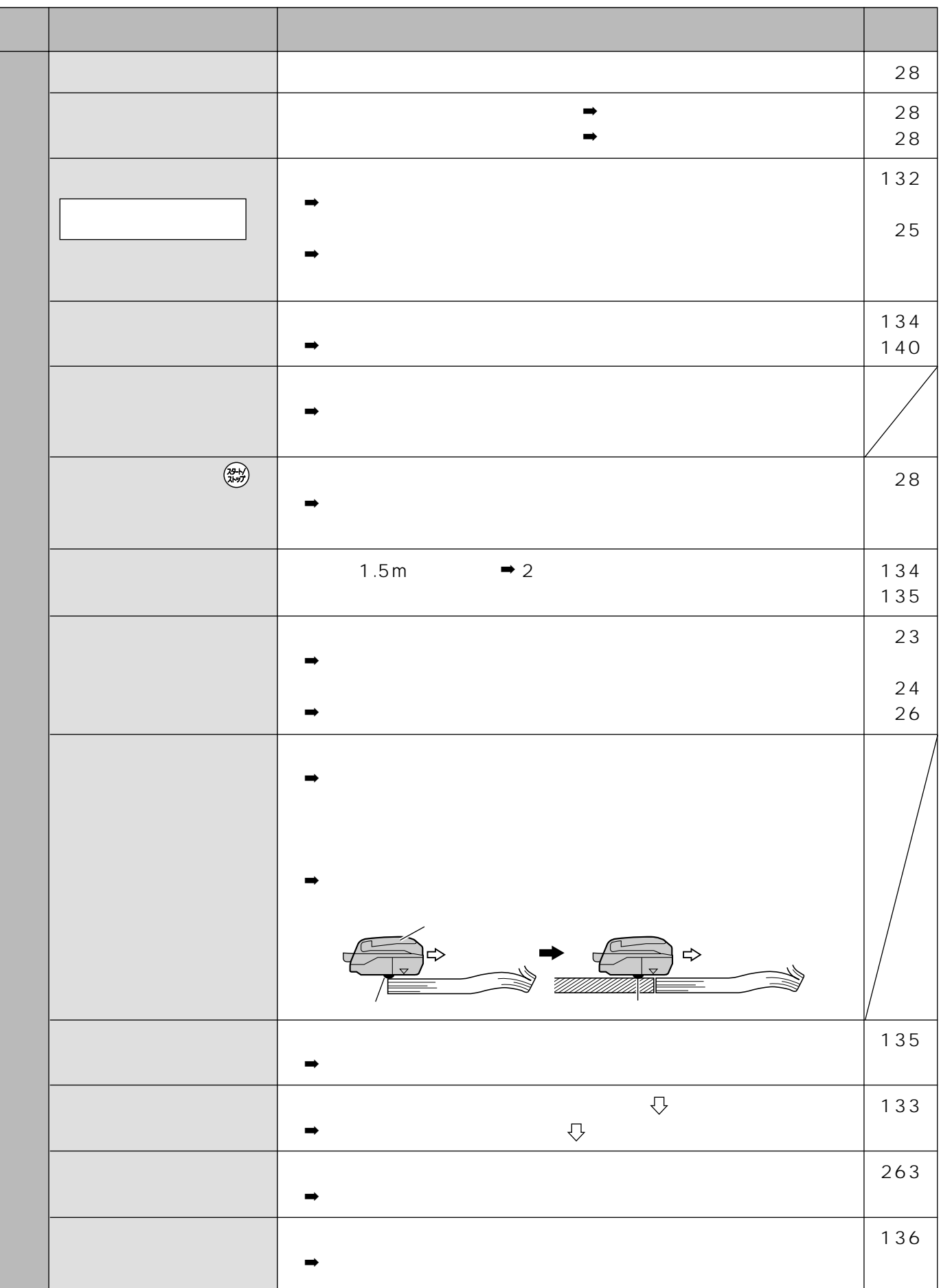

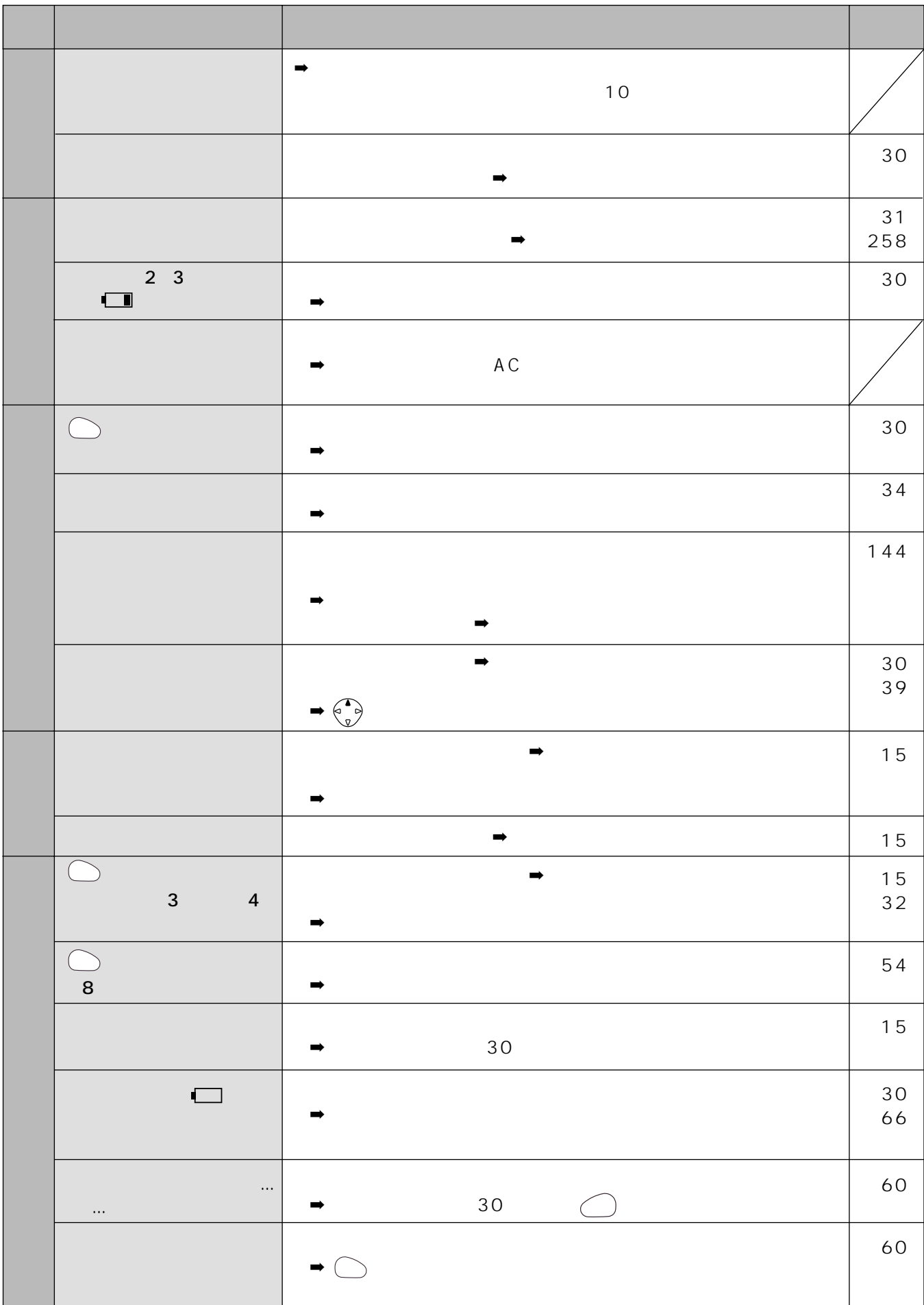

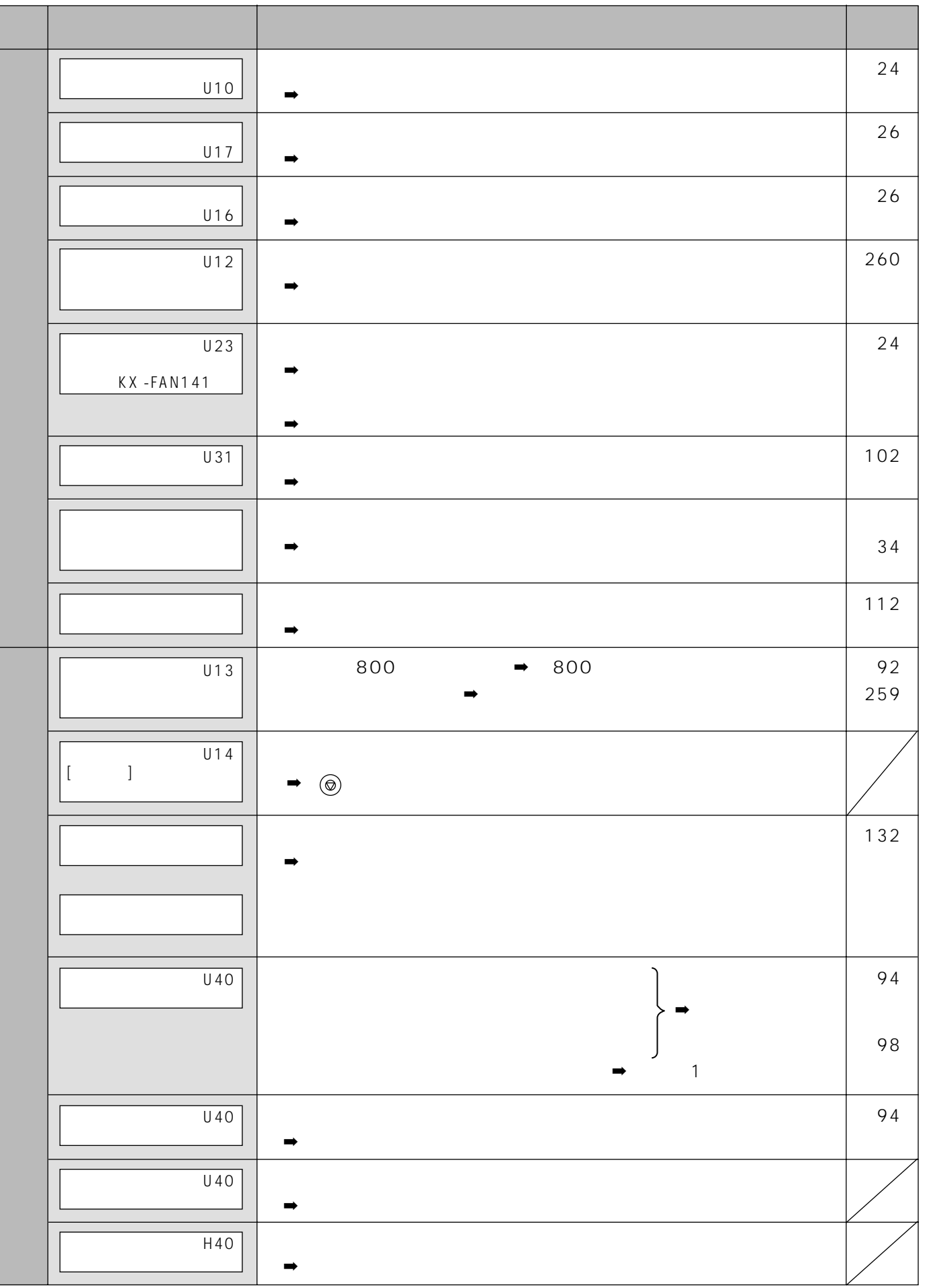

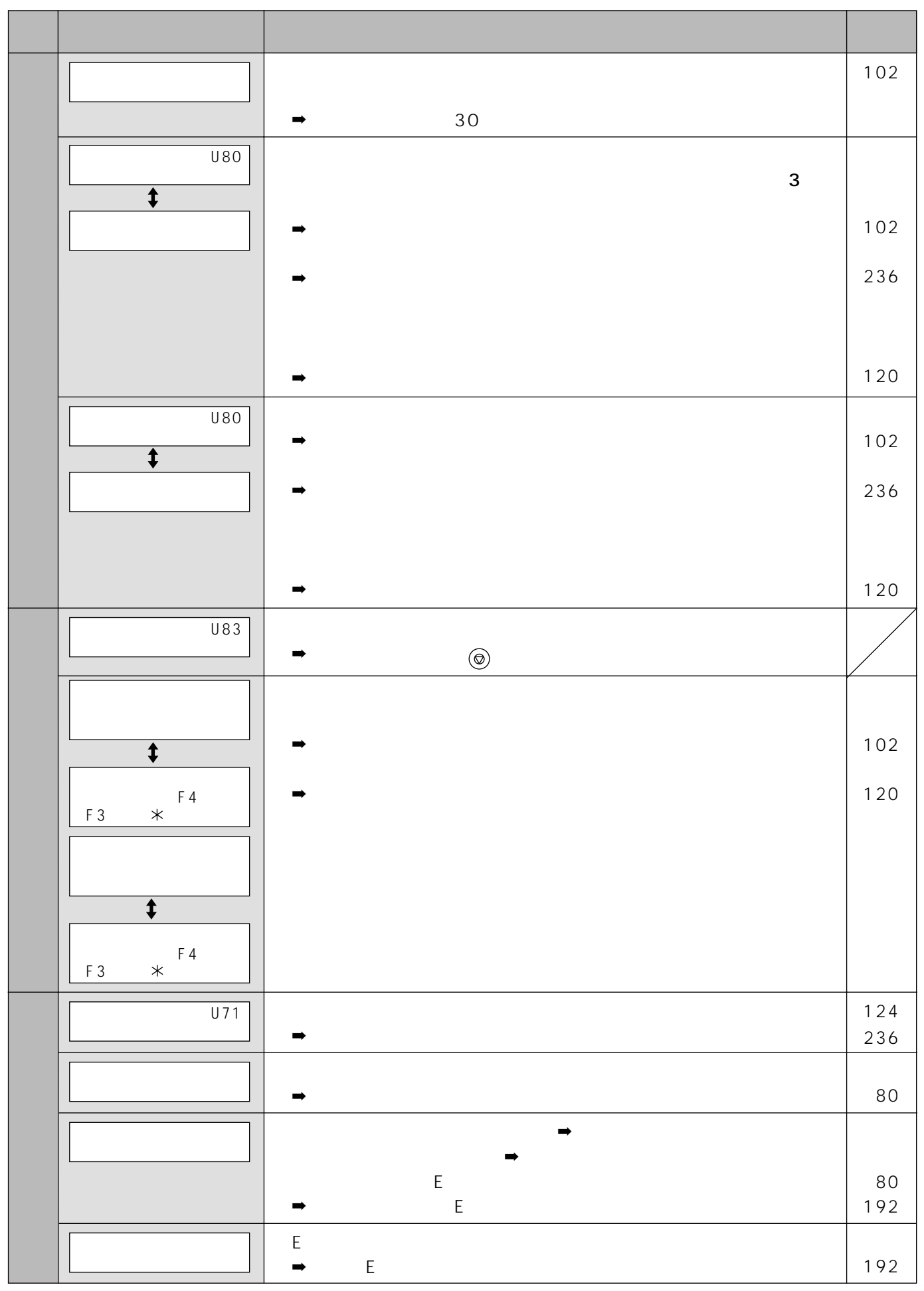
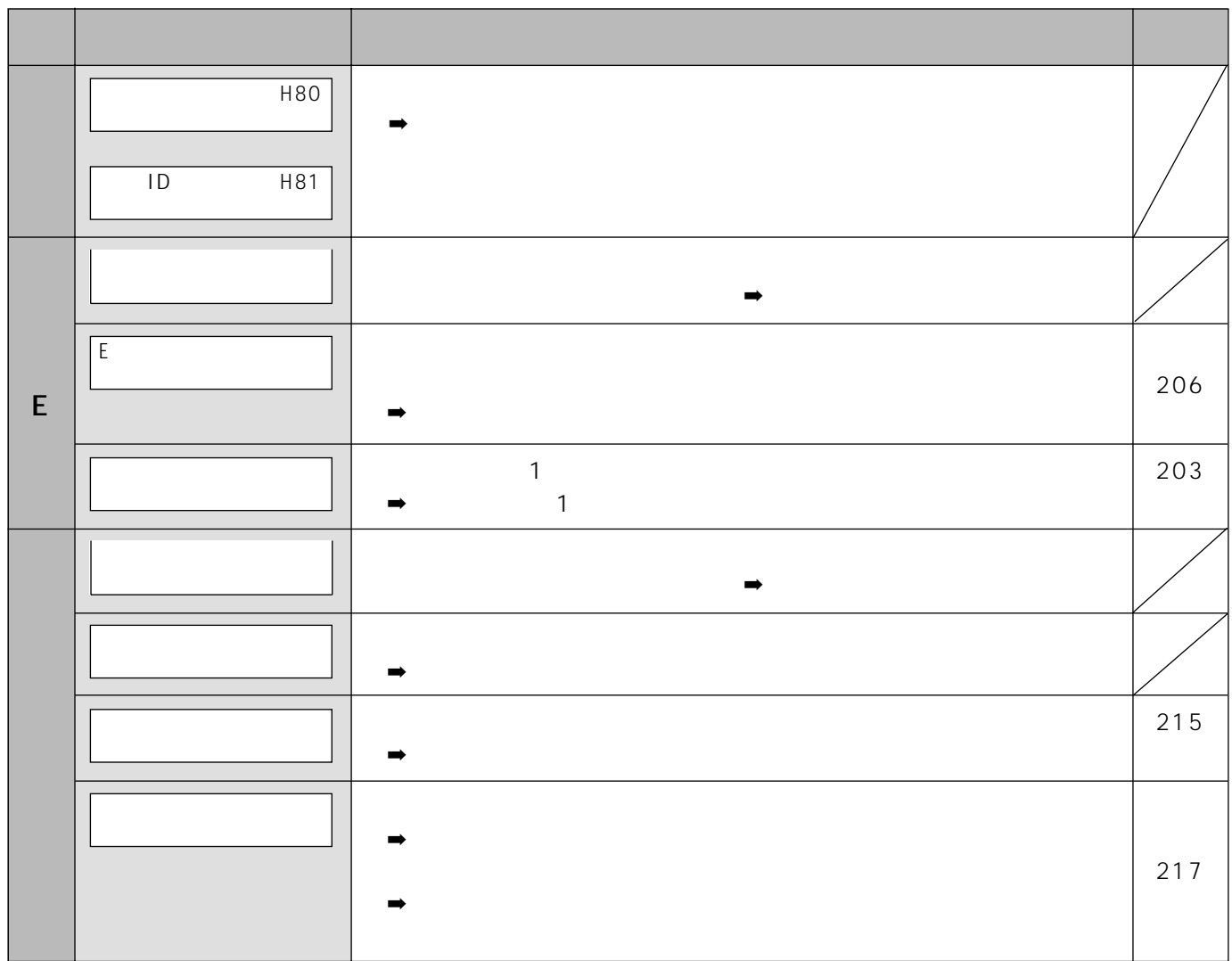

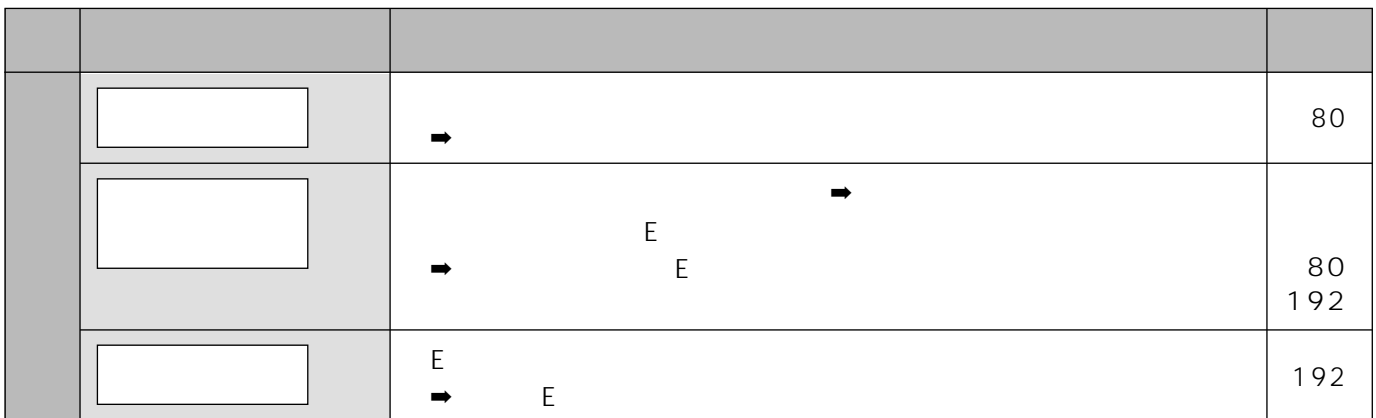

# Q&A

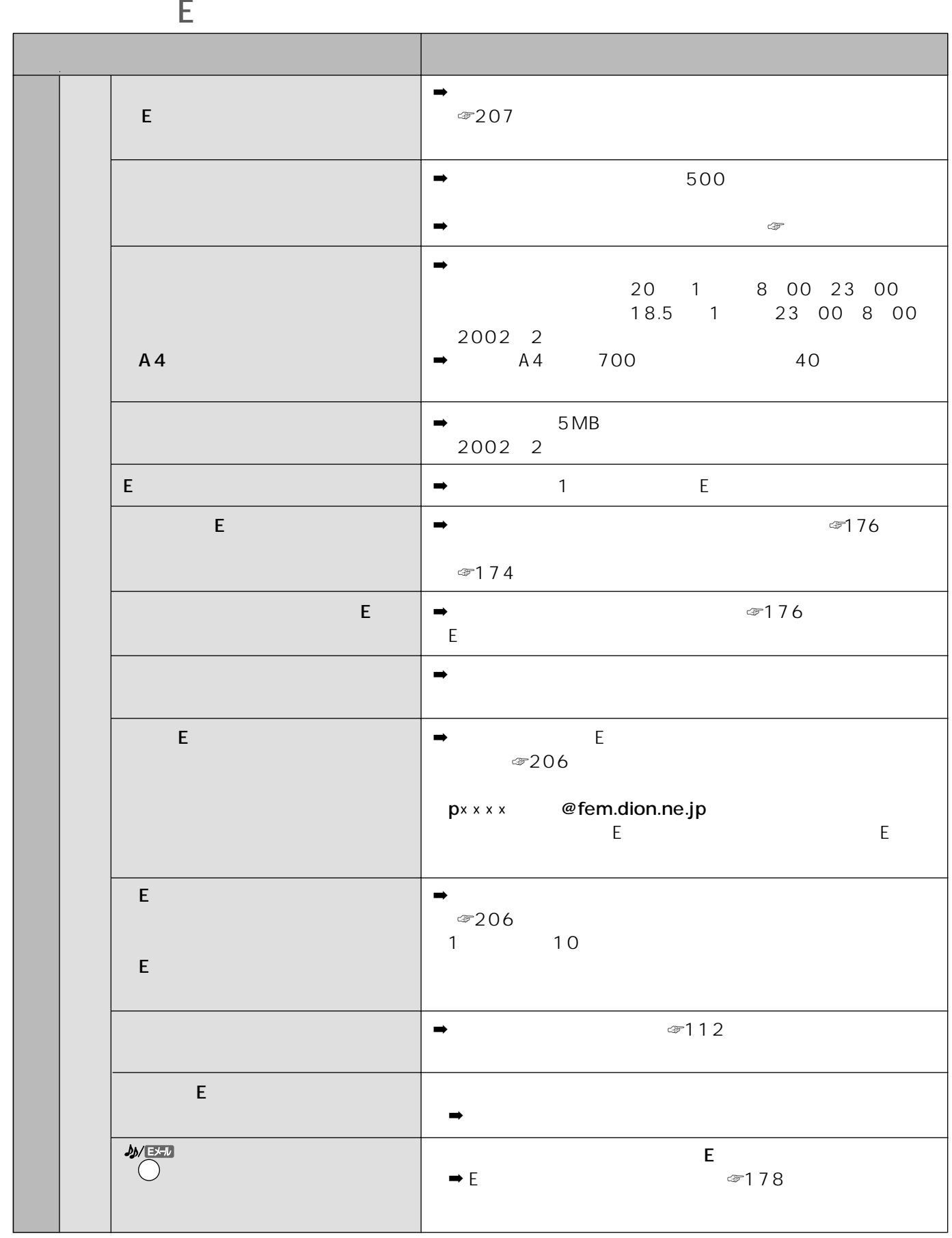

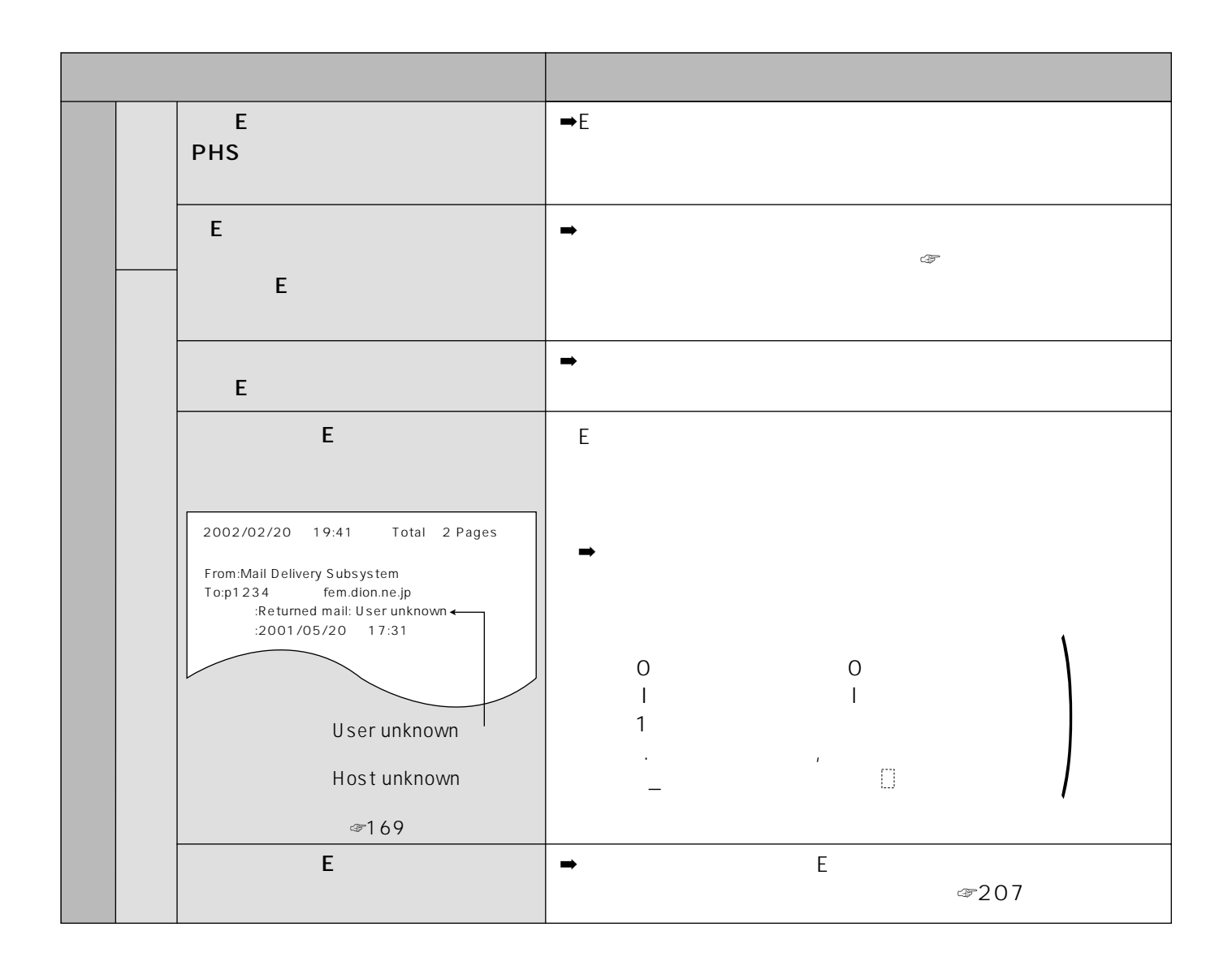

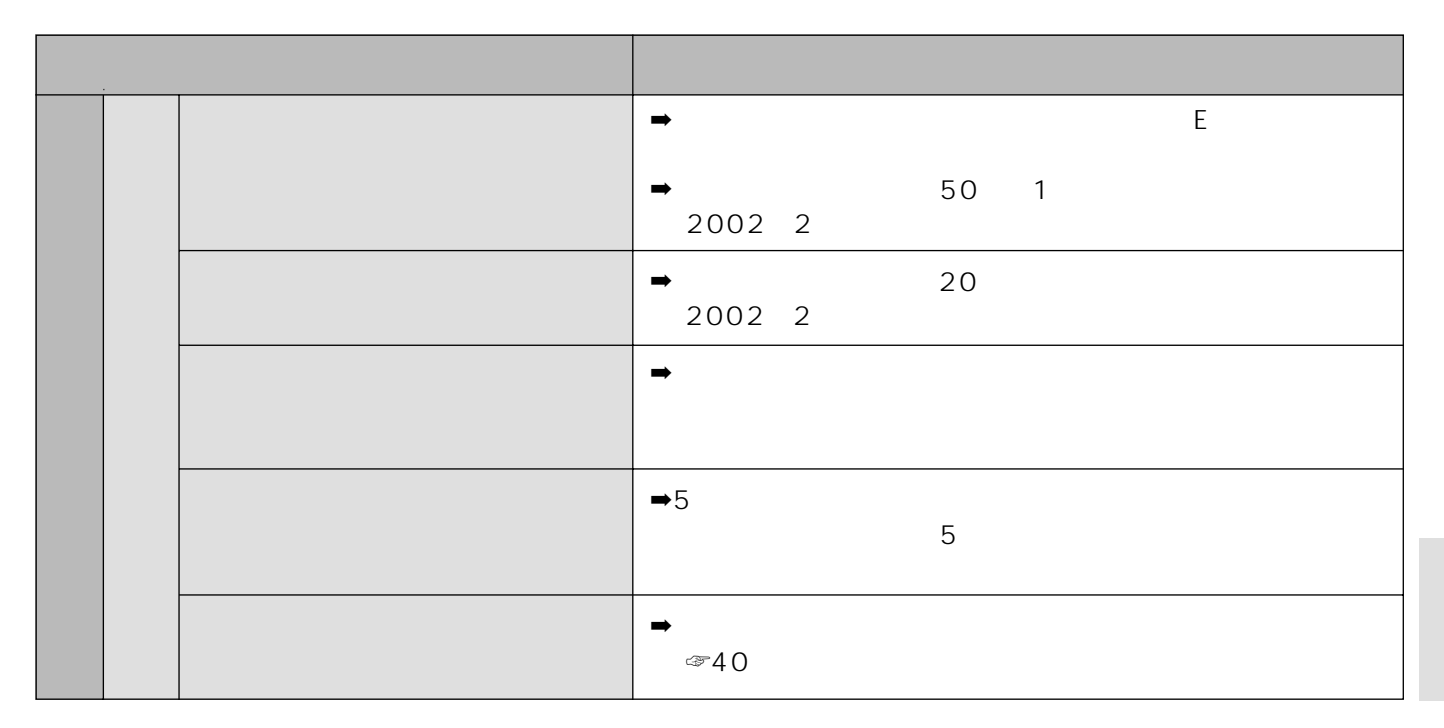

Q & A

## Q&A

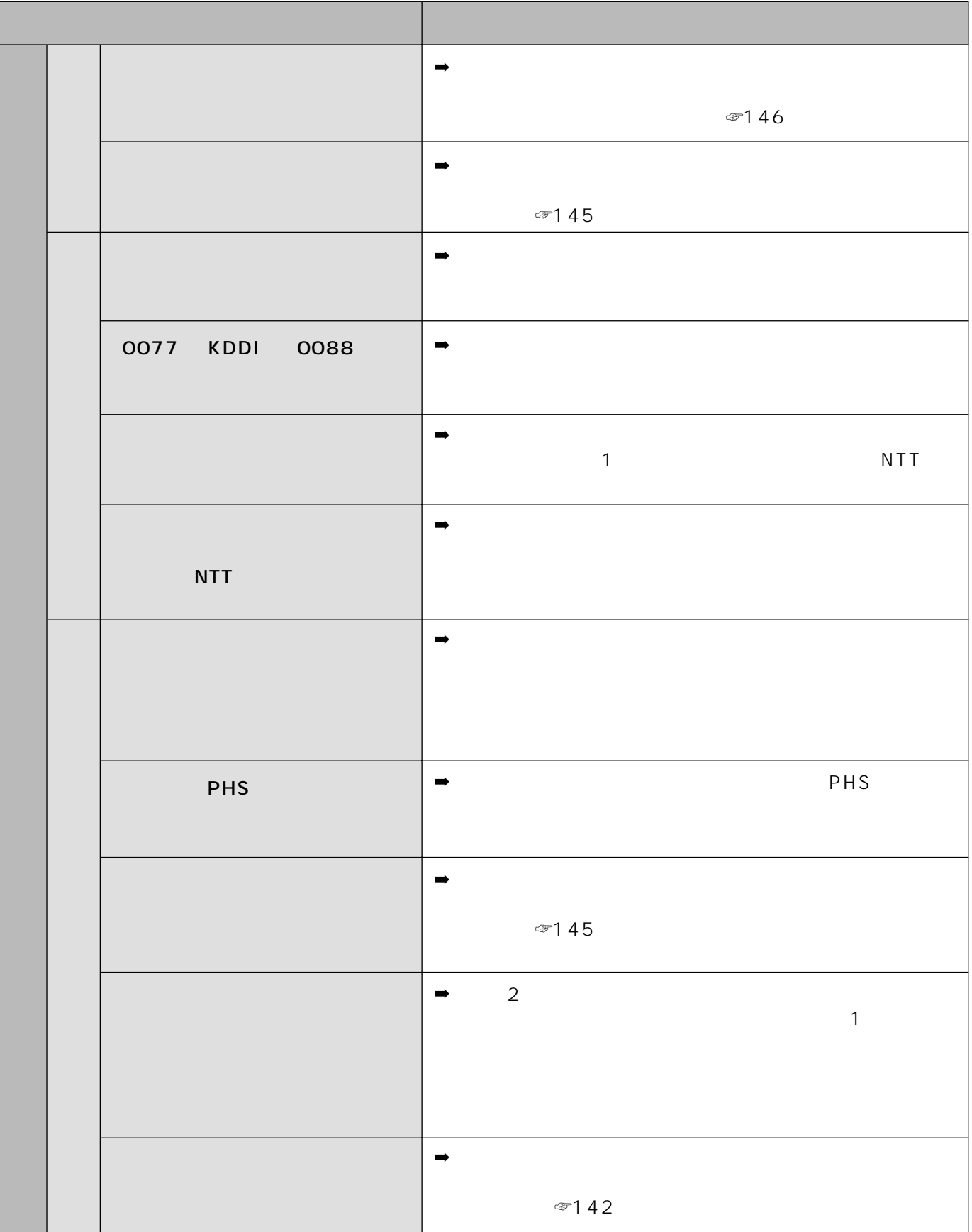

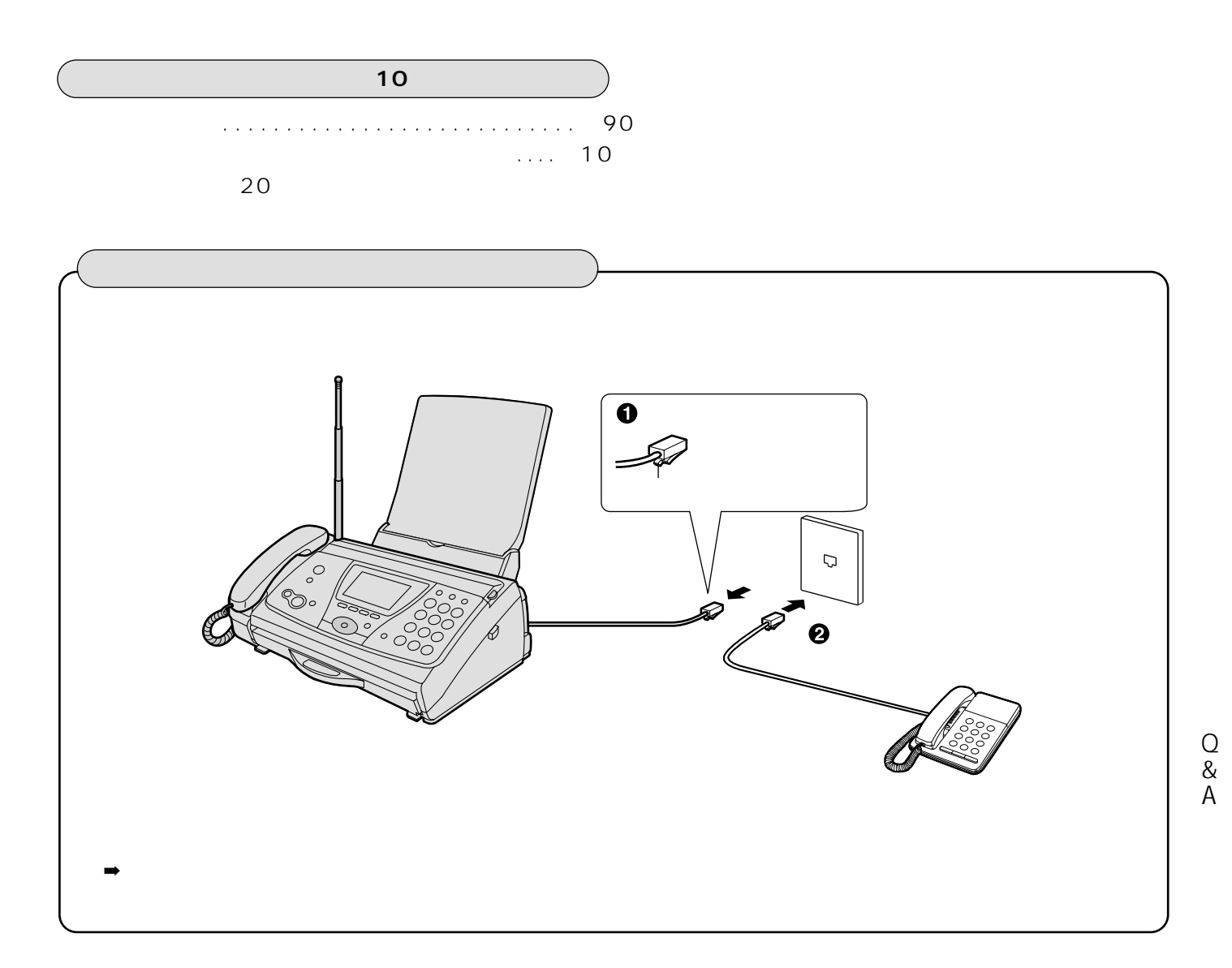

 $\mathbb{C}$ 

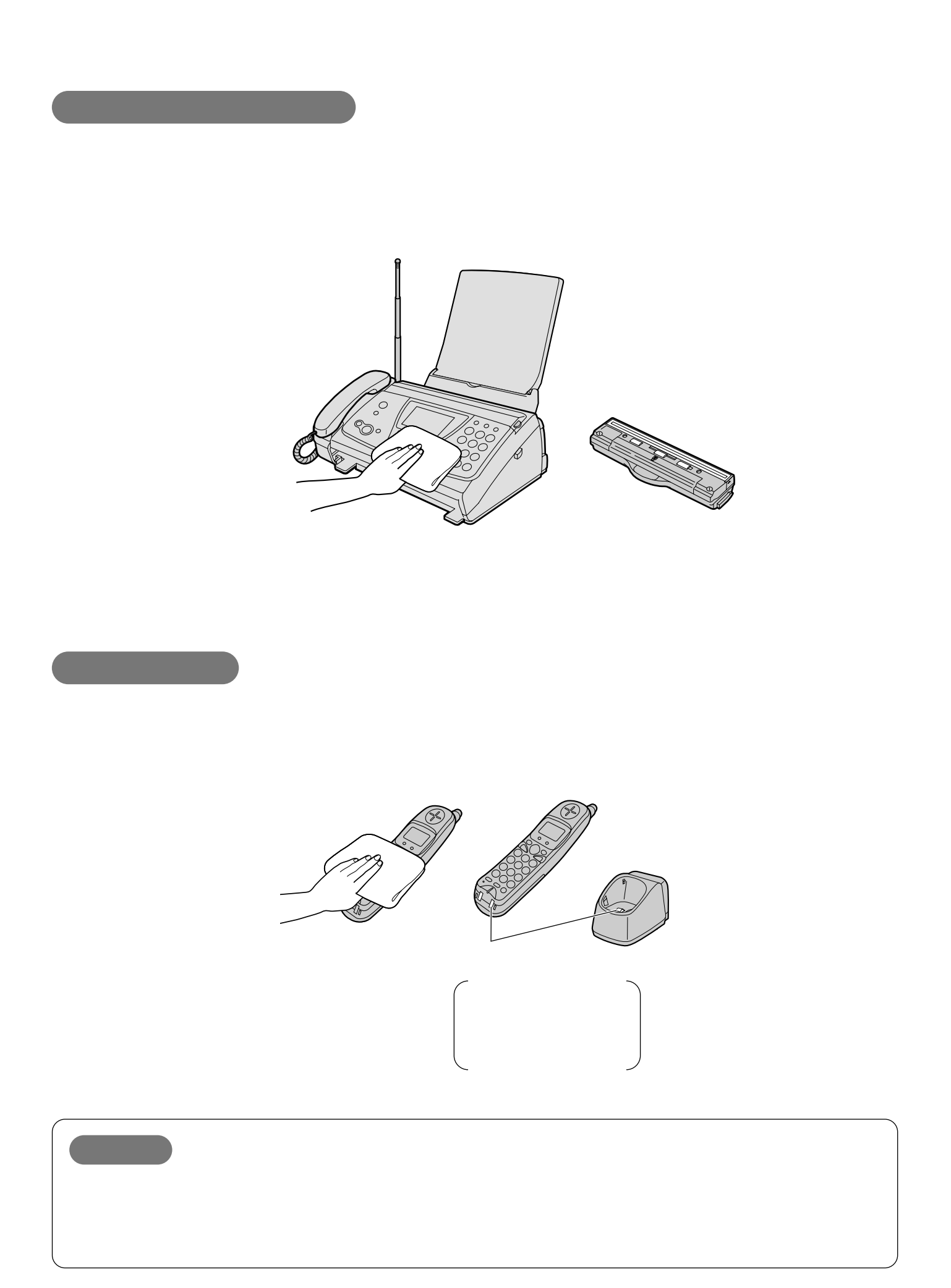

1 **a**  $\bullet$  2

 $\circledcirc$ 

紙が詰まったとき原稿が詰まったとき

 $\sim$  2

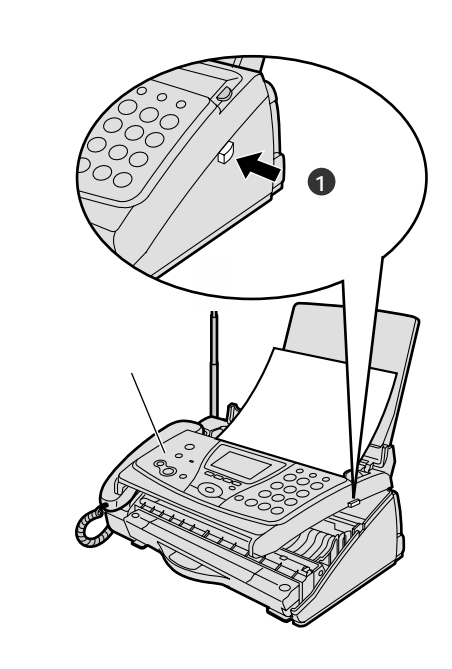

**3 a**  $\overline{\phantom{a}}$ 

**4**

 $\boldsymbol{Q}$ 

 $2 \circledcirc$ 

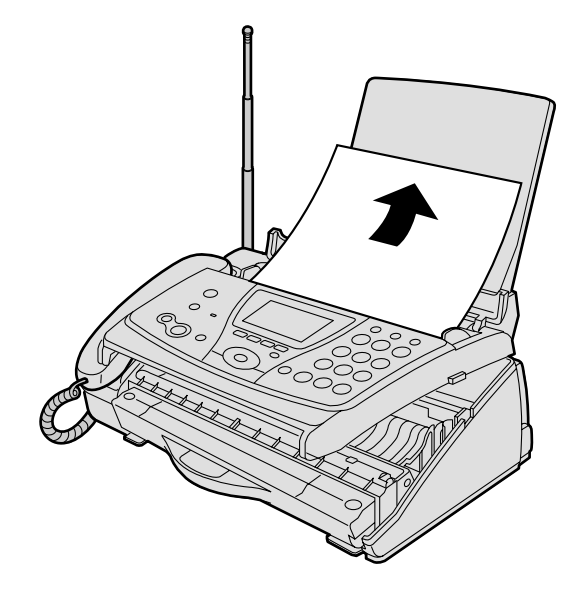

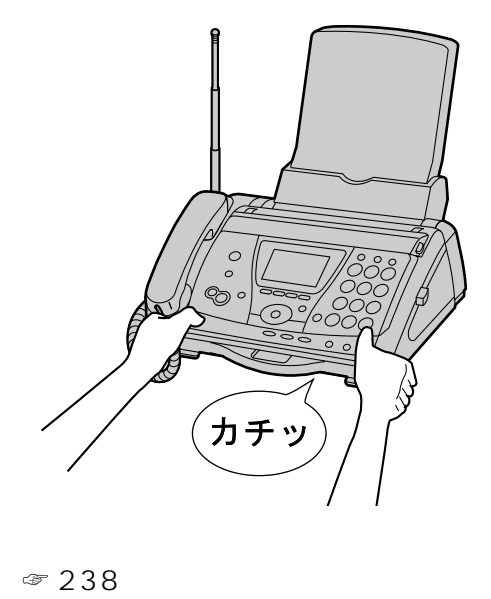

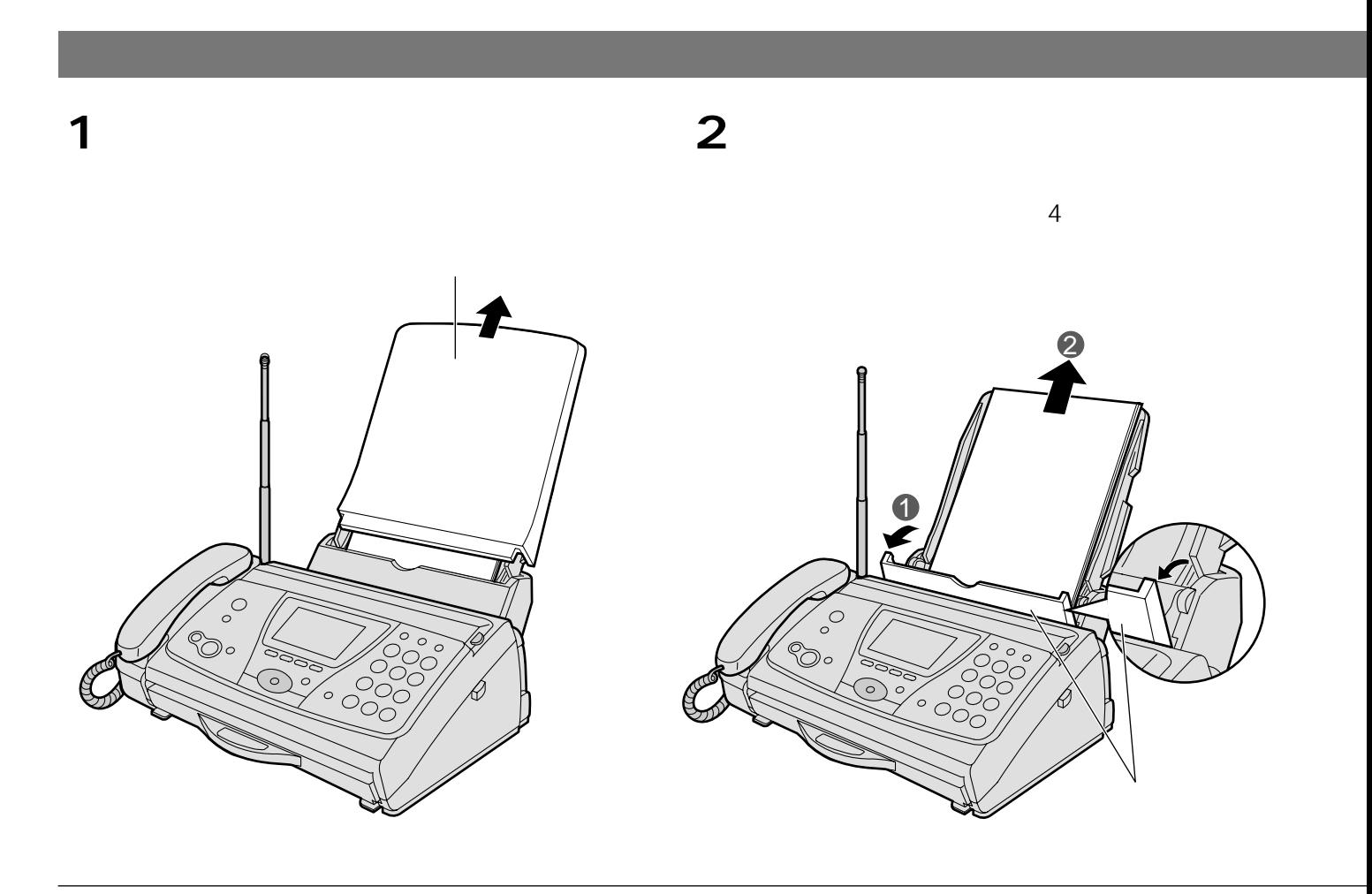

**6**

**5 6** A4

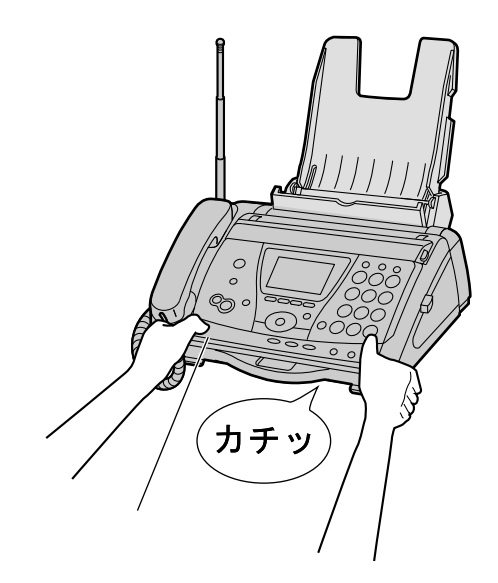

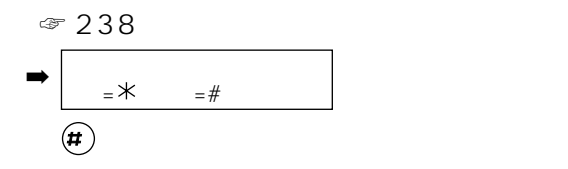

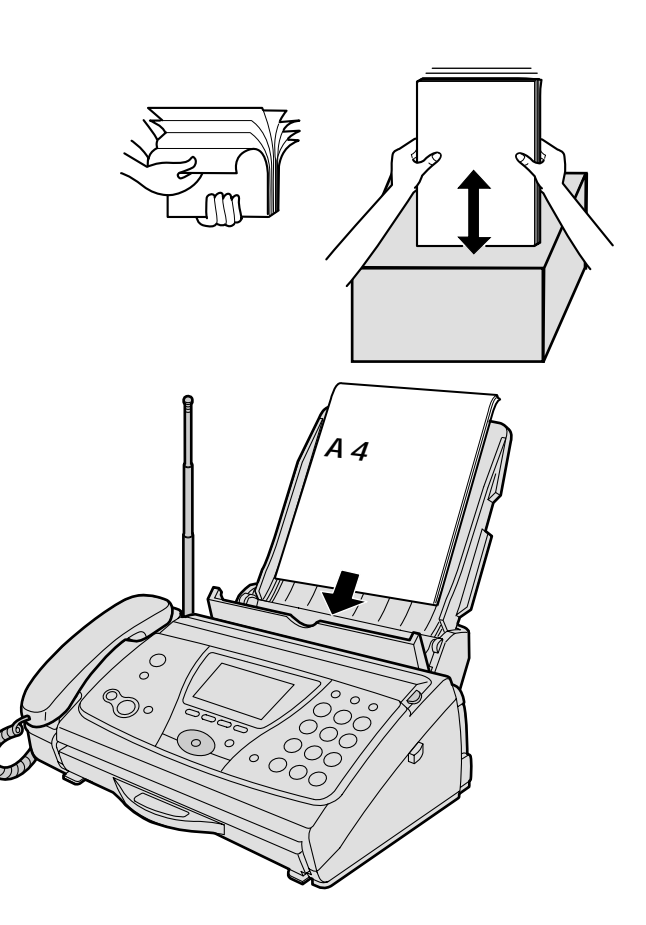

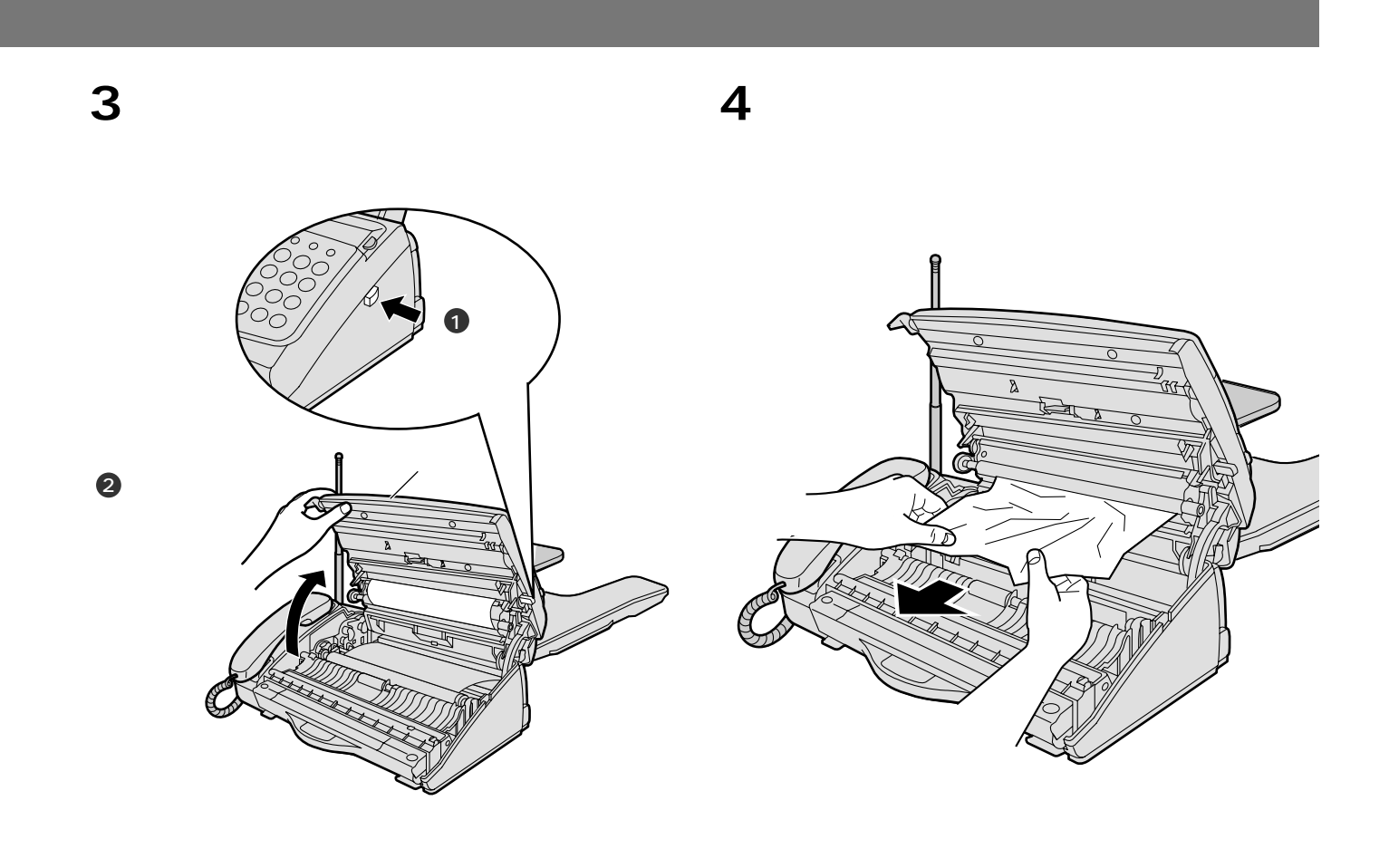

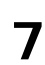

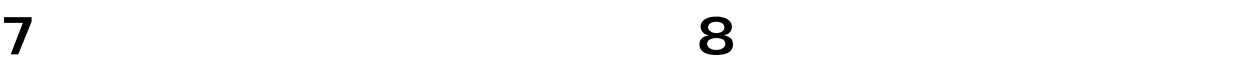

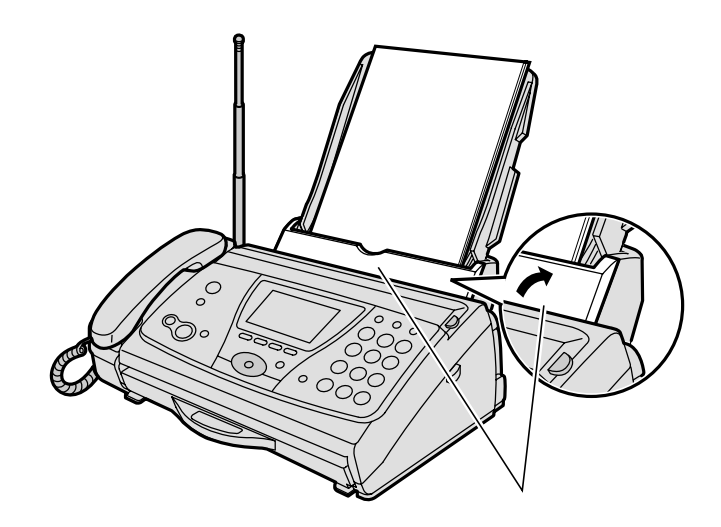

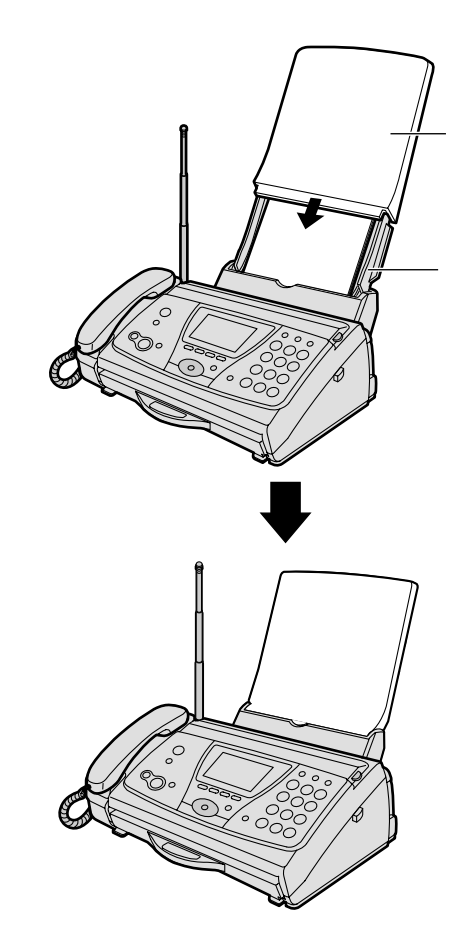

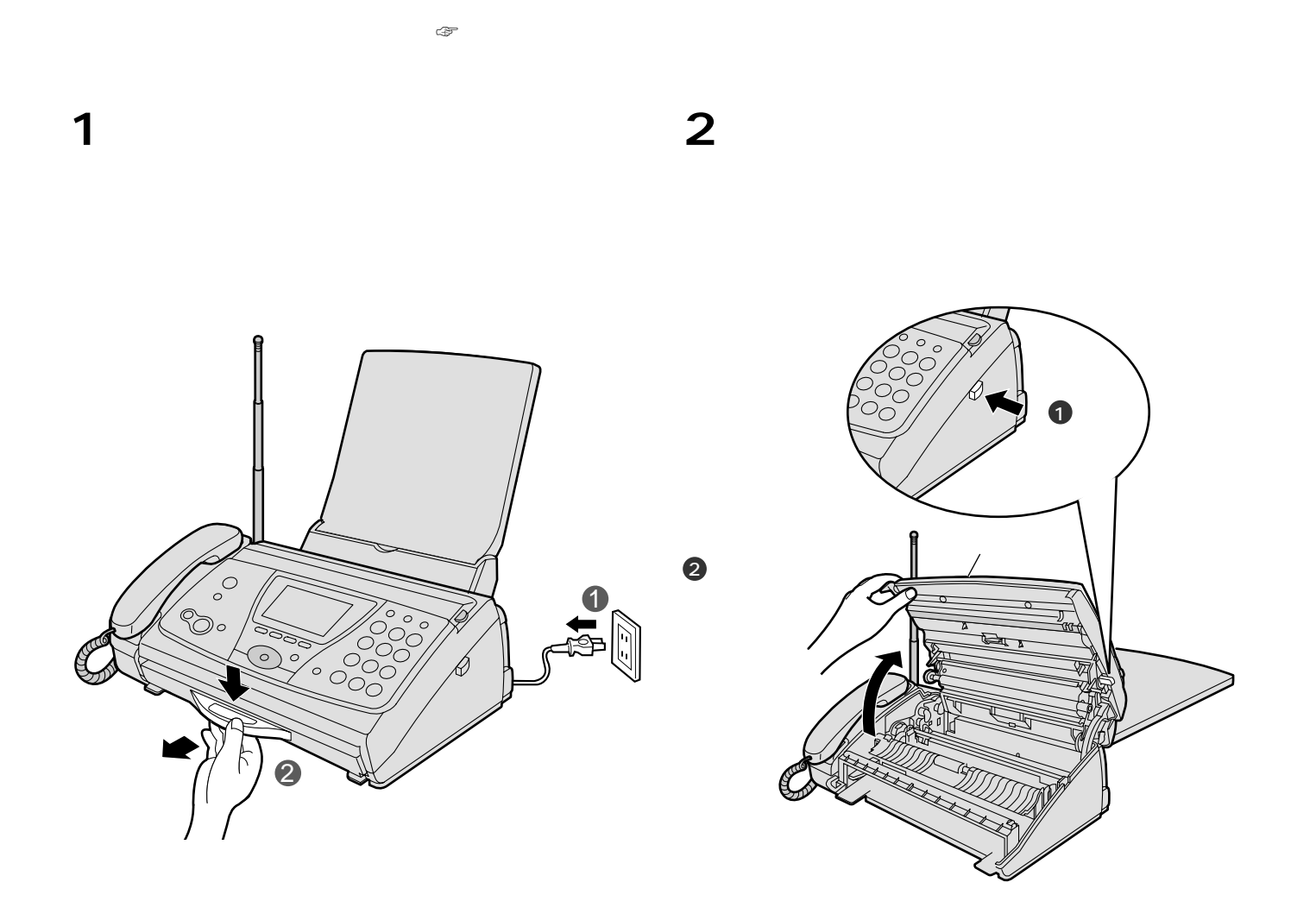

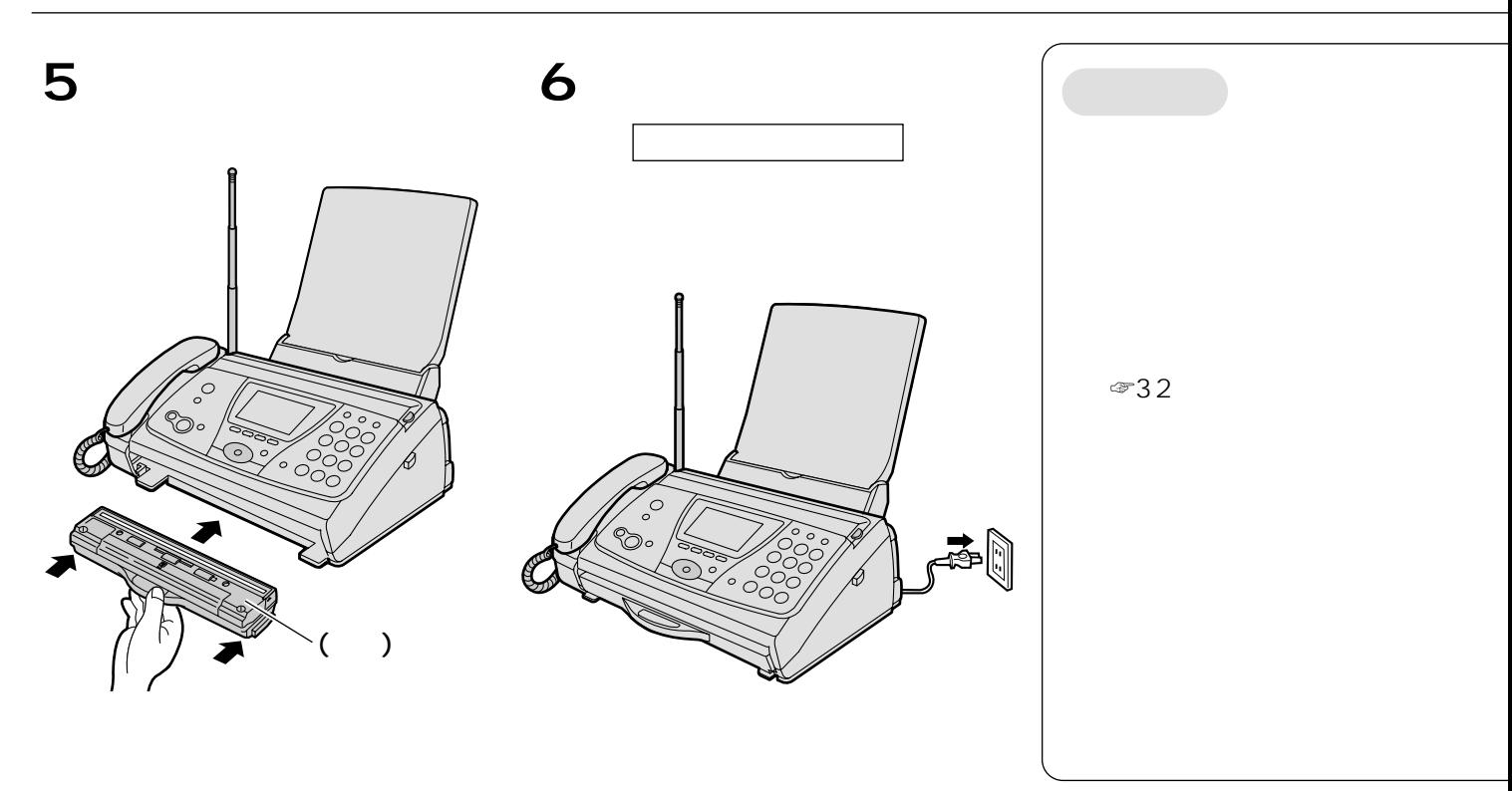

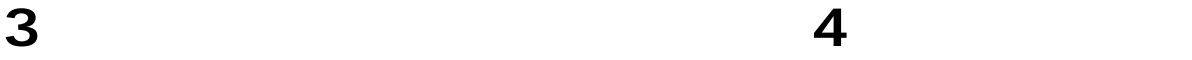

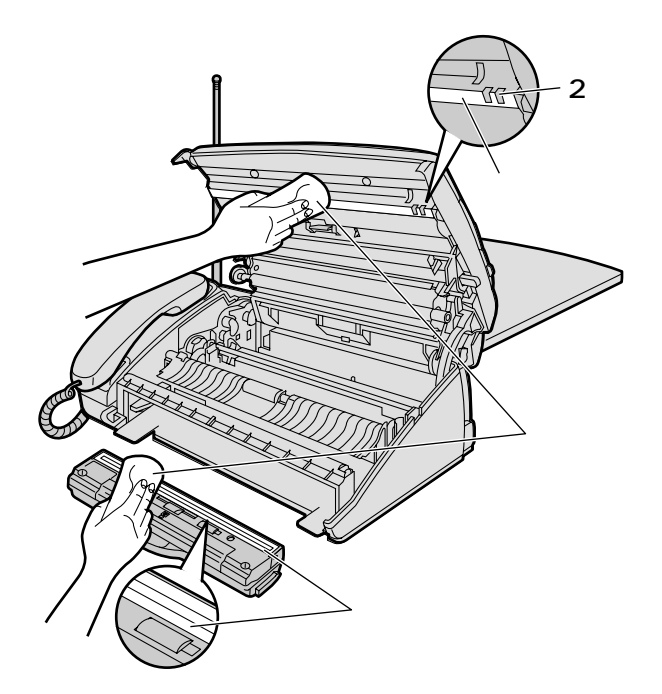

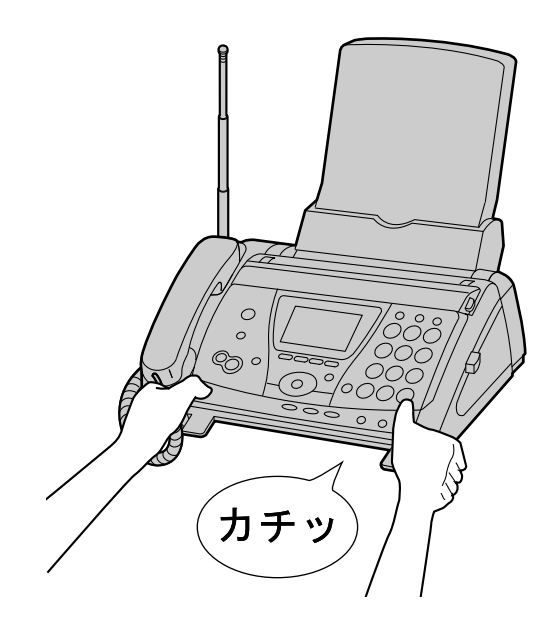

**4**

KX-AN132

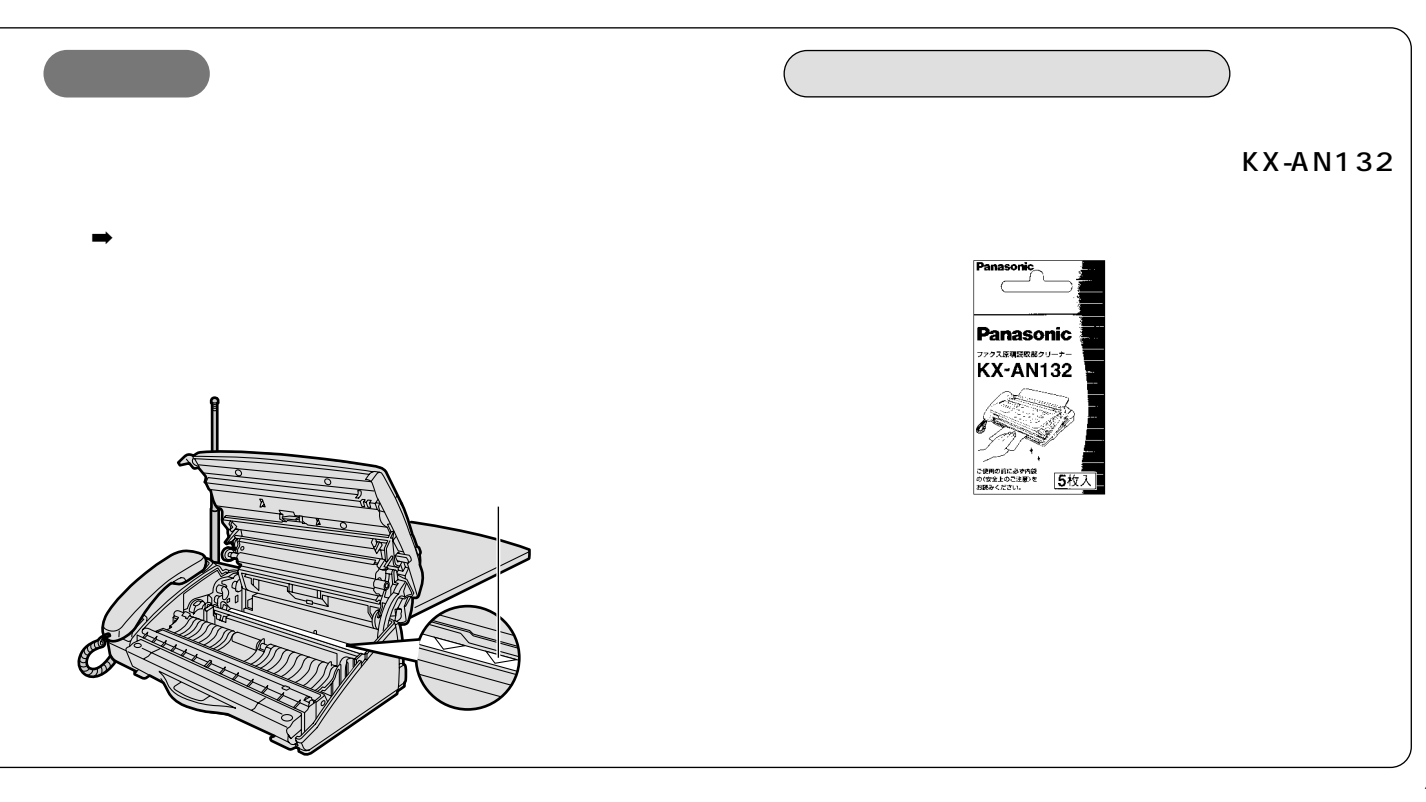

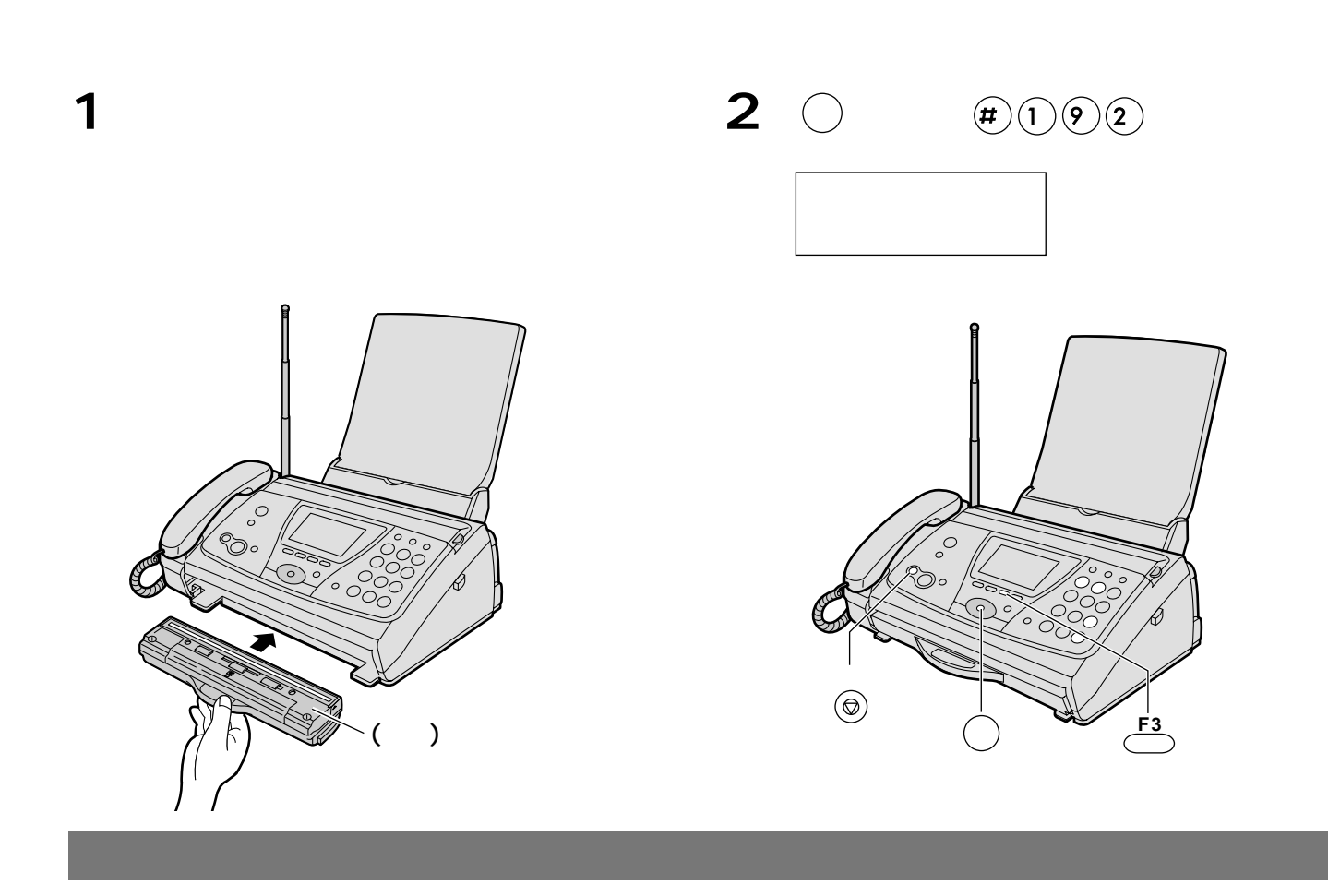

**1** and  $\overline{z}$ **2** <u>コー</u>  $\frac{1}{100}$  $\boldsymbol{Q}$ 

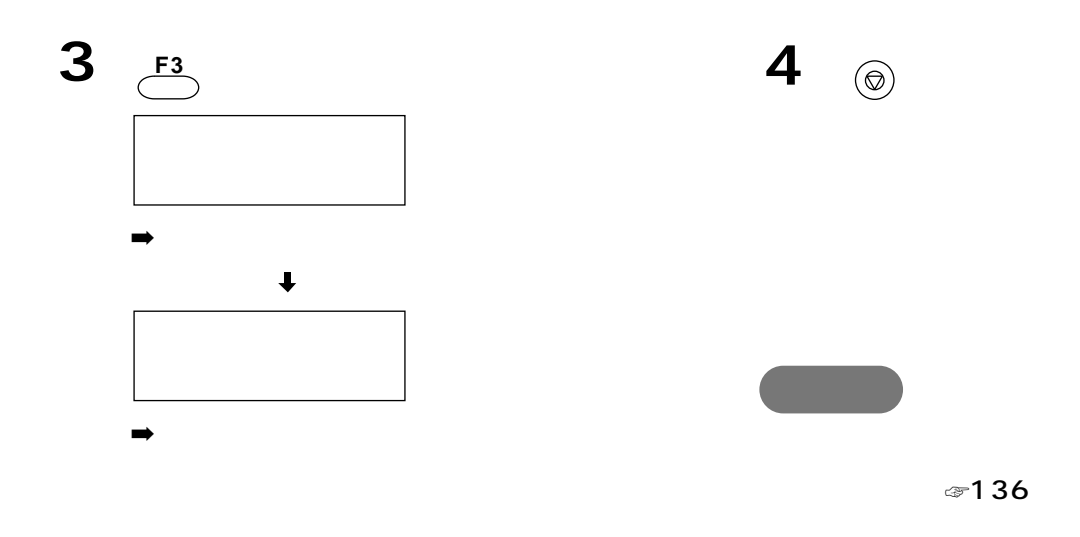

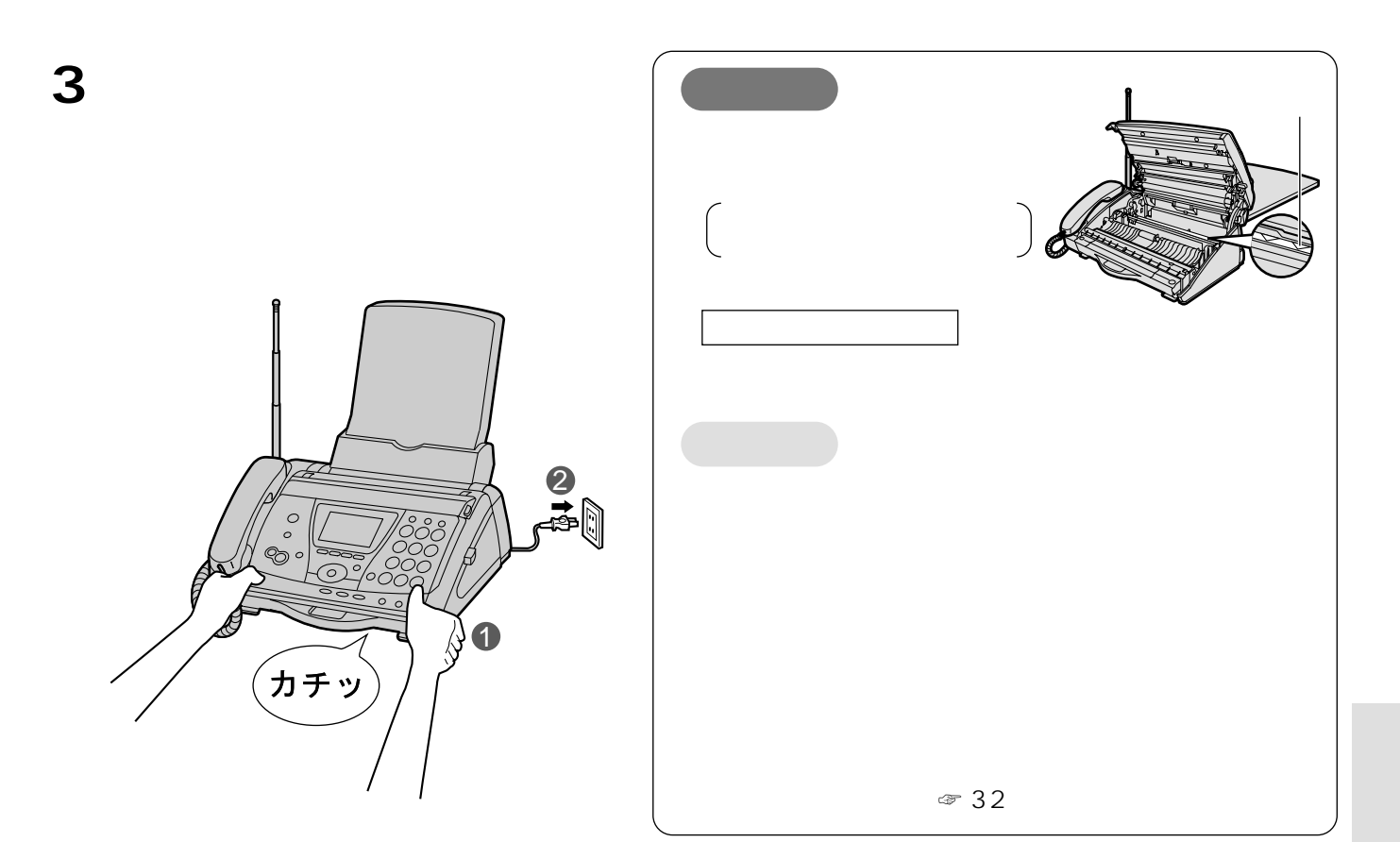

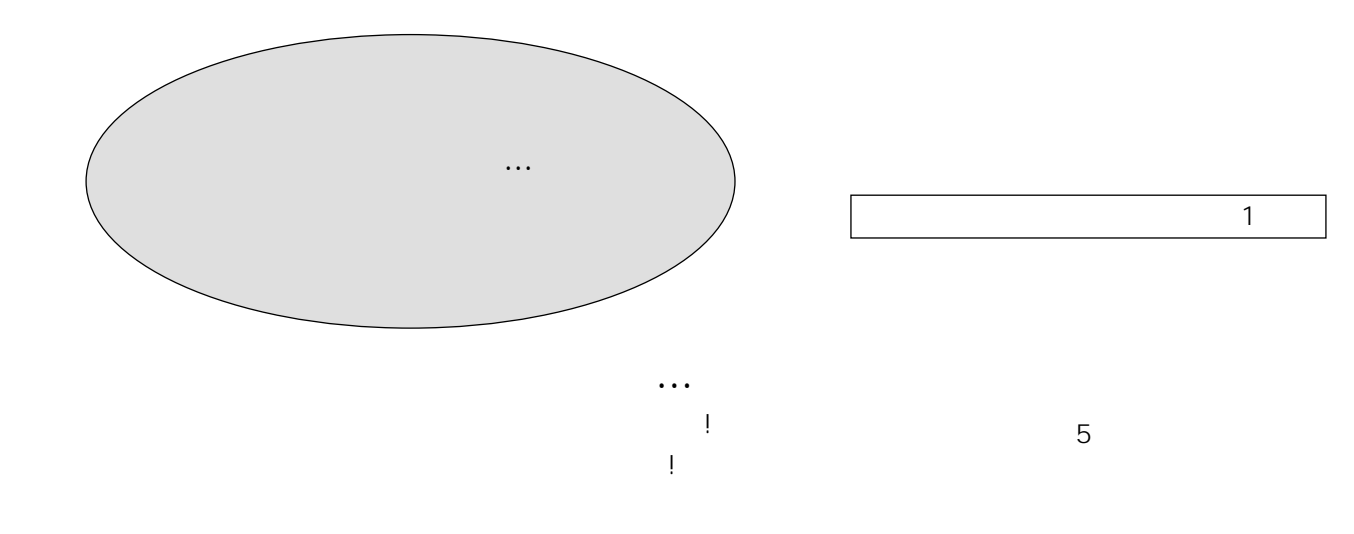

 $\mathbf{t} = \mathbf{t} + \mathbf{t} + \mathbf$ 

 $\mathbb{R}^n$  is the contract of the contract of the contract of the contract of the contract of the contract of the contract of the contract of the contract of the contract of the contract of the contract of the contract of 出張料 は、お客様のご依頼により製品のある場所へ技術者を

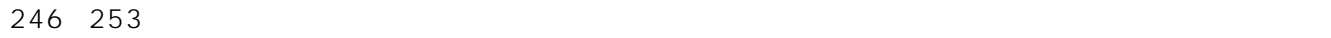

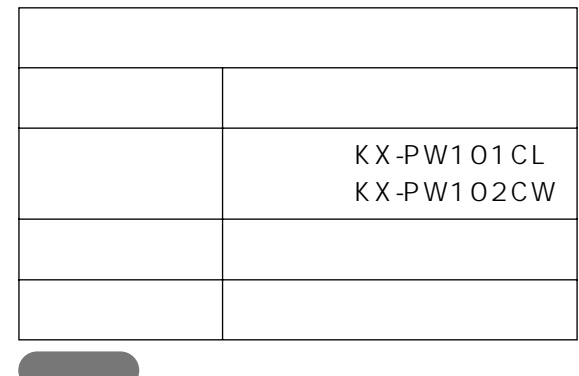

Eメール送・受信、録音、通話および料金管理

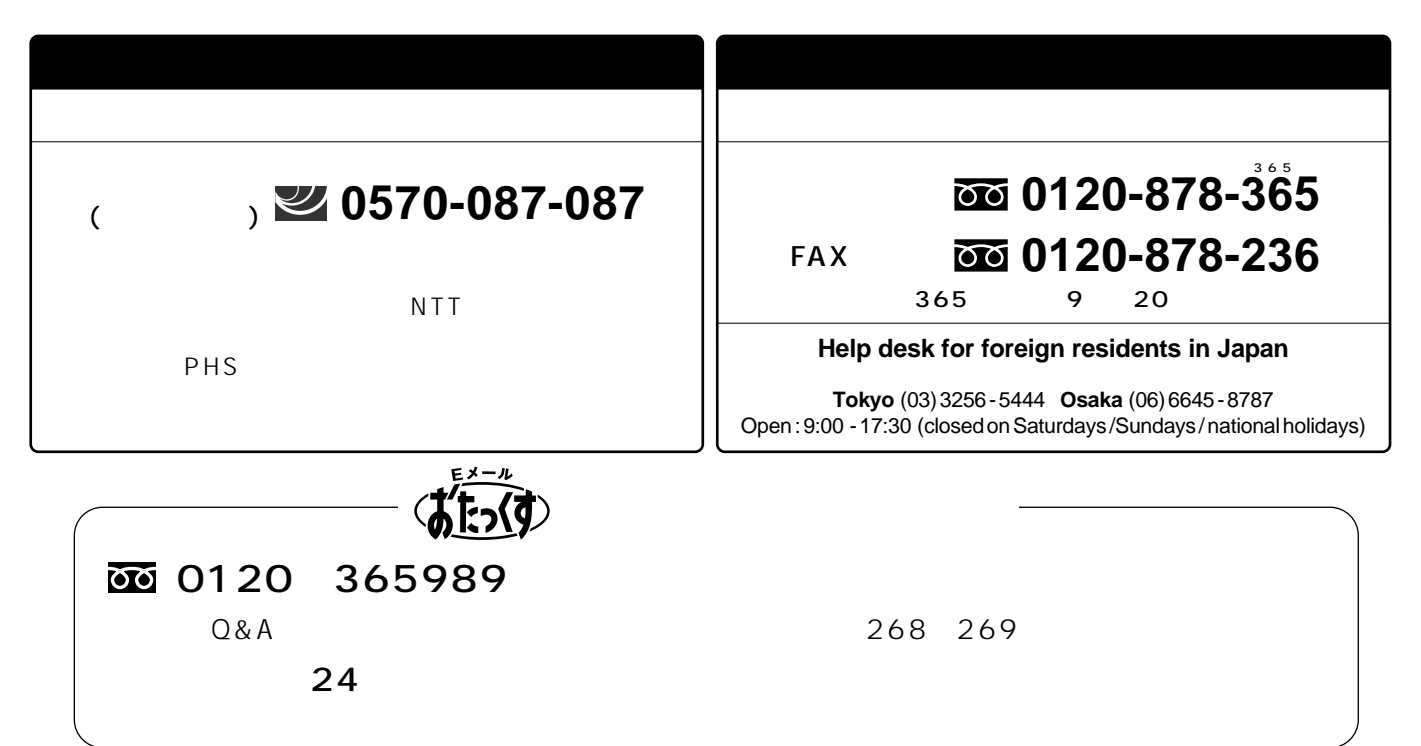

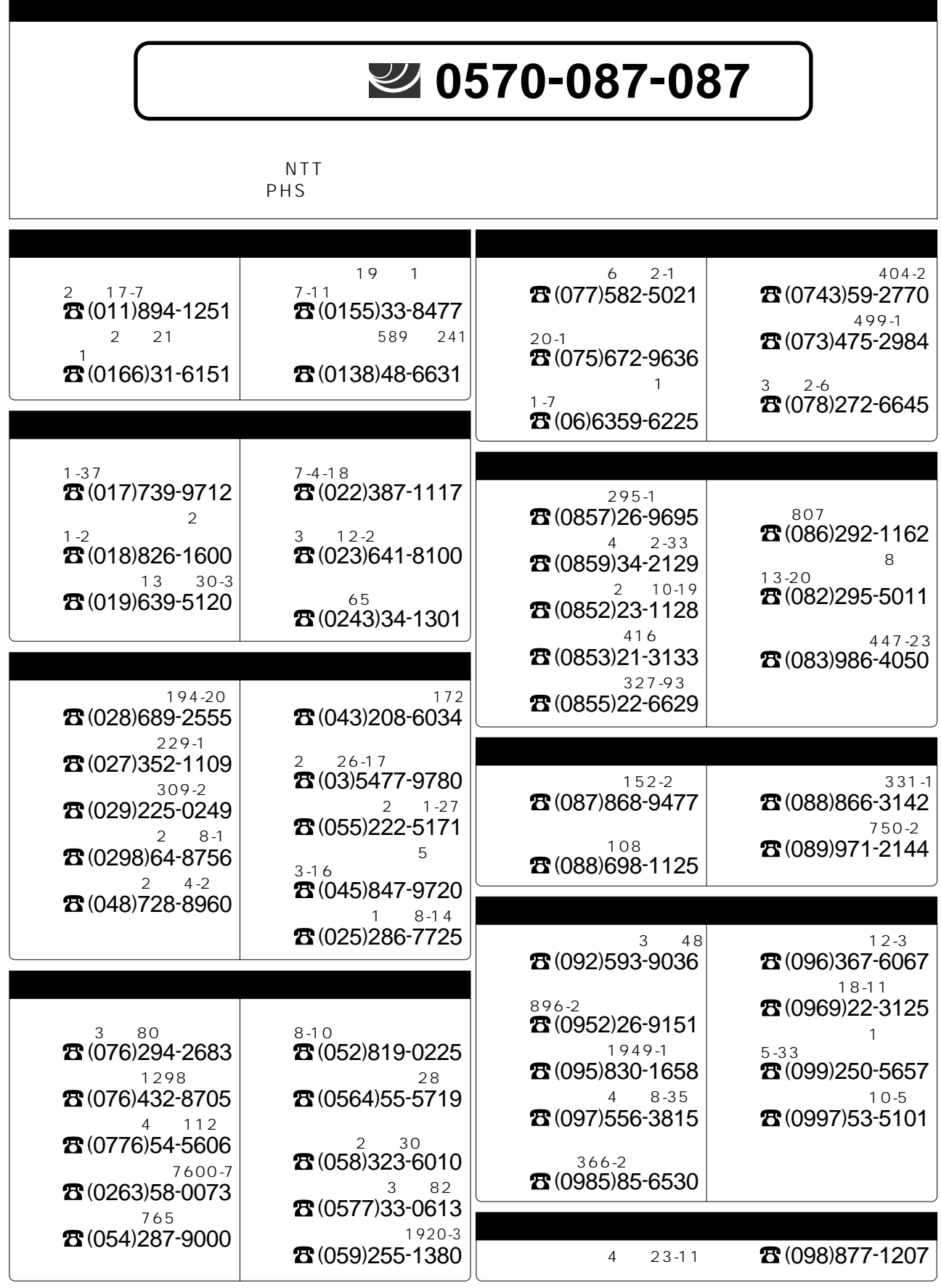

# $(Q&A)$

#### $\sim$  1 4

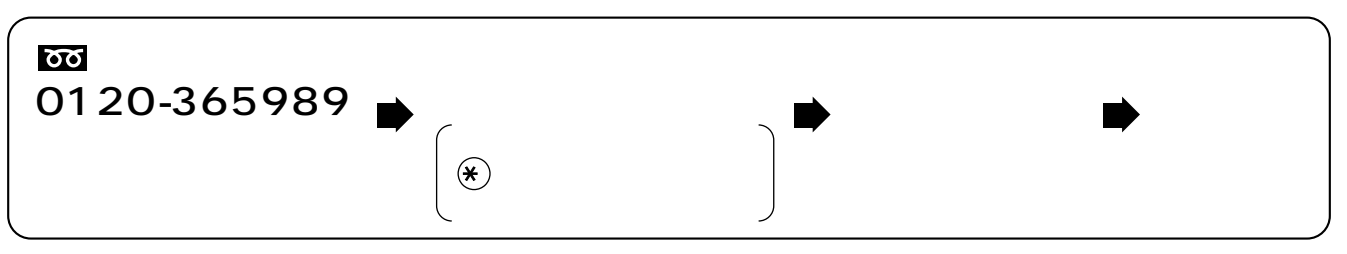

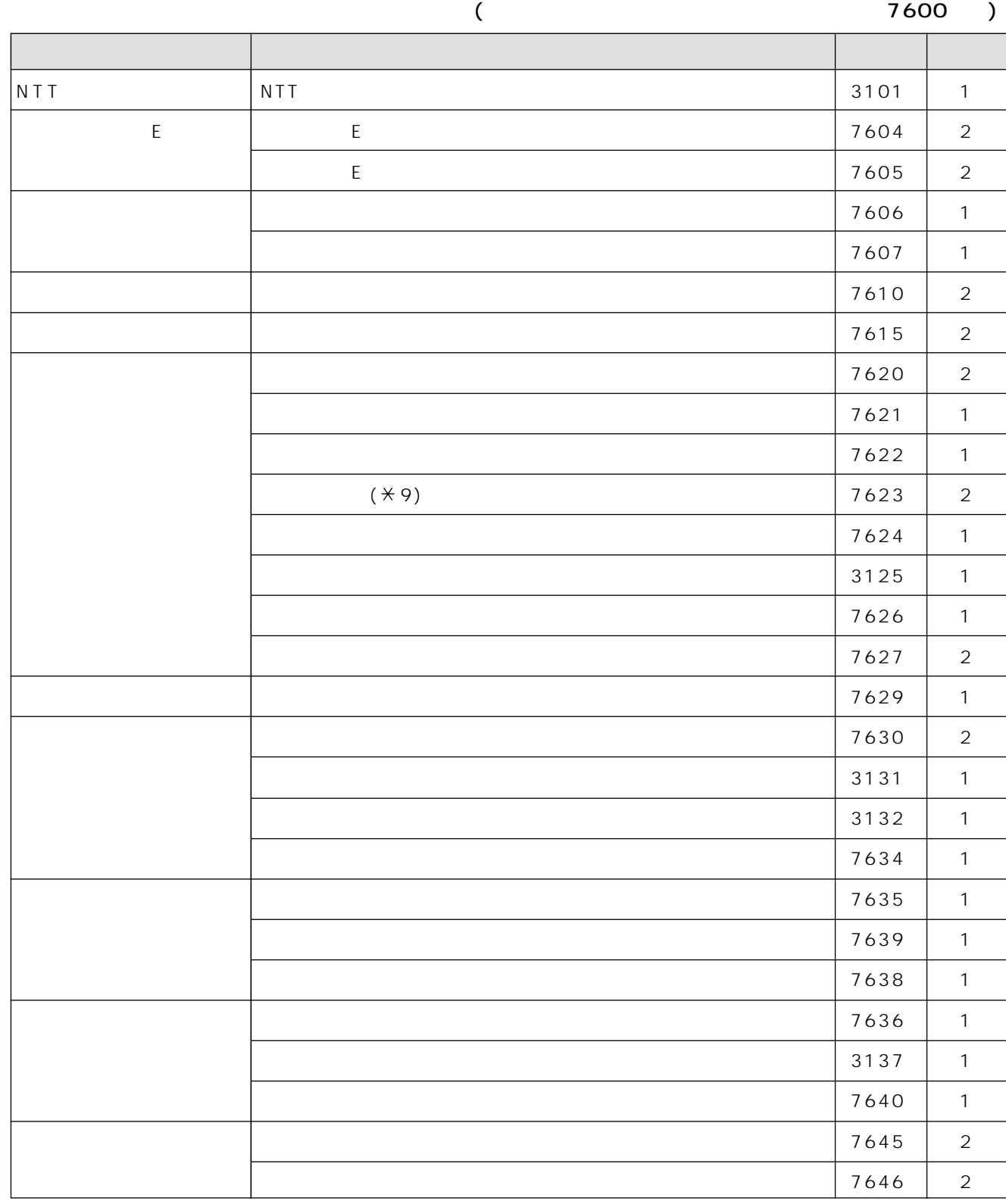

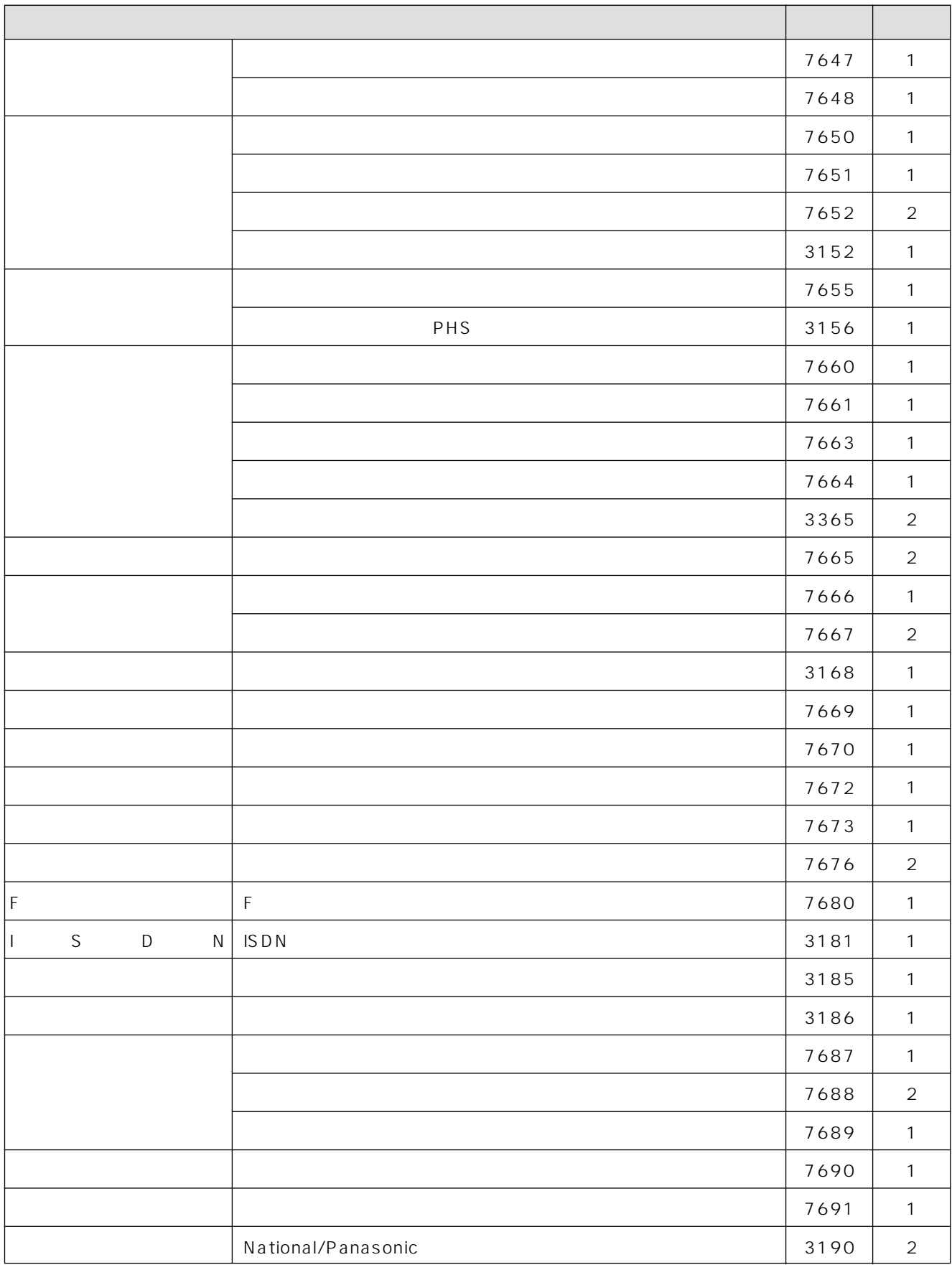

# English Guide

## **Control panel**

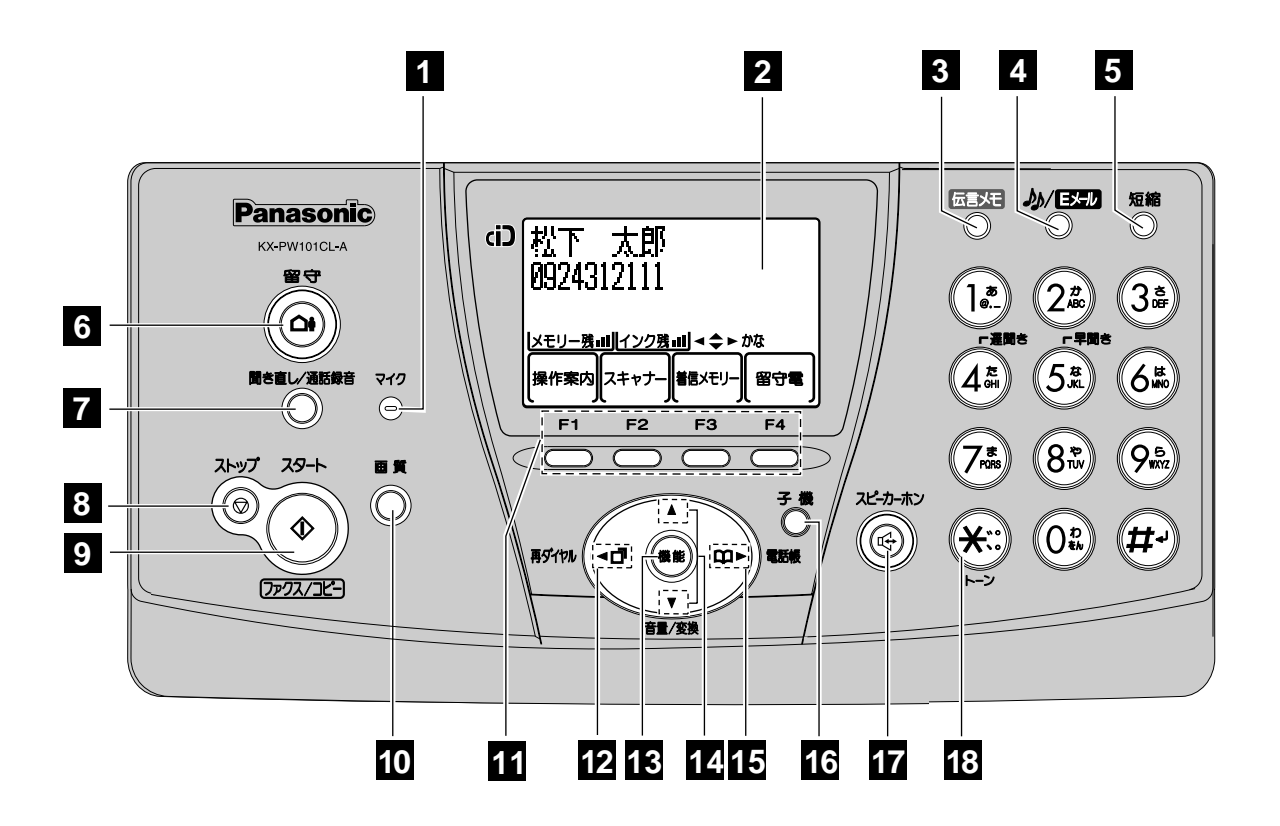

- **Microphone 1**
- **Liquid crystal display 2**
- **Memo Message** button & indicator **3** records/plays back a voice memo. **Mute** button
- **E-Mail** button & indicator **4 Pause** button
- **Auto Dial** button **5**
- **Auto Answer** button **6**
	- —light on: answering device activated. —light off: used as a regular telephone.
- **Replay** button plays back recorded **7** messages. / **Record** button records telephone calls.
- **Stop** button **8**
- **Start/Fax/Copy** button starts faxing or **9** copying.
- **Resolution** button selects the resolution when faxing or copying.
- **Multi-operation** buttons refer to the function displayed on the display panel.
- **Redial** button **12**
- **Function** button initiates programming. **13**
- **Search** button searches the directory by **14** pressing the up and down buttons. **Volume** button adjusts ringer, speaker and handset volume by pressing the up and down buttons.
- **Store** button stores information (phone **15** numbers, names etc.) into the telephone directory. / **Search** button searches the telephone directory.
- **Intercom** button **16**
- **17** Speakerphone button
- **18 Tone** button switches to tone dialing.

## **Answering Device Functions**

### **Recording your own greeting**  message \_

- **1.** Press  $\xrightarrow{F4}$  (F4).
- **2.** Turn  $\left(\begin{array}{c} \uparrow \\ \downarrow \end{array}\right)$  until displayed.

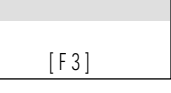

- **3.** Press  $\overline{\overset{F3}{\bigcirc}}$  (F3).
- **4.** Lift the handset.
- **5.** Press  $\overline{\smash{C^3}}$  (F3).
- **6.** Record your greeting message up to 16 seconds.
- **7. a.** Press  $\circledcirc$  (Stop).
	- **b.** Replace the handset. —The greeting message will be played back automatically.

### **Erasing your own greeting**  message  $=$

- **1.** Press  $\overset{\text{F4}}{\bigcirc}$  (F4). **2.** Turn  $\left(\begin{array}{c} 1 \end{array}\right)$  until is displayed.  $[F3]$
- **3.** Press  $\overline{\bigcirc}$  (F3).
- 4. Press  $(*)$ .

## **Setting up the answering device**  $\equiv$

Press  $\widehat{a}$  (Auto Answer) until  $\widehat{a}$  lights. 留 守 留 守

## Listening to recorded messages **\_\_\_**

 $(\bigcirc \bullet)$  (Auto Answer) flashes when new messages have been recorded.

Press  $\overline{(\Delta)}$  (Auto Answer) or  $\bigcirc$  (Replay). 留 守 聞き直し/通話録音�

### **Erasing recorded messages \_**

#### **To erase a specific message**

- **1.** Press  $\overset{\text{F1}}{\bigcirc}$  (F1) while listening to the message you want to erase.
- **2.** Press  $(*)$ .

#### **To erase all recorded messages**

- **1.** Press  $\overset{\text{F4}}{\bigcirc}$  (F4).
- **2.** Turn  $\begin{bmatrix} 1 \ 1 \end{bmatrix}$  until  $\begin{bmatrix} 1 \ 1 \end{bmatrix}$  is displayed.  $[F3]$
- **3.** Press  $\overline{\bigcirc}$  (F3).
- **4.** Press  $(\ast)$ .

## **Operating the Answering Device from a Remote Telephone**

### **Preparation: Programming the remote operation ID \_**

- **1.** Press  $\bigcup$  (Function).
- **2.** Press  $(\#)(0)(0)(6)$ .
- **3.** Enter any 4-digit number (remote operation ID) except  $*$  or #.
- **4.** Press  $\overline{\phantom{a}}$  (F3).
- **5.** Press (@) (Stop).

### **Operation: Listening to recorded messages from a remote**  telephone *m***anual**

Turn on the  $\overline{(\mathbf{a})}$  (Auto Answer) light before going out.

The remote operation is possible only from a touch tone telephone.

- **1.** Call your unit.
- **2.** Enter the remote operation ID during the greeting message.
- **3.** Press  $\boxed{2}$  or wait for 4 seconds. —Only newly recorded messages will be played back.
	- **3.** —To listen to all recorded messages, press 4 the new messages have been played back.

This product is designed for use in Japan.

Panasonic cannot provide service for this product if used outside Japan.

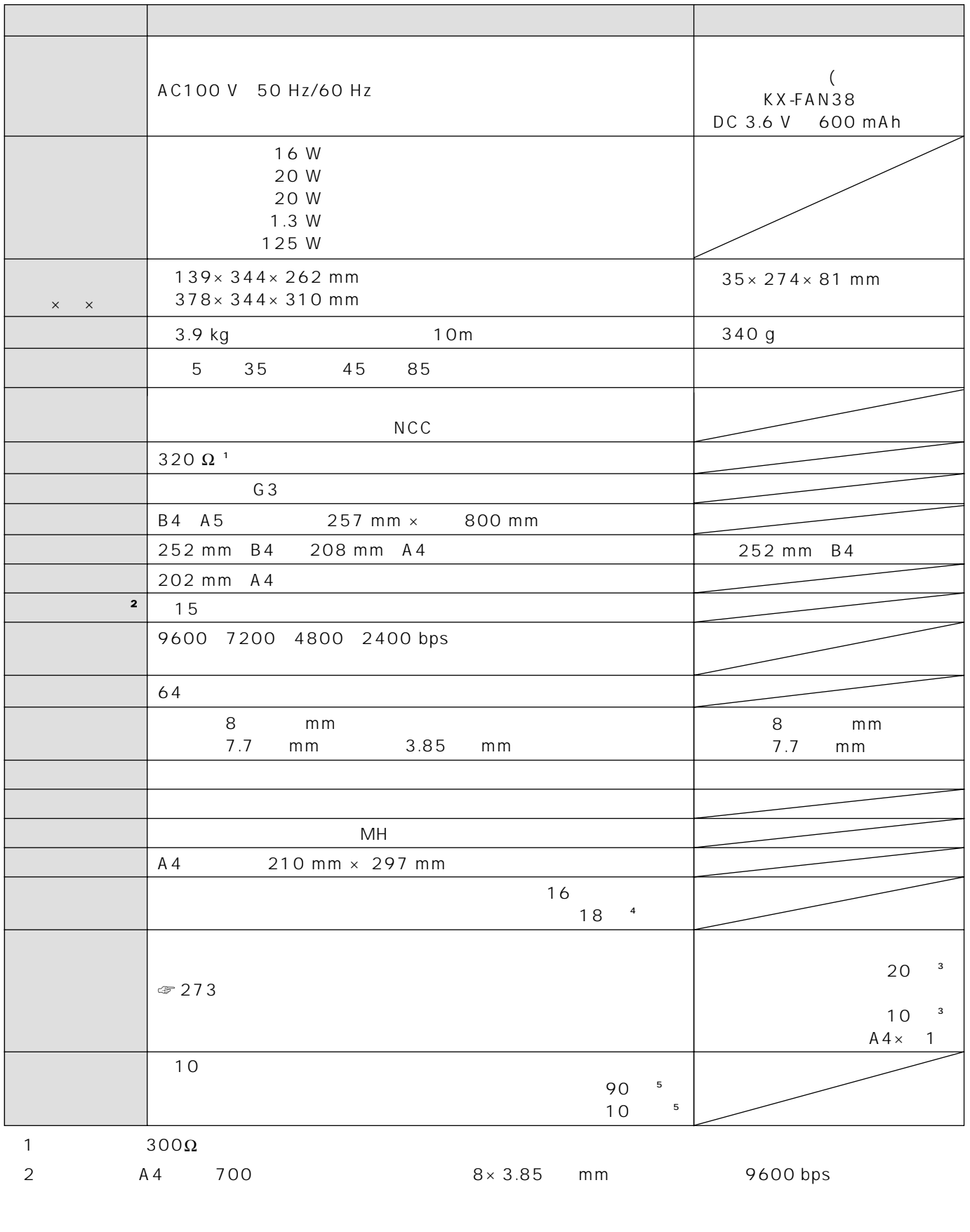

 $\overline{3}$  A4 700  $\frac{4}{3}$ 5 20<br>A4 700 A4 700 277

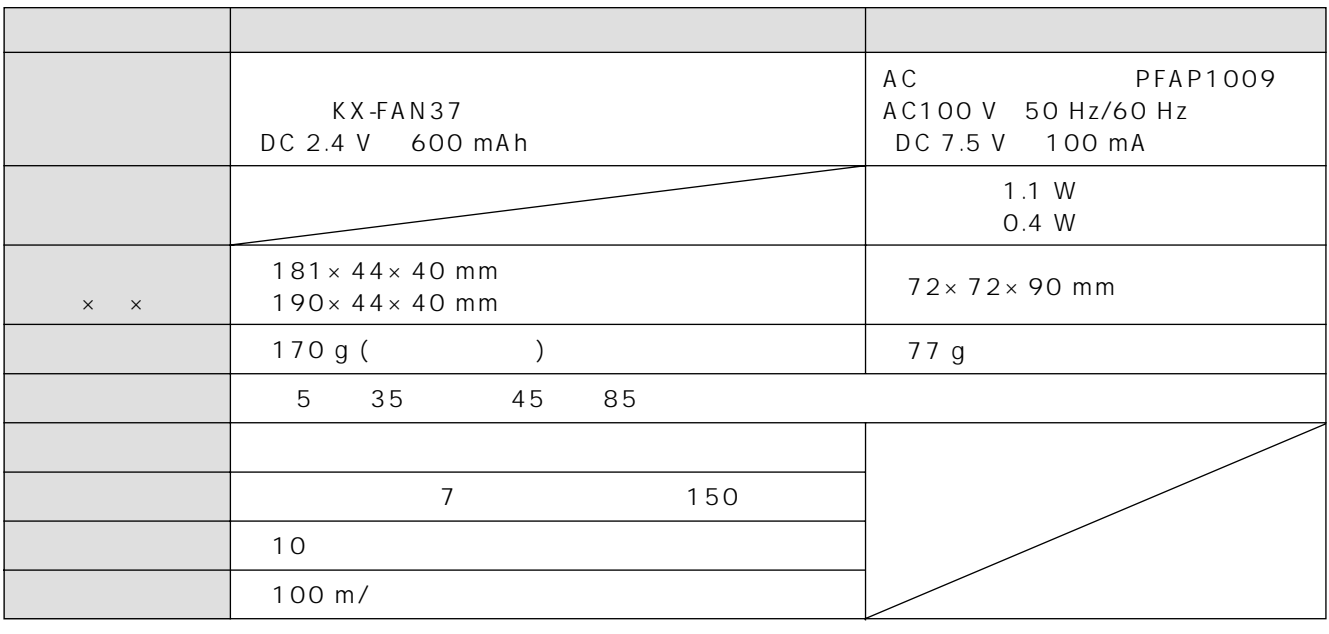

 $\frac{10}{20}$ 

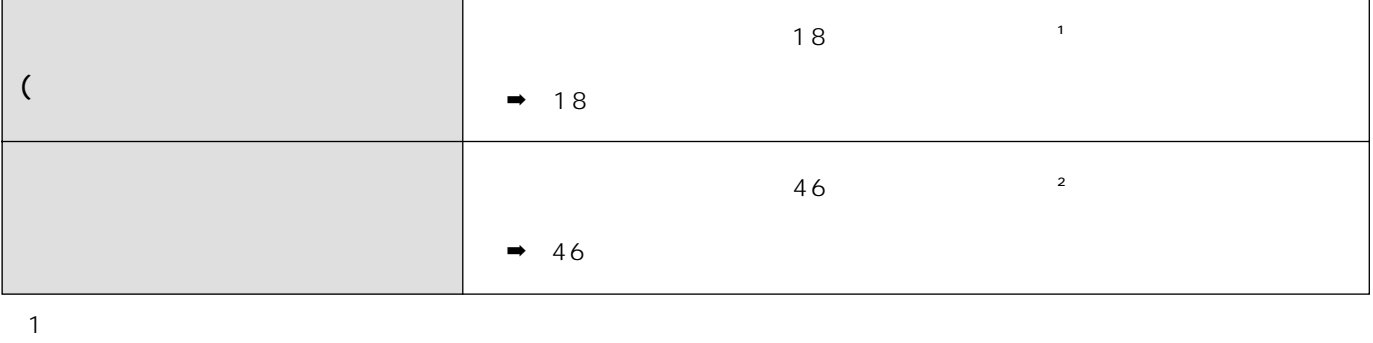

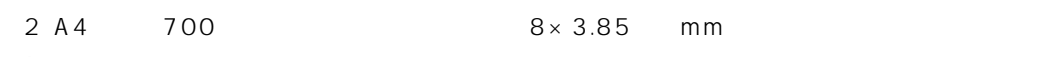

A4 700 277

 $AA$   $\rightarrow$  6

50

46

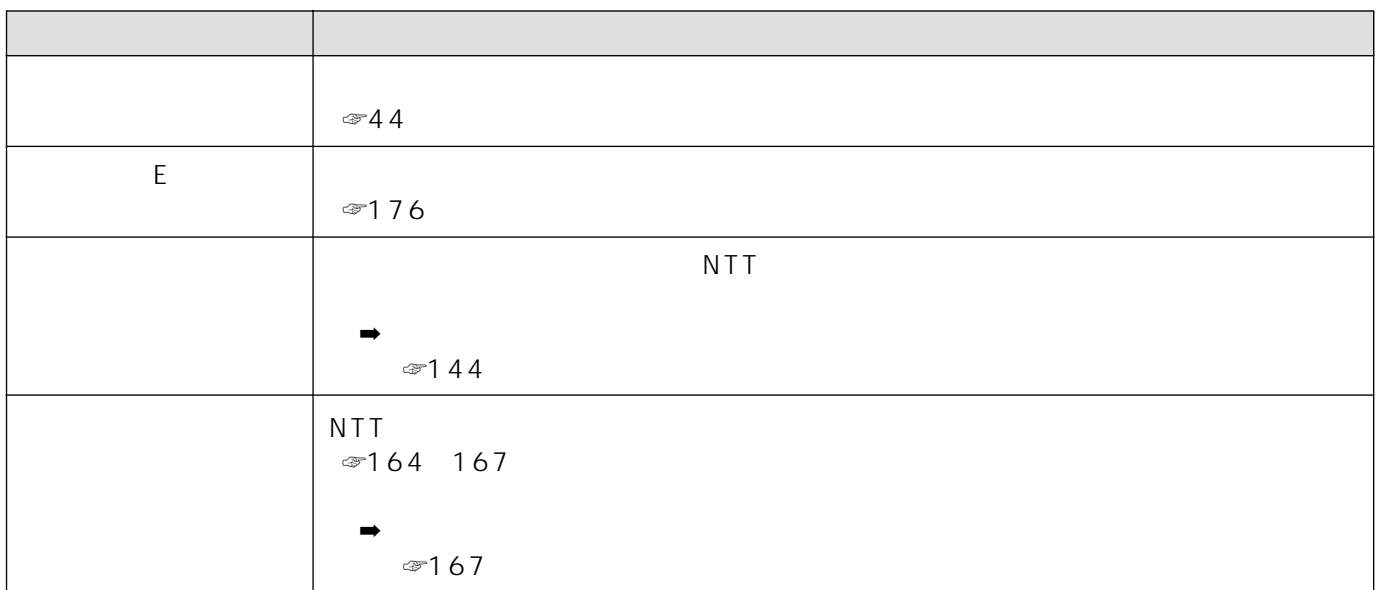

2002 2

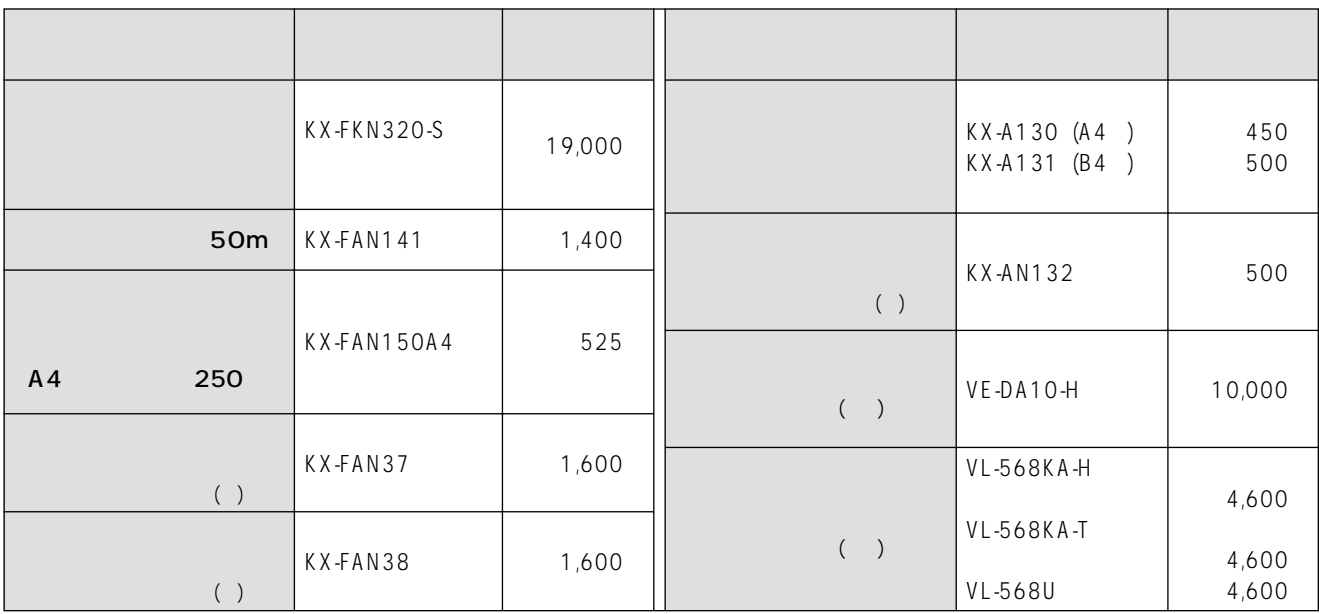

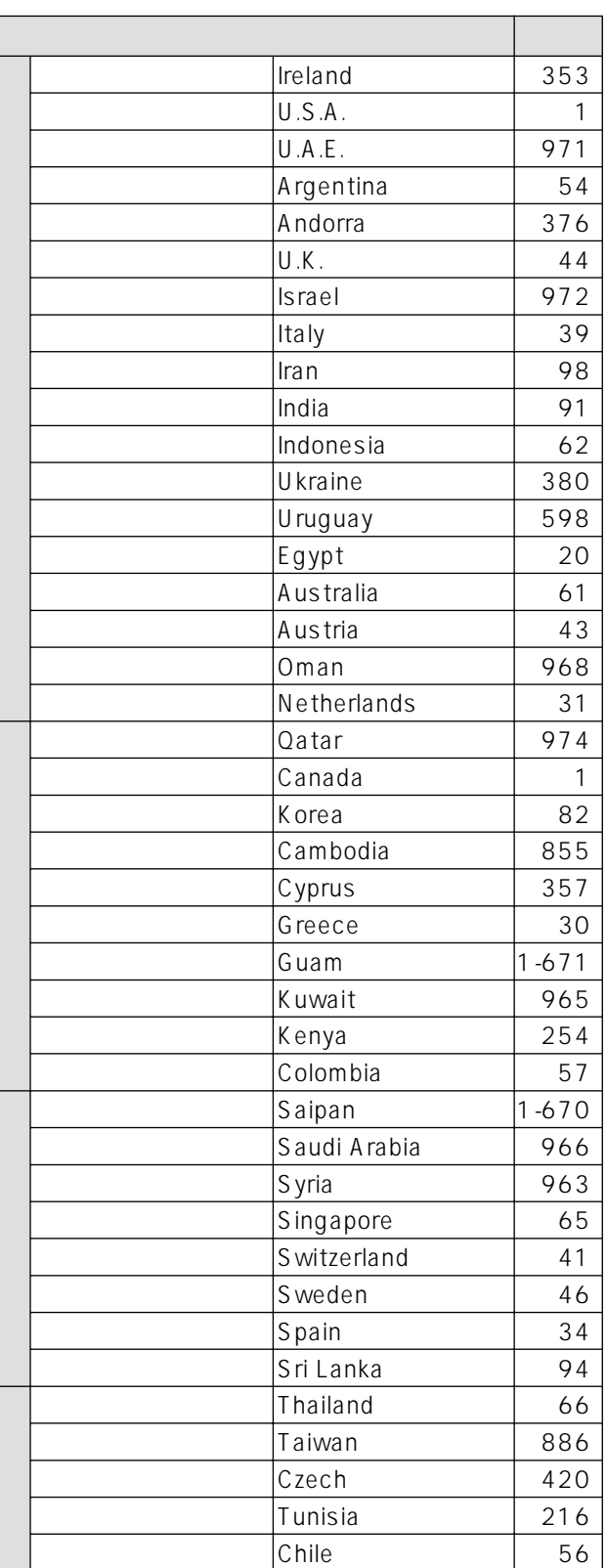

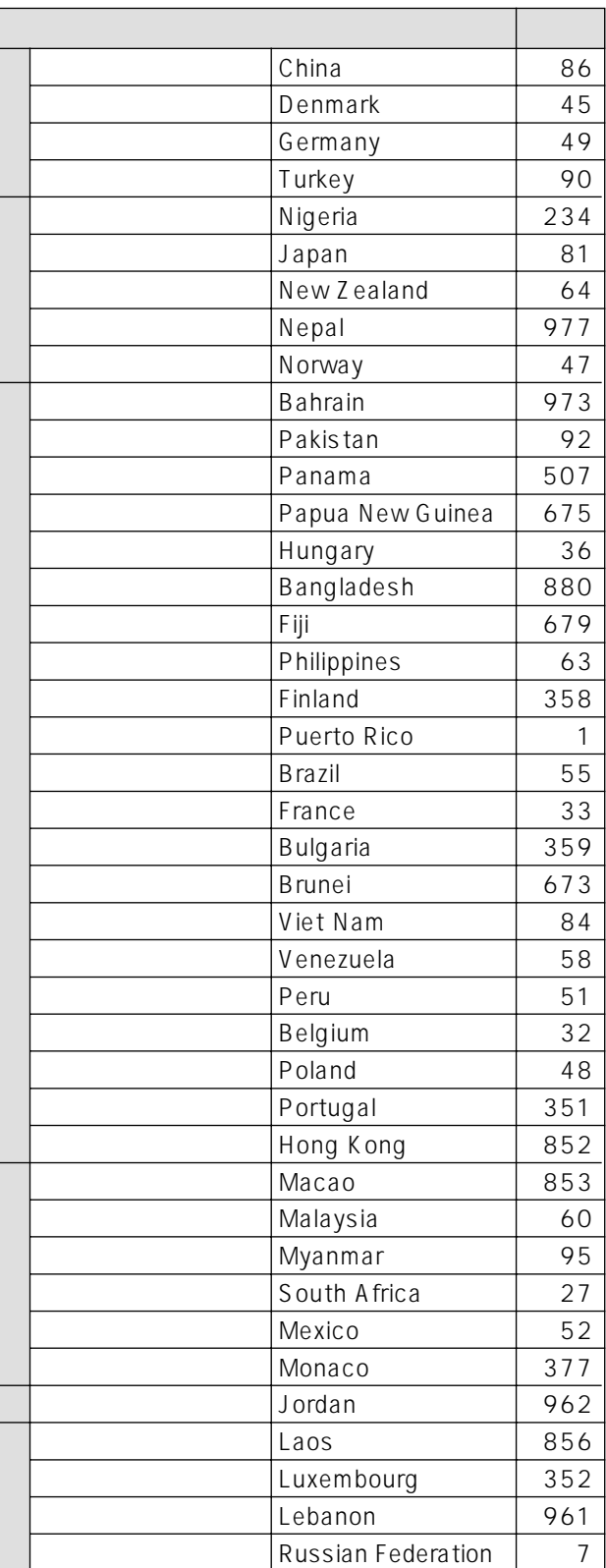

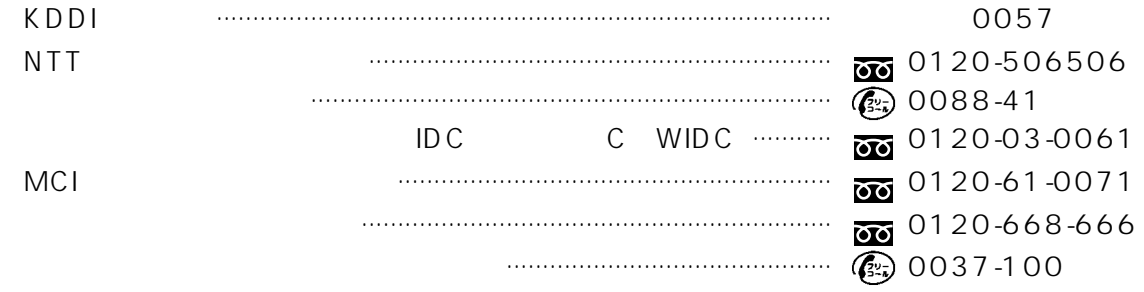

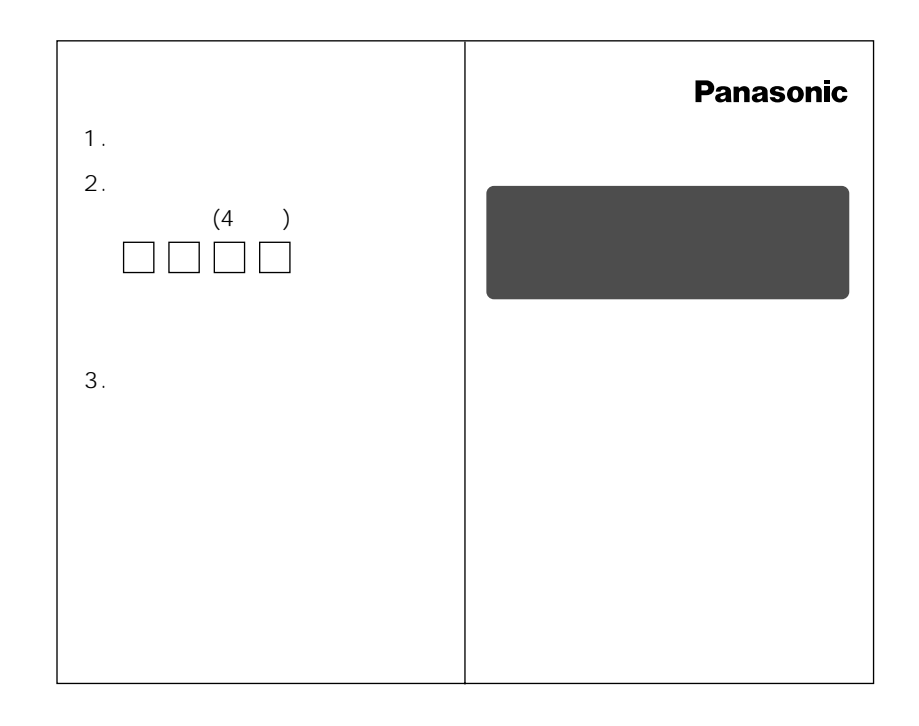

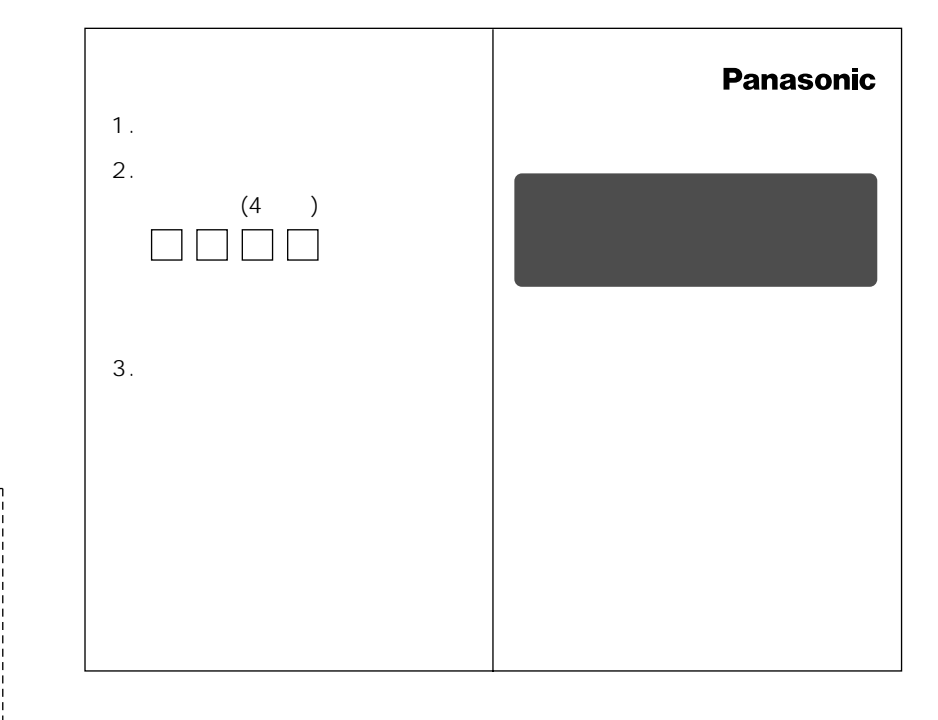

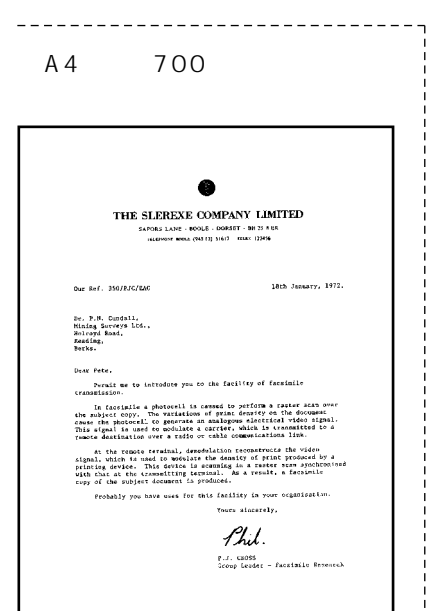

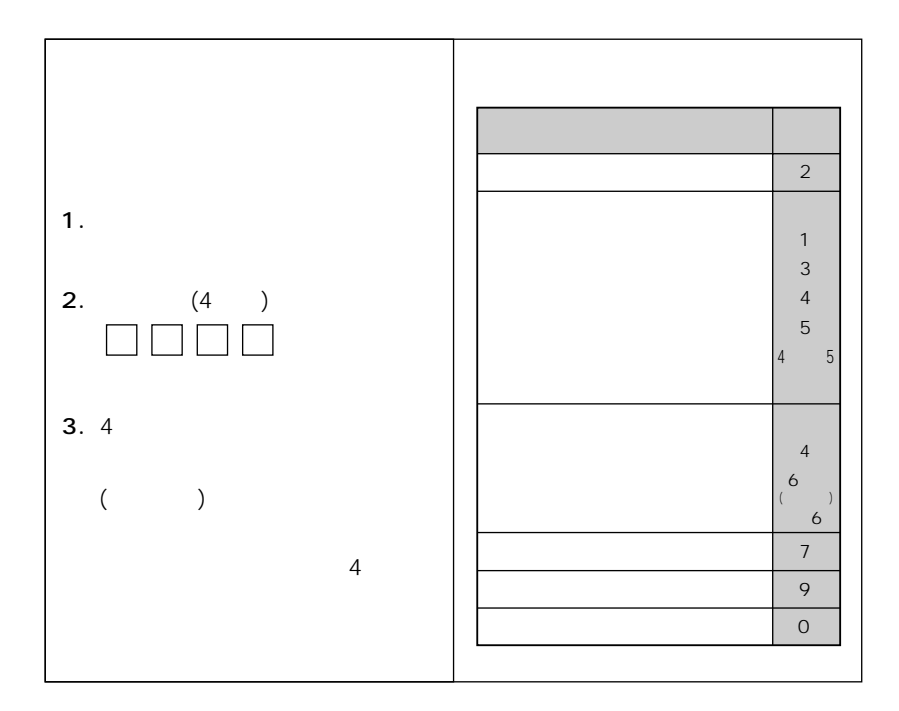

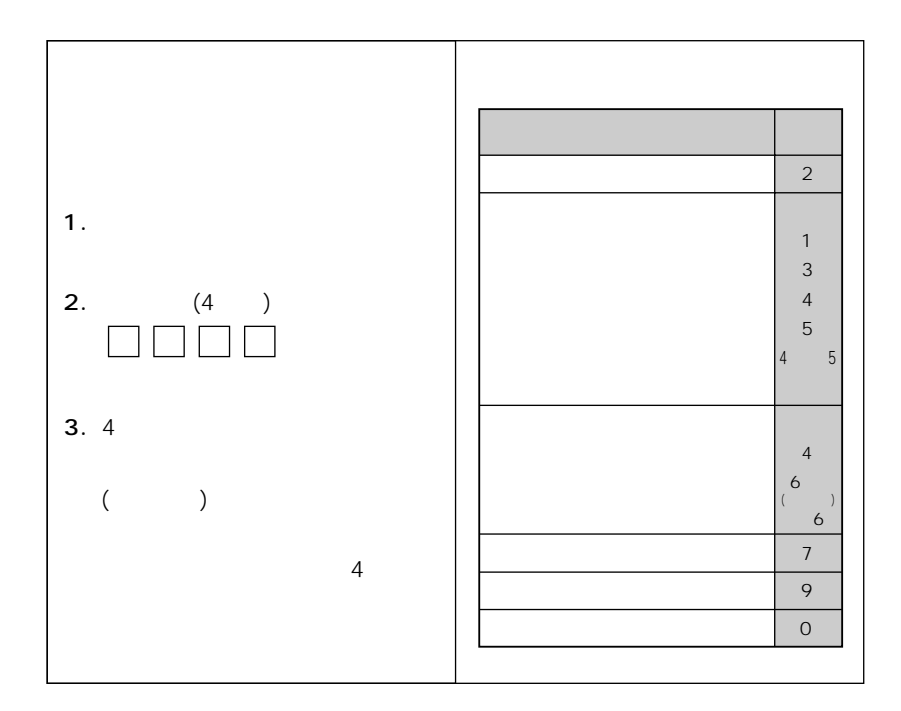

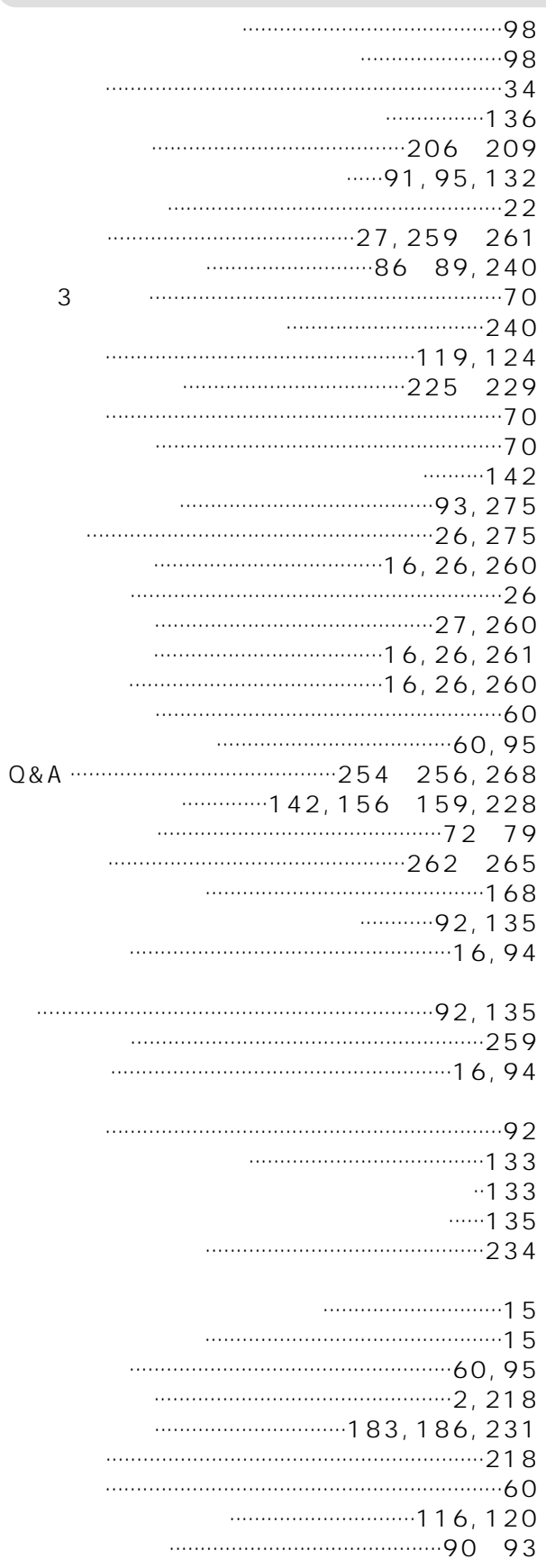

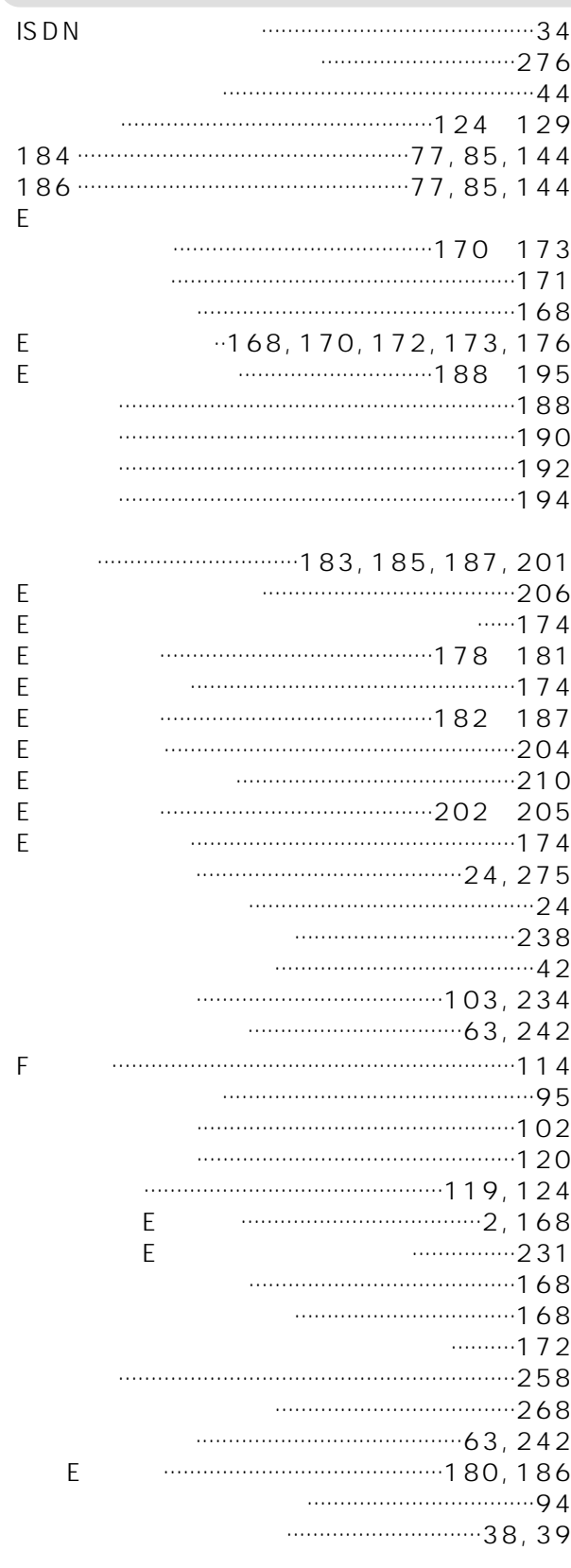

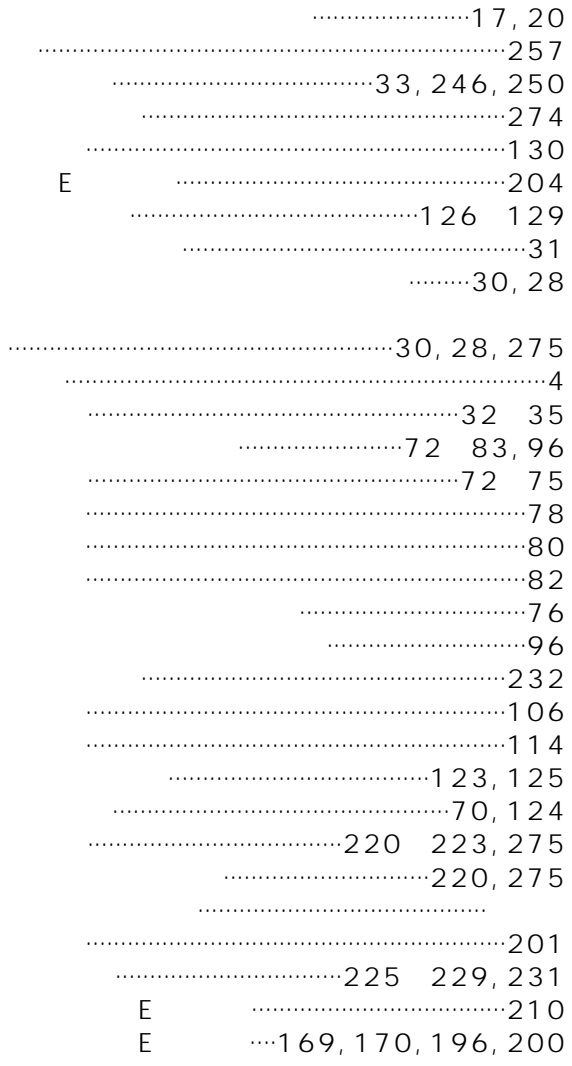

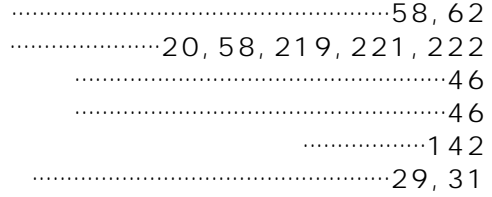

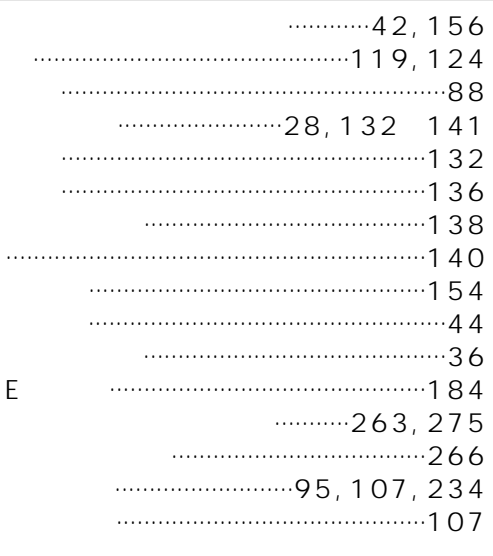

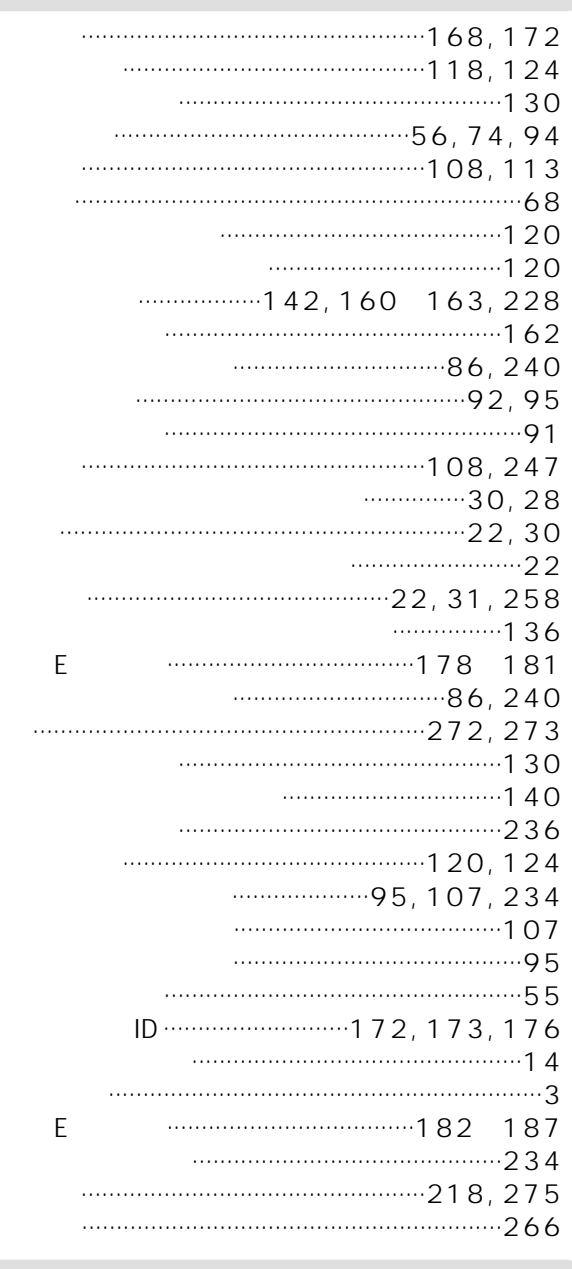

 $\overline{3}$ 

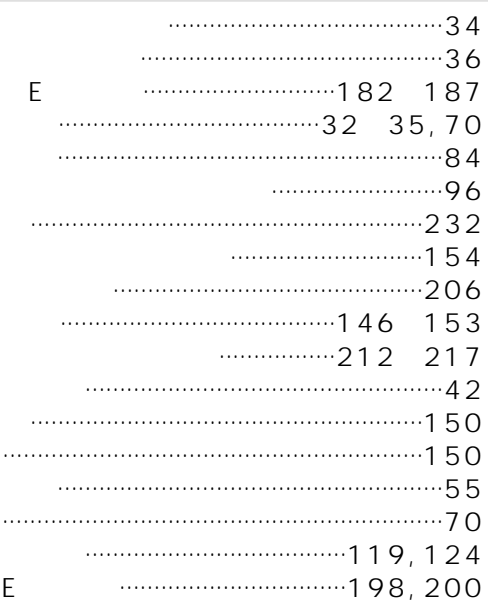

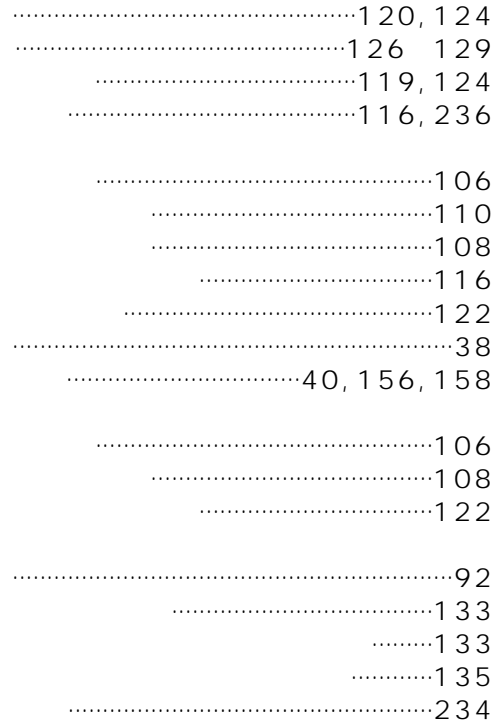

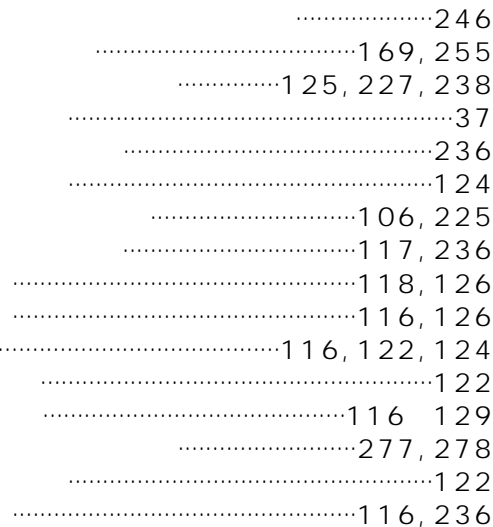

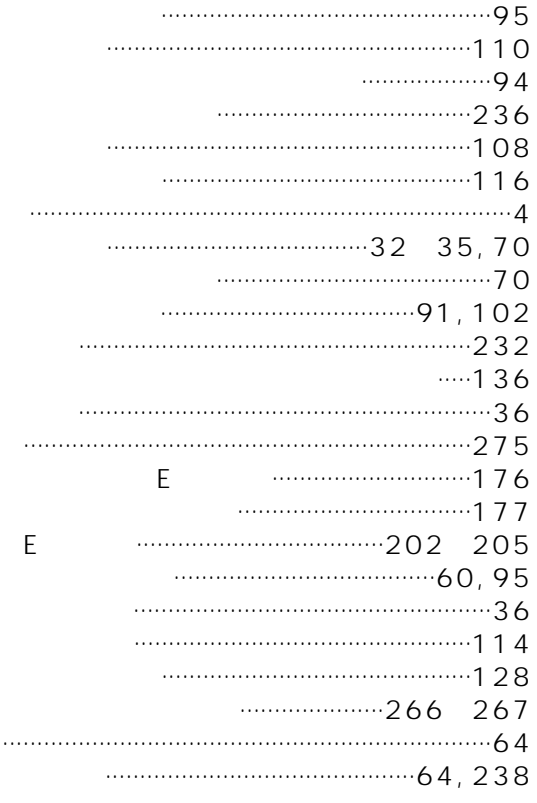

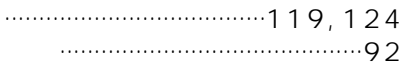

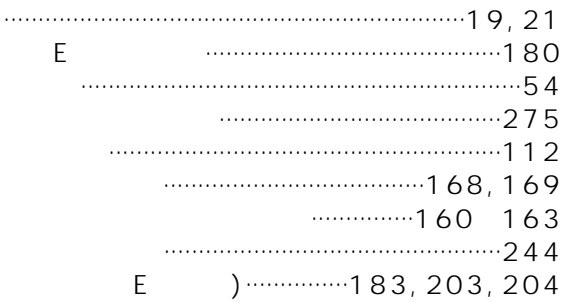

 $\ldots$ 

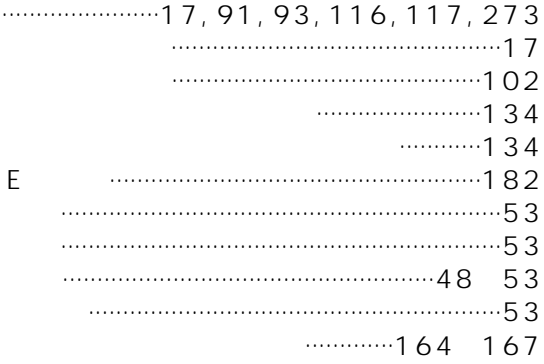

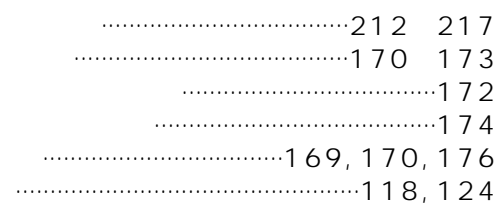

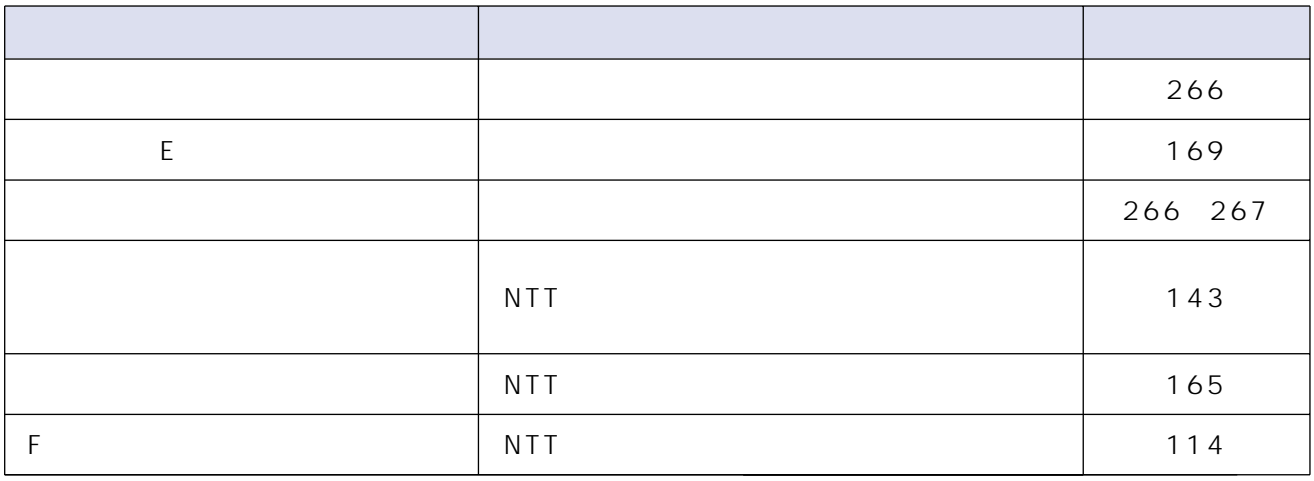

This product is designed for use in Japan. Panasonic cannot provide service for this product if used outside Japan.

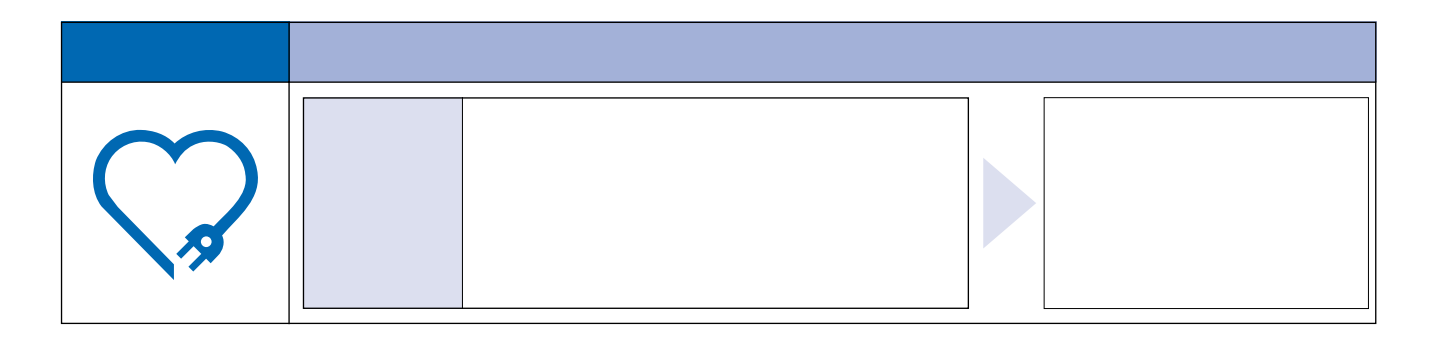

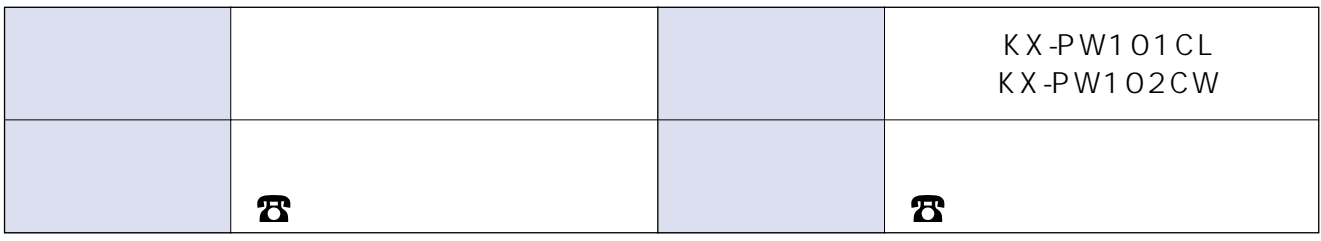

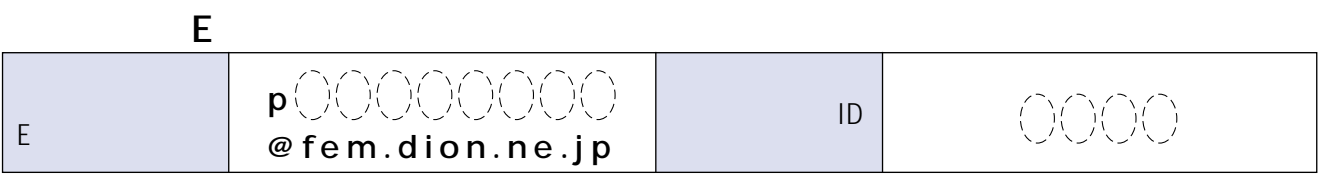

812-8531 4 1 62

C Kyushu Matsushita Electric Co., Ltd. 2002